# StarLine S96v2, E96v2 GSM

StarLine S96v2, E96v2 GSM

02/13/2023

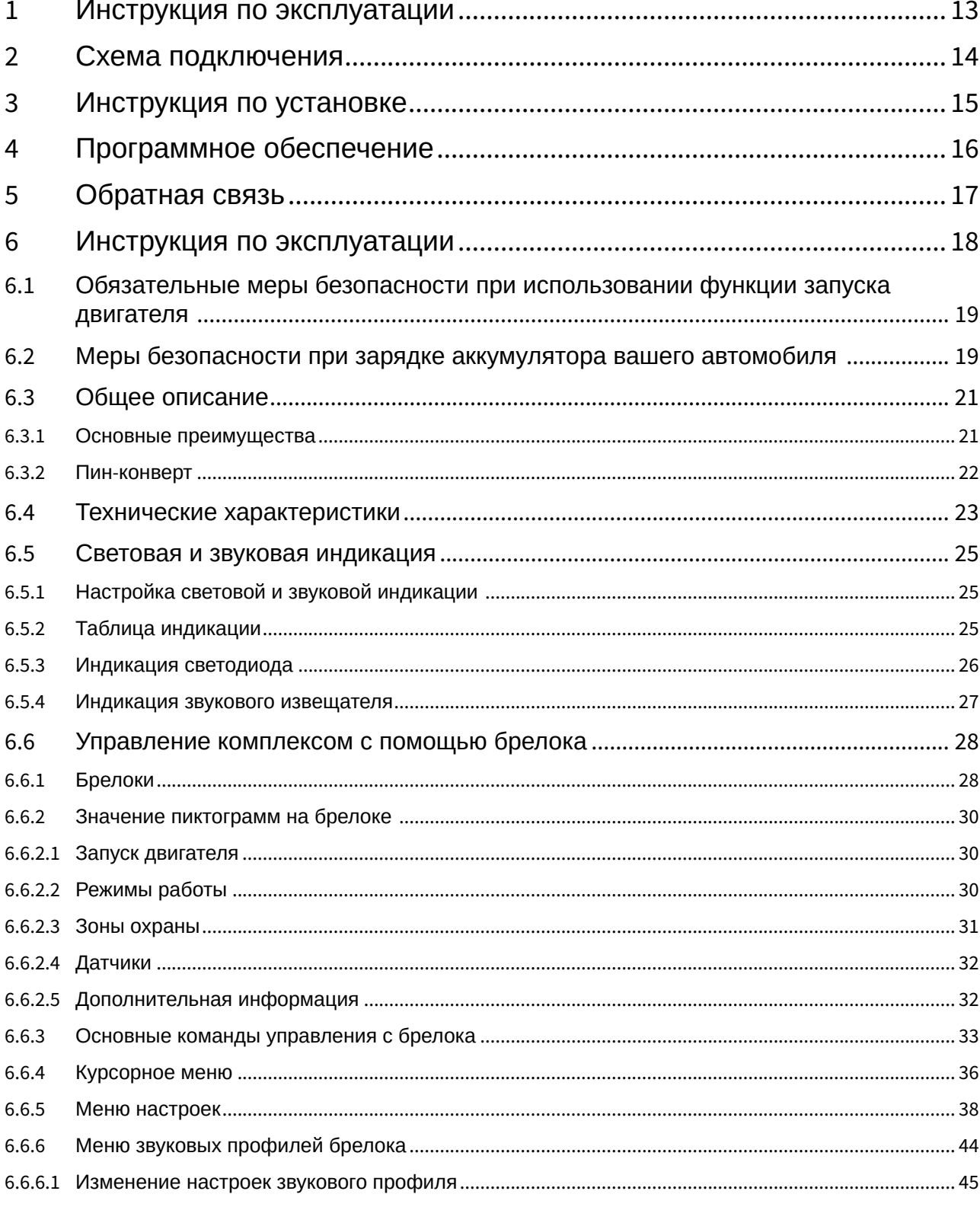

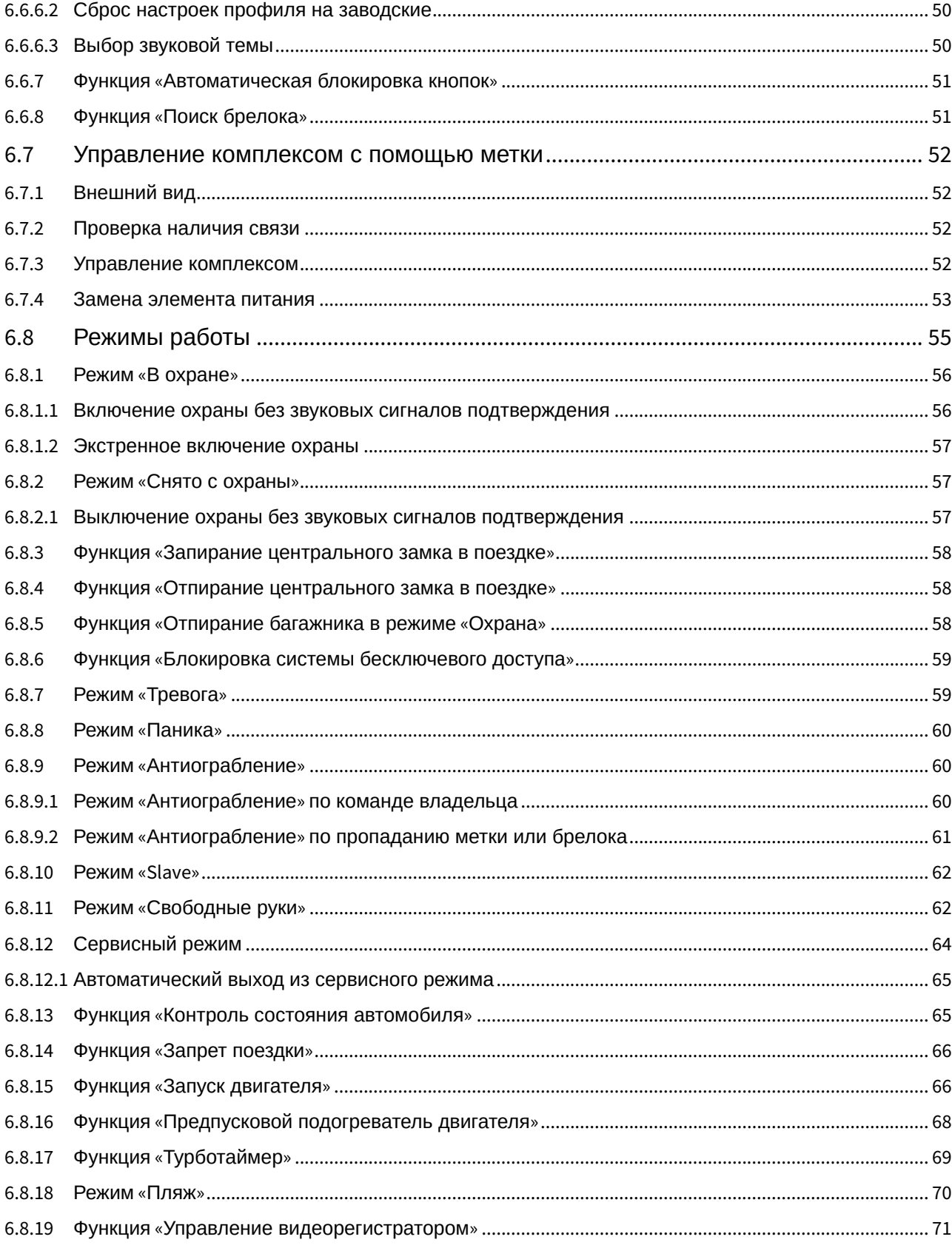

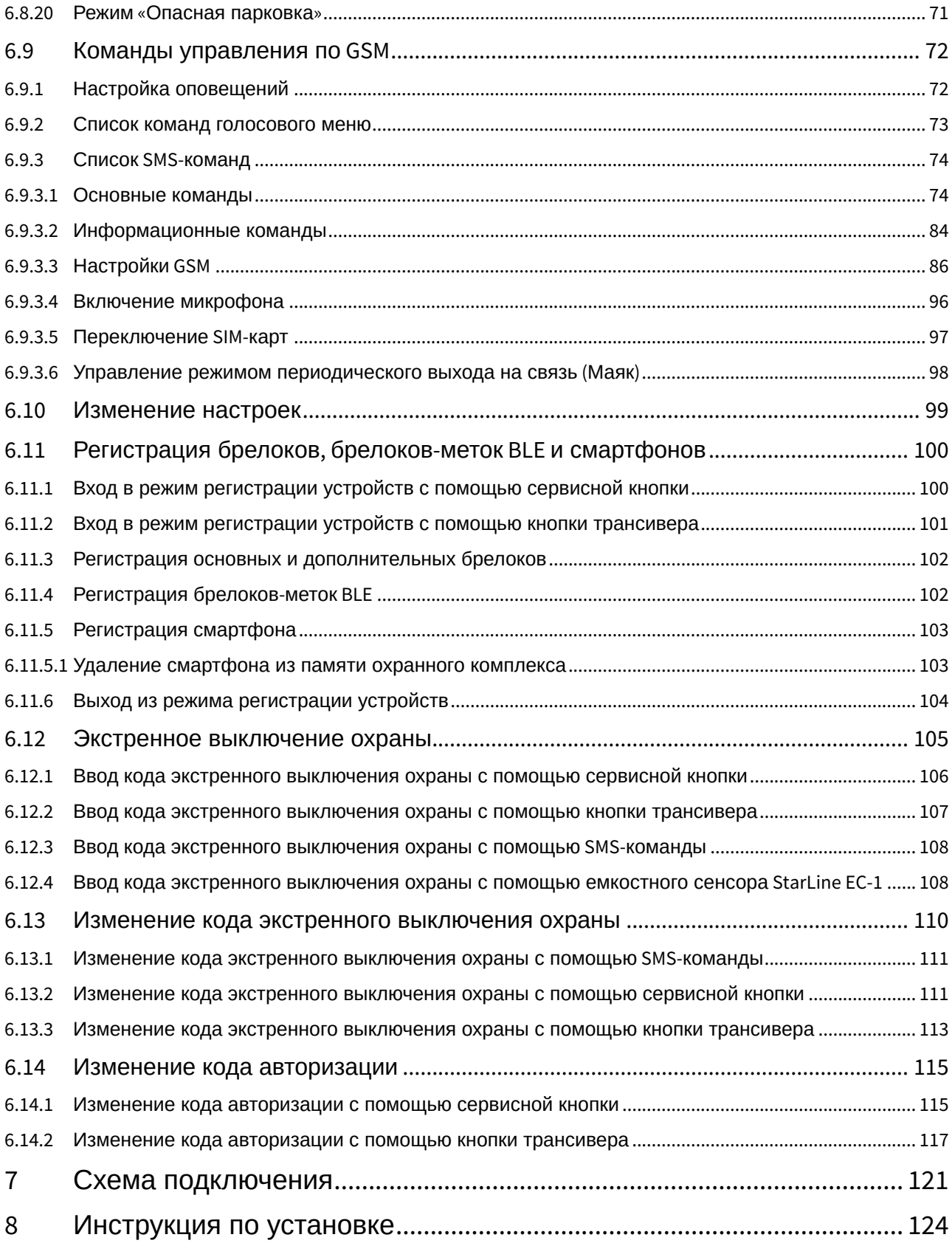

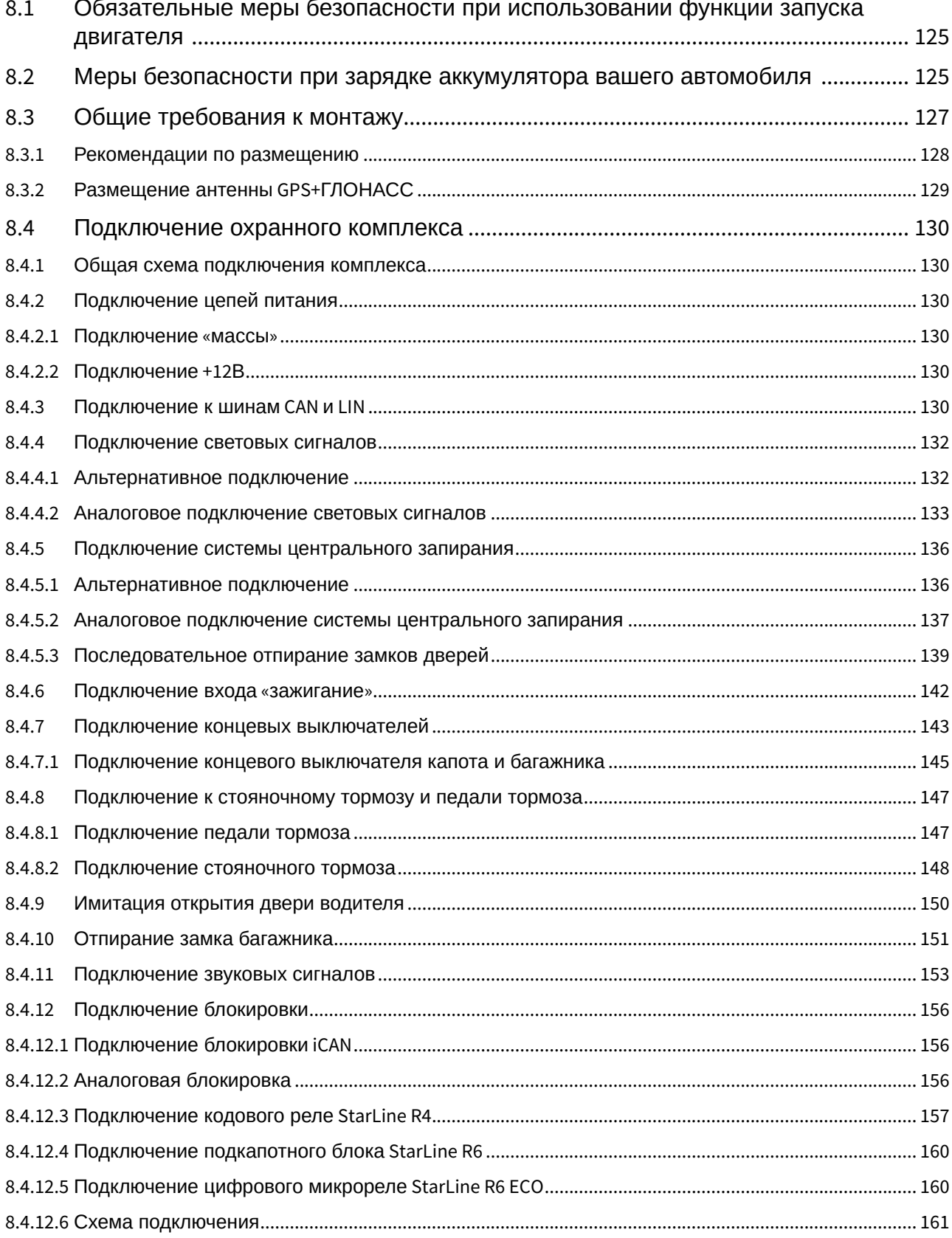

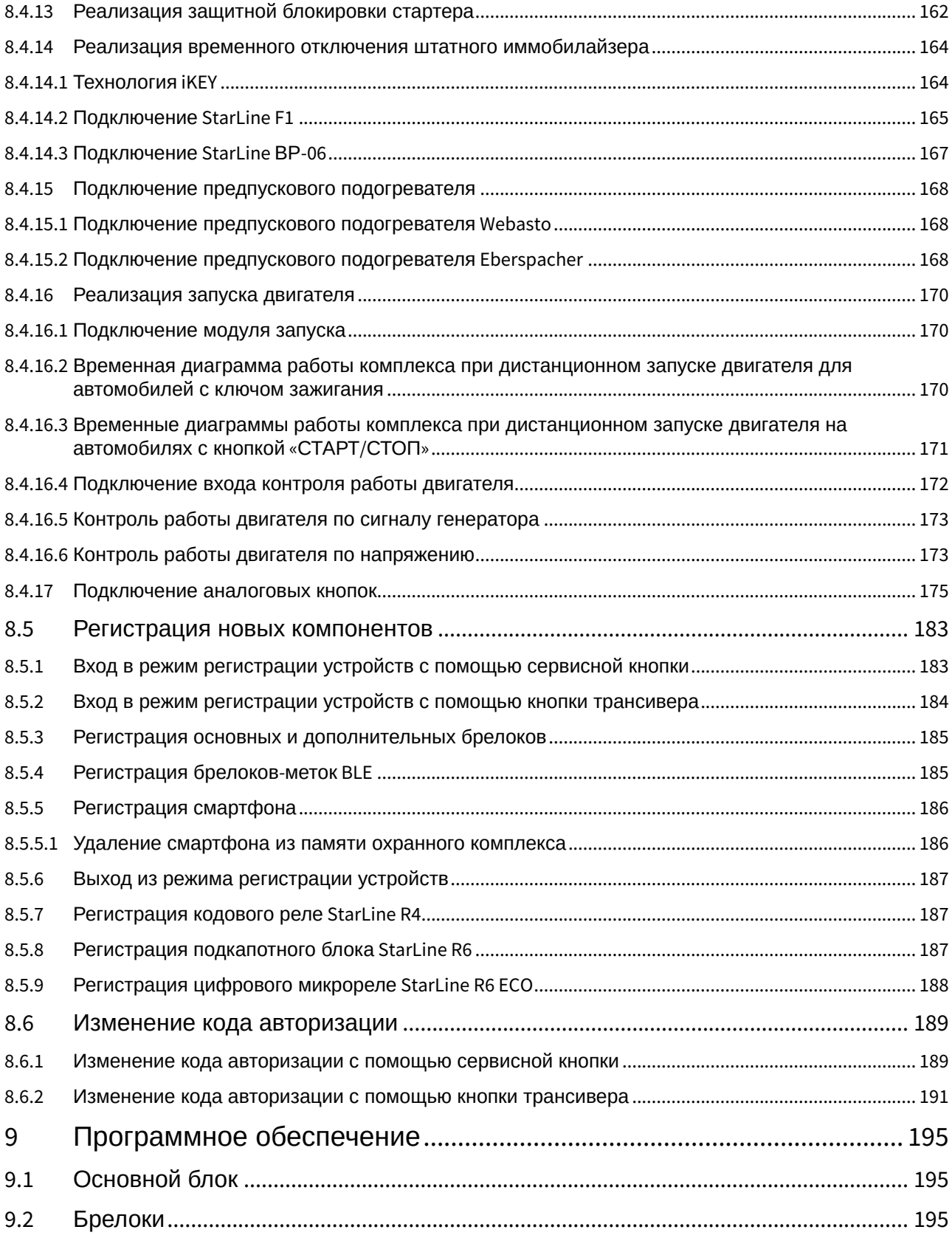

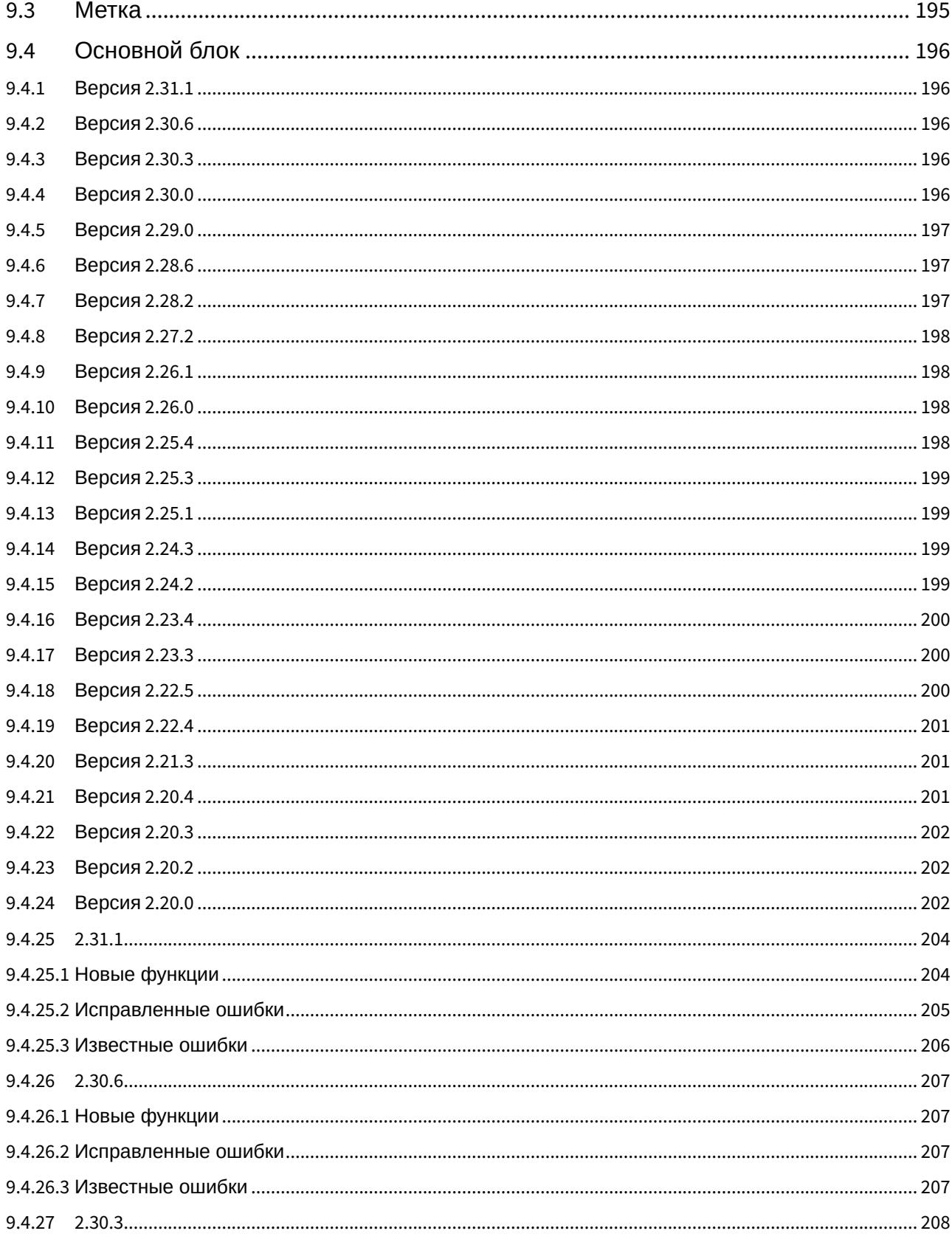

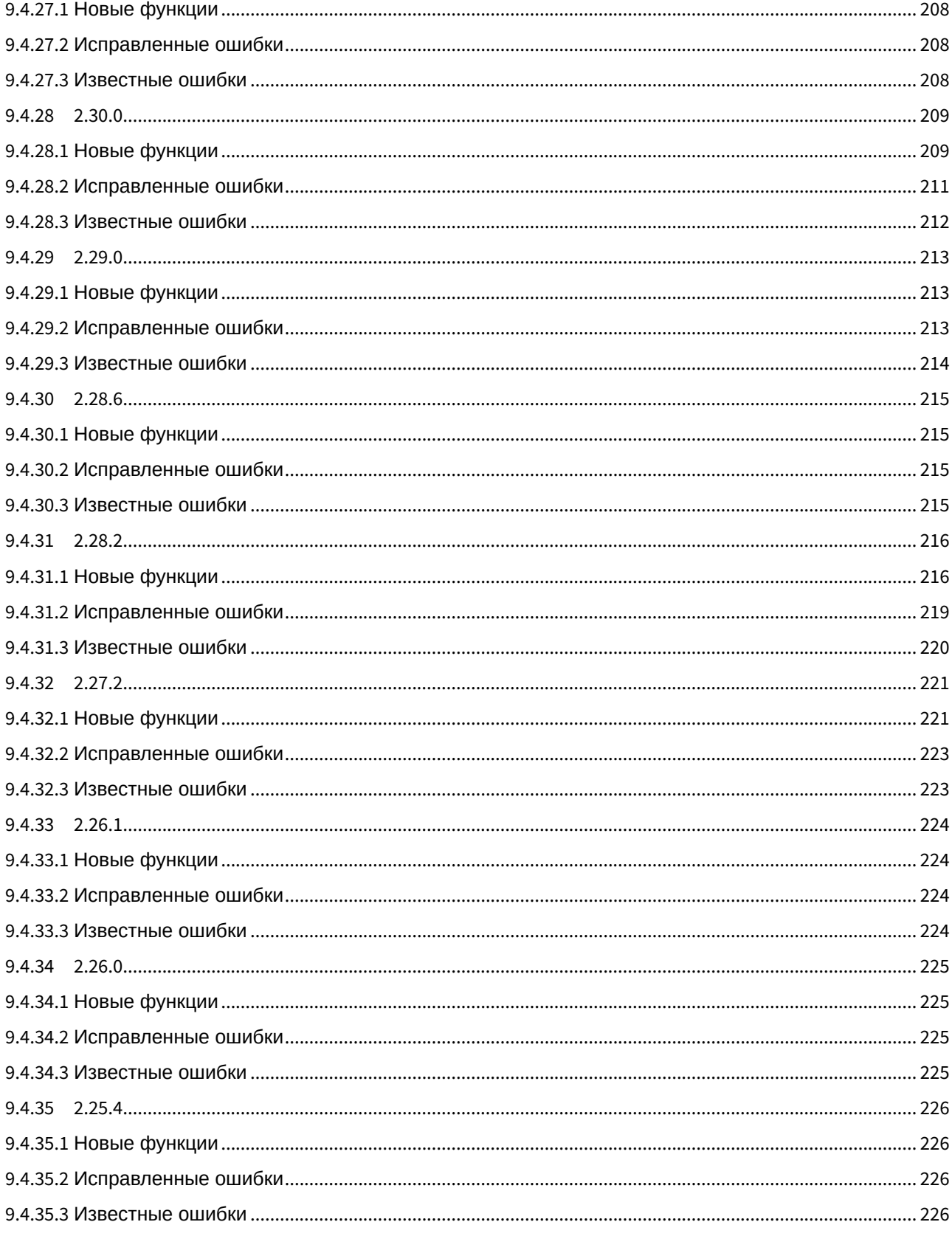

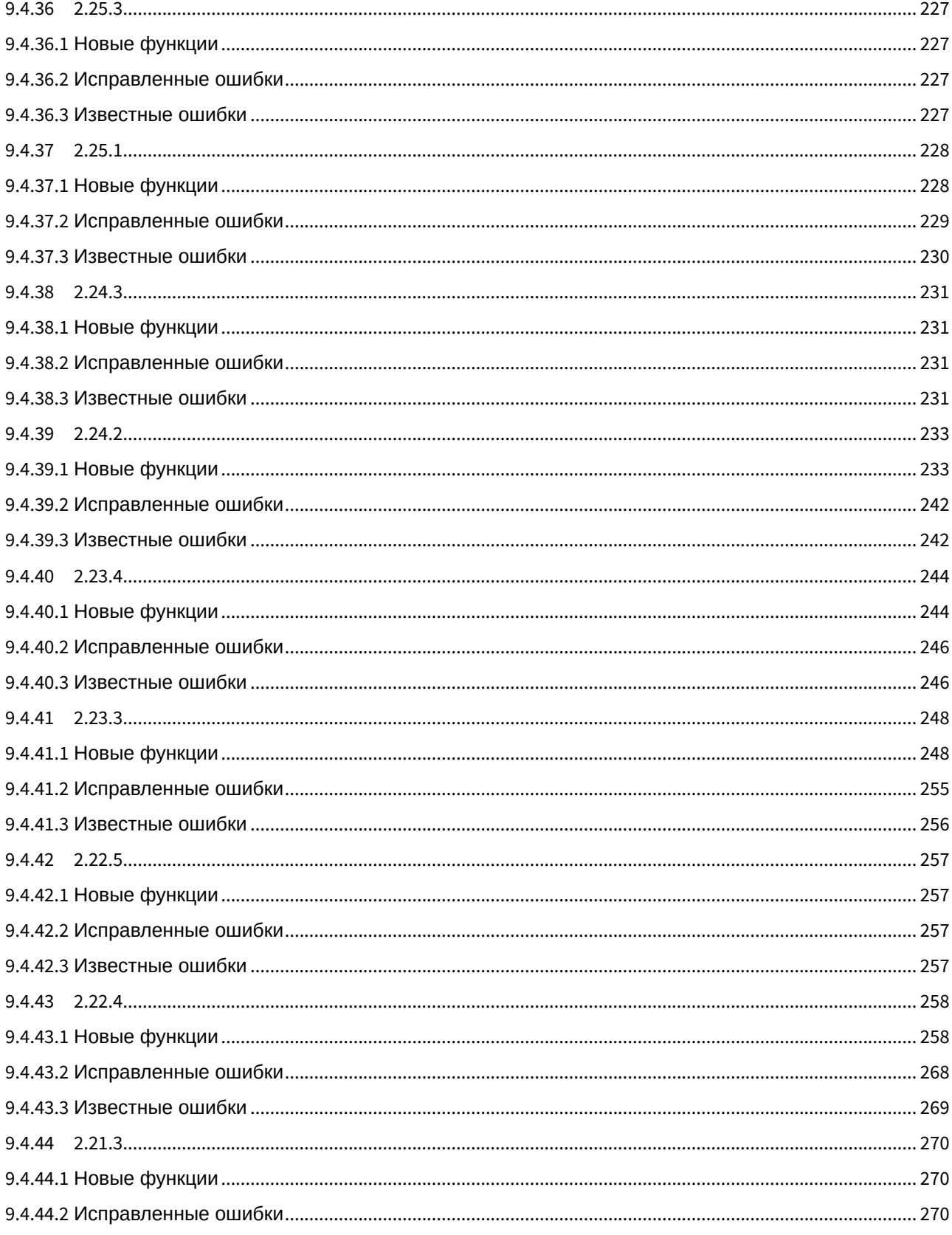

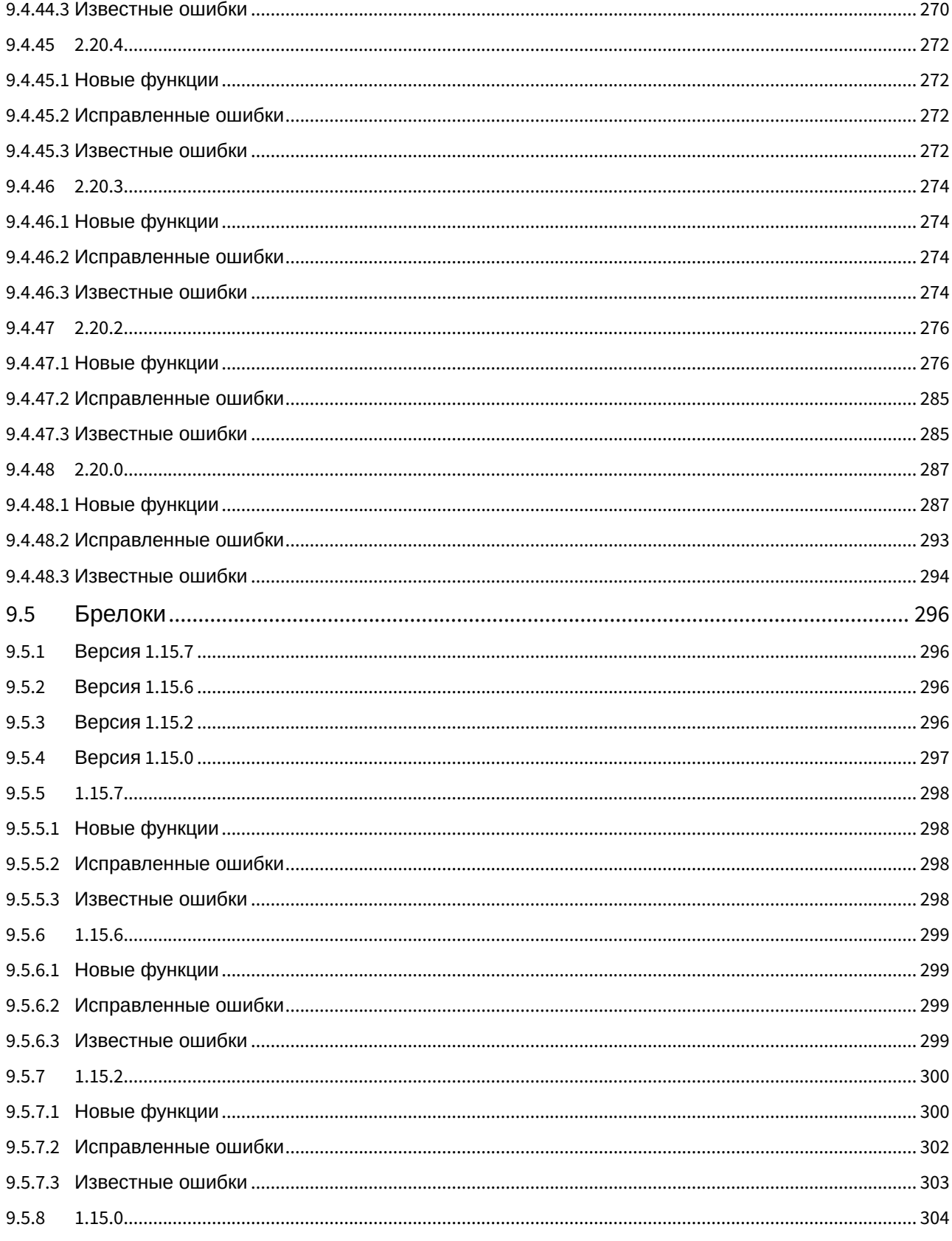

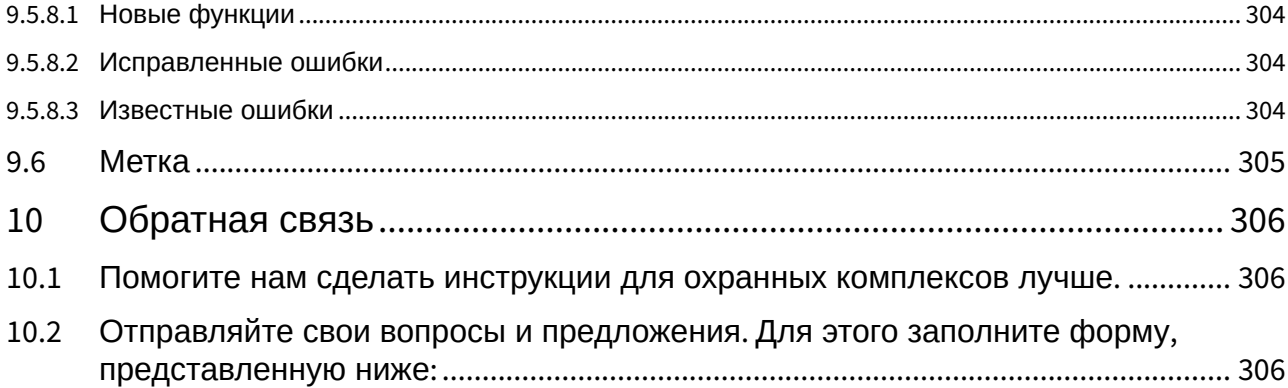

Данная инструкция предназначена для следующих охранных комплексов:

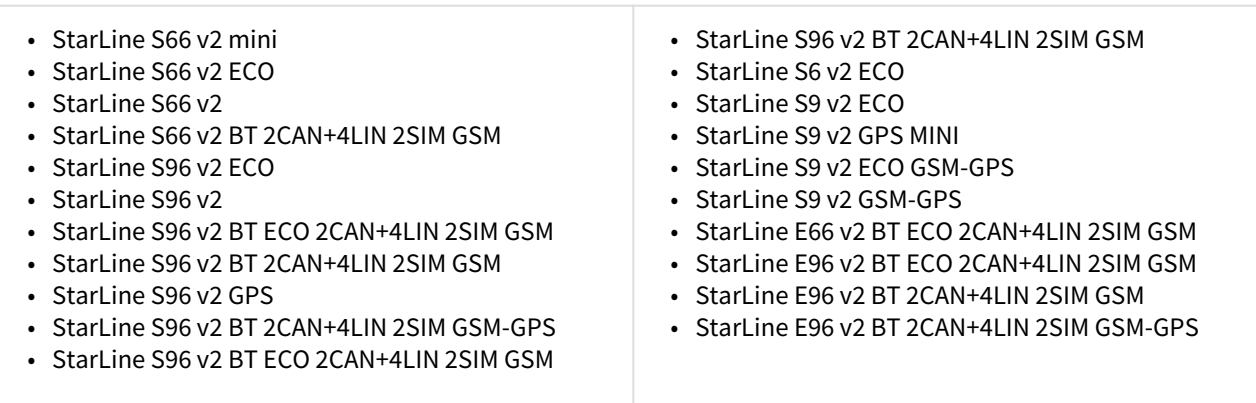

# <span id="page-12-0"></span>1 [Инструкция по эксплуатации](#page-17-0)

# <span id="page-13-0"></span>2 [Схема подключения](#page-120-0)

# <span id="page-14-0"></span>3 [Инструкция по установке](#page-123-0)

# <span id="page-15-0"></span>4 [Программное обеспечение](#page-194-0)

# <span id="page-16-0"></span>5 [Обратная связь](#page-305-0)

# <span id="page-17-0"></span>6 Инструкция по эксплуатации

#### Пожалуйста, прочитайте внимательно!

Перед началом эксплуатации охранного комплекса внимательно прочитайте настоящую инструкцию и обратите особое внимание на разделы, отмеченные знаком . Для того чтобы определить, подходит ли данный охранный комплекс для Вашего автомобиля, руководствуйтесь требованиями изготовителя автомобиля и инструкцией по эксплуатации автомобиля.

Если Вы не смогли определить, подходит ли данный охранный комплекс для установки на автомобиль, верните его продавцу в течение 14 дней с момента покупки.

Охранный комплекс является сложным техническим устройством, предполагающим подключение к цепям автомобиля, связанным с работой двигателя.

Установка охранного комплекса должна быть произведена только специально обученными квалифицированными специалистами.

Запрещается осуществлять монтаж, программирование, обслуживание, ремонт и разборку-сборку охранного комплекса лицами, не являющимися квалифицированными специалистами и не прошедшими обучение и проверку знаний по технике безопасности.

При программировании параметров охранного комплекса устанавливаемые параметры не должны противоречить требованиям инструкции по эксплуатации автомобиля.

Пользователь несет полную ответственность за ущерб, причиненный людям, животным и имуществу в результате использования охранного комплекса не по его прямому назначению или с нарушениями требований безопасности, изложенных в настоящей инструкции.

Изготовитель не несет ответственности за убытки и несчастные случаи, вызванные несоблюдением правил безопасности и требований, изложенных в настоящей инструкции.

Во избежание возможных недоразумений сохраняйте документы, прилагаемые к охранному комплексу при продаже. Проверьте заполнение гарантийного талона, в том числе наличие даты продажи и печати продавца. При отсутствии даты продажи (покупки) гарантийный срок исчисляется с момента изготовления охранного комплекса.

Срок службы охранного комплекса составляет 5 лет при условии, что изделие устанавливается и эксплуатируется в соответствии с инструкциями по эксплуатации, установке и схемой подключения.

Если у вашего охранного комплекса есть брелок или беспроводная метка:

- не носите брелок или метку на одной связке с ключами от автомобиля;
- при передаче автомобиля на обслуживание или мойку всегда переводите комплекс в сервисный режим. Не передавайте метки и брелоки третьим лицам для предотвращения несанкционированного доступа к охранным функциям;
- не оставляйте брелоки или метки в местах, доступных для детей и животных;
- не допускайте попадание жидкостей в брелок;
- если на дисплее брелока появилась иконка, предупреждающая о разряде элемента питания брелока, заблаговременно примите меры по замене элемента питания;
- храните запасной элемент питания в автомобиле в заводской упаковке.

**О Полная электронная версия инструкции доступна на сайте [help.starline.ru](http://help.starline.ru).** 

# <span id="page-18-0"></span>6.1 Обязательные меры безопасности при использовании функции запуска двигателя

Необходимо помнить, что автомобиль является источником повышенной опасности. Раздел 12.8 правил дорожного движения гласит: «Водитель может покидать свое место или оставлять транспортное средство, если им приняты необходимые меры, исключающие самопроизвольное движение транспортного средства или использование его в отсутствие водителя».

Перед эксплуатацией охранного комплекса внимательно ознакомьтесь с мерами безопасного использования функции дистанционного или автоматического запуска двигателя, изложенными ниже:

- 1. Всегда паркуйте автомобиль на открытой, хорошо проветриваемой площадке.
- 2. Всегда ставьте автомобиль на стояночный тормоз, который должен находиться в исправном состоянии и исключать возможность движения автомобиля.
- 3. Оставляя автомобиль, обязательно устанавливайте рычаг управления автоматической трансмиссии в положение «PARK», а рычаг переключения ручной коробки передач — в нейтральное положение.
- 4. Если в Вашем автомобиле установлена ручная коробка передач, то перед включением функции дистанционного или автоматического запуска двигателя обязательно выполняйте процедуру подготовки к запуску двигателя — «программную нейтраль».
- 5. Никогда не передавайте брелки управления охранным комплексом детям, а также другим лицам без их предварительного ознакомления с инструкцией по эксплуатации.
- 6. Перед тем как включить функцию дистанционного или автоматического запуска двигателя:
	- убедитесь в исправном состоянии автомобиля;
	- убедитесь в наличии достаточного количества топлива, масла, охлаждающей жидкости и т. д.;
	- установите параметры работы отопителя салона (кондиционера), обогрева стекол и других аксессуаров на необходимые уровни;
	- установите регулятор обдува салона на циркуляцию воздуха, что позволит более эффективно прогреть или охладить воздух в автомобиле.

# <span id="page-18-1"></span>6.2 Меры безопасности при зарядке аккумулятора вашего автомобиля

Помните, что любой процесс заряда аккумулятора связан с подачей на аккумулятор и, соответственно, в бортовую сеть автомобиля напряжения больше номинального 12 В. Оно может повредить электронное оборудование автомобиля и оборудование, дополнительно установленное на Вашем автомобиле.

Не используйте зарядные и пуско-зарядные устройства для заряда аккумулятора непосредственно на автомобиле без отключения клемм аккумулятора от бортовой сети в режимах:

- быстрой зарядки повышенным током (режимы «boost» или аналогичные);
- различных режимов СТАРТ, предназначенных для запуска двигателя;
- в режиме заряда 24 В аккумуляторов.

Не используйте пуско-зарядные устройства для запуска двигателя без подключенного аккумулятора и с подключенными неисправными аккумуляторами (короткие замыкания в банках, разрушение пластин и т. п.).

Не используйте неисправные зарядные устройства, зарядные устройства на 24 В и устройства, не предназначенные для зарядки аккумуляторов, например, сварочные инверторы.

Все указанные выше устройства и режимы могут вызвать неконтролируемую подачу повышенного напряжения более 25 В и до 60 В в бортовую сеть автомобиля и привести к выходу из строя электронных компонентов охранного комплекса и оборудования автомобиля.

Не рекомендуется использовать метод прикуривания для заряда аккумулятора. Даже описанные «безопасные» способы прикуривания безопасны только для автомобиля «донора». Подключение и отключение полностью разряженного или неисправного аккумулятора на вашем автомобиле при работающем двигателе может вывести из строя электронные устройства вашего автомобиля и автосигнализацию из-за короткого замыкания или бросков повышенного напряжения, возникающих при подключении и отключении аккумулятора.

В случае использования указанных выше устройств и режимов ответственность за повреждение электронного оборудования лежит на владельце автомобиля.

#### Соблюдайте технологию безопасной зарядки аккумулятора!

Перед зарядкой клеммы аккумулятора должны быть отключены от бортовой сети автомобиля. После этого можно начать процесс зарядки аккумулятора. После зарядки подключите аккумулятор к бортовой сети автомобиля.

Такая необходимость объясняется тем, что без измерительных приборов Вы не можете определить исправность, состояние аккумулятора и причину его разряда (наличие внутренних коротких замыканий или обрывов). Любое подключение зарядного устройства к неисправному аккумулятору вызывает риск повреждения электронного оборудования автомобиля и охранного комплекса повышенным напряжением.

# <span id="page-20-0"></span>6.3 Общее описание

Охранно-телематические комплексы **StarLine S96 v2 GSM**, **StarLine S66 v2 GSM, StarLine S9 v2 GSM, StarLine S6 v2 GSM, StarLine E96 v2 GSM, StarLine E66 v2 GSM, StarLine E9 v2 GSM, StarLine E6 v2 GSM** (далее — комплекс) предназначены для охраны автотранспортного средства от угона и разбойного нападения. Местоположение автомобиля определяется с помощью спутников системы глобального позиционирования GPS.

В зависимости от комплектации управление комплексом осуществляется при помощи брелока, SMSкоманд, голосового меню, беспроводной метки, из мобильного приложения StarLine или из личного кабинета на сайте [starline.online](https://starline.online/). Для входа в личный кабинет используйте логин и пароль, указанные на пин-конверте владельца, входящем в комплект поставки.

Для управления комплексом при помощи брелока должен быть установлен **модуль 868 МГц**. Для получения треков — **антенна GPS+ГЛОНАСС.**

#### <span id="page-20-1"></span>6.3.1 Основные преимущества

- поддержка двух SIM-карт (1 SIM и 1 SIM-чип, поддержка SIM-чип зависит от страны эксплуатации охранного комплекса);
- встроенный звуковой извещатель для удобного оповещения владельца;
- внешний микрофон для прослушивания салона автомобиля (опция, не входит в комплект поставки);
- работа в режиме «Slave» (включение или выключение режима охраны штатным брелоком автомобиля);
- идентификация водителя с помощью беспроводной метки или смартфона по протоколу Bluetooth Smart;
- подключение беспроводного подкапотного блока [StarLine R6](http://help.starline.ru/r6) для управления замками капота, сиреной, блокировкой двигателя, измерения температуры двигателя и контроля концевого выключателя капота;
- дополнительная авторизация владельца посредством беспроводной метки, смартфона или ввода секретного кода штатными кнопками;
- диалоговый код управления StarLine с индивидуальными ключами шифрования 128 бит, гарантирующий надежную защиту от всех известных кодграбберов;
- интерфейс 2CAN+4LIN позволяет реализовать больше функций по цифровым шинам;
- дистанционное управление устройствами предпускового подогрева двигателя;
- обход штатного иммобилайзера с использованием модуля временного отключения штатного иммобилайзера (аналоговое подключение) или по технологии iKey (по цифровым шинам CAN, LIN);
- дистанционное управление по GSM-каналу устройствами предпускового подогрева двигателя при аналоговом подключении;
- определение координат, скорости и направления движения транспортного средства (при подключении антенны GPS+ГЛОНАСС);
- определение параметров движения, стиля вождения (при подключении антенны GPS+ГЛОНАСС);
- контроль параметров автомобиля (пробег, коды ошибок, напряжение бортовой сети и т. д.);
- автоматическая передача данных на сервер мониторинга;
- запись и хранение данных в энергонезависимой памяти («черный ящик»). Журнал событий содержит информацию о треках за последние 1000 километров при движении в городе и 5000 по трассе и до 13000 событий;
- управление функциями и отображение параметров на сайте [starline.online](https://starline.online/) и в мобильном приложении StarLine;
- высокочувствительный модуль GPS+ГЛОНАСС (при подключении антенны GPS+ГЛОНАСС);
- универсальные переназначаемые входы/выходы;
- специальное приложение [StarLine](https://help.starline.ru/slm/ru/instruktsiya-pol-zovatelya) [Мастер](https://help.starline.ru/slm/ru/instruktsiya-pol-zovatelya), позволяющее произвести индивидуальную настройку комплекса в зависимости от пожеланий владельца и особенностей автомобиля и обновить программное обеспечение оборудования.

#### <span id="page-21-0"></span>6.3.2 Пин-конверт

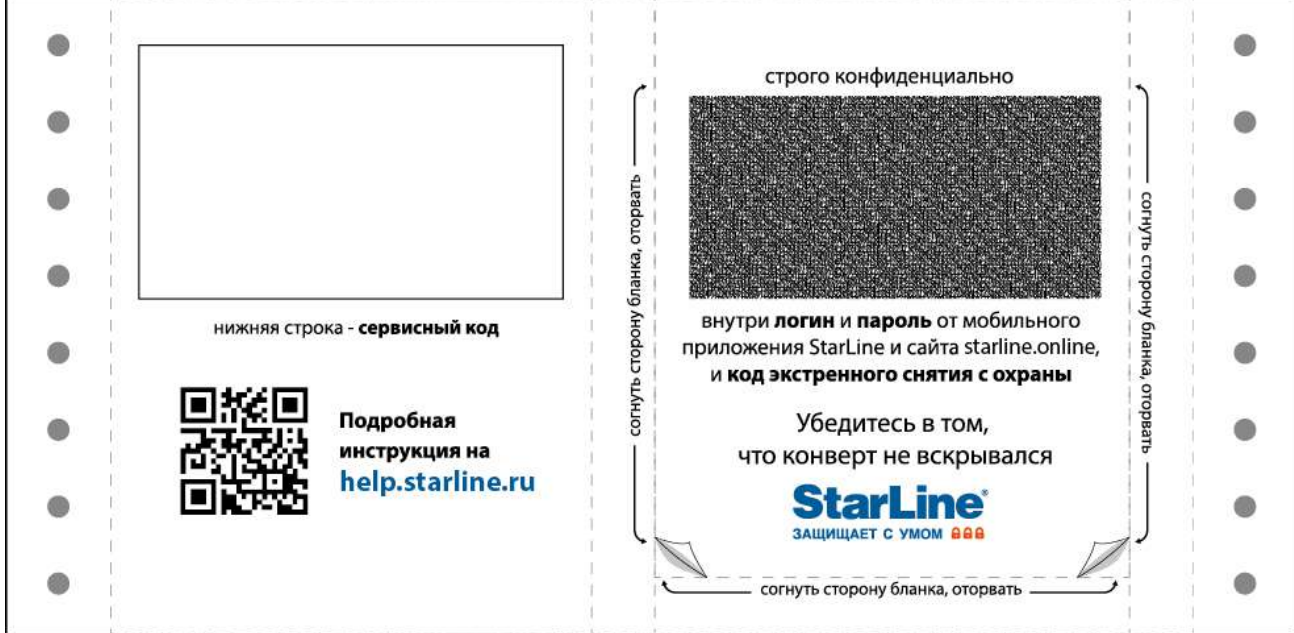

В комплект поставки входит пин-конверт, на котором указаны:

- **Сервисный код** предназначен для настройки комплекса с помощью приложения [StarLine](https://help.starline.ru/slm/ru/instruktsiya-pol-zovatelya)  [Мастер](https://help.starline.ru/slm/ru/instruktsiya-pol-zovatelya).
- **Код экстренного выключения охраны** предназначен для экстренного выключения охраны.
- **Логин и пароль** предназначен для входа в личный кабинет на сайте [starline.online](https://starline.online/) и в мобильном приложении StarLine.
- **Номер телефона комплекса** номер телефона SIM-чипа, интегрированного в охранный комплекс.
- Не сообщайте никому код экстренного выключения охраны! Помните, что зная код экстренного выключения охраны, злоумышленник может отключить защитные функции.  $\ddot{\bullet}$

# <span id="page-22-0"></span>6.4 Технические характеристики

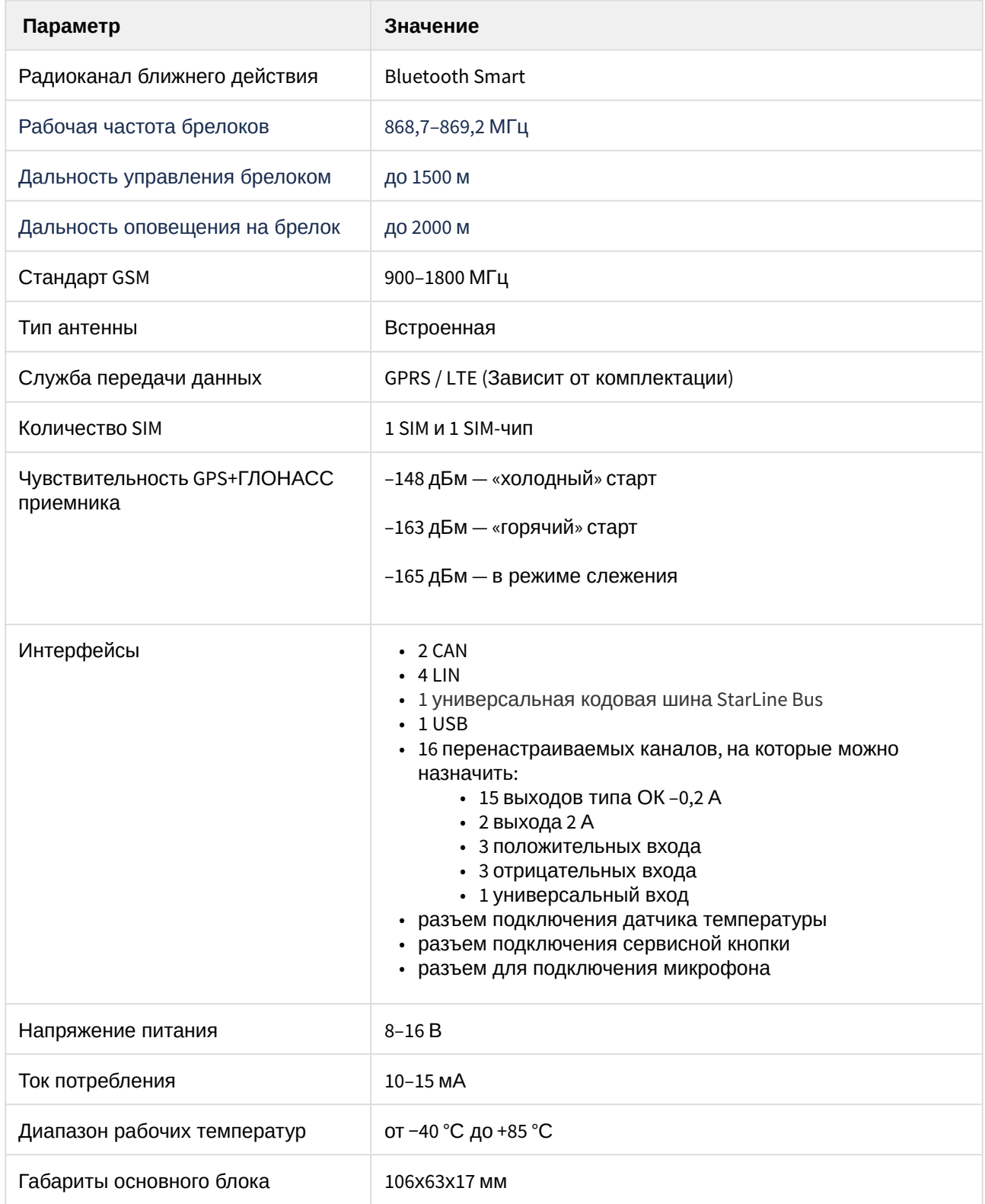

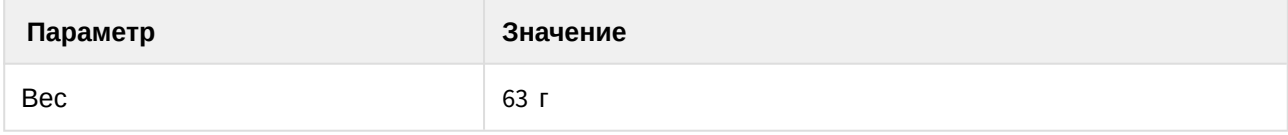

### <span id="page-24-0"></span>6.5 Световая и звуковая индикация

- [6.5.1](#page-24-1) [Настройка световой и звуковой индикации](#page-24-1)
- [6.5.2](#page-24-2) [Таблица индикации](#page-24-2)
- [6.5.3](#page-25-0) [Индикация светодиода](#page-25-0)

### <span id="page-24-1"></span>6.5.1 Настройка световой и звуковой индикации

В комплексе предусмотрено несколько вариантов индикации при переходе в режимы «Снято с охраны», «В охране» и «Тревога»:

- скрытая индикация световыми и звуковыми сигналами отключена;
- тихая включена индикация только световыми сигналами;
- звуковая включена индикация только звуковыми сигналами;
- полная включена индикация световыми и звуковыми сигналами.

По умолчанию включено звуковое оповещение сиреной и аварийной световой сигнализацией. Вариант индикации можно настроить в мобильном приложении StarLine (Настройки  $\rightarrow$ Расширенные настройки → Управление световыми сигналами и сиреной) или в личном кабинете на сайте [starline.online](https://starline.online/) (Настройки → Основные параметры → Управление световыми сигналами и сиреной).

#### <span id="page-24-2"></span>6.5.2 Таблица индикации

Охранный комплекс сообщает о своем состоянии при помощи звуковых (сирена) и световых (поворотники) сигналов:

- **• короткий сигнал;**
- — длинный сигнал.

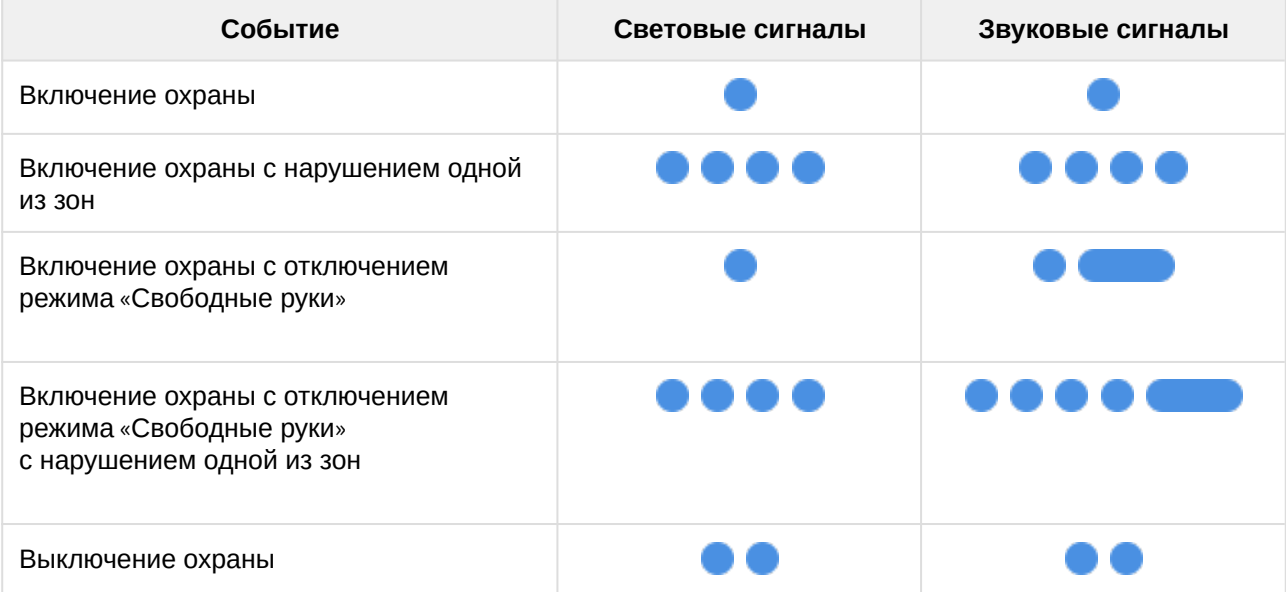

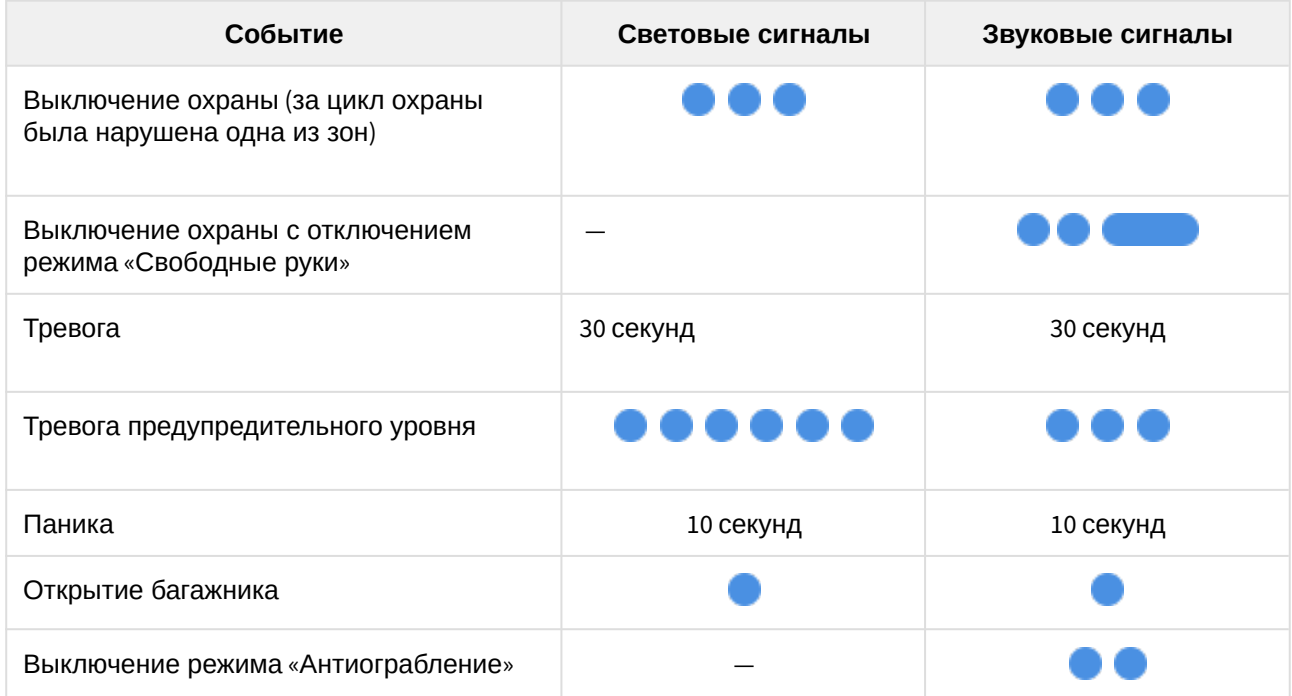

# <span id="page-25-0"></span>6.5.3 Индикация светодиода

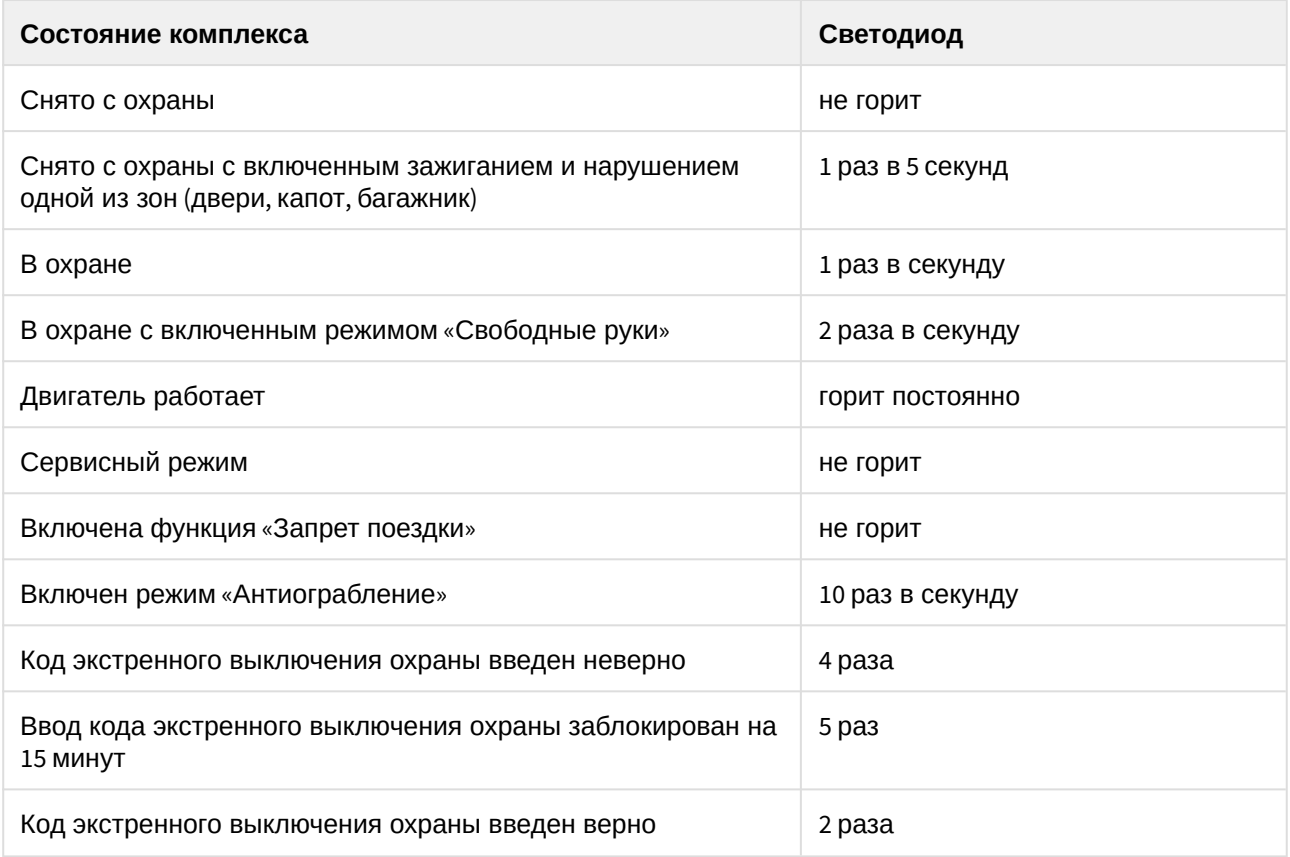

# <span id="page-26-0"></span>6.5.4 Индикация звукового извещателя

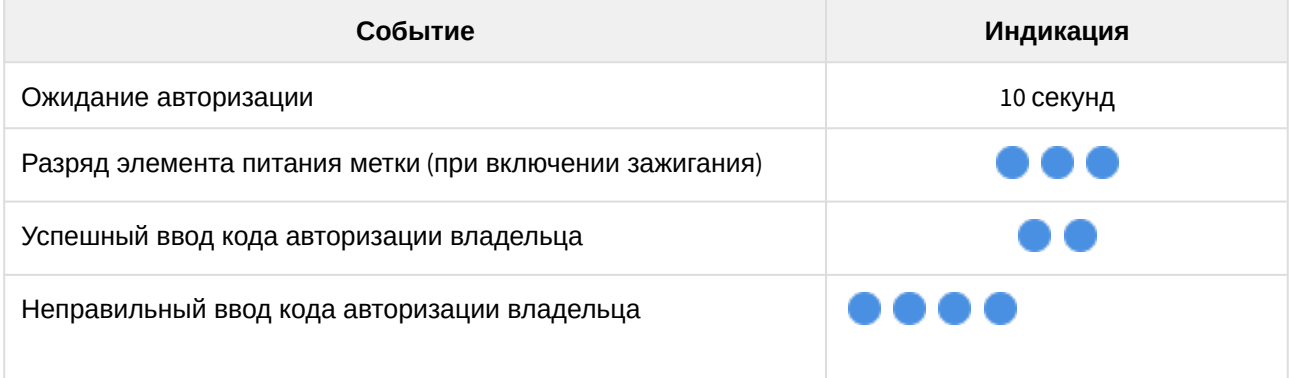

### <span id="page-27-0"></span>6.6 Управление комплексом с помощью брелока

- [6.6.1](#page-27-1) [Брелоки](#page-27-1)
- [6.6.2](#page-29-0) [Значение пиктограмм на брелоке](#page-29-0)
- [6.6.3](#page-32-0) [Основные команды управления с брелока](#page-32-0)
- [6.6.4](#page-35-0) [Курсорное меню](#page-35-0)
- [6.6.5](#page-37-0) [Меню настроек](#page-37-0)
- [6.6.6](#page-43-0) [Меню звуковых профилей брелока](#page-43-0)
- [6.6.7](#page-50-0) [Функция](#page-50-0) [«](#page-50-0)[Автоматическая блокировка кнопок](#page-50-0)[»](#page-50-0)
- [6.6.8](#page-50-1) [Функция](#page-50-1) [«](#page-50-1)[Поиск брелока](#page-50-1)[»](#page-50-1)

Наличие брелока зависит от комплектации.

#### <span id="page-27-1"></span>6.6.1 Брелоки

В память комплекса можно прописать два вида брелоков:

1. **Брелок с ЖКИ (жидкокристаллическим индикатором).** 

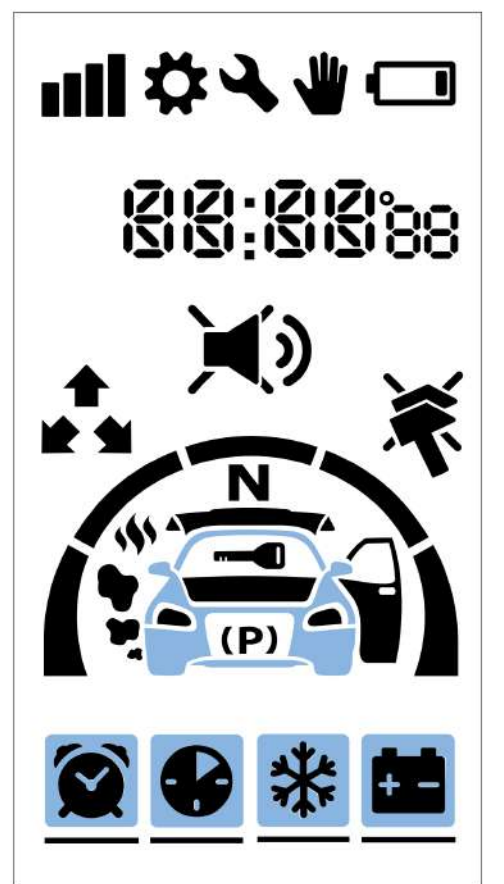

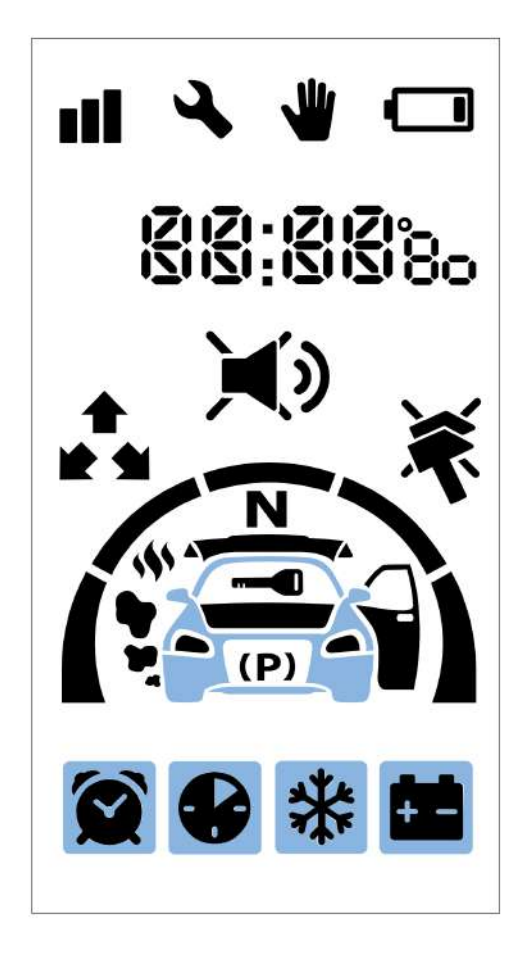

Для брелока с ЖКИ используется элемент питания типа ААА 1.5 В. Срок службы элемента питания брелока с ЖКИ составляет до 6 месяцев в зависимости от условий эксплуатации.

2. **Дополнительный брелок**.

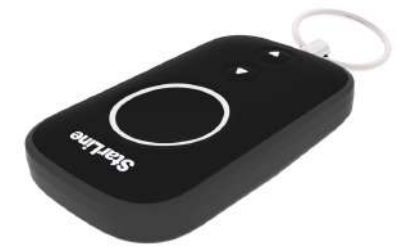

Для дополнительного брелока используется элемент питания типа CR2032 3 В. Срок службы элемента питания дополнительного брелока составляет до 1 года в зависимости от условий эксплуатации.

Основной и дополнительный брелоки равноценны по криптостойкости. Для передачи команд управления в обоих брелоках используется диалоговый алгоритм обмена данными, исключающий интеллектуальный электронный взлом.

Информация о текущем состоянии охранного комплекса передается в основной брелок и отображается на дисплее. В дополнительном брелоке функции оповещения не предусмотрены, он предназначен только для передачи основных команд управления.

# <span id="page-29-0"></span>6.6.2 Значение пиктограмм на брелоке

#### <span id="page-29-1"></span>6.6.2.1 Запуск двигателя

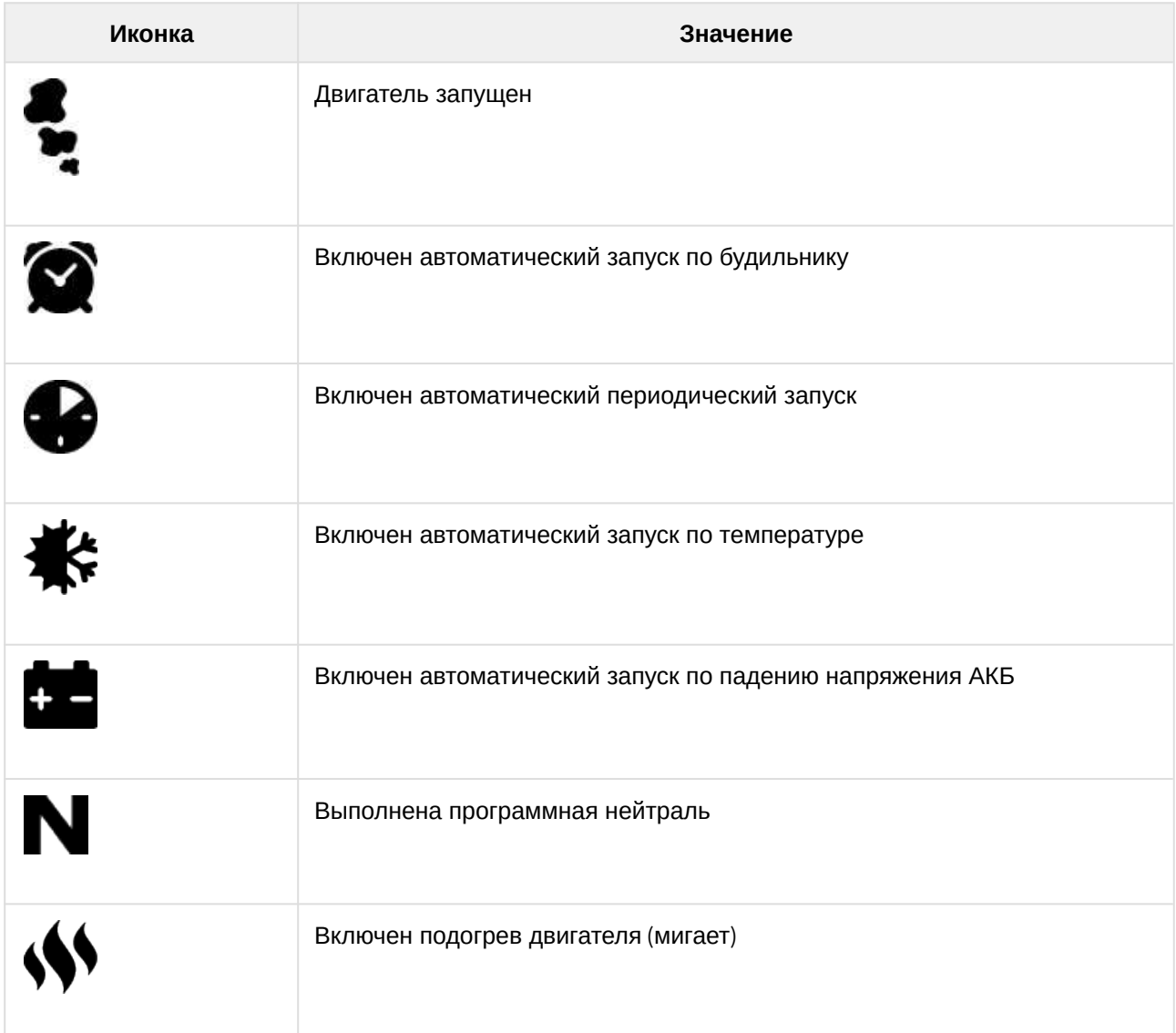

# <span id="page-29-2"></span>6.6.2.2 Режимы работы

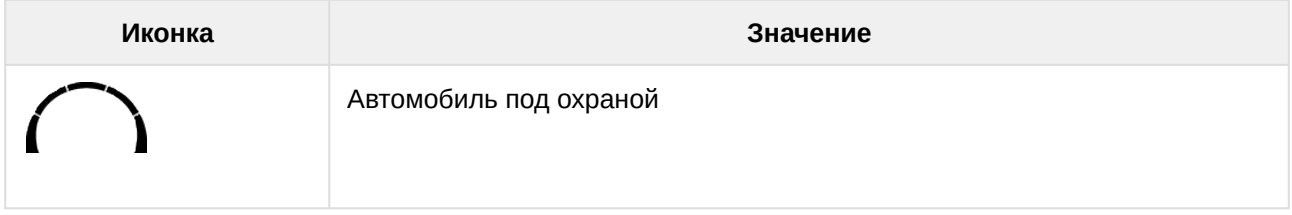

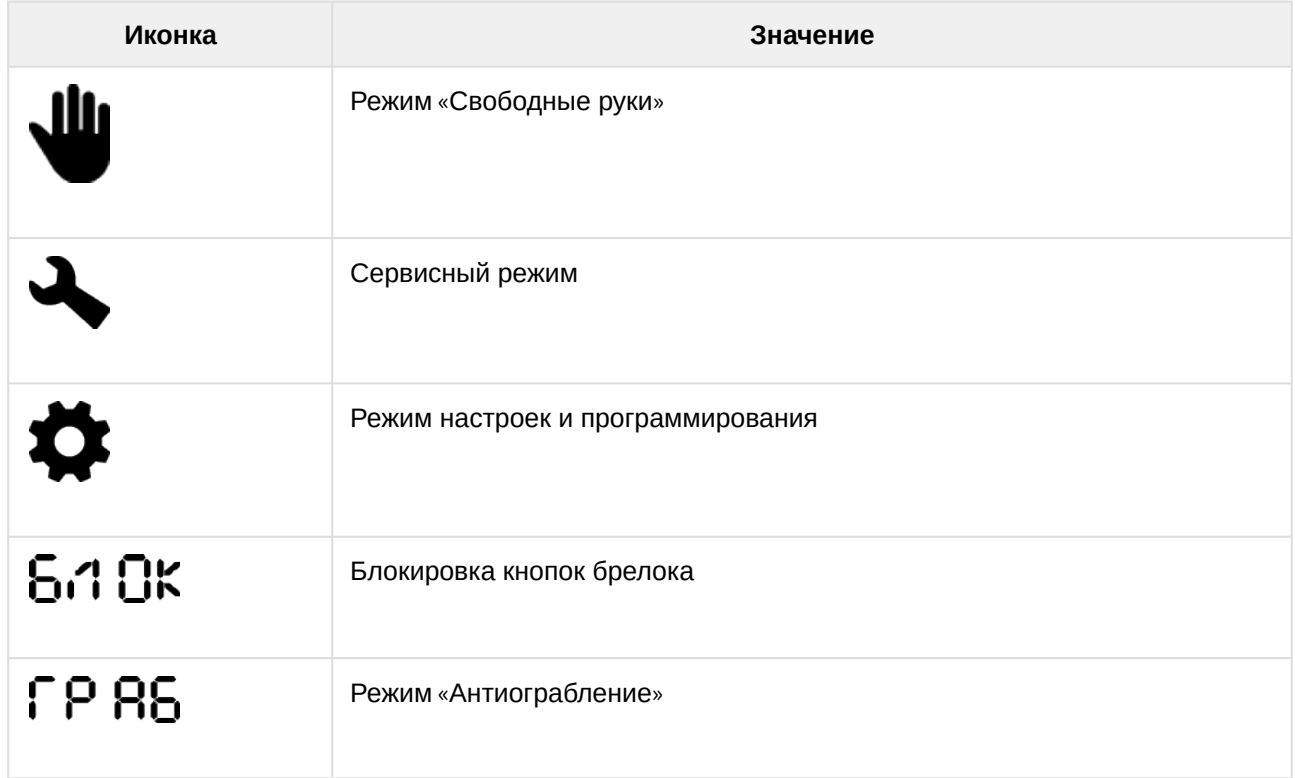

# <span id="page-30-0"></span>6.6.2.3 Зоны охраны

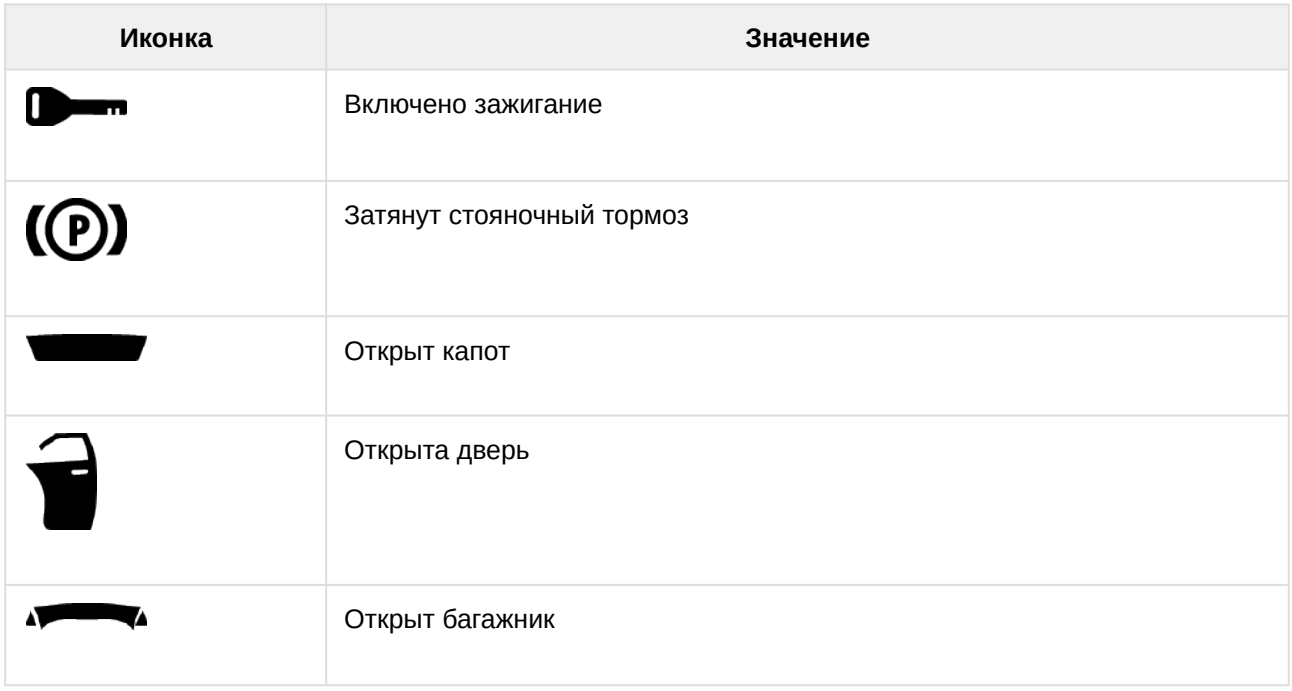

### <span id="page-31-0"></span>6.6.2.4 Датчики

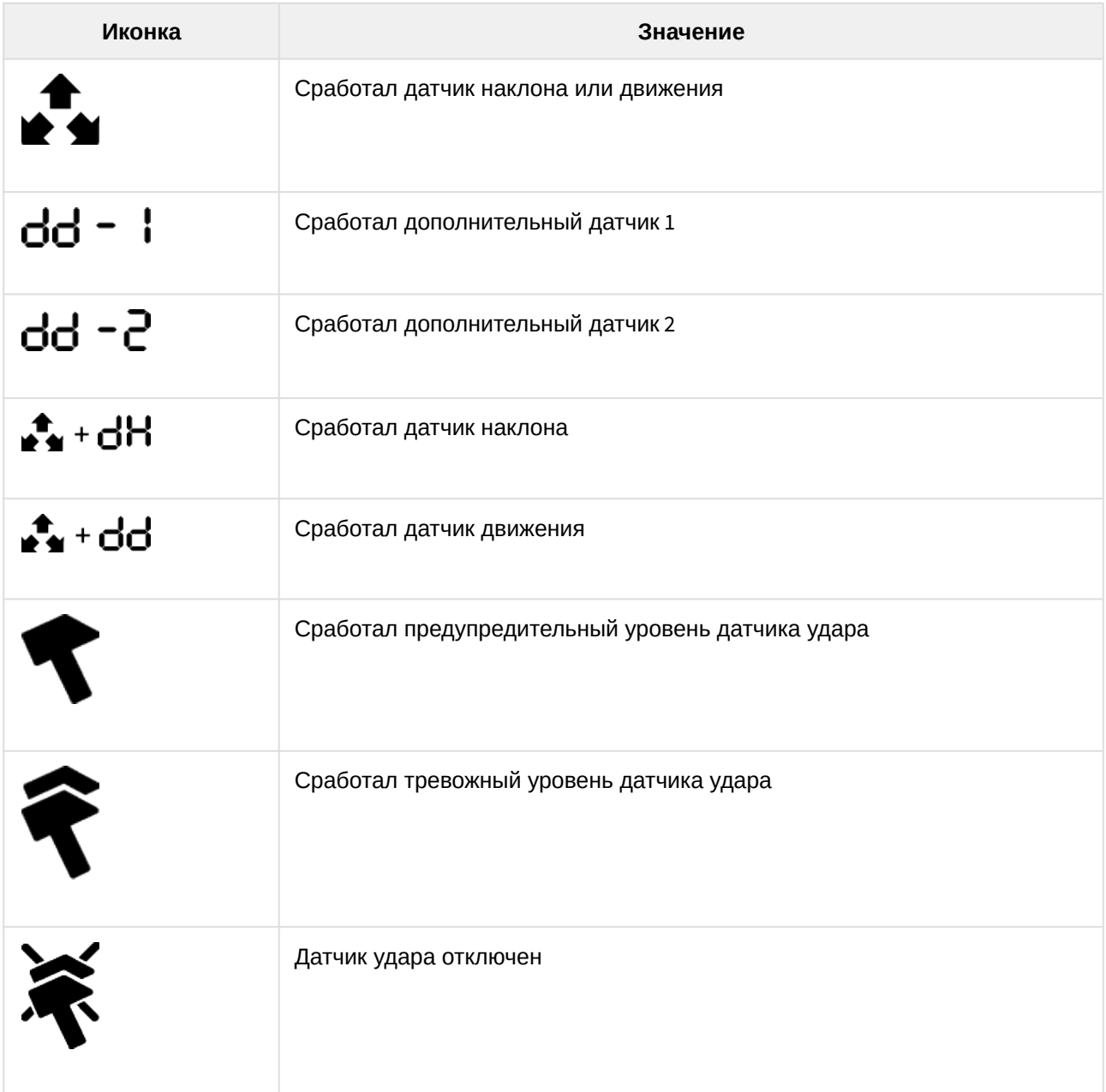

#### <span id="page-31-1"></span>6.6.2.5 Дополнительная информация

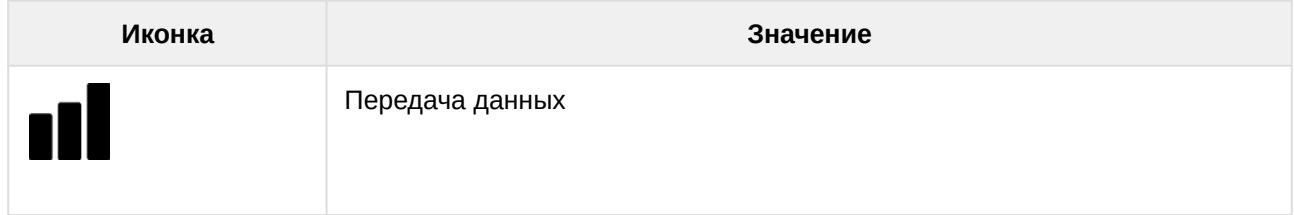

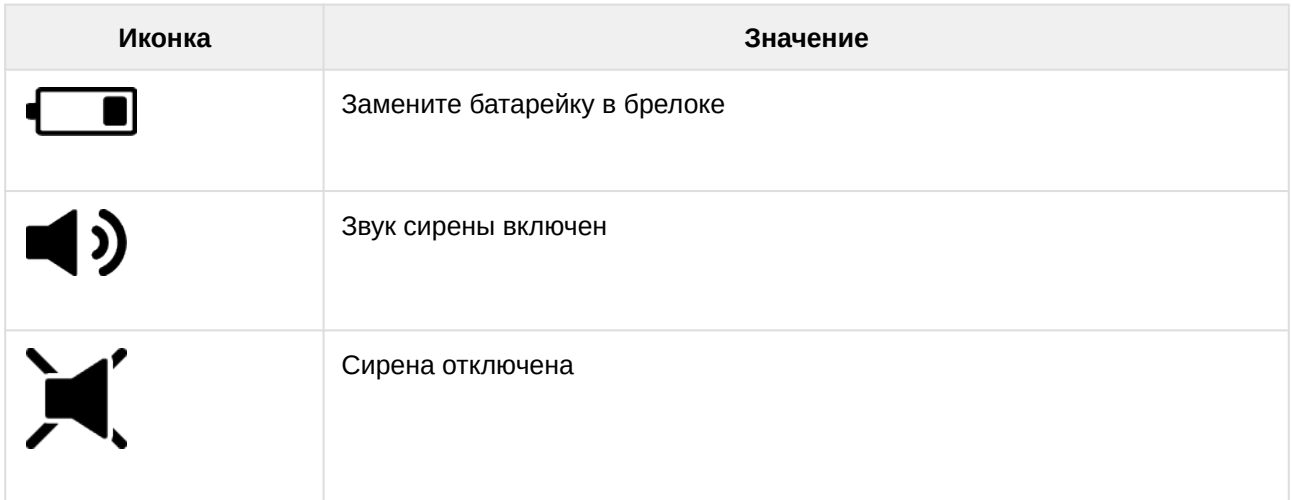

#### <span id="page-32-0"></span>6.6.3 Основные команды управления с брелока

Нумерация кнопок основного брелока:

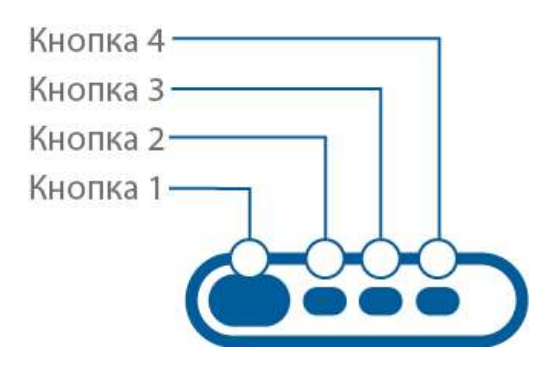

Нумерация кнопок дополнительного брелока:

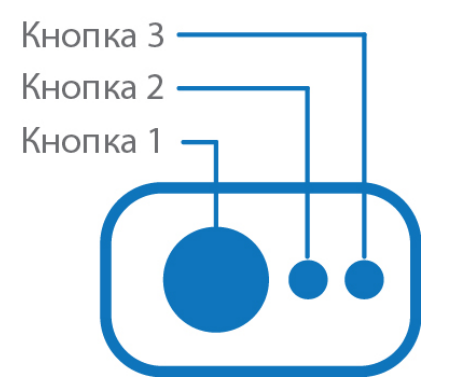

В настоящем руководстве используются следующие термины продолжительности нажатий на кнопки брелока:

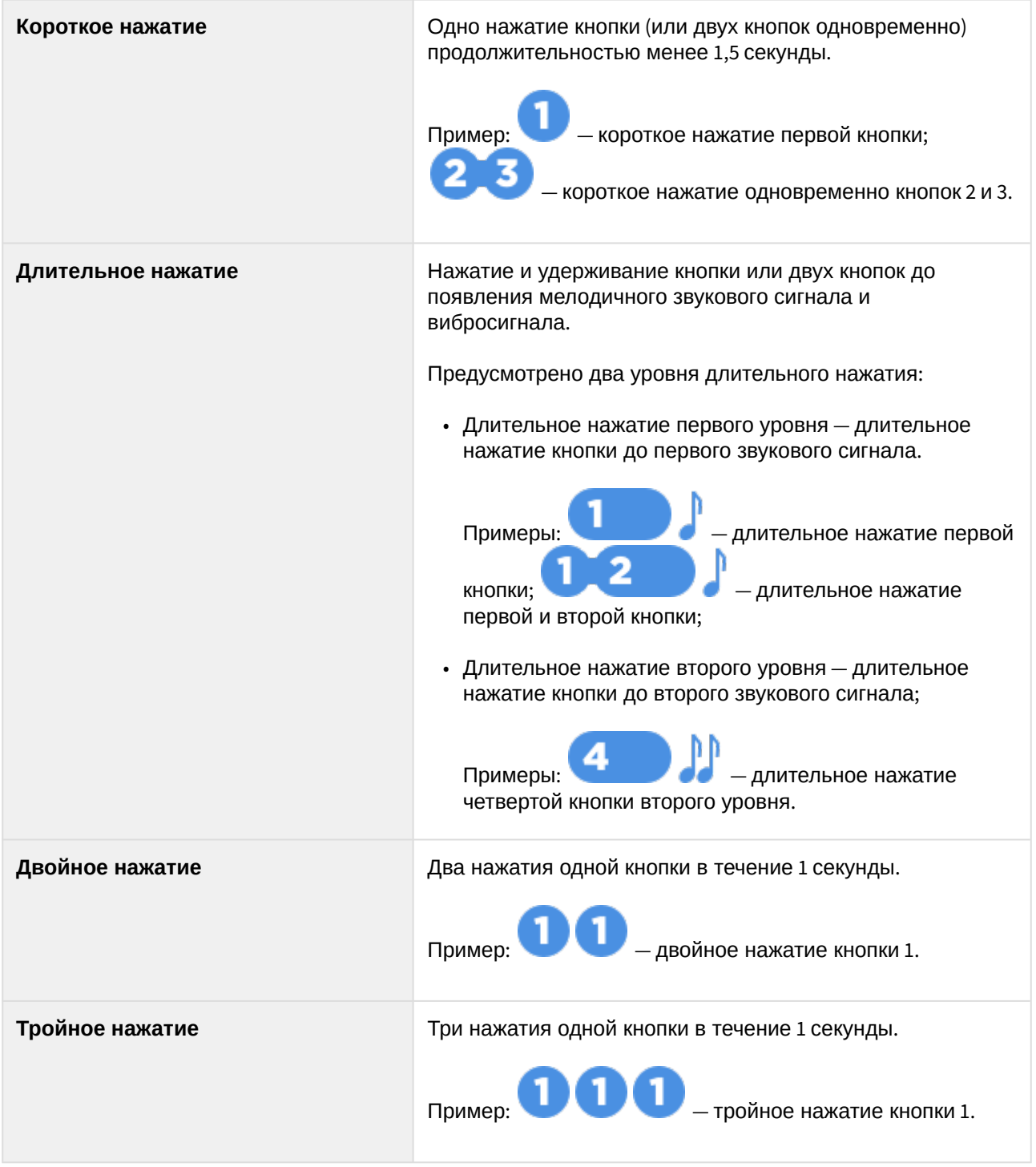

**Последовательное нажатие** Два нажатия одной или разных кнопок. Первое нажатие должно быть **длительным** (первого или второго уровня), второе нажатие — коротким. Перед вторым нажатием первую кнопку нужно отпустить.

> 1 Пример: — последовательное нажатие кнопок 2 и 1.

#### Основные команды управления с брелока:

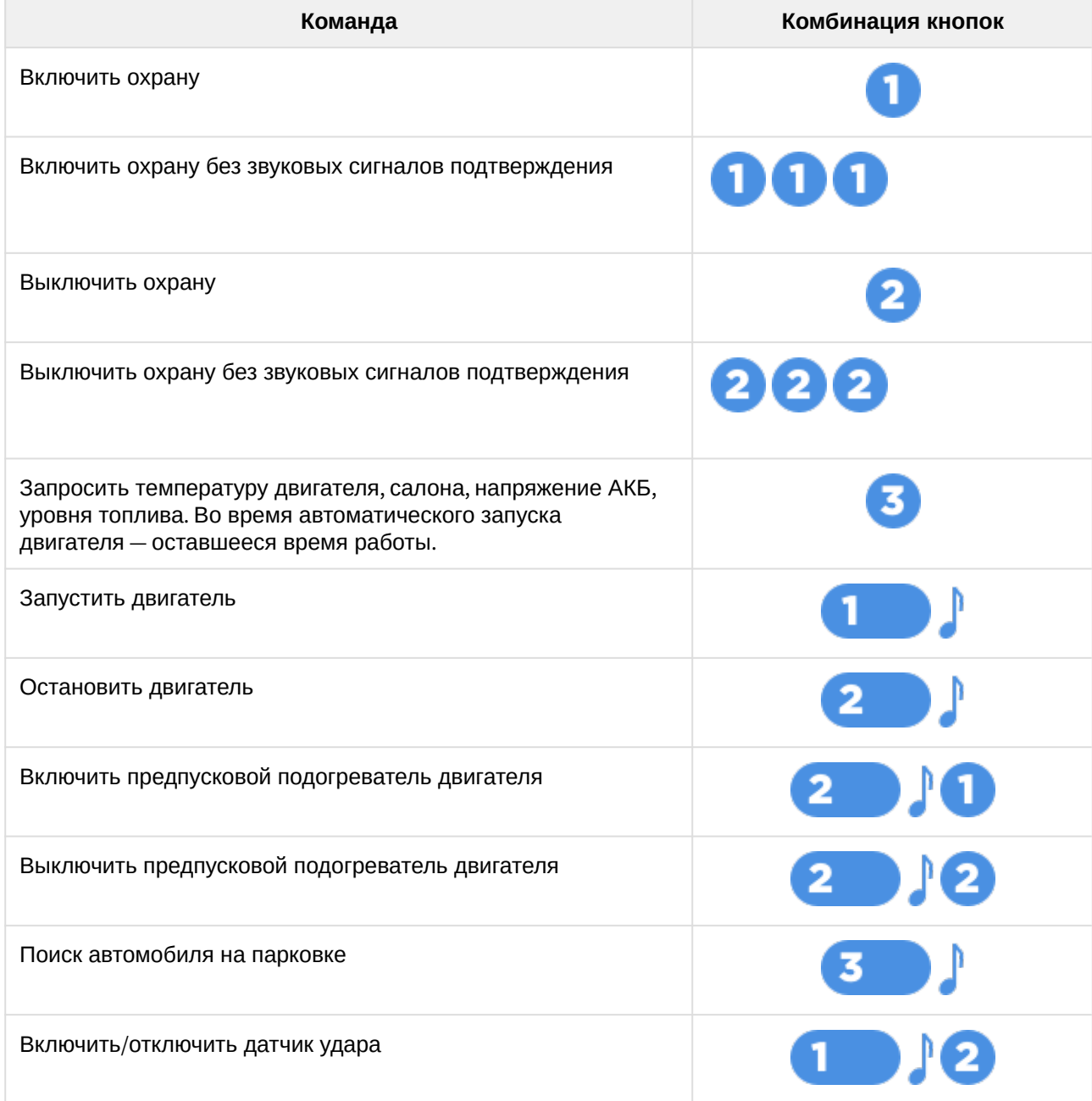

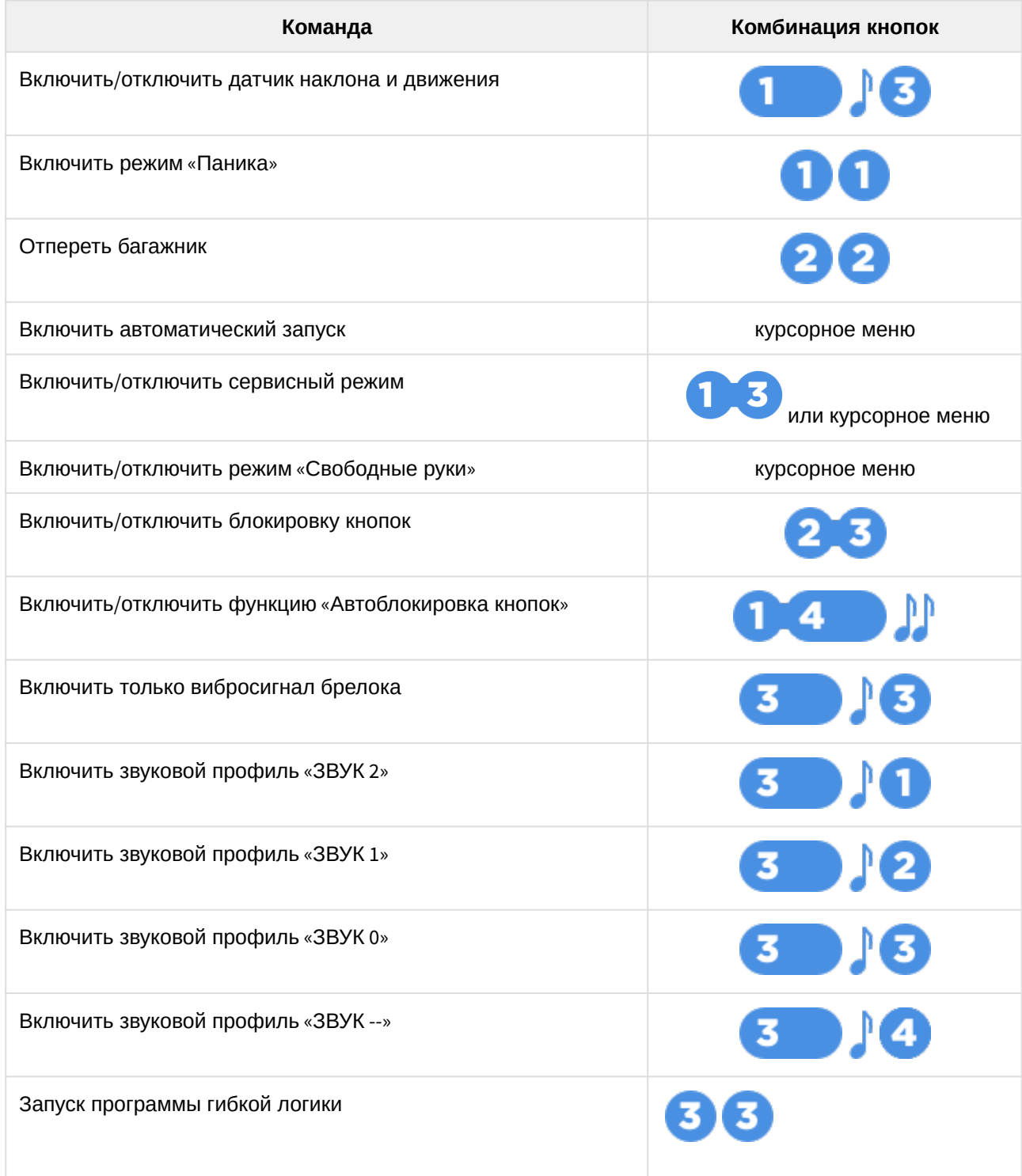

# <span id="page-35-0"></span>6.6.4 Курсорное меню

Управление некоторыми функциями охранного комплекса осуществляется из курсорного меню: управление режимом «Свободные руки», сервисным режимом, настройка автоматического запуска двигателя.
z, Вход и выход из меню осуществляется длительным нажатием кнопки 4: . Если в течение 15 секунд не нажимать кнопки брелока, произойдет автоматический выход из меню. При входе в меню курсор будет установлен на первой пиктограмме. Переход к следующему и предыдущему пункту меню

осуществляется коротким нажатием на кнопки или или соответственно.

Выбор функции осуществляется коротким нажатием кнопок 2 и 3: Изменение значения

параметра осуществляется коротким нажатием на кнопки или или (уменьшение и увеличение соответственно). При длительном удержании кнопки скорость изменения значения параметра возрастает.

Переход к пунктам меню, изменение параметра и выход из меню будут подтверждены мелодичным звуковым сигналом.

Описание и управление настройками приведены в таблице.

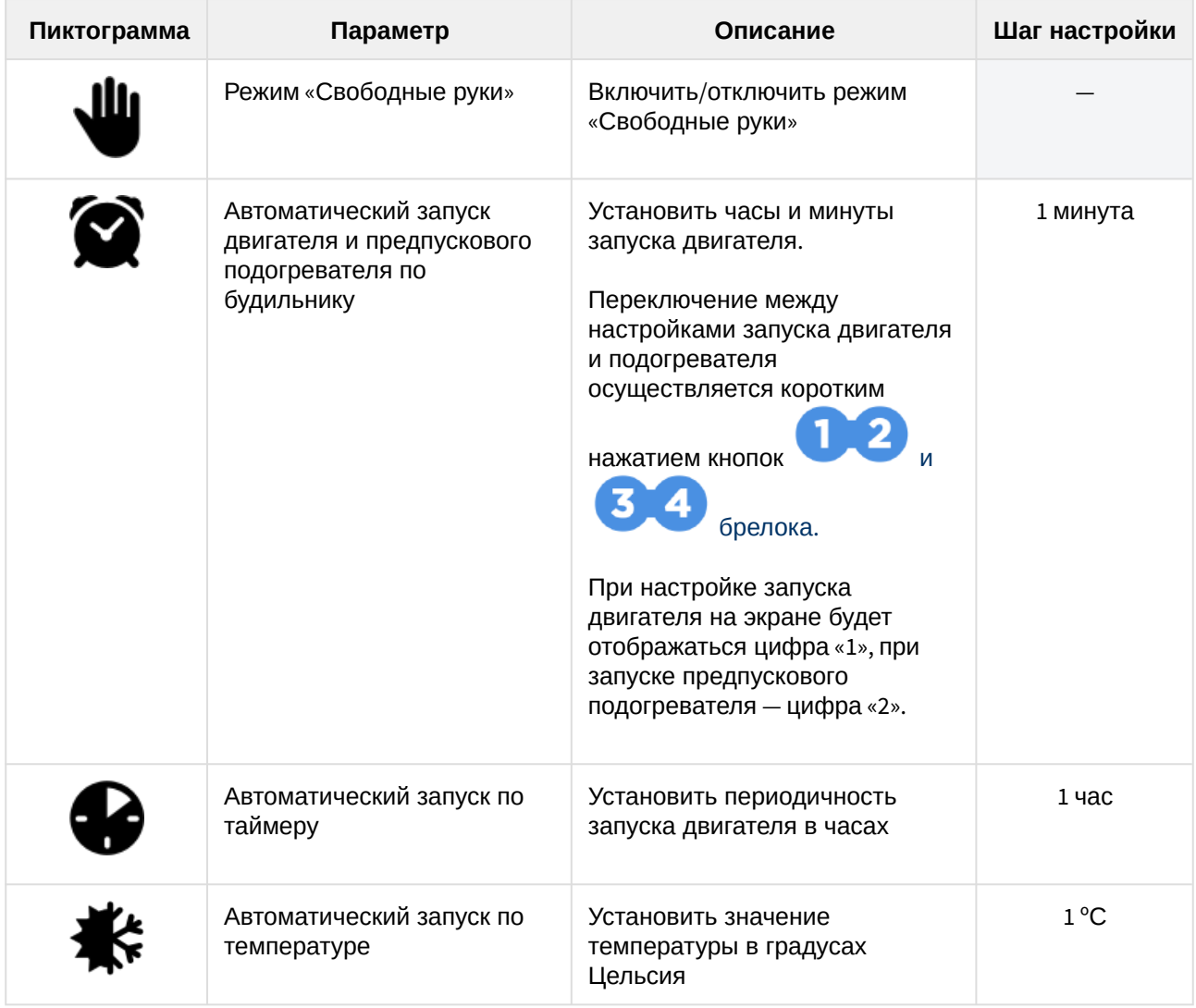

ÞΡ

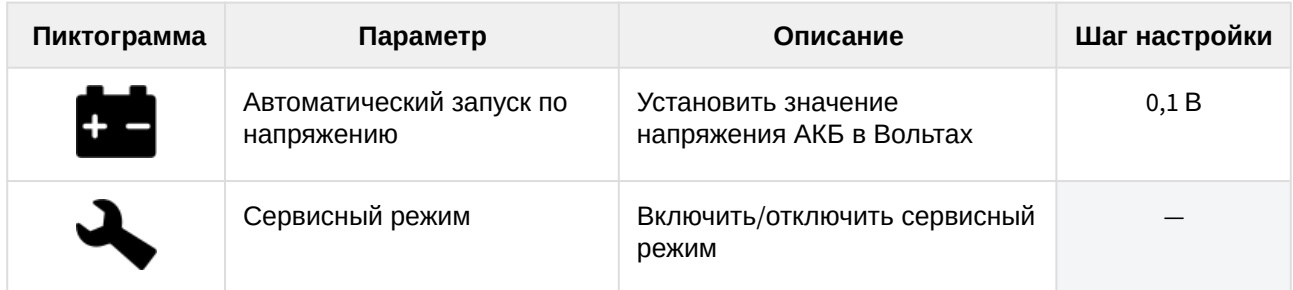

## 6.6.5 Меню настроек

Меню настроек предназначено для настройки параметров работы комплекса.

Вход и выход из меню настроек осуществляется длительным нажатием кнопки 4: После входа в меню на экране брелока появится текущее состояние настроек комплекса:

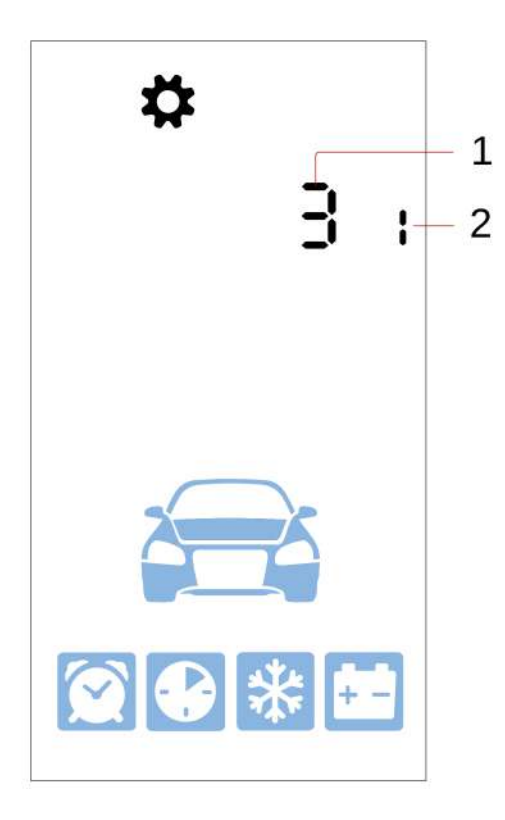

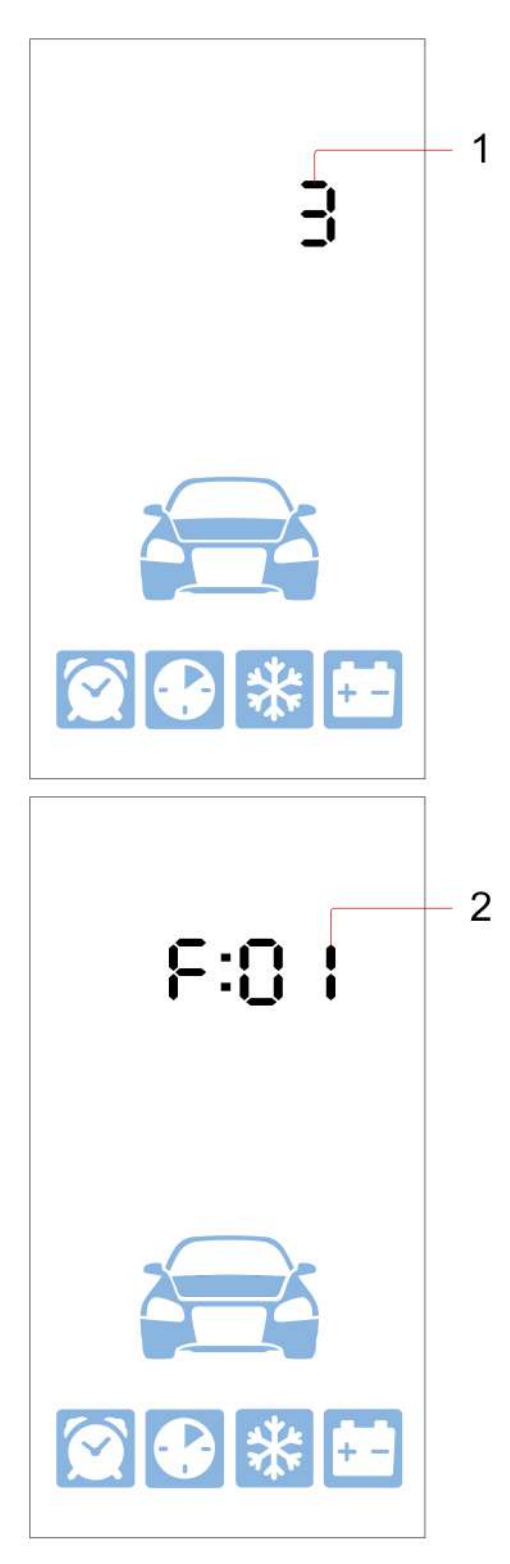

- $\cdot$  1  $-$  значение параметра;
- 2 номер параметра.

Переход к пунктам меню осуществляется коротким нажатием кнопок и следующему пункту соответственно.

Уменьшение и увеличение значения параметра осуществляется короткими нажатиями кнопок

соответственно. Чем больше длительность нажатия, тем на большее количество единиц меняется значение.

Изменение параметра и выход из меню будут подтверждены мелодичным звуковым сигналом, переходы между пунктами меню — вибросигналом.

#### **Установка часового пояса**

Для установки часового пояса выберите **первый пункт** меню настроек. Затем с помощью кнопок

и установите требуемое значение. Минимальная величина шага составляет 1 час.

Текущее время брелок получает автоматически из блока комплекса по спутникам GPS и ГЛОНАСС и GSM-сети.

#### **Установка световой и звуковой индикации при включении и выключении охраны**

Для настройки работы световой и звуковой индикаций при включении и выключении охраны выберите

**второй пункт** меню настроек. Затем с помощью кнопок и и и установите требуемое значение.

Описание вариантов настройки:

- для скрытого включения и выключения охраны (без световой и звуковой индикаций) установите значение 0;
- для тихой (только световая индикация) значение 1;
- для полной (световая и звуковая индикации) значение 2;
- для использования только звуковой индикации значение 3.

### **Установка громкости сирены при включении и выключении охраны**

Для установки уровня громкости сирены выберите **третий пункт** меню. Затем с помощью кнопок

выберите необходимый уровень громкости сирены.

0 — без звука, 10 — максимальный уровень громкости.

#### **Установка световой и звуковой индикации в режиме «Тревога»**

Для настройки световой и звуковой индикаций в режиме «Тревога» выберите **четвертый пункт** меню

настроек. Затем с помощью кнопок и и установите требуемое значение.

Описание вариантов настройки:

- для скрытой индикации (без световой и звуковой индикаций) установите значение 0;
- для тихой (только световая индикация) значение 1;
- для полной (световая и звуковая индикации) значение 2.

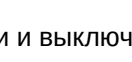

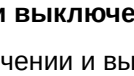

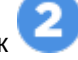

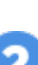

### **Установка громкости сирены в режиме «Тревога»**

Для настройки громкости сирены в режиме «Тревога» выберите **пятый пункт** меню настроек. Затем с

помощью кнопок и и установите требуемое значение.

0 — без звука, 10 — максимальный уровень громкости.

#### **Установка чувствительности датчика движения**

Для настройки уровня чувствительности датчика движения выберите **шестой пункт** меню настроек.

Затем с помощью кнопок и установите требуемое значение от 0 до 30.

0 — датчик отключен, 30 — максимальный уровень чувствительности.

### **Установка чувствительности датчика наклона**

Для настройки уровня чувствительности датчика наклона выберите **седьмой пункт** меню настроек.

Затем с помощью кнопок и установите требуемое значение от 0 до 30.

0 — датчик отключен, 30 — максимальный уровень чувствительности.

#### **Установка чувствительности предупредительного уровня датчика удара**

Для настройки чувствительности предупредительного уровня датчика удара выберите **восьмой** 

**пункт** меню настроек. Затем с помощью кнопок и и и установите требуемое значение от 1 до 30.

0 — датчик отключен, 30 — максимальный уровень чувствительности.

Выбранное значение чувствительности предупредительного уровня датчика удара должно быть больше значения чувствительности тревожного уровня.

#### **Установка чувствительности тревожного уровня датчика удара**

Для настройки чувствительности тревожного уровня датчика удара выберите **девятый пункт** меню

настроек. Затем с помощью кнопок и и установите требуемое значение от 0 до 29.

0 — датчик отключен, 29 — максимальный уровень чувствительности.

Выбранное значение чувствительности тревожного уровня датчика удара должно быть меньше значения чувствительности предупредительного уровня.

### **Установка дальности зоны потери метки**

Для настройки дальности зоны потери метки выберите **десятый пункт** меню настроек. Затем с

помощью кнопок и и установите требуемое значение от 3 до 10.

3 — минимальная дальность, 10 — максимальная дальность.

Зона потери метки должна быть больше, чем дальность зоны обнаружения метки.

Убедитесь, что установленная дальность зоны потери метки достаточна со всех сторон автомобиля.

### **Установка дальности зоны обнаружения метки**

Для настройки дальности зоны обнаружения метки выберите **одиннадцатый пункт** меню настроек.

Затем с помощью кнопок  $\sim$  и установите требуемое значение от 1 до 8.

1 — минимальная дальность, 8 — максимальная дальность.

Зона обнаружения должна быть меньше, чем дальность зоны потери метки.

### **Установка периода контроля связи с брелоком**

Для установки периода контроля связи с брелоком выберите **двенадцатый пункт** меню настроек.

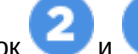

Затем с помощью кнопок и выберите значение 0 или 1.

Описание вариантов настройки:

- 0 контроль связи отключен;
- 1 контроль связи происходит с периодичностью 3 минуты.

**Установка времени работы двигателя для охлаждения турбины**

Для установки времени работы двигателя для охлаждения турбины выберите **тринадцатый пункт**

меню настроек. Затем с помощью кнопок и установите требуемое значение в минутах от 1 до 5.

Для настройки этого параметра должен быть разрешен запуск двигателя (вкладка «Запуск двигателя» в приложении StarLine Мастер).

#### **Установка времени работы автоматического запуска двигателя**

Для установки длительности работы двигателя при автоматическом запуске двигателя выберите

четырнадцатый пункт меню настроек. Затем с помощью кнопок и и установите требуемое значение в минутах от 10 до 60.

Для настройки этого параметра должен быть разрешен запуск двигателя (вкладка «Запуск двигателя» в приложении StarLine Мастер).

### **Установка максимального времени работы двигателя после продления автоматического запуска двигателя**

Для установки максимального времени работы двигателя после продления автоматического запуска

двигателя выберите **пятнадцатый пункт** меню настроек. Затем с помощью кнопок и установите требуемое значение в минутах от 15 до 60.

Для настройки этого параметра должен быть разрешен запуск двигателя (вкладка «Запуск двигателя» в приложении StarLine Мастер).

#### **Установка максимального времени запуска предпускового подогревателя**

Для установки максимального времени в течение которого комплекс будет инициировать запуск предпускового подогревателя выберите **шестнадцатый пункт** меню настроек. Затем с помощью

кнопок и установите требуемое значение в минутах от 5 до 20.

Для настройки этого параметра должна быть разрешена работа предпускового подогревателя двигателя (вкладка «Запуск двигателя» в приложении StarLine Мастер).

### **Установка времени работы предпускового подогревателя**

Для установки длительности работы предпускового подогревателя выберите **семнадцатый пункт**

меню настроек. Затем с помощью кнопок  $\mathbf{u}$  и  $\mathbf{v}$  установите требуемое значение в минутах от 10 до 25.

Для настройки этого параметра должна быть разрешена работа предпускового подогревателя двигателя (вкладка «Запуск двигателя» в приложении StarLine Мастер).

**Настройка работы предпускового подогревателя перед дистанционным запуском двигателя**

Для включения или отключения работы предпускового подогревателя перед дистанционным запуском

двигателя выберите **восемнадцатый пункт** меню настроек. Затем с помощью кнопок и выберите требуемое значение:

0 — не запускать предпусковой подогреватель перед дистанционным запуском двигателя;

1 — запускать предпусковой подогреватель перед дистанционным запуском двигателя.

#### **Настройка работы предпускового подогревателя перед автоматическим запуском двигателя**

Для включения или отключения работы предпускового подогревателя перед автоматическим запуском

двигателя выберите **девятнадцатый пункт** меню настроек. Затем с помощью кнопок и выберите требуемое значение:

0 — не запускать предпусковой подогреватель перед автоматическим запуском двигателя;

1 — запускать предпусковой подогреватель перед автоматическим запуском двигателя.

### **Установка температуры для запуска предпускового подогревателя перед автоматическим и дистанционным запуском двигателя**

Для установки порога температуры по достижению, которой комплекс включит предпусковой подогреватель перед автоматическим или дистанционным запуском, выберите **двадцатый пункт**

меню настроек. Затем с помощью кнопок и и установите требуемое значение в градусах Цельсия от минус 5 до минус 30.

**Установка температуры для автоматического запуска двигателя**

Для установки температуры, по достижению которой комплекс включит автоматический запуск

двигателя, выберите **двадцать первый пункт** меню настроек. Затем с помощью кнопок и установите требуемое значение в градусах Цельсия от 0 до 60.

### **Установка зоны обнаружения брелока**

Для настройки дальности зоны обнаружения брелока выберите **двадцать второй пункт** меню

настроек. Затем с помощью кнопок и и и установите требуемое значение от 1 до 10. 1 — минимальная дальность, 10 — максимальная дальность.

## 6.6.6 Меню звуковых профилей брелока

Меню содержит 4 звуковых профиля с настройками для следующих типов сигналов брелока: подтверждения команд, тревоги, нажатия кнопок. Выбор профиля осуществляется нажатием кнопок на брелоке.

Настройки звуковых профилей, указанные в таблице, установлены по умолчанию.

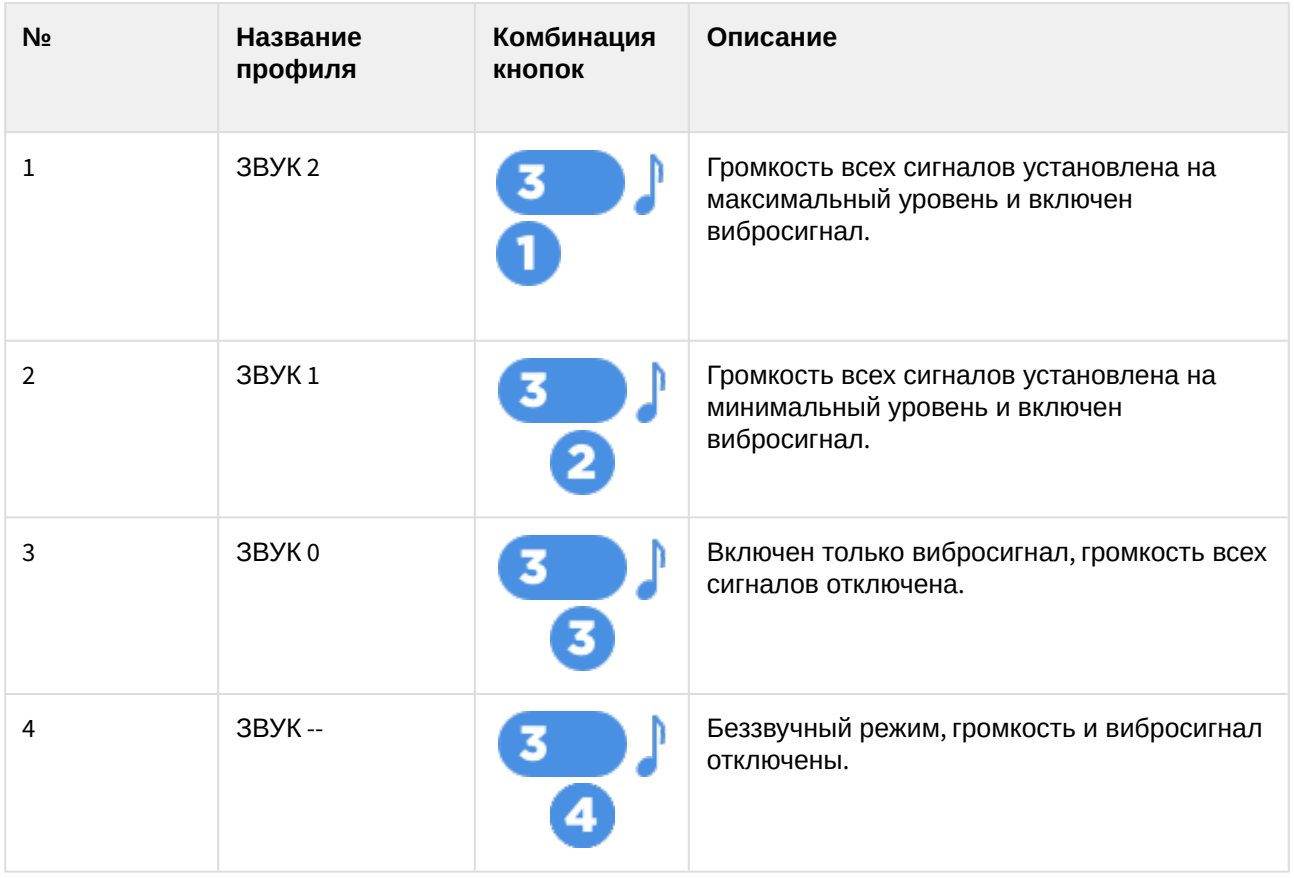

### 6.6.6.1 Изменение настроек звукового профиля

Вход в меню осуществляется длительным удержанием кнопки **.** После входа в меню на экране брелока отобразятся настройки установленного профиля.

**Настройка громкости сигналов подтверждения команд**

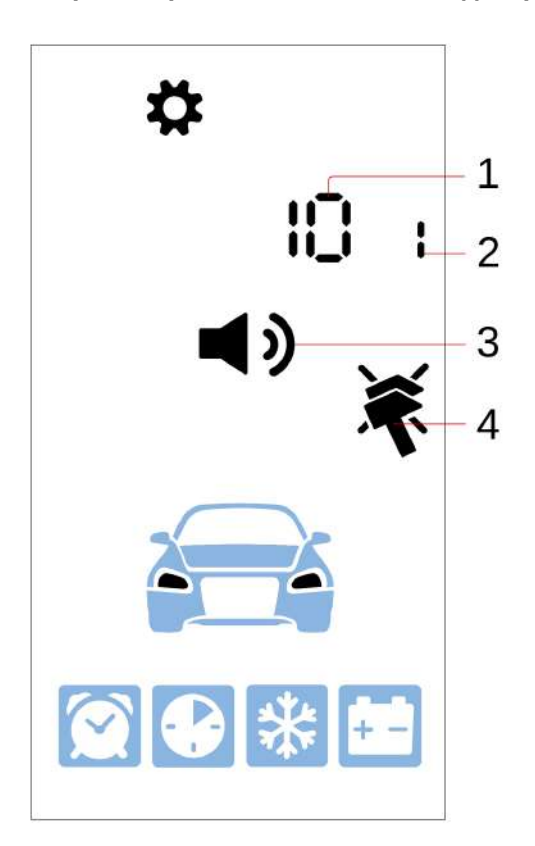

#### **Настройка громкости сигналов тревоги**

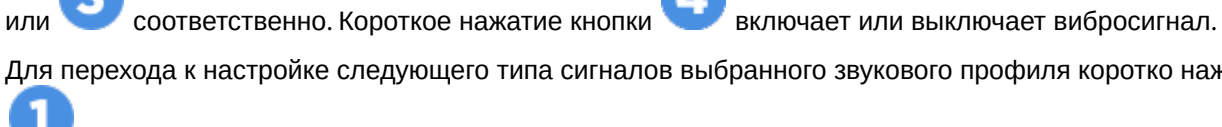

.

Для перехода к настройке следующего типа сигналов выбранного звукового профиля коротко нажмите

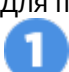

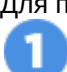

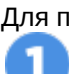

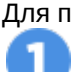

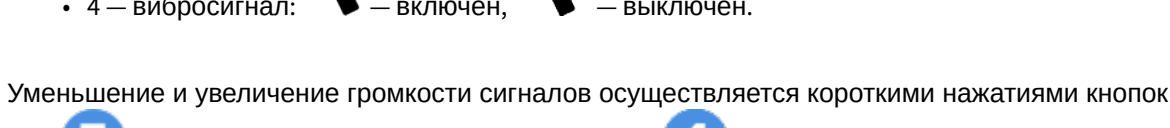

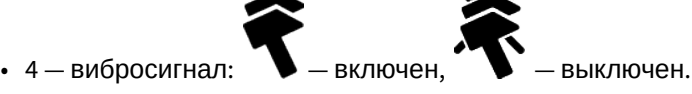

• 3 — индикация настройки громкости сигналов подтверждения команд;

1

 $\mathcal{P}$ 

3

• 1 — уровень громкости выбранного типа сигнала; • 2 — номер выбранного звукового профиля;

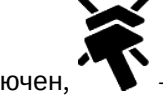

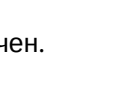

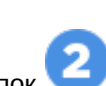

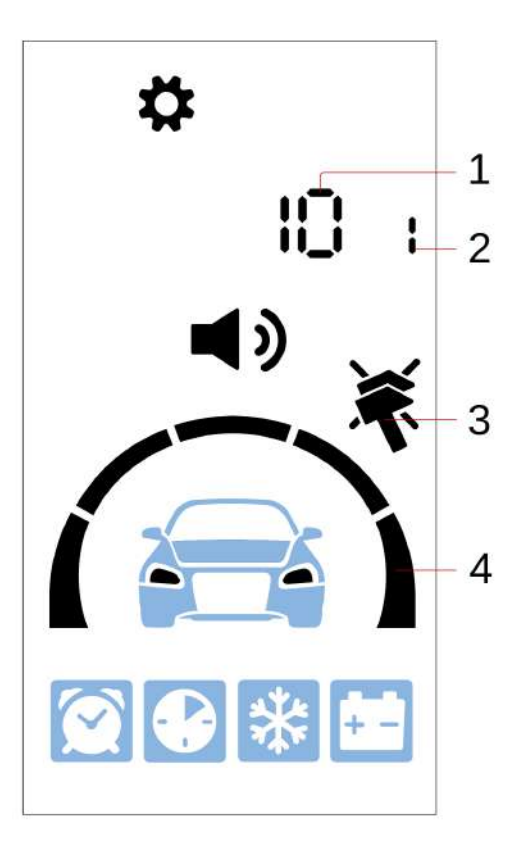

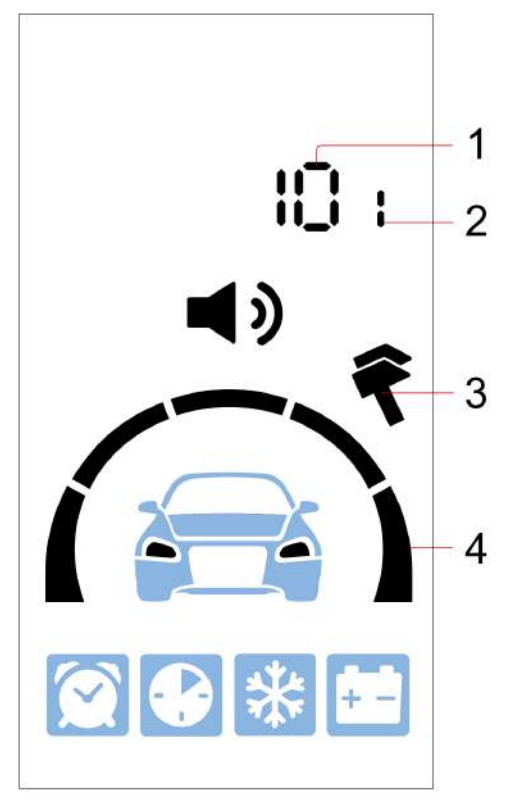

- 1 уровень громкости выбранного типа сигнала;
- 2 номер выбранного звукового профиля;

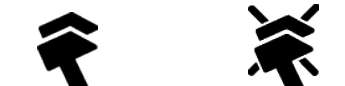

 $\bullet$  3 — вибросигнал:  $\bullet$  — включен,  $\bullet$  — выключен;

• 4 — индикация настройки громкости сигналов тревоги.

Уменьшение и увеличение громкости сигналов осуществляется короткими нажатиями кнопок

или Соответственно. Короткое нажатие кнопки включает или выключает вибросигнал.

Для перехода к настройке следующего типа сигналов выбранного звукового профиля коротко нажмите

### **Настройка громкости сигналов нажатия кнопок**

.

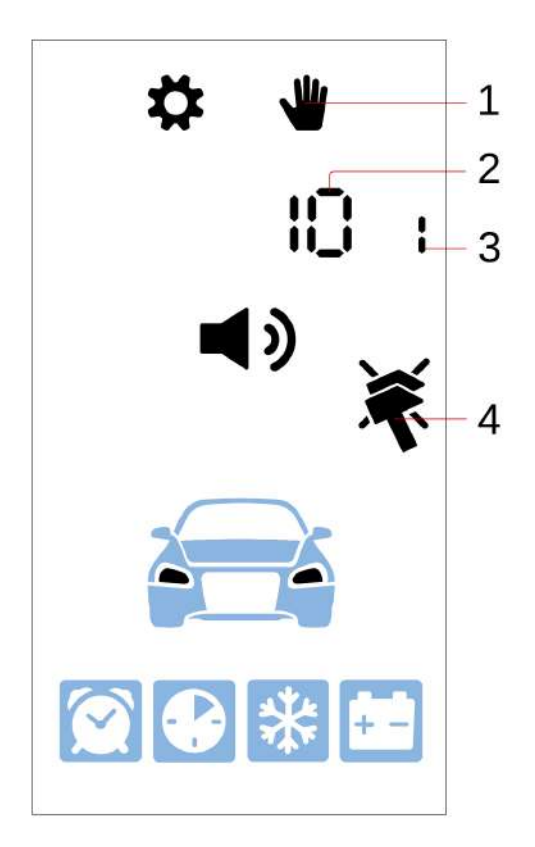

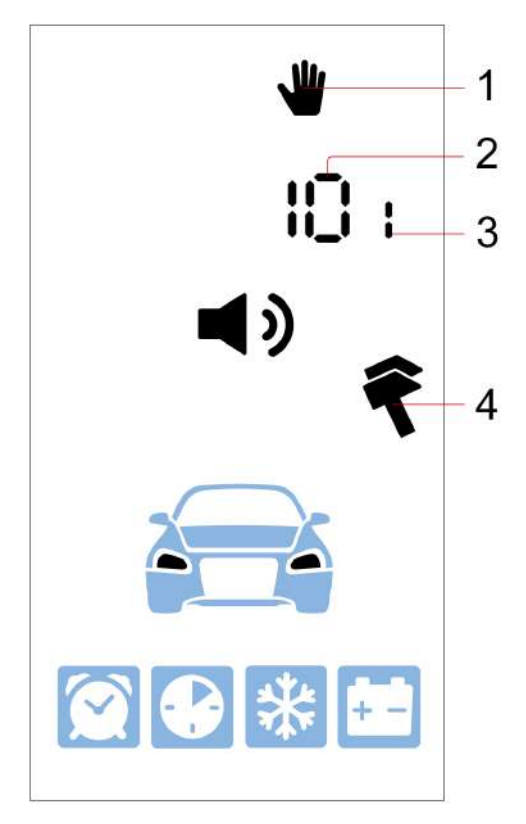

- 1 индикация настройки громкости нажатия кнопок;
- 2 уровень громкости выбранного типа сигнала;
- 3 номер выбранного звукового профиля;
	-
- $\bullet$  4 вибросигнал:  $\bullet$  включен,  $\bullet$  выключен.

Уменьшение и увеличение громкости сигналов осуществляется короткими нажатиями кнопок

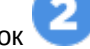

или соответственно. Короткое нажатие кнопки включает или выключает вибросигнал.

Для перехода к настройке следующего типа сигналов выбранного звукового профиля коротко нажмите

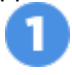

.

Выход из меню происходит автоматически через 10 секунд, если не нажимать кнопки брелока. После выхода на экране на несколько секунд отобразится название установленного профиля:

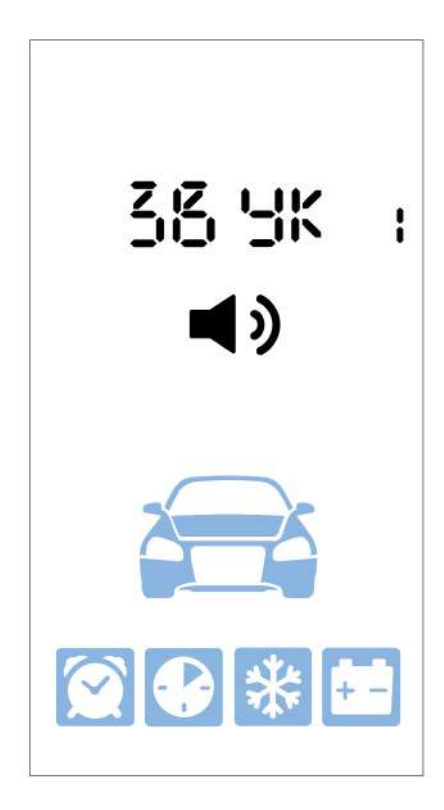

## 6.6.6.2 Сброс настроек профиля на заводские

Для сброса настроек профиля на заводские выполните следующие действия:

- 1. Выберите необходимый звуковой профиль с помощью соответствующей комбинации кнопок.
- 2. Выполните вход в меню звуковых профилей длительным нажатием кнопки 3 второго уровня:

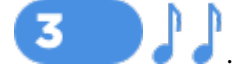

3. Удерживайте кнопку 3 брелока до звукового сигнала: .

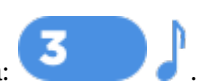

## 6.6.6.3 Выбор звуковой темы

.

В меню звуковых профилей также можно установить тональность звуковых сигналов брелока, выбрав одну из звуковых тем.

Для выбора звуковой темы выполните следующие действия:

- 1. Войдите в меню звуковых профилей длительным нажатием кнопки 3 второго уровня:
- 2. Нажмите коротко одновременно кнопки 25 Ma экране появится название звуковой темы **БР-1** или **БР-2.**
- 3. Нажмите коротко одновременно кнопки

для выбора следующей звуковой темы.

По умолчанию установлена тема **БР-1.**

Выход из меню происходит автоматически через 10 секунд. если не нажимать кнопки брелока.

## 6.6.7 Функция «Автоматическая блокировка кнопок»

При активации этой функции кнопки брелока блокируются автоматически после отключения подсветки. Включается и отключается функция длительным нажатием второго уровня кнопок 1 и 4:

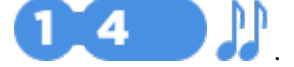

## 6.6.8 Функция «Поиск брелока»

Для поиска брелока удерживайте сервисную кнопку в течение 5 секунд — от брелока последует звуковой сигнал.

# 6.7 Управление комплексом с помощью метки

- Наличие метки зависит от комплектации комплекса.
- Дополнительные брелоки-метки BLE (далее метка), входящие в комплект поставки, изначально находятся в транспортном режиме, в котором они отключены! Нажатие кнопки метки в этом режиме будет индицироваться зеленой, красной и желтой вспышками встроенного светодиода.

Перед началом эксплуатации необходимо несколько раз нажать кнопку метки до изменения цвета вспышек на зеленый.

Наличие метки зависит от комплектации охранного комплекса.

## 6.7.1 Внешний вид

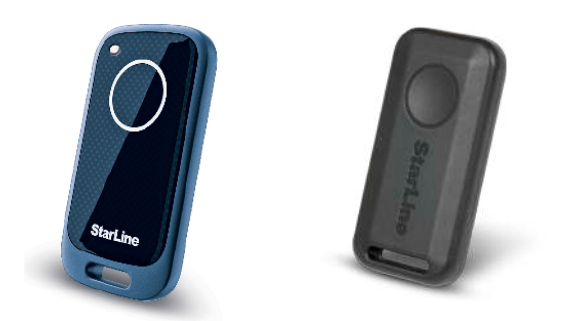

## 6.7.2 Проверка наличия связи

Для проверки наличия связи метки с основным блоком нажмите коротко кнопку метки. При наличии связи последуют 2 вспышки светодиода на метке, при отсутствии — 1 вспышка. Цвет вспышки будет соответствовать установленному режиму:

- зеленый выключен режим «антиограбление по пропаданию метки»;
- красный включен режим «антиограбление по пропаданию метки»;
- желтый сервисный режим.

## 6.7.3 Управление комплексом

Продолжительность нажатий на кнопку метки:

- коротко нажать и отпустить кнопку, после этого последует вспышка, соответствующая текущему режиму работы;
- длительно удерживать кнопку до появления вспышек светодиода. Длительность нажатия может быть двух уровней:
- 1 уровень нажать и удерживать кнопку, после чего последуют две короткие вспышки текущего режима работы и одна длительная, во время которой нужно отпустить кнопку.
- 2 уровень нажать и удерживать кнопку, после чего последуют две короткие вспышки текущего режима работы и одна длительная, затем серия коротких вспышек, во время которой нужно отпустить кнопку.

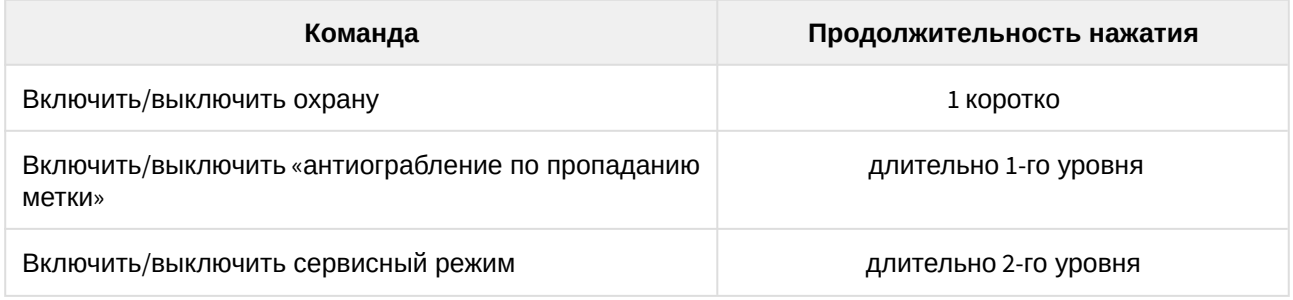

## 6.7.4 Замена элемента питания

Для метки используется элемент питания типа CR2032.

Если элемент питания метки разряжен, то при включении зажигания прозвучит 3 сигнала звукового извещателя и на номер владельца будет отправлено SMS-сообщение. Рекомендуем как можно скорее заменить элемент питания.

Для замены элемента питания аккуратно плоским металлическим или пластиковым предметом (металлическая линейка, тонкий пластик) откройте корпус метки и, соблюдая полярность (как изображено на фотографии), установите элемент питания в отсек. Перед закрытием корпуса метки, установите водозащитную прокладку между ее частями. После установки элемента питания в метку комплекс готов к эксплуатации.

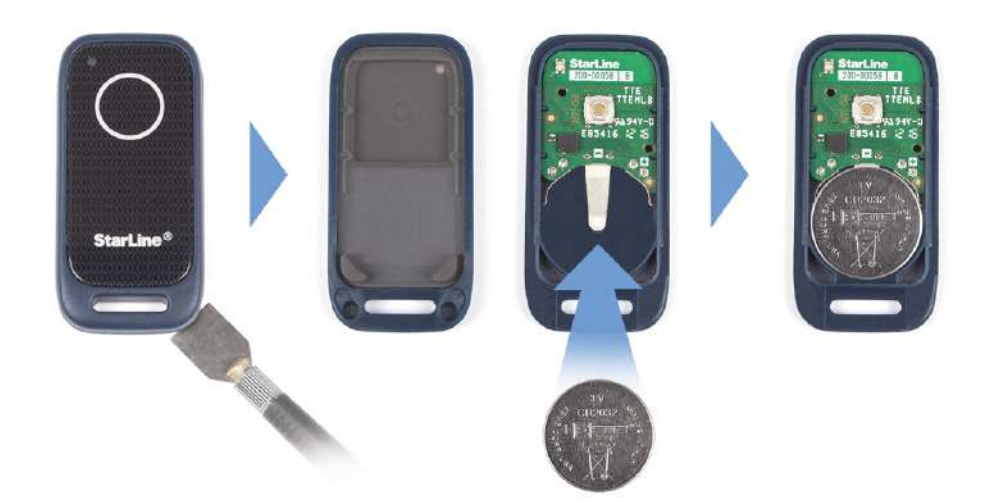

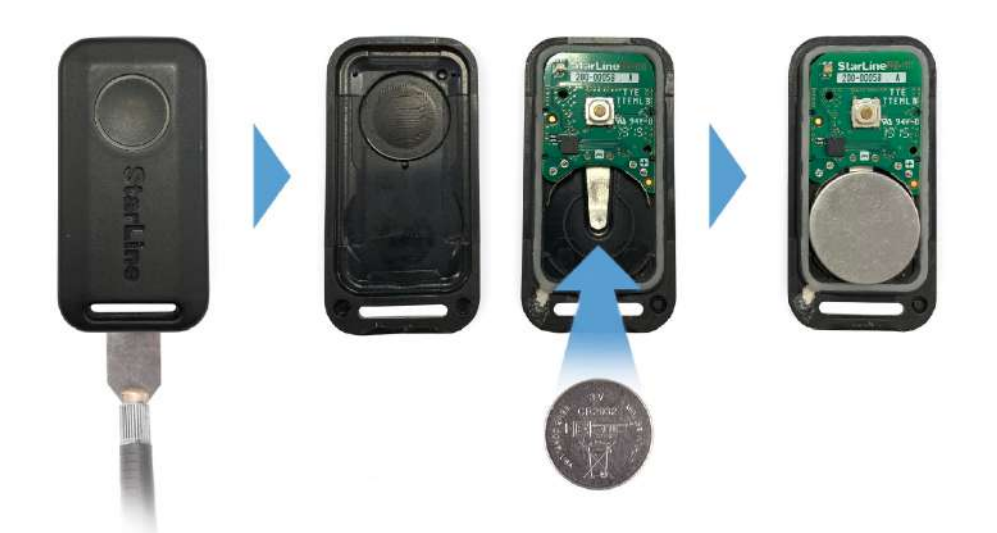

# <span id="page-54-0"></span>6.8 Режимы работы

- [6.8.1](#page-55-0) [Режим](#page-55-0) [«](#page-55-0)[В охране](#page-55-0)[»](#page-55-0)
- [6.8.2](#page-56-0) [Режим](#page-56-0) [«](#page-56-0)[Снято с охраны](#page-56-0)[»](#page-56-0)
- [6.8.3](#page-57-0) [Функция](#page-57-0) [«](#page-57-0)[Запирание центрального замка в поездке](#page-57-0)[»](#page-57-0)
- [6.8.4](#page-57-1) [Функция](#page-57-1) [«](#page-57-1)[Отпирание центрального замка в поездке](#page-57-1)[»](#page-57-1)
- [6.8.5](#page-57-2) [Функция](#page-57-2) [«](#page-57-2)[Отпирание багажника в режиме](#page-57-2) [«](#page-57-2)[Охрана](#page-57-2)[»](#page-57-2)
- [6.8.6](#page-58-0) [Функция](#page-58-0) [«](#page-58-0)[Блокировка системы бесключевого доступа](#page-58-0)[»](#page-58-0)
- [6.8.7](#page-58-1) [Режим](#page-58-1) [«](#page-58-1)[Тревога](#page-58-1)[»](#page-58-1)
- [6.8.8](#page-59-0) [Режим](#page-59-0) [«](#page-59-0)[Паника](#page-59-0)[»](#page-59-0)
- [6.8.9](#page-59-1) [Режим](#page-59-1) [«](#page-59-1)[Антиограбление](#page-59-1)[»](#page-59-1)
- [6.8.10](#page-61-0) [Режим](#page-61-0) [«Slave»](#page-61-0)
- [6.8.11](#page-61-1) [Режим](#page-61-1) [«](#page-61-1)[Свободные руки](#page-61-1)[»](#page-61-1)
- [6.8.12](#page-63-0) [Сервисный режим](#page-63-0)
- [6.8.13](#page-64-0) [Функция](#page-64-0) [«](#page-64-0)[Контроль состояния автомобиля](#page-64-0)[»](#page-64-0)
- [6.8.14](#page-65-0) [Функция](#page-65-0) [«](#page-65-0)[Запрет поездки](#page-65-0)[»](#page-65-0)
- [6.8.15](#page-65-1) [Функция](#page-65-1) [«](#page-65-1)[Запуск двигателя](#page-65-1)[»](#page-65-1)
- [6.8.16](#page-67-0) [Функция](#page-67-0) [«](#page-67-0)[Предпусковой подогреватель двигателя](#page-67-0)[»](#page-67-0)
- [6.8.17](#page-68-0) [Функция](#page-68-0) [«](#page-68-0)[Турботаймер](#page-68-0)[»](#page-68-0)
- [6.8.18](#page-69-0) [Режим](#page-69-0) [«](#page-69-0)[Пляж](#page-69-0)[»](#page-69-0)
- [6.8.19](#page-70-0) [Функция](#page-70-0) [«](#page-70-0)[Управление видеорегистратором](#page-70-0)[»](#page-70-0)
- [6.8.20](#page-70-1) [Режим](#page-70-1) [«](#page-70-1)[Опасная парковка](#page-70-1)[»](#page-70-1)

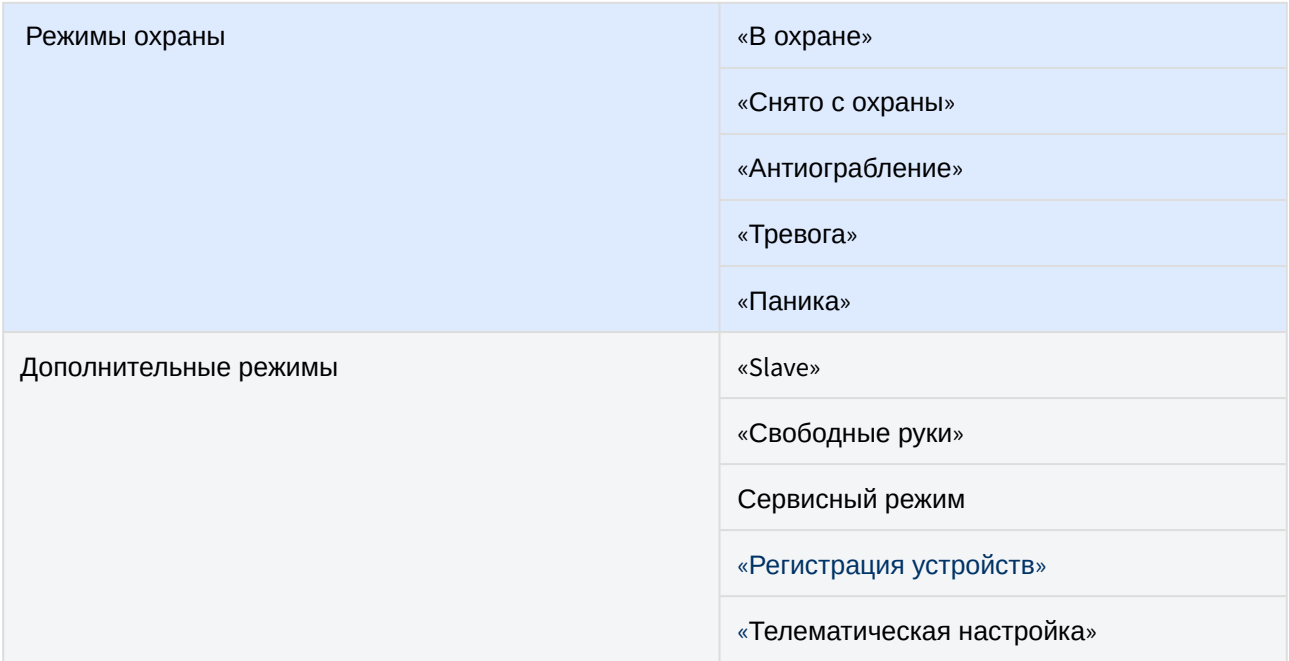

Режимы охраны обеспечивают защиту автомобиля от угона.

Дополнительные режимы предназначены для настройки параметров комплекса (режим

«Телематическая настройка»), добавления новых устройств (режим «Регистрация устройств

»), отключения охранных функций для передачи автомобиля на техническое обслуживание (сервисный режим) и удобного управления комплексом (режим «Slave», режим «Свободные руки»).

Для управления комплексом при помощи брелока должен быть установлен трансивер 868 МГц.  $\ddot{\bullet}$ 

## <span id="page-55-0"></span>6.8.1 Режим «В охране»

В режиме «В охране» осуществляется контроль следующих зон: зажигание, двери, багажник, капот, датчик удара, датчик наклона, датчика движения, дополнительный датчик. Если одна из зон будет нарушена, то комплекс перейдет в [режим](#page-58-1) [«](#page-58-1)[Тревога](#page-58-1)[»](#page-58-1).

Включение охраны осуществляется только при выключенном зажигании. Если при включенном зажигании отправить команду включения охраны, то произойдет только закрытие центрального замка.

Включение охраны осуществляется одним из способов:

- коротким нажатием на кнопку в брелока;
- SMS-командой <mark>11 за</mark>;
- командой из голосового меню; **11 11**
- из мобильного приложения StarLine;
- из личного кабинета на сайте [starline.online](https://starline.online/);
- включением штатной системы охраны (режим «Slave»);
- при пропадании метки или касании сенсора ручки двери в режиме «Свободные руки»;
- однократным нажатием на кнопку метки в режиме «Снято с охраны» или «Тревога».

Успешное включение охраны комплекс подтвердит 1 звуковым сигналом и 1 световым сигналом.

Если двери, капот, багажник плохо закрыты или один из концевых выключателей дверей, капота, багажника неисправен (постоянно замкнут), то комплекс предупредит об этом 4 звуковыми сигналами и 4 световыми сигналами. Восстановите нарушенную охранную зону и проконтролируйте наличие однократного подтверждающего сигнала о переходе в режим охраны.

### 6.8.1.1 Включение охраны без звуковых сигналов подтверждения

Бесшумное включение охраны, при выполнении которого не будет использоваться звуковая индикация (сирена), выполняется одним из следующих способов:

- тройным нажатием кнопки брелока;
- SMS-командой <mark>111 ;</mark> **111**
- командой из голосового меню: **111**
- из мобильного приложения StarLine;
- из личного кабинета на сайте [starline.online](https://starline.online/).

Успешное включение охраны комплекс подтвердит 1 световым сигналом.

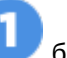

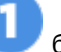

Если двери, капот, багажник плохо закрыты или один из концевых выключателей дверей, капота, багажника неисправен (постоянно замкнут), то комплекс предупредит об этом 4 световыми сигналами. Восстановите нарушенную охранную зону и проконтролируйте наличие однократного подтверждающего сигнала о переходе в режим охраны.

### 6.8.1.2 Экстренное включение охраны

Если разрядился элемент питания метки, брелока, нет доступа к личному кабинету [starline.online](https://starline.online/) и мобильному приложению StarLine, то воспользуйтесь экстренным включением охраны:

- 1. Нажмите на сервисную кнопку или кнопку трансивера 3 раза.
- 2. Включите зажигание. Последуют 3 звуковых сигнала.
- 3. Проконтролируйте наличие двух коротких звуковых сигналов.
- 4. Выключите зажигание.
- 5. Покиньте салон автомобиля и закройте все двери.

## <span id="page-56-0"></span>6.8.2 Режим «Снято с охраны»

Выключение охраны осуществляется одним из способов:

- коротким нажатием на кнопку **брелока**;
- SMS-командой <mark>і 10 на</mark>; **10**
- командой из голосового меню; **10**
- из мобильного приложения StarLine;
- из личного кабинета на сайте [starline.online](https://starline.online/);
- выключением штатной системы охраны (режим «Slave»);
- при обнаружении метки или касании сенсора ручки двери (режим «Свободные руки»);
- однократным нажатием на кнопку метки в режиме «В охране».

Успешное выключение охраны будет подтверждено 2 звуковыми сигналами и 2 световыми сигналами. Если во время охраны был активирован режим "Тревога", то последуют 3 звуковых сигнала и 3 световых сигнала.

После выключения охраны комплекса на экране брелока будут отображены все события, произошедшие за время охраны.

После выключения охраны, при отсутствии действий, через 30 секунд комплекс автоматически перейдет в режим «В охране» и запрет центральный замок.

### 6.8.2.1 Выключение охраны без звуковых сигналов подтверждения

Бесшумное выключение охраны, при выполнении которого не будет использоваться звуковая индикация (сирена), выполняется одним из следующих способов:

- тройным нажатием кнопки в брелока;
- SMS-командой <mark>101 ;</mark>
- командой из голосового меню; **101 101**
- из мобильного приложения StarLine;

• из личного кабинета на сайте [starline.online](https://starline.online/).

Успешное выключение охраны комплекс подтвердит 2 световыми сигналами. Если во время охраны был активирован режим «Тревога», то последуют 3 световых сигнала.

После выключения охраны комплекса на экране брелока будут отображены все события, произошедшие за время охраны.

После выключения охраны при отсутствии действий через 30 секунд комплекс автоматически перейдет в режим «В охране» и запрет центральный замок.

## <span id="page-57-0"></span>6.8.3 Функция «Запирание центрального замка в поездке»

Данная функция предназначена для автоматического запирания центрального замка во время поездки по одному из настраиваемых условий:

- при включении зажигания;
- при начале движения и нажатии педали тормоза;
- при отпускании ручного тормоза;
- при переключении селектора с положения «Паркинг» для автомобилей с АКПП;
- при превышении установленного порога скорости.
- Включение, отключение и настройка работы функции «Запирание центрального замка в поездке» доступны в личном кабинете на сайте [www.starline-online.ru](http://www.starline-online.ru/) (Настройки → Основные параметры → Управление центральным замком).

## <span id="page-57-1"></span>6.8.4 Функция «Отпирание центрального замка в поездке»

Данная функция предназначена для автоматического отпирания центрального замка во время поездки по одному из настраиваемых условий:

- при выключении зажигания;
- при переключении селектора в положение «Паркинг» для автомобилей с АКПП;
- при остановке двигателя;
- при выключении зажигания или переключении селектора в положение «Паркинг» для автомобилей с АКПП;
- при поднятии ручного тормоза.
- Включение, отключение и настройка работы функции «Отпирание центрального замка в поездке» доступны в личном кабинете на сайте [starline.online](https://starline.online/) (Настройки → Основные параметры → Управление центральным замком).

## <span id="page-57-2"></span>6.8.5 Функция «Отпирание багажника в режиме «Охрана»

Функция позволяет открыть багажник штатным брелоком автомобиля без выключения охраны при наличии метки и/или брелока комплекса в зоне видимости.

Включение, отключение и настройка работы функции «Отпирание багажника в режиме «Охрана» осуществляется специалистом по установке при монтаже.

## <span id="page-58-0"></span>6.8.6 Функция «Блокировка системы бесключевого доступа»

Для использования этой функции должна быть включена авторизация с помощью метки.

Функция «Блокировка системы бесключевого доступа» создает дополнительный уровень защиты от угона в случае кражи штатного ключа автомобиля. В режиме «Охрана» комплекс блокирует работу системы бесключевого доступа, когда метка пропадает из зоны видимости.

По умолчанию функция «Блокировка системы бесключевого доступа» отключена. Обратитесь к специалисту по установке для ее активации.

## <span id="page-58-1"></span>6.8.7 Режим «Тревога»

Режим «Тревога» активируется при нарушении любой из зон в режиме «В охране». Комплекс включит звуковое оповещение сиреной и световую аварийную сигнализацию на 30 секунд и оповестит об этом владельца (телефонный звонок, брелок, SMS-сообщение, уведомление в мобильном приложении). Если зона не будет восстановлена, то комплекс повторит цикл тревожной сигнализации еще 1 раз.

При нарушении одной из предупредительных зон последуют 3 звуковых и 3 световых сигнала.

Сброс режима «Тревога» без выключения охраны осуществляется коротким нажатием на кнопки

или на брелоке.

Вариант оповещения можно настроить в личном кабинете на сайте [starline.online](https://starline.online/) (Настройки → Основные параметры → Управление световыми сигналами и сиреной):

- звуковое оповещение сиреной и световой аварийной сигнализацией;
- оповещение только аварийной световой сигнализацией;
- световая и звуковая индикация отсутствует.

По умолчанию включено звуковое оповещение сиреной и аварийной световой сигнализацией.

Настройка уровня громкости сирены в режиме «Тревога» доступна в личном кабинете на сайте [starline.online](https://starline.online/) (Настройки → Основные параметры → Управление световыми сигналами и сиреной).

Максимальное количество срабатываний зон ограничено 8 повторениями на 1 цикл охраны.

## <span id="page-59-0"></span>6.8.8 Режим «Паника»

Режим «Паника» предназначен для обеспечения безопасности владельца и автомобиля.

Этот режим активируется по команде владельца с помощью двойного нажатия на кнопку 1 брелока (

) или SMS-команды **. После получения команды комплекс включает звуковое** оповещение сиреной и аварийной световой сигнализацией на 10 секунд для привлечения внимания окружающих. **19**

Также этот режим можно использовать для поиска автомобиля на парковке.

## <span id="page-59-1"></span>6.8.9 Режим «Антиограбление»

Режим «Антиограбление» предназначен для защиты водителя от разбойного нападения во время движения. Комплекс переходит в этот режим по команде владельца или по пропаданию метки/ брелока.

### 6.8.9.1 Режим «Антиограбление» по команде владельца

Режим включается одним из способов:

- SMS-командой <mark>з1 ;</mark> **31**
- командой из голосового меню: **31**
- из мобильного приложения StarLine;
- из личного кабинета на сайте [s](http://10.1.12.68/download/attachments/1383075/45.jpg?api=v2&modificationDate=1469712375000&version=1)[tarline.online](https://starline.online/).

Алгоритм работы режима зависит от поддержки функции чтения скорости по CAN-шине автомобиля (см. на сайте [can.starline.ru\)](http://can.starline.ru).

Если функция поддерживается, то после получения команды комплекс включит предупреждающие сигналы о предстоящей блокировке двигателя сиреной и световой аварийной сигнализацией в течение [10](#page-54-0) [секунд](#page-54-0). Далее при снижении скорости менее [30](#page-54-0) [км](#page-54-0)[/](#page-54-0)[ч](#page-54-0) двигатель будет заблокирован.

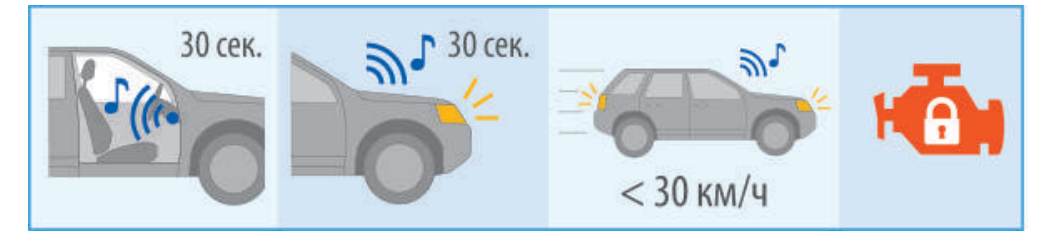

Если поддержка функции отсутствует, то после получения команды комплекс включит предупреждающие сигналы о предстоящей блокировке двигателя сиреной и световой аварийной сигнализацией в течение [10](#page-54-0) [секунд](#page-54-0). Двигатель будет заблокирован либо спустя 3 минуты, либо [после](#page-54-0) [нажатия педали тормоза](#page-54-0).

Выход из режима «Антиограбление» и разблокировка двигателя осуществляется одним из способов:

• SMS-командой  $\blacksquare$ , где XXXX — код экстренного выключения охраны, указанный на пластиковой карте или пин-конверте владельца; **30 XXXX**

- вводом кода экстренного выключения охраны, указанного на пластиковой карте или пинконверте владельца, при помощи сервисной кнопки или кнопки трансивера;
- из личного кабинета на сайте [s](http://10.1.12.68/download/attachments/1383075/45.jpg?api=v2&modificationDate=1469712375000&version=1)[tarline.online](https://starline.online/). Требуется ввести код экстренного выключения охраны, указанный на пластиковой карте или пин-конверте владельца.
- Если код экстренного выключения охраны будет введен неверно 3 раза, то возможность ввода кода будет заблокирована на 15 минут, и на номер владельца придет соответствующее SMSсообщение.

Включить режим «Антиограбление» по команде владельца можно в личном кабинете на сайте [starline.online](http://www.starline-online.ru) (Настройки → Основные параметры → Антиограбление по пропаданию метки → Снять галочки) или в мобильном приложении StarLine (Настройки → Расширенные настройки → Основные параметры → Антиограбление по пропаданию метки → Снять галочки).

### 6.8.9.2 Режим «Антиограбление» по пропаданию метки или брелока

Алгоритм работы режима зависит от поддержки функции чтения скорости по CAN-шине автомобиля (см. на сайте [can.starline.ru\)](http://can.starline.ru).

Если функция чтения скорости поддерживается, алгоритм будет следующим:

- нарушена одна из зон охраны (двери, капот или багажник);
- сработал датчик движения;
- через [30](#page-54-0) [секунд](#page-54-0) начнется поиск метки/брелока;
- через [30](#page-54-0) [секунд](#page-54-0), если метка/брелок не обнаружены, комплекс включит оповещение сиреной и аварийной световой сигнализацией [10](#page-54-0) [секунд](#page-54-0);
- при снижении скорости менее [30](#page-54-0) [км](#page-54-0)[/](#page-54-0)[ч](#page-54-0) двигатель будет заблокирован.

Если поддержка функции отсутствует, то алгоритм работает следующим образом:

- нарушена одна из зон охраны (двери, капот или багажник);
- сработал датчик движения;
- через [30](#page-54-0) [секунд](#page-54-0) начнется поиск метки/брелока;
- через [30](#page-54-0) [секунд](#page-54-0), если метка/брелок не обнаружены, комплекс включит предупреждающие сигналы о предстоящей блокировке двигателя сиреной и световой аварийной сигнализацией в течение [10](#page-54-0) [секунд](#page-54-0);
- двигатель будет заблокирован либо спустя 3 минуты, либо [после нажатия педали тормоза](#page-54-0).

Выход из режима «Антиограбление» по пропаданию метки или брелока осуществляется одним из способов:

- при появлении метки/брелока в зоне видимости;
- SMS-командой <mark>в ээхххха болж, бар жанна дара жетренного выключения охраны, указанный на</mark> пластиковой карте или пин-конверте владельца;
- вводом кода экстренного выключения охраны, указанного на пластиковой карте или пинконверте владельца, при помощи сервисной кнопки или кнопки трансивера;
- из личного кабинета на сайте [s](http://10.1.12.68/download/attachments/1383075/45.jpg?api=v2&modificationDate=1469712375000&version=1)[tarline.online](https://starline.online/). Требуется ввести код экстренного выключения охраны, указанный на пластиковой карте или пин-конверте владельца.
- Если код экстренного выключения охраны будет введен неверно 3 раза, то возможность ввода кода будет заблокирована на 15 минут, и на номер владельца придет соответствующее SMSсообщение.
- По умолчанию вариант «Антиограбление» по пропаданию метки или брелока отключен. Для включения удерживайте кнопку метки до появления длинной вспышки красного цвета, после чего отпустите кнопку.

## <span id="page-61-0"></span>6.8.10 Режим «Slave»

Режим «Slave» позволяет управлять комплексом при помощи брелока штатной сигнализации автомобиля.

При выключении охраны штатной сигнализации комплекс будет ожидать подтверждения авторизации владельца **любым** из способов, описанных ниже, после чего автомобиль снимется с охраны:

- Время для прохождения авторизации будет отсчитываться с момента открытия одной из дверей, капота или багажника.
	- наличием брелока в зоне обнаружения при выключении охраны. Время поиска брелока устанавливается [от](#page-54-0) [15](#page-54-0) [до](#page-54-0) [60](#page-54-0) [секунд](#page-54-0);
	- наличием метки в зоне обнаружения при выключении охраны. Время поиска метки устанавливается [от](#page-54-0) [15](#page-54-0) [до](#page-54-0) [60](#page-54-0) [секунд](#page-54-0);
	- посредством ввода кода авторизации владельца штатными кнопками автомобиля (например, кнопки управления мультимедиа на руле, кнопки управления стеклоподъемниками). Ввод кода осуществляется **при включенном зажигании**. Если код авторизации владельца не будет введен, то при попытке начать движение двигатель будет заблокирован на 1 минуту или до момента ввода кода авторизации владельца. Время ожидания ввода кода устанавливается [от](#page-54-0) [15](#page-54-0) [до](#page-54-0) [60](#page-54-0) [секунд](#page-54-0).

Если условие авторизации не будет выполнено, то комплекс включит предупреждающие сигналы сиреной и перейдет в режим «Тревога».

В режиме «Slave» используется брелок с ЖКИ. При переходе штатной системы охраны в режим «Тревога» на экране брелока отобразиться надпись «SLAVE».

Для изменения способа и времени ожидания авторизации владельца обратитесь к специалисту по установке.

## <span id="page-61-1"></span>6.8.11 Режим «Свободные руки»

Режим «Свободные руки» предназначен для автоматического включения/выключения режима охраны.

Включить или отключить режим «Свободные руки» можно одним из способов:

- в курсорном меню брелока выбором соответствующего пункта;
- SMS-командами <mark>и и то соответственно;</mark> **71 70**

• командами  $\overline{a}$  и и  $\overline{a}$  из голосового меню;  $|<sub>1</sub>|$ 

- из мобильного приложения StarLine;
- из личного кабинета на сайте [starline.online](https://starline.online/).
- По умолчанию режим «Свободные руки» отключен. Все параметры работы режима настраиваются специалистом по установке при монтаже.

Предусмотрено несколько вариантов включения и выключения охраны в режиме «Свободные руки»:

- включение охраны по пропаданию метки из зоны видимости;
- включение охраны по удерживанию сенсора ручки двери (приобретается отдельно) при наличии метки в зоне видимости;
- выключение охраны по появлению метки в зоне видимости;
- выключение охраны по касанию сенсора ручки двери (приобретается отдельно) при наличии метки в зоне видимости.

Зона обнаружения и потери настраивается в личном кабинете на сайте [starline.online](http://www.starline-online.ru) (Настройки → Основные параметры → Свободные руки).

По умолчанию дальность работы метки выставлена на максимальное значение.

Если при открытых дверях, капоте или багажнике будет потеряна метка из зоны видимости, то об этом событии комплекс уведомит одним (или несколькими) из способов:

- SMS-оповещением при включении охраны;
- SMS-оповещением об отмене перехода в режим «В охране»;
- оповещением сиреной об отмене перехода в режим «В охране»;
- отменой перехода в режим «В охране».

Если во время включения охраны открыта одна из дверей, капот или багажник, то на телефон придет [SMS-](#page-54-0)[оповещение](#page-54-0) с напоминанием. После того как нарушенная зона охраны будет восстановлена, комплекс через некоторое время перейдет в режим «В охране».

В режиме «Свободные руки» доступна функция [SMS-](#page-54-0)[оповещения](#page-54-0) на телефоны, настроенные на получение сообщений о тревоге, если при переходе в режим «В охране» будет открыта одна из дверей, капот или багажник.

Если во время поездки пропала связь или сел элемент питания метки, но при этом внутри салона будет зафиксировано событие, то комплекс проигнорирует пропадание сигнала от метки. Через 10 секунд после того как будет открыта дверь, комплекс автоматически перейдет в режим «В охране».

В режиме «Свободные руки» автопостановка не будет выполнена, если метка находится в зоне видимости.

Изменение параметров работы режима «Свободные руки» доступно в личном кабинете на сайте [starline.online](http://www.starline-online.ru) (Настройки → Основные параметры → Свободные руки).

#### **Отключение режима «Свободные руки» на 1 цикл охраны**

Если на время парковки метка находится в зоне видимости (например, Вы находитесь в кафе, а автомобиль припаркован рядом), то рекомендуется отключить выключение охраны в режиме «Свободные руки» на 1 цикл охраны. После завершения цикла охраны комплекс автоматически вернется к прежнему режиму работы после открытия одной из дверей, багажника или капота.

Отключить выключение охраны в режиме «Свободные руки» на 1 цикл охраны можно одним из следующих способов:

- включением охраны с помощью нажатия кнопки на метке;
- включением охраны при помощи штатного брелока;
- включением охраны двумя командами при помощи штатного брелока в течение 10 секунд.

Успешное отключение режима «Свободные руки» на 1 цикл охраны комплекс подтвердит 1 звуковым сигналом.

Если во время того, как комплекс находится в режиме «Снято с охраны», владелец автомобиля находится рядом (например, при разгрузке багажника на даче), то рекомендуется отключить включение охраны в режиме «Свободные руки» на 1 цикл. После включения зажигания или отправки команды «Постановка в охрану» комплекс автоматически вернется к прежнему режиму работы «Свободные руки».

Отключить включение охраны в режиме «Свободные руки» на 1 цикл можно одним из следующих способов:

- выключением охраны с помощью нажатия кнопки на метке;
- выключением охраны при помощи штатного брелока;
- выключением охраны двумя командами при помощи штатного брелока в течение 10 секунд.

Успешное отключение режима «Свободные руки» на 1 цикл охраны комплекс подтвердит 1 звуковым сигналом.

## <span id="page-63-0"></span>6.8.12 Сервисный режим

Сервисный режим предназначен для временного отключения охранных функций и запрета доступа к настройкам комплекса. Рекомендуется на период сервисного технического обслуживания.

Включение сервисного режима возможно только из режима «Снято с охраны» вблизи автомобиля.

В сервисном режиме недоступны следующие функции и режимы:

- включение и выключение охраны;
- режим «Свободные руки»;
- отпирание и запирание центрального замка в поездке;
- дистанционный и автоматический запуск двигателя;
- функция «Турботаймер»;
- управление предпусковым подогревателем;
- отпирание багажника;
- переход в режим охраны с открытым багажником со штатного брелока;
- режим «Паника»;
- включение режима «Антиограбление» по пропаданию метки или брелока;
- процедура калибровки основного блока;
- раздел «CAN-информация» в личном кабинете на сайте [starline.online](http://www.starline-online.ru) или в мобильном приложении StarLine.

Переход в сервисный режим осуществляется одним из способов:

- в курсорном меню брелока выбором соответствующего пункта;
- коротким нажатием кнопок брелока;
- удержанием кнопки метки в течение 5 секунд;
- SMS-командой <mark>= 51 = ;</mark> **51**
- командой из голосового меню; **51**
- из мобильного приложения StarLine;
- из личного кабинета на сайте [starline.online](https://starline.online/).

Переход в сервисный режим будет подтвержден желтой индикацией светодиода метки.

В сервисном режиме переход в остальные дополнительные режимы запрещен!

Выход из сервисного режима осуществляется одним из способов:

- в курсорном меню брелока выбором соответствующего пункта;
	-
- коротким нажатием кнопок брелока;
- удержанием кнопки метки в течение 5 секунд; **50**
- SMS-командой <mark>= 50 = ;</mark>
- командой из голосового меню; **50**
- из мобильного приложения StarLine;
- из личного кабинета на сайте [starline.online](https://starline.online/);
- вводом кода экстренного выключения охраны.

## 6.8.12.1 Автоматический выход из сервисного режима

Комплекс автоматически перейдет из сервисного режима в ожидание авторизации владельца при выезде за пределы СТО по установленному [событию](#page-54-0) при включенном зажигании. После успешного прохождения авторизации комплекс перейдет в режим «Снято с охраны».

Если авторизация не будет пройдена, то охранный комплекс перейдет в режим «Тревога».

Для работы этой функции должна быть включена авторизация владельца, включено использование датчиков и доступна информация о скорости автомобиля.

## <span id="page-64-0"></span>6.8.13 Функция «Контроль состояния автомобиля»

С помощью данной функции пользователь может запросить температуру двигателя, салона, напряжение АКБ и [уровень топлива](#page-54-0).

Запрос выполняется по команде владельца с помощью короткого нажатия на кнопку брелока или SMS-команды **41**

При запросе с помощью брелока информация отобразится на экране брелока, при запросе с помощью SMS-команды — в ответном SMS-сообщении.

- Показания температуры двигателя, отображаемой комплексом, зависят от места установки датчика температуры двигателя и могут отличаться от температуры, отображаемой на приборной панели автомобиля.
- Если запрос выполняется с помощью брелока во время автоматического запуска двигателя, то помимо выше перечисленных значений также отобразится оставшееся время работы двигателя.

## <span id="page-65-0"></span>6.8.14 Функция «Запрет поездки»

Использование функции «Запрет поездки» запрещает движение без дополнительной авторизации владельца.

[При каждом снятии с охраны или каждом выключении зажигания](#page-54-0) комплекс будет ожидать подтверждения авторизации [наличием метки в зоне видимости или посредством вводом кода](#page-54-0) авторизации владельца штатными кнопками автомобиля (например, кнопки управления мультимедиа на руле, кнопки управления стеклоподъемниками). Ввод кода осуществляется **при включенном зажигании**.

Если авторизация владельца не будет пройдена в течение 1 минуты, то при попытке начать движение двигатель будет заблокирован на 1 минуту или до момента успешной авторизации владельца.

**А** Если функция «Запрет поездки» включена совместно с использованием режима «Slave», то для выключения охраны необходимо, чтобы выполнялись оба условия авторизации.

## <span id="page-65-1"></span>6.8.15 Функция «Запуск двигателя»

Функция запуска позволяет дистанционно и автоматически запустить/остановить двигатель автомобиля.

### **Подготовка автомобиля с МКПП к дистанционному и автоматическому запуску двигателя**

Перед запуском двигателя необходимо выполнить процедуру «Программная нейтраль»:

- затяните стояночный тормоз при работающем двигателе;
- извлеките ключ из замка зажигания. Двигатель продолжит работать;
- выйдите из автомобиля, закройте двери, багажник, капот и включите охрану. Двигатель будет остановлен;
- комплекс перейдет в режим «В охране»;
- на брелоке появится пиктограмма «N»;
- комплекс готов к дистанционному и автоматическому запуску двигателя.

**А** Если после выполнения «Программной нейтрали» будет открыта дверь или включено зажигание, то дистанционный и автоматический запуск двигателя будет отменен до следующего выполнения алгоритма «Программной нейтрали».

### **Подготовка автомобиля с АКПП к дистанционному и автоматическому запуску двигателя**

Убедитесь, что селектор АКПП находится в положении «Паркинг».

### **Запуск двигателя**

**Дистанционный запуск** двигателя осуществляется одним из способов:

- длительным нажатием на кнопку 1 на брелоке:  $\qquad \qquad$  ;
- тройным нажатием кнопки включения охраны брелока штатной сигнализации с интервалом нажатия не более 5 секунд (наличие этой функции зависит от модели автомобиля — уточните у специалиста по установке);
- SMS-командой <mark>21 за</mark>; **21**
- командой из голосового меню; **21**
- из мобильного приложения StarLine;
- из личного кабинета на сайте [starline.online](https://starline.online/).

**Автоматический запуск** двигателя может осуществляться по одному из условий:

- по значению температуры запуск двигателя при снижении температуры двигателя меньше заданного значения;
- по значению напряжения АКБ запуск двигателя при уменьшении напряжения АКБ;
- по периоду запуск двигателя с заданным периодом работы через заданный повторяющийся интервал времени;
- по будильнику запуск двигателя в заданное время.

Значения температуры и напряжения АКБ, интервал и расписание устанавливаются:

- в курсорном меню брелока;
- в мобильном приложении StarLine;
- в личном кабинете на сайте [starline.online](https://starline.online/).

 $\odot$  Минимальное время работы двигателя при дистанционном запуске - 10 минут. Его можно изменить в личном кабинете на сайте [s](http://10.1.12.68/download/attachments/1383075/45.jpg?api=v2&modificationDate=1469712375000&version=1)[tarline.online](https://starline.online/) или в мобильном приложении StarLine.

Автоматический запуск двигателя не произойдет, если с момента последнего запуска прошло менее 1 часа или предыдущий автоматический запуск завершился неудачно.  $\bullet$ 

После окончания поездки автоматический запуск двигателя возможен не ранее, чем через 5 минут после остановки двигателя.

### **Остановка двигателя**

Остановка двигателя происходит, если:

- длительно нажата кнопка 2 брелока: • • • • • • •
- отправлена команда владельцем: **20**
	- SMS-команда <mark>;</mark>
	- команда из голосового меню; **20**
	- из мобильного приложения StarLine;
	- из личного кабинета на сайте [s](http://10.1.12.68/download/attachments/1383075/45.jpg?api=v2&modificationDate=1469712375000&version=1)[tarline.online](https://starline.online/));
- 3 раза нажать на кнопку включения охраны брелока штатной сигнализации с интервалом нажатия не более 5 секунд (наличие этой функции зависит от модели автомобиля — уточните у специалиста по установке);
- активирован [режим](#page-58-1) [«](#page-58-1)[Тревога](#page-58-1)[»](#page-58-1);
- автомобиль начал движение;
- открыт капот;

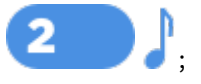

- отпущен стояночный тормоз (для автомобилей с МКПП);
- переключен селектор АКПП из положения «Паркинг» (для автомобилей с АКПП);
- нажата педаль тормоза;
- достигнут максимальный температурный порог двигателя, указанный при настройке охранного комплекса. Это позволяет защитить двигатель от перегрева.

### **Продолжение движения на автомобиле после дистанционного запуска двигателя**

Для продолжения движения на автомобиле, не прекращая работу двигателя после дистанционного запуска, выполните следующие

действия:

### • **для автомобилей с замком зажигания:**

- выключите охрану;
- вставьте ключ в замок зажигания, поверните его до положения «Зажигание включено» и начните движение;
- **для автомобилей с кнопкой START/STOP**:

В зависимости от автомобиля и способа подключения комплекса возможно несколько вариантов:

- **первый вариант(\*):**
	- снимите комплекс с охраны;
	- удерживайте педаль тормоза в течение 3 секунд;

### • **второй вариант(\*):**

- снимите комплекс с охраны;
- нажмите кнопку START/STOP 1 или 2 раза.

(\*) Вариант подключения Вашего комплекса и алгоритм работы уточните у специалиста по установке при монтаже.  $\bullet$ 

## <span id="page-67-0"></span>6.8.16 Функция «Предпусковой подогреватель двигателя»

Функция позволяет выполнить подогрев двигателя перед его запуском. Управление предпусковым подогревателем можно осуществлять как в ручном, так и в автоматическом режиме.

### **Ручной режим**

В ручном режиме предпусковой подогреватель включается/выключается по команде.

Включить предпусковой подогреватель можно одним из способов:

- последовательным нажатием кнопок 2 и 1 брелока: ;
- 
- SMS-командой <mark>221 ;</mark> **221**
- из мобильного приложения StarLine;
- из личного кабинета на сайте [s](http://10.1.12.68/download/attachments/1383075/45.jpg?api=v2&modificationDate=1469712375000&version=1)[tarline.online](https://starline.online/).

 $\odot$  Время работы подогревателя в этом режиме - 20 минут. Его можно изменить в личном кабинете на сайте [s](http://help.starline.ru)[tarline.online](http://www.starline-online.ru) или в мобильном приложении StarLine.

Если предпусковой подогреватель имеет штатные настройки, отличные от установленных в личном кабинете, то время работы может отличаться от указанного.  $\bullet$ 

Для продления работы необходимо повторно отправить команду включения предпускового подогревателя.

Отключить предпусковой подогреватель можно одним из способов:

• последовательным нажатием кнопки 2 брелока: ; **220**

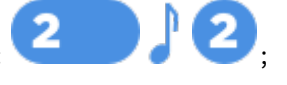

- SMS-командой <mark>220 ;</mark>
- из мобильного приложения StarLine;
- из личного кабинета на сайте [s](http://10.1.12.68/download/attachments/1383075/45.jpg?api=v2&modificationDate=1469712375000&version=1)[tarline.online](https://starline.online/).

Для защиты двигателя от перегрева предпусковой подогреватель будет остановлен при достижении максимального температурного порога, указанного при настройке охранного комплекса. Это позволяет защитить двигатель от перегрева.

#### **Автоматический режим**

Включение автоматического режима выполняется специалистом по установке при настройке комплекса после монтажа.

В автоматическом режиме предпусковой подогреватель включается перед работой дистанционного и/ или автоматического запуска двигателя.

**Автоматический запуск** двигателя может осуществляться по одному из условий:

- по значению температуры запуск предпускового подогревателя при снижении температуры двигателя меньше заданного значения.
- по будильнику запуск предпускового подогревателя в заданное время.

Значение температуры и расписание устанавливаются:

- в курсорном меню брелока;
- в мобильном приложении StarLine;
- в личном кабинете на сайте [starline.online](https://starline.online/).

Если температура двигателя перед дистанционным или автоматическим запуском меньше установленной, то запустится предпусковой подогреватель. При прогреве двигателя до установленной температуры (при автоматическом запуске) или по истечении установленного времени будет выполнен запуск двигателя.

Выключается предпусковой подогреватель по истечении установленного времени или достижения температурного порога отключения.

 $\odot$  Время работы работы подогревателя в этом режиме - 10 минут. Для продления работы необходимо вручную отправить команду включения предпускового подогревателя.

Время работы и температурный порог отключения предпускового подогревателя можно изменить в личном кабинете на сайте [starline.online](https://starline.online/) или в мобильном приложении StarLine.

## <span id="page-68-0"></span>6.8.17 Функция «Турботаймер»

Для автомобилей с турбонаддувом используйте функцию «Турботаймер» для охлаждения турбины двигателя.

Функция «Турботаймер» включается специалистом по установке при монтаже.

Для активации функции на автомобилях с **замком зажигания** выполните следующие действия:

- включите стояночный тормоз при работающем двигателе. Загорится светодиод сервисной кнопки или трансивера;
- извлеките ключ из замка зажигания. Двигатель продолжит работать;
- выйдите из автомобиля, закройте двери, багажник, капот и включите режим «В охране»;
- когда турбина охладится, двигатель будет остановлен.

Для активации функции на автомобилях с **кнопкой START/STOP** выполните следующие действия:

- включите стояночный тормоз при работающем двигателе;
- выйдите из автомобиля, закройте двери, багажник, капот и включите режим «В охране»;
- когда турбина охладится, двигатель будет остановлен.
- Время охлаждения турбины вычисляется автоматически и зависит от частоты оборотов двигателя перед окончанием поездки.

Максимальное время охлаждения турбины — 5 минут. Для автомобилей с кнопкой START/STOP время работы турботаймера автоматически продлевается до перехода в режим «В охране».

## <span id="page-69-0"></span>6.8.18 Режим «Пляж»

В режиме «Пляж» для включения и выключения охраны не требуется метка или брелок (их можно оставить в салоне автомобиля). Авторизация владельца происходит с помощью ввода кода экстренного выключения охраны путем прикосновения к ручке двери, в которую установлен емкостной сенсор [StarLine](http://help.starline.ru/ec-1) [ЕС](http://help.starline.ru/ec-1)[-1](http://help.starline.ru/ec-1) (опция). В этом режиме комплекс не реагирует на управление с брелока.

Для активации режима выполните следующие действия:

- 1. Переведите комплекс в режим «Снято с охраны» и выключите зажигание.
- 2. Нажмите на сервисную кнопку или кнопку трансивера 3 раза и включите зажигание. Последуют 3 звуковых сигнала, подтверждающих активацию режима «Пляж». Выключите зажигание
- 3. Выйдите из машины и 3 раза коснитесь ручки двери. Комплекс перейдет в режим «В охране».

Режим «Пляж» отключает работу режима «Свободные руки» до выключения охраны.

Выход из режима осуществляется вводом кода экстренного выключения охраны при помощи прикосновения к ручке двери с интервалом не более 3 секунд. Верный ввод цифры кода будет подтвержден звуковыми и световыми сигналами, количество которых будет соответствовать цифре кода. Верный ввод кода будет подтвержден 2 звуковыми и световыми сигналами.

Если код экстренного выключения охраны будет 3 раза введен неверно, то возможность повторного ввода кода будет заблокирована на 15 минут.

После выключения охраны, при отсутствии действий и команд, через 30 секунд комплекс автоматически перейдет в режим «В охране» и режим «Пляж» останется активен.

## <span id="page-70-0"></span>6.8.19 Функция «Управление видеорегистратором»

Функция «Управление видеорегистратором» активируется специалистом по установке при монтаже комплекса.

Комплекс автоматически включает видеорегистратор для записи в следующих случаях:

- при включении зажигания активируется на 5 минут;
- при переходе в режим «Тревога» или срабатывании предупредительного уровня тревоги активируется на 2 минуты;
- SMS-командой  $\overline{a}$  активируется на 5 минут. **69**
- Если при включении режима «В охране» двигатель заведен, то видеорегистратор продолжит работать до момента остановки двигателя.

## <span id="page-70-1"></span>6.8.20 Режим «Опасная парковка»

Используйте этот режим при парковке в местах с повышенной опасностью угона. В режиме «Опасная парковка» при каждом выключении охраны комплекс будет ожидать авторизации владельца штатными кнопками.

Данный режим работает независимо от настроек функции «Запрет поездки»

Для включения/выключения режима выполните следующие действия:

- 1. Выключите охрану.
- 2. Выключите зажигание.
- 3. Нажмите на сервисную кнопку или кнопку трансивера 2 раза.
- 4. Включите зажигание. Последуют 2 звуковых сигнала.

Включение режима будет подтверждено 1 звуковым сигналом и 1 световым сигналом, отключение — 2 звуковыми сигналами и 2 световыми сигналами.

# 6.9 Команды управления по GSM

- [6.9.1](#page-71-0) [Настройка оповещений](#page-71-0)
- [6.9.2](#page-72-0) [Список команд голосового меню](#page-72-0)
- [6.9.3](#page-73-0) [Список](#page-73-0) [SMS-](#page-73-0)[команд](#page-73-0)
	- [6.9.3.1](#page-73-1) [Основные команды](#page-73-1)
	- [6.9.3.2](#page-83-0) [Информационные команды](#page-83-0)
	- [6.9.3.3](#page-85-0) [Настройки](#page-85-0) [GSM](#page-85-0)
	- [6.9.3.4](#page-95-0) [Включение микрофона](#page-95-0)
	- [6.9.3.5](#page-96-0) [Переключение](#page-96-0) [SIM-](#page-96-0)[карт](#page-96-0)
	- [6.9.3.6](#page-97-0) [Управление режимом периодического выхода на связь](#page-97-0) [\(](#page-97-0)[Маяк](#page-97-0)[\)](#page-97-0)

Управление комплексом при помощи голосового меню и SMS-команд осуществляется с телефона владельца (М1) и номеров, записанных в память комплекса (М2, М3, М4).

Телефонный номер, с которого первый раз совершен звонок на номер комплекса, будет автоматически записан, как основной номер владельца. С этого номера все команды отправляются без GSMпароля. GSM-пароль устанавливается с основного номера владельца при первом звонке. Также с этого номера настраиваются права управления для телефонов М2, М3, М4.

Для отправки команд с других номеров (гостевых) необходимо в начале текста с командой вводить пароль.

Например, для включения охраны отправьте следующее SMS-сообщение: **1234 11**

- где 1234 GSM-пароль;
- 11 номер команды.
- А Если с гостевого номера пароль будет введен неверно 2 раза, то выполнение команд с этого номера будет заблокировано на 1 час и на номер владельца будет отправлено соответствующее сообщение.

## <span id="page-71-0"></span>6.9.1 Настройка оповещений

В комплексе предусмотрено оповещение на телефон посредством звонка и SMS-сообщений о различных событиях (активация режима «Тревога», снижение баланса SIM-карты, разряд элемента питания и т. д.).

Настроить оповещения можно в личном кабинете на сайте [starline.online](https://starline.online/) (Настройки → Телематика → Настройки оповещения/Дополнительные оповещения через SMS).
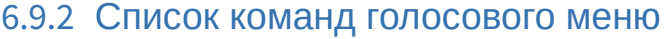

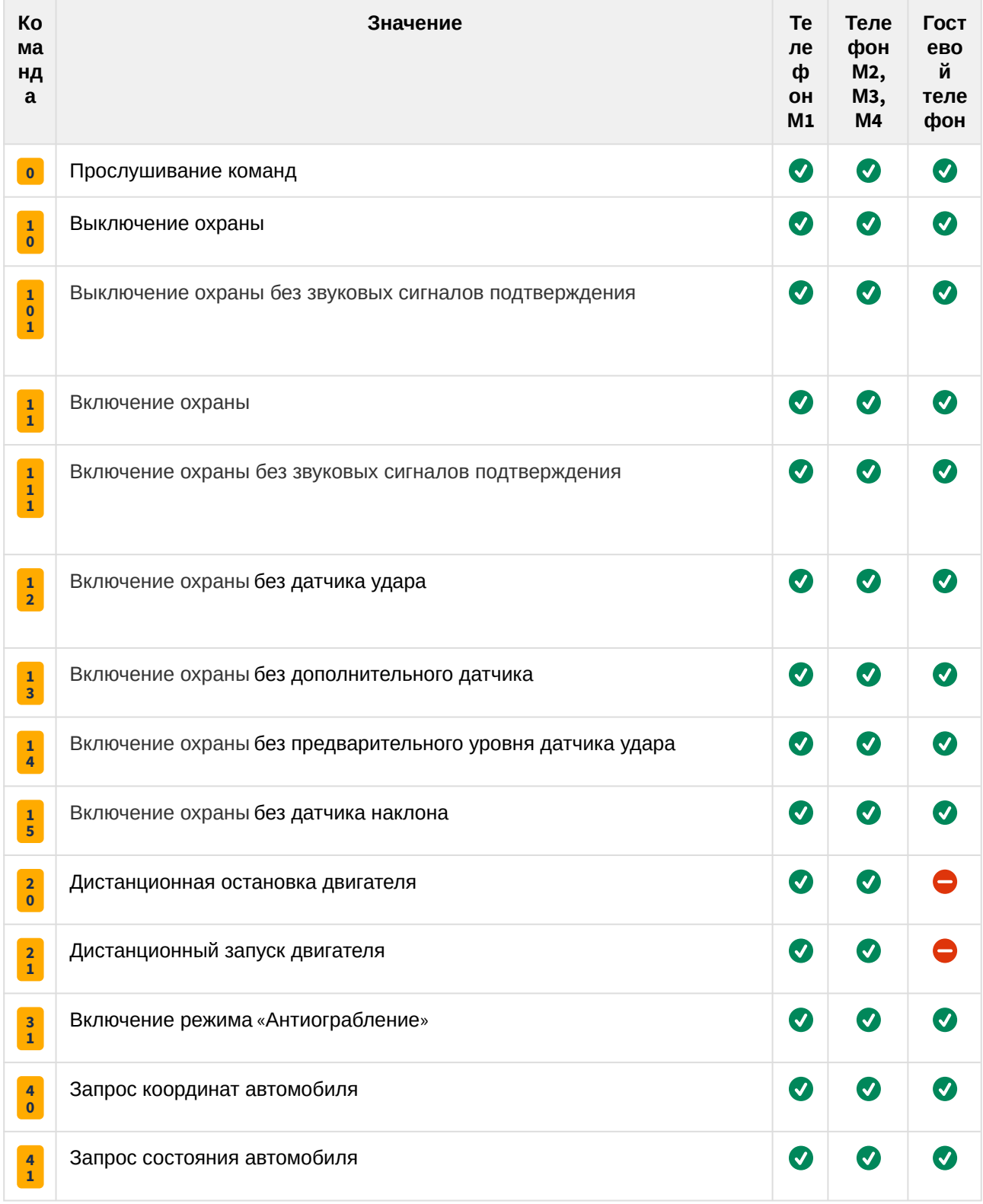

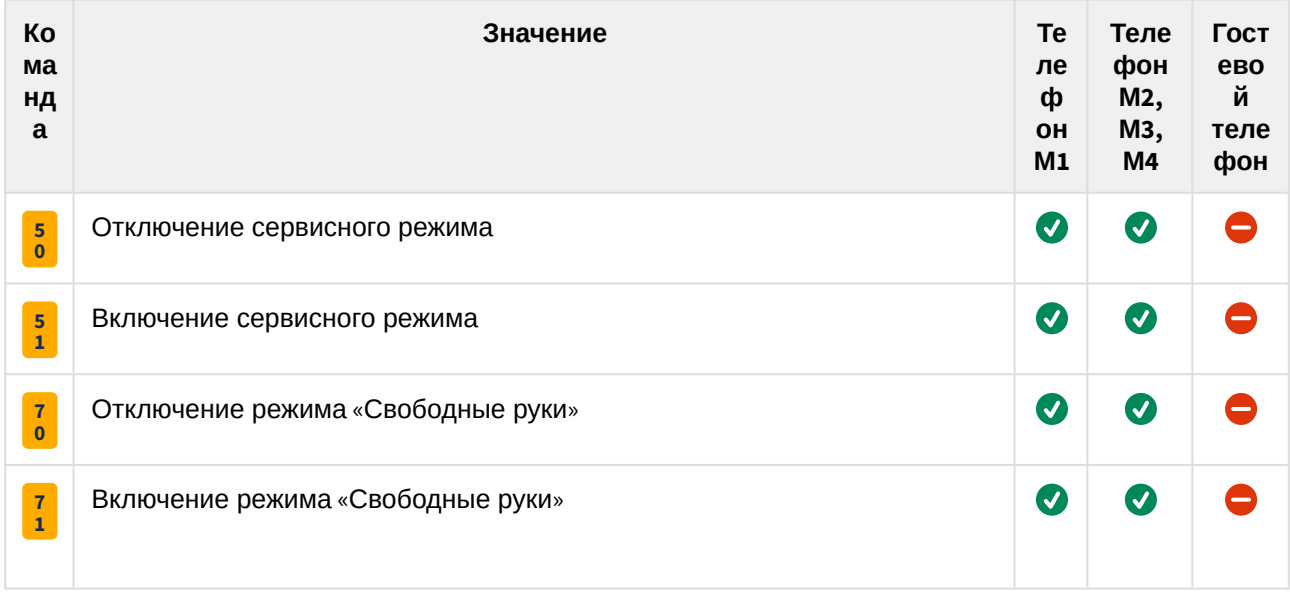

# 6.9.3 Список SMS-команд

#### 6.9.3.1 Основные команды

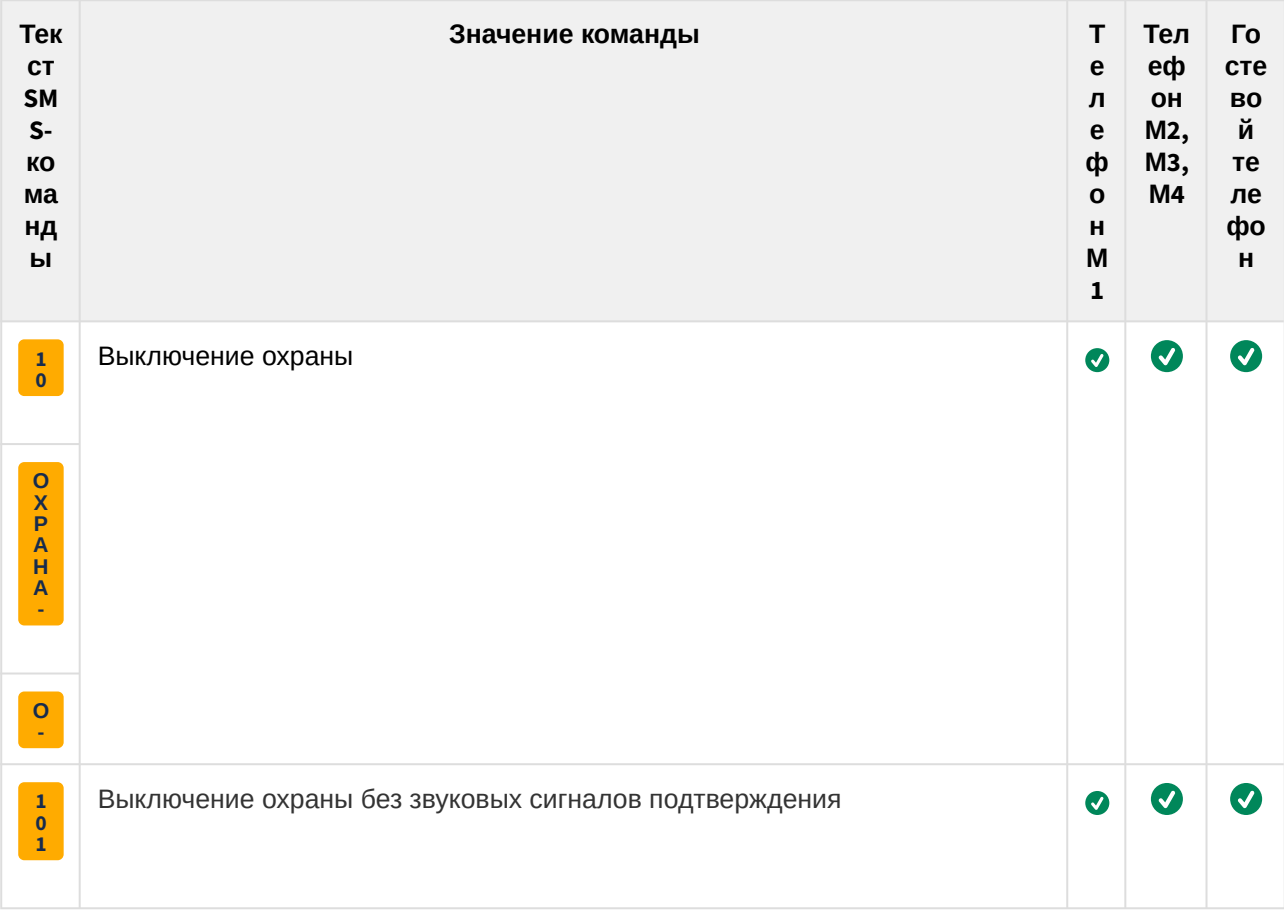

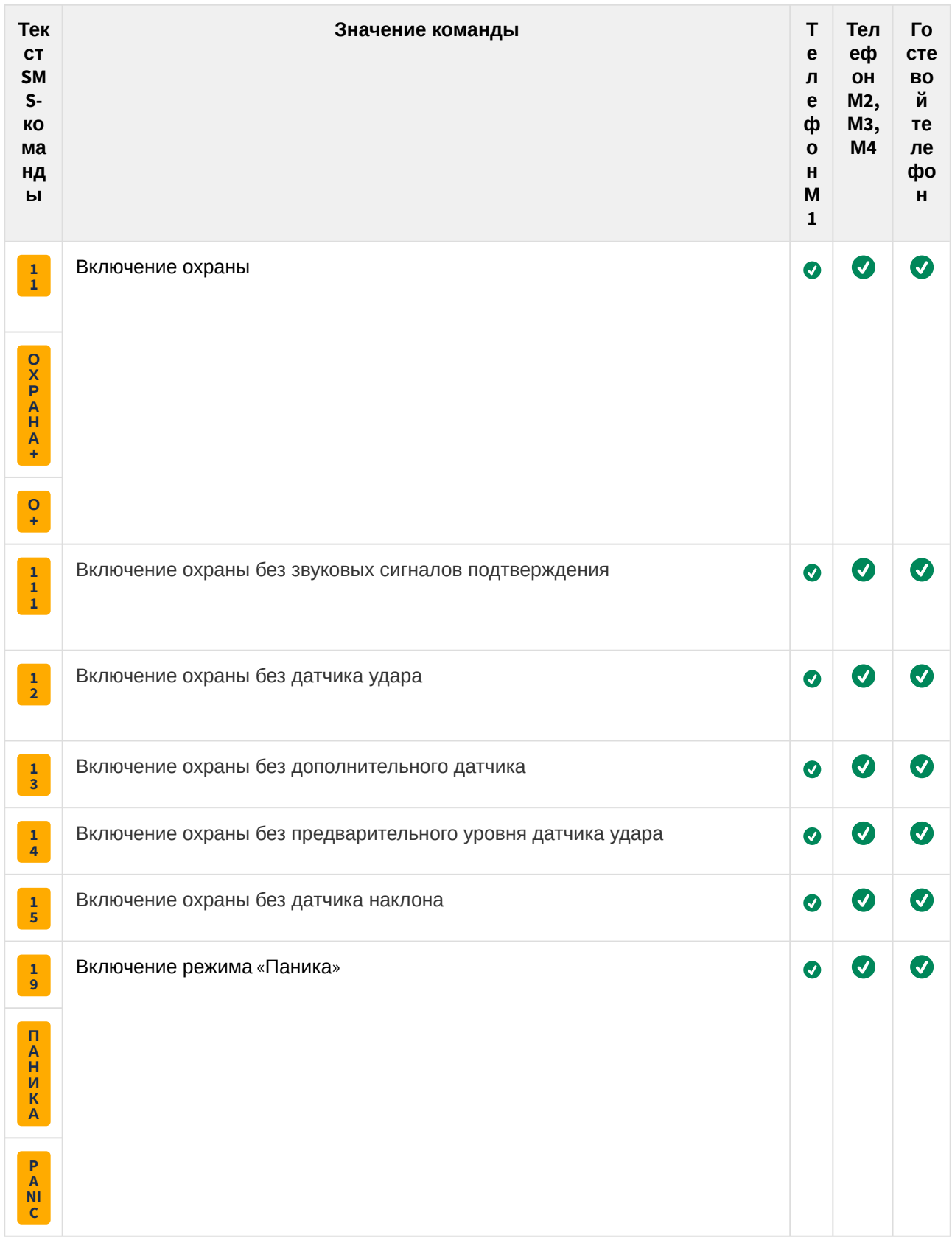

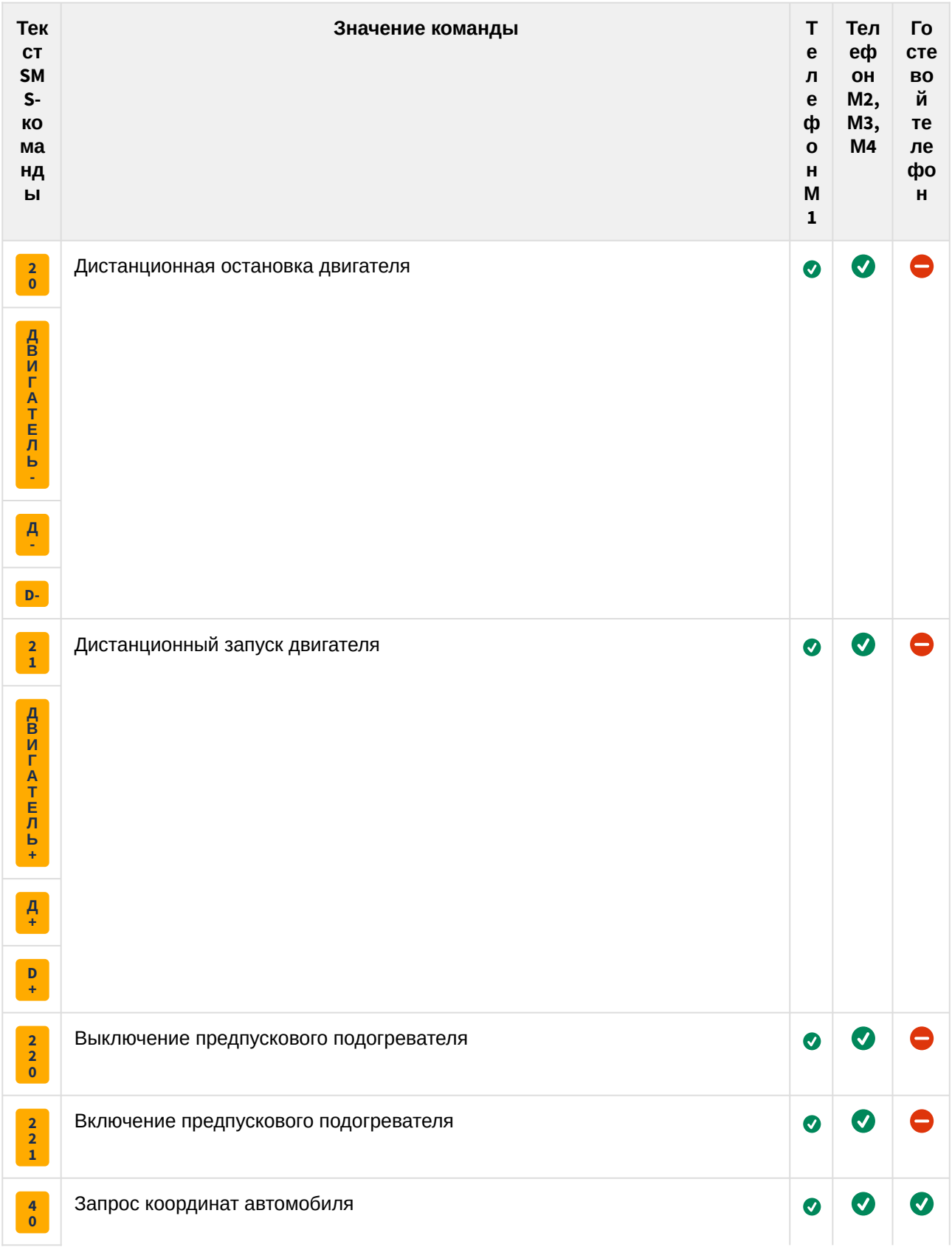

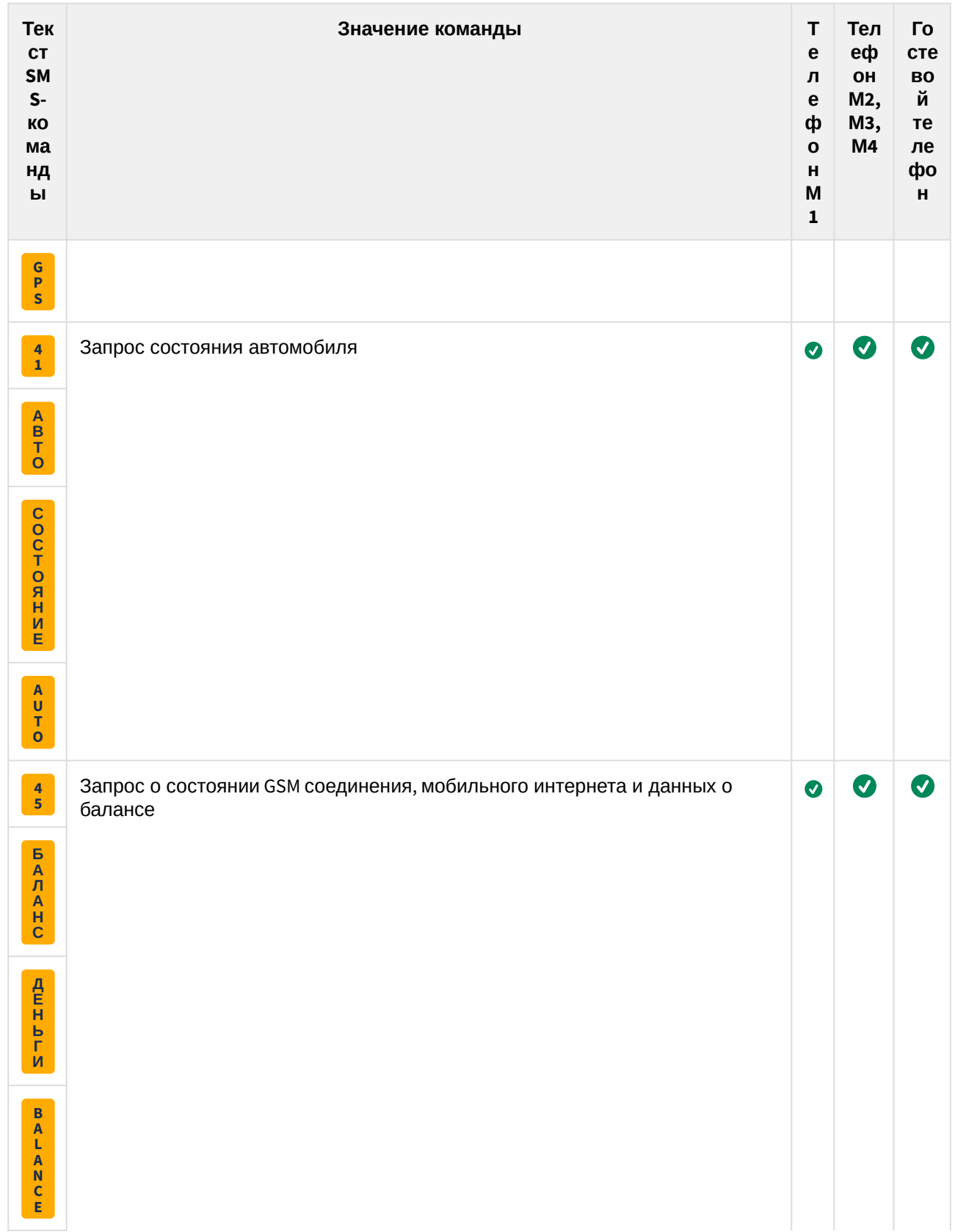

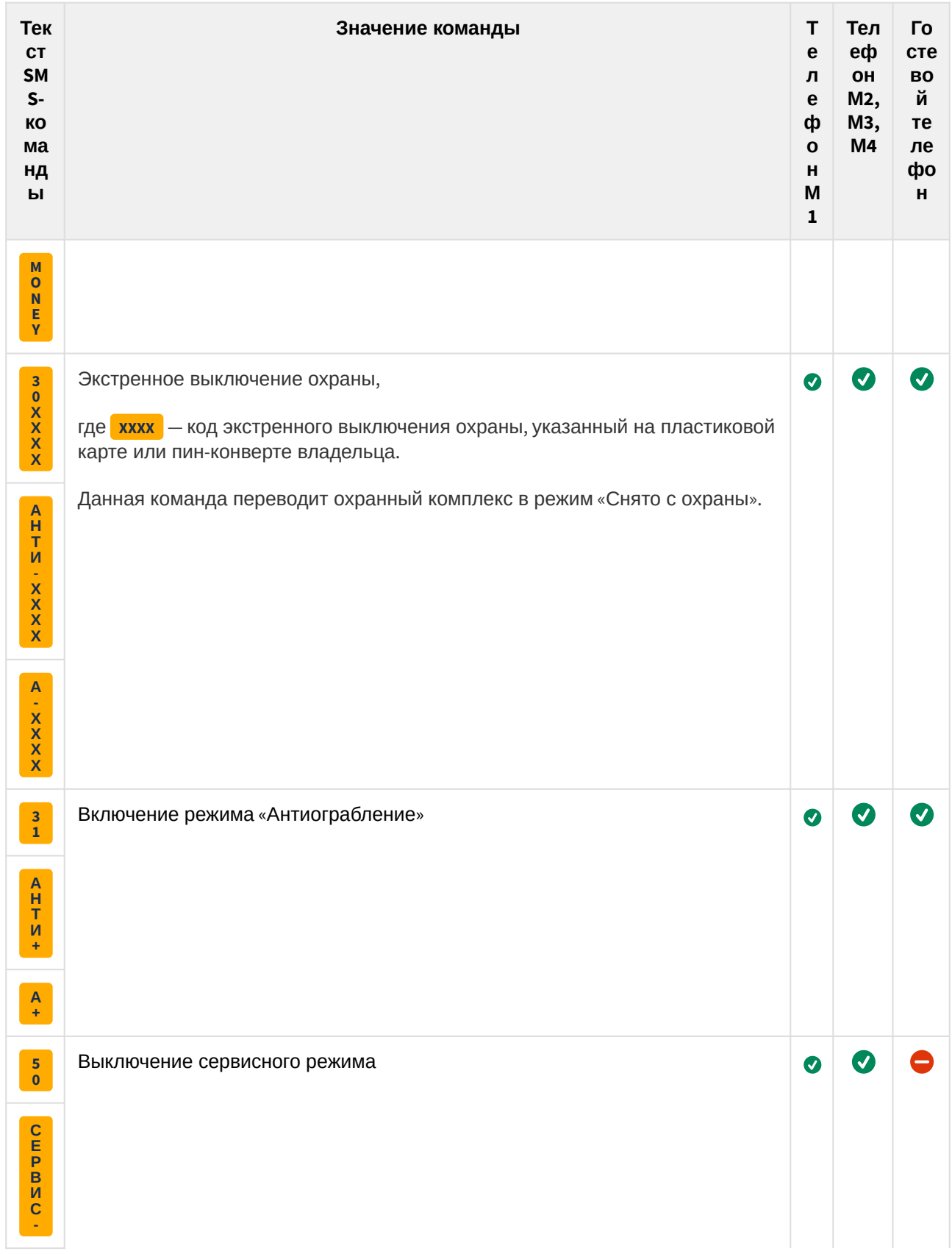

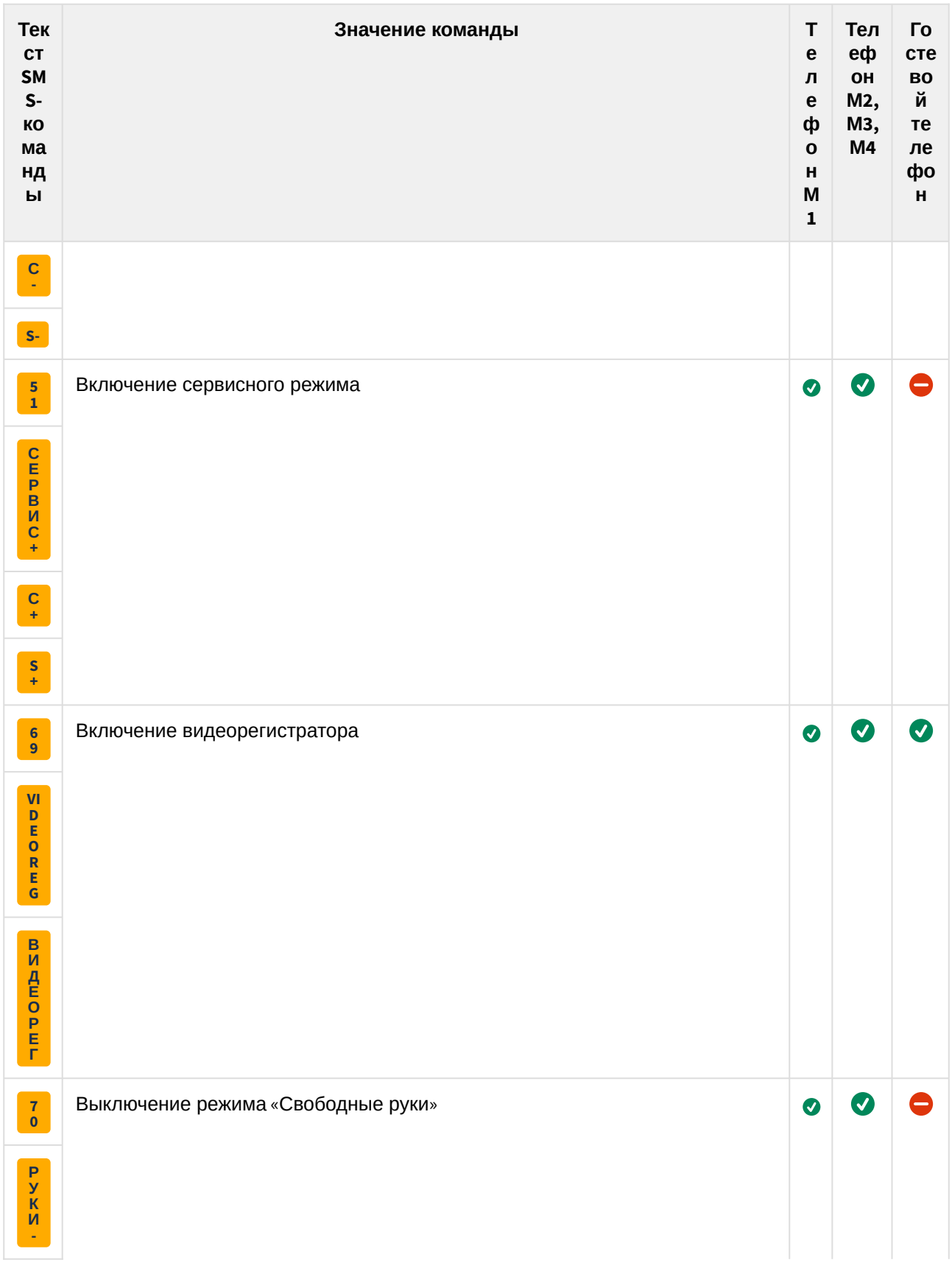

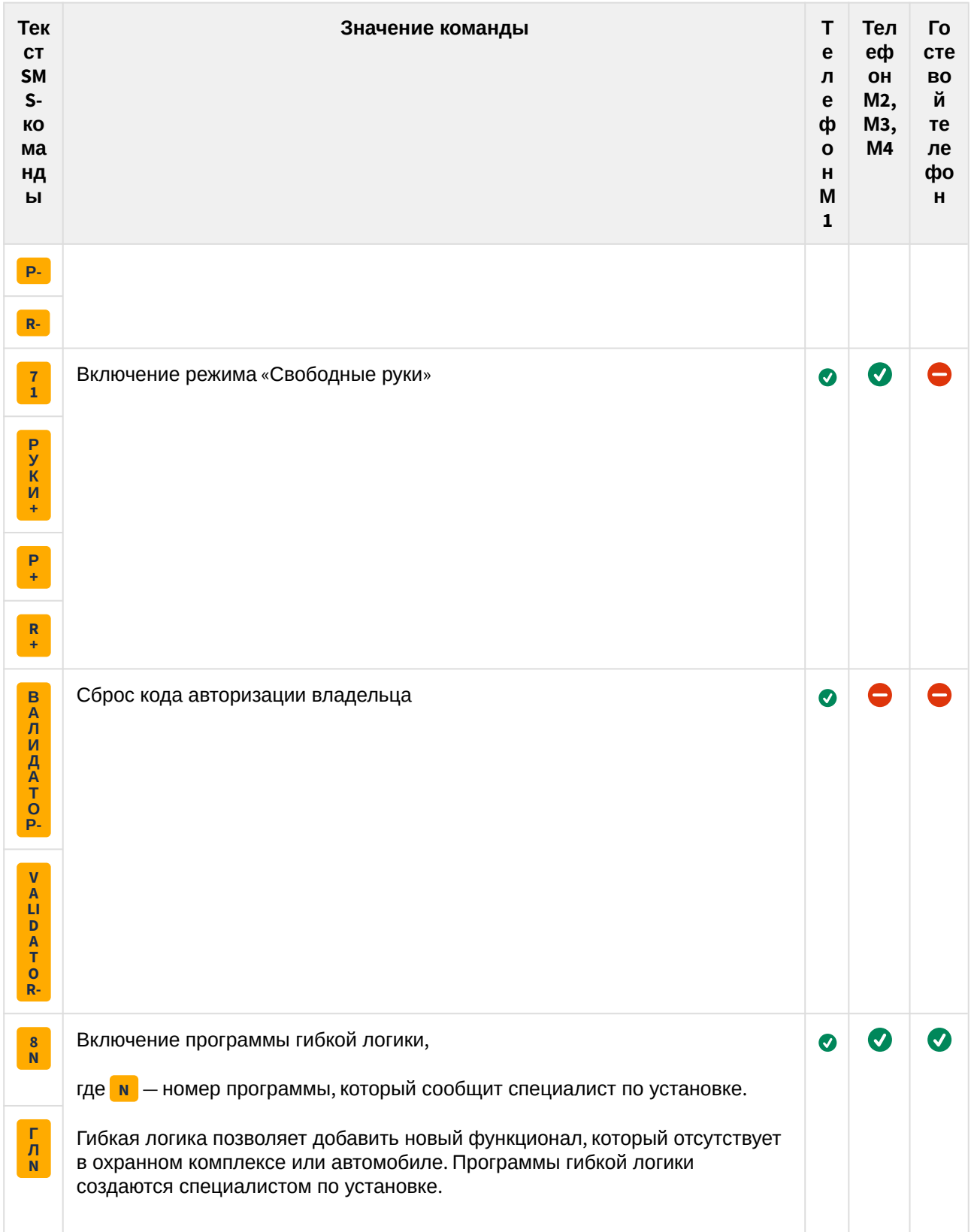

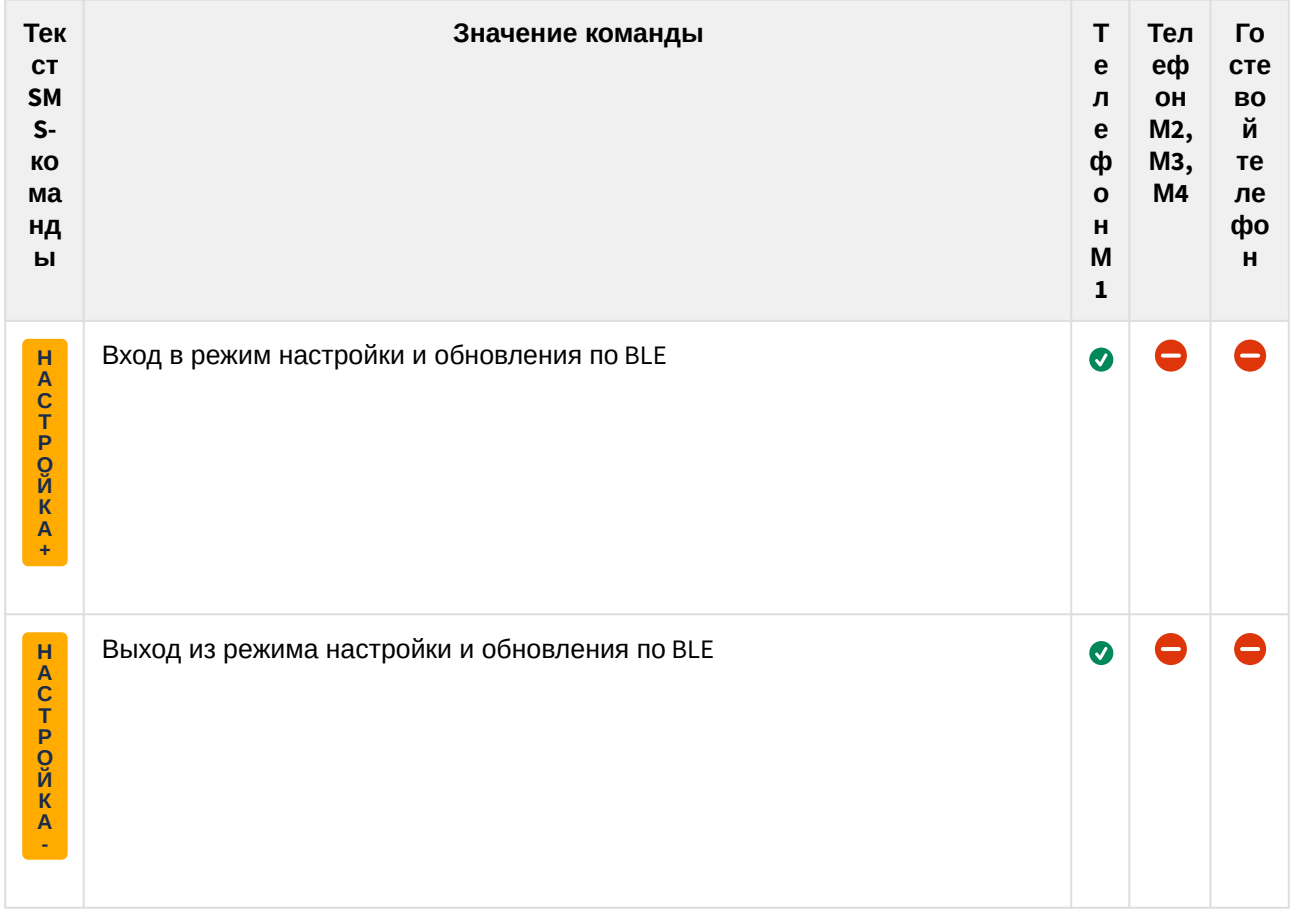

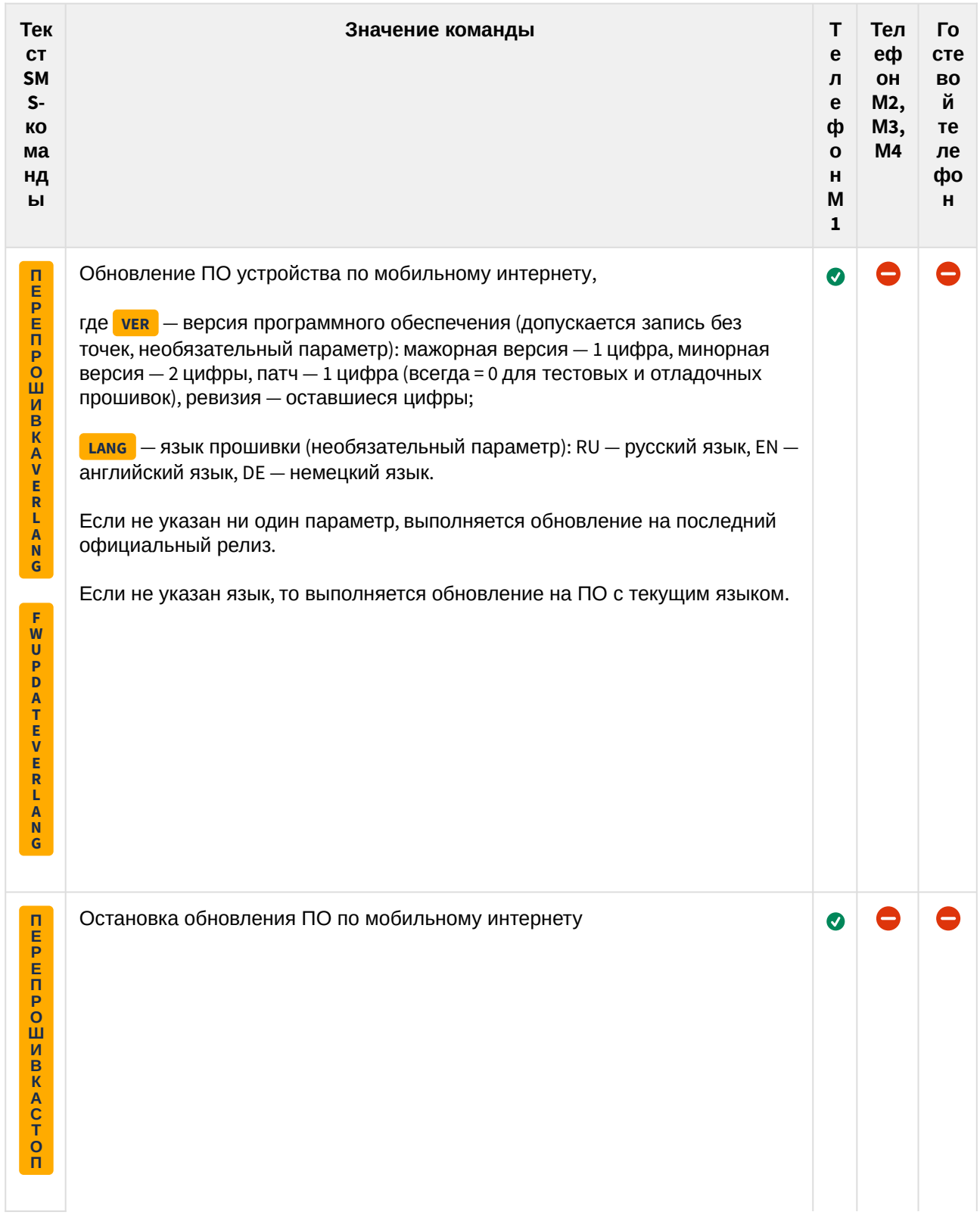

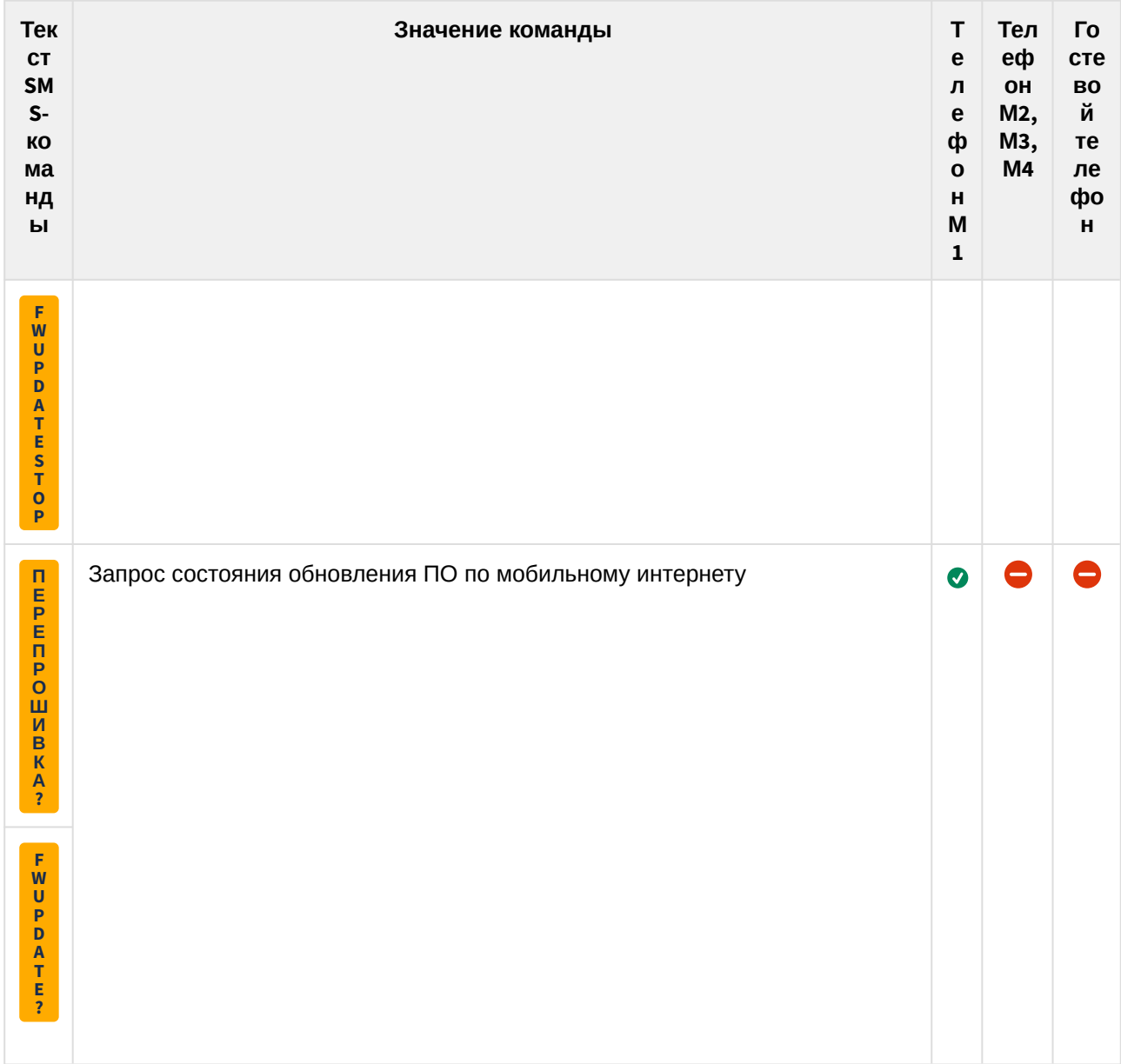

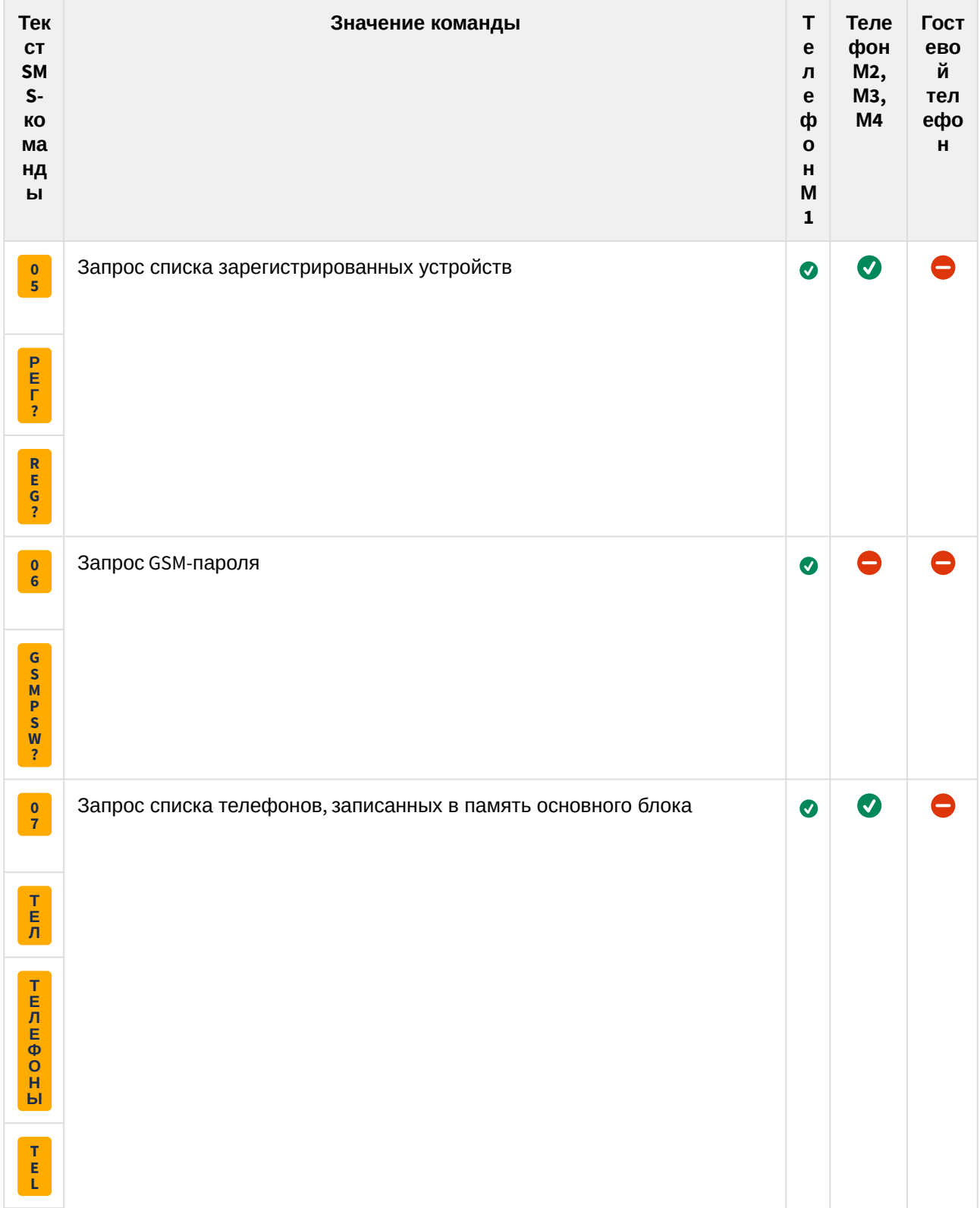

# 6.9.3.2 Информационные команды

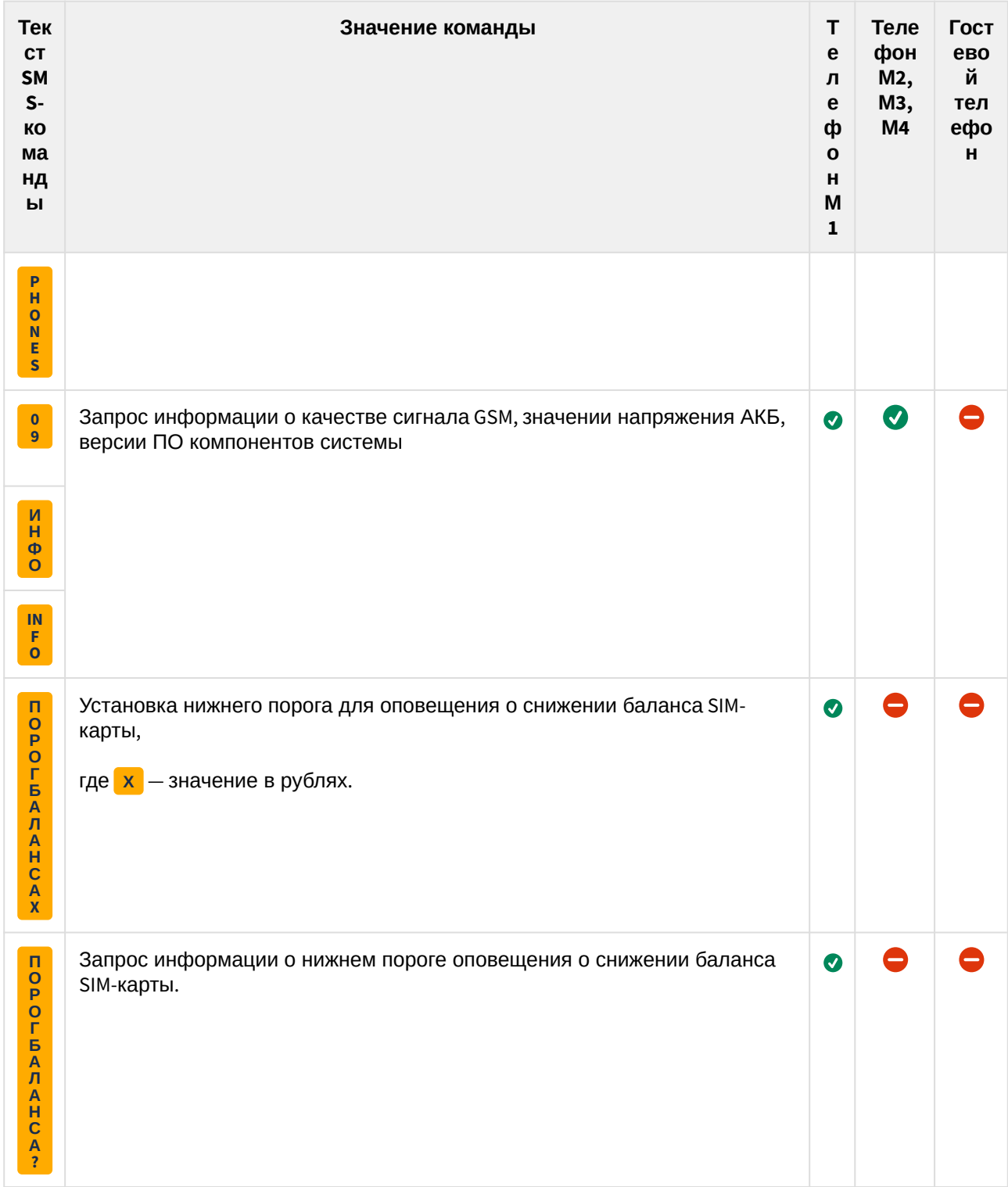

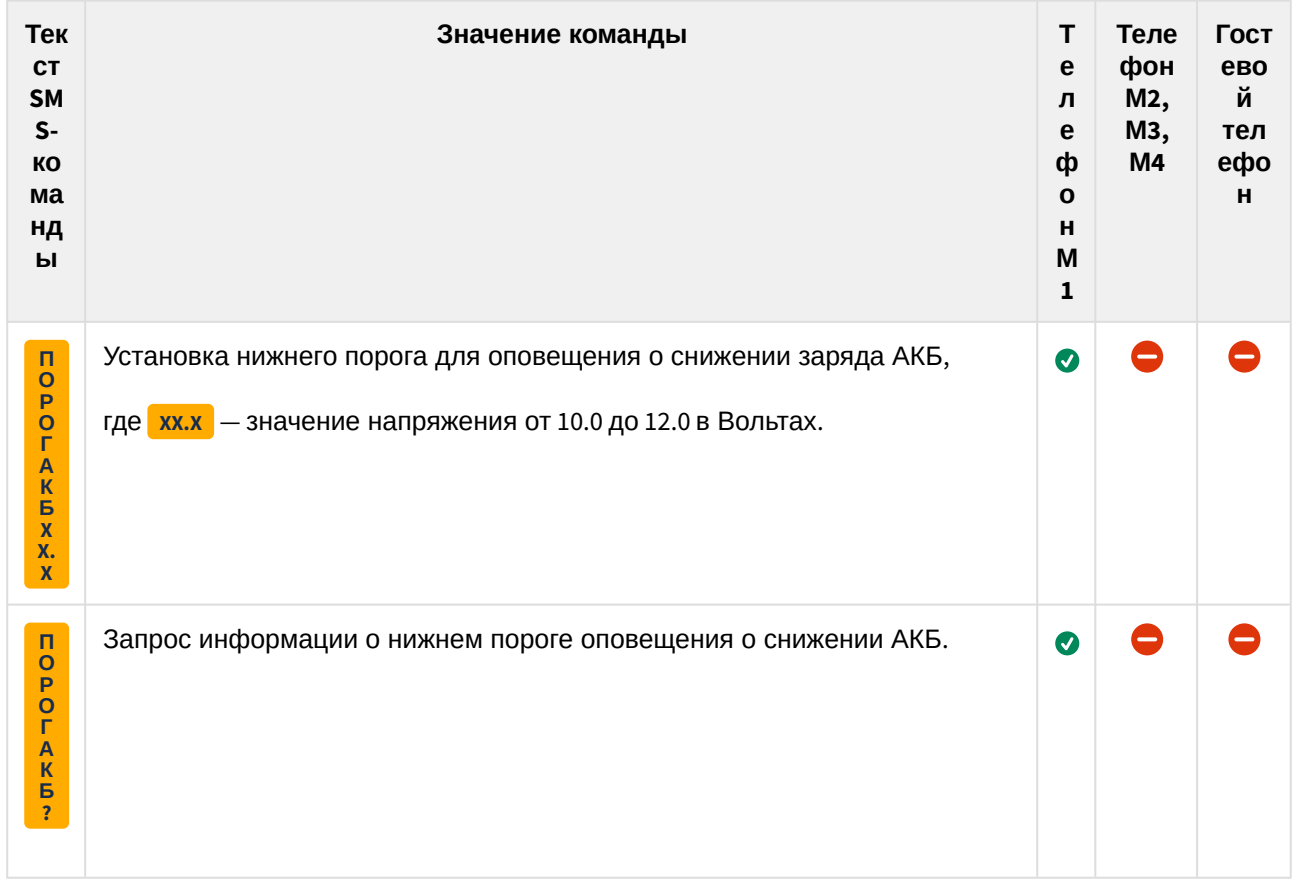

#### 6.9.3.3 Настройки GSM

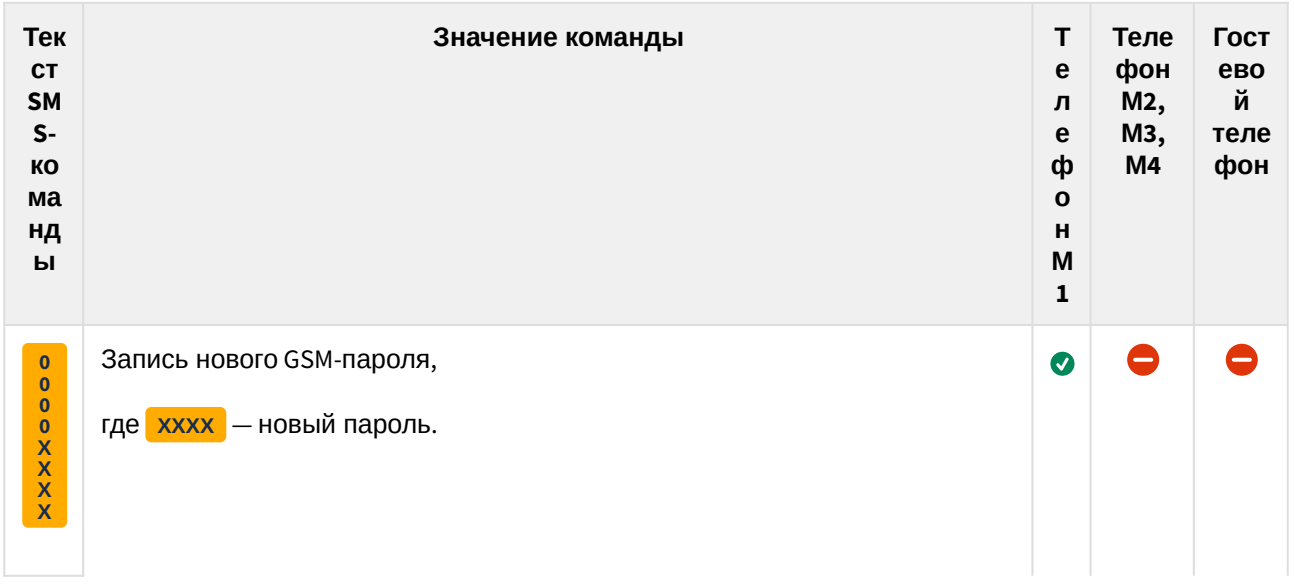

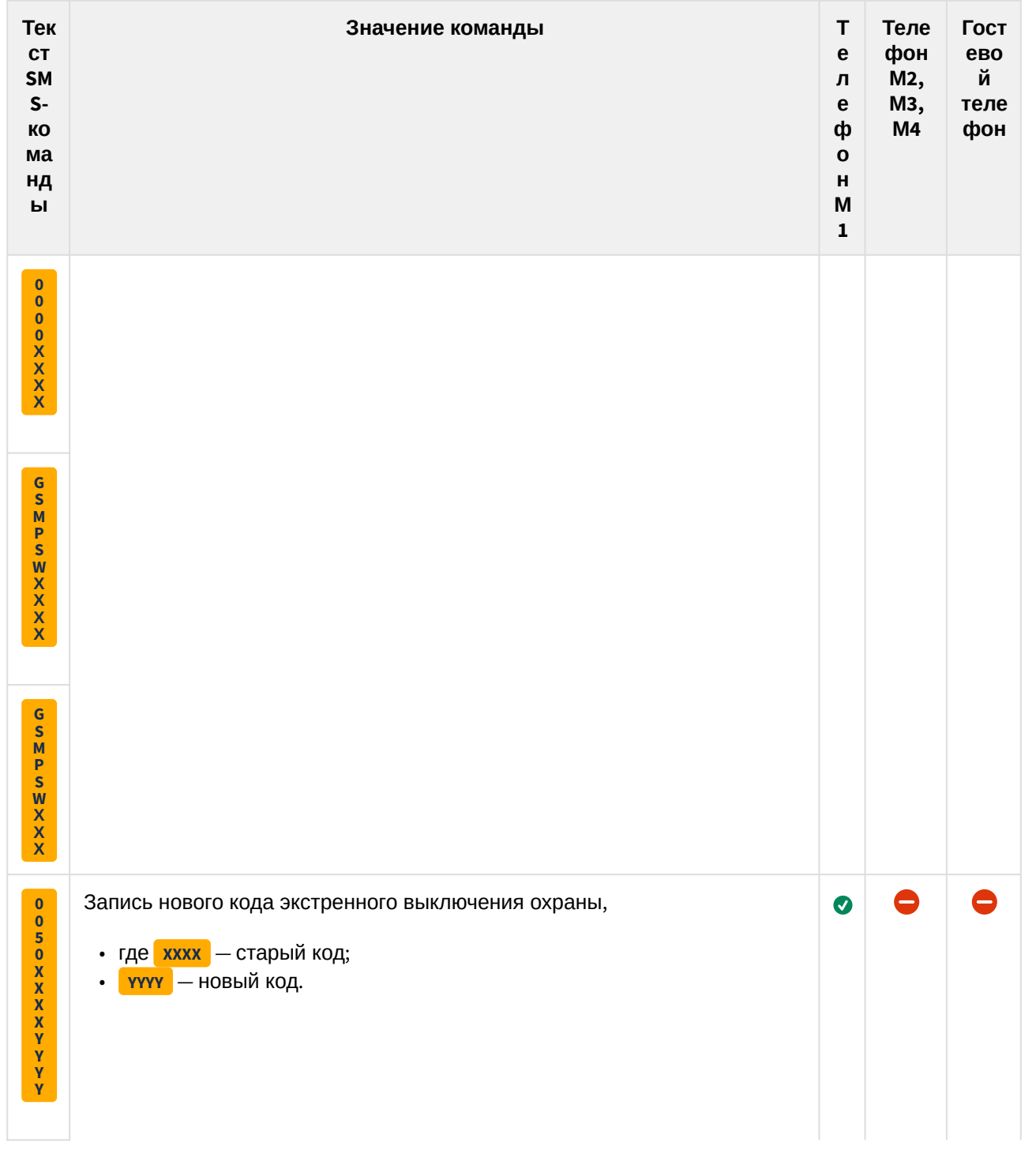

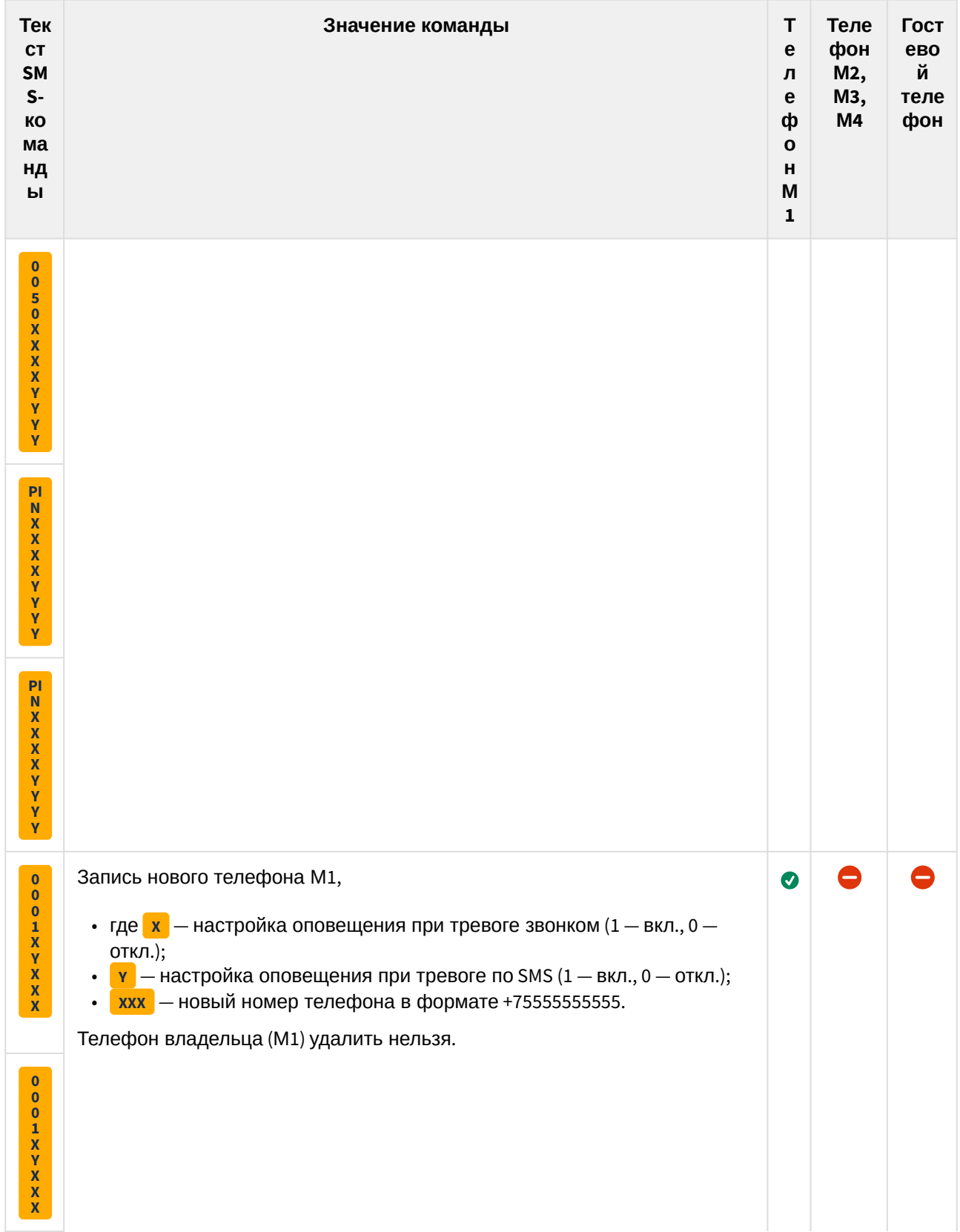

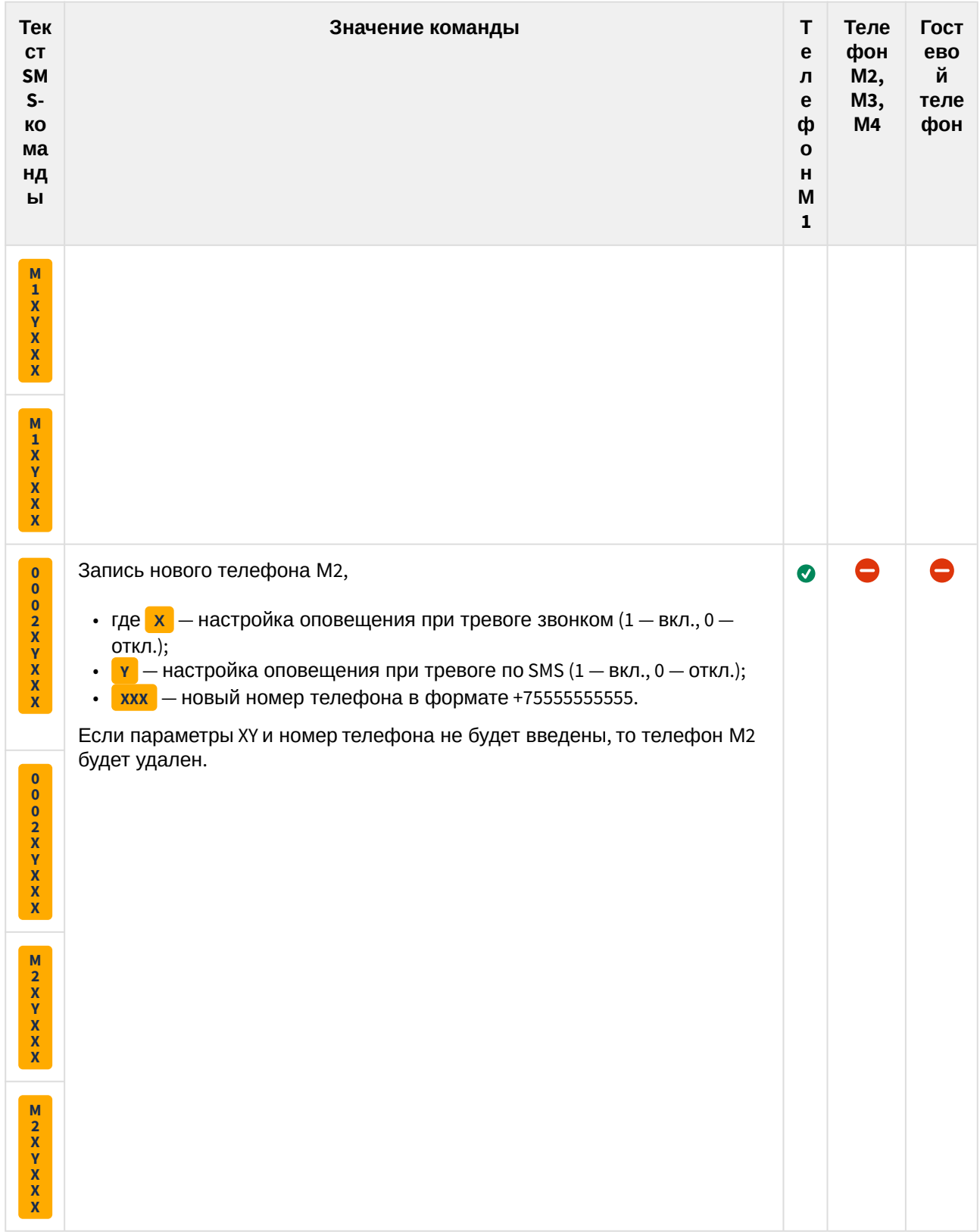

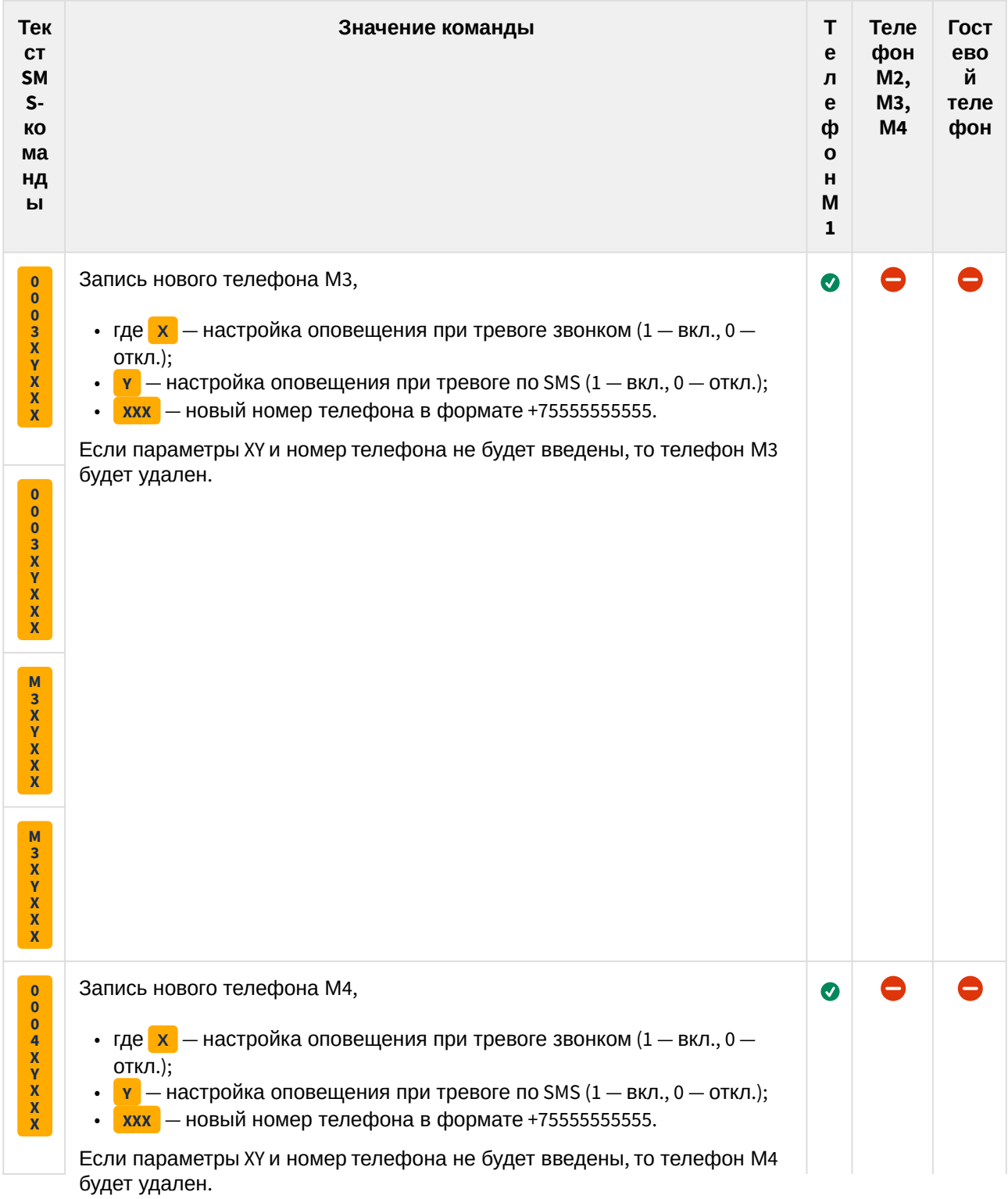

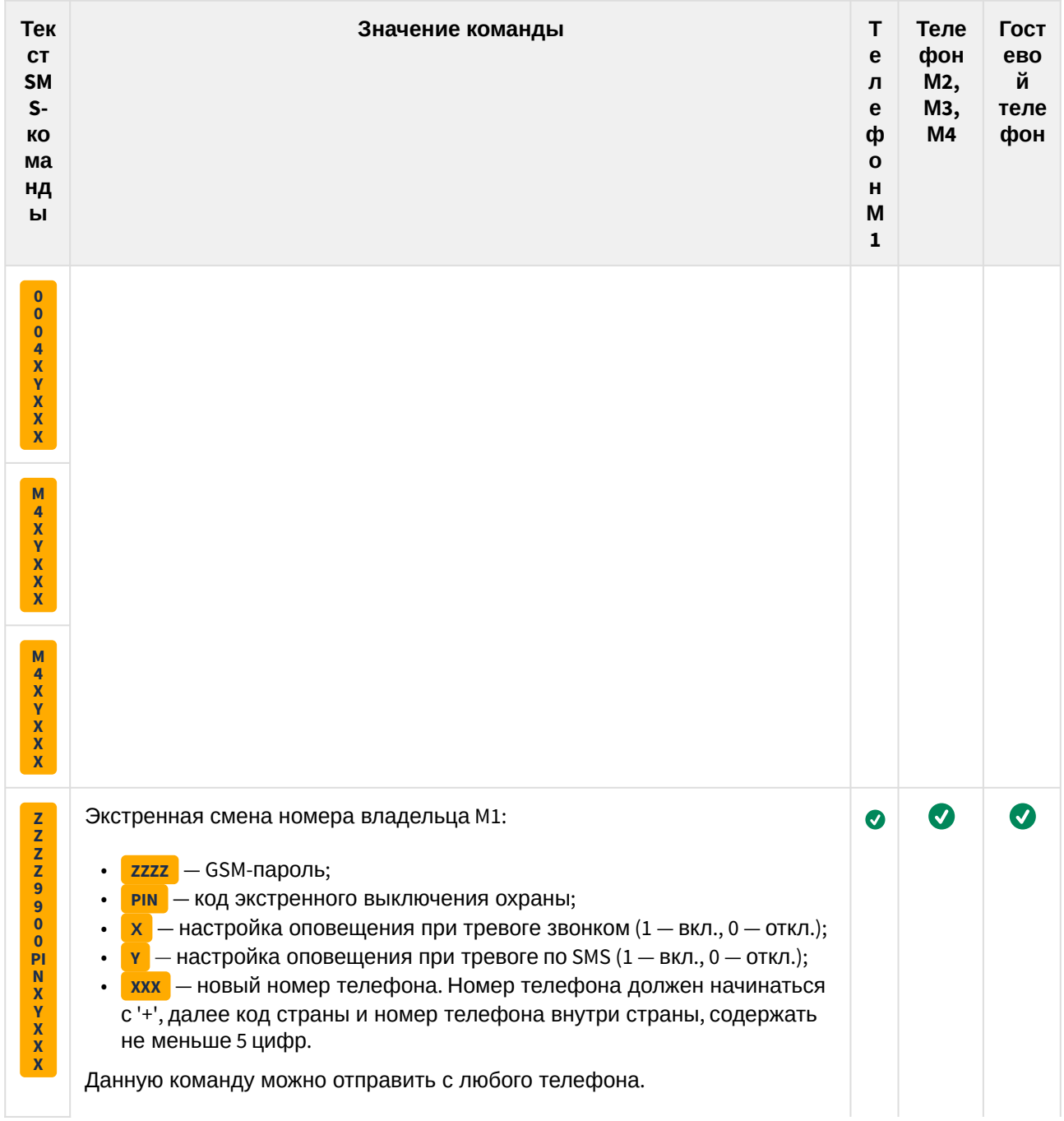

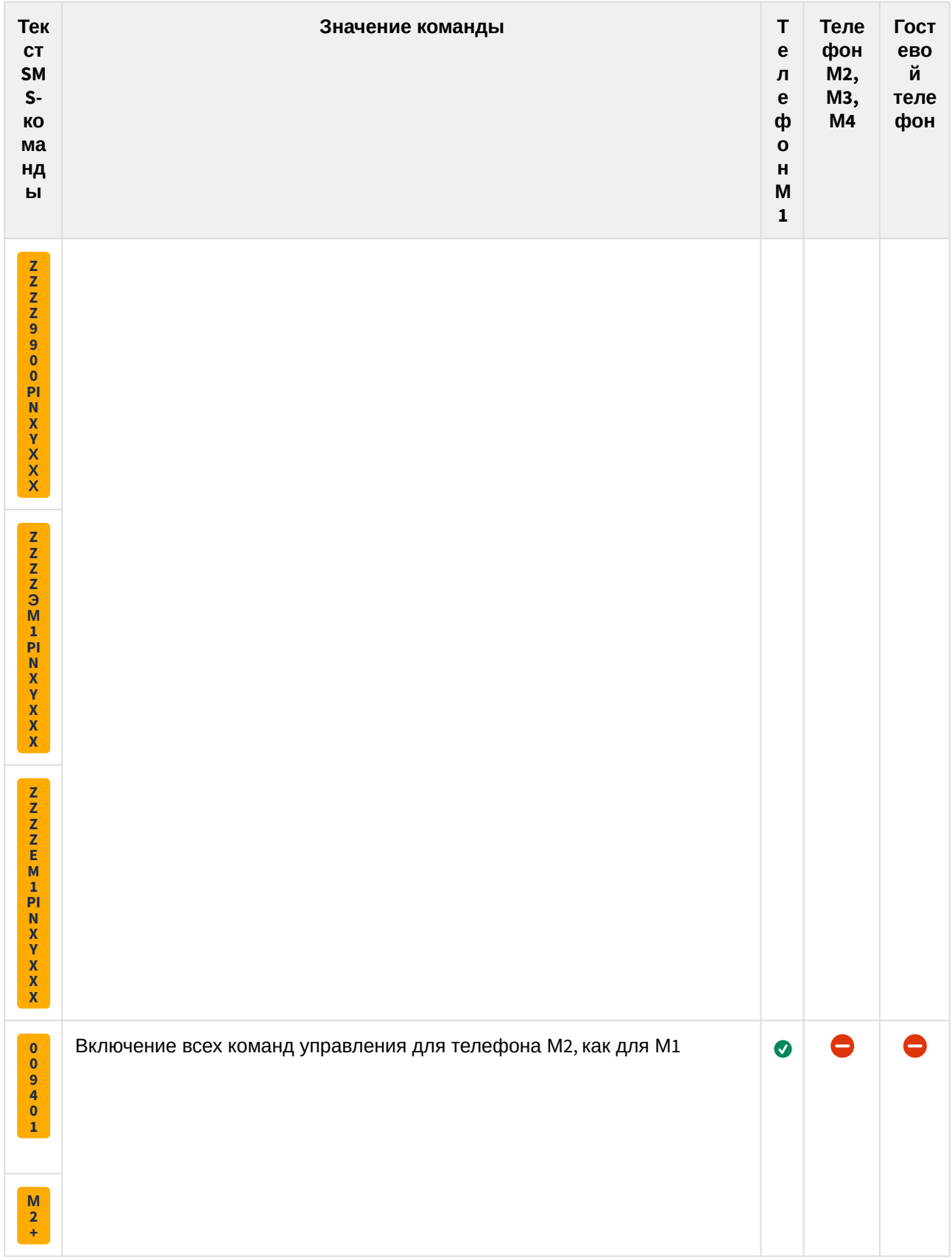

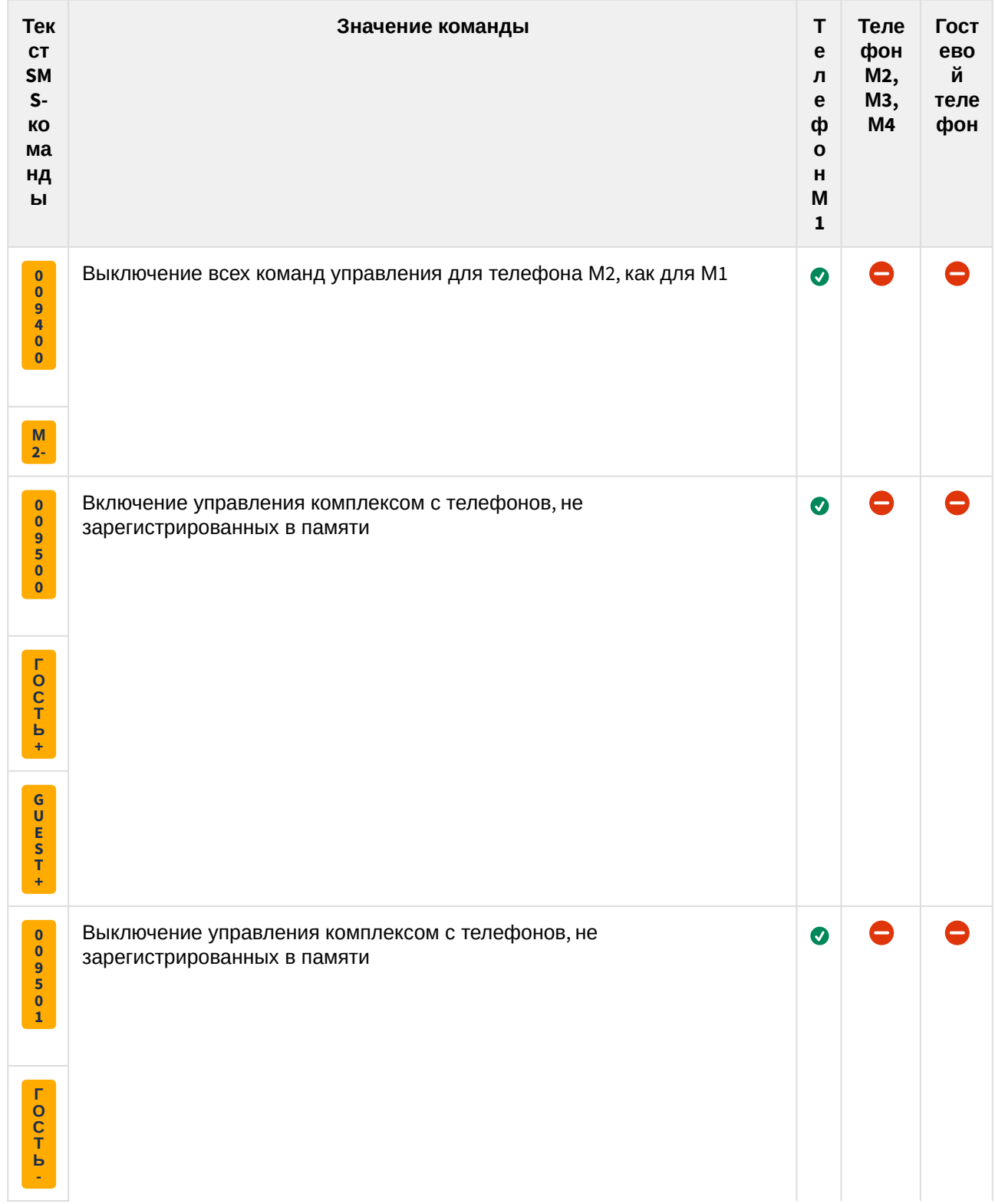

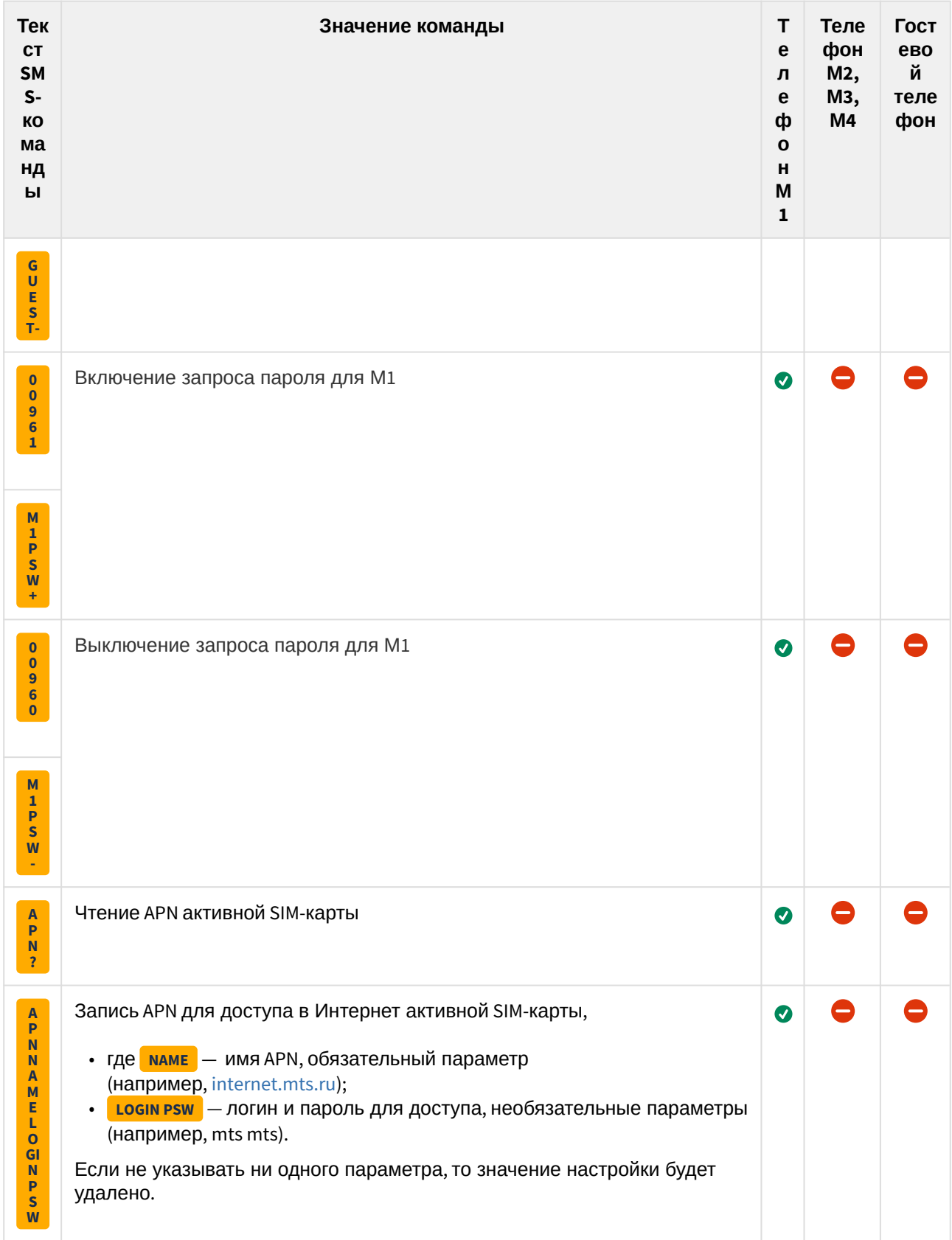

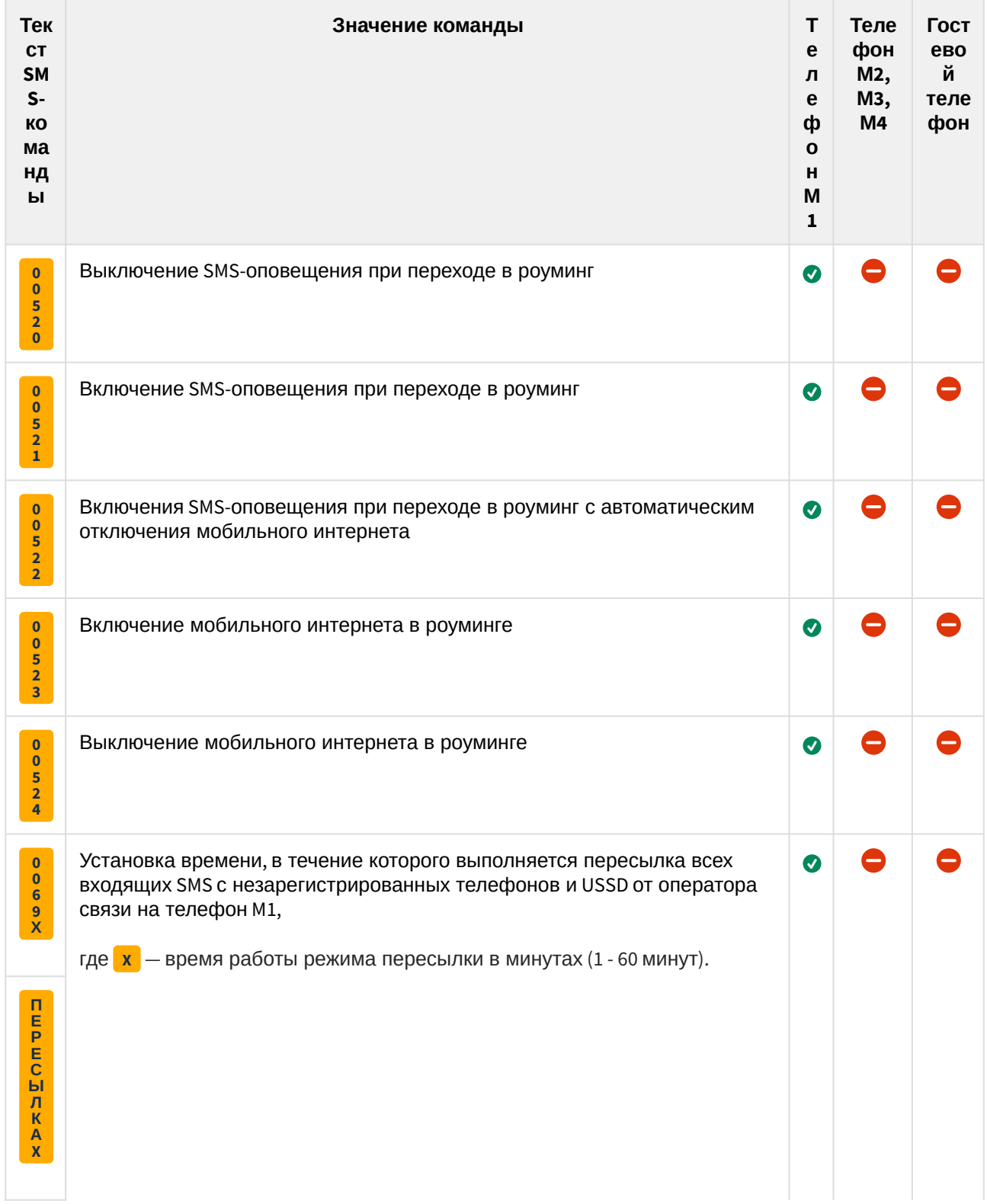

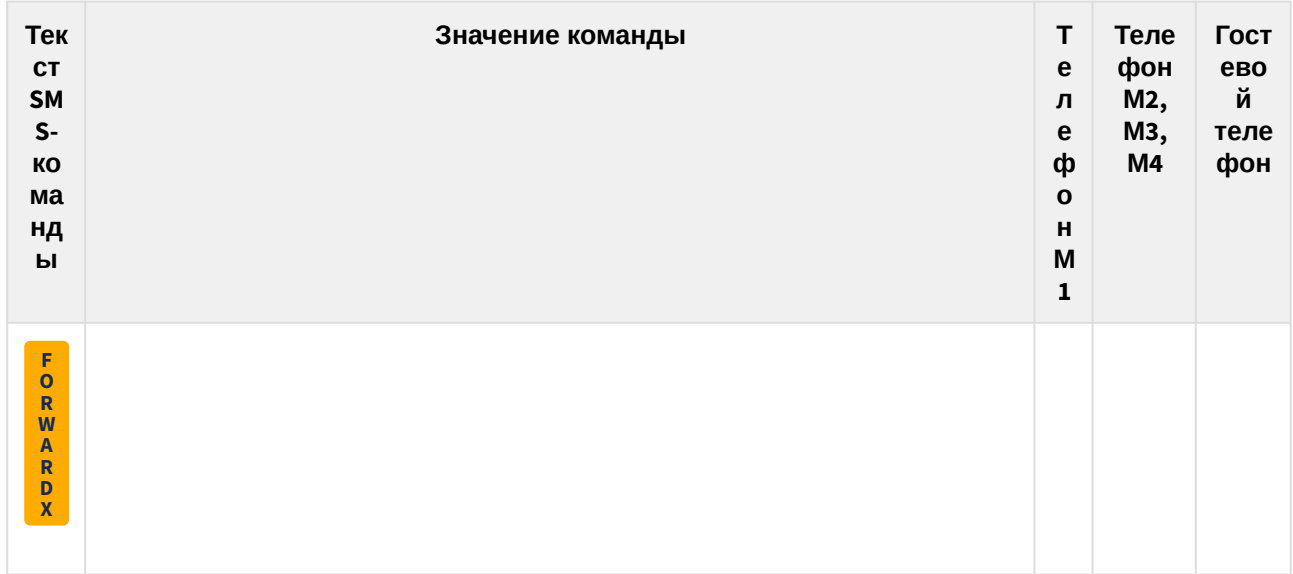

#### 6.9.3.4 Включение микрофона

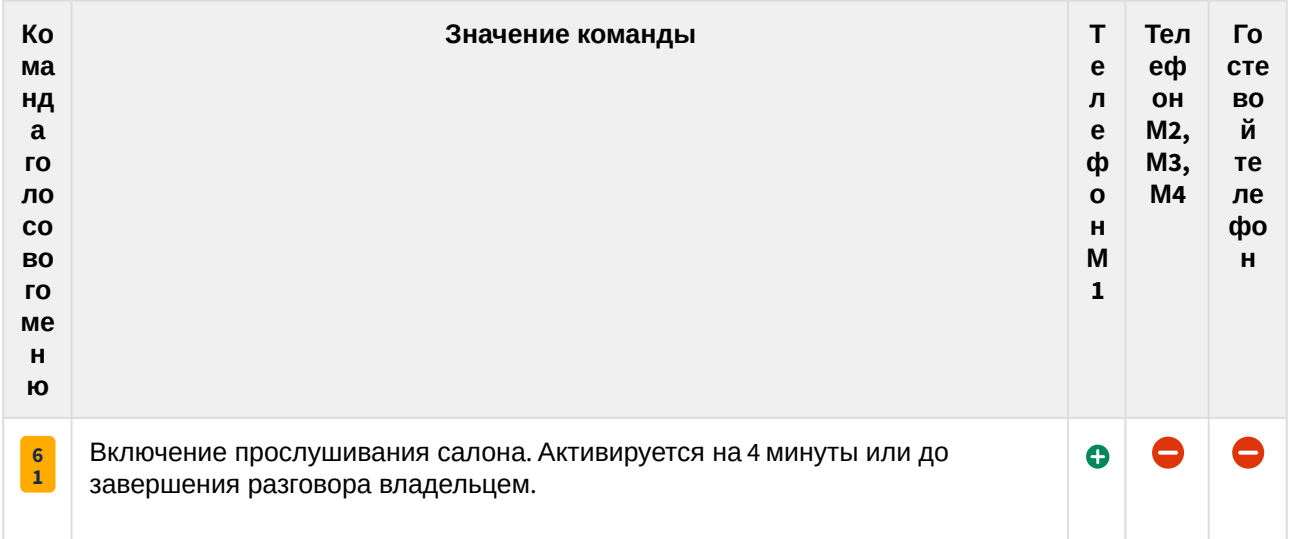

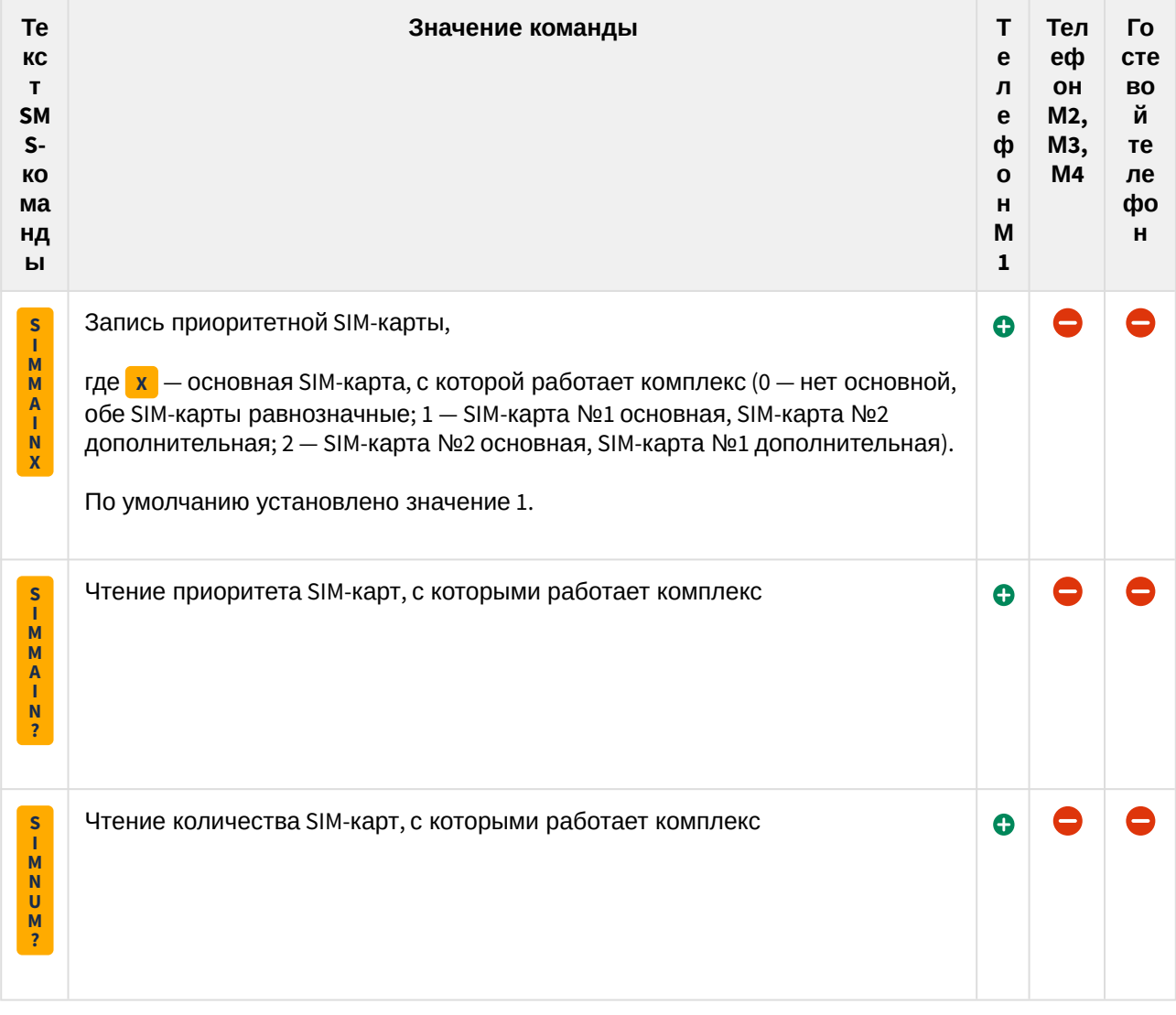

# 6.9.3.5 Переключение SIM-карт

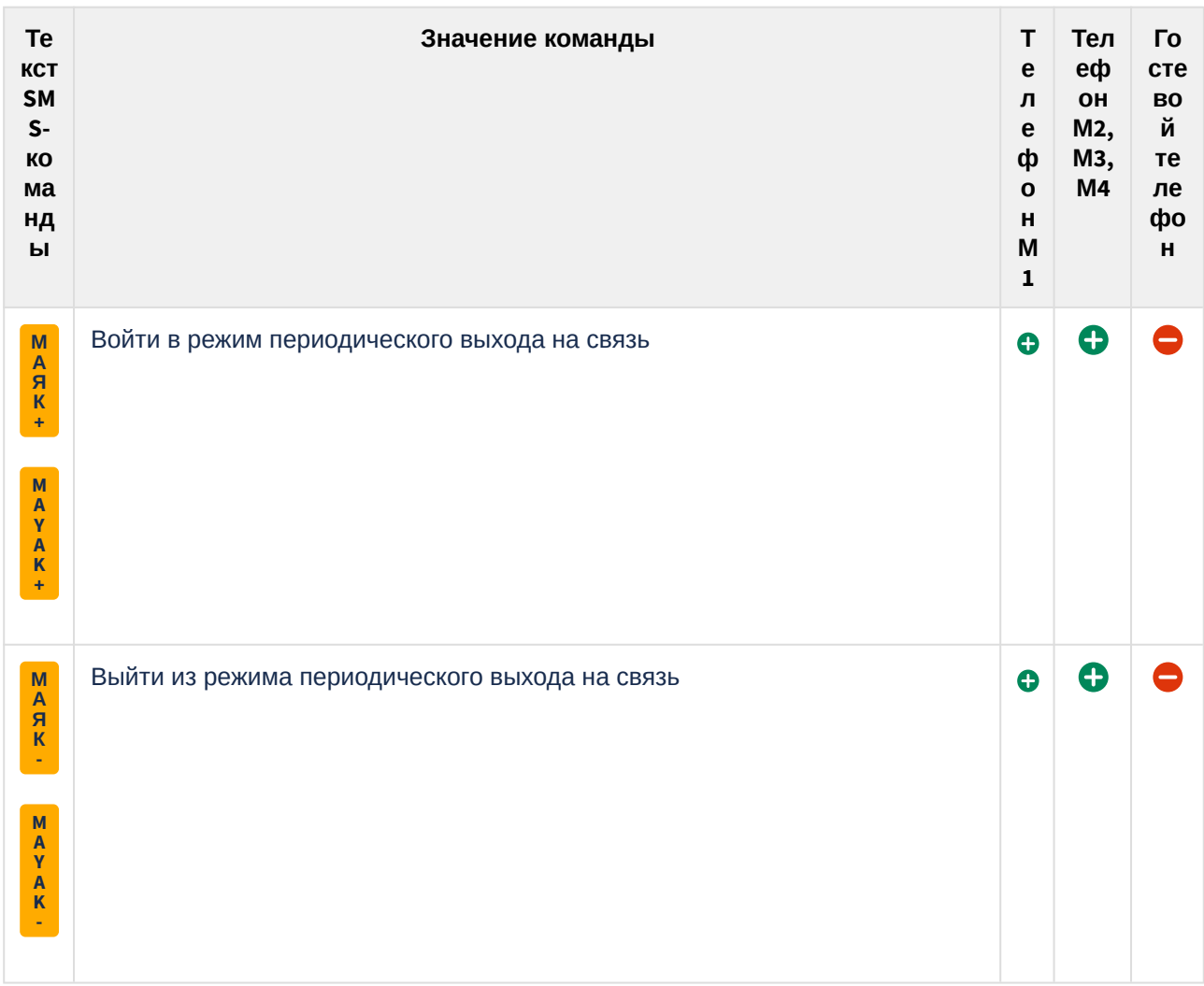

#### 6.9.3.6 Управление режимом периодического выхода на связь (Маяк)

# 6.10 Изменение настроек

Изменить установленные настройки работы комплекса можно в личном кабинете на сайте [starline.online](https://starline.online/) или в мобильном приложении StarLine.

Для изменения доступные следующие настройки:

- световая и звуковая индикация;
- управление центральным замком;
- режим «Свободные руки»;
- работа метки;
- режим «Антиограбление»;
- работа автоматического запуска;
- телематические параметры;
- чувствительность датчиков.

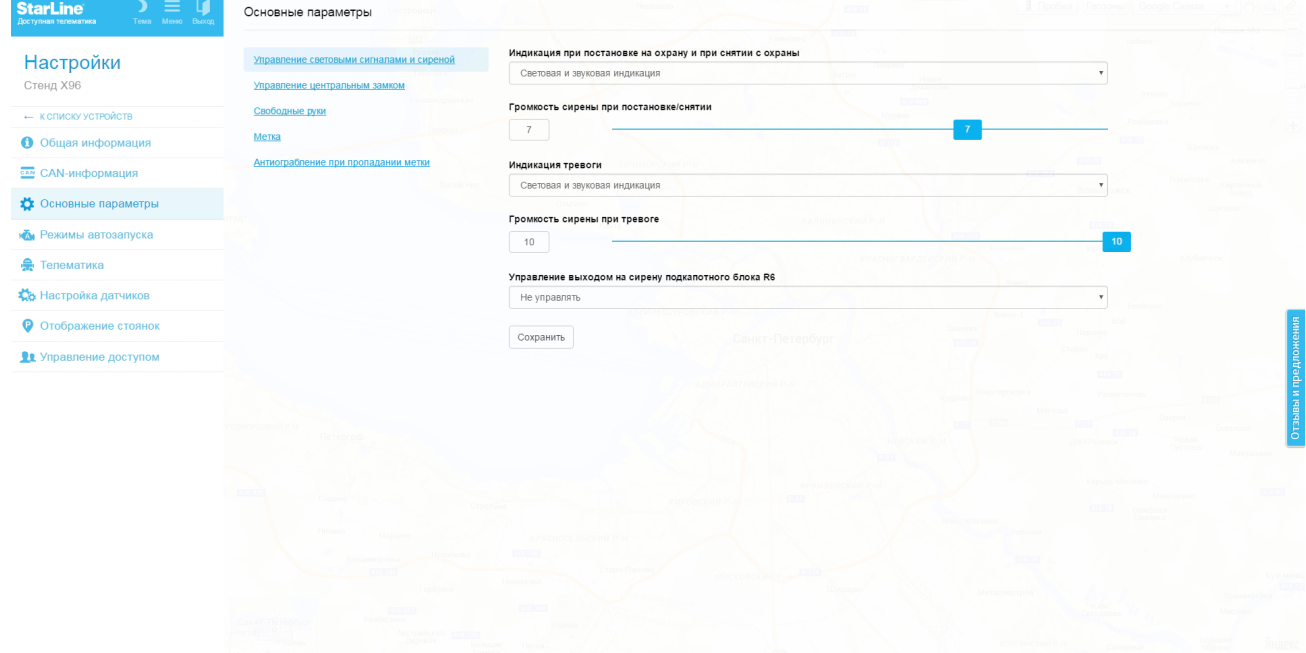

# 6.11 Регистрация брелоков, брелоков-меток BLE и смартфонов

- [6.11.1](#page-99-0) [Вход в режим регистрации устройств с помощью сервисной кнопки](#page-99-0)
- [6.11.2](#page-100-0) [Вход в режим регистрации устройств с помощью кнопки трансивера](#page-100-0)
- [6.11.3](#page-101-0) [Регистрация основных и дополнительных брелоков](#page-101-0)
- [6.11.4](#page-101-1) [Регистрация брелоков](#page-101-1)[-](#page-101-1)[меток](#page-101-1) [BLE](#page-101-1)
- [6.11.5](#page-102-0) [Регистрация смартфона](#page-102-0)
	- [6.11.5.1](#page-102-1) [Удаление смартфона из памяти охранного комплекса](#page-102-1)
- [6.11.6](#page-103-0) [Выход из режима регистрации устройств](#page-103-0)

Для регистрации новых брелоков, брелоков-меток BLE и смартфонов используйте режим «Регистрация устройств».

Для исключения несанкционированного добавления новых компонентов переход в режим регистрации устройств осуществляется только из режима «Снято с охраны».

Если активирована функция «Запрет поездки», то перед началом регистрации устройств введите код авторизации владельца для полного выключения охраны комплекса.

Брелоки-метки BLE и смартфоны должны быть зарегистрированы за один цикл. При регистрации новых брелоков-меток BLE и смартфонов все предыдущие брелоки-метки BLE и смартфоны будут удалены из памяти, и их необходимо зарегистрировать заново.

Всего в комплексе может быть зарегистрировано до 9 устройств: 5 брелоков-меток BLE и 4 смартфона.

При регистрации новых основных и дополнительных брелоков все предыдущие брелоки будут удалены из памяти, и их необходимо зарегистрировать заново. Всего в комплексе может быть зарегистрировано до 4 брелоков.

Все пункты регистрации устройств должны быть выполнены без длительных пауз между ними.

## <span id="page-99-0"></span>6.11.1 Вход в режим регистрации устройств с помощью сервисной кнопки

1. Переведите комплекс в режим «Снято с охраны».

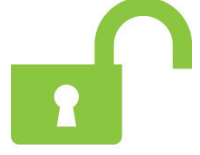

2. Выключите зажигание (если оно было включено).

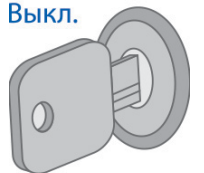

3. Нажмите на сервисную кнопку 7 раз.

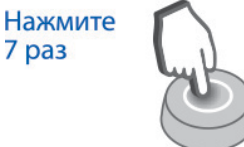

4. Включите зажигание. Последуют 7 сигналов светодиода сервисной кнопки и 7 звуковых сигналов. Вкл.

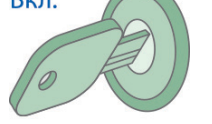

5. Вход в режим регистрации будет подтвержден 2 вспышками светодиода сервисной кнопки и 2 звуковыми сигналами.

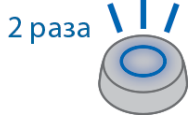

# <span id="page-100-0"></span>6.11.2 Вход в режим регистрации устройств с помощью кнопки трансивера

1. Переведите комплекс в режим «Снято с охраны».

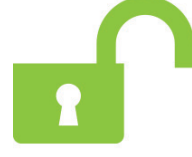

2. Выключите зажигание (если оно было включено).

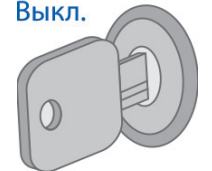

3. Нажмите кнопку трансивера 7 раз.

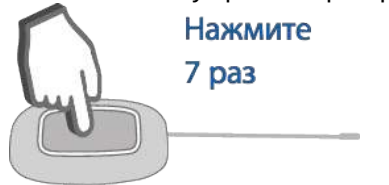

4. Включите зажигание. Последуют 7 вспышек светодиода трансивера и 7 звуковых сигналов.

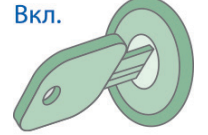

5. Вход в режим регистрации будет подтвержден 2 вспышками светодиода трансивера и 2 звуковыми сигналами.

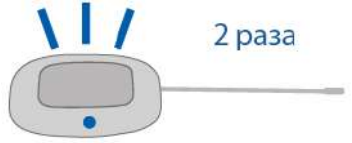

#### <span id="page-101-0"></span>6.11.3 Регистрация основных и дополнительных брелоков

1. Нажмите коротко кнопки 1 и 2 брелока.

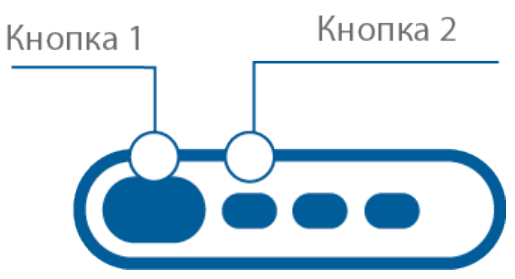

- 2. Через 3 секунды успешная регистрация будет подтверждена коротким звуковым сигналом брелока, 2 вспышками светодиода сервисной кнопки или трансивера и 2 звуковыми сигналами. Если брелок не зарегистрировался, то последуют 4 звуковых сигнала брелока.
- 3. Выполните пп. 1, 2 для каждого брелока.

## <span id="page-101-1"></span>6.11.4 Регистрация брелоков-меток BLE

1. Извлеките из метки элемент питания.

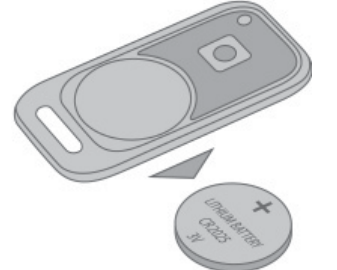

2. Удерживайте кнопку метки и установите элемент питания. Светодиод метки загорится красным цветом.

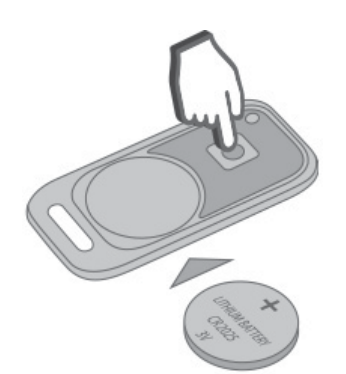

3. Отпустите кнопку и проконтролируйте наличие серии вспышек красного цвета в течение 10 секунд.

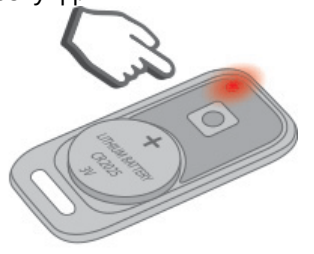

4. Успешная регистрация будет подтверждена вспышкой зеленого цвета, 2 вспышками светодиода сервисной кнопки или трансивера и 2 звуковыми сигналами. Если метка не зарегистрировалась, светодиод метки загорится красным цветом.

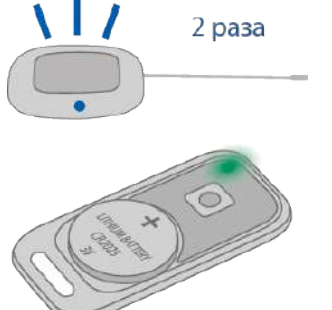

5. Повторите пп.1-3 для остальных меток.

#### <span id="page-102-0"></span>6.11.5 Регистрация смартфона

- 1. Включите Bluetooth в настройках смартфона.
- 2. Выберите оборудование StarLine в списке доступных устройств.
- 3. Введите код «000000» (на платформе iOS для ввода кода нажмите кнопку «Создать пару»).
- В случае нахождения в зоне видимости одновременно нескольких зарегистрированных смартфонов комплекс будет работать только с тем, который подключится к нему первым.

#### <span id="page-102-1"></span>6.11.5.1 Удаление смартфона из памяти охранного комплекса

Записанный ранее в память комплекса смартфон автоматически будет удален после регистрации нового смартфона или метки.

Обязательно удалите комплекс из списка сопряженных Bluetooth-устройства вашего смартфона.

## <span id="page-103-0"></span>6.11.6 Выход из режима регистрации устройств

Выход из режима регистрации устройств осуществляется автоматически через 5 минут или при выключении зажигания.

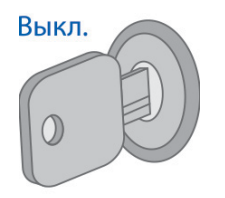

Выход из режима «Регистрация устройств» будет подтвержден 2 вспышками светодиода сервисной кнопки или трансивера и 2 звуковыми сигналами, после чего последуют сигналы, количество которых будет соответствовать общему числу зарегистрированных брелоков, брелоков-меток BLE и смартфонов.

При наличии GSM-модуля в составе комплекса после завершения регистрации на телефон владельца придет SMS-сообщение с перечнем зарегистрированных устройств.

## 6.12 Экстренное выключение охраны

- [6.12.1](#page-105-0) [Ввод кода экстренного выключения охраны с помощью сервисной кнопки](#page-105-0)
- [6.12.2](#page-106-0) [Ввод кода экстренного выключения охраны с помощью кнопки трансивера](#page-106-0)
- [6.12.3](#page-107-0) [Ввод кода экстренного выключения охраны с помощью](#page-107-0) [SMS-](#page-107-0)[команды](#page-107-0)
- [6.12.4](#page-107-1) [Ввод кода экстренного выключения охраны с помощью емкостного сенсора](#page-107-1) [StarLine EC-1](#page-107-1)

Воспользуйтесь кодом экстренного выключения охраны, указанным на пин-конверте или карте владельца, если:

- утеряна метка;
- разрядился элемент питания метки или брелока;
- нет доступа к мобильному приложению StarLine;
- включен режим «Антиограбление».

#### **Пин-конверт**

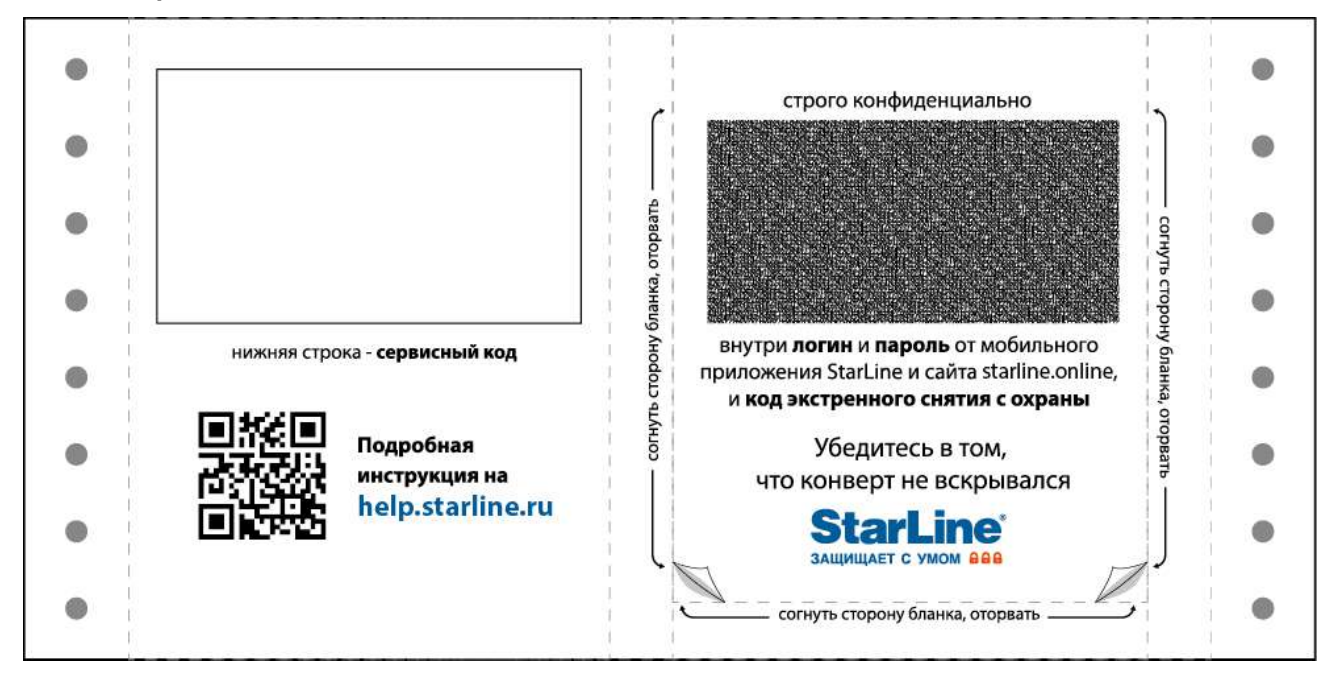

**Карта владельца**

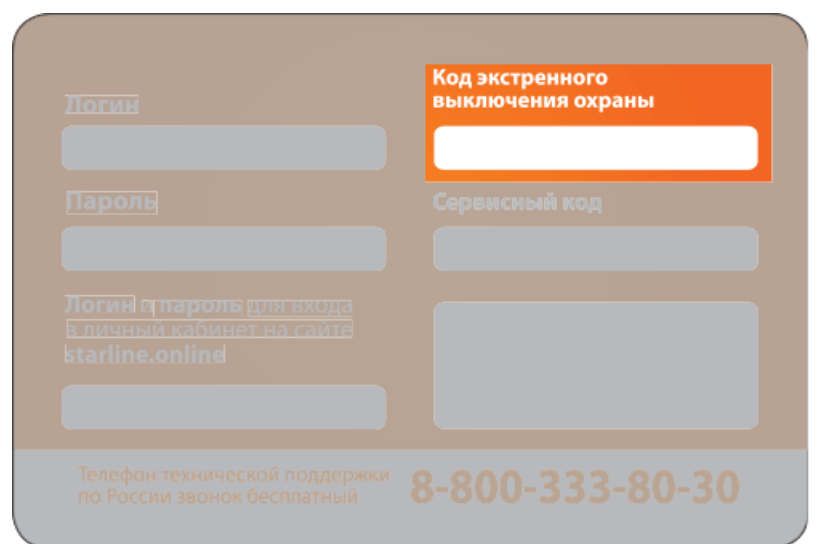

Код экстренного выключения охраны можно ввести несколькими способами.

#### <span id="page-105-0"></span>6.12.1 Ввод кода экстренного выключения охраны с помощью сервисной кнопки

Для того чтобы экстренно выключить охрану, выполните следующие действия:

1. Убедитесь, что зажигание выключено.

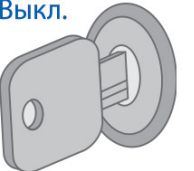

2. Нажмите на сервисную кнопку количество раз, соответствующее первой цифре кода экстренного выключения охраны.

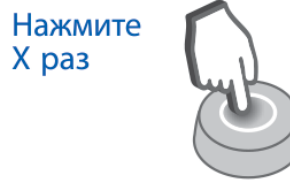

Х - первая цифра кода экстренного выключения охраны

- 3. Через 3 секунды ввод цифры будет подтвержден вспышками светодиода сервисной кнопки. Количество вспышек будет соответствовать порядковому номеру цифры кода экстренного выключения охраны (1, 2, 3 или 4 раза).
- 4. Повторите пп. 1 и 2 для остальных цифр кода.

Если код экстренного выключения охраны введен верно, то последуют 3 коротких звуковых и 3 световых сигнала, и комплекс перейдет в режим «Снято с охраны».

Если код экстренного выключения охраны будет введен неверно 3 раза, то возможность повторного ввода кода будет заблокирована на 15 минут. При наличии GSM-модуля на номер телефона владельца придет SMS-оповещение.

Попытка ввода цифры будет индицироваться 5 вспышками светодиода сервисной кнопки.

**Пример ввода кода 5342 с помощью сервисной кнопки**

|                                                     | выкл.<br>U |       |                  |        |        |        | ◟      |          |        | 3 раза      |
|-----------------------------------------------------|------------|-------|------------------|--------|--------|--------|--------|----------|--------|-------------|
| Зажигание                                           |            |       |                  |        |        |        |        |          |        | <b>LLP</b>  |
| Нажать<br>на сервисную<br>кнопку                    |            | 5 pas |                  | 3 раза |        | 4 раза |        | $2$ pasa |        | 3 раза<br>÷ |
| Вспышки<br>светодиода<br>сервисной<br><b>КНОПКИ</b> |            |       | 1 <sub>pa3</sub> |        | 2 раза |        | 3 раза |          | 4 раза |             |

#### <span id="page-106-0"></span>6.12.2 Ввод кода экстренного выключения охраны с помощью кнопки трансивера

Для того чтобы экстренно выключить охрану, выполните следующие действия:

1. Убедитесь, что зажигание выключено.

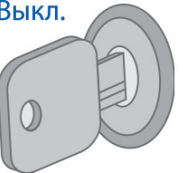

2. Нажмите на кнопку трансивера количество раз, соответствующее первой цифре кода экстренного выключения охраны.

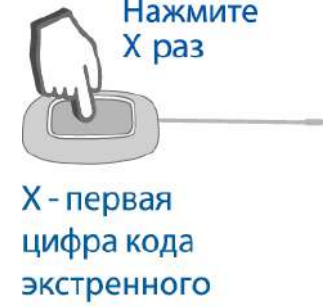

**ВЫКЛЮЧЕНИЯ** 

3. Через 3 секунды ввод цифры будет подтвержден вспышками светодиода трансивера. Количество вспышек будет соответствовать порядковому номеру цифры кода экстренного выключения охраны (1, 2, 3 или 4 раза).

4. Повторите пп. 1 и 2 для остальных цифр кода.

Если код экстренного выключения охраны введен верно, то последуют 3 коротких звуковых и 3 световых сигнала, и комплекс перейдет в режим «Снято с охраны».

Если код экстренного выключения охраны будет введен неверно 3 раза, то возможность повторного ввода кода будет заблокирована на 15 минут. При наличии GSM-модуля в составе комплекса на номер телефона владельца придет SMS-оповещение.  $\mathbf{A}$ 

Попытка ввода цифры будет индицироваться 5 вспышками светодиода трансивера.

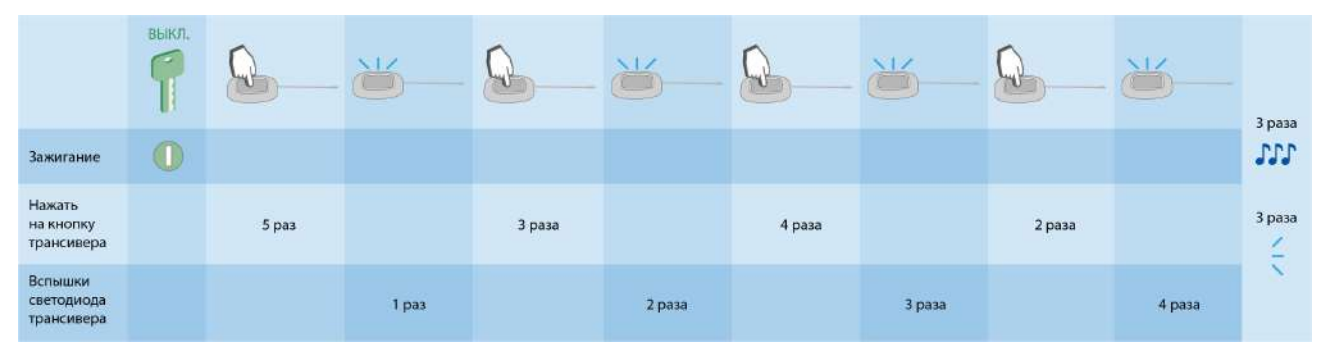

#### **Пример ввода кода 5342 с помощью кнопки трансивера**

#### <span id="page-107-0"></span>6.12.3 Ввод кода экстренного выключения охраны с помощью SMSкоманды

При наличии GSM-модуля в составле комплекса для экстренного выключения охраны отправьте SMSкоманду <mark>зо хххх борд ниж хэлж энд экстренного выключения охраны.</mark>

Если отправить команду с некорректным кодом экстренного выключения охраны 3 раза, то возможность повторной попытки экстренного выключения охраны будет заблокирована на 15 минут, а на номер телефона владельца придет SMS-оповещение.

#### <span id="page-107-1"></span>6.12.4 Ввод кода экстренного выключения охраны с помощью емкостного сенсора StarLine EC-1

Ввести код экстренного выключения можно с помощью емкостного сенсора StarLine EC-1 (устанавливается опционально).

Для того чтобы выключить охрану, выполните следующие действия:

- 1. Коснитесь ручки двери 3 раза. Последует 1 звуковой сигнал.
- 2. Коснитесь ручки двери количество раз, соответствующее первой цифре кода экстренного выключения охраны. Ввод цифры будет подтвержден вспышкой светодиода сервисной кнопки или трансивера.
- 3. Введите остальные цифры кода аналогично п. 2. Последуют вспышки светодиода сервисной кнопки или трансивера. Количество вспышек будет соответствовать порядковому номеру цифры кода экстренного выключения охраны (1, 2, 3 или 4 раза).
4. Если код экстренного выключения охраны введен верно, последуют 2 вспышки светодиода сервисной кнопки или трансивера и 2 звуковых сигнала. Комплекс перейдет в режим «Снято с охраны».

Если код введен неверно — 4 вспышки светодиода сервисной кнопки или трансивера и 4 звуковых сигнала.

Если код экстренного выключения охраны будет введен неверно 3 раза, то возможность повторного ввода кода будет заблокирована на 15 минут. При наличии GSM-модуля в составе комплекса на номер телефона владельца придет SMS-оповещение.

Попытка ввода цифры будет индицироваться 5 вспышками светодиода сервисной кнопки или трансивера.

# 6.13 Изменение кода экстренного выключения охраны

- [6.13.1](#page-110-0) [Изменение кода экстренного выключения охраны с помощью](#page-110-0) [SMS-](#page-110-0)[команды](#page-110-0)
- [6.13.2](#page-110-1) [Изменение кода экстренного выключения охраны с помощью сервисной кнопки](#page-110-1)
- [6.13.3](#page-112-0) [Изменение кода экстренного выключения охраны с помощью кнопки трансивера](#page-112-0)

Для изменения кода необходимо знать текущий код экстренного выключения охраны.

Первоначальный код экстренного выключения охраны указан на пластиковой карте или пин-конверте владельца из комплекта поставки.

### **Пластиковая карта**

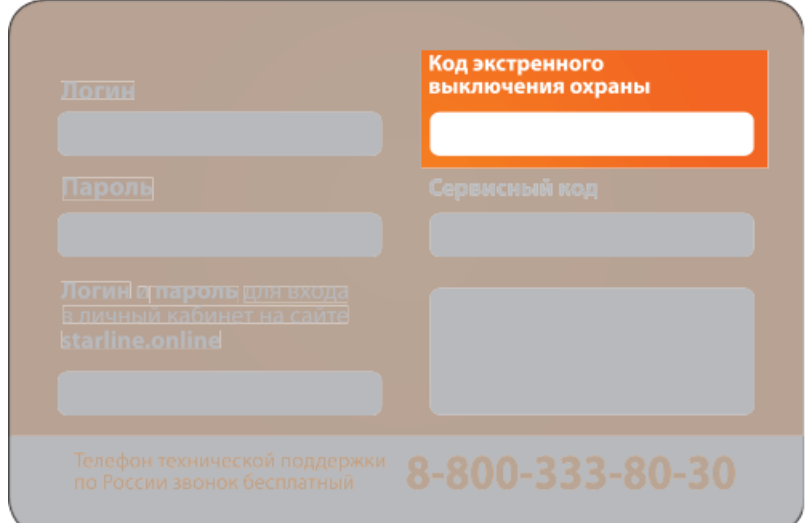

**Пин-конверт**

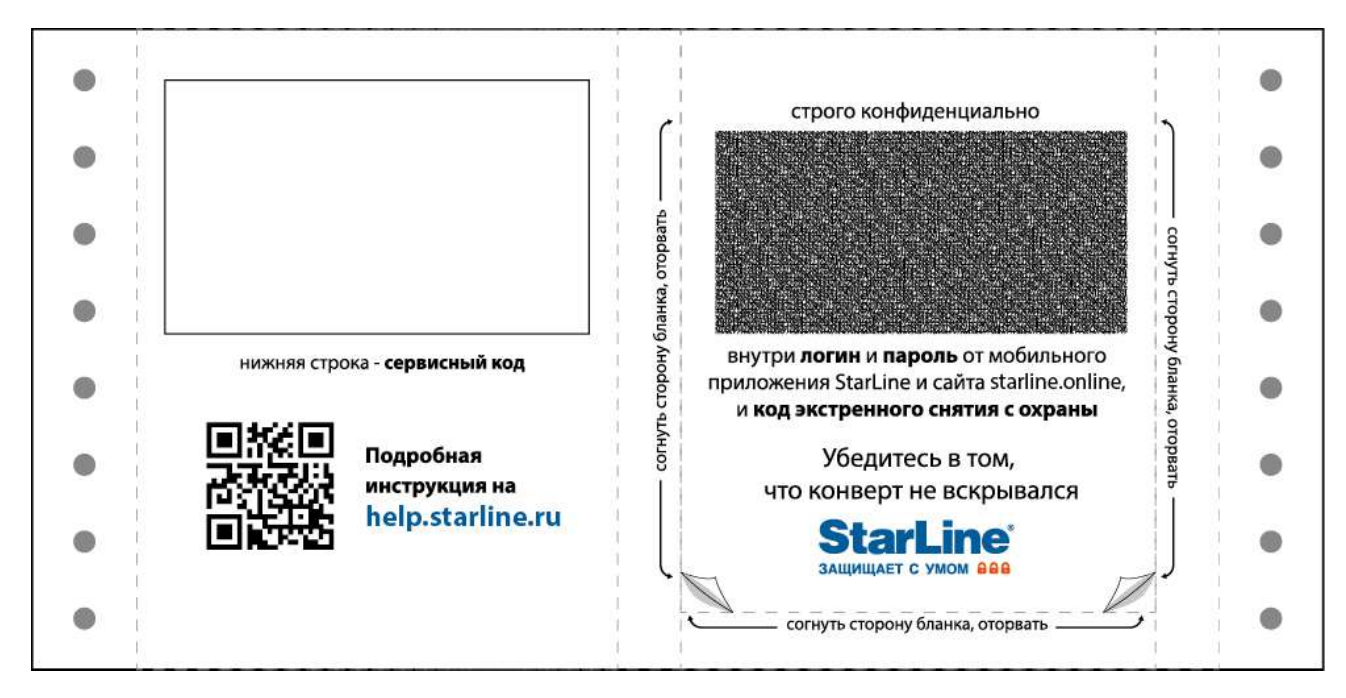

Код экстренного выключения охраны можно изменить несколькими способами.

Код экстренного выключения охраны может содержать любые цифры, кроме нуля.

# <span id="page-110-0"></span>6.13.1 Изменение кода экстренного выключения охраны с помощью SMSкоманды

При наличии GSM-модуля в составе комплекса для изменения кода экстренного выключения охраны отправьте SMS-команду <mark>возоххххүүүү г</mark>у

- где – 4 цифры старого кода; **XXXX**
	- 4 цифры нового кода. **YYYY**

•

# <span id="page-110-1"></span>6.13.2 Изменение кода экстренного выключения охраны с помощью сервисной кнопки

Для изменения кода экстренного выключения охраны с помощью сервисной кнопки необходимо сначала ввести текущий код, а затем — 2 раза новый код экстренного выключения охраны:

- 1. Переведите комплекс в режим «Снято с охраны».
- 2. Нажмите 4 раза на сервисную кнопку.
- 3. Включите зажигание. Проконтролируйте наличие 4 вспышек светодиода сервисной кнопки и 4 звуковых сигнала.
- 4. Переход в режим изменения кода будет подтвержден 2 вспышками светодиода сервисной кнопки и 2 звуковыми сигналами.

При отсутствии действий в течение 5 секунд комплекс автоматически выйдет из режима изменения кода экстренного выключения охраны.

- 5. Выключите зажигание.
- 6. Включите зажигание и нажмите на на сервисную кнопку количество раз, соответствующее первой цифре **текущего** кода экстренного выключения охраны.
- 7. Выключите зажигание. Загорится светодиод сервисной кнопки, количество вспышек будет соответствовать порядковому номеру цифры кода экстренного выключения охраны (1, 2, 3 или 4 раза).
- 8. Повторите пп. 6...7 для остальных цифр кода.
- 9. Последуют 2 вспышки светодиода сервисной кнопки и 2 звуковых сигнала, подтверждающих верный ввод кода.
- 10. Включите зажигание. Нажмите на на сервисную кнопку количество раз, соответствующее первой цифре **нового** кода экстренного выключения охраны.
- 11. Выключите зажигание. Загорится светодиод сервисной кнопки, количество вспышек будет соответствовать номеру цифры кода экстренного выключения охраны (1, 2, 3 или 4 раза).
- 12. Повторите пп. 10...11 для остальных цифр **нового** кода.
- 13. Последуют 2 вспышки светодиода сервисной кнопки и 2 звуковых сигнала, подтверждающих принятие **нового** кода экстренного выключения охраны.
- 14. Введите новый код еще раз, повторив пп. 10...12.
- 15. Последуют 2 вспышки светодиода сервисной кнопки и 2 звуковых сигнала, подтверждающих запись **нового** кода экстренного выключения охраны.

#### **Пример изменения кода экстренного выключения охраны с помощью сервисной кнопки**

Необходимо изменить текущий код экстренного выключения охраны *7184* на новый *5463.*

Последовательность действий для изменения кода:

- 1. Убедитесь, что комплекс находится в режиме «Снято с охраны».
- 2. Нажмите на сервисную кнопку 4 раза.
- 3. Включите зажигание. Последуют 4 вспышки светодиода на сервисной кнопке и 4 звуковых сигнала.
- 4. Переход комплекса в режим изменения кода экстренного выключения охраны будет подтвержден 2 короткими вспышками светодиода и 2 звуковыми сигналами.
- 5. Включите зажигание.
- 6. Нажмите на сервисную кнопку **7 раз**. Выключите зажигание.
- 7. Последует 1 вспышка светодиода на сервисной кнопке.
- 8. Включите зажигание.
- 9. Нажмите на сервисную кнопку **1 раз**. Выключите зажигание.
- 10. Последуют 2 вспышки светодиода на сервисной кнопке.
- 11. Включите зажигание.
- 12. Нажмите на сервисную кнопку **8 раз**. Выключите зажигание.
- 13. Последуют 3 вспышки светодиода на сервисной кнопке.
- 14. Включите зажигание.
- 15. Нажмите на сервисную кнопку **4 раза**. Выключите зажигание.
- 16. Последуют 4 вспышки светодиода на сервисной кнопке.
- 17. Последуют 2 коротких сигнала светодиода и 2 звуковых сигнала, подтверждающих верный ввод текущего кода.
- 18. Включите зажигание.
- 19. Нажмите на сервисную кнопку **5 раз**. Выключите зажигание.
- 20. Последует 1 вспышка светодиода на сервисной кнопке.
- 21. Включите зажигание.
- 22. Нажмите сервисную кнопку **4 раза**. Выключите зажигание.
- 23. Последуют 2 вспышки светодиода на сервисной кнопке.
- 24. Включите зажигание.
- 25. Нажмите сервисную кнопку **6 раз**. Выключите зажигание.
- 26. Последуют 3 вспышки светодиода на сервисной кнопке.
- 27. Нажмите сервисную кнопку **3 раза**. Выключите зажигание.
- 28. Последуют 4 вспышки светодиода на сервисной кнопке.
- 29. Последуют 2 коротких сигнала светодиода и 2 звуковых сигнала, подтверждающих принятие нового кода экстренного выключения охраны.
- 30. Включите зажигание.
- 31. Нажмите на сервисную кнопку **5 раз**. Выключите зажигание.
- 32. Последует 1 вспышка светодиода на сервисной кнопке.
- 33. Включите зажигание.
- 34. Нажмите сервисную кнопку **4 раза**. Выключите зажигание.
- 35. Последуют 2 вспышки светодиода на сервисной кнопке.
- 36. Включите зажигание.
- 37. Нажмите сервисную кнопку **6 раз**. Выключите зажигание.
- 38. Последуют 3 вспышки светодиода на сервисной кнопке.
- 39. Нажмите сервисную кнопку **3 раза**. Выключите зажигание.
- 40. Последуют 4 вспышки светодиода на сервисной кнопке.
- 41. Последуют 2 коротких сигнала светодиода и 2 звуковых сигнала, подтверждающих запись нового кода экстренного выключения охраны.

# <span id="page-112-0"></span>6.13.3 Изменение кода экстренного выключения охраны с помощью кнопки трансивера

Для изменения кода экстренного выключения охраны с помощью кнопки трансивера необходимо сначала ввести текущий код, а затем — 2 раза новый код экстренного выключения охраны:

- 1. Переведите комплекс в режим «Снято с охраны».
- 2. Нажмите 4 раза на кнопку трансивера.
- 3. Включите зажигание. Проконтролируйте наличие 4 вспышек светодиода трансивера и 4 звуковых сигнала.
- 4. Переход в режим изменения кода будет подтвержден 2 вспышками светодиода трансивера и 2 звуковыми сигналами.

При отсутствии действий в течение 5 секунд комплекс автоматически выйдет из режима изменения кода экстренного выключения охраны.

- 5. Выключите зажигание.
- 6. Включите зажигание и нажмите на кнопку трансивера количество раз, соответствующее первой цифре **текущего** кода экстренного выключения охраны.
- 7. Выключите зажигание. Загорится светодиод трансивера, количество вспышек будет соответствовать порядковому номеру цифры кода экстренного выключения охраны (1, 2, 3 или 4 раза).
- 8. Повторите пп. 6...7 для остальных цифр кода.
- 9. Последуют 2 вспышки светодиода трансивера и 2 звуковых сигнала, подтверждающих верный ввод кода.
- 10. Включите зажигание. Нажмите на кнопку трансивера количество раз, соответствующее первой цифре **нового** кода экстренного выключения охраны.
- 11. Выключите зажигание. Загорится светодиод трансивера, количество вспышек будет соответствовать номеру цифры кода экстренного выключения охраны (1, 2, 3 или 4 раза).
- 12. Повторите пп. 10...11 для остальных цифр **нового** кода.
- 13. Последуют 2 вспышки светодиода трансивера и 2 звуковых сигнала, подтверждающих принятие **нового** кода экстренного выключения охраны.
- 14. Введите новый код еще раз, повторив пп. 10...12.

15. Последуют 2 вспышки светодиода трансивера и 2 звуковых сигнала, подтверждающих запись **нового** кода экстренного выключения охраны.

#### **Пример изменения кода экстренного выключения охраны**

Необходимо изменить текущий код экстренного выключения охраны *7184* на новый *5463.*

Последовательность действий для изменения кода:

- 1. Убедитесь, что комплекс находится в режиме «Снято с охраны».
- 2. Нажмите на кнопку трансивера 4 раза.
- 3. Включите зажигание. Последуют 4 вспышки светодиода трансивера и 4 звуковых сигнала.
- 4. Переход комплекса в режим изменения кода экстренного выключения охраны будет подтвержден 2 вспышками светодиода трансивера и 2 звуковыми сигналами.
- 5. Включите зажигание.
- 6. Нажмите на кнопку трансивера **7 раз**. Выключите зажигание.
- 7. Последует 1 вспышка светодиода трансивера.
- 8. Включите зажигание.
- 9. Нажмите на кнопку трансивера **1 раз**. Выключите зажигание.
- 10. Последуют 2 вспышки светодиода трансивера.
- 11. Включите зажигание.
- 12. Нажмите на кнопку трансивера **8 раз**. Выключите зажигание.
- 13. Последуют 3 вспышки светодиода трансивера.
- 14. Включите зажигание.
- 15. Нажмите на кнопку трансивера **4 раза**. Выключите зажигание.
- 16. Последуют 4 вспышки светодиода трансивера.
- 17. Последуют 2 вспышки светодиода трансивера и 2 звуковых сигнала, подтверждающих верный ввод текущего кода.
- 18. Включите зажигание.
- 19. Нажмите на кнопку трансивера **5 раз**. Выключите зажигание.
- 20. Последует 1 вспышка светодиода трансивера.
- 21. Включите зажигание.
- 22. Нажмите на кнопку трансивера **4 раза**. Выключите зажигание.
- 23. Последуют 2 вспышки светодиода трансивера.
- 24. Включите зажигание.
- 25. Нажмите на кнопку трансивера **6 раз**. Выключите зажигание.
- 26. Последуют 3 вспышки светодиода трансивера.
- 27. Нажмите на кнопку трансивера **3 раза**. Выключите зажигание.
- 28. Последуют 4 вспышки светодиода трансивера.
- 29. Последуют 2 вспышки светодиода трансивера и 2 звуковых сигнала, подтверждающих принятие нового кода экстренного выключения охраны.
- 30. Включите зажигание.
- 31. Нажмите на кнопку трансивера **5 раз**. Выключите зажигание.
- 32. Последует 1 вспышка светодиода трансивера.
- 33. Включите зажигание.
- 34. Нажмите на кнопку трансивера **4 раза**. Выключите зажигание.
- 35. Последуют 2 вспышки светодиода трансивера.
- 36. Включите зажигание.
- 37. Нажмите на кнопку трансивера **6 раз**. Выключите зажигание.
- 38. Последуют 3 вспышки светодиода трансивера.
- 39. Нажмите на кнопку трансивера **3 раза**. Выключите зажигание.
- 40. Последуют 4 вспышки светодиода трансивера.
- 41. Последуют 2 вспышки светодиода трансивера и 2 звуковых сигнала, подтверждающих запись нового кода экстренного выключения охраны.

# 6.14 Изменение кода авторизации

- [6.14.1](#page-114-0) [Изменение кода авторизации с помощью сервисной кнопки](#page-114-0)
- [6.14.2](#page-116-0) [Изменение кода авторизации с помощью кнопки трансивера](#page-116-0)

Код владельца используется для авторизации пользователя при помощи штатных кнопок автомобиля.

# <span id="page-114-0"></span>6.14.1 Изменение кода авторизации с помощью сервисной кнопки

Для изменения кода авторизации владельца выполните следующие действия:

1. Переведите комплекс в режим «Снято с охраны».

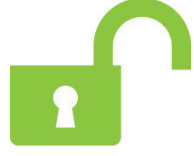

2. Выключите зажигание (если оно было включено).

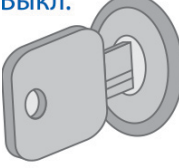

3. Нажмите на сервисную кнопку 7 раз.

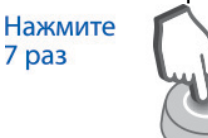

4. Включите зажигание. Последуют 7 световых сигналов светодиода сервисной кнопки и 7 звуковых сигналов.

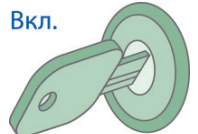

5. Вход в режим регистрации будет подтвержден 2 вспышками светодиода сервисной кнопки и 2 звуковыми сигналами.<br>2 раза 11/

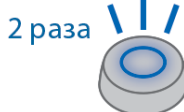

6. Введите новый код авторизации владельца с помощью штатных кнопок автомобиля с интервалом нажатия не более 3 секунд. Каждое нажатие штатной кнопки будет сопровождаться однократной вспышкой светодиода сервисной кнопки.

#### Нажмите штатные кнопки автомобиля

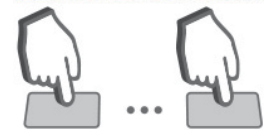

Код авторизации владельца состоит из кодовой последовательности, содержащей от 2 до 25 нажатий штатных кнопок. Список штатных кнопок, поддерживаемых автомобилем, смотрите на сайте [can.](http://can.starline.ru)[starline.ru.](http://starline.ru/)

Если после нажатия штатной кнопки не последует вспышка светодиода сервисной кнопки, то кнопка не поддерживается в данном автомобиле.

7. Через 3 секунды после окончания ввода кода владельца последуют 2 вспышки светодиода сервисной кнопки и 2 звуковых сигнала, подтверждающих принятие кода.

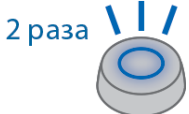

- 8. Введите код авторизации владельца повторно.
- 9. Если код введен верно, то последуют 2 вспышки светодиода сервисной кнопки и 2 звуковых сигнала. Если код введен неверно, то прозвучат 4 вспышки светодиода сервисной кнопки и 4 звуковых сигнала, и в этом случае повторите пп. 5...8.
- 10. Через 10 секунд выключите зажигание для выхода из режима регистрации.

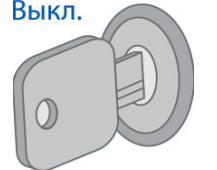

11. Выход из режима «Регистрация устройств» будет подтвержден 2 вспышками светодиода сервисной кнопки и 2 звуковыми сигналами, после чего последуют сигналы, количество которых будет соответствовать общему числу зарегистрированных брелоков, брелоков-меток BLE и смартфонов.

## **Удаление кода авторизации владельца**

Для удаления кода авторизации владельца выполните следующие действия:

1. Переведите комплекс в режим «Снято с охраны».

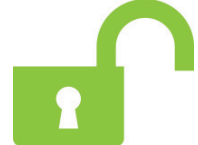

2. Выключите зажигание (если оно было включено).

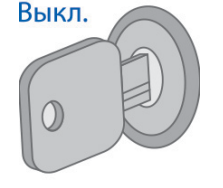

3. Нажмите на сервисную кнопку 7 раз.

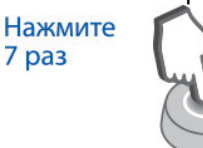

4. Включите зажигание. Последуют 7 световых сигналов светодиода сервисной кнопки и 7 звуковых сигналов..

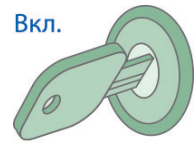

5. Вход в режим регистрации будет подтвержден 2 вспышками светодиода сервисной кнопки и 2

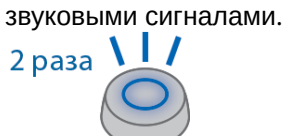

- 6. Нажмите на сервисную кнопку 3 раза.
- 7. Дождитесь длинного сигнала светодиода сервисной кнопки, подтверждающего удаление кода из памяти комплекса.
- 8. Выключите зажигание.

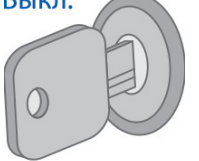

9. Выход из режима «Регистрация устройств» будет подтвержден 2 вспышками светодиода сервисной кнопки и 2 звуковыми сигналами, после чего последуют сигналы, количество которых будет соответствовать общему числу зарегистрированных брелоков, брелоков-меток BLE и смартфонов.

# <span id="page-116-0"></span>6.14.2 Изменение кода авторизации с помощью кнопки трансивера

Для изменения кода авторизации владельца выполните следующие действия:

1. Переведите комплекс в режим «Снято с охраны».

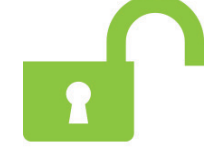

2. Выключите зажигание (если оно было включено).

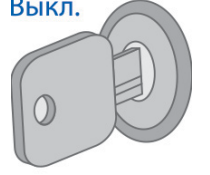

3. Нажмите на кнопку трансивера 7 раз.

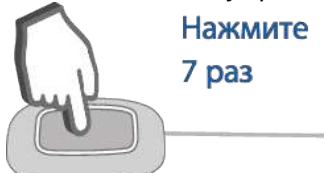

4. Включите зажигание. Последуют 7 вспышек светодиода трансивера и 7 звуковых сигналов. Вкл.

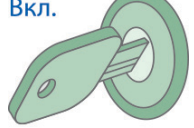

5. Вход в режим регистрации будет подтвержден 2 вспышками светодиода трансивера и 2 звуковыми сигналами.

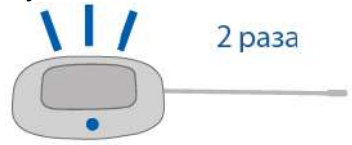

6. Введите новый код авторизации владельца с помощью штатных кнопок автомобиля с интервалом нажатия не более 3 секунд. Каждое нажатие штатной кнопки будет сопровождаться вспышкой светодиода трансивера.<br>Нажмите штатные

кнопки автомобиля

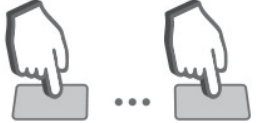

Код авторизации владельца состоит из кодовой последовательности, содержащей от 2 до 25 нажатий штатных кнопок. Список штатных кнопок, поддерживаемых автомобилем, смотрите на сайте [can.starline.ru.](https://can.starline.ru/)

Если после нажатия штатной кнопки вспышка светодиода трансивера не последует, то кнопка не поддерживается в данном автомобиле.

7. Через 3 секунды после окончания ввода кода владельца последуют 2 вспышки светодиода трансивера и 2 звуковых сигнала, подтверждающих принятие кода.

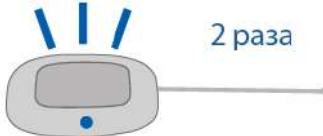

- 8. Введите код авторизации владельца повторно.
- 9. Если код введен верно, то последуют 2 вспышки светодиода трансивера и 2 звуковых сигнала. Если код введен неверно, то последуют 4 вспышки светодиода трансивера и 4 звуковых сигнала, и в этом случае повторите пп. 5...8.

10. Через 10 секунд выключите зажигание для выхода из режима «Регистрация устройств».

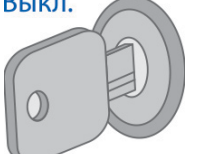

11. Выход из режима «Регистрация устройств» будет подтвержден 2 вспышками светодиода трансивера и 2 звуковыми сигналами, после чего последуют сигналы, количество которых будет соответствовать общему числу зарегистрированных брелоков, брелоков-меток BLE и смартфонов.

## **Удаление кода авторизации владельца**

Для удаления кода авторизации владельца выполните следующие действия:

1. Переведите комплекс в режим «Снято с охраны».

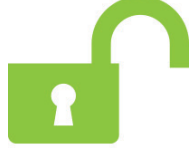

2. Выключите зажигание (если оно было включено).

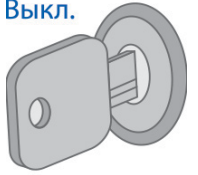

3. Нажмите на кнопку трансивера 7 раз.

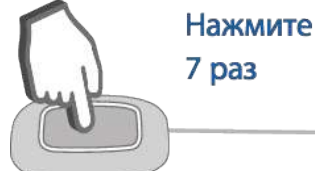

4. Включите зажигание. Последуют 7 вспышек светодиода трансивера и 7 звуковых сигналов.

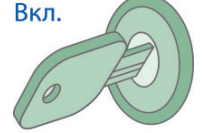

5. Вход в режим регистрации будет подтвержден 2 вспышками светодиода трансивера и 2 звуковыми сигналами.

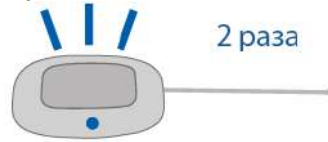

- 6. Нажмите на кнопку трансивера 3 раза.
- 7. Дождитесь длинной вспышки светодиода трансивера, подтверждающей удаление кода из памяти комплекса.

8. Выключите зажигание.

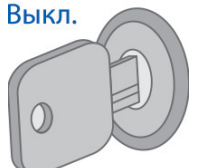

9. Выход из режима «Регистрация устройств» будет подтвержден 2 вспышками светодиода трансивера и 2 звуковыми сигналами, после чего последуют сигналы, количество которых будет соответствовать общему числу зарегистрированных брелоков, брелоков-меток BLE и смартфонов.

# <span id="page-120-0"></span>7 Схема подключения

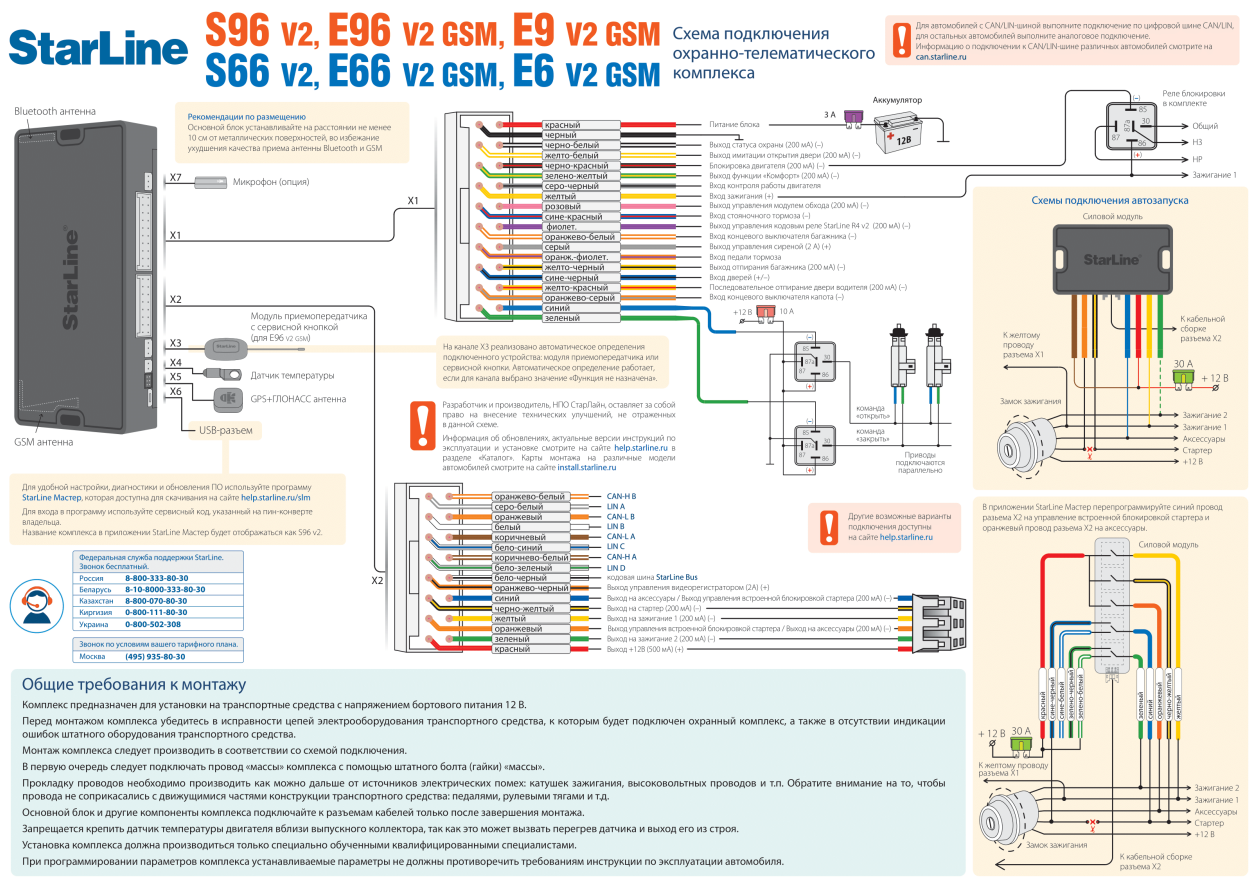

#### S96 v2, E96 v2 GSM, E9 v2 GSM ACOLOGINATE DEPTHISION IN THE BAPARTIN IN THE SOFT V2 GSM. E6 v2 GSM Hactrovika oxparino-renewatriveckoro Komi **StarLine** Схема подключения цепей запуска на автомобилях с кнопкой «Старт-Стоп» 1. В приложении StarLine N<br>на кнопку «Старт-Стоп»  $\frac{1}{2}$ . Re  $+12B$  $\frac{30 \text{ A}}{20 \text{ A}}$  + 12 B  $\mathbb{R}^2$  $\Gamma$ инему пр<br>22.0112.77  $\overline{\phantom{a}}$   $\overline{\phantom{a}}$   $\overline{\$ К черно-жел<br>проводу<br>разъема X2 <mark>красный</mark> проводу<br>разъема X2 —<br>Отрицат —<br>ת∟ запуска  $+12E$ иерно-желтый<br>Солний<br>Сколоный К черно-жел<br>проводу<br>разъема X2  $-x \equiv$ К синему пр красный **K** красному<br>проводу<br>разъема X2  $\frac{30 \text{ A}}{111}$  + 12 B .<br>Пь запуска Подключение предпусковых подогревателей Eberspächer с управлением по цифровой шине ий Блок управления  $10.50 \text{ k}$ OM  $+12B$ Подключение предпусковых подогревателей Webasto с управлением по цифровой шине

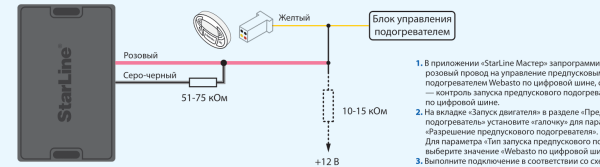

# Настройка охранно-телематического комплекса

**ВНИМАНИЕ** Брелоки-метки В.Е., входящие в комплект поставки, уже зарегистрированы в основном блоке<br>в транспортном режиме, то есть отключены. Нажатие кнолки брелока-метки В.Е. в этом режиме будет индиц<br>зеленой и краснов ис 

#### Регистрация новых компонентов

21 ИС ГРАЦИИ НОВЫХ КОМПОНЕНТ ОВ<br>ВНИМАНИЕ При регистрации новых брелоков-меток BLE и смартфонов все предыдущие брелоки-метки BLE и<br>смартфоны будут удалены из памяти. Их необходимо зарегистрировать заново. Всего в комплексе

# **ВНИМАНИЕ!** Если комплектация охранного комплекса не содержит сервисной кнопки, то на время регистра<br>подключите к соответствующему разъему охранного комплекса собственную сервисную кнопку или воспол<br>альтернативными способ

#### .<br>Вход в режим регистрации устройств

зход в режим регистрации устроиств<br>1. Снимите комплекс сохраны.<br>2. Выключите зажигание, если оно включено.<br>3. Нажмите сервисную инопку 7 раз.<br>5. Вход в режим регистрации будет подтвержден 2 короткими свето<br>5. Вход в режим

2) импля реалив престолитивности с представления (в деловой постоянных представления в событе в событе деловительных брановой в событе под постоянно представления и деловительное деловительное деловительное деловительное

8. Выполните п. о. – Для каждого орелока.<br>**Регистрация брелоков-меток В.Е.**<br>**9.** Извлекове из брелоко-меток В.Е. элемент питания.<br>10. Установите элемент питания обратно, удерживая кнопку брелока-мето.<br>10. Установите элем

Регистрация смартфона<br>14. Зарегистрируйте смартфон\* с помощью бесплатного моб io Starl ine

14. Зареги с цинурите слови и роживно политики о моомлении и припоменни завилие.<br>Выход из режима регистрации устройств<br>15. Через 10 секунд выключите зажигание для выхода из режима регистрации. Последуют с<br>15. Через 10 се .<br>ветовые и звуковые сигналы: 2<br>ованных брелоков, меток и

\* Для смартфонов на iOS и Android с функцией Bluetooth версии 4.0 и выше

Создание кода авторизации владельца (при помощи штатных кнопок) СОЗДАНИЕ КОДА АВТОРИЗАЦИИ ВЛАДЕЛЬЦА (ПРИ ПОМ)<br>1. Синмите комплекс с охраны.<br>2. Выключите зажигание, если оно включено, затем нажмите сервисную кнопку 7 раз.<br>3. Включите зажигание.

2. Выключите зажитание, если оно включено, затем нажилите сервисную кнопку 7 раз.<br>3. Выключите зажитание.<br>4. Последуют 7 световых и звуковых сигнала, означающих вход в режим регистрации.<br>5. Затем последуют 7 коротник све трации.<br>нажатия не более 3 секунд.<br>за Список штатных кнопок

Версия 2.17.4

# 8 Инструкция по установке

### Пожалуйста, прочитайте внимательно!

Перед началом эксплуатации охранного комплекса внимательно прочитайте настоящую инструкцию, обратите особое внимание на разделы, отмеченные знаком <u>AM</u>, и определите, подходит ли данный охранный комплекс для Вашего автомобиля, для чего руководствуйтесь требованиями изготовителя автомобиля и инструкцией по эксплуатации автомобиля.

Если вы не смогли определить, подходит ли данный охранный комплекс для установки на автомобиль, верните его продавцу в течение 14 дней с момента покупки.

Охранный комплекс является сложным техническим устройством, предполагающим подключение к цепям автомобиля, связанным с работой двигателя.

Перед началом монтажа ознакомтесь с полезными рекомендациями по установке охранных комплексов, изложенными в учебном пособии [«](https://www.starline.ru/abc/)[Азбука Мастера](https://www.starline.ru/abc/) [—](https://www.starline.ru/abc/) [Золотые руки](https://www.starline.ru/abc/)[».](https://www.starline.ru/abc/)

Охранные комплексы StarLine построены на новой платформе 6 поколения. Для тех, кто ещё не прошёл авторизацию по 6-му поколению настоятельно рекомендуем пройти экспресс обучение с помощью обучающих заданий, которые можно найти [здесь](http://help.starline.ru/hp/avtorizatsiya-102307093.html).

Для настройки охранного комплекса используйте приложение [StarLine](http://help.starline.ru/slm) [Мастер](http://help.starline.ru/slm).

Актуальные версии программного обеспечения для основного блока, меток, брелоков всегда можно найти на сайте [help.starline.ru](http://help.starline.ru/) в разделе «Программное обеспечение» для каждого охранного комплекса.

Информация о подключении CAN-интерфейса для различных автомобилей доступна на сайте [can.starline.ru.](http://can.starline.ru)

Карты монтажа для различных моделей автомобилей доступны на сайте [install.starline.ru.](http://install.starline.ru)

Запрещается осуществлять монтаж, программирование, обслуживание, ремонт и разборку-сборку охранного комплекса лицами, не являющимися квалифицированными специалистами и не прошедшими обучение и проверку знаний по технике безопасности.

При программировании параметров охранного комплекса устанавливаемые значения не должны противоречить требованиям инструкции по эксплуатации автомобиля.

Изготовитель не несет ответственности за убытки и несчастные случаи, вызванные несоблюдением правил безопасности и требований, изложенных в настоящей инструкции.

При выполнении работ соблюдайте требования техники безопасности. Помните! Несоблюдение правил безопасности и неосторожное обращение с электротехническим оборудованием может привести к тяжелым последствиям и даже к смертельным исходам.

Электрозащитные средства и средства индивидуальной защиты, используемые в работе, должны соответствовать требованиям государственных стандартов.

Пользоваться неисправным инструментом, в том числе неисправным электроинструментом категорически запрещается. Запрещается производить самостоятельно какой-либо ремонт инструмента. Запрещается самостоятельно разбирать электроинструмент.

При работе необходимо закреплять открывающиеся части автомобиля для предотвращения травм при их случайном закрытии или открытии. Изготовитель не несет ответственности за убытки и несчастные случаи, вызванные несоблюдением правил безопасности и требований, изложенных в настоящей инструкции.

# 8.1 Обязательные меры безопасности при использовании функции запуска двигателя

Необходимо помнить, что автомобиль является источником повышенной опасности. Раздел 12.8 правил дорожного движения гласит: «Водитель может покидать свое место или оставлять транспортное средство, если им приняты необходимые меры, исключающие самопроизвольное движение транспортного средства или использование его в отсутствие водителя».

Перед эксплуатацией охранного комплекса внимательно ознакомьтесь с мерами безопасного использования функции дистанционного или автоматического запуска двигателя, изложенными ниже:

- 1. Всегда паркуйте автомобиль на открытой, хорошо проветриваемой площадке.
- 2. Всегда ставьте автомобиль на стояночный тормоз, который должен находиться в исправном состоянии и исключать возможность движения автомобиля.
- 3. Оставляя автомобиль, обязательно устанавливайте рычаг управления автоматической трансмиссии в положение «PARK», а рычаг переключения ручной коробки передач — в нейтральное положение.
- 4. Если в Вашем автомобиле установлена ручная коробка передач, то перед включением функции дистанционного или автоматического запуска двигателя обязательно выполняйте процедуру подготовки к запуску двигателя — «программную нейтраль».
- 5. Никогда не передавайте брелки управления охранным комплексом детям, а также другим лицам без их предварительного ознакомления с инструкцией по эксплуатации.
- 6. Перед тем как включить функцию дистанционного или автоматического запуска двигателя:
	- убедитесь в исправном состоянии автомобиля;
	- убедитесь в наличии достаточного количества топлива, масла, охлаждающей жидкости и т. д.;
	- установите параметры работы отопителя салона (кондиционера), обогрева стекол и других аксессуаров на необходимые уровни;
	- установите регулятор обдува салона на циркуляцию воздуха, что позволит более эффективно прогреть или охладить воздух в автомобиле.

# 8.2 Меры безопасности при зарядке аккумулятора вашего автомобиля

Помните, что любой процесс заряда аккумулятора связан с подачей на аккумулятор и, соответственно, в бортовую сеть автомобиля напряжения больше номинального 12 В. Оно может повредить электронное оборудование автомобиля и оборудование, дополнительно установленное на Вашем автомобиле.

Не используйте зарядные и пуско-зарядные устройства для заряда аккумулятора непосредственно на автомобиле без отключения клемм аккумулятора от бортовой сети в режимах:

- быстрой зарядки повышенным током (режимы «boost» или аналогичные);
- различных режимов СТАРТ, предназначенных для запуска двигателя;
- в режиме заряда 24 В аккумуляторов.

Не используйте пуско-зарядные устройства для запуска двигателя без подключенного аккумулятора и с подключенными неисправными аккумуляторами (короткие замыкания в банках, разрушение пластин и т. п.).

Не используйте неисправные зарядные устройства, зарядные устройства на 24 В и устройства, не предназначенные для зарядки аккумуляторов, например, сварочные инверторы.

Все указанные выше устройства и режимы могут вызвать неконтролируемую подачу повышенного напряжения более 25 В и до 60 В в бортовую сеть автомобиля и привести к выходу из строя электронных компонентов охранного комплекса и оборудования автомобиля.

Не рекомендуется использовать метод прикуривания для заряда аккумулятора. Даже описанные «безопасные» способы прикуривания безопасны только для автомобиля «донора». Подключение и отключение полностью разряженного или неисправного аккумулятора на вашем автомобиле при работающем двигателе может вывести из строя электронные устройства вашего автомобиля и автосигнализацию из-за короткого замыкания или бросков повышенного напряжения, возникающих при подключении и отключении аккумулятора.

В случае использования указанных выше устройств и режимов ответственность за повреждение электронного оборудования лежит на владельце автомобиля.

Соблюдайте технологию безопасной зарядки аккумулятора!

Перед зарядкой клеммы аккумулятора должны быть отключены от бортовой сети автомобиля. После этого можно начать процесс зарядки аккумулятора. После зарядки подключите аккумулятор к бортовой сети автомобиля.

Такая необходимость объясняется тем, что без измерительных приборов Вы не можете определить исправность, состояние аккумулятора и причину его разряда (наличие внутренних коротких замыканий или обрывов). Любое подключение зарядного устройства к неисправному аккумулятору вызывает риск повреждения электронного оборудования автомобиля и охранного комплекса повышенным напряжением.

# 8.3 Общие требования к монтажу

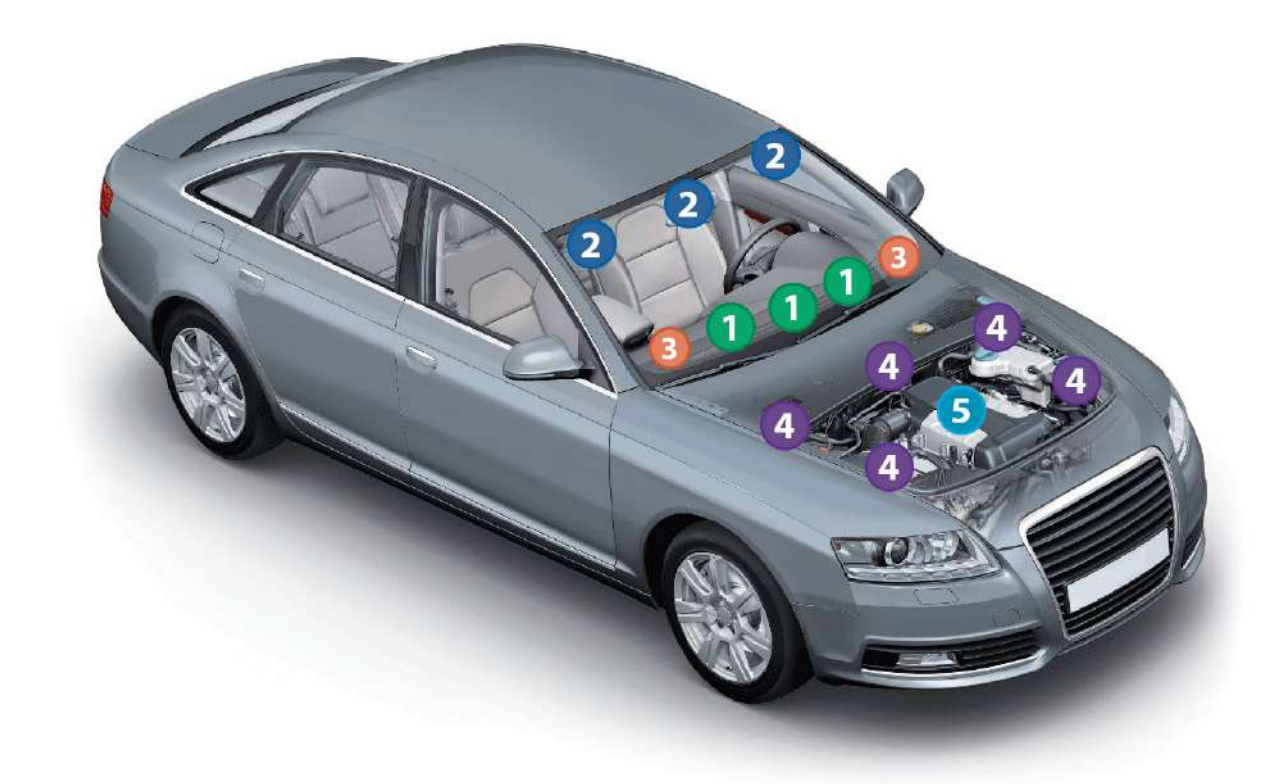

Основной блок разместите в салоне в скрытом месте, например, под приборной панелью. Закрепите блок с помощью саморезов или пластиковых стяжек так, чтобы исключить его перемещение при вибрации. При установке следует учесть, что в основном блоке находится датчик температуры салона, поэтому размещать его нужно как можно дальше от источников тепла, в противном случае показания температуры могут отличаться от реальной температуры в салоне. Если место установки блока будет доступно попаданию воды или влаги, то устанавливайте блок разъемами вниз, чтобы избежать попадания влаги внутрь блока. Необходимо жестко закрепить основной блок для предупреждения ложных срабатываний датчика движения, удара и наклона. После установки модуля необходимо настроить чувствительность датчика удара и наклона.

Модуль приемопередатчика закрепите на лобовом стекле автомобиля или под приборной панелью так, чтобы от антенны до металлических деталей кузова, датчика дождя или освещенности было не менее 5 см. В этом случае обеспечивается максимальная дальность действия брелоков. Для обеспечения надежной фиксации можно использовать двусторонний скотч или пластиковые стяжки. Не следует размещать модуль приемопередатчика на лобовом стекле в местах нанесения

солнцезащитной полосы или тонировки, так как это может снизить дальность управления комплексом и оповещения о тревогах.

Сервисную кнопку со светодиодом закрепите в скрытом месте, но удобном для пользователя в салоне автомобиля.

Сирену разместите под капотом как можно дальше от источников тепла и влаги. Рупор сирены направьте вниз, чтобы избежать попадания воды. Убедитесь, что сирена и ее провода недоступны при проникновении под днище и не касаются движущихся частей автомобиля. Если установлена автономная сирена, то необходимо обеспечить легкий доступ к замочной скважине ее отключения. При подключении рекомендуется устанавливать дополнительный предохранитель (3 А) для защиты цепи питания автономной сирены.

Датчик температуры двигателя закрепите с помощью кабельных стяжек на патрубке системы охлаждения или с помощью имеющихся резьбовых соединений подходящего диаметра рядом с блоком двигателя. Правильный выбор места расположения датчика в значительной степени определяет корректность определения системой температуры двигателя, и тем самым способствует своевременному запуску двигателя по температуре.

Перед началом монтажа ознакомтесь с принципом работы и функциональными возможностями комплекса, описанными в [инструкции по эксплуатации](#page-17-0).

Охранные комплексы StarLine предназначены для установки на автомобили с напряжением бортового питания 12 В. Перед монтажом комплекса убедитесь в исправности цепей электрооборудования автомобиля, к которым будет подключен охранный комплекс, а также в отсутствии индикации ошибок штатного оборудования автомобиля на приборной панели («Сheck engine», «Аirbag» и других).

Монтаж комплекса следует производить в соответствии со [схемой подключения](#page-120-0).

Прокладку проводов необходимо производить как можно дальше от источников электрических помех: катушек зажигания, высоковольтных проводов и т. п. Обратите внимание на то, чтобы провода не соприкасались с движущимися частями конструкции автомобиля — педалями, рулевыми тягами и т. п.

Основной блок и другие компоненты комплекса подключайте к разъемам кабелей только после завершения монтажа. Для корректной работы комплекса все дополнительно установленные реле должны быть шунтированы диодами.

При установке концевых выключателей капота и багажника проверьте правильность их работы. При закрытом капоте или багажнике зазор между контактами в выключателе должен быть не менее 3 мм. Неправильная установка концевых выключателей часто является причиной ложных тревог.

Категорически запрещается устанавливать охранный комплекс в местах, где возможно повышение температуры выше +85 °С.

# 8.3.1 Рекомендации по размещению

#### Запрещается:  $\ddot{\bullet}$

- сдавливать металлический корпус датчика при креплении болтом;
- крепить датчик температуры двигателя вблизи выпускного коллектора. Это может привести к выходу датчика из строя.

# 8.3.2 Размещение антенны GPS+ГЛОНАСС

При размещении антенны избегайте просматриваемых и легкодоступных мест. Антенна должна быть направлена вверх в сторону «неба» и не заслонена металлическими предметами и покрытиями. Сигнал спутников GPS и ГЛОНАСС проходит сквозь стекло, пластмассу, декоративную обшивку дверей, но не проходит через металлический кузов, металлизированную тонировку и другие металлические предметы. Антенна должна быть прочно прикреплена к неподвижным деталям или жгутам проводов и не должна крепиться к нагревающимся деталям. Расстояние между антенной GSM и GPS+ГЛОНАСС должно быть не менее 50см.

Для обеспечения защиты от обнаружения нелинейным локатором (специальным прибором, который позволяет обнаружить любую полупроводниковую аппаратуру даже в выключенном состоянии) рекомендуется располагать антенну рядом с заводскими блоками электроники, такими как контроллеры двигателя, блоки ксенонового света, усилители звука и т. п.

# <span id="page-129-0"></span>8.4 Подключение охранного комплекса

# 8.4.1 Общая схема подключения комплекса

Подключение комплекса выполняется согласно [общей схеме подключения комплекса](#page-120-0).

В первую очередь выполните подключение питания, только после этого подключайте остальные провода.  $\ddot{\bullet}$ 

При демонтаже охранного комплекса сначала отсоедините все провода, а в конце — питание комплекса.

# 8.4.2 Подключение цепей питания

## 8.4.2.1 Подключение «массы»

Провод «массы» комплекса подключите в первую очередь. Для подключения рекомендуется использовать штатный болт (гайку) «массы». При этом на конце провода необходимо «обжать» клемму под соответствующий болт. Запрещается подключать провод «массы» к кузову с помощью самореза изза недостаточной надежности соединения. При использовании штатного болта или гайки необходимо убедиться, что между клеммой провода «массы» и кузовом нет пластмассы, например, если болт крепит к кузову элемент приборной панели. При наличии пластмассы контакт не будет надежным, что может привести к блокировке двигателя и повреждению комплекса. Если подключение к «массе» произведено под капотом, то рекомендуется обработать место соединения антикоррозийным составом.

# 8.4.2.2 Подключение +12В

При подключении цепи +12 В необходимо соблюдать следующие правила:

- $\bullet~$  для подключения следует использовать штатные провода автомобиля сечением не менее 6 мм $^2$ или подключаться непосредственно к аккумулятору. Типовые точки подключения: питание монтажного блока, питание блока управления кузовным оборудованием (BCM), замок зажигания;
- при подключении к штатному проводу электропроводки необходимо учитывать номинал штатного предохранителя этой цепи;
- питание блока комплекса и релейного модуля рекомендуется подключать к разным цепям, которые защищены разными предохранителями;
- при подключении непосредственно к аккумулятору в цепь подключаемого провода рекомендуется устанавливать дополнительный предохранитель 30 А (не далее, чем в 40 см от «+» клеммы аккумулятора).

# 8.4.3 Подключение к шинам CAN и LIN

Информацию о подключении к шинам CAN и LIN различных автомобилей смотрите на сайте [can.starline.ru](http://can.starline.ru).

Если функция доступна по шинам CAN и LIN автомобиля, то реализация функции по аналоговому подключению не рекомендуется. В этом случае для неиспользуемого входа в приложении «StarLine Мастер» установите «Функция не назначена» или подключите его на «массу».

# 8.4.4 Подключение световых сигналов

- [8.4.4.1](#page-131-0) [Альтернативное подключение](#page-131-0)
- [8.4.4.2](#page-132-0) [Аналоговое подключение световых сигналов](#page-132-0)

Если в автомобиле возможно управление световыми сигналами по шине CAN, то дополнительных подключений не требуется.

# <span id="page-131-0"></span>8.4.4.1 Альтернативное подключение

Если доступно получение статусов по CAN шине, но не доступно управление (см. [can.starline.ru](http://can.starline.ru)), то выполните альтернативное подключение управления световой аварийной сигнализацией в соответствии со схемой ниже.

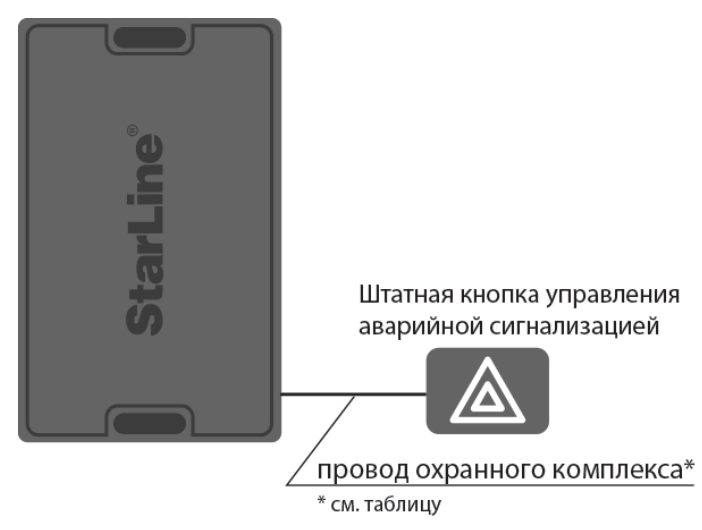

# **Схема альтернативного подключения управления аварийной световой сигнализацией**

Таблица 1. Подключение управления аварийной световой сигнализацией

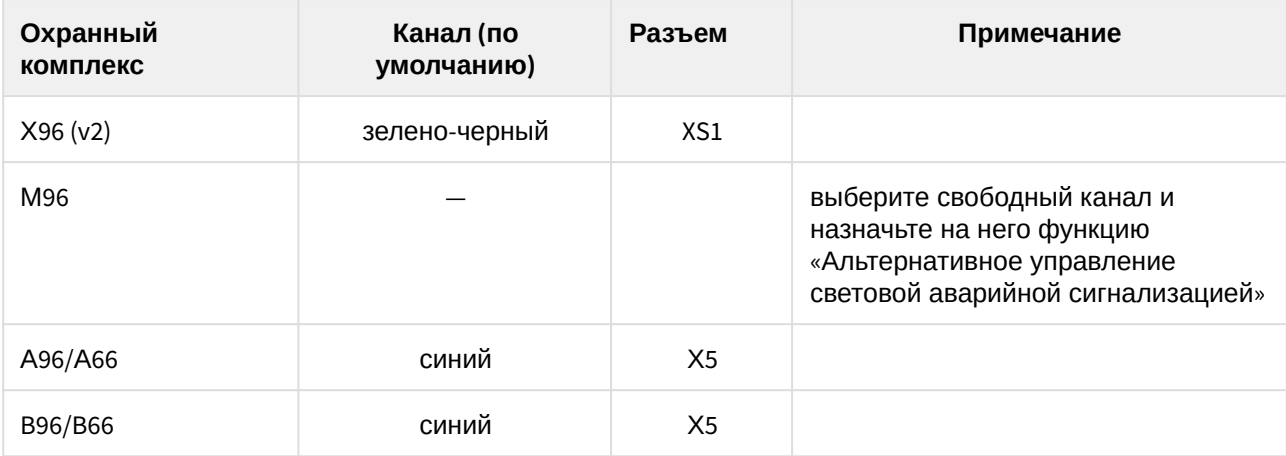

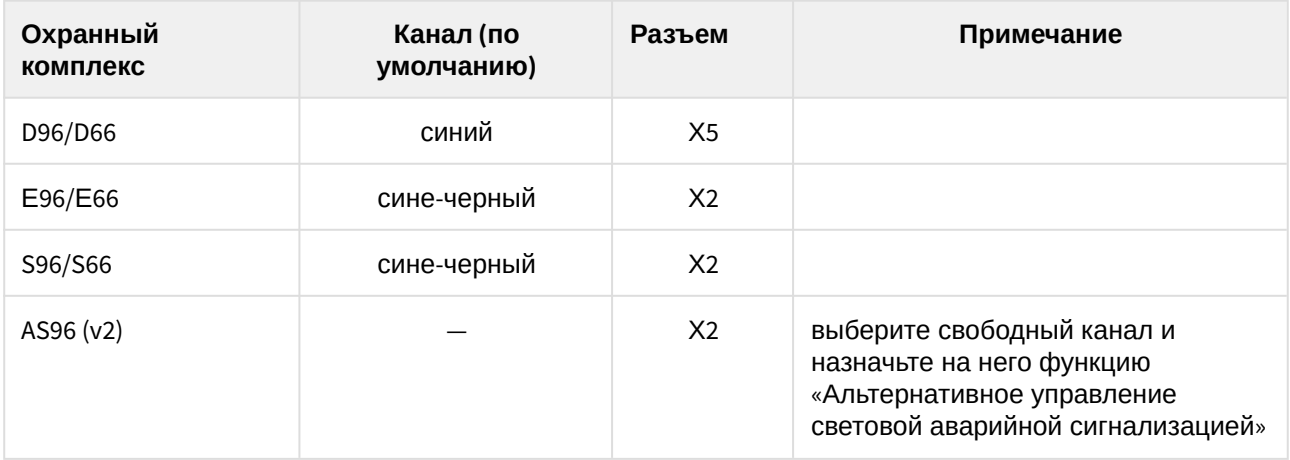

Если канал не используется, то установите для него значение «Функция не назначена» в программе StarLine Мастер или подключите его на «массу»

# <span id="page-132-0"></span>8.4.4.2 Аналоговое подключение световых сигналов

Если для автомобиля не доступно получение статуса и управление по CAN шине (см. [can.starline.ru](http://can.starline.ru)), то выполните аналоговое подключение в соответствии со схемой ниже.

Для автомобилей с 4 или 6 проводами указателей поворотов используйте диодную развязку при подключении как показано на схеме. Диоды должны быть рассчитаны на соответствующий ток, который определяется мощностью ламп указателей поворота (рекомендуется не менее 3А).

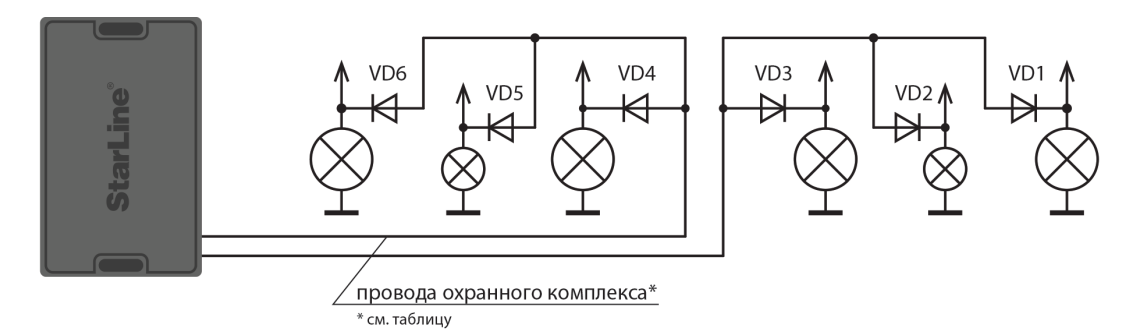

Подключение световых сигналов для Х96 (v2), A96/A66, B96/B66, D96/D66, AS96 (v2)

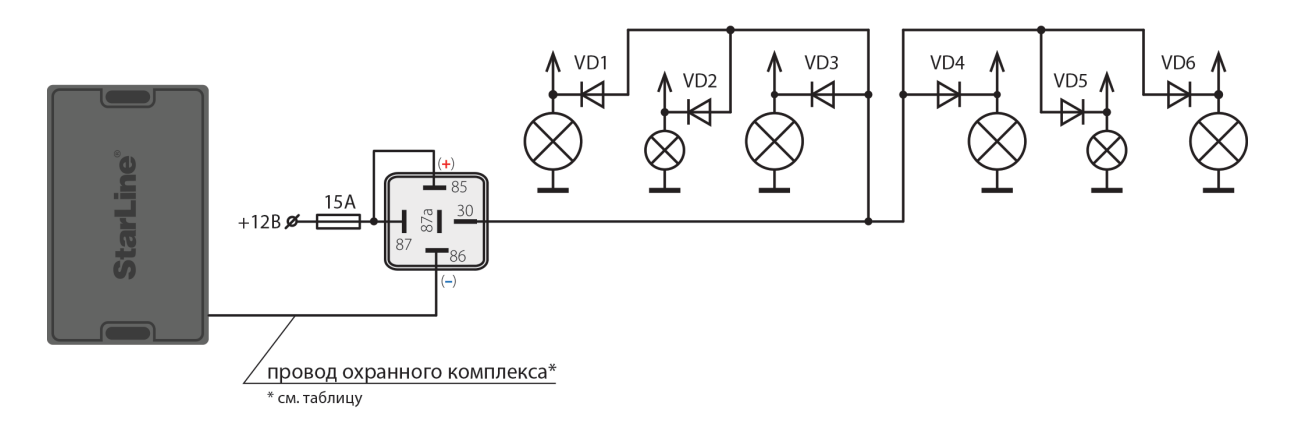

Подключение световых сигналов для охранных комплексов Е96/66, S96/66, M96

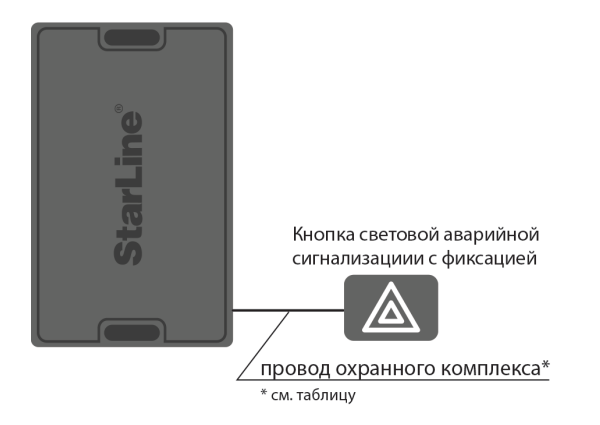

Подключение световых сигналов для охранных комплексов Е96/66, S96/66, M96

Таблица 2. Подключение световых сигналов

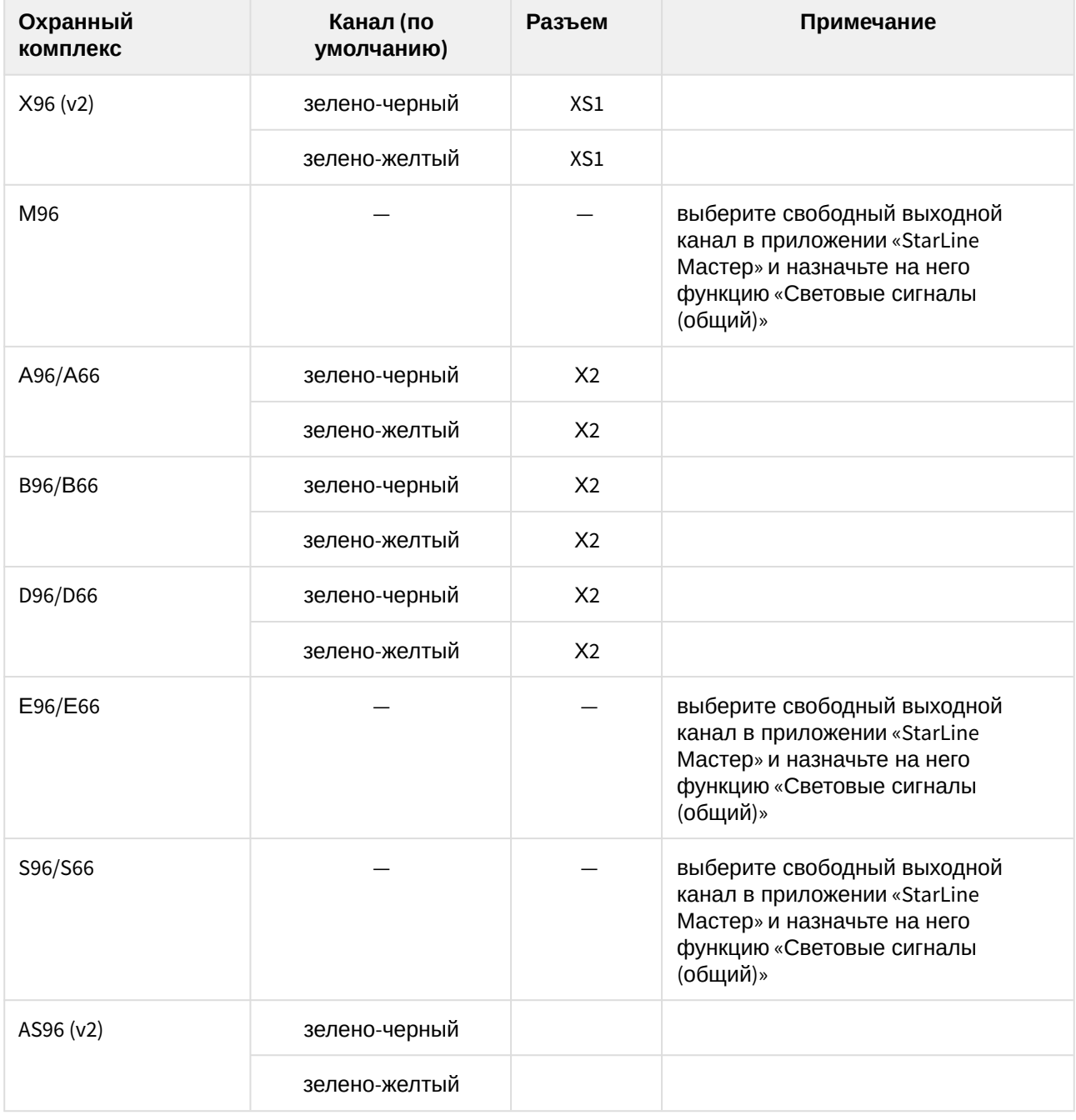

Если канал не используется, то установите для него значение «Функция не назначена» в программе StarLine Мастер или подключите его на «массу».

# 8.4.5 Подключение системы центрального запирания

- [8.4.5.1](#page-135-0) [Альтернативное подключение](#page-135-0)
- [8.4.5.2](#page-136-0) [Аналоговое подключение системы центрального запирания](#page-136-0)
- [8.4.5.3](#page-138-0) [Последовательное отпирание замков дверей](#page-138-0)

Если в автомобиле возможно управление центральным замком по шине CAN, то дополнительных подключений не требуется.

# <span id="page-135-0"></span>8.4.5.1 Альтернативное подключение

Если доступно получение статусов по CAN шине, но не доступно управление (см. [can.starline.ru](http://can.starline.ru)), то выполните альтернативное подключение управления системой центрального запирания в соответствии со схемой ниже.

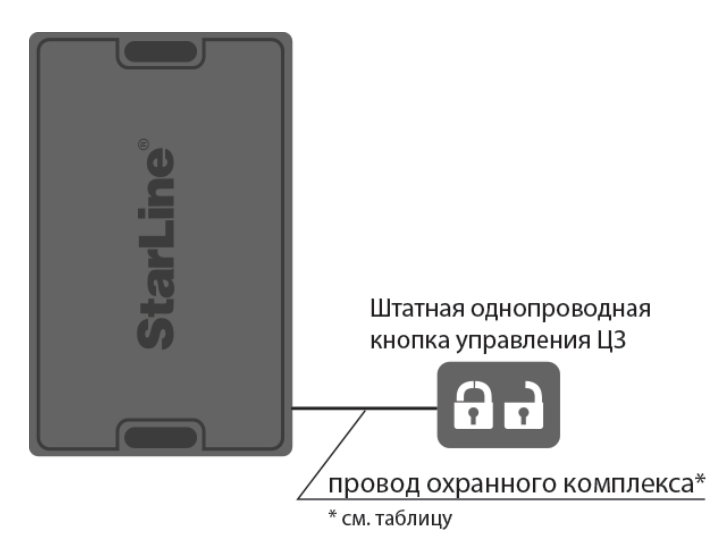

# **Схема альтернативного подключения системы центрального запирания**

Таблица 3. Альтернативное подключение управления центральным замком

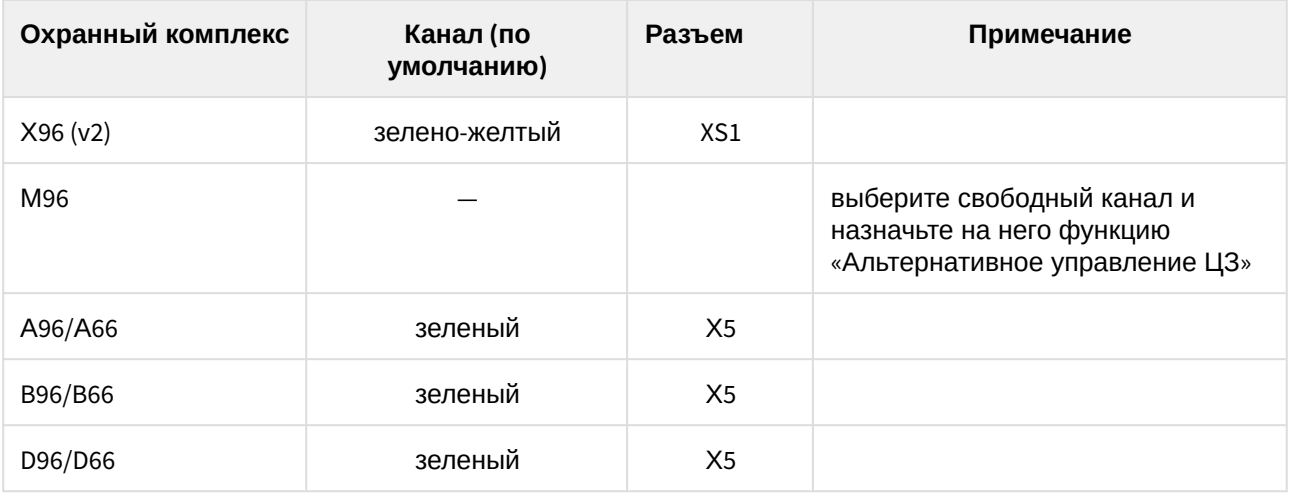

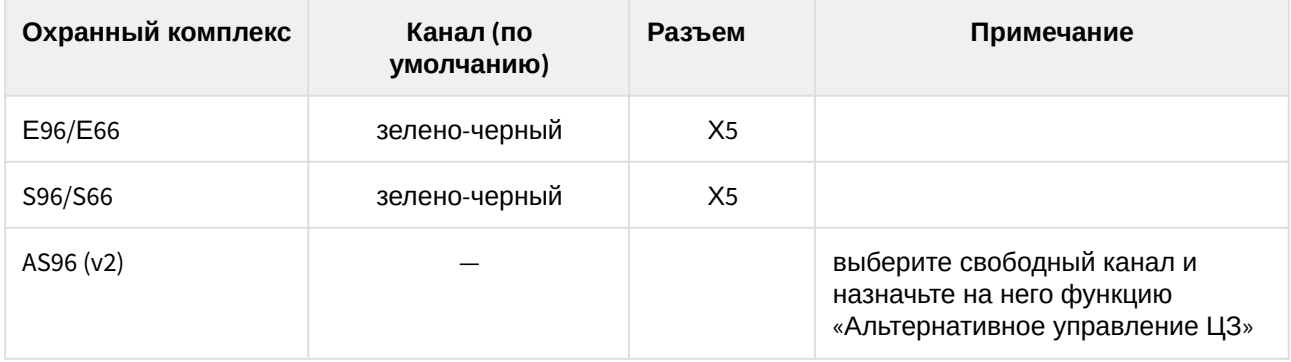

Если канал не используется, то установите для него значение «Функция не назначена» в программе StarLine Мастер или подключите его на «массу»

# <span id="page-136-0"></span>8.4.5.2 Аналоговое подключение системы центрального запирания

Если для автомобиля не доступно получение статуса по CAN шине (см. [can.starline.ru\)](http://can.starline.ru), то выполните аналоговое подключение в соответствии со схемой ниже.

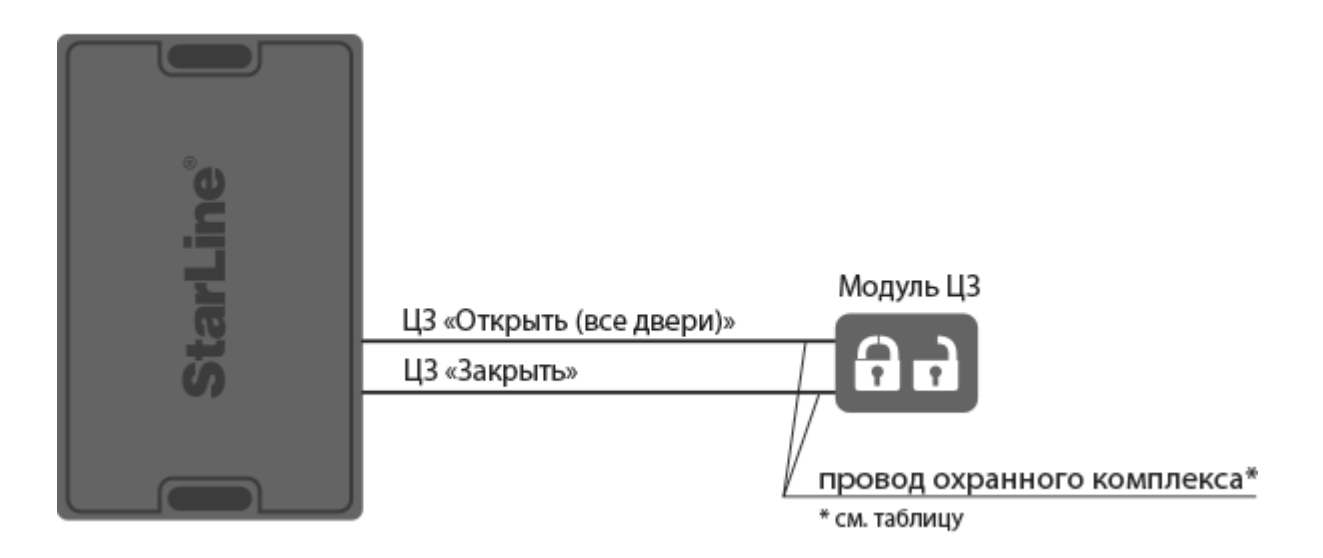

**Схема аналогового подключения центрального замка для охранных комплексов StarLine E96/ E66, S96/S66, M96, X96 (v2)**

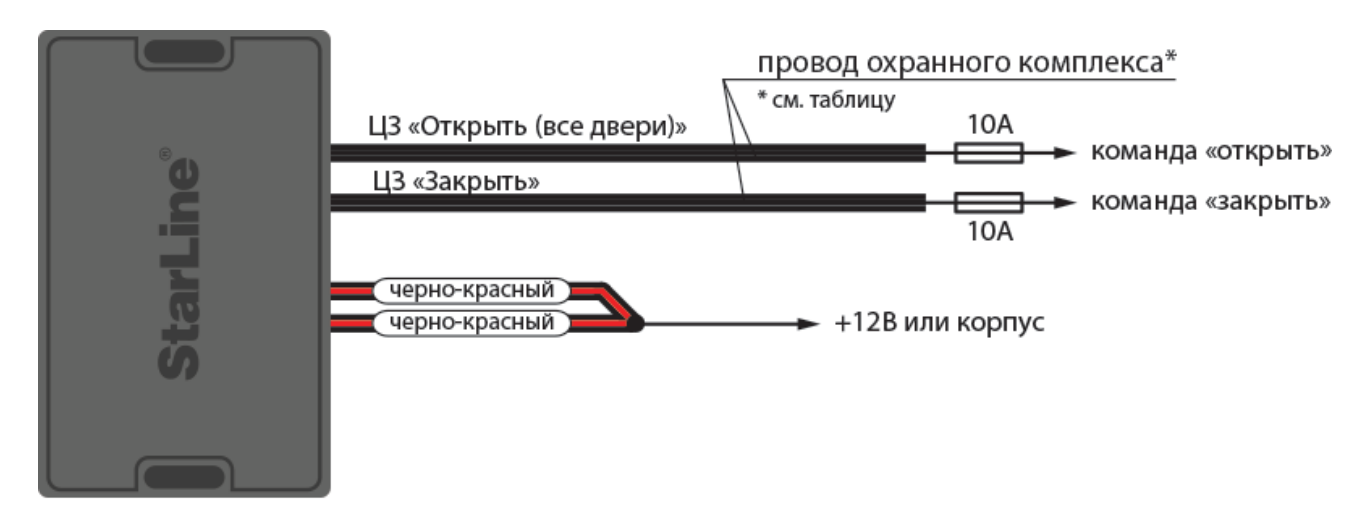

**Схема аналогового подключения центрального замка с положительным или отрицательным силовым управлением для охранных комплексов StarLine А96/А66, В96/В66, D96/D66, AS96 (v2)**

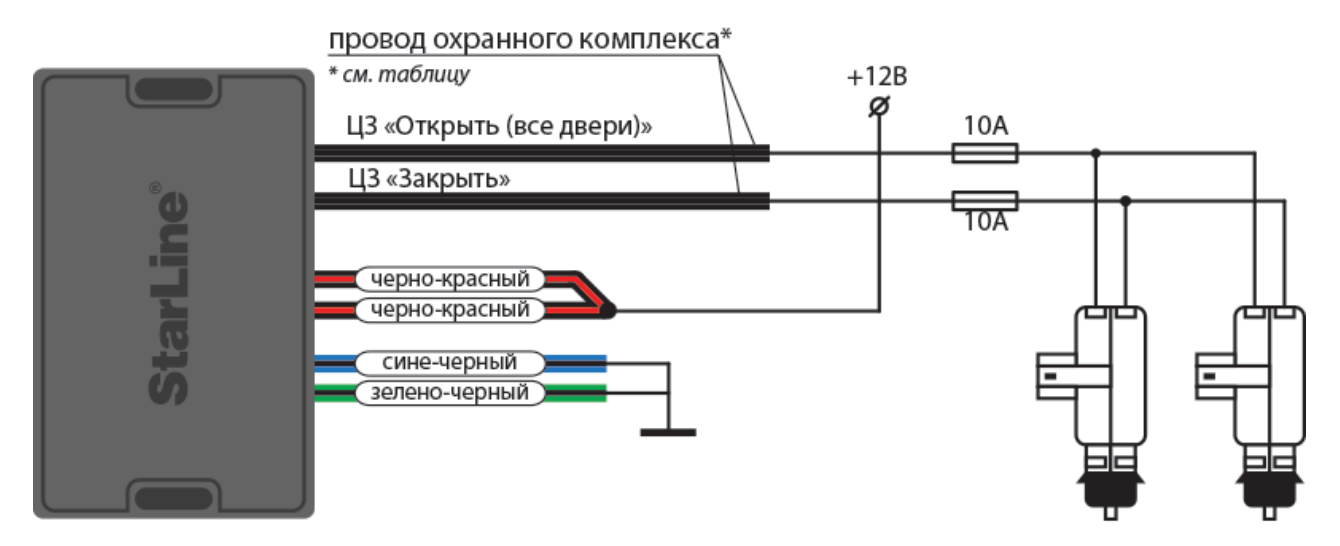

**Схема аналогового подключения центрального замка к двухпроводным приводам для охранных комплексов StarLine А96/А66, В96/В66, D96/D66, AS96 (v2)**

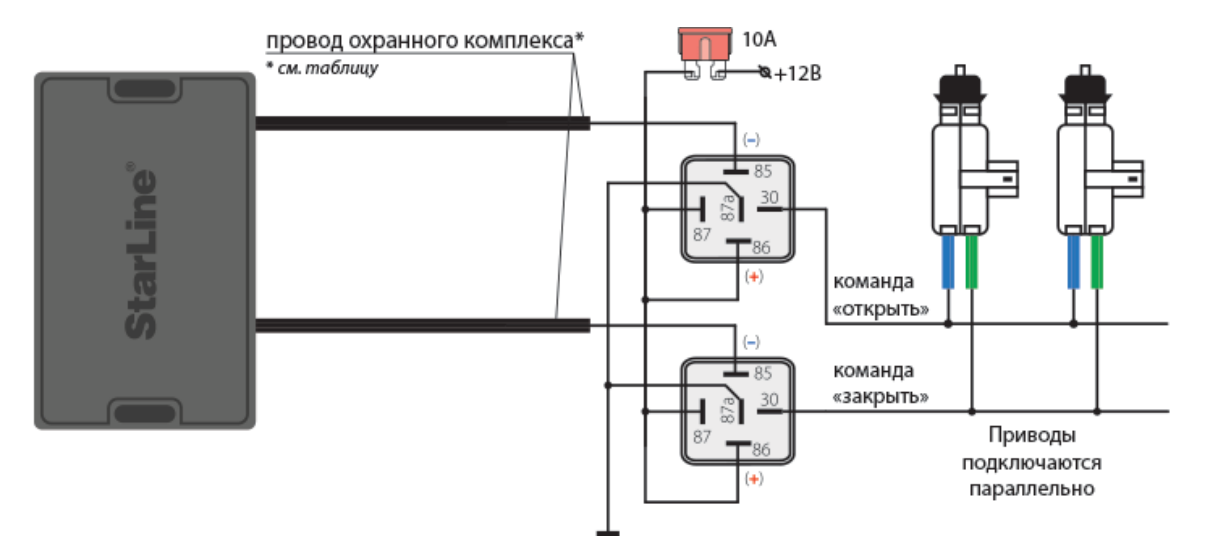

**Схема аналогового подключения центрального замка с использованием силовых активаторов для охранных комплексов StarLine E96/E66, S96/S66, M96, X96 (v2), D96/D66, AS96 (v2)**

<span id="page-138-0"></span>8.4.5.3 Последовательное отпирание замков дверей

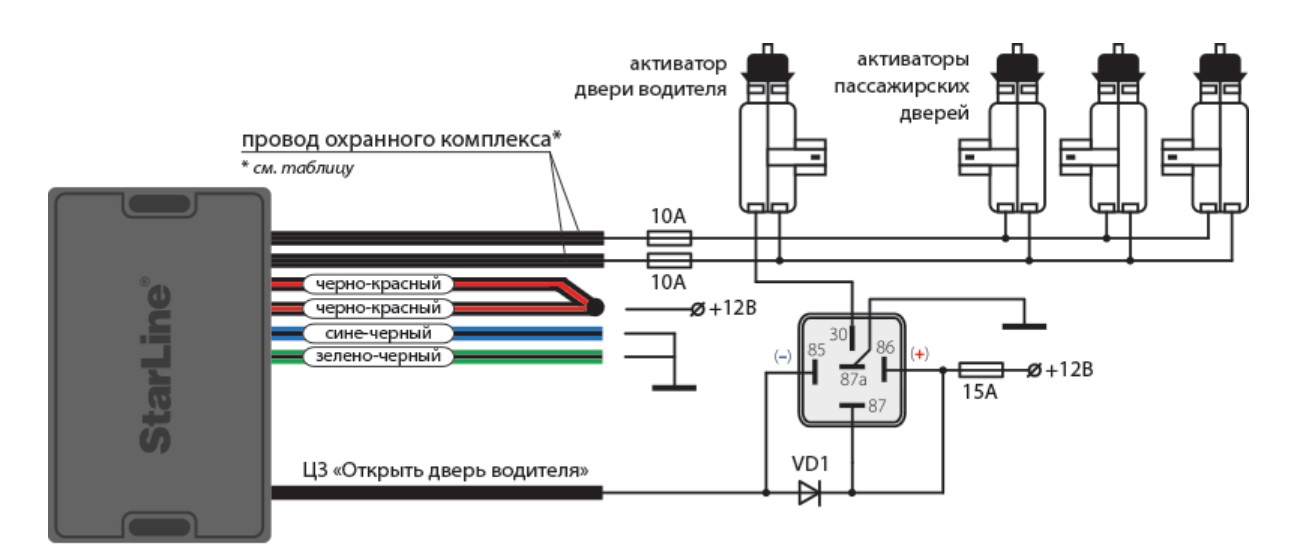

**Схема подключения к двухпроводным приводам системы запирания для последовательного отпирания замков дверей для охранных комплексов StarLine А96/А66, В96/В66**

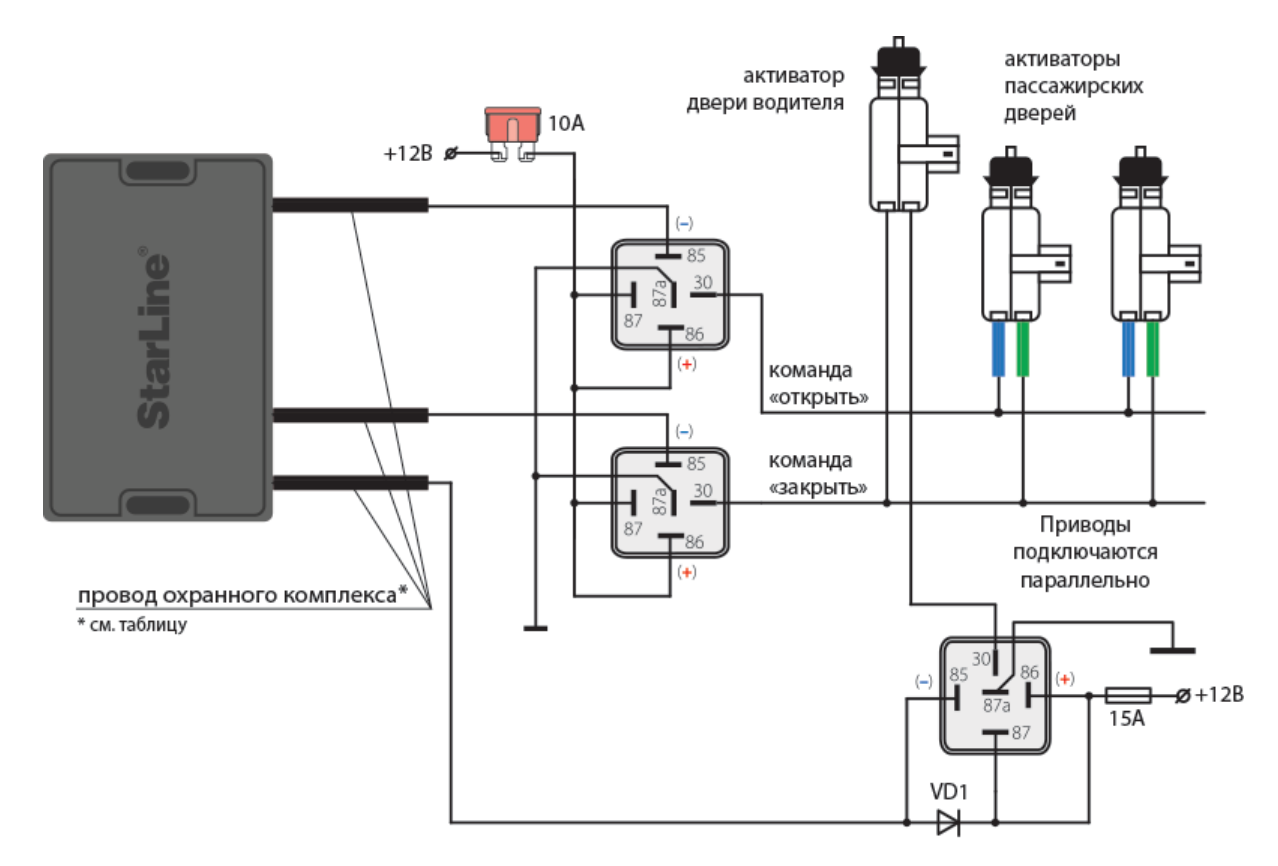

## **Схема подключения к двухпроводным приводам системы запирания для последовательного отпирания замков дверей для охранных комплексов StarLine Е96/Е66, S96/S66, B96/B66, M96, X96 (v2)**

Таблица 4. Аналоговое подключение системы центрального запирания

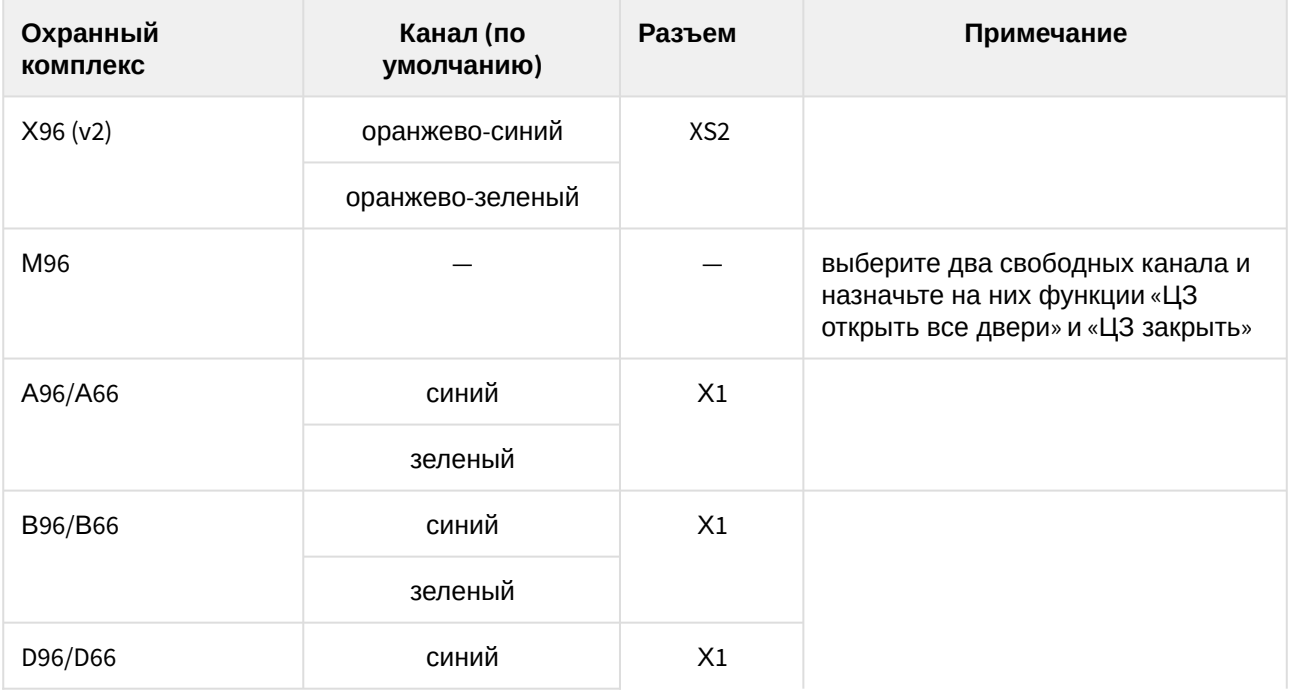

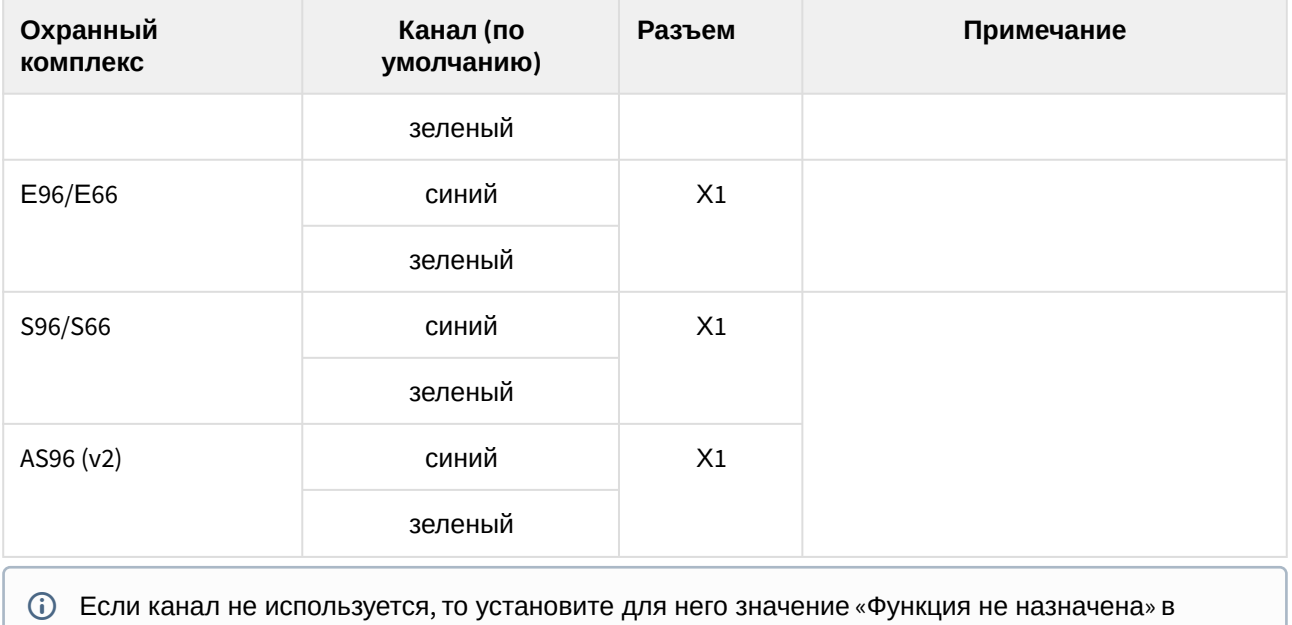

программе StarLine Мастер или подключите его на «массу»

# 8.4.6 Подключение входа «зажигание»

Если для автомобиля не доступно получение статуса по CAN шине (см. [can.starline.ru\)](http://can.starline.ru), то выполните аналоговое подключение в соответствии с [общей схемой подключения](#page-120-0).

Таблица 5. Подключение входа «зажигание»

| Охранный комплекс | Канал (по умолчанию) | Разъем         | Примечание |
|-------------------|----------------------|----------------|------------|
| X96 (v2)          | желтый               | XS1            |            |
| M96               | желтый               | XS1            |            |
| A96/A66           | желтый               | X3             |            |
| B96/B66           | желтый               | X3             |            |
| D96/D66           | желтый               | X3             |            |
| E96/E66           | желтый               | X <sub>2</sub> |            |
| S96/S66           | желтый               | X <sub>2</sub> |            |
| AS96 (v2)         | желтый               | X <sub>3</sub> |            |

# 8.4.7 Подключение концевых выключателей

Выполните подключение в соответствии с [общей схемой подключения](#page-129-0).

## Если штатный концевой выключатель отсутствует, то необходимо его установить.

В некоторых автомобилей штатная система охраны «опрашивает» состояние концевых выключателей, для исключения ложных срабатываний в этом случае, используйте диодную развязку.

Диоды VD5...VD8 должны быть рассчитаны на соответствующий ток, который определяется количеством и мощностью ламп освещения салона.

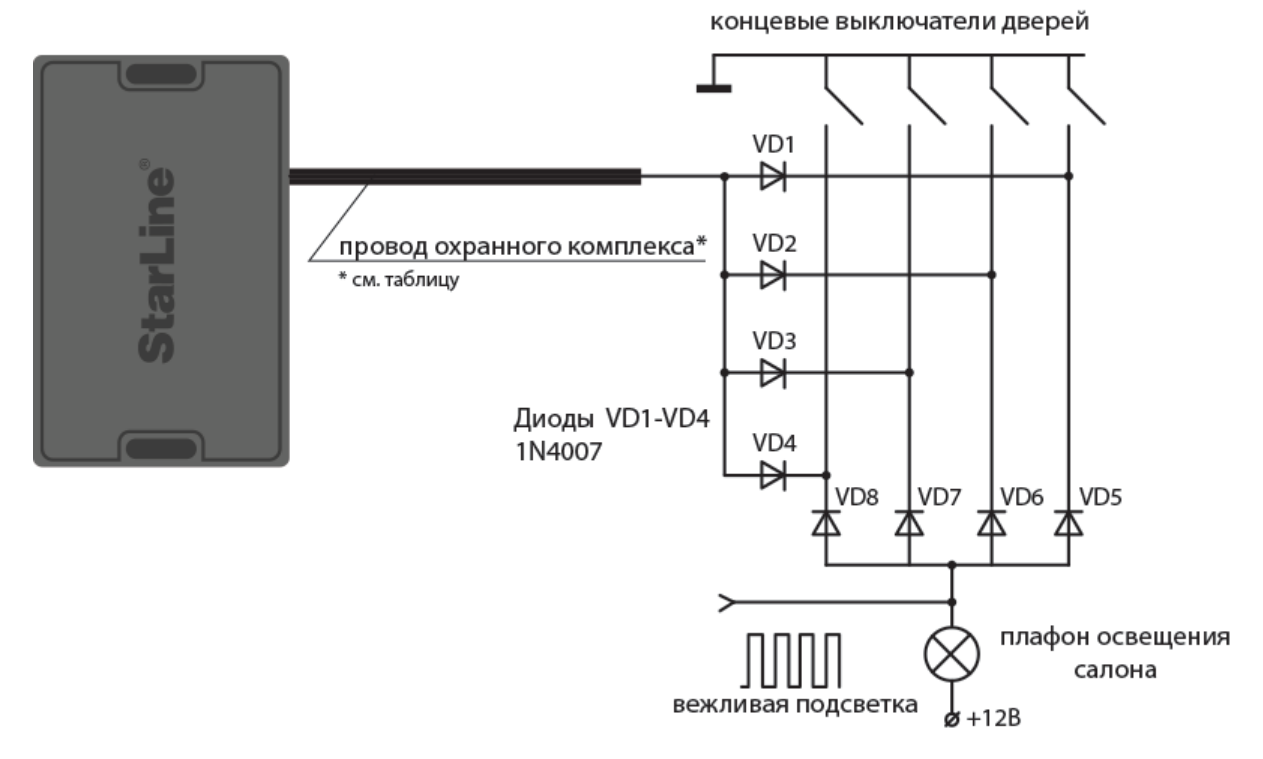

**Схема светодиодной развязки для концевых выключателей отрицательной полярности**

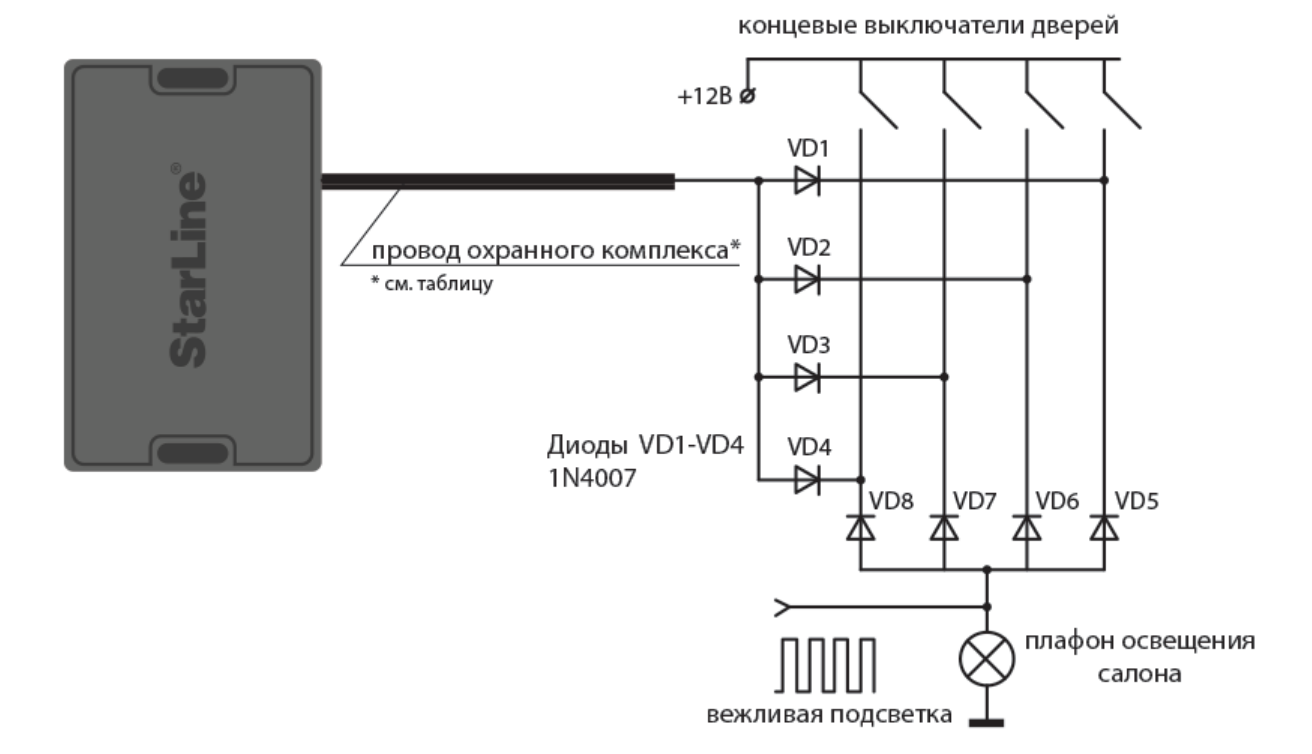

# **Схема светодиодной развязки для концевых выключателей положительной полярности**

Таблица 6. Подключение концевых выключателей дверей

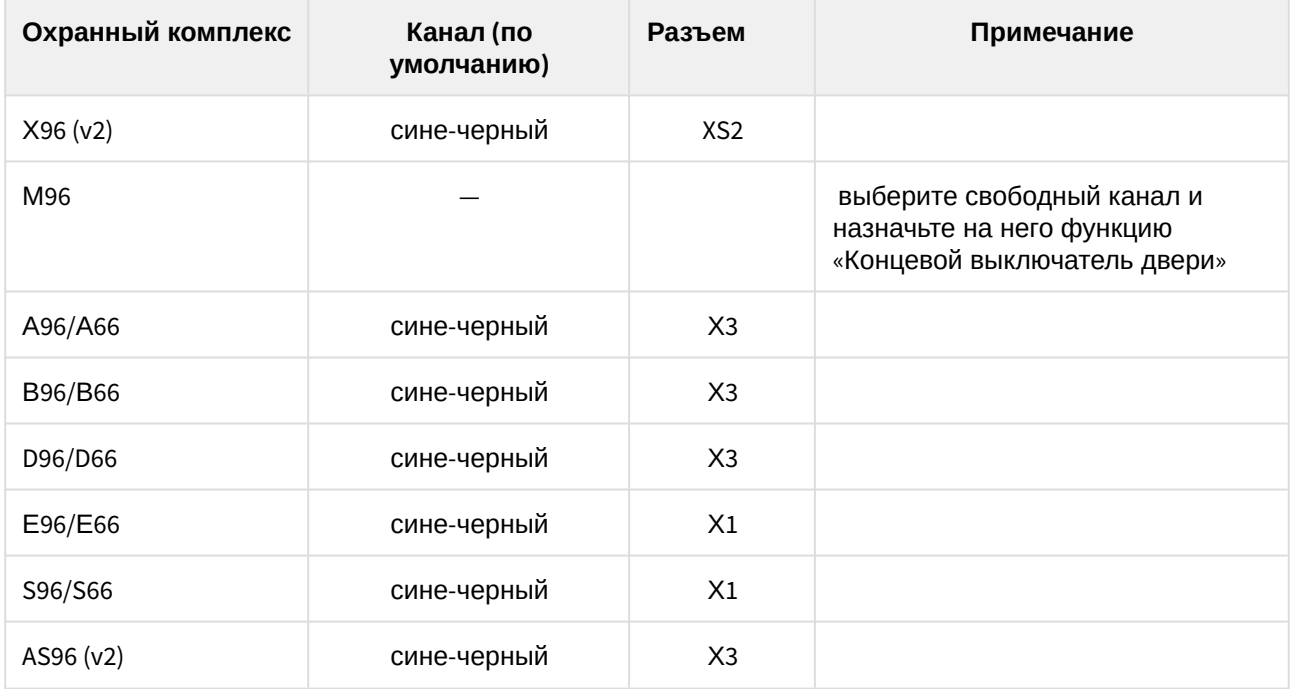
### 8.4.7.1 Подключение концевого выключателя капота и багажника

Выполните подключение в соответствии с [общей схемой подключения](#page-129-0).

Если канал не используется, то установите для него значение «Функция не назначена» в программе StarLine Мастер или подключите его на «массу»

| Охранный<br>комплекс | Канал (по<br>умолчанию) | Разъем          | Примечание                                                                               |
|----------------------|-------------------------|-----------------|------------------------------------------------------------------------------------------|
| X96 (v2)             | оранжево-серый          | XS <sub>2</sub> |                                                                                          |
| M96                  |                         |                 | выберите свободный канал и<br>назначьте на него функцию<br>«Концевой выключатель капота» |
| A96/A66              | оранжево-серый          | X <sub>3</sub>  |                                                                                          |
| B96/B66              | оранжево-серый          | X3              |                                                                                          |
| D96/D66              | оранжево-серый          | X <sub>3</sub>  |                                                                                          |
| E96/E66              | оранжево-серый          | X1              |                                                                                          |
| S96/S66              | оранжево-серый          | X1              |                                                                                          |
| AS96 (v2)            | оранжево-серый          | X <sub>3</sub>  |                                                                                          |

Таблица 7. Подключение концевого выключателя капота

Таблица 8. Подключение концевого выключателя багажника

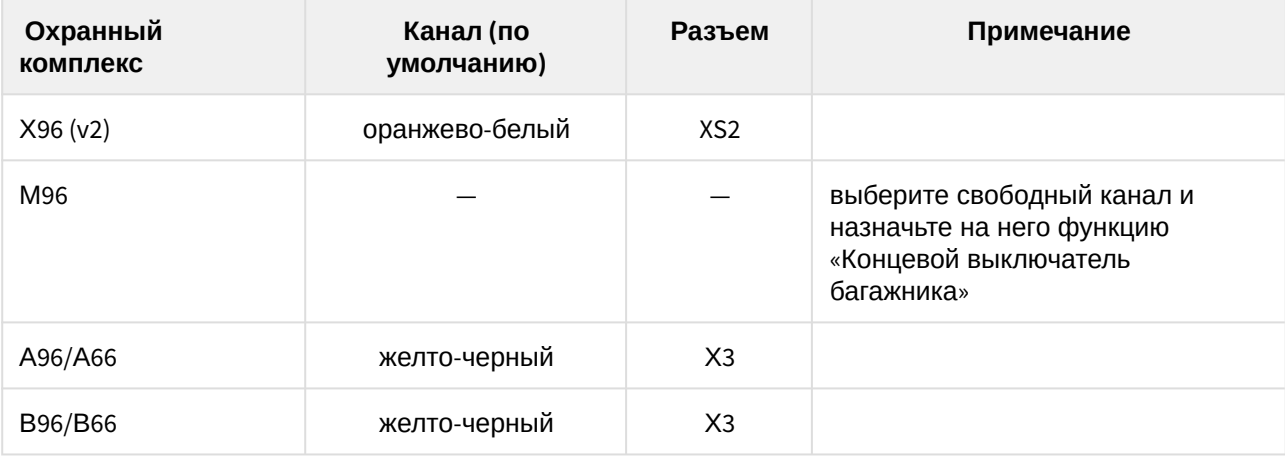

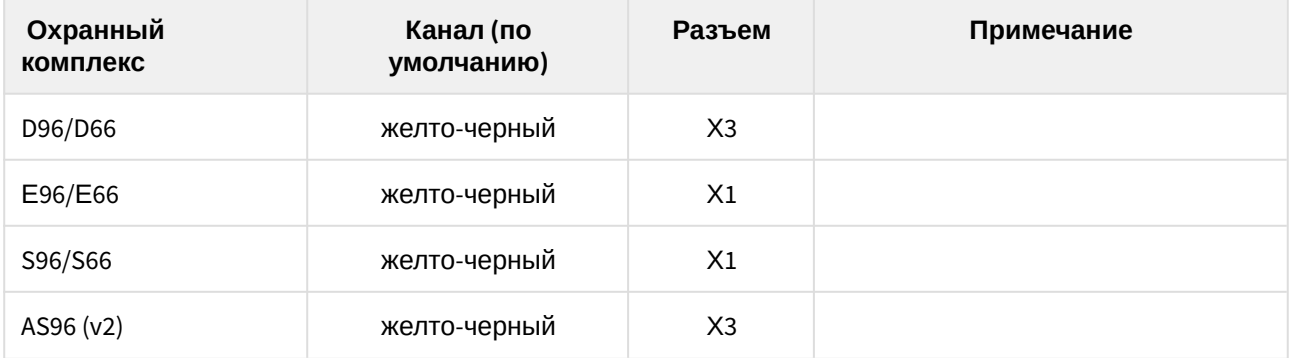

# 8.4.8 Подключение к стояночному тормозу и педали тормоза

Если для автомобиля не доступно получение статуса по CAN шине (см. [can.starline.ru\)](http://can.starline.ru), то выполните аналоговое подключение в соответствии со схемой ниже.

## 8.4.8.1 Подключение педали тормоза

Если автомобиль оборудован светодиодными стоп-сигналами, то установите дополнительный резистор 1 кОм как показано на схеме.

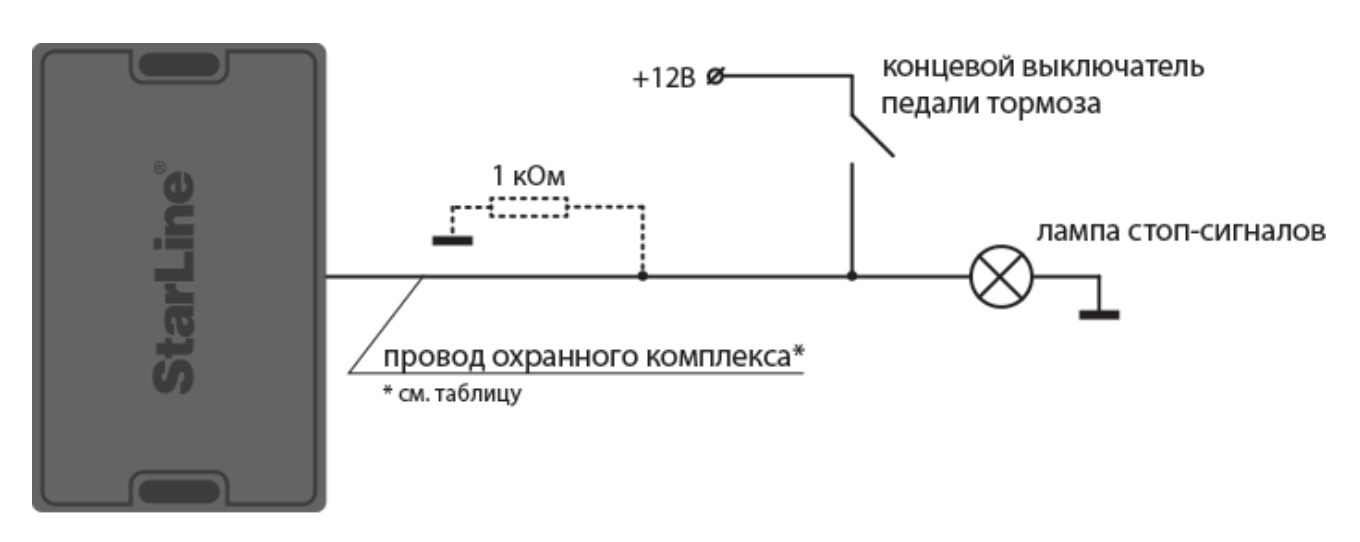

#### **Схема подключения педали тормоза**

Таблица 9. Подключение педали тормоза

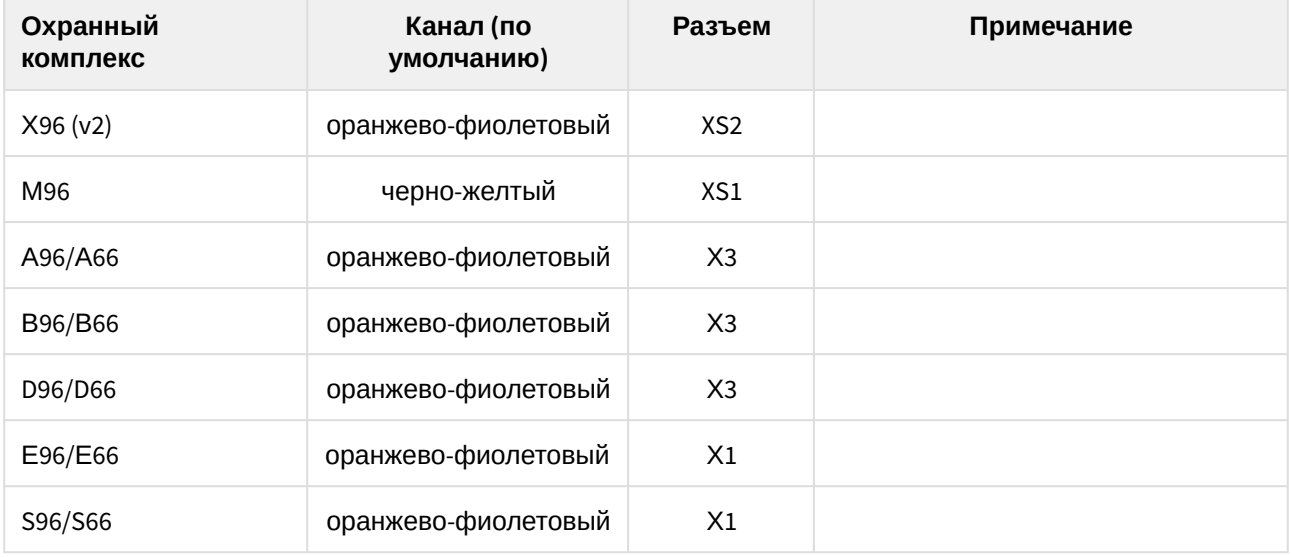

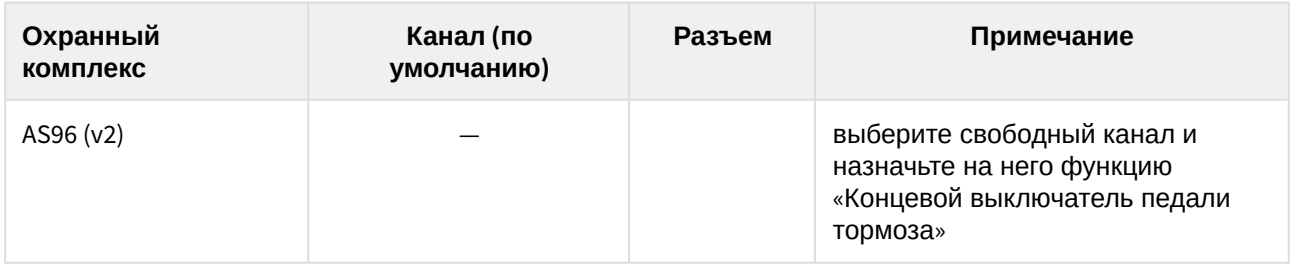

### 8.4.8.2 Подключение стояночного тормоза

Установите диод в разрыв штатного провода стояночного тормоза как показано на схеме.

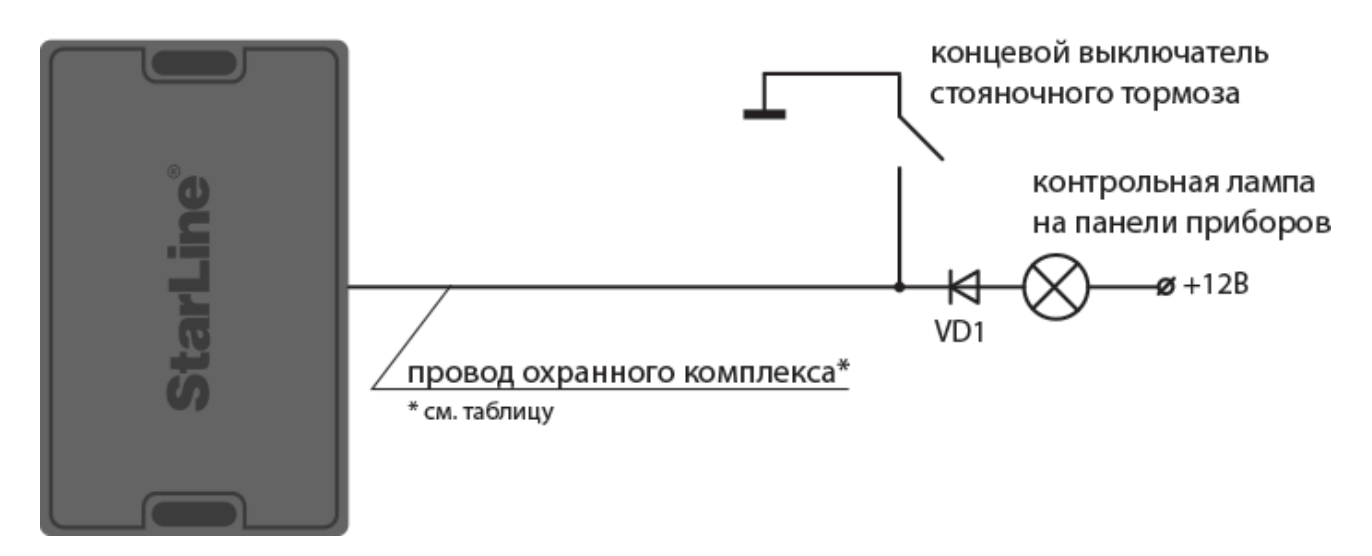

#### **Схема подключения стояночного тормоза**

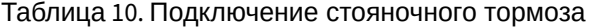

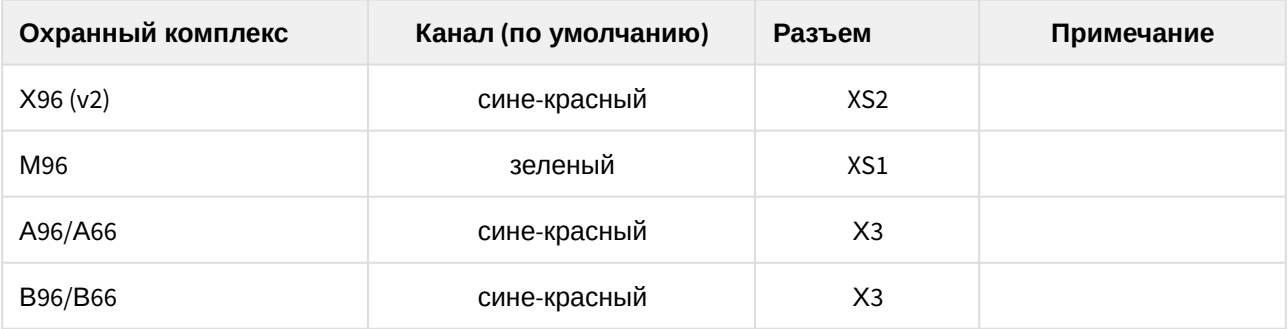

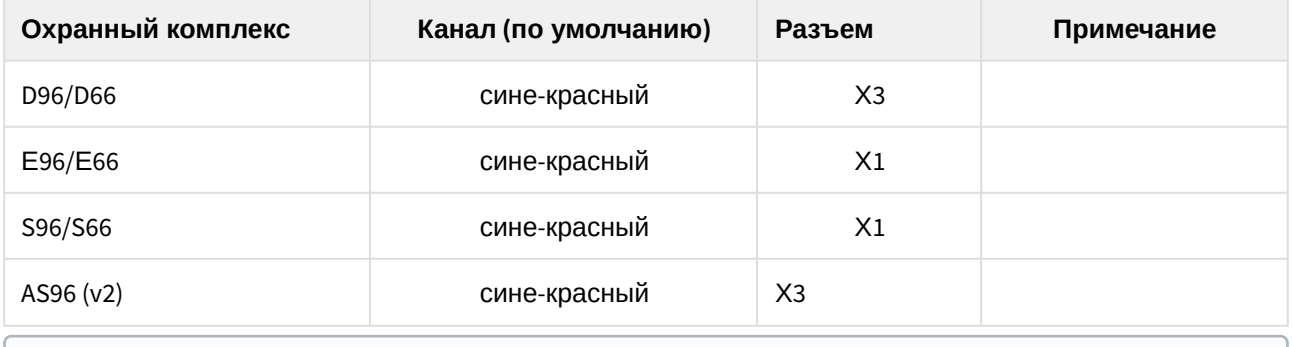

# 8.4.9 Имитация открытия двери водителя

Если для автомобиля не доступно получение статуса по CAN шине (см[.](http://can.starline.ru) [can.starline.ru\)](http://can.starline.ru), то выполните аналоговое подключение в соответствии с [общей схемой подключения](#page-129-0).

В зависимости от модели автомобиля может потребоваться установка дополнительного реле. Для охранных комплексов StarLine А96/А66, В96/В66, AS96 (v2) допускается использовать встроенное реле управления центральном замком.

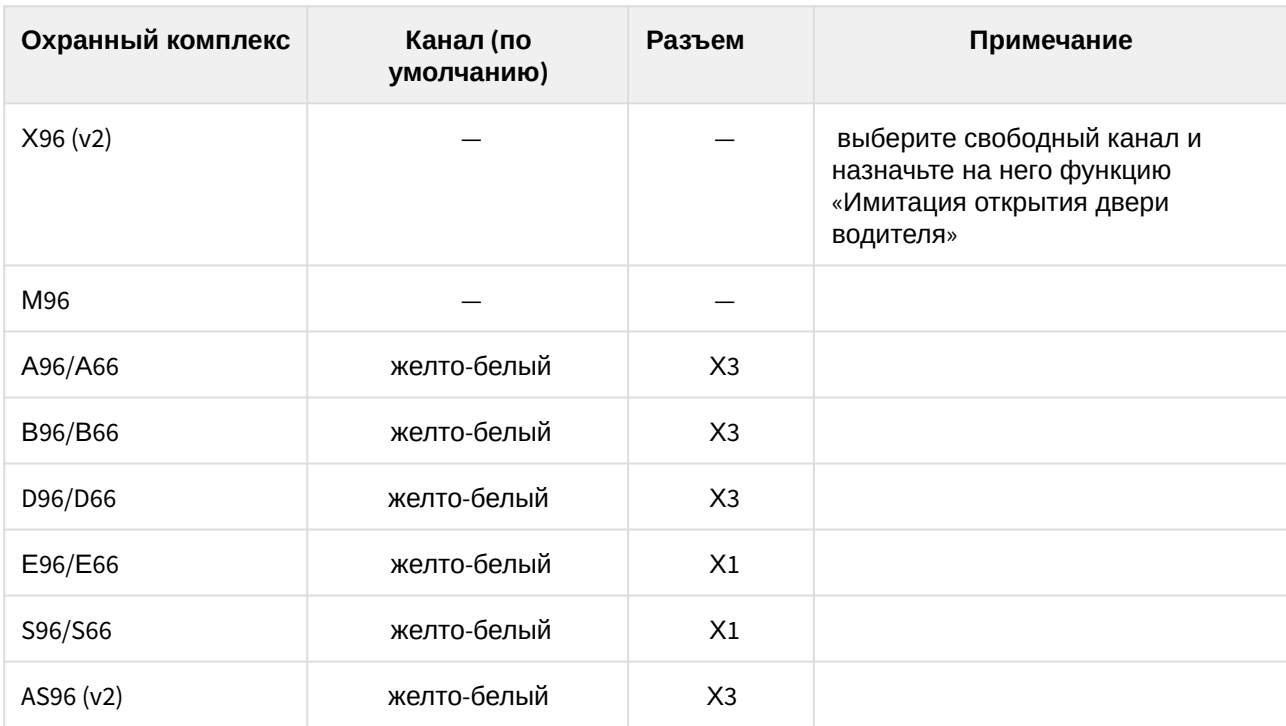

Таблица 11. Подключение выхода «Имитация открытия двери водителя»

Если канал не используется, то установите для него значение «Функция не назначена» в программе StarLine Мастер или подключите его на «массу»

# 8.4.10 Отпирание замка багажника

При подключении электромеханического замка багажника используйте дополнительное реле как показано на схеме.

Для охранных комплексов StarLine А96/А66, В96/В66, D96/D66, AS96 (v2) допускается использовать встроенное реле управления центральном замком.

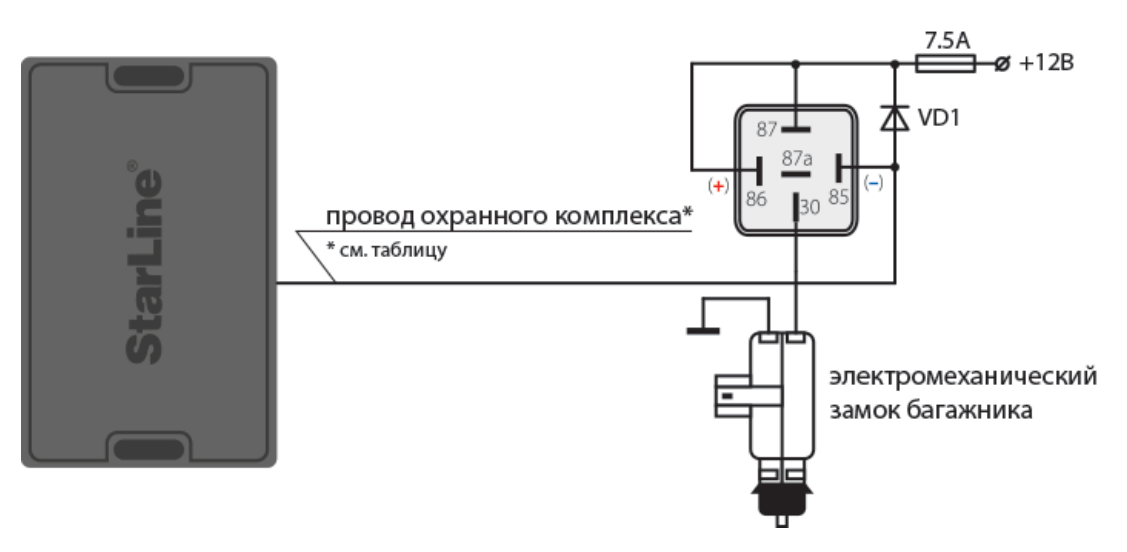

### **Схема подключения отпирания замка багажника**

Таблица 12. Подключение отпирания замка багажника

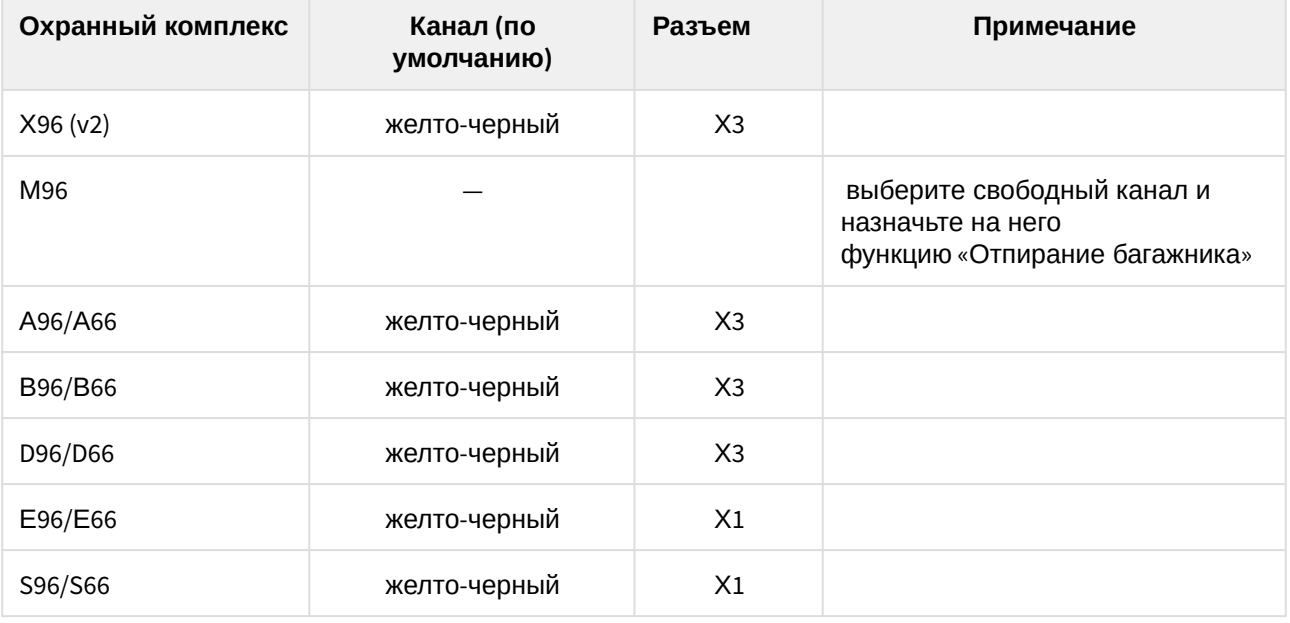

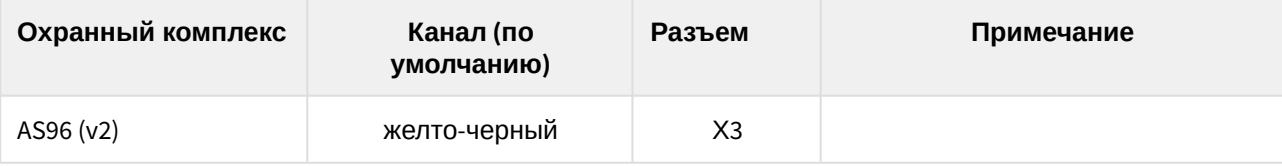

# 8.4.11 Подключение звуковых сигналов

Для подключения звуковых сигналов используйте автомобильную сирену, клаксон или сирену из комплекта StarLine R6.

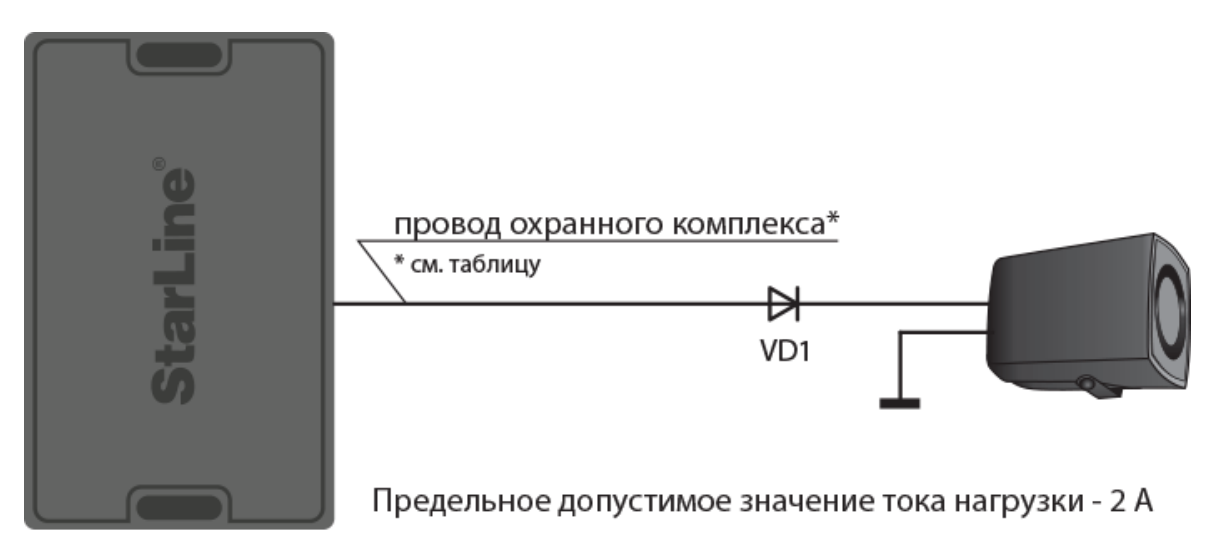

**Схема подключения автомобильной сирены**

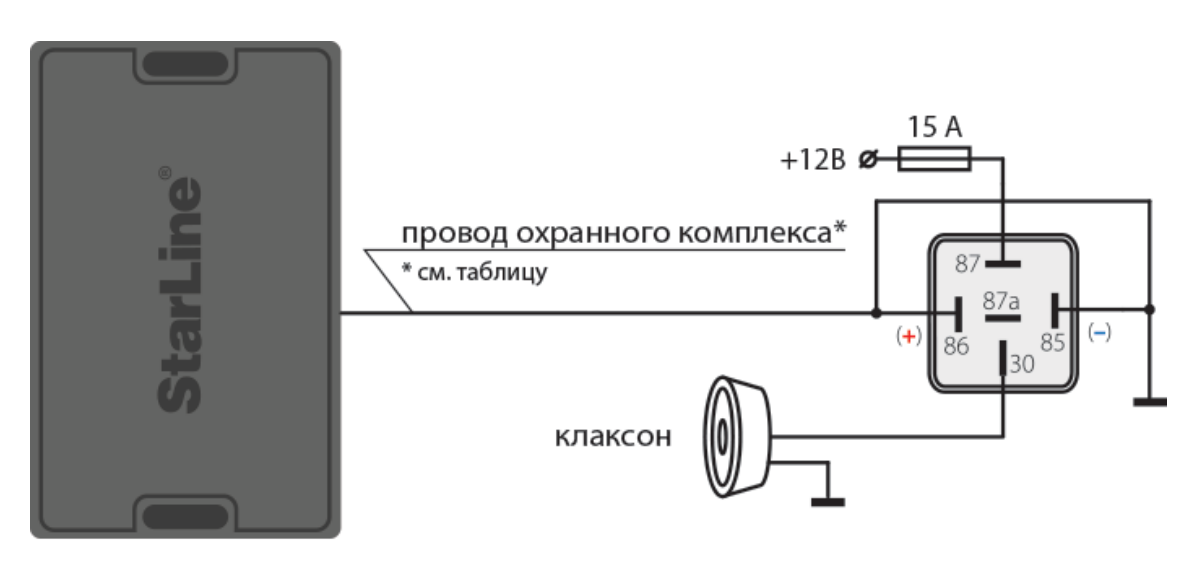

### **Схема подключения клаксона**

Таблица 13. Подключение звуковых сигналов

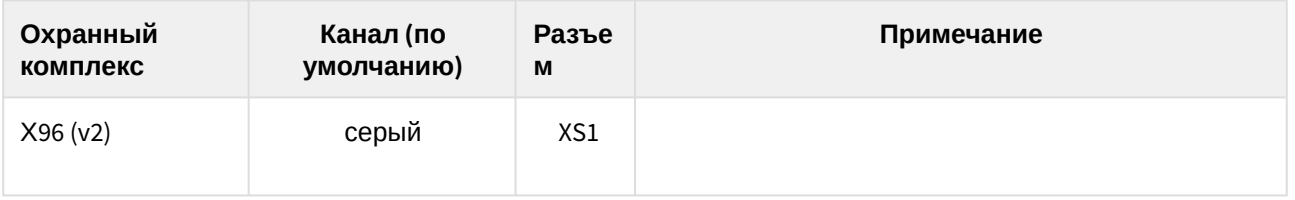

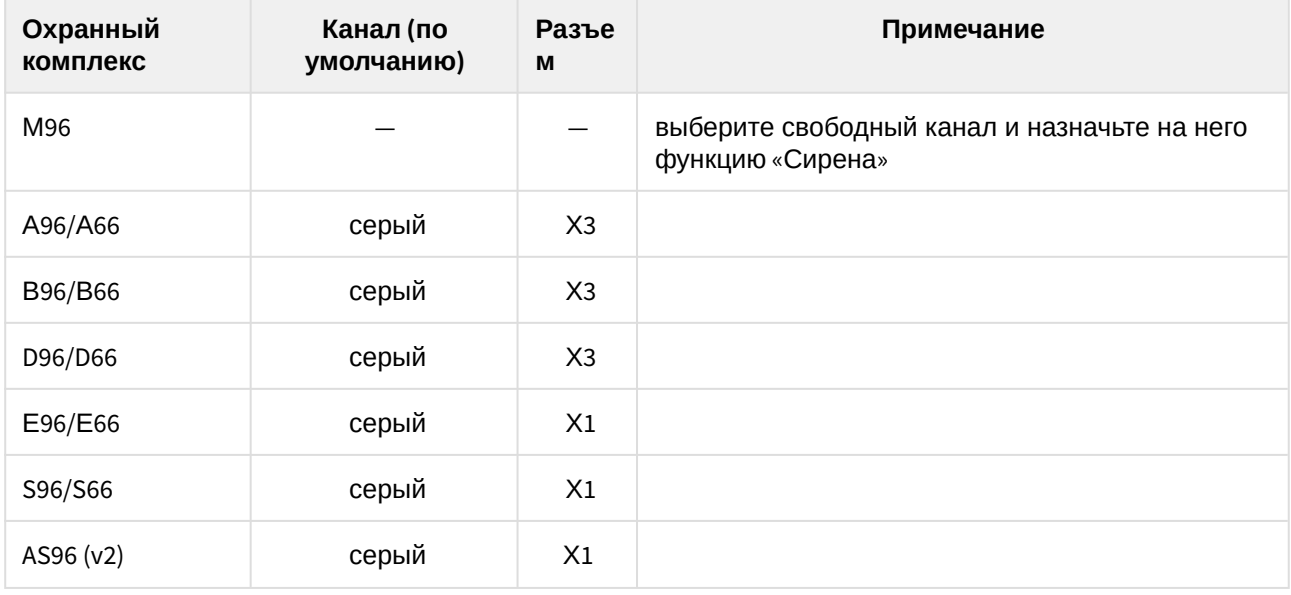

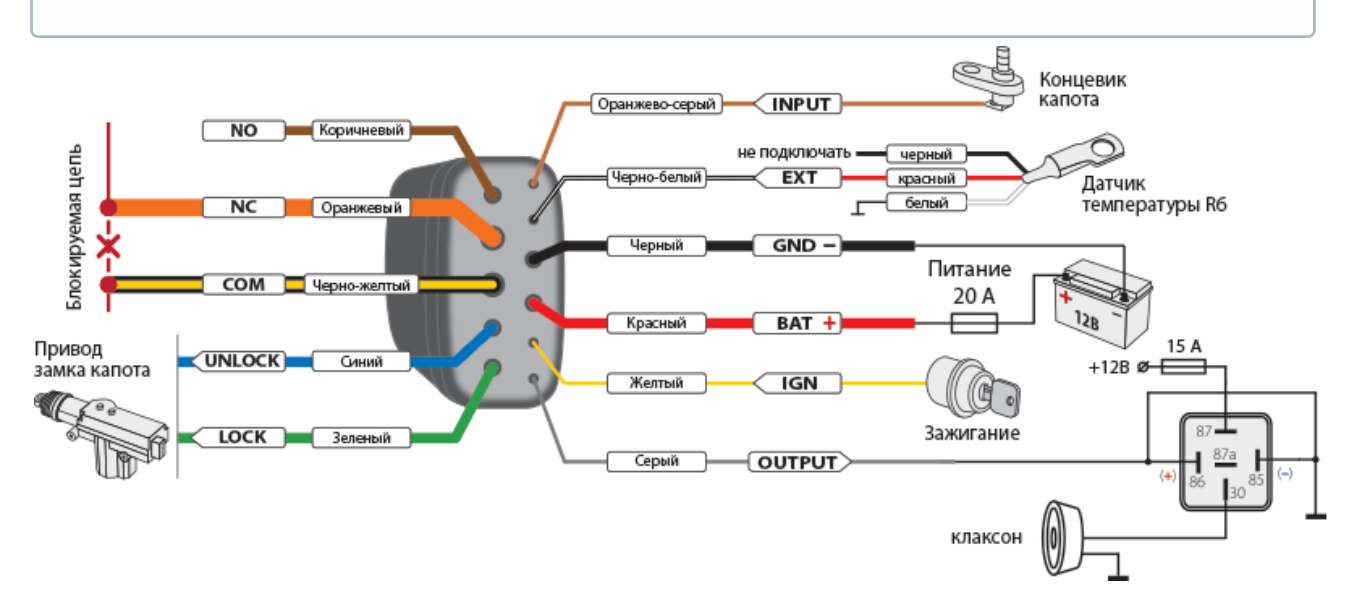

**Схема подключения клаксона, управляемого подкапотным блоком StarLine R6**

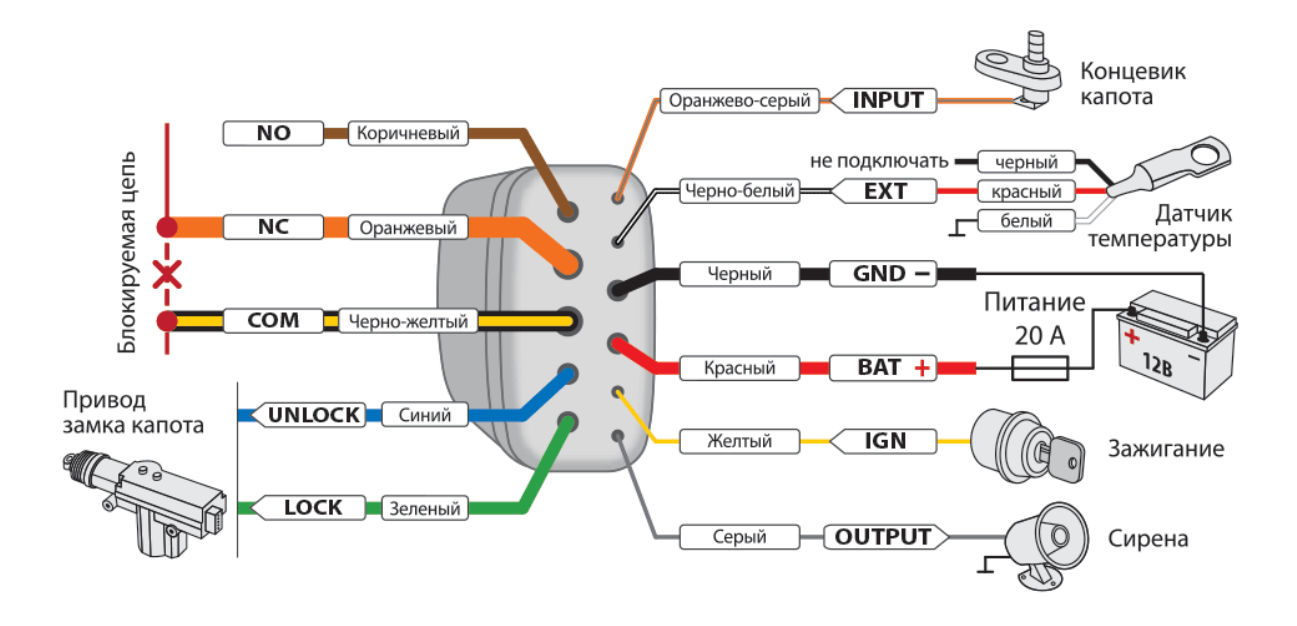

**Схема подключения сирены, управляемой подкапотным блоком StarLine R6**

# <span id="page-155-0"></span>8.4.12 Подключение блокировки

В зависимости от автомобиля и пожеланий пользователя выберите один из вариантов реализации блокировки.

## 8.4.12.1 Подключение блокировки iCAN

Данная функция позволяет реализовать на канале блокировку по технологии iCAN путем [запрета](#page-155-0) [запуска](#page-155-0) или [блокировки двигателя](#page-155-0). Запрет запуска происходит в момент появления на входе активного уровня сигнала и продолжается до пропадания сигнала. Блокировка работающего двигателя происходит однократно при появлении активного уровня сигнала на входе.

Инновацией в блокировке двигателя по шине CAN является не физический разрыв или шунтирование сигнала, а передача по цифровой шине определенных команд электронному блоку управления, после которых программно отключаются исполнительные элементы, отвечающие за работу двигателя. Автомобиль останавливается. Таким образом достигается максимальная скрытность и надежность такой блокировки, т.к. подключится к цифровой шине автомобиля можно в любом месте.

Информацию о подключении к CAN, LIN шине различных автомобилей смотрите на сайте [can.starline.ru](http://can.starline.ru).

# 8.4.12.2 Аналоговая блокировка

Если для автомобиля не доступно получение статуса по CAN шине (см[.](http://can.starline.ru) [can.starline.ru\)](http://can.starline.ru), то выполните аналоговое подключение в соответствии с [общей схемой подключения](#page-129-0).

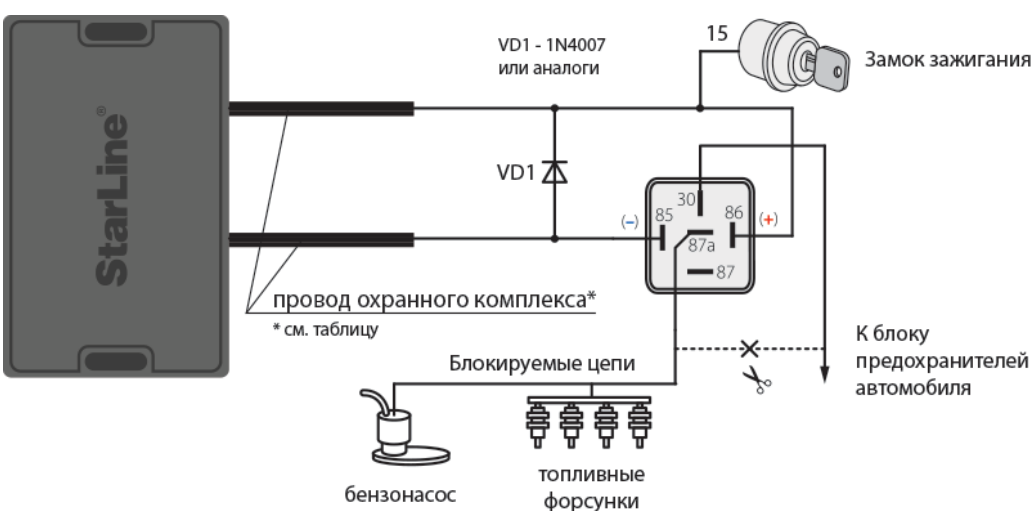

### **Схема подключения нормально-замкнутой блокировки**

**Схема подключения нормально-разомкнутой блокировки**

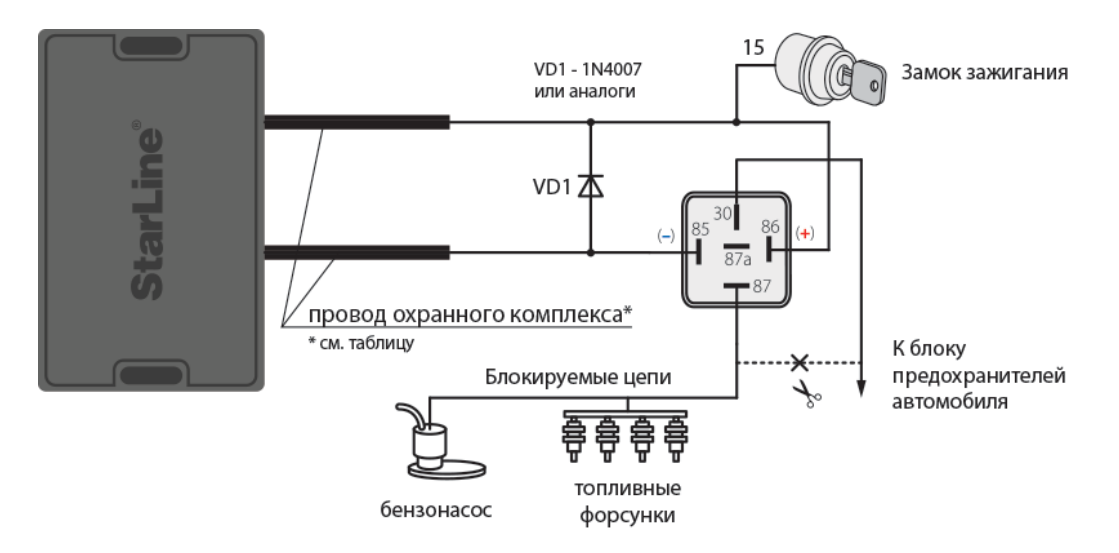

Таблица 14. Аналоговое подключение блокировки

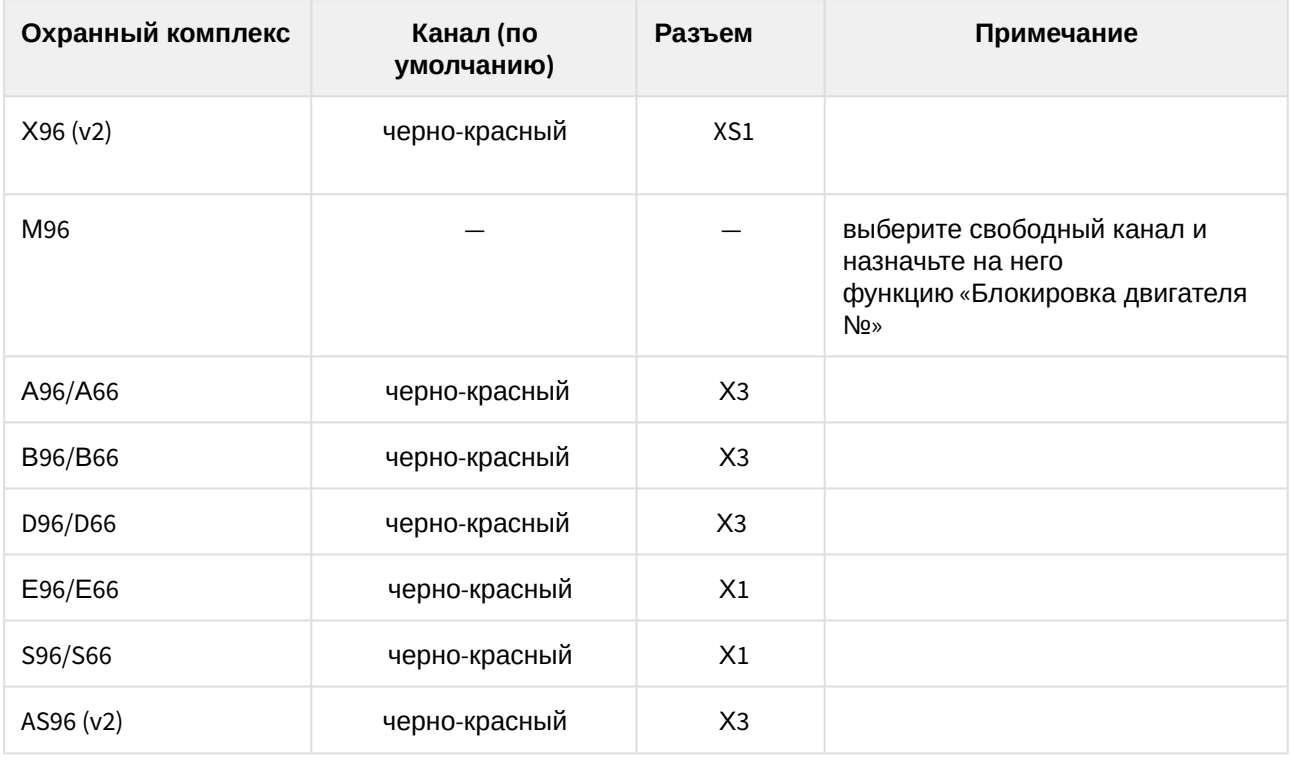

### 8.4.12.3 Подключение кодового реле StarLine R4

Используйте кодовое реле StarLine R4 для дополнительной блокировки двигателя и управления замком капота.

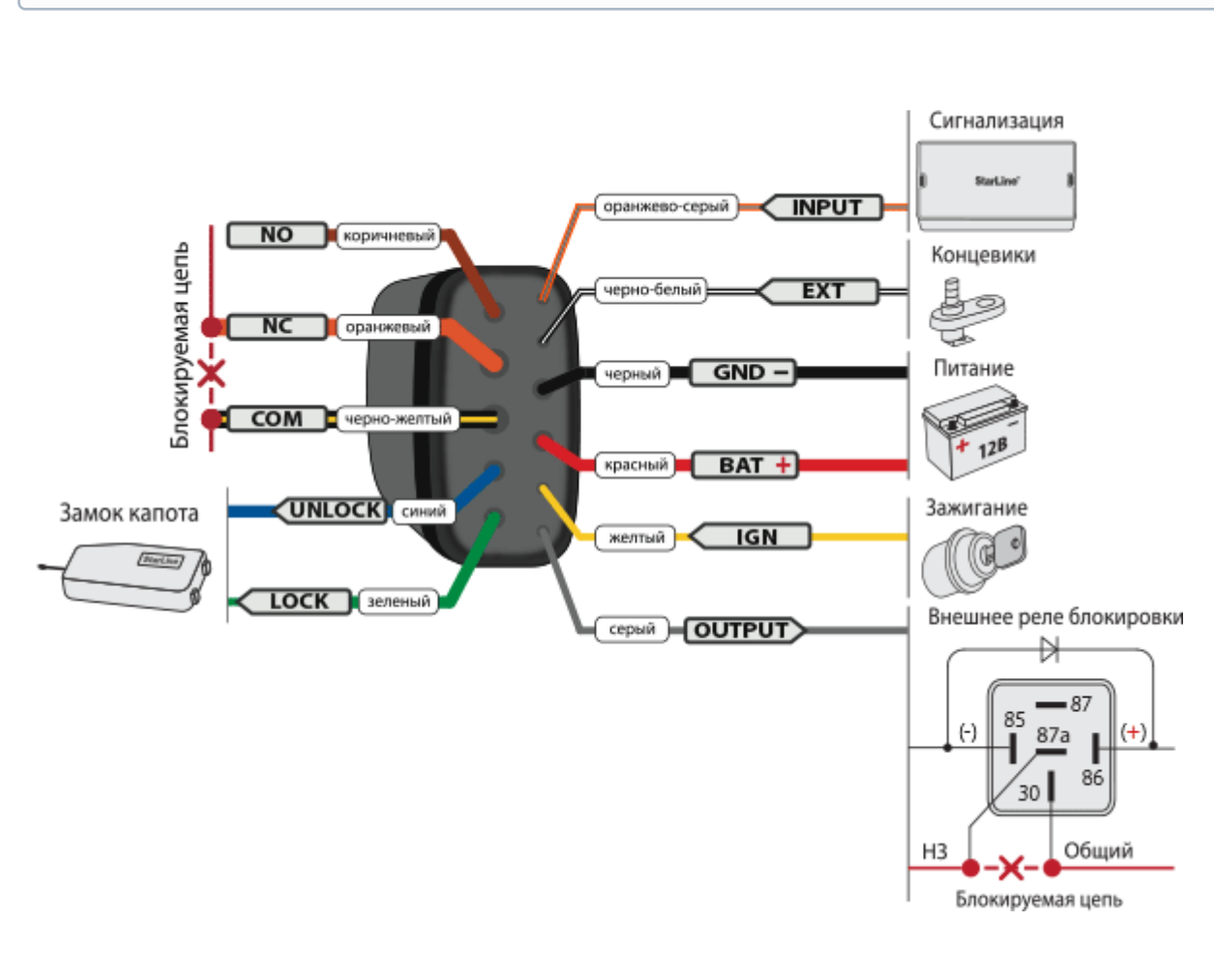

Перед подключением реле запишите его в память охранного комплекса.

 **Схема подключения кодового реле StarLine R4**

Таблица 15. Подключение кодового реле StarLine R4

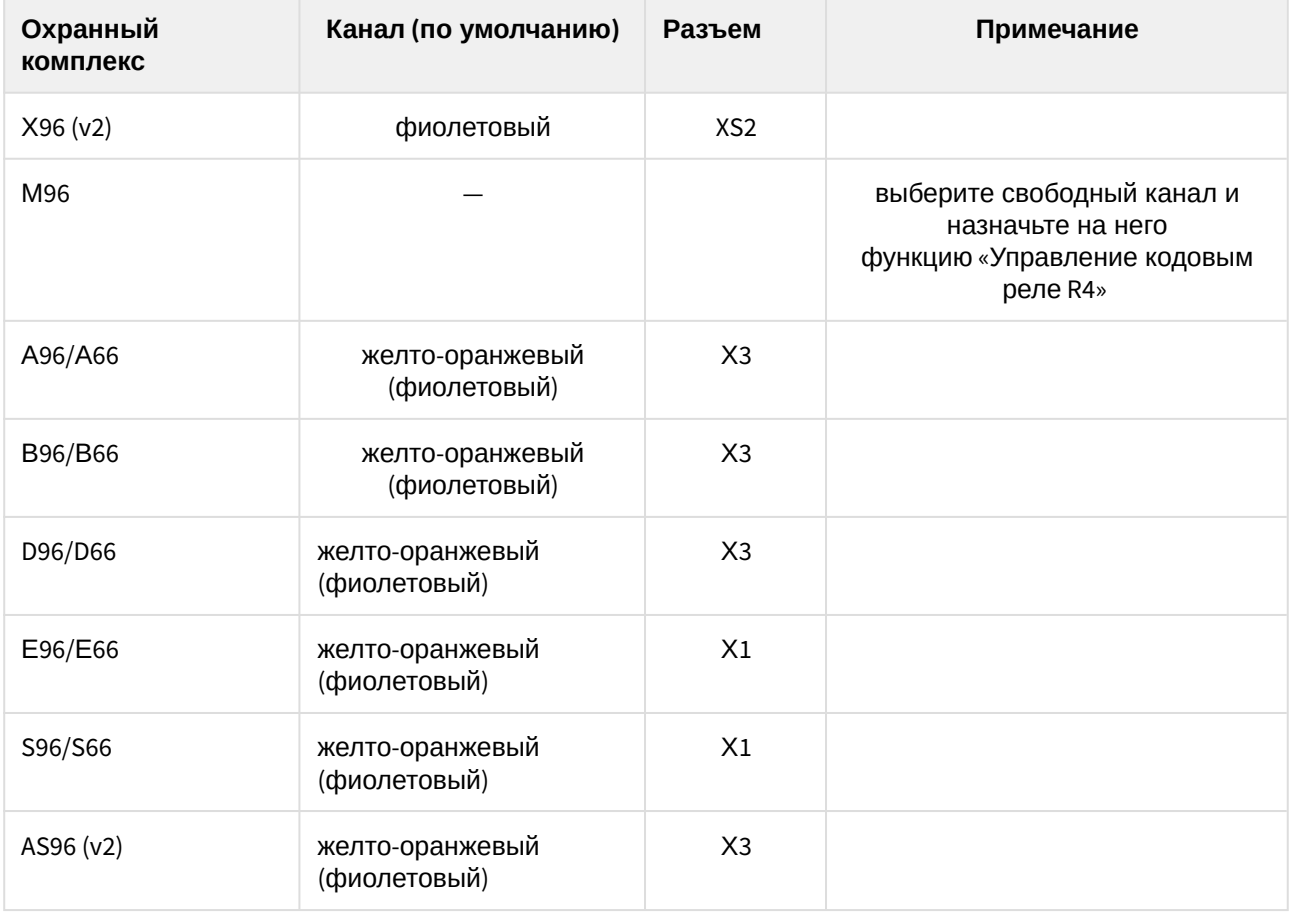

#### **Регистрация кодового реле StarLine R4**

После подключения реле зарегистрируйте его в охранный комплекс:

- 1. Снимите комплекс с охраны. Выключите зажигание, если оно было включено.
- 2. Соедините между собой провода OUTPUT и INPUT кодового реле.
- 3. Подайте питание (провода BAT И GND).
- 4. Нажмите сервисную кнопку 7 раз.
- 5. Включите зажигание.
- 6. Последуют 7 сигналов светодиода и сирены.
- 7. Затем последуют 2 сигнала светодиода и сирены, означающих вход в режим регистрации.
- 8. Успешная регистрация будет подтверждена кратковременным включением встроенного реле Starline R4.
- 9. Выключите зажигание и разомкните провода OUTPUT и INPUT.

## 8.4.12.4 Подключение подкапотного блока StarLine R6

Для дополнительного уровня защиты автомобиля используйте беспроводной подкапотный блок StarLine R6, который обеспечивает дополнительную блокировку двигателя и управление замком капота.

Перед подключением реле запишите его в память охранного комплекса:

- 1. Снимите комплекс с охраны. Выключите зажигание, если оно включено.
- 2. Отключите провода **BAT**, **OUTPUT** и **INPUT** от цепей автомобиля.
- 3. Нажмите сервисную кнопку 7 раз.
- 4. Включите зажигание.
- 5. Последуют 7 световых сигналов на сервисной кнопке и 7 сигналов сирены, означающих вход в режим регистрации.
- 6. Соедините между собой провода **OUTPUT** и **INPUT** подкапотного блока StarLine R6.
- 7. Подайте питание (провода **BAT** и **GND**).
- 8. Через 10 секунд успешная регистрация будет подтверждена 2 сигналами светодиода на сервисной кнопке и сирены.
- 9. Отключите провод **BAT** от цепей автомобиля, затем разомкните провода **OUTPUT** и **INPUT**.
- 10. Выключите зажигание и проверьте работу **StarLine R6**.

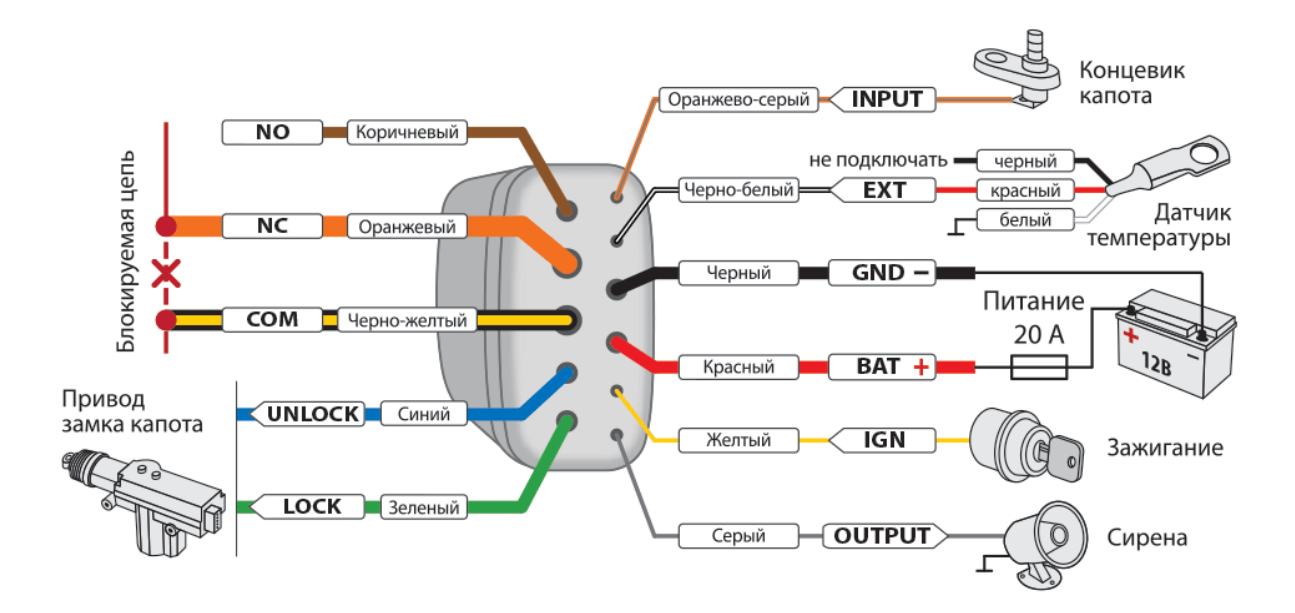

#### **Схема подключения подкапотного блока StarLine R6**

### 8.4.12.5 Подключение цифрового микрореле StarLine R6 ECO

Используйте микрореле для дополнительной блокировки двигателя.

#### **Подключение к цепям питания от +5В.**

Используйте этот тип подключения для экономии энергопотребления и реализации функции блокировки двигателя: при каждом включении зажигания микрореле будет делать попытку соединения с основным блоком. Если связь не установлена, то двигатель будет блокироваться при каждом начале движения.

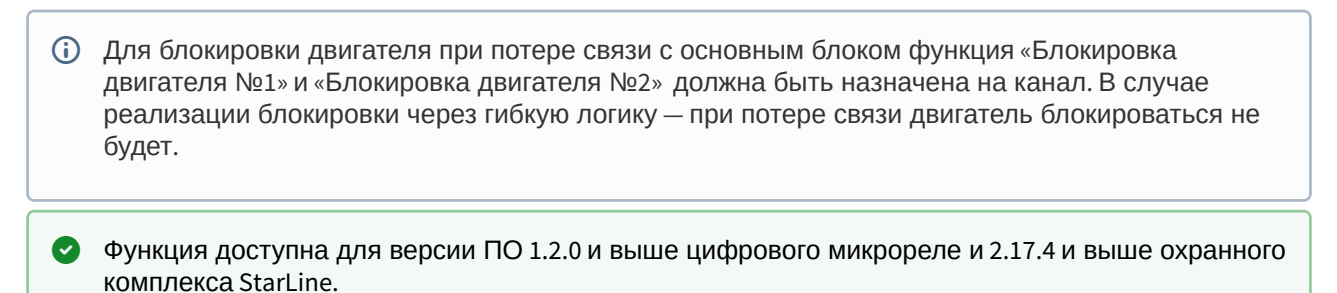

#### **Подключение к цепям питания +12В.**

Этот тип подключение рекомендуется для использования в качестве сервисного реле.

Назначьте на каналы микрореле необходимые функции в приложении StarLine Мастер.

### 8.4.12.6 Схема подключения

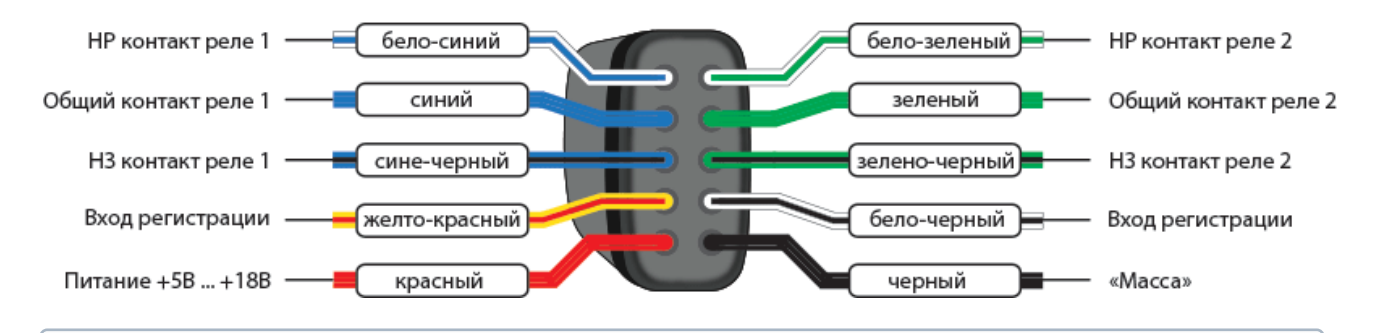

При параллельном соединении двух контактных групп обоих реле максимально допустимый ток будет не более 1А.

После подключения реле зарегистрируйте его в охранный комплекс:

- 1. Отключите питание от микрореле.
- 2. Соедините между собой бело-черный и желто-красный провода.
- 3. Нажмите сервисную кнопку 7 раз.
- 4. Включите зажигание.
- 5. Последуют 7 световых сигналов на сервисной кнопке и сирены, означающих вход в режим регистрации.
- 6. Подайте питание на микрореле.
- 7. Через 10 секунд успешная регистрация будет подтверждена 2 сигналами светодиода на сервисной кнопке и сирены.
- 8. Разомкните бело-черный и желто-красный провода.

# 8.4.13 Реализация защитной блокировки стартера

Используйте защитную блокировку стартера при наличии функции «Турботаймер», дистанционном и автоматическом запуске или в режиме «В охране» с работающим двигателем.

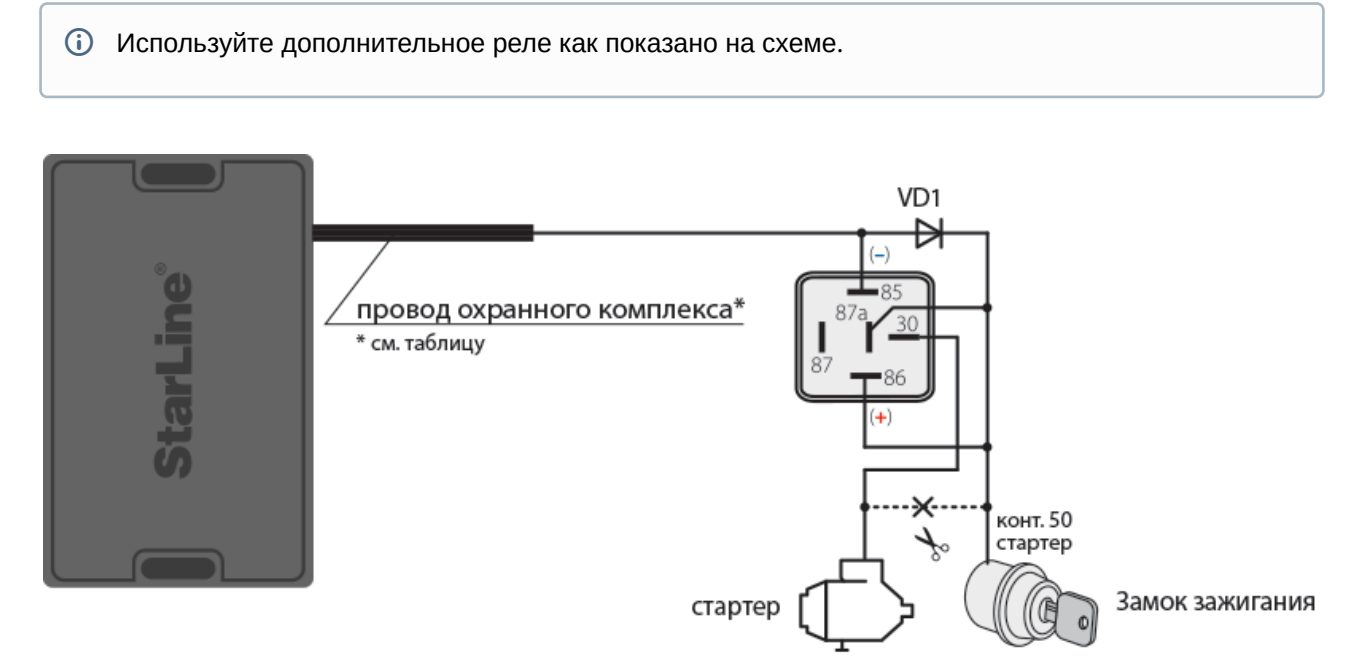

## **Схема подключения защитной блокировки стартера**

Таблица 16. Схема подключения защитной блокировки стартера

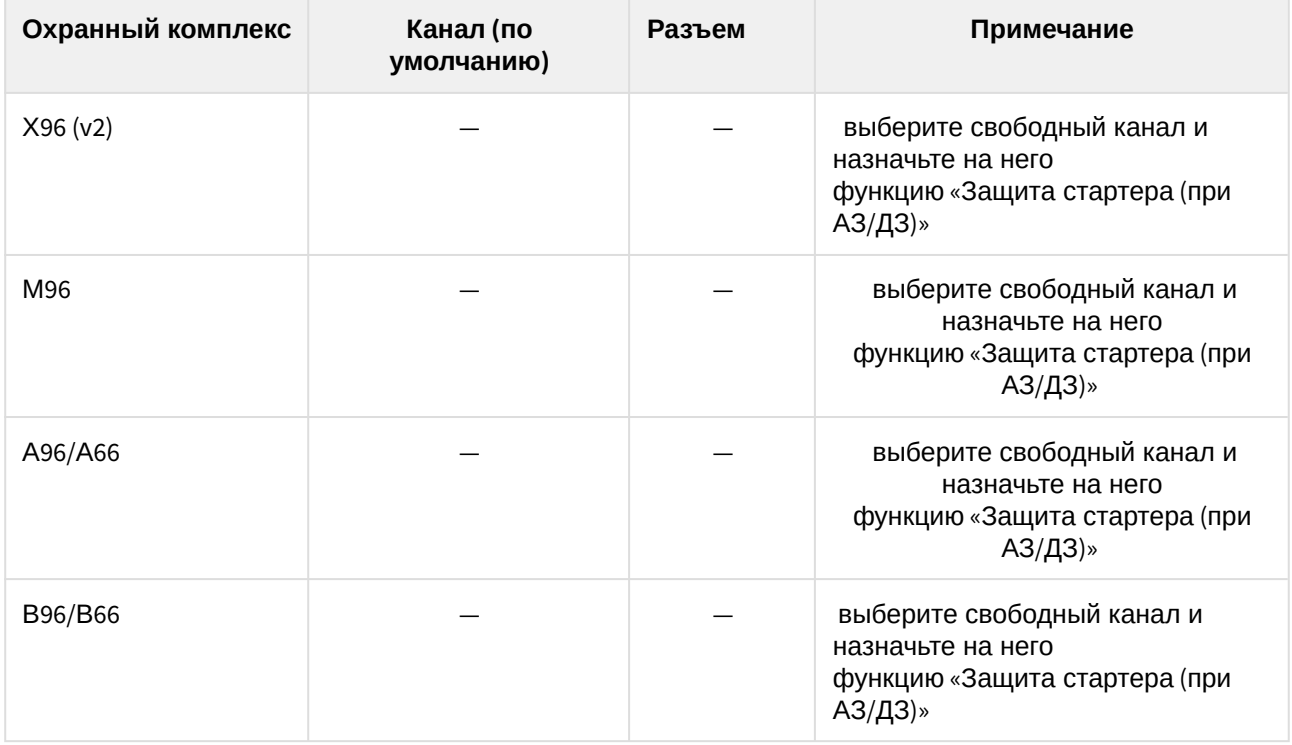

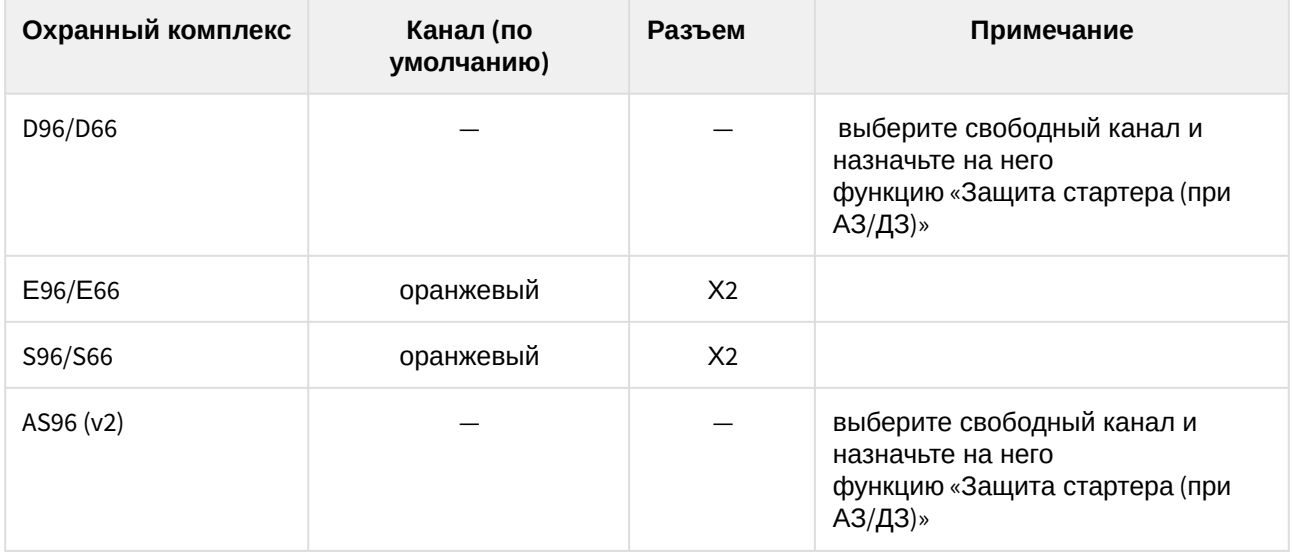

# 8.4.14 Реализация временного отключения штатного иммобилайзера

Некоторые автомобили оборудованы штатным иммобилайзером, который препятствует запуску двигателя без ключа. Для выполнения автоматического и дистанционного запуска необходимо реализовать имитацию считывания ключа штатным иммобилайзером. Для этого используйте модуль обхода штатного иммобилайзера StarLine ВР-05, StarLine ВР-06 или технологию iKEY.

### 8.4.14.1 Технология iKEY

Технология iKEY – это технология бесключевого обхода штатного иммобилайзера, позволяющая выполнять автоматический и дистанционный запуск двигателя при отсутствии штатного ключа автомобиля. Устройство считывает данные, передаваемые от штатного ключа в иммобилайзер в момент включения зажигания. Затем генерирует индивидуальный код и отсылает его электронный блок управления автомобиля в момент выполнения дистанционного запуска. Программная копия ключа формируется непосредственно самим устройством либо с использование сервиса CopyKey.

Для реализации бесключевого обхода выполните следующие настройки в программе «StarLine Мастер»:

1. На вкладке «Каналы и CAN» должен быть выбран автомобиль и включена функция управления «Временный обход штатного иммобилайзера»

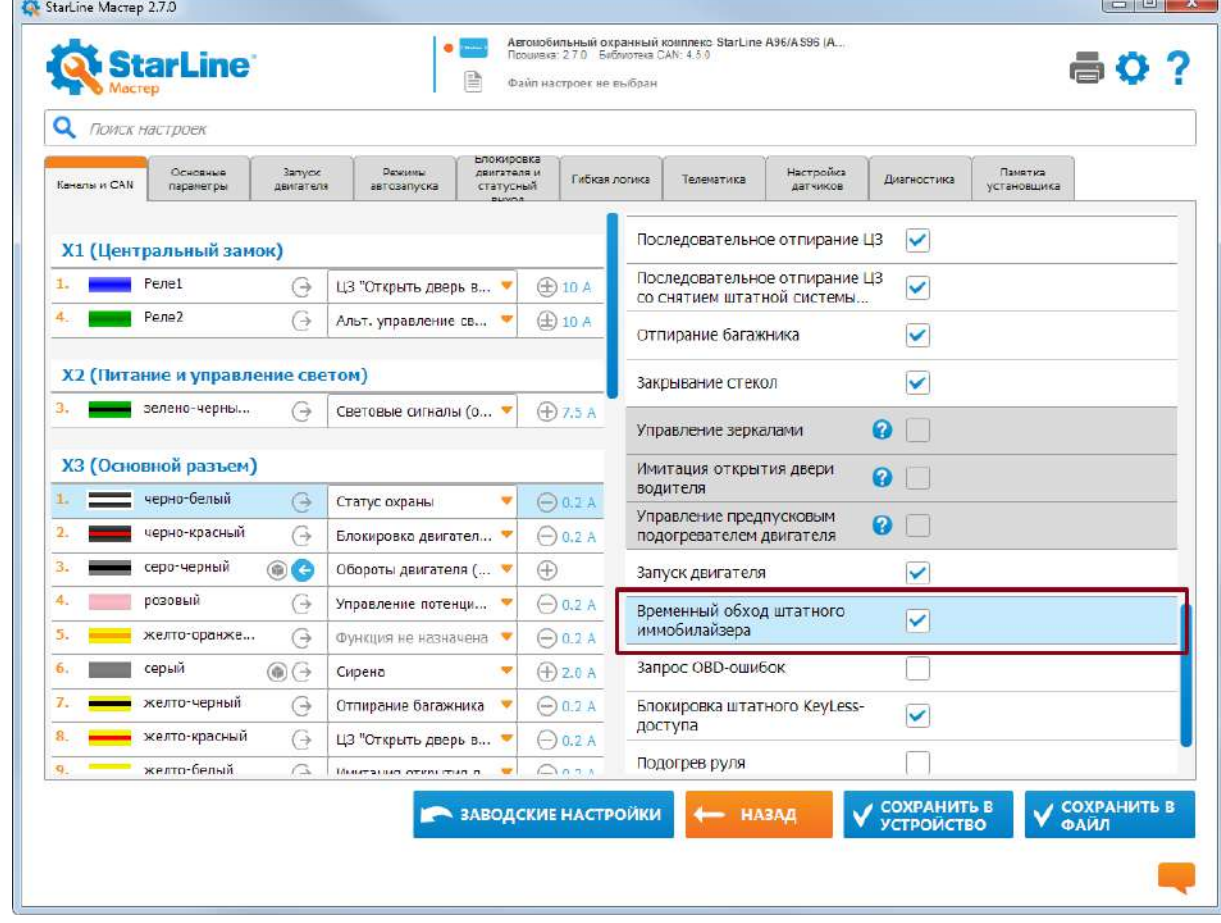

2. На вкладке «Запуск двигателя» в пункте «Управление обходом штатного иммобилайзера» из ниспадающего списка выберите «Обход по CAN/LIN»

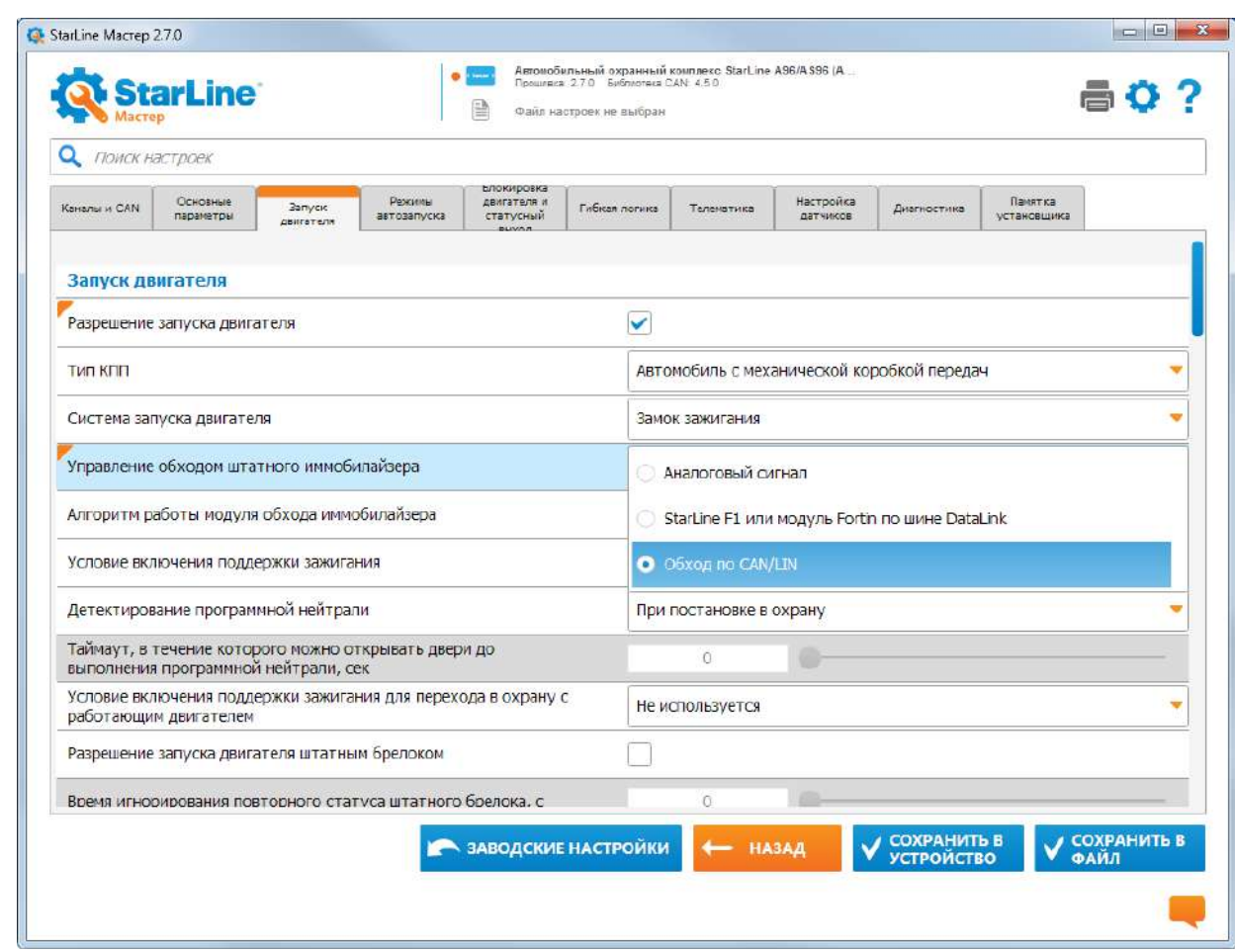

Более подробную информацию о технологии бесключевого обхода штатного иммобилайзера по шине CAN смотрите на [can.starline.ru](http://can.starline.ru)

# 8.4.14.2 Подключение StarLine F1

Выполните подключение в соответствии с [общей схемой подключения](#page-129-0).

Таблица 17. Подключения модуля обхода штатного иммобилайзера StarLine F1

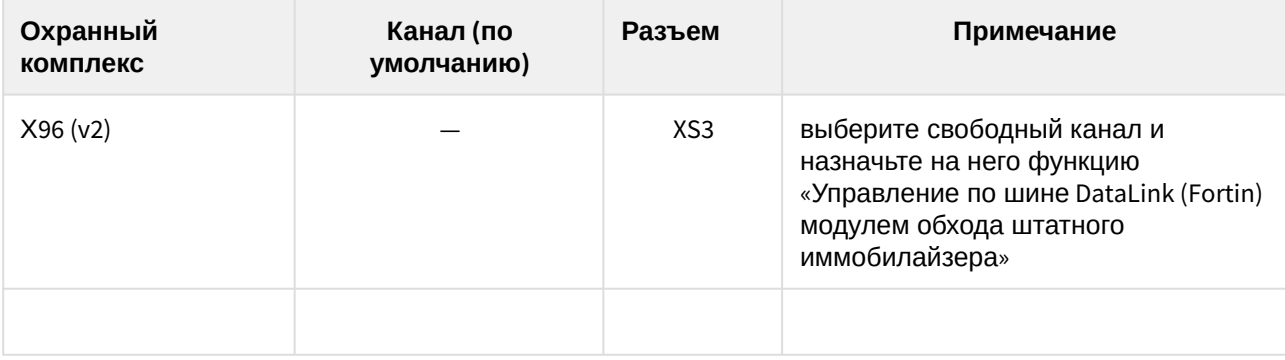

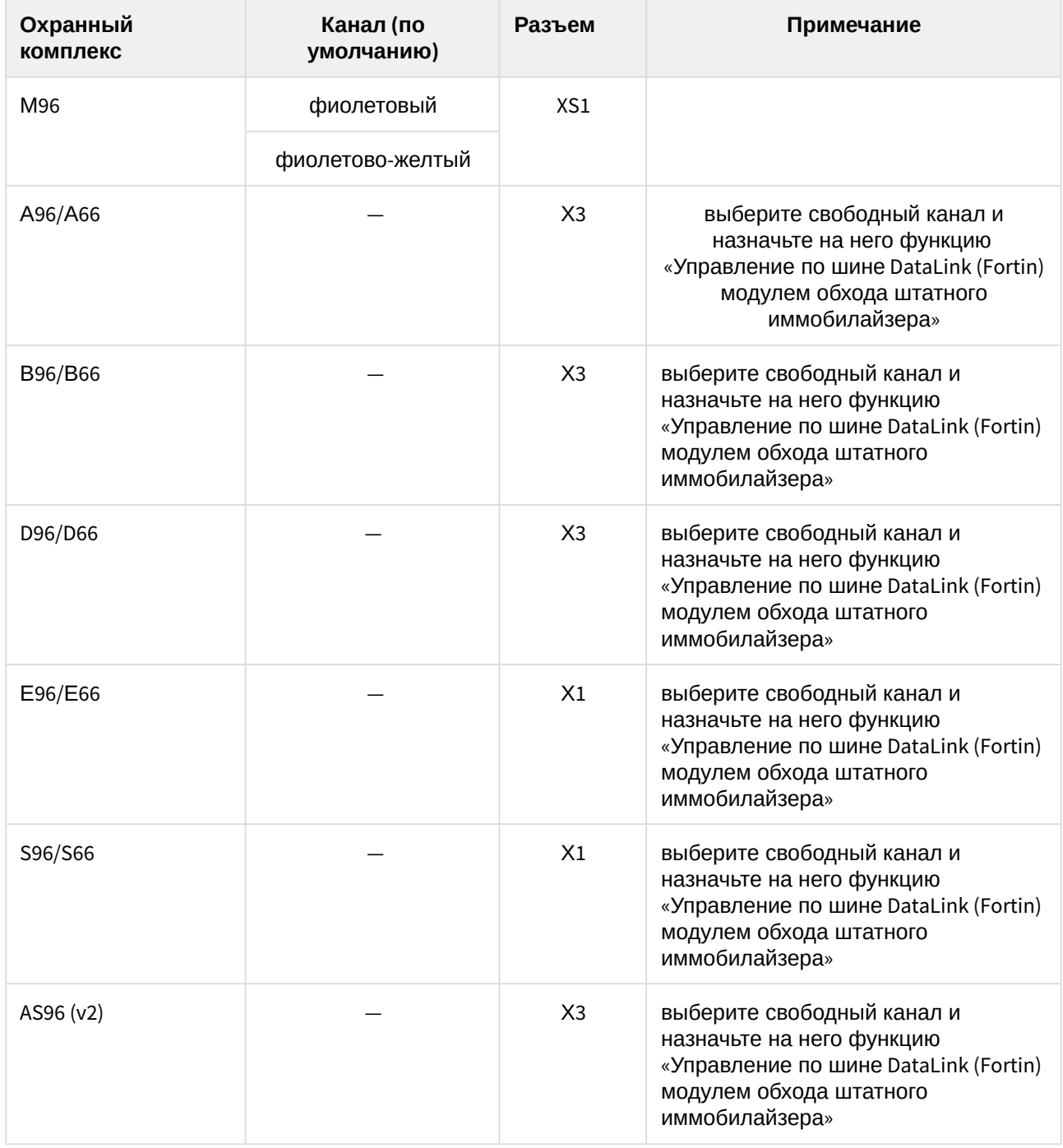

Выполните подключение в соответствии со [схемой подключения](https://help.starline.ru/bp05/ru/instruktsiya-po-ustanovke) модуля временного отключения штатного иммобилайзера StarLine ВР-05.

Таблица 18. Подключения модуля обхода штатного иммобилайзера StarLine ВР-05

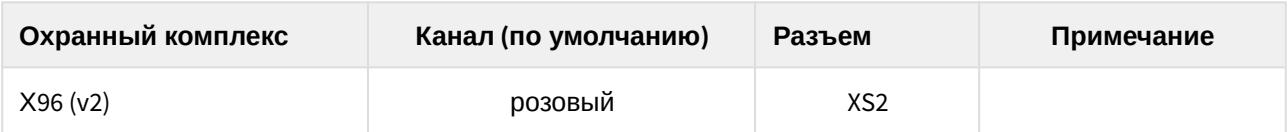

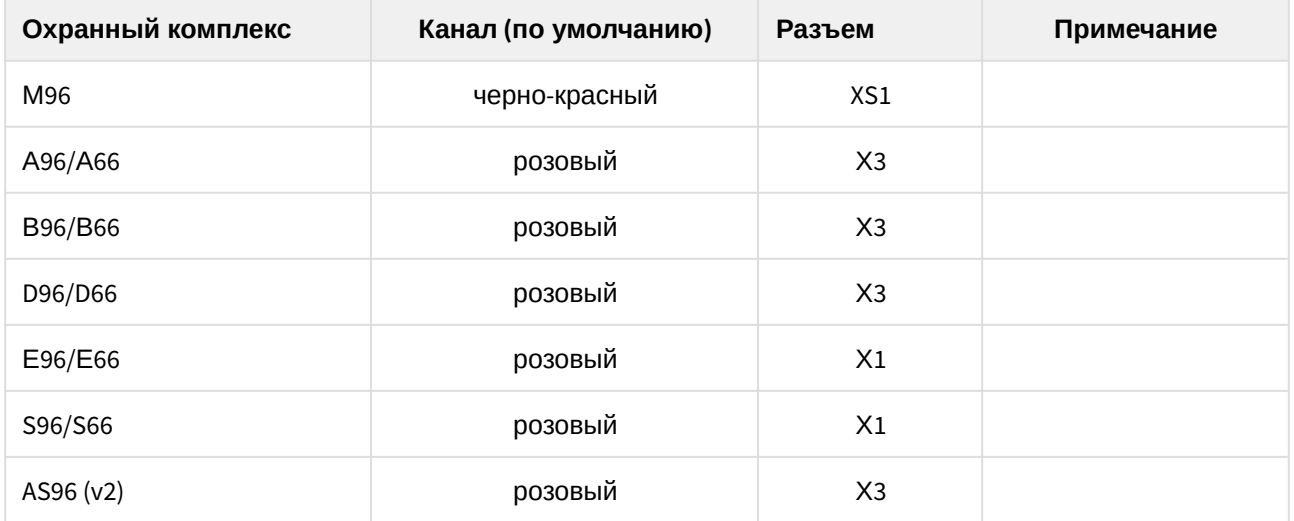

# 8.4.14.3 Подключение StarLine ВР-06

Выполните подключение в соответствии со [схемой подключения](https://help.starline.ru/bp06/ru/instruktsiya-po-ustanovke) модуля временного отключения штатного иммобилайзера StarLine ВР-06.

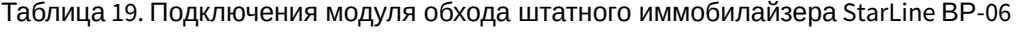

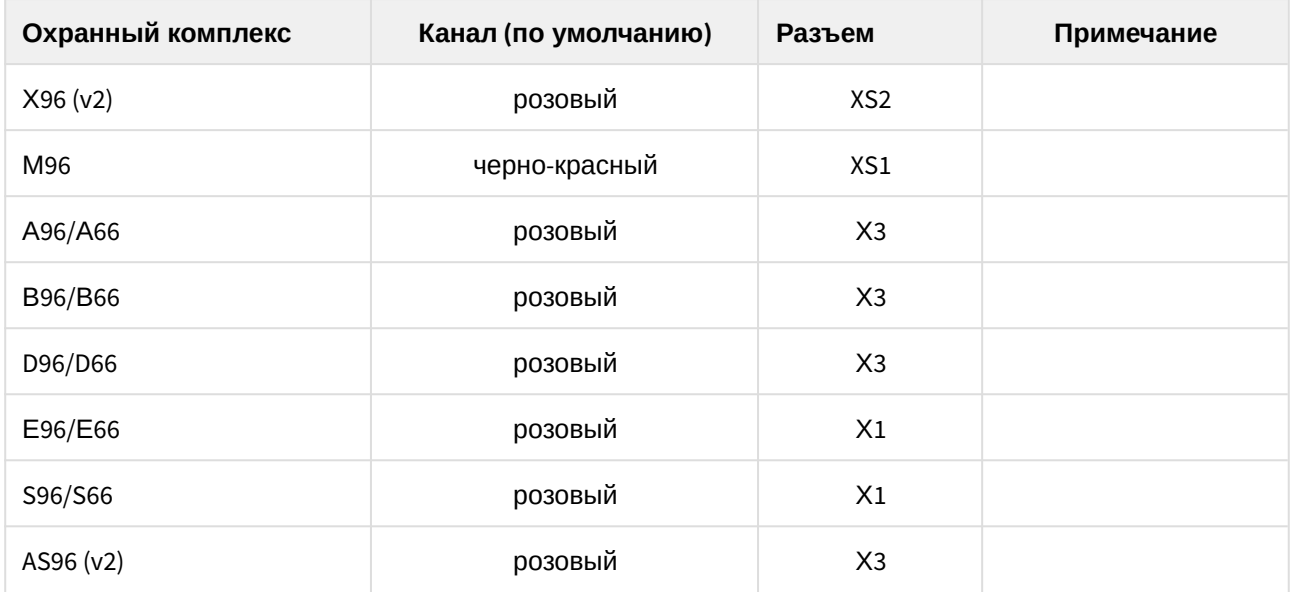

# 8.4.15 Подключение предпускового подогревателя

# 8.4.15.1 Подключение предпускового подогревателя Webasto

- 1. В приложении StarLine Master запрограммируйте на розовый провод функцию «Управление предпусковым подогревателем Webasto по цифровой шине», на серо-черный функцию «Контроль запуска предпускового подогревателя Webasto по цифровой шине».
- 2. На вкладке «Запуск двигателя» в разделе «Предпусковой подогреватель» установите «галочку» для параметра «Разрешение предпускового подогревателя». Для параметра «Тип запуска предпускового подогревателя» выберите «Webasto по цифровой шине».
- 3. Выполните подключение в соответствии со схемой.

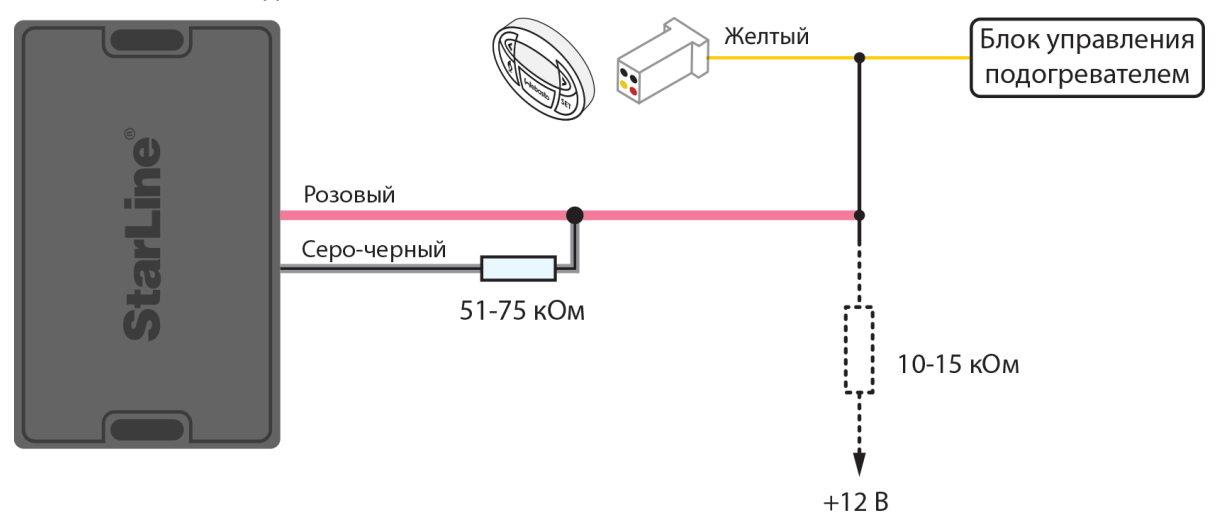

**Схема подключения предпускового подогревателя Webasto для охранных комплексов Х96 (v2), А96/А66, В96/B66, D96/D66, Е96/Е66, S96/S66, AS96 (v2)**

# 8.4.15.2 Подключение предпускового подогревателя Eberspacher

В приложении StarLine Master запрограммируйте на розовый провод функцию «Управление предпусковым подогревателем Eberspacher по цифровой шине».

На вкладке «Запуск двигателя» в разделе «Предпусковой подогреватель» установите «галочку» для параметра «Разрешение предпускового подогревателя». Для параметра «Тип запуска предпускового подогревателя» выберите «Eberspacher по цифровой шине».

Выполните подключение в соответствии со схемой.

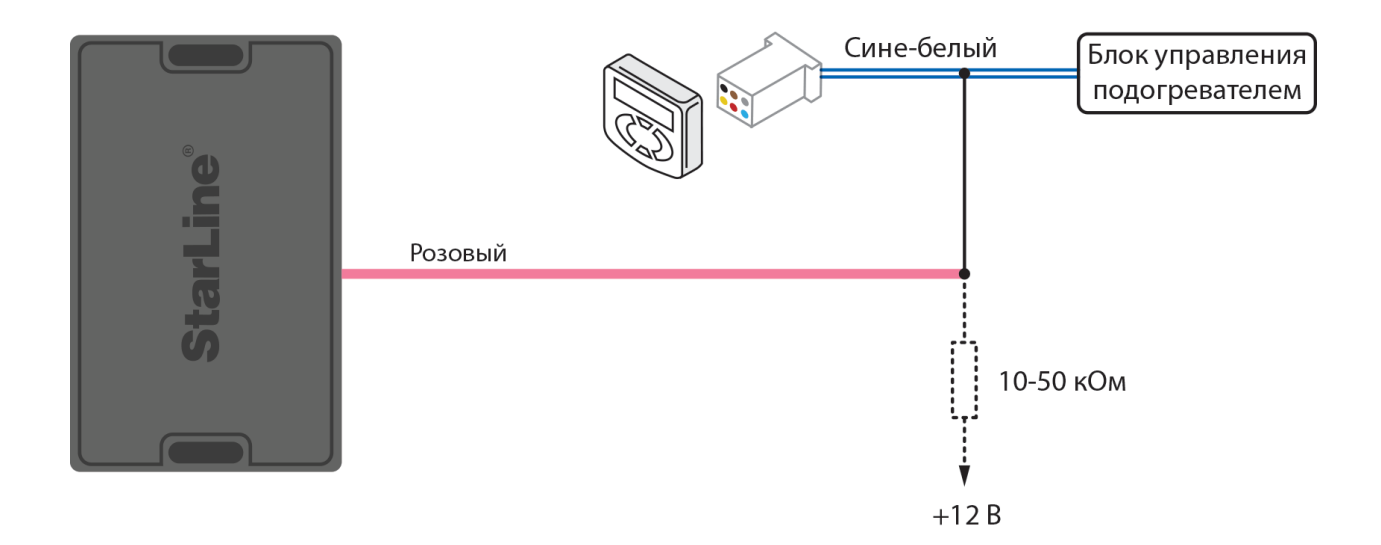

**Схема подключения предпускового подогревателя Eberspacher для охранных комплексов Х96 (v2), А96/А66, В96/B66, D96/D66, Е96/Е66, S96/S66, AS96 (v2)**

# 8.4.16 Реализация запуска двигателя

- [8.4.16.1](#page-169-0) [Подключение модуля запуска](#page-169-0)
- [8.4.16.2](#page-169-1) [Временная диаграмма работы комплекса при дистанционном запуске двигателя для](#page-169-1)  [автомобилей с ключом зажигания](#page-169-1)
- [8.4.16.3](#page-170-0) [Временные диаграммы работы комплекса при дистанционном запуске двигателя на](#page-170-0) [автомобилях с кнопкой](#page-170-0) [«](#page-170-0)[СТАРТ](#page-170-0)[/](#page-170-0)[СТОП](#page-170-0)[»](#page-170-0)
- [8.4.16.4](#page-171-0) [Подключение входа контроля работы двигателя](#page-171-0)
- [8.4.16.5](#page-172-0) [Контроль работы двигателя по сигналу генератора](#page-172-0)
- [8.4.16.6](#page-172-1) [Контроль работы двигателя по напряжению](#page-172-1)

### <span id="page-169-0"></span>8.4.16.1 Подключение модуля запуска

Стандартный вариант подключения модуля запуска показа на схеме подключения комплекса.

# <span id="page-169-1"></span>8.4.16.2 Временная диаграмма работы комплекса при дистанционном запуске двигателя для автомобилей с ключом зажигания

Диаграмма приведена для настроек комплекса, установленных по умолчанию. Величину задержек импульса можно изменить на вкладке «Запуск двигателя» приложения StarLine Мастер.

# Попытка №1 (неудачная) Попытка №2 (удачная) Обход штатного иммобилайзера Аксессуары Зажигание 1 Зажигание 2 Стартер Зашита стартера Обороты двигателя

Остановка двигателя:

#### Запуск двигателя:

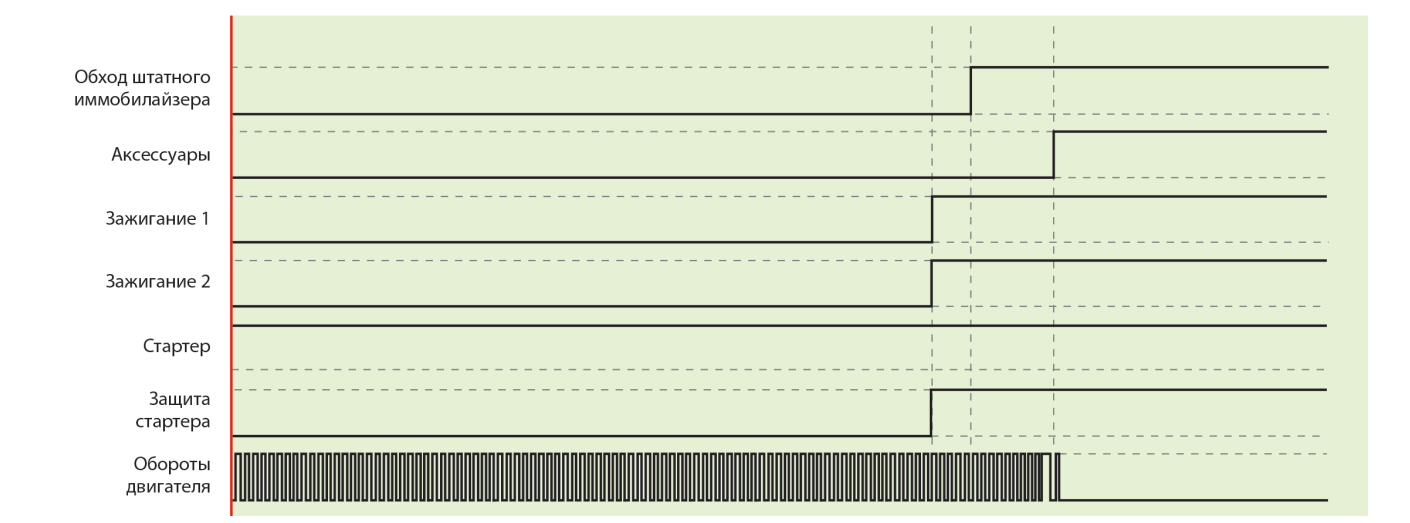

# <span id="page-170-0"></span>8.4.16.3 Временные диаграммы работы комплекса при дистанционном запуске двигателя на автомобилях с кнопкой «СТАРТ/СТОП»

Диаграмма приведена для настроек комплекса, установленных по умолчанию. Величину задержек импульса можно изменить на вкладке «Запуск двигателя» приложения StarLine Мастер.

### **Один импульс на кнопку «СТАРТ/СТОП»**

Импульс на кнопку «СТАРТ/СТОП» будет подаваться совместно с импульсом нажатия педали тормоза.

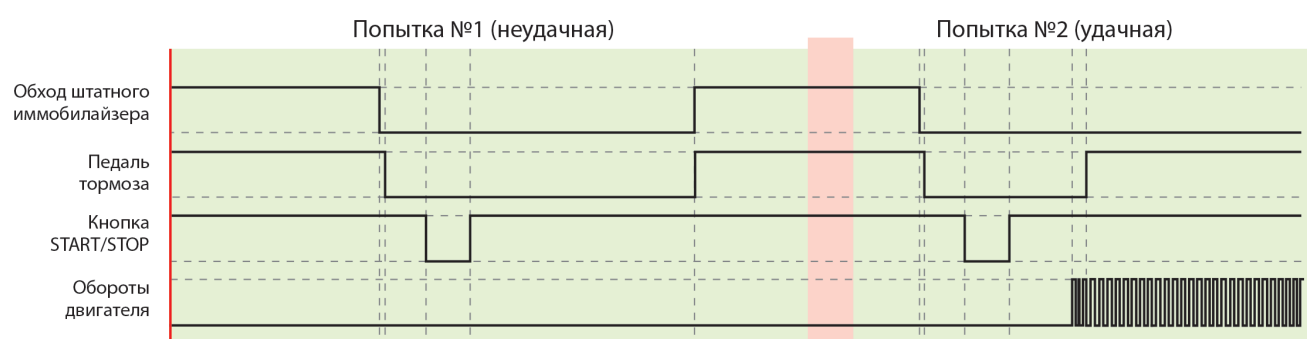

### **Два импульса на кнопку «СТАРТ/СТОП»**

Первый импульс, подаваемый на кнопку «СТАРТ/СТОП», включает зажигание, второй импульс подается совместно с импульсом нажатия педали тормоза.

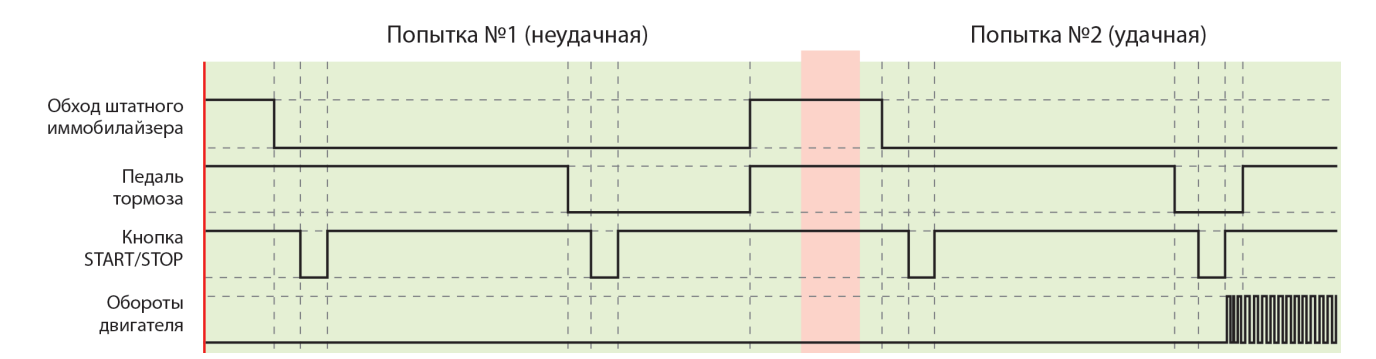

#### **Три импульса на кнопку «СТАРТ/СТОП»**

Первый импульс, подаваемый на кнопку «СТАРТ/СТОП», включает аксессуары, второй — зажигание, третий импульс подается совместно с импульсом нажатия педали тормоза.

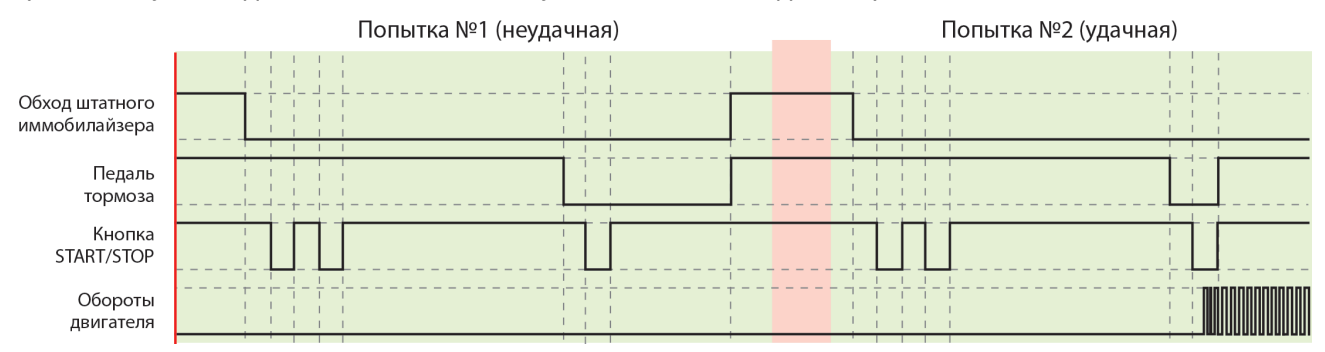

### <span id="page-171-0"></span>8.4.16.4 Подключение входа контроля работы двигателя

Контроль работы двигателя осуществляется по тахосигналу или сигналу генератора.

Для получения более точного результата рекомендуется использовать вариант контроля двигателя по тахосигналу.  $\bullet$ 

### Контроль работы двигателя по тахосигналу

Для контроля работы двигателя по тахосигналу подключите провод к цепи, в которой присутствует импульсный сигнал, частота которого пропорциональна оборотам двигателя. В качестве такой цепи лучше всего использовать сигнал тахометра, присутствующий на одном из контактов разъема диагностики или на приборной панели. Этот сигнал имеет амплитуду 12В. Типичная форма сигнала тахометра:

Обороты двигателя

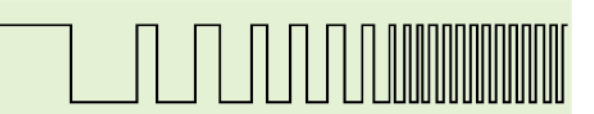

Момент прекращения прокручивания стартера комплекс определяет по резкому возрастанию частоты сигнала в момент начала работы двигателя. Заведенному двигателю соответствует частота — около 20Гц или 600 об/мин.

- В приложении StarLine Мастер на вкладке «Диагностика» отрегулируйте значение оборотов (вкладка «Запуск двигателя»→Контроль работы двигателя→Множитель/делитель оборотов) так, чтобы оно совпадало с значением, отображаемым в автомобиле.
- Сигнал управления форсунками при запуске двигателя имеет слишком низкую частоту, поэтому не рекомендуется использовать данный сигнал для контроля работы двигателя.

### <span id="page-172-0"></span>8.4.16.5 Контроль работы двигателя по сигналу генератора

Для контроля работы двигателя по сигналу генератора подключите провод к выходу генератора, который соединен с лампой «заряда аккумулятора» на приборной панели. Цепь, к которой подключен провод, изменяет свое состояние от потенциала корпуса, когда двигатель не работает.

Успешный запуск двигателя будет контролироваться по изменению напряжения на выходе генератора после запуска двигателя.

В некоторых автомобилях сигнал генератора изменяется на соответствующий работающему двигателю при прокручивании стартера. В этом случае контроль по сигналу генератора невозможен.

Убедитесь в правильном функционировании контроля работы двигателя — проверьте число оборотов двигателя и его статус на вкладке «Диагностика» в приложении StarLine Мастер.

Если индикация неверная, то устраните возможные причины:

- перепутана полярность сигнала (контроль по сигналу генератора)
- амплитуда сигнала не достаточна (контроль по тахосигналу).

### <span id="page-172-1"></span>8.4.16.6 Контроль работы двигателя по напряжению

Если в автомобиле нет возможности осуществить контроль запуска двигателя по шине CAN или по оборотам двигателя, то это можно сделать по напряжению. Для этого необходимо установить соответствующую настройку в приложении StarLine Мастер.

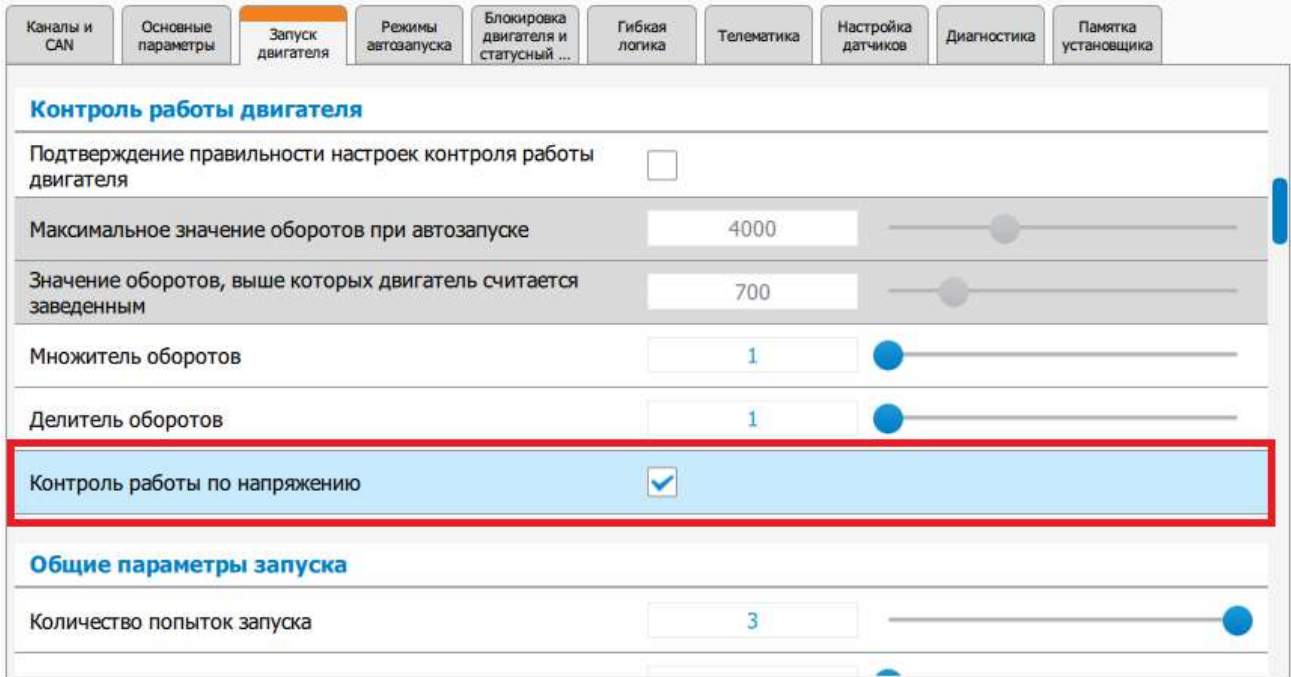

Успешный запуск двигателя будет контролироваться по изменению напряжения — если измеренное значение после включения зажигания увеличилось минимум на 0,3 В.

# 8.4.17 Подключение аналоговых кнопок

Если ваш автомобиль не поддерживает штатные кнопки по шине CAN, то выполните аналоговое подключение к штатным кнопкам. Нажатие кнопки будет определяться по величине напряжения.

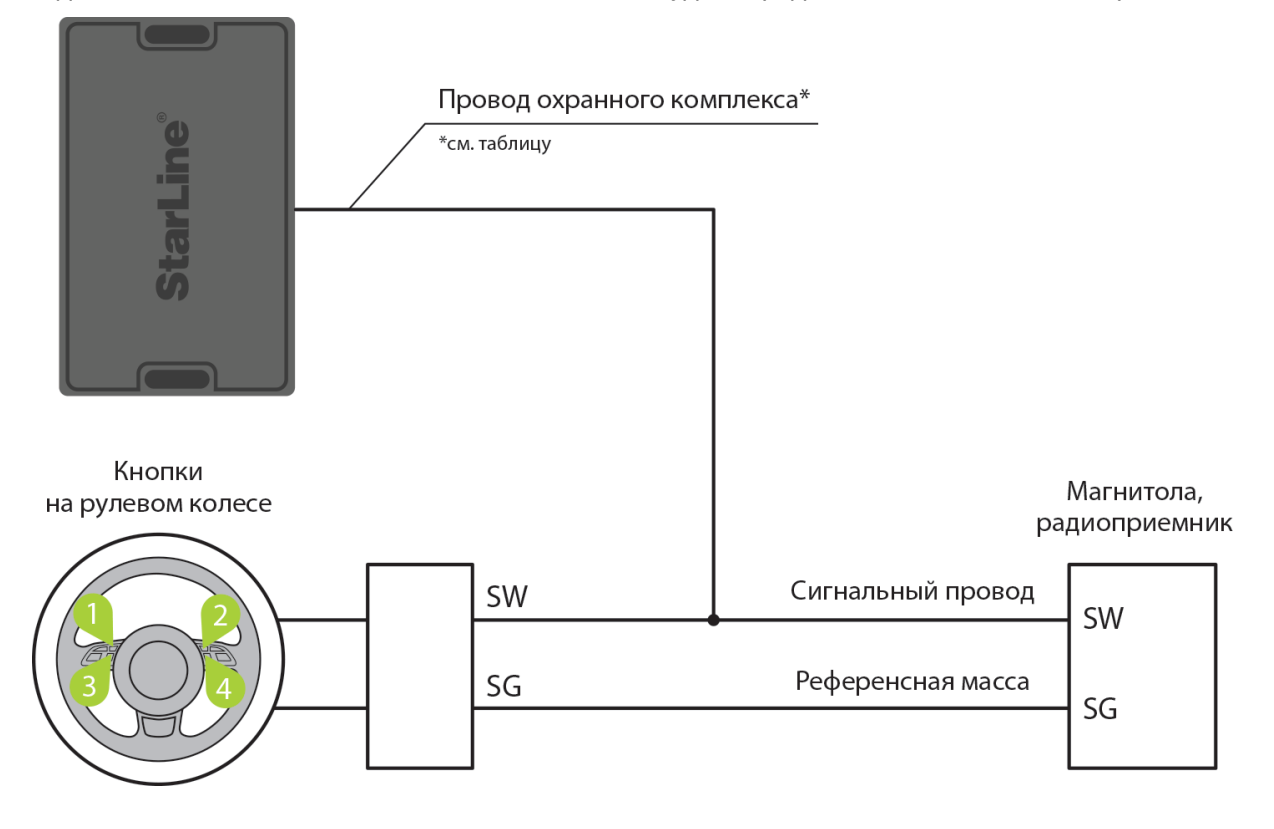

**Схема подключения аналоговых кнопок для охранных комплексов StarLine A96/A66, B96/B66, D96/ D66, AS96(v2)**

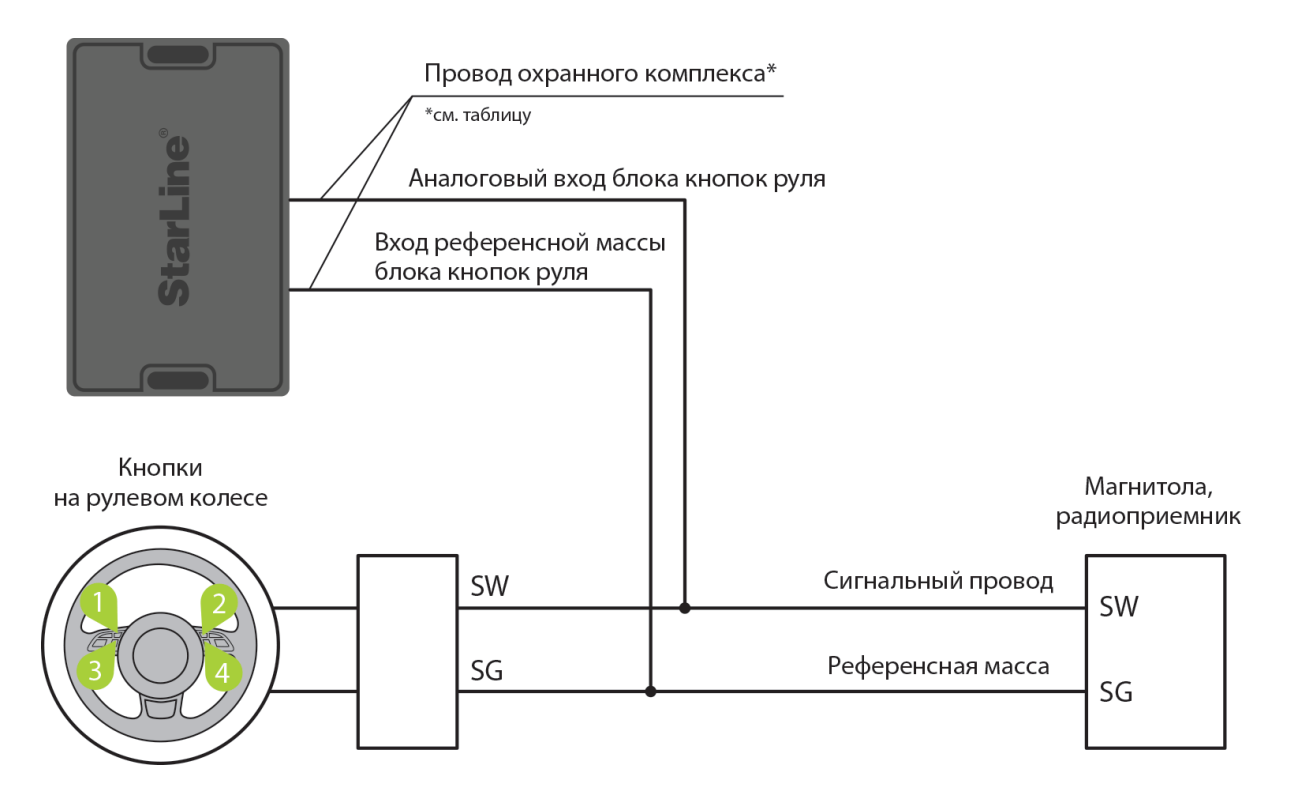

### **Схема подключения аналоговых кнопок для охранных комплексов StarLine S96/S66, E96/E66, X96(v2)**

При подключении соблюдайте следующие меры предосторожности:

размыкание разъема «спирального контакта» рулевого колеса производите только при отключенной АКБ

все измерения проводите при замкнутом разъеме

не проводите измерения в разъеме, отвечающим за систему «Air-Bag»

Таблица

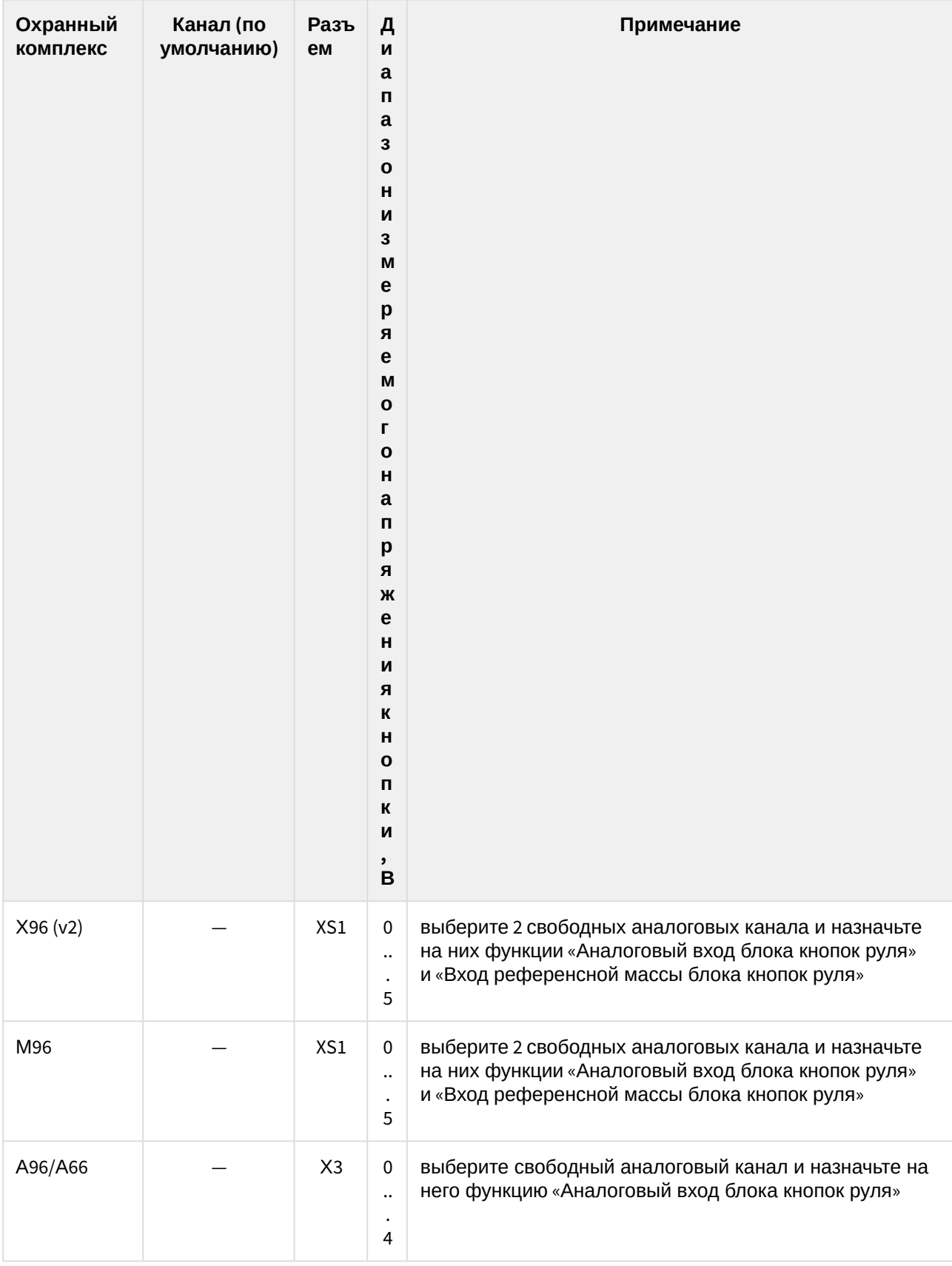

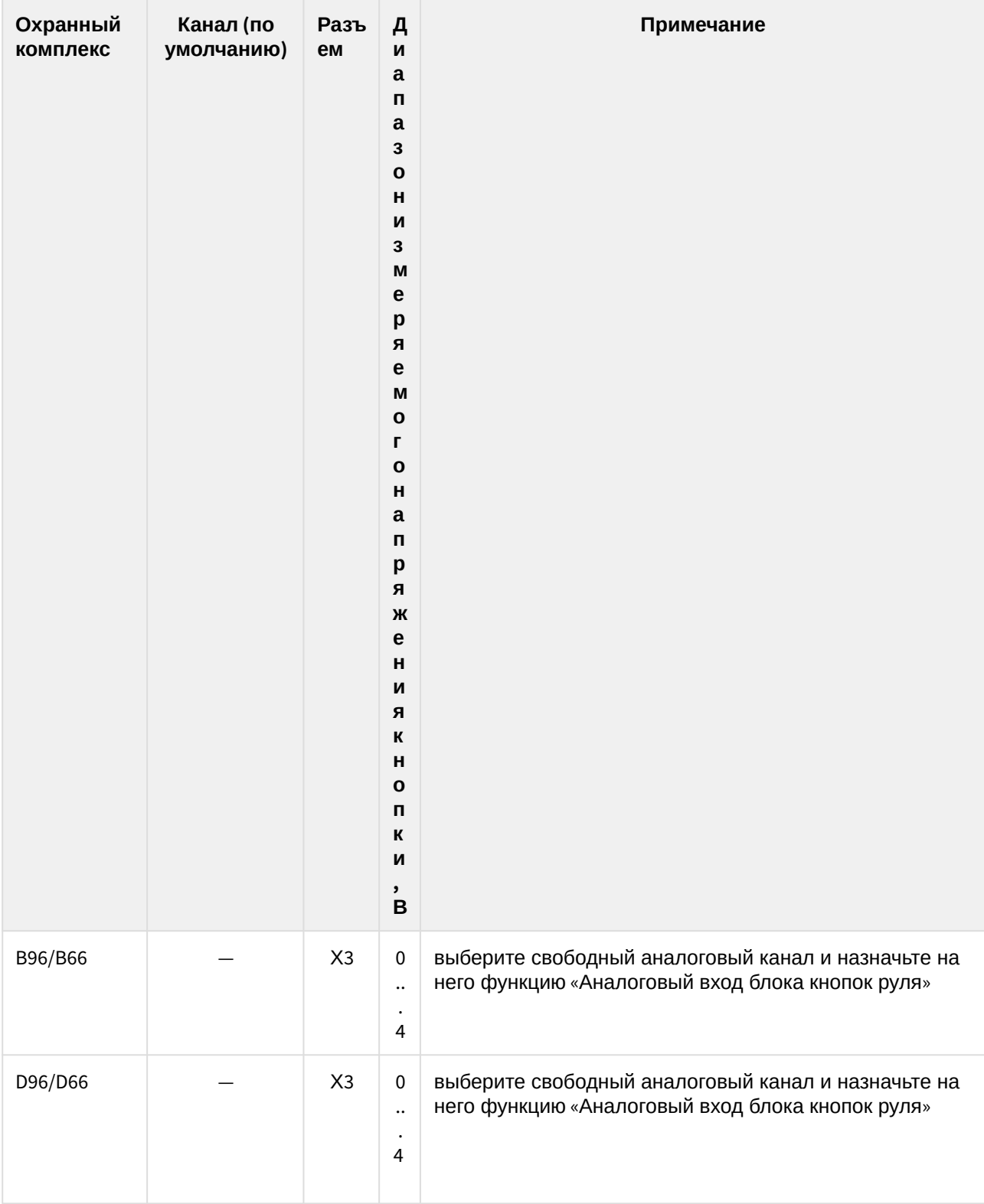

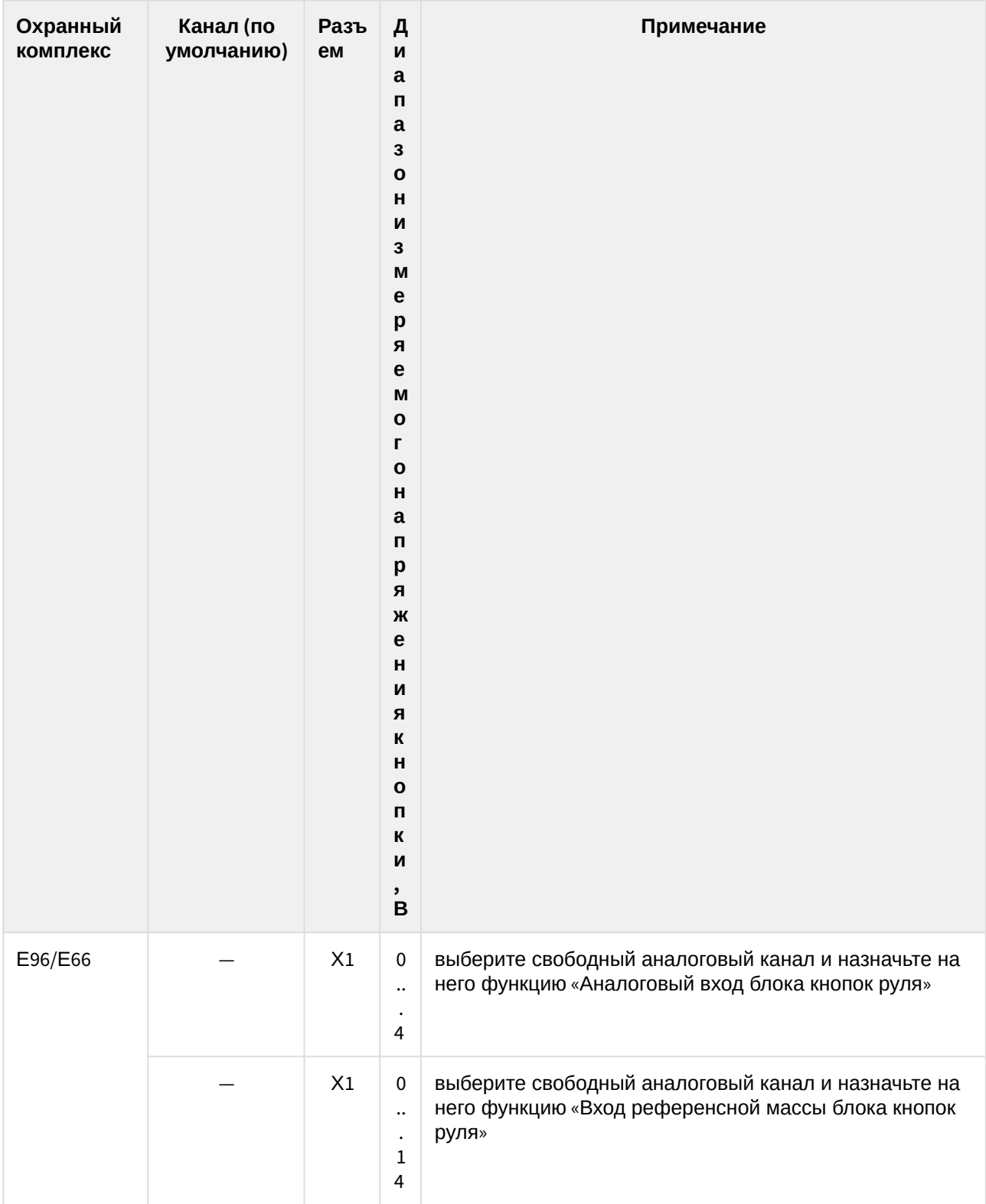

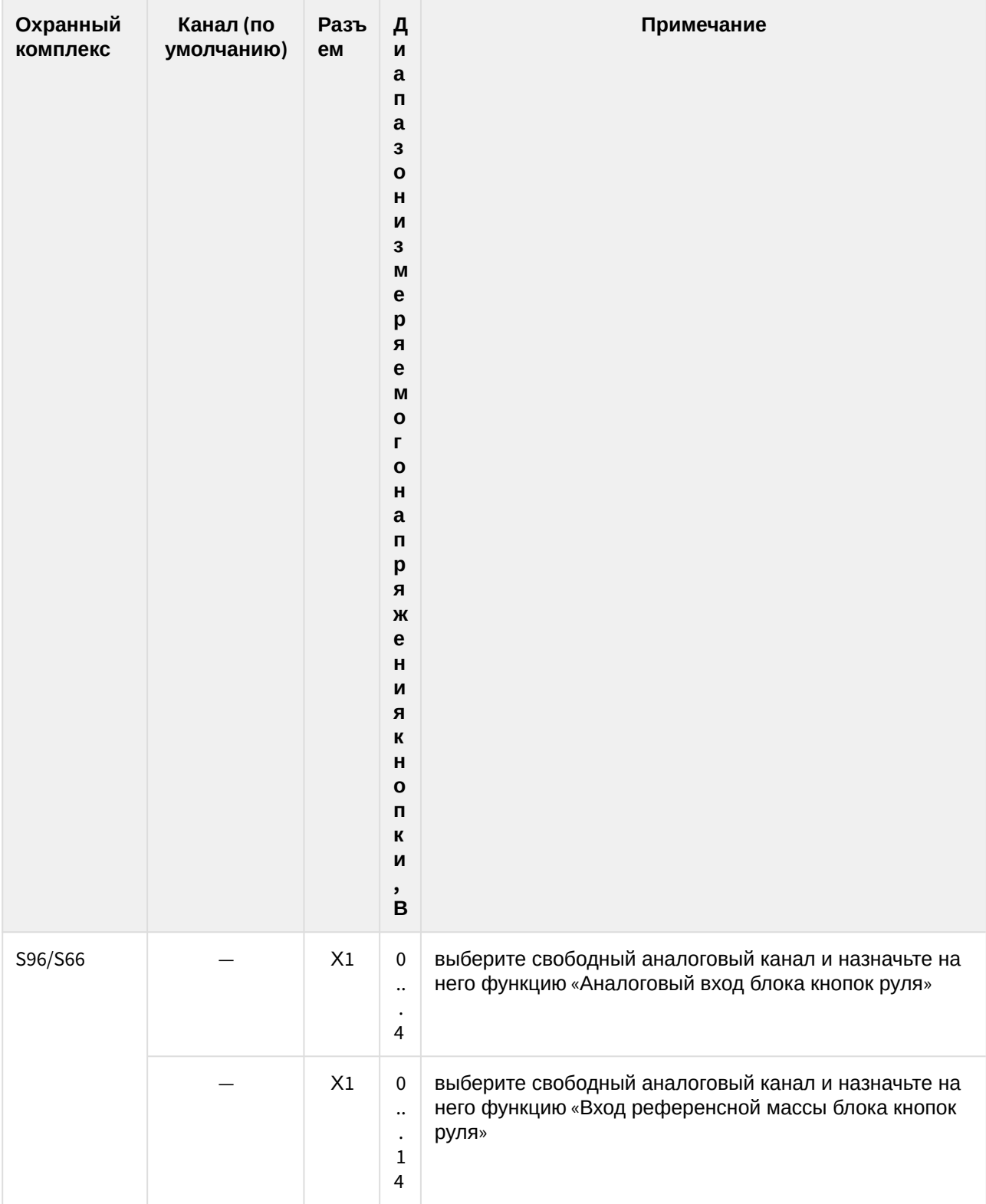
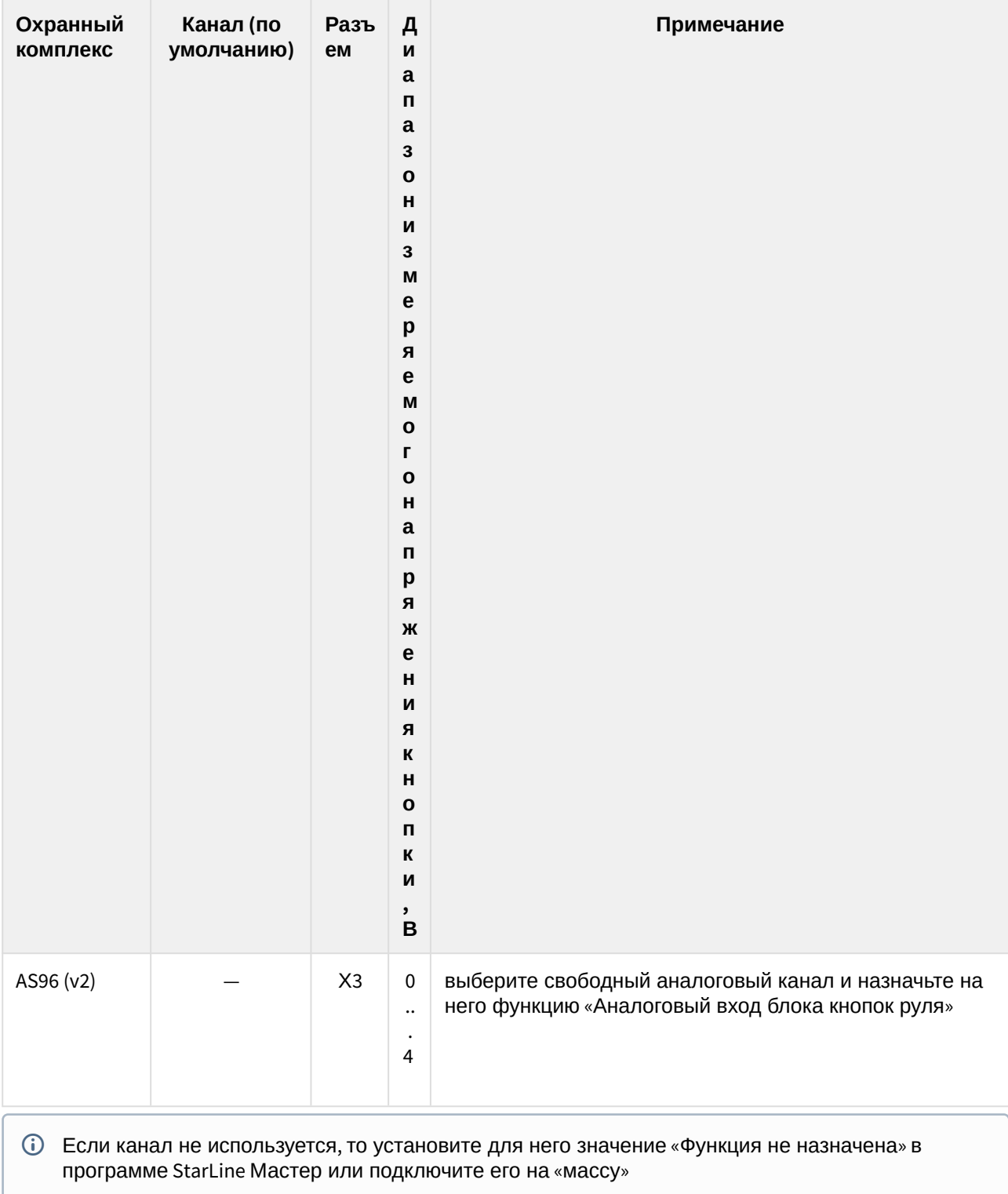

### **Подключение к сигнальному проводу резистивных кнопок**

Для определения точки подключения выполните следующие действия:

- 1. Включите зажигание.
- 2. С помощью мультиметра найдите в разъеме «спирального контакта» рулевого колеса сигнальный провод на котором относительно «массы» автомобиля напряжение зависит от того, какая из кнопок управления зажата. Если не нажата ни одна из кнопок, то на этом проводе присутствует напряжение покоя, которое ниже напряжения бортовой сети автомобиля, но выше нуля. Уровень напряжения на этом проводе не должен зависеть от уровня напряжения бортовой сети автомобиля (например, не повышаться после запуска двигателя).

#### **Подключение к референсной массе резистивных кнопок**

Для определения точки подключения выполните следующие действия:

- 1. Включите зажигание.
- 2. С помощью мультиметра найдите в разъеме «спирального контакта» рулевого колеса провод напряжение на котором равно нулю или близко к нулю относительно «массы» автомобиля независимо от:
- нажатия любой кнопки на рулевом колесе, в том числе и управления клаксоном
- включение режимов подсветки кнопок рулевого колеса или обогрева обода рулевого колеса
- положения ключа в замке зажигания.

# 8.5 Регистрация новых компонентов

- [8.5.1](#page-182-0) [Вход в режим регистрации устройств с помощью сервисной кнопки](#page-182-0)
- [8.5.2](#page-183-0) [Вход в режим регистрации устройств с помощью кнопки трансивера](#page-183-0)
- [8.5.3](#page-184-0) [Регистрация основных и дополнительных брелоков](#page-184-0)
- [8.5.4](#page-184-1) [Регистрация брелоков](#page-184-1)[-](#page-184-1)[меток](#page-184-1) [BLE](#page-184-1)
- [8.5.5](#page-185-0) [Регистрация смартфона](#page-185-0)
	- [8.5.5.1](#page-185-1) [Удаление смартфона из памяти охранного комплекса](#page-185-1)
- [8.5.6](#page-186-0) [Выход из режима регистрации устройств](#page-186-0)
- [8.5.7](#page-186-1) [Регистрация кодового реле](#page-186-1) [StarLine R4](#page-186-1)
- [8.5.8](#page-186-2) [Регистрация подкапотного блока](#page-186-2) [StarLine R6](#page-186-2)
- [8.5.9](#page-187-0) [Регистрация цифрового микрореле](#page-187-0) [StarLine R6 ECO](#page-187-0)

Для регистрации новых брелоков, брелоков-меток BLE и смартфонов используйте режим «Регистрация устройств».

Для исключения несанкционированного добавления новых компонентов переход в режим регистрации устройств осуществляется только из режима «Снято с охраны».

Если активирована функция «Запрет поездки», то перед началом регистрации устройств введите код авторизации владельца для полного выключения охраны комплекса.

- Брелоки-метки BLE и смартфоны должны быть зарегистрированы за один цикл. При регистрации новых брелоков-меток BLE и смартфонов все предыдущие брелоки-метки BLE и смартфоны будут удалены из памяти, и их необходимо зарегистрировать заново. Всего в комплексе может быть зарегистрировано до 5 устройств.  $\bullet$
- При регистрации новых основных и дополнительных брелоков все предыдущие брелоки будут удалены из памяти, и их необходимо зарегистрировать заново. Всего в комплексе может быть зарегистрировано до 4 брелоков.

Все пункты регистрации устройств должны быть выполнены без длительных пауз между ними.

# <span id="page-182-0"></span>8.5.1 Вход в режим регистрации устройств с помощью сервисной кнопки

1. Переведите комплекс в режим «Снято с охраны».

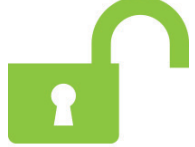

2. Выключите зажигание (если оно было включено).

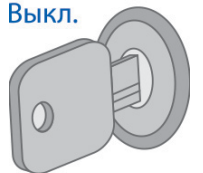

3. Нажмите на сервисную кнопку 7 раз.

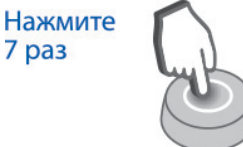

4. Включите зажигание. Последуют 7 сигналов светодиода сервисной кнопки и 7 звуковых сигналов. Вкл.

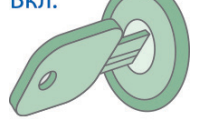

5. Вход в режим регистрации будет подтвержден 2 вспышками светодиода сервисной кнопки и 2 звуковыми сигналами.<br>2 раза **\1/** 

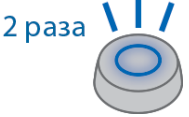

### <span id="page-183-0"></span>8.5.2 Вход в режим регистрации устройств с помощью кнопки трансивера

1. Переведите комплекс в режим «Снято с охраны».

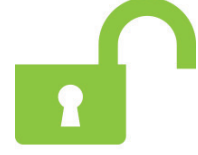

2. Выключите зажигание (если оно было включено).

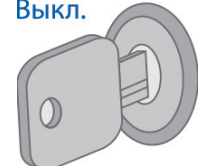

3. Нажмите кнопку трансивера 7 раз.

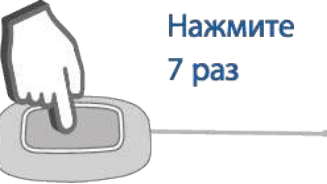

4. Включите зажигание. Последуют 7 вспышек светодиода трансивера и 7 звуковых сигналов.

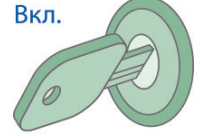

5. Вход в режим регистрации будет подтвержден 2 вспышками светодиода трансивера и 2 звуковыми сигналами.

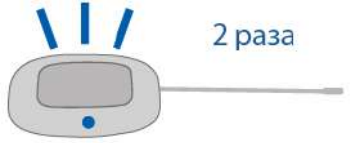

### <span id="page-184-0"></span>8.5.3 Регистрация основных и дополнительных брелоков

1. Нажмите коротко кнопки 1 и 2 брелока.

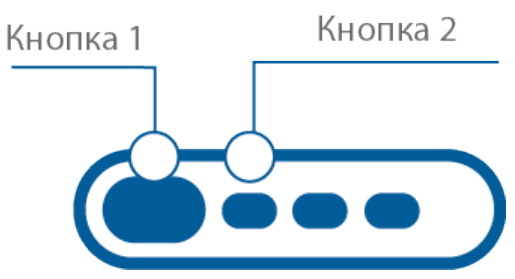

- 2. Через 3 секунды успешная регистрация будет подтверждена коротким звуковым сигналом брелока, 2 вспышками светодиода сервисной кнопки или трансивера и 2 звуковыми сигналами. Если брелок не зарегистрировался, то последуют 4 звуковых сигнала брелока.
- 3. Выполните пп. 1, 2 для каждого брелока.

# <span id="page-184-1"></span>8.5.4 Регистрация брелоков-меток BLE

1. Извлеките из метки элемент питания.

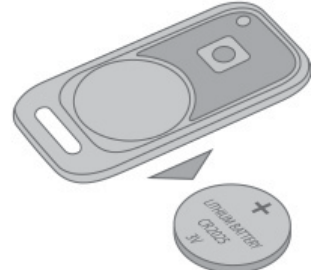

2. Удерживайте кнопку метки и установите элемент питания. Светодиод метки загорится красным цветом.

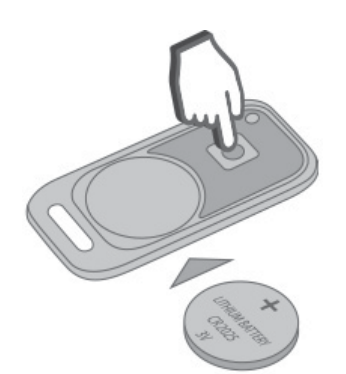

3. Отпустите кнопку и проконтролируйте наличие серии вспышек красного цвета в течение 10 секунд.

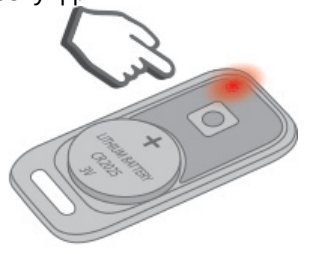

4. Успешная регистрация будет подтверждена вспышкой зеленого цвета, 2 вспышками светодиода сервисной кнопки или трансивера и 2 звуковыми сигналами. Если метка не зарегистрировалась, светодиод метки загорится красным цветом.

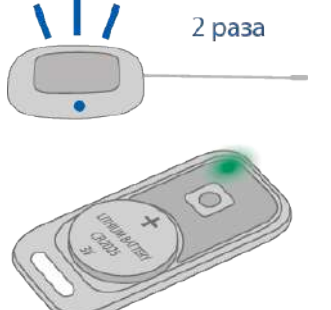

5. Повторите пп.1-3 для остальных меток.

# <span id="page-185-0"></span>8.5.5 Регистрация смартфона

- 1. Включите Bluetooth в настройках смартфона.
- 2. Выберите оборудование StarLine в списке доступных устройств.
- 3. Введите код «000000» (на платформе iOS для ввода кода нажмите кнопку «Создать пару»).
- В случае нахождения в зоне видимости одновременно нескольких зарегистрированных смартфонов комплекс будет работать только с тем, который подключится к нему первым.

#### <span id="page-185-1"></span>8.5.5.1 Удаление смартфона из памяти охранного комплекса

Записанный ранее в память комплекса смартфон автоматически будет удален после регистрации нового смартфона или метки.

Обязательно удалите комплекс из списка сопряженных Bluetooth-устройства вашего смартфона.

### <span id="page-186-0"></span>8.5.6 Выход из режима регистрации устройств

Выход из режима регистрации устройств осуществляется автоматически через 5 минут или при выключении зажигания.

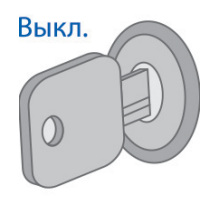

Выход из режима «Регистрация устройств» будет подтвержден 2 вспышками светодиода сервисной кнопки или трансивера и 2 звуковыми сигналами, после чего последуют сигналы, количество которых будет соответствовать общему числу зарегистрированных брелоков, брелоков-меток BLE и смартфонов.

При наличии GSM-модуля в составе комплекса после завершения регистрации на телефон владельца придет SMS-сообщение с перечнем зарегистрированных устройств.

#### <span id="page-186-1"></span>8.5.7 Регистрация кодового реле StarLine R4

Если кодовое реле StarLine R4 было приобретено отдельно, то необходимо зарегистрировать его в памяти основного блока, предварительно подключив его в соответствии со схемой:

- 1. Снимите комплекс с охраны. Выключите зажигание, если оно было включено.
- 2. Соедините между собой провода OUTPUT и INPUT кодового реле.
- 3. Подайте питание (провода BAT И GND).
- 4. Нажмите сервисную кнопку 7 раз.
- 5. Включите зажигание.
- 6. Последуют 7 сигналов светодиода и сирены.
- 7. Затем последуют 2 сигнала светодиода и сирены, означающих вход в режим регистрации.
- 8. Успешная регистрация будет подтверждена кратковременным включением встроенного реле StarLine R4.
- 9. Выключите зажигание и разомкните провода OUTPUT и INPUT.

### <span id="page-186-2"></span>8.5.8 Регистрация подкапотного блока StarLine R6

Если подкапотный блок **StarLine R6** был приобретен отдельно от охранного комплекса, то необходимо записать его в память основного блока.

Порядок записи блока R6 в память охранного комплекса:

- 1. Выключите зажигание.
- 2. Отключите провода **BAT**, **OUTPUT** и **INPUT** от цепей автомобиля.
- 3. Нажмите сервисную кнопку 7 раз.
- 4. Включите зажигание. Последуют 7 сигналов светодиода на сервисной кнопке и 7 сигналов сирены.
- 5. Последуют 2 сигнала светодиода на сервисной кнопке и 2 коротких сигнала сирены, подтверждающих вход в режим регистрации устройств.
- 6. Соедините между собой провода **OUTPUT** и **INPUT StarLine R6**.
- 7. Подайте питание (провода **BAT** и **GND**).
- 8. При успешной регистрации через 10 секунд последует подтверждение со стороны основного блока охранного комплекса.
- 9. Отключите провод **BAT** от цепей автомобиля, затем разомкните провода **OUTPUT** и **INPUT**.
- 10. Выключите зажигание и проверьте работу **StarLine R6**.

### <span id="page-187-0"></span>8.5.9 Регистрация цифрового микрореле StarLine R6 ECO

Eсли цифровое микрореле **StarLine R6 ECO** было приобретено отдельно от охранного комплекса, то необходимо записать его в память основного блока.

- 1. Снимите комплекс с охраны. Выключите зажигание, если оно включено.
- 2. Отключите питание от микрореле.
- 3. Соедините между собой бело-черный и желто-красный провода.
- 4. Нажмите сервисную кнопку 7 раз
- 5. Включите зажигание.
- 6. Последуют 7 световых сигналов светодиода на сервисной кнопке.
- 7. Затем последуют 2 сигнала светодиода на сервисной кнопке, означающих вход в режим регистрации.
- 8. Подайте питание на микрореле.
- 9. Через 10 секунд успешная регистрация будет подтверждена 2 сигналами светодиода на сервисной кнопке.
- 10. Разомкните бело-черный и желто-красный провода.
- 11. Выключите зажигание и проверьте работу реле.

# 8.6 Изменение кода авторизации

- [8.6.1](#page-188-0) [Изменение кода авторизации с помощью сервисной кнопки](#page-188-0)
- [8.6.2](#page-190-0) [Изменение кода авторизации с помощью кнопки трансивера](#page-190-0)

Код владельца используется для авторизации пользователя при помощи штатных кнопок автомобиля.

### <span id="page-188-0"></span>8.6.1 Изменение кода авторизации с помощью сервисной кнопки

Для изменения кода авторизации владельца выполните следующие действия:

1. Переведите комплекс в режим «Снято с охраны».

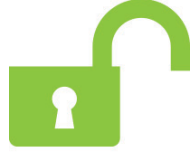

2. Выключите зажигание (если оно было включено).

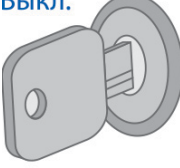

3. Нажмите на сервисную кнопку 7 раз.

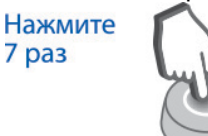

4. Включите зажигание. Последуют 7 световых сигналов светодиода сервисной кнопки и 7 звуковых сигналов.

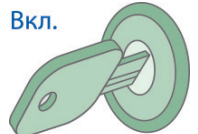

5. Вход в режим регистрации будет подтвержден 2 вспышками светодиода сервисной кнопки и 2

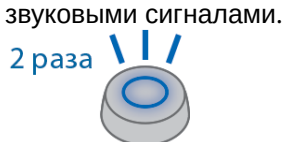

6. Введите новый код авторизации владельца с помощью штатных кнопок автомобиля с интервалом нажатия не более 3 секунд. Каждое нажатие штатной кнопки будет сопровождаться однократной вспышкой светодиода сервисной кнопки.

#### Нажмите штатные кнопки автомобиля

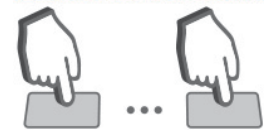

Код авторизации владельца состоит из кодовой последовательности, содержащей от 2 до 25 нажатий штатных кнопок. Список штатных кнопок, поддерживаемых автомобилем, смотрите на сайте [can.](http://can.starline.ru)[starline.ru.](http://starline.ru/)

Если после нажатия штатной кнопки не последует вспышка светодиода сервисной кнопки, то кнопка не поддерживается в данном автомобиле.

7. Через 3 секунды после окончания ввода кода владельца последуют 2 вспышки светодиода сервисной кнопки и 2 звуковых сигнала, подтверждающих принятие кода.

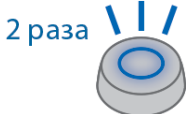

- 8. Введите код авторизации владельца повторно.
- 9. Если код введен верно, то последуют 2 вспышки светодиода сервисной кнопки и 2 звуковых сигнала. Если код введен неверно, то прозвучат 4 вспышки светодиода сервисной кнопки и 4 звуковых сигнала, и в этом случае повторите пп. 5...8.
- 10. Через 10 секунд выключите зажигание для выхода из режима регистрации.

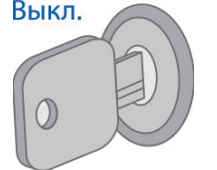

11. Выход из режима «Регистрация устройств» будет подтвержден 2 вспышками светодиода сервисной кнопки и 2 звуковыми сигналами, после чего последуют сигналы, количество которых будет соответствовать общему числу зарегистрированных брелоков, брелоков-меток BLE и смартфонов.

#### **Удаление кода авторизации владельца**

Для удаления кода авторизации владельца выполните следующие действия:

1. Переведите комплекс в режим «Снято с охраны».

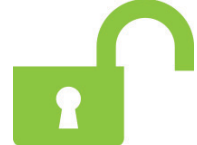

2. Выключите зажигание (если оно было включено).

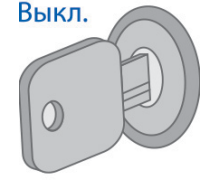

3. Нажмите на сервисную кнопку 7 раз.

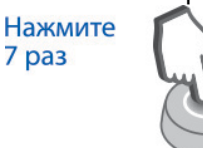

4. Включите зажигание. Последуют 7 световых сигналов светодиода сервисной кнопки и 7 звуковых сигналов..

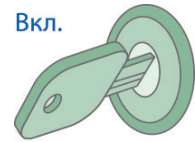

5. Вход в режим регистрации будет подтвержден 2 вспышками светодиода сервисной кнопки и 2

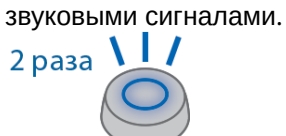

- 6. Нажмите на сервисную кнопку 3 раза.
- 7. Дождитесь длинного сигнала светодиода сервисной кнопки, подтверждающего удаление кода из памяти комплекса.
- 8. Выключите зажигание.

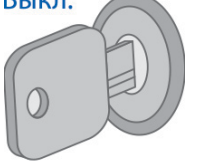

9. Выход из режима «Регистрация устройств» будет подтвержден 2 вспышками светодиода сервисной кнопки и 2 звуковыми сигналами, после чего последуют сигналы, количество которых будет соответствовать общему числу зарегистрированных брелоков, брелоков-меток BLE и смартфонов.

#### <span id="page-190-0"></span>8.6.2 Изменение кода авторизации с помощью кнопки трансивера

Для изменения кода авторизации владельца выполните следующие действия:

1. Переведите комплекс в режим «Снято с охраны».

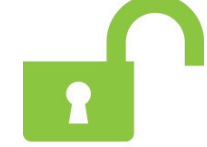

2. Выключите зажигание (если оно было включено).

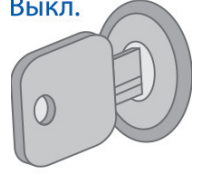

3. Нажмите на кнопку трансивера 7 раз.

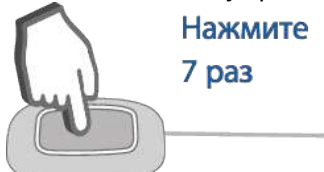

4. Включите зажигание. Последуют 7 вспышек светодиода трансивера и 7 звуковых сигналов. Вкл.

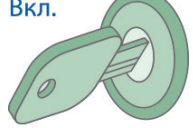

5. Вход в режим регистрации будет подтвержден 2 вспышками светодиода трансивера и 2 звуковыми сигналами.

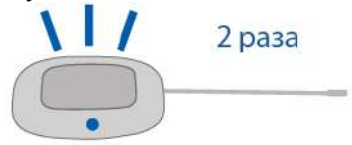

6. Введите новый код авторизации владельца с помощью штатных кнопок автомобиля с интервалом нажатия не более 3 секунд. Каждое нажатие штатной кнопки будет сопровождаться вспышкой светодиода трансивера.<br>Нажмите штатные

кнопки автомобиля

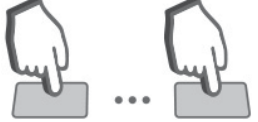

Код авторизации владельца состоит из кодовой последовательности, содержащей от 2 до 25 нажатий штатных кнопок. Список штатных кнопок, поддерживаемых автомобилем, смотрите на сайте [can.starline.ru.](https://can.starline.ru/)

Если после нажатия штатной кнопки вспышка светодиода трансивера не последует, то кнопка не поддерживается в данном автомобиле.

7. Через 3 секунды после окончания ввода кода владельца последуют 2 вспышки светодиода трансивера и 2 звуковых сигнала, подтверждающих принятие кода.

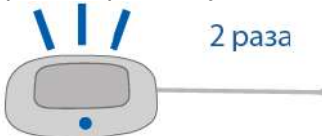

- 8. Введите код авторизации владельца повторно.
- 9. Если код введен верно, то последуют 2 вспышки светодиода трансивера и 2 звуковых сигнала. Если код введен неверно, то последуют 4 вспышки светодиода трансивера и 4 звуковых сигнала, и в этом случае повторите пп. 5...8.

10. Через 10 секунд выключите зажигание для выхода из режима «Регистрация устройств».

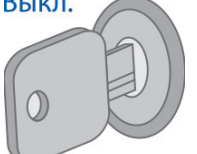

11. Выход из режима «Регистрация устройств» будет подтвержден 2 вспышками светодиода трансивера и 2 звуковыми сигналами, после чего последуют сигналы, количество которых будет соответствовать общему числу зарегистрированных брелоков, брелоков-меток BLE и смартфонов.

#### **Удаление кода авторизации владельца**

Для удаления кода авторизации владельца выполните следующие действия:

1. Переведите комплекс в режим «Снято с охраны».

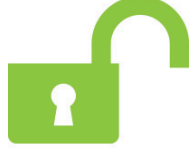

2. Выключите зажигание (если оно было включено).

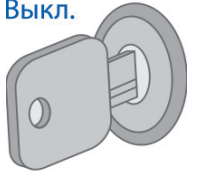

3. Нажмите на кнопку трансивера 7 раз.

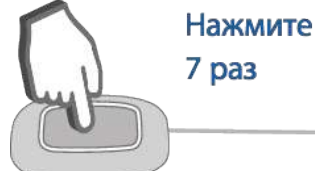

4. Включите зажигание. Последуют 7 вспышек светодиода трансивера и 7 звуковых сигналов.

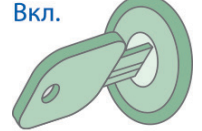

5. Вход в режим регистрации будет подтвержден 2 вспышками светодиода трансивера и 2 звуковыми сигналами.

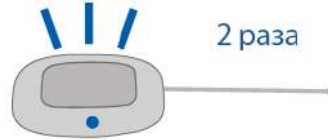

- 6. Нажмите на кнопку трансивера 3 раза.
- 7. Дождитесь длинной вспышки светодиода трансивера, подтверждающей удаление кода из памяти комплекса.

8. Выключите зажигание.

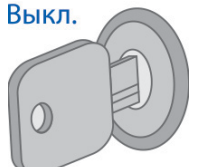

9. Выход из режима «Регистрация устройств» будет подтвержден 2 вспышками светодиода трансивера и 2 звуковыми сигналами, после чего последуют сигналы, количество которых будет соответствовать общему числу зарегистрированных брелоков, брелоков-меток BLE и смартфонов.

# 9 Программное обеспечение

- 9.1 [Основной блок](#page-195-0)
- 9.2 [Брелоки](#page-295-0)
- 9.3 [Метка](#page-304-0)

# <span id="page-195-0"></span>9.4 Основной блок

Для обновления ПО основного блока используйте приложение [StarLine Master](http://10.1.12.68/display/SLMT).

### 9.4.1 Версия 2.31.1

**↓E96 v2 GSM** S96 v2

**Выпущена** 17.01.2023

- Добавлена адаптация к автомобилям с системой i-STOP
- $\rightarrow$  Подробное описание изменений в версии [2.31.1](#page-203-0)

#### 9.4.2 Версия 2.30.6

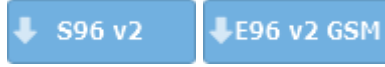

**Выпущена** 19.12.2022

[→ Подробное описание изменений в версии](#page-206-0) [2.30.6](#page-206-0)

#### 9.4.3 Версия 2.30.3

S96 v2 LE96 v2 GSM

**Выпущена** 14.11.2022

- В M18 mini добавлена возможность работы канала SLBUS в режиме универсального выхода
- [→ Подробное описание изменений в версии](#page-207-0) [2.30.3](#page-207-0)

#### 9.4.4 Версия 2.30.0

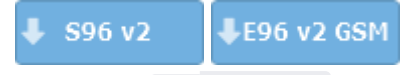

**Выпущена** 11.10.2022

- Изменен период периодического запуска двигателя
- Добавлены логические переменные в гибкую логику
- Добавлена функция запуска и остановки двигателя по температуре салона
- Добавлена возможность назначения короткого нажатия кнопки на метке

[→ Подробное описание изменений в версии](#page-208-0) [2.30.0](#page-208-0)

#### 9.4.5 Версия 2.29.0

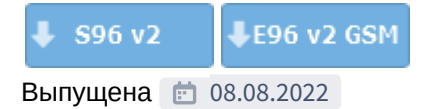

- Добавлено подтверждение голосовым вызовом при снятии с охраны
- [→ Подробное описание изменений в версии](#page-212-0) [2.29.0](#page-212-0)

#### 9.4.6 Версия 2.28.6

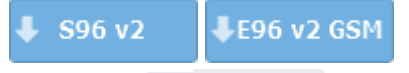

Выпущена 06.12.2022

[→ Подробное описание изменений в версии](#page-214-0) [2.28.6](#page-214-0)

### 9.4.7 Версия 2.28.2

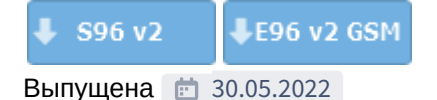

- Добавлена поддержка счетчика моточасов
- Добавлена поддержка статуса CAN запас хода
- Добавлена возможность включения поддержки зажигания с помощью брелка StarLine
- Добавлена имитация нажатия педали тормоза ШИМ сигналом
- Добавлена поддержка статуса CAN дистанционная парковка
- Добавлена возможность включения/отключения режима периодического выхода на связь (Маяк) SMS-сообщением
- Добавлена возможность запроса регистрации на сервере в StarLine Master
- Изменена логика учета времени работы в режиме периодического выхода на связь (Маяк)
- Изменено управление сиреной
- [→ Подробное описание изменений в версии](#page-215-0) [2.28.2](#page-215-0)

### 9.4.8 Версия 2.27.2

LE96 v2 GSM S96 v2

**Выпущена 1** 03.03.2022

- Добавлено SMS-оповещение о невыполненном запросе регистрации устройства на сервере
- В голосовое меню добавлен запрос регистрации на сервере
- Добавлено отображение расширенного журнала событий
- [→ Подробное описание изменений в версии](#page-220-0) [2.27.2](#page-220-0)

#### 9.4.9 Версия 2.26.1

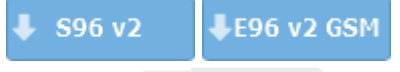

Выпущена 25.10.2021

• Добавлена поддержка нового микроконтроллера для S96 (v2)

 $\rightarrow$  Подробное описание изменений в версии [2.26.1](#page-223-0)

### 9.4.10 Версия 2.26.0

S96 v2 LE96 v2 GSM

**Выпущена 1** 08.09.2021

- Добавлена поддержка новых ревизий охранных комплексов E96 (v2) и S96 (v2)
- [→ Подробное описание изменений в версии](#page-224-0) [2.26.0](#page-224-0)

#### 9.4.11 Версия 2.25.4

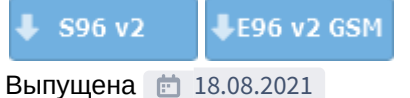

- Добавлена поддержка нового микроконтроллера для S96 v2 и E96 v2
- [→ Подробное описание изменений в версии](#page-225-0) [2.25.4](#page-225-0)

# 9.4.12 Версия 2.25.3

LE96 v2 GSM S96 v2

**Выпушена** 18.08.2021

- Добавлена поддержка нового микроконтроллера для S96 v2
- [→ Подробное описание изменений в версии](#page-226-0) [2.25.3](#page-226-0)

### 9.4.13 Версия 2.25.1

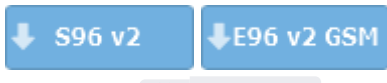

**Выпущена** 13.07.2021

• Добавлена возможность настройки длительности задержки выключения салонного света

[→ Подробное описание изменений в версии](#page-227-0) [2.25.0](#page-227-0)

#### 9.4.14 Версия 2.24.3

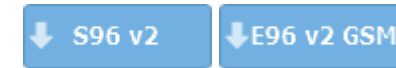

**Выпущена 22.04.2021** 

[→ Подробное описание изменений в версии](#page-230-0) [2.24.3](#page-230-0)

# 9.4.15 Версия 2.24.2

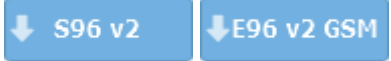

**Выпущена** 16.03.2021

- Добавлено чтение настроек каналов цифрового микрореле R7 при регистрации
- Добавлена поддержка новых статусов CAN для «Гибкой логики»
- Добавлено SMS-оповещение об обновлении голосового меню
- Добавлена настройка контроля напряжения при управлении видеорегистратором
- Добавлена настройка дополнительной авторизации для входа в режим «Регистрация устройств»
- Добавлена настройка управления видеорегистратором с помощью сайта starline.online или мобильного приложения StarLine
- Добавлена поддержка модуля GSM на основе SIM800C без BLE
- Добавлена настройка индикации нажатий сервисной кнопки звуковым извещателем
- Добавлены дополнительные события для блокировки двигателя в режиме «Запрет поездки»
- Добавлена поддержка трекера M67
- Добавлена возможность не останавливать двигатель, запущенный по CAN и LIN, при активации «Вежливой посадки»
- [→ Подробное описание изменений в версии](#page-232-0) [2.24.2](#page-232-0)

### 9.4.16 Версия 2.23.4

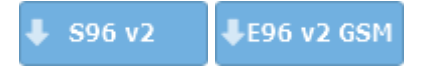

Выпущена 20.01.2021

- Добавлена настройка разрешений управления режимом «Антиограбление» с помощью метки
- Добавлена поддержка 3CAN-интерфейса
- Добавлена настройка SMS-оповещений о событиях герконовых датчиков

[→ Подробное описание изменений в версии](#page-243-0) [2.23.4](#page-243-0)

#### 9.4.17 Версия 2.23.3

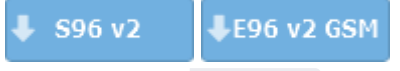

Выпущена 17.12.2020

- Добавлена поддержка охранных комплексов A97, AS97, B97, D97
- Добавлена поддержка интерфейса Сигма34-CAN
- Добавлены действия для включения поддержки зажигания для программ «Гибкой логики»
- Добавлены функции управления блокировками двигателя в разделе «Диагностика» приложения StarLine Master
- Добавлена настройка SMS-оповещений о включении и отключении догревателя двигателя
- Добавлена настройка работы звукового извещателя
- Изменена работа SMS-команды 30
- Добавлена поддержка второго концевика замка капота
- Добавлена поддержка концевиков замка капота для программ «Гибкой логики»
- Добавлена поддержка режима «Быстрые настройки» в Starline Master

#### [→ Подробное описание изменений в версии](#page-247-0) [2.23.3](#page-247-0)

### 9.4.18 Версия 2.22.5

LE96 v2 GSM S96 v2

Выпущена 27.10.2020

• Новый функционал отсутствует

[→ Подробное описание изменений в версии](#page-256-0) [2.22.5](#page-256-0)

### 9.4.19 Версия 2.22.4

В некоторых случаях после обновления на версию 2.22.4 охранный комплекс S96v2 в комплектации с двумя сим холдерами (SIM+SIM) не запускался после обновления. Ошибка исправлена в версии 2.22.5  $\ddot{\bullet}$ 

Выпущена 15.10.2020

- Добавлена поддержка Мастер 6 LTE+BT
- Добавлена поддержка внешней кнопки CAN
- Добавлена функция для чтения статуса замка капота
- Добавлена настройка автозапуска по будильнику в зависимости от температуры двигателя
- Изменен алгоритм управления клаксоном при поиске автомобиля на парковке
- Добавлены события и условия «Пользователь в автомобиле» в гибкую логику
- Добавлены события и условия «Авторизация владельца пройдена» в гибкую логику
- Добавлена возможность включения видеорегистратора в сервисном режиме
- Добавлено управление люком по CAN
- Добавлены команды бесшумного включения/выключения охраны
- Добавлена группа настроек для управления функциями комфорта по CAN
- Добавлена индикация установленного подключения в режиме настройки/обновления по BLE

#### [→ Подробное описание изменений в версии](#page-257-0) [2.22.4](#page-257-0)

#### 9.4.20 Версия 2.21.3

S96 v2 LE96 v2 GSM

Выпущена 21.09.2020

- Добавлена возможность настройки охранного комплекса со сопряженных смартфонов
- [→ Подробное описание изменений в версии](#page-269-0) [2.21.3](#page-269-0)

### 9.4.21 Версия 2.20.4

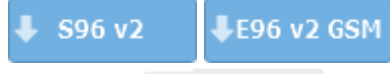

**Выпущена • 07.09.2020** 

• Исправлена ошибка ядра системы, приводящая к перезагрузке охранного комплекса, если в нем установлен модуль GSM+BLE на базе модема SIM800. Воспроизводилась только на системах A96, AS96(v2), B96 и D96.

[→ Подробное описание изменений в версии](#page-271-0) [2.20.4](#page-271-0)

### 9.4.22 Версия 2.20.3

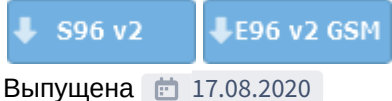

- Оптимизирован алгоритм бесключевого обхода для VW, Skoda и Audi
- [→ Подробное описание изменений в версии](#page-273-0) [2.20.3](#page-273-0)

### 9.4.23 Версия 2.20.2

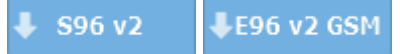

#### **Выпущена c** 04.08.2020

- Добавлена поддержка охранного комплекса E96 (v2)
- Изменено значение по умолчанию настройки «Управление с гостевых телефонов»
- Добавлена функция «Отключение света»
- Изменен способ включения калибровки Страховой Телематики в настройках
- Изменен текст SMS-оповещения о входе в режим «Антиограбление»
- Добавлено SMS-оповещение о разряде батарейки в брелок-метке BLE при работе c внешним GSM+GPS-модулем
- Добавлен вход в режимы меню сервисной кнопки без использования зажигания
- Добавлено управление режимом настройки и обновления по BLE с помощью SMS-команды
- Добавлена блокировка двигателя импульсом на кнопку СТАРТ/СТОП
- Добавлена настройка отключения датчиков на время работы предпускового подогревателя
- Добавлена настройка чувствительности датчика удара на время работы предпускового подогревателя
- Добавлена настройка активации силовых выходов при запуске двигателя по CAN+LIN
- Добавлена функция для датчика демонтажа комплекса с активацией по размыканию
- Увеличено максимальное количество программ гибкой логики для X96 (v2) до 60
- Добавлен «Звонок» для Гибкой логики
- Добавлены текстовые варианты SMS-команды «0069X»: «ПЕРЕСЫЛКА» и «FORWARD»

#### [→ Подробное описание изменений в версии](#page-275-0) [2.20.2](#page-275-0)

#### 9.4.24 Версия 2.20.0

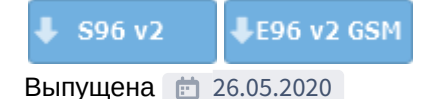

- Добавлена поддержка охранного комплекса S96 v2, E96 v2 GSM
- Добавлена поддержка кодового реле R4 (v2)
- Добавлена поддержка испанского языка
- Изменен диапазон значений настройки «Задержка включения модуля обхода перед автозапуском»
- Добавлена возможность раздельного управления кнопками «Старт» и «Стоп»
- Изменены тексты уведомлений для пользователя в мобильном приложении и на сайте starline.online
- В алгоритм работы статусных выходов добавлен режим «Пляж»
- Добавлена возможность отключить использование смартфона в качестве метки
- Добавлено напоминание звуковым извещателем о «Запрете поездки»
- Добавлено использование предпускового подогревателя в качестве догревателя заведенного двигателя
- В мобильное приложение добавлена настройка автоматического выхода из сервисного режима
- Изменен текст SMS-оповещения о выполнении калибровки страховой телематики
- Добавлена функция «Вход датчика демонтажа системы»

 $\rightarrow$  Подробное описание изменений в версии [2.20.0](http://10.1.12.68/display/S96/main-unit-2.20.0)

### <span id="page-203-0"></span>9.4.25 2.31.1

 $-$  S96 v2 LE96 v2 GSM • [9.4.25.1](#page-203-1) [Новые функции](#page-203-1)

- [Добавлена адаптация к автомобилям с системой](#page-203-2) [i-STOP](#page-203-2)
- [9.4.25.2](#page-204-0) [Исправленные ошибки](#page-204-0)
- [9.4.25.3](#page-205-0) [Известные ошибки](#page-205-0)

**Выпущена** 17.01.2023

#### <span id="page-203-1"></span>9.4.25.1 Новые функции

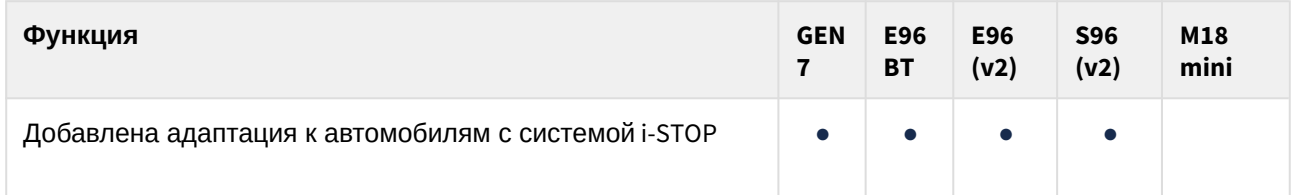

#### <span id="page-203-2"></span>Добавлена адаптация к автомобилям с системой i-STOP

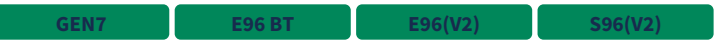

В настройки CAN добавлены новый статус и функция:

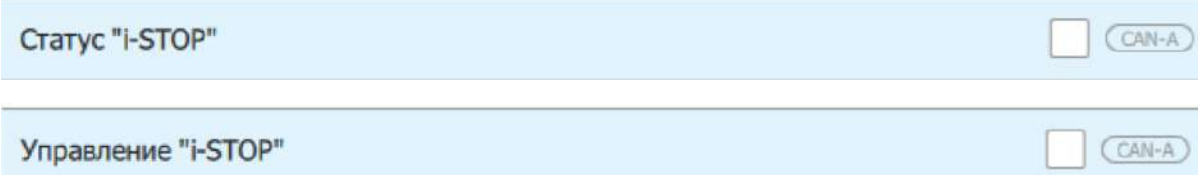

В настройки "Запуск двигателя" в группу "Адаптация к автомобилю" добавлена общая настройка:

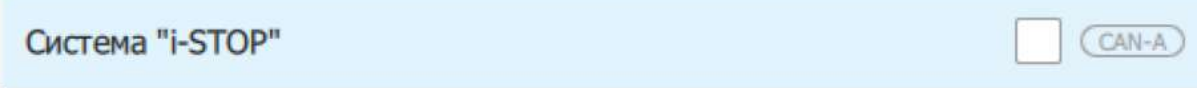

При включении настройки не будут отправляться события остановки/запуска двигателя на starlineonline.ru и в мобильное приложение, если остановка/запуск выполнены системой i-STOP.

На автомобилях с МКПП для возможности выполнения программной нейтрали штатная функция i-STOP отключается при активации стояночного тормоза и включается обратно при деактивации тормоза.

Также добавлены соответствующие действия в гибкую логику:

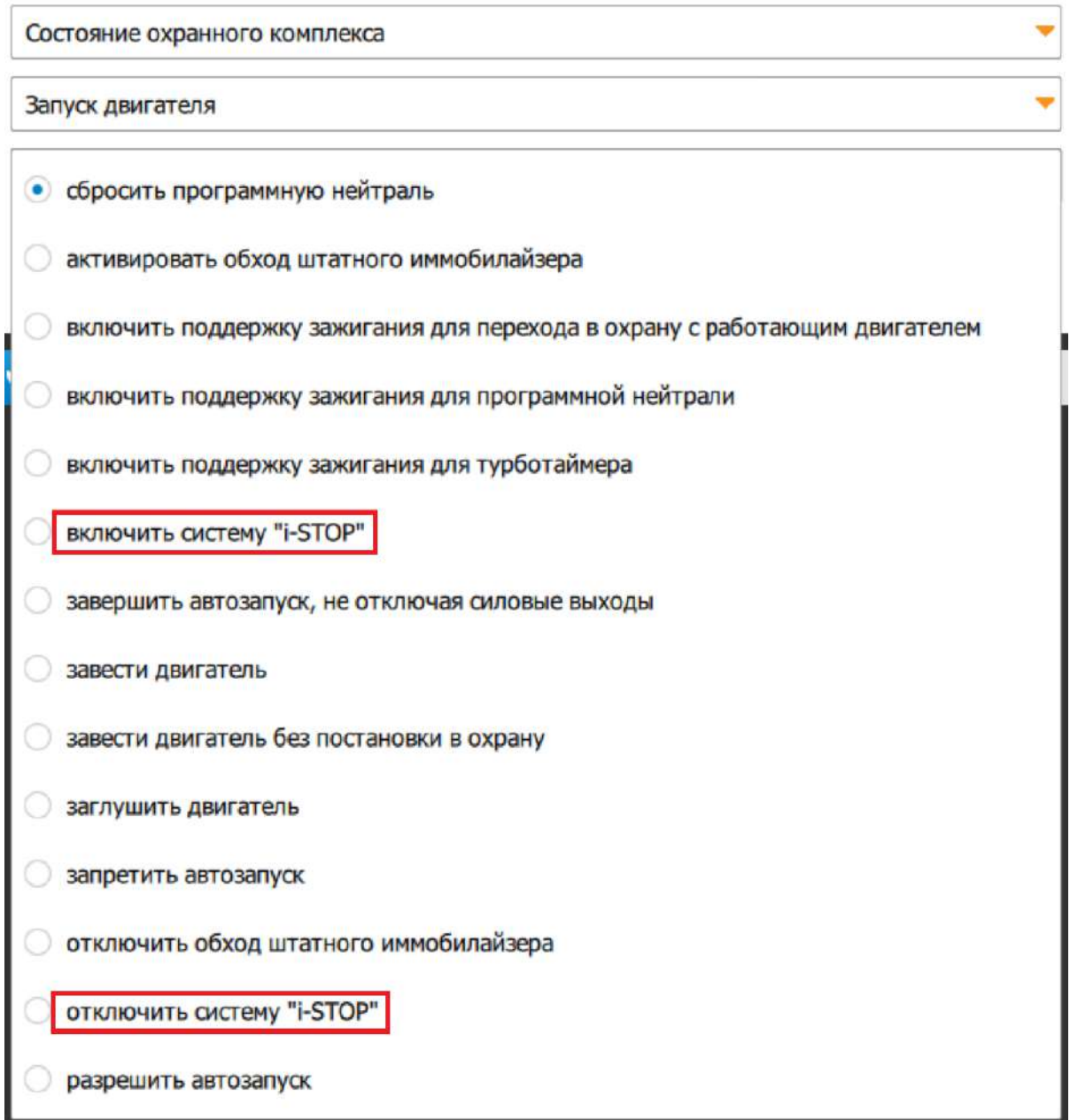

# <span id="page-204-0"></span>9.4.25.2 Исправленные ошибки

1.  $2.$  $3.$ Команда разблокировки keyless-доступа теперь отправляется, только если была отправлена команда блокировки Исправлена отправка SMS-уведомления о завершении обновления ПО  $s_96(V2)$  Не работало **2.X.X GEN7 E96 BT E96(V2) S96(V2) 2.X.X GEN7 S96(V2) 2.27.2 GEN7 E96 BT E96(V2)** 

управление по CAN на спящей шине на некоторых автомобилях (преимущественно Honda)

#### <span id="page-205-0"></span>9.4.25.3 Известные ошибки

1. На автомобилях с однопроводной шиной иногда перестает работать CAN (как чтение статусов, так и функции управления) до перезагрузки системы. **2.X.X GEN7 E96 BT E96(V2) S96(V2)**

### <span id="page-206-0"></span>9.4.26 2.30.6

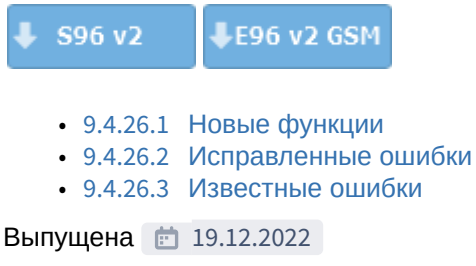

#### <span id="page-206-1"></span>9.4.26.1 Новые функции

Новый функционал отсутствует.

#### <span id="page-206-2"></span>9.4.26.2 Исправленные ошибки

 $1.$ Исправлена ошибка обучения обхода штатного иммобилайзера с помощью программаторов VAG-01, VAG-02, BMW-01 **2.X.X E96(V2) S96(V2)**

#### <span id="page-206-3"></span>9.4.26.3 Известные ошибки

- $1.$ 2. Не работает управление по CAN на спящей шине на некоторых автомобилях (преимущественно Honda). На автомобилях с **2.27.2 GEN7 E96 BT E96(V2) S96(V2) 2.X.X GEN7 E96 BT E96(V2) S96(V2)**
- однопроводной шиной иногда перестает работать CAN (как чтение статусов, так и функции управления) до перезагрузки системы.

*\*Данная версия ПО предназначена для охранных комплексов с серийными номерами формата GEN7 S..., E96BT S..., E96V2 S..., ES96 S..., кроме E96V2L S..., ES96L S...*

### <span id="page-207-0"></span>9.4.27 2.30.3

S96 v2 LE96 v2 GSM • [9.4.27.1](#page-207-1) [Новые функции](#page-207-1) • [В](#page-207-2) [M18 mini](#page-207-2) [добавлена возможность работы канала](#page-207-2) [SLBUS](#page-207-2) [в режиме универсального](#page-207-2)  [выхода](#page-207-2)

- [9.4.27.2](#page-207-3) [Исправленные ошибки](#page-207-3)
- [9.4.27.3](#page-207-4) [Известные ошибки](#page-207-4)

**Выпущена** 14.11.2022

#### <span id="page-207-1"></span>9.4.27.1 Новые функции

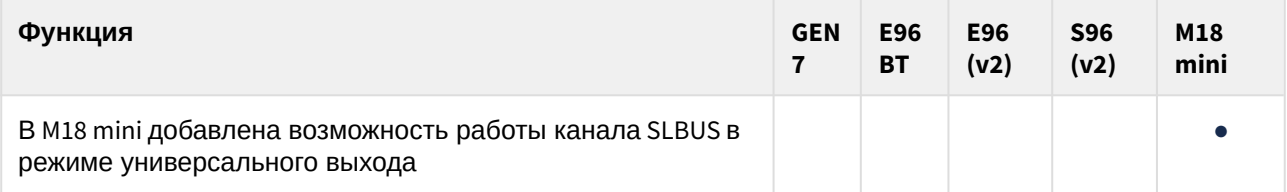

<span id="page-207-2"></span>В M18 mini добавлена возможность работы канала SLBUS в режиме универсального выхода

#### **M18 MINI**

Управление производится SMS-командами: "K+" - включить канал, "K-" - отключить. Доступно для устройств с серийным номером M18M S211... и выше. Максимальная допустимая нагрузка 200 мA (-).

#### <span id="page-207-3"></span>9.4.27.2 Исправленные ошибки

1. Улучшена стабильность обнаружения Bluetooth-меток и реле блокировки. **2.X.X GEN7 E96 BT E96(V2) S96(V2)**

#### <span id="page-207-4"></span>9.4.27.3 Известные ошибки

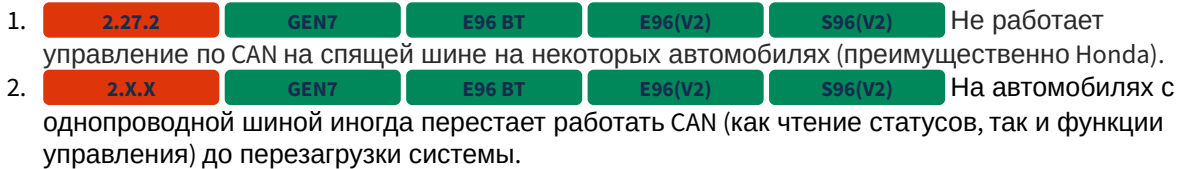

*\*Данная версия ПО предназначена для охранных комплексов с серийными номерами формата GEN7 S..., E96BT S..., E96V2 S..., ES96 S..., кроме E96V2L S..., ES96L S...*

# <span id="page-208-0"></span>9.4.28 2.30.0

 $\frac{1}{2}$  S96 v2 **LE96 v2 GSM** 

- [9.4.28.1](#page-208-1) [Новые функции](#page-208-1)
	- [Изменен период периодического запуска двигателя](#page-208-2)
	- [Добавлены логические переменные в гибкую логику](#page-209-0)
	- [Добавлена функция запуска и остановки двигателя по температуре салона](#page-210-0)
	- [Добавлена возможность назначения короткого нажатия кнопки на метке](#page-210-1)
- [9.4.28.2](#page-210-2) [Исправленные ошибки](#page-210-2)
- [9.4.28.3](#page-211-0) [Известные ошибки](#page-211-0)

**Выпущена** 11.10.2022

#### <span id="page-208-1"></span>9.4.28.1 Новые функции

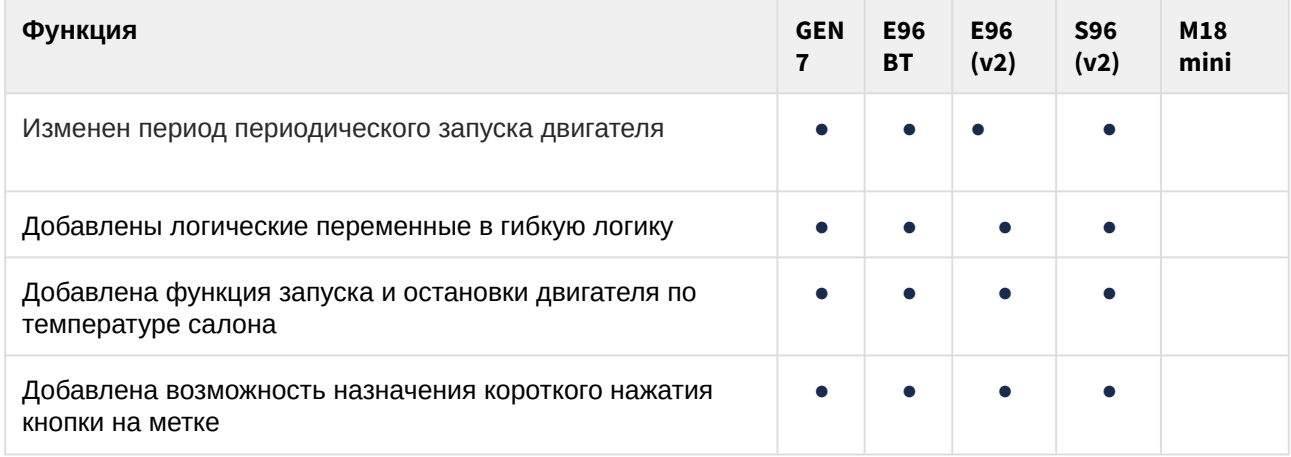

#### <span id="page-208-2"></span>Изменен период периодического запуска двигателя

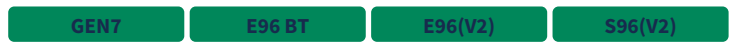

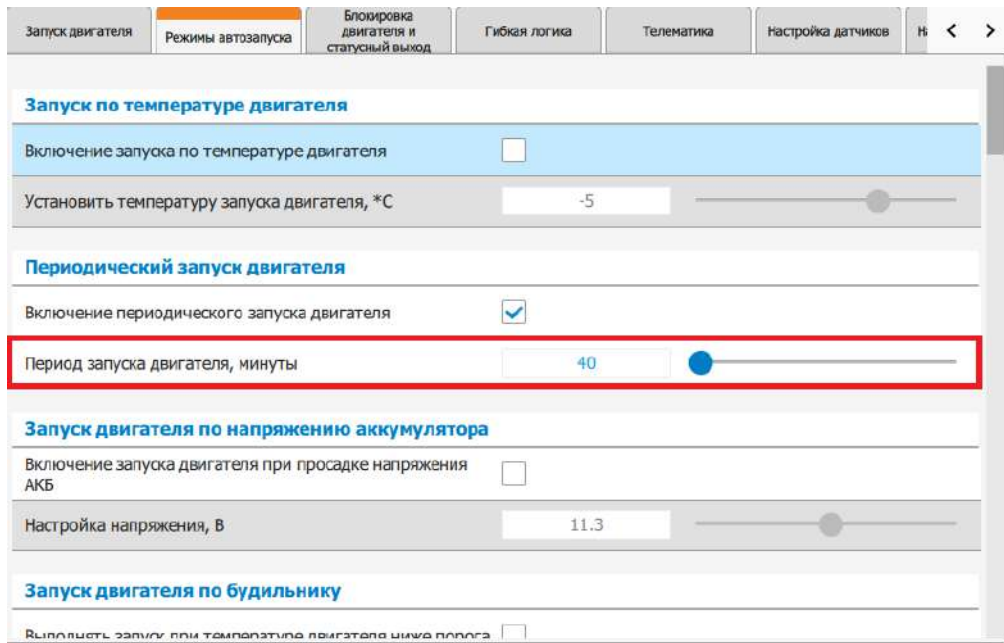

Теперь период запуска двигателя можно настраивать от 10 до 1440 минут с шагом в 10 минут.

<span id="page-209-0"></span>Добавлены логические переменные в гибкую логику

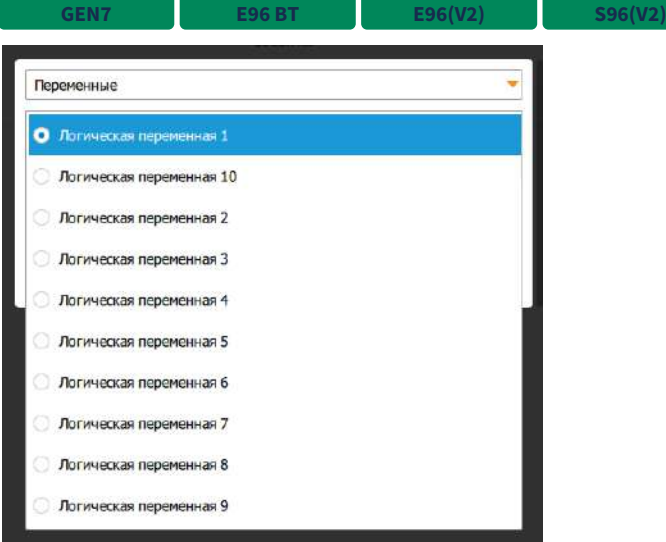

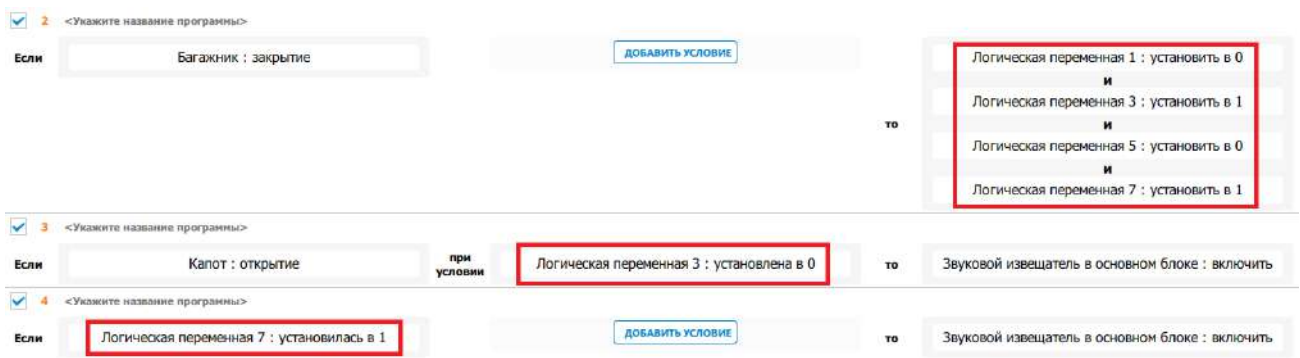

Логические переменные можно изменять при наступлении каких-либо событий, и далее использовать в качестве условий или как самостоятельное действие. Состояние переменных сбрасывается в значение 0 при перезагрузках системы.

<span id="page-210-0"></span>Добавлена функция запуска и остановки двигателя по температуре салона

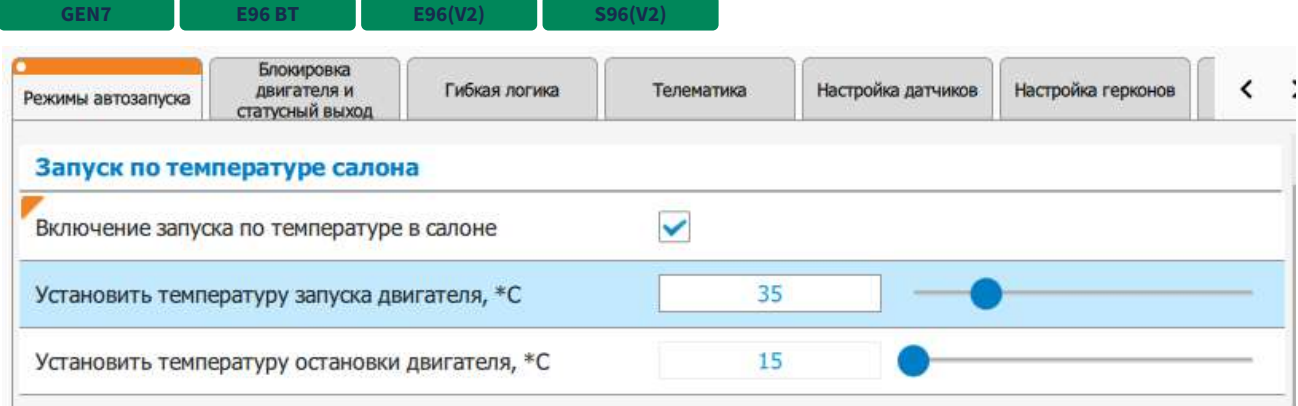

Появилась возможность запустить двигатель при превышении температуры салона настроенного значения . Аналогично для остановки двигателя.

<span id="page-210-1"></span>Добавлена возможность назначения короткого нажатия кнопки на метке

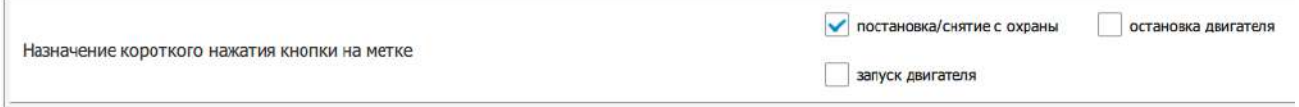

Появилась возможность настроить действие при коротком нажатии кнопки на метке.

#### <span id="page-210-2"></span>9.4.28.2 Исправленные ошибки

- 1.  $2.1$ s96(V2) При использовании в гибкой логике события "двери: закрытие" или "багажник: закрытие" программа срабатывала и в случае открытия дверей/багажника. **2.X.X GEN7 E96 BT E96(V2)**
- Команда на отключение "Подогрева руля", "Подогрева сидений", "Подогрева стекол и зеркал" отправляется, если ранее была отправлена команда на включение данных функций. **2.X.X GEN7 E96 BT E96(V2) S96(V2)**

 $3.2.3.1$ 4. **S96(V2)** Иногда лишний раз выполнялось закрытие ЦЗ после окончания автоматического/дистанционного запуска двигателя в состояниях охраны и охраны с открытым багажником. При постановке в **2.X.X GEN7 E96 BT E96(V2) S96(V2) 2.X.X GEN7 E96 BT E96(V2) S96(V2)**

охрану после срабатывания датчика движения в герконе система переходила в режим "Охрана с нарушенным периметром" вместо режима "Охрана".

#### <span id="page-211-0"></span>9.4.28.3 Известные ошибки

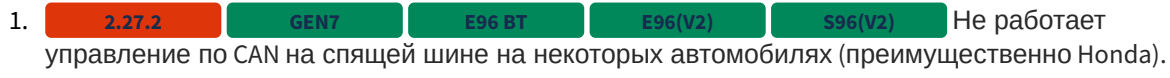

*\*Данная версия ПО предназначена для охранных комплексов с серийными номерами формата GEN7 S..., E96BT S..., E96V2 S..., ES96 S..., кроме E96V2L S..., ES96L S...*

#### <span id="page-212-0"></span>9.4.29 2.29.0

S96 v2 LE96 v2 GSM • [9.4.29.1](#page-212-1) [Новые функции](#page-212-1) • [Добавлено подтверждение голосовым вызовом при снятии с охраны](#page-212-2)

- [9.4.29.2](#page-212-3) [Исправленные ошибки](#page-212-3)
- [9.4.29.3](#page-213-0) [Известные ошибки](#page-213-0)

**Выпущена 08.08.2022** 

#### <span id="page-212-1"></span>9.4.29.1 Новые функции

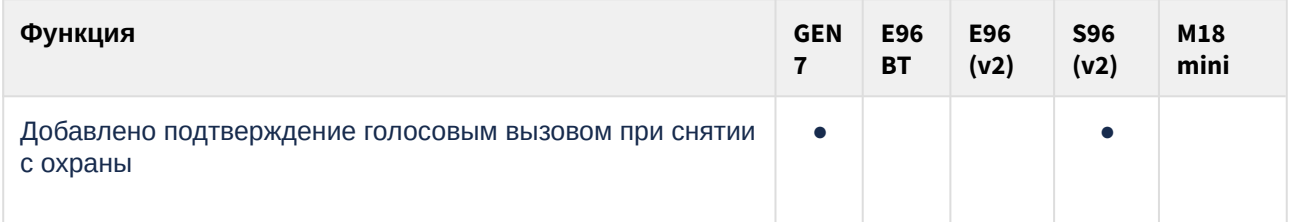

#### <span id="page-212-2"></span>Добавлено подтверждение голосовым вызовом при снятии с охраны

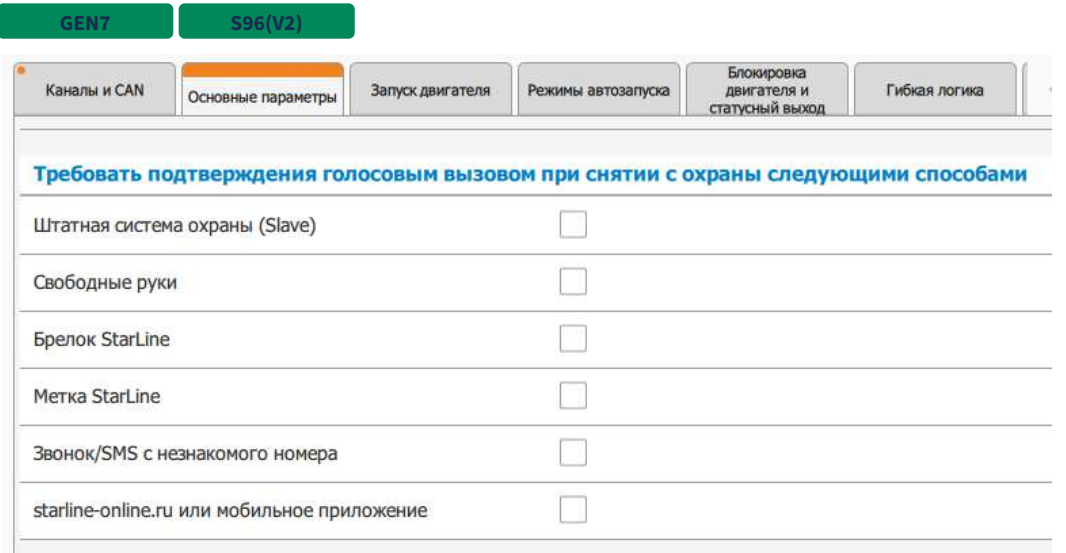

При активации данной функции будет происходить голосовой вызов на номер М1 для подтверждения снятия с охраны.

#### <span id="page-212-3"></span>9.4.29.2 Исправленные ошибки

1. 2. Не работало управление радиомодемом Аркан. При запросе SMS-командой SIMMAIN? неправильно **2.28.2 GEN7 S96(V2)2.X.X GEN7**

отображалось количество используемых SIM-карт.

 $3.1$ При запросе состояния SMS-командой 41 статус багажника всегда отображался открытым. **2.28.2 GEN7 S96(V2)**

#### <span id="page-213-0"></span>9.4.29.3 Известные ошибки

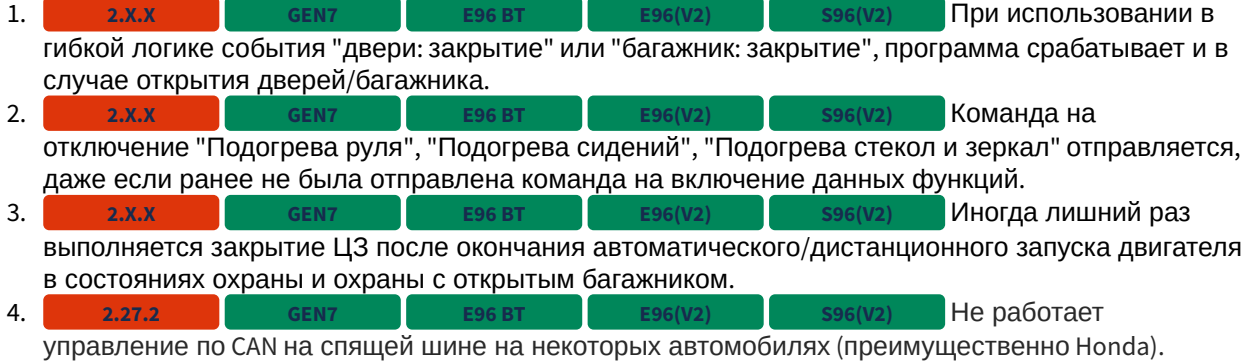

*\*Данная версия ПО предназначена для охранных комплексов с серийными номерами формата GEN7 S..., E96BT S..., E96V2 S..., ES96 S..., кроме E96V2L S..., ES96L S...*

### <span id="page-214-0"></span>9.4.30 2.28.6

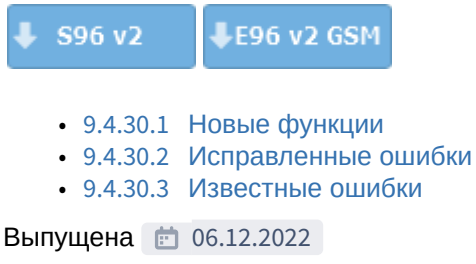

#### <span id="page-214-1"></span>9.4.30.1 Новые функции

Новый функционал отсутствует.

#### <span id="page-214-2"></span>9.4.30.2 Исправленные ошибки

1. Улучшена стабильность обнаружения Bluetooth-**2.X.X E96(V2) S96(V2)** меток и реле блокировки.

#### <span id="page-214-3"></span>9.4.30.3 Известные ошибки

 $1.$  Не работает управление по CAN на спящей шине на некоторых автомобилях **2.27.2**(преимущественно Honda).

*\*Данная версия ПО предназначена для охранных комплексов с серийными номерами формата E96V2L S... и ES96L S..., кроме E96V2 S..., ES96 S....*

### <span id="page-215-0"></span>9.4.31 2.28.2

 $\frac{1}{2}$  S96 v2 LE96 v2 GSM

Выпущена 30.05.2022

#### • [9.4.31.1](#page-215-1) [Новые функции](#page-215-1)

- [Добавлена поддержка счетчика моточасов](#page-216-0)
- [Добавлена поддержка статуса](#page-216-1) [CAN](#page-216-1) [запас хода](#page-216-1)
- [Добавлена возможность включения поддержки зажигания с помощью брелока](#page-216-2) [StarLine](#page-216-2)
- [Добавлена имитация нажатия педали тормоза ШИМ сигналом](#page-216-3)
- [Добавлена поддержка статуса](#page-217-0) [CAN](#page-217-0) [дистанционная парковка](#page-217-0)
- [Добавлена возможность включения](#page-217-1)[/](#page-217-1)[отключения режима периодического выхода на связь](#page-217-1) [\(](#page-217-1)[Маяк](#page-217-1)[\) SMS-](#page-217-1)[сообщением](#page-217-1)
- [Добавлена возможность запроса регистрации на сервере в](#page-217-2) [StarLine Master](#page-217-2)
- [Изменена логика учета времени работы в режиме периодического выхода на связь](#page-218-0) [\(](#page-218-0)[Маяк](#page-218-0)[\)](#page-218-0)
- [Изменено управление сиреной](#page-218-1)
- [9.4.31.2](#page-218-2) [Исправленные ошибки](#page-218-2)
- [9.4.31.3](#page-219-0) [Известные ошибки](#page-219-0)

#### <span id="page-215-1"></span>9.4.31.1 Новые функции

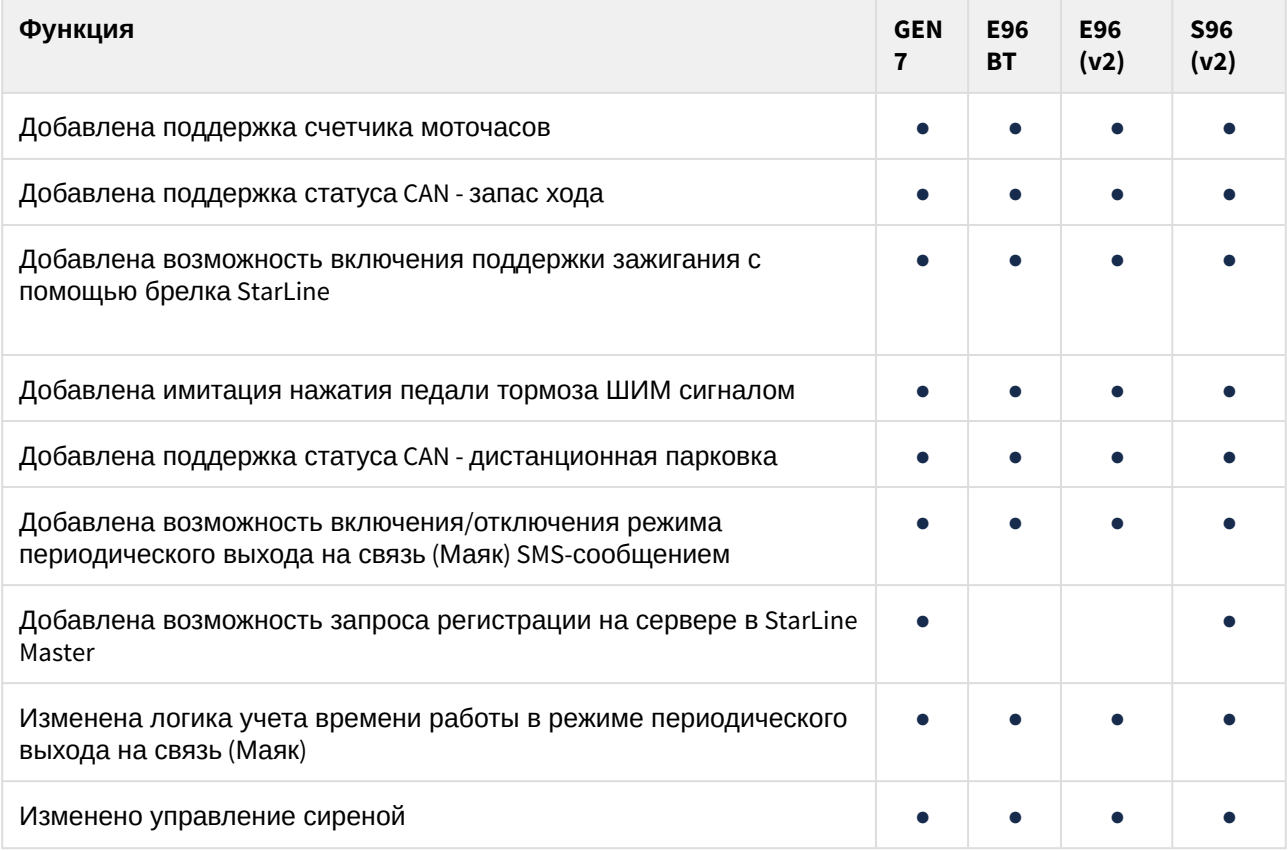
#### Добавлена поддержка счетчика моточасов

**GEN7 S96(V2)**

Теперь комплекс подсчитывает и сохраняет количество часов работы двигателя. Ожидайте добавления отображения на сайте starline.online и в мобильном приложении Starline 2

#### Добавлена поддержка статуса CAN - запас хода

**GEN7 E96 BT E96(V2) S96(V2)**

Теперь комплекс может получать информацию о запасе хода на оставшемся уровне топлива. Ожидайте добавления отображения на сайте starline.online и в мобильном приложении Starline 2

Добавлена возможность включения поддержки зажигания с помощью брелока StarLine

**GEN7 E96 BT E96(V2) S96(V2)**

Добавлен пункт в настройку "Условие включения поддержки зажигания", при настройке которого возможно включать поддержку зажигания с помощью нажатия на 2 кнопку брелока StarLine.

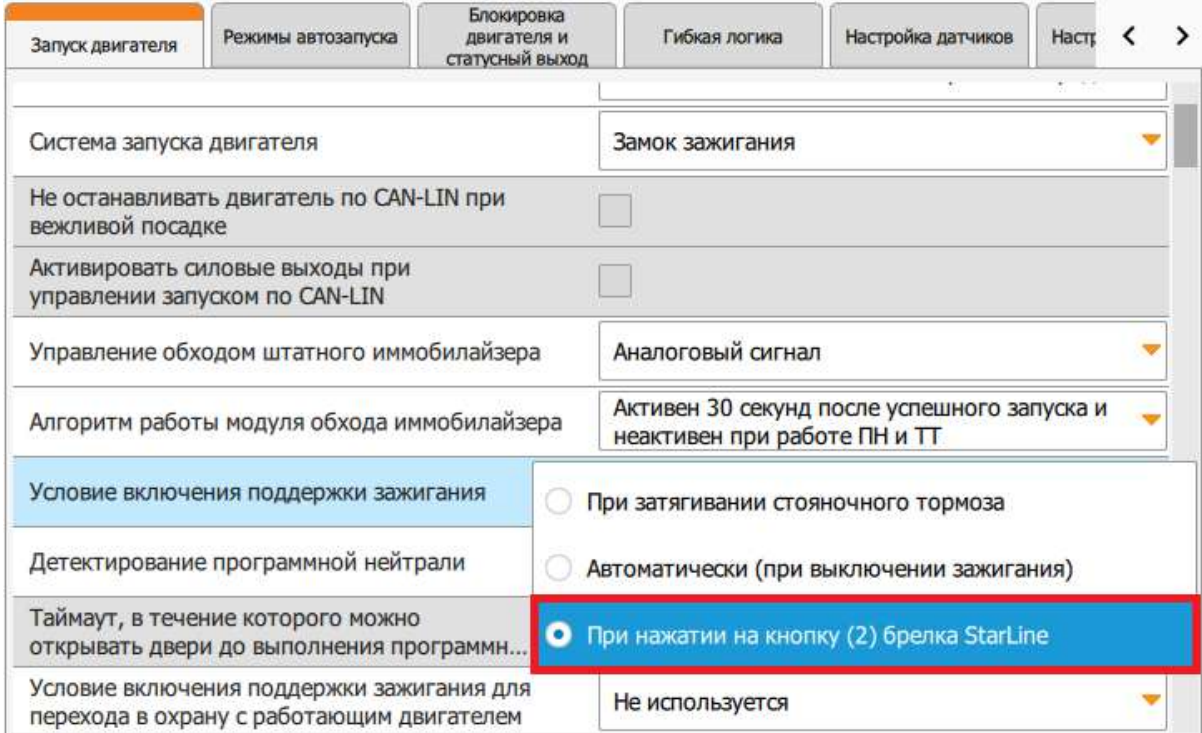

Добавлена имитация нажатия педали тормоза ШИМ сигналом

**GEN7 E96 BT E96(V2) S96(V2)**

Добавлен пункт в настройку розового и фиолетового проводов: "Запуск двигателя: имитация педали тормоза или сцепления (ШИМ)"

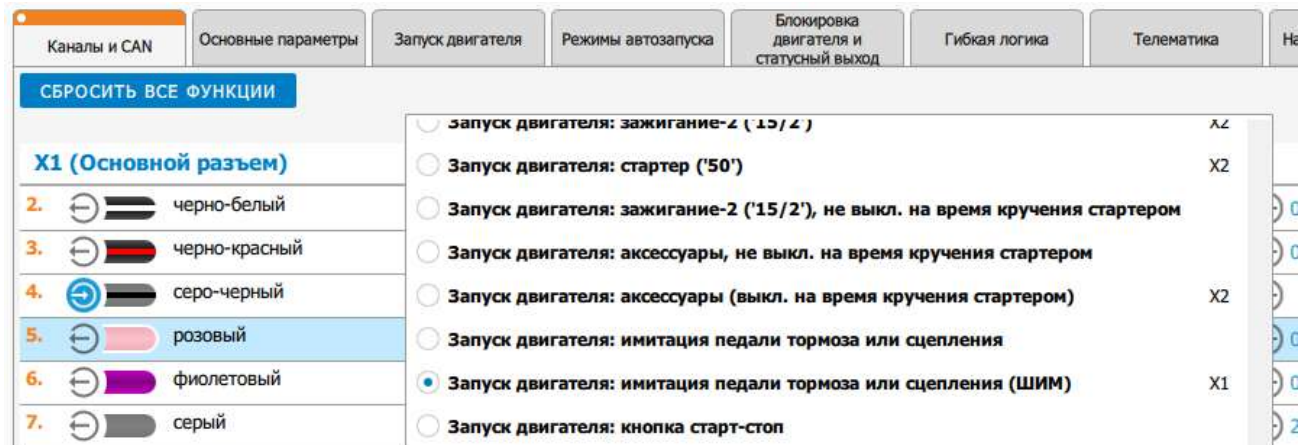

Добавлена поддержка статуса CAN - дистанционная парковка

**GEN7 E96 BT E96(V2) S96(V2)**

Добавлена поддержка статуса CAN -дистанционная парковка. На время активации режима дистанционной парковки система игнорирует зоны охраны аналогично штатному запуску двигателя. После запуска дистанционной парковки комплекс начинает процедуру авторизации владельца, если в настройках выбрана авторизация по метке или брелоку. Для прохождения авторизации пользователь с брелоком или меткой должен находиться в радиусе действия устройства. После истечения 10 минутного таймаута или остановки двигателя система выходит из режима дистанционной парковки.

Добавлена возможность включения/отключения режима периодического выхода на связь (Маяк) SMSсообщением

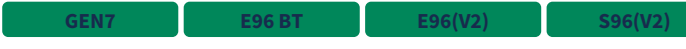

**GEN7 S96(V2)**

SMS-команда "маяк+"/"маяк-" включит или выключит режим периодического выхода на связь (Маяк) соответственно.

Внимание! Устройство сможет принять команду SMS только когда будет в активном состоянии. Перед отправкой SMS убедитесь, что выбраны необходимые настройки данного режима. Настройка производится в мобильном приложении Starline 2.

Добавлена возможность запроса регистрации на сервере в StarLine Master

Добавлена кнопка "Запросить регистрацию на сервере" во вкладке Диагностика. После ее нажатия ПИН-код отобразится в соответствующем поле слева.

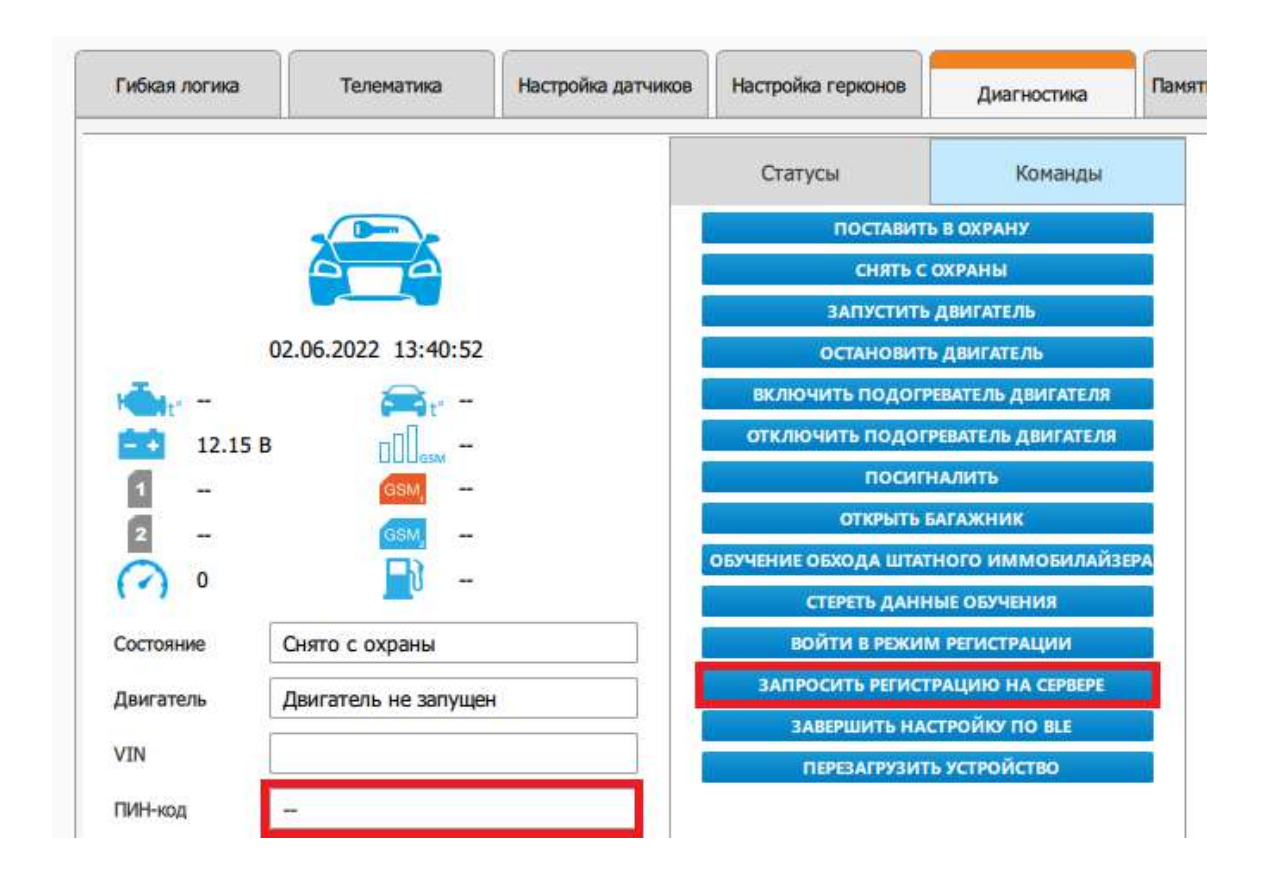

Изменена логика учета времени работы в режиме периодического выхода на связь (Маяк)

**GEN7 E96 BT E96(V2) S96(V2)**

Устройство с включенным режимом периодического выхода на связь (Маяк) просыпается в соответствии с настройкой "Период выхода на связь, минуты" и находится в активном состоянии столько, сколько указано в настройке "Время активного состояния после активации по будильнику, минут".

#### Изменено управление сиреной

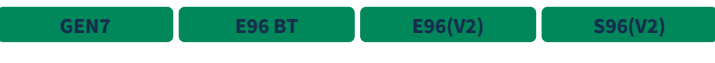

Выполнена оптимизация сигнала управления сиреной.

### 9.4.31.2 Исправленные ошибки

- $1.$ Кнопка "Сохранить в устройство" в StarLine Мастере была активна при каждом входе в настройки устройства, даже если они были ранее сохранены **GEN7 E96 BT E96(V2) S96(V2)**
- 2. Исправлена работа режима маяк - при настройке периода больше 3 часов иногда система не переходила в активное состояние **GEN7 E96 BT E96(V2) S96(V2)**

## 9.4.31.3 Известные ошибки

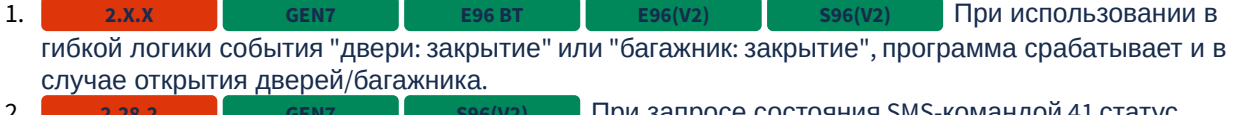

- 2.  $3.1$ При запросе состояния SMS-командой 41 статус багажника всегда отображается открытым. При запросе SMS-командой SIMMAIN? неправильно **2.28.2 GEN7 S96(V2) 2.28.2 GEN7 S96(V2)**
- отображается количество используемых SIM-карт.
- 4. **2.X.X CENT BUDGENT BEE** работает управление радиомодемом Аркан.
- 5. **Не работает управление по CAN на спящей шине на некоторых автомобилях** (преимущественно Honda). **2.27.2**

# 9.4.32 2.27.2

 $\frac{1}{2}$  S96 v2 LE96 v2 GSM

**Выпущена • 03.03.2022** 

- [9.4.32.1](#page-220-0) [Новые функции](#page-220-0)
	- [Добавлено](#page-220-1) [SMS-](#page-220-1)[оповещение о невыполненном запросе регистрации устройства на](#page-220-1)  [сервере](#page-220-1)
	- [В голосовое меню добавлен запрос регистрации на сервере](#page-220-2)
	- [Добавлено отображение расширенного журнала событий](#page-220-3)
	- [Добавлена поддержка отключения анти](#page-221-0)[-](#page-221-0)[ограбления по отпечатку пальцев](#page-221-0)
- [9.4.32.2](#page-222-0) [Исправленные ошибки](#page-222-0)
- [9.4.32.3](#page-222-1) [Известные ошибки](#page-222-1)

# <span id="page-220-0"></span>9.4.32.1 Новые функции

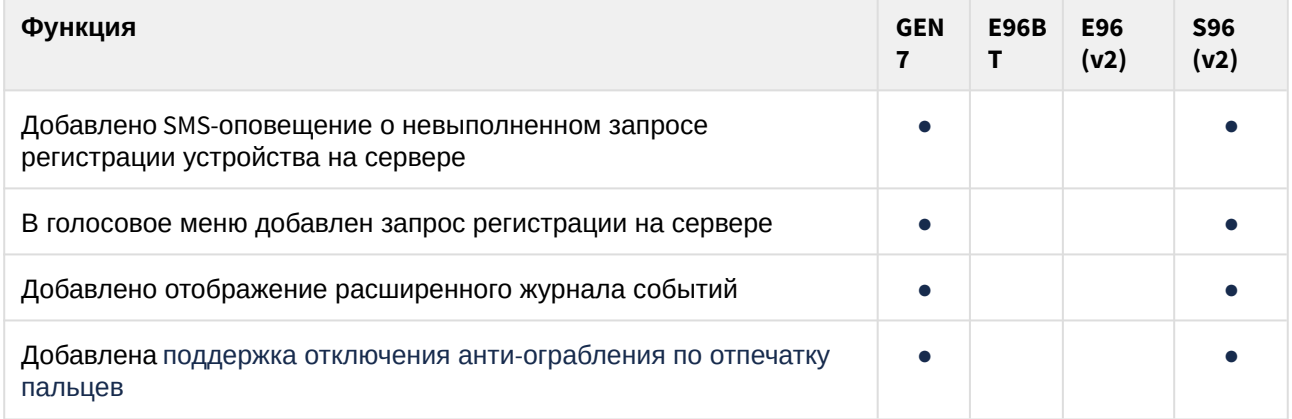

<span id="page-220-1"></span>Добавлено SMS-оповещение о невыполненном запросе регистрации устройства на сервере

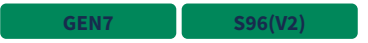

Если SMS-запрос регистрации на сервере ("ПИНКОД", "PINCODE") не выполняется, то в ответ на телефон M1 отправляется SMS об этом с информацией о возможной причине невыполнения запроса.

<span id="page-220-2"></span>В голосовое меню добавлен запрос регистрации на сервере

**GEN7 S96(V2)**

Запрос регистрации на сервере выполняется в голосовом меню при вводе DTMF-кода "00581". Результат выполнения запроса отправляется в виде SMS.

<span id="page-220-3"></span>Добавлено отображение расширенного журнала событий

**GEN7 S96(V2)**

Теперь в истории событий в мобильном приложении и на сайте отображается источник получения команды.

### <span id="page-221-0"></span>Добавлена поддержка отключения анти-ограбления по отпечатку пальцев

#### **GEN7 S96(V2)**

Новый способ позволяет отключить анти-ограбление без ввода кода экстренного снятия с охраны.

#### Чтобы активировать такой режим надо:

1) Открыть пункт "Экстренное выключение режима охраны" и пройти биометрическую аутентификацию

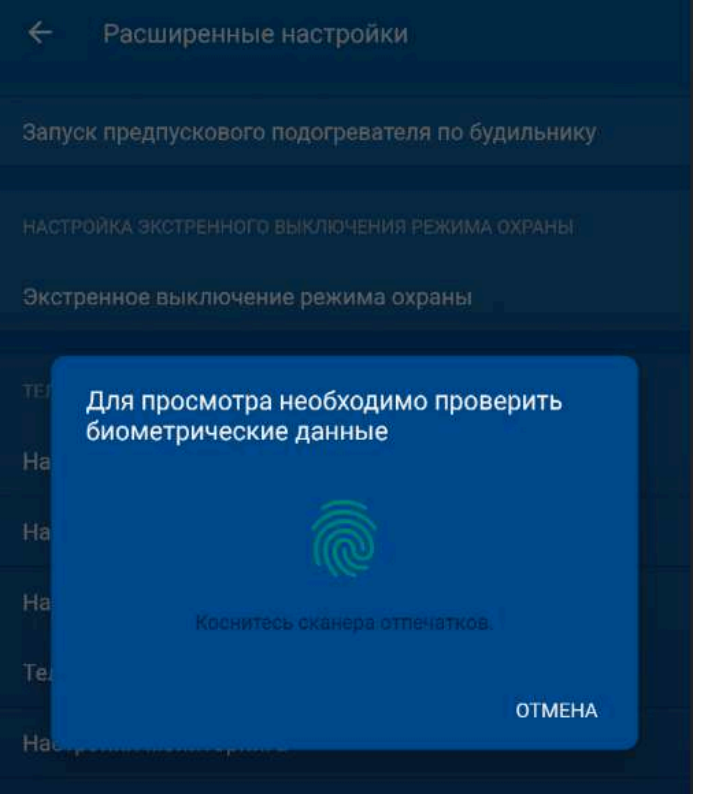

2) Отключить пункт "Использовать код экстренного выключения"

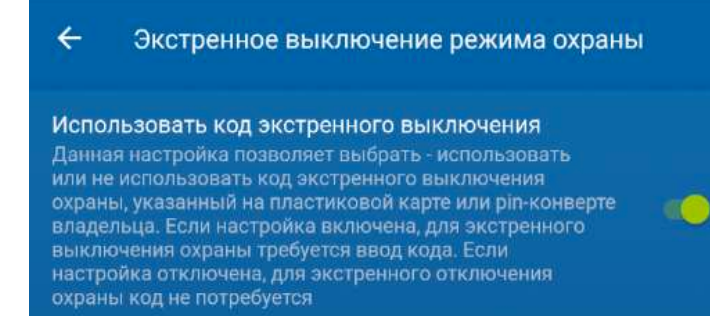

### <span id="page-222-0"></span>9.4.32.2 Исправленные ошибки

- 1. При использовании StarLine Мастера версии 3.6.1 и выше возникали ошибки при сохранении некоторых настроек (в том числе при смене автомобиля в настройках CAN) **GEN7 E96 BT E96(V2) S96(V2)**
- 2. Иногда во время автоматического или дистанционного запуска не отключалась НР блокировка **GEN7 E96 BT E96(V2) S96(V2)**
- 3. Архитектурные улучшения для повышения стабильности работы **GEN7 S96(V2)** GSM

# <span id="page-222-1"></span>9.4.32.3 Известные ошибки

- $1.$ При выборе некоторых CAN-автомобилей кнопка "Сохранить в устройство" в StarLine Мастере активна при каждом входе в настройки устройства, даже если они были ранее сохранены. **2.X.X**
- $\overline{2}$  Не работает управление радиомодемом Аркан. **2.X.X**
- 3. Не работает управление по CAN на спящей шине на некоторых автомобилях (преимущественно Honda). **2.27.2**

# 9.4.33 2.26.1

LE96 v2 GSM S96 v2

#### Выпущена 25.10.2021

- [9.4.33.1](#page-223-0) [Новые функции](#page-223-0)
	- [Архитектурная оптимизация поддержки разных ревизий устройств](#page-223-1)
- [9.4.33.2](#page-223-2) [Исправленные ошибки](#page-223-2)
- [9.4.33.3](#page-223-3) [Известные ошибки](#page-223-3)

### <span id="page-223-0"></span>9.4.33.1 Новые функции

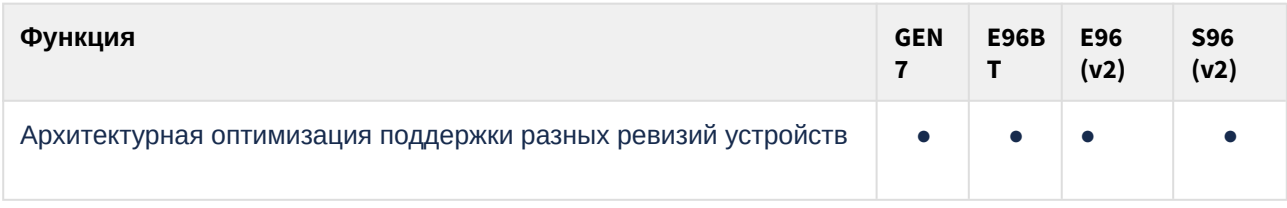

### <span id="page-223-1"></span>Архитектурная оптимизация поддержки разных ревизий устройств

**S96(V2)**

#### <span id="page-223-2"></span>9.4.33.2 Исправленные ошибки

 $1.$ Исправлено управление предпусковым подогревателем по цифровой шине. При запуске подогревателя команда не выполнялась. **GEN7 E96 BT E96(V2) S96(V2)**

 $2.1$ **S96(V2) Исправлено отображение настройки** сигналов состояния CAN "Габаритные огни", "Ближний свет", "Дальний свет" и настройка функции управления CAN "Закрывание люка". **GEN7 E96 BT E96(V2)** 

### <span id="page-223-3"></span>9.4.33.3 Известные ошибки

- $1.$   $2.25.X$  $S<sub>96(V2)</sub>$  Иногда во время автоматического или дистанционного запуска не отключается НР блокировка **2.25.X GEN7 E96 BT E96(V2) S96(V2)**
- $2.1$ При использовании StarLine Мастера версии 3.6.1 и выше возможны ошибки при сохранении некоторых настроек (в том числе при смене автомобиля в настройках CAN) **2.X.X**
- $3.$ При выборе некоторых CAN-автомобилей кнопка "Сохранить в устройство" в StarLine Мастере активна при каждом входе в настройки устройства, даже если они были ранее сохранены. **2.X.X**

# 9.4.34 2.26.0

S96 v2 LE96 v2 GSM

**Выпущена 1** 08.09.2021

- [9.4.34.1](#page-224-0) [Новые функции](#page-224-0)
	- [Добавлена поддержка новых ревизий охранных комплексов](#page-224-1) [E96 \(v2\)](#page-224-1) [и](#page-224-1) [S96 \(v2\)](#page-224-1)
- [9.4.34.2](#page-224-2) [Исправленные ошибки](#page-224-2)
- [9.4.34.3](#page-224-3) [Известные ошибки](#page-224-3)

## <span id="page-224-0"></span>9.4.34.1 Новые функции

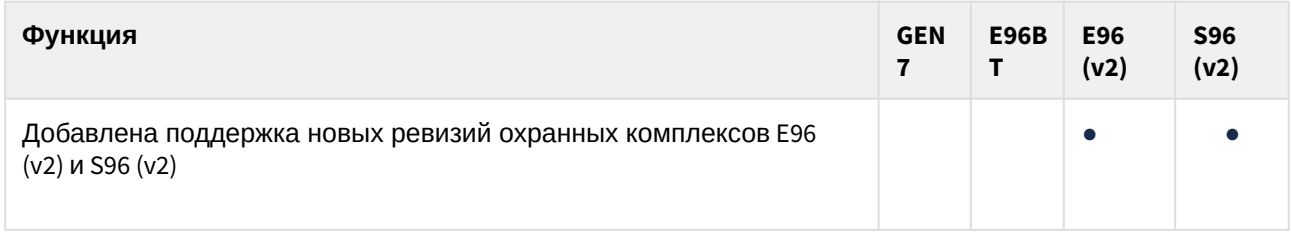

<span id="page-224-1"></span>Добавлена поддержка новых ревизий охранных комплексов E96 (v2) и S96 (v2)

**E96(V2) S96(V2)**

## <span id="page-224-2"></span>9.4.34.2 Исправленные ошибки

### <span id="page-224-3"></span>9.4.34.3 Известные ошибки

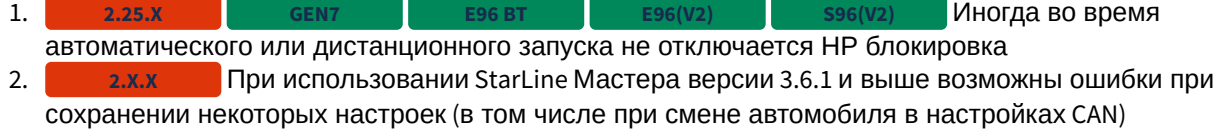

# 9.4.35 2.25.4

S96 v2 LE96 v2 GSM

**Выпущена** 13.07.2021

- [9.4.35.1](#page-225-0) [Новые функции](#page-225-0)
	- [Добавлена поддержка нового микроконтроллера для](#page-225-1) [S96 v2](#page-225-1) [и](#page-225-1) [E96 v2](#page-225-1)
- [9.4.35.2](#page-225-2) [Исправленные ошибки](#page-225-2)
- [9.4.35.3](#page-225-3) [Известные ошибки](#page-225-3)

## <span id="page-225-0"></span>9.4.35.1 Новые функции

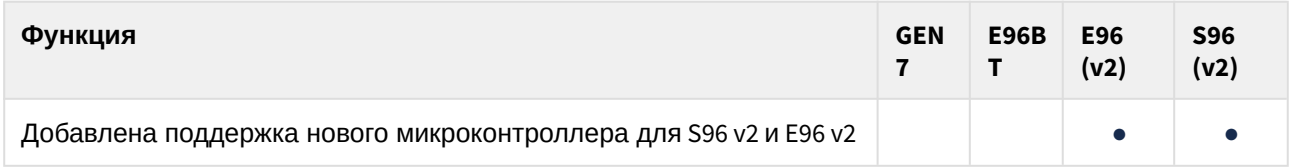

### <span id="page-225-1"></span>Добавлена поддержка нового микроконтроллера для S96 v2 и E96 v2

**E96(V2) S96(V2)**

# <span id="page-225-2"></span>9.4.35.2 Исправленные ошибки

# <span id="page-225-3"></span>9.4.35.3 Известные ошибки

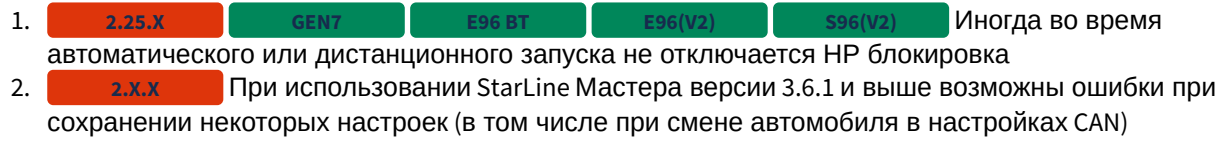

# 9.4.36 2.25.3

**↓E96 v2 GSM**  $\frac{1}{2}$  S96 v2

**Выпущена** 18.08.2021

- [9.4.36.1](#page-226-0) [Новые функции](#page-226-0)
	- [Добавлена поддержка нового микроконтроллера для](#page-226-1) [S96 v2](#page-226-1)
- [9.4.36.2](#page-226-2) [Исправленные ошибки](#page-226-2)
- [9.4.36.3](#page-226-3) [Известные ошибки](#page-226-3)

## <span id="page-226-0"></span>9.4.36.1 Новые функции

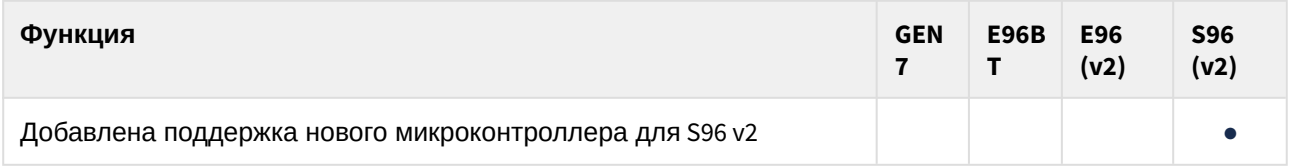

<span id="page-226-1"></span>Добавлена поддержка нового микроконтроллера для S96 v2

**S96(V2)**

# <span id="page-226-2"></span>9.4.36.2 Исправленные ошибки

<span id="page-226-3"></span>9.4.36.3 Известные ошибки

# 9.4.37 2.25.1

LE96 v2 GSM S96 v2

### **Выпущена** 13.07.2021

- [9.4.37.1](#page-227-0) [Новые функции](#page-227-0)
	- [Добавлена возможность настройки длительности задержки выключения салонного света](#page-227-1)
	- [Добавлен режим маяка](#page-228-0)
- [9.4.37.2](#page-228-1) [Исправленные ошибки](#page-228-1)
- [9.4.37.3](#page-229-0) [Известные ошибки](#page-229-0)

# <span id="page-227-0"></span>9.4.37.1 Новые функции

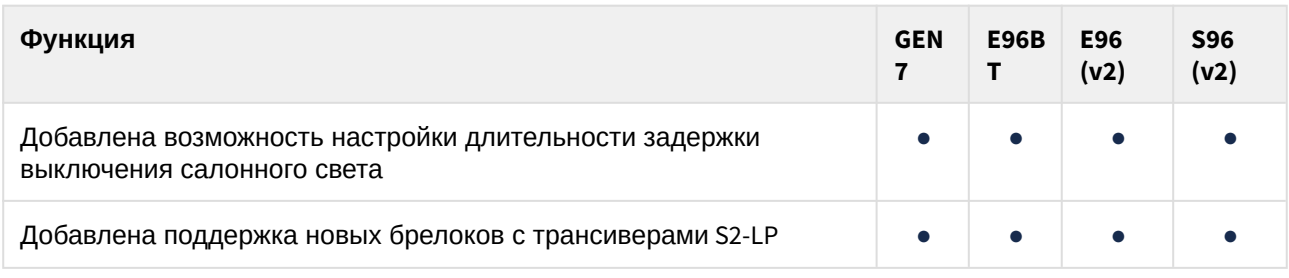

#### <span id="page-227-1"></span>Добавлена возможность настройки длительности задержки выключения салонного света

**GEN7 E96 BT E96(V2) S96(V2)**

### Настройка позволяет выбрать время, в течение которого будет учитываться задержка выключения света в салоне.

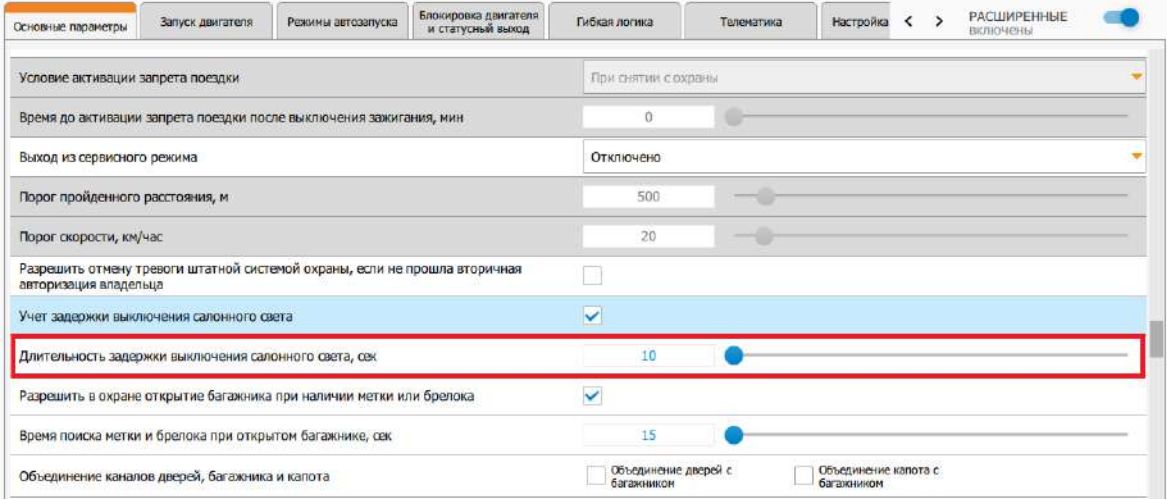

#### <span id="page-228-0"></span>Добавлен режим маяка

### **GEN7 S96(V2)**

В охранные комплексы добавлен режим маяка, в которых модули GSM и GPS работают с периодической активностью.

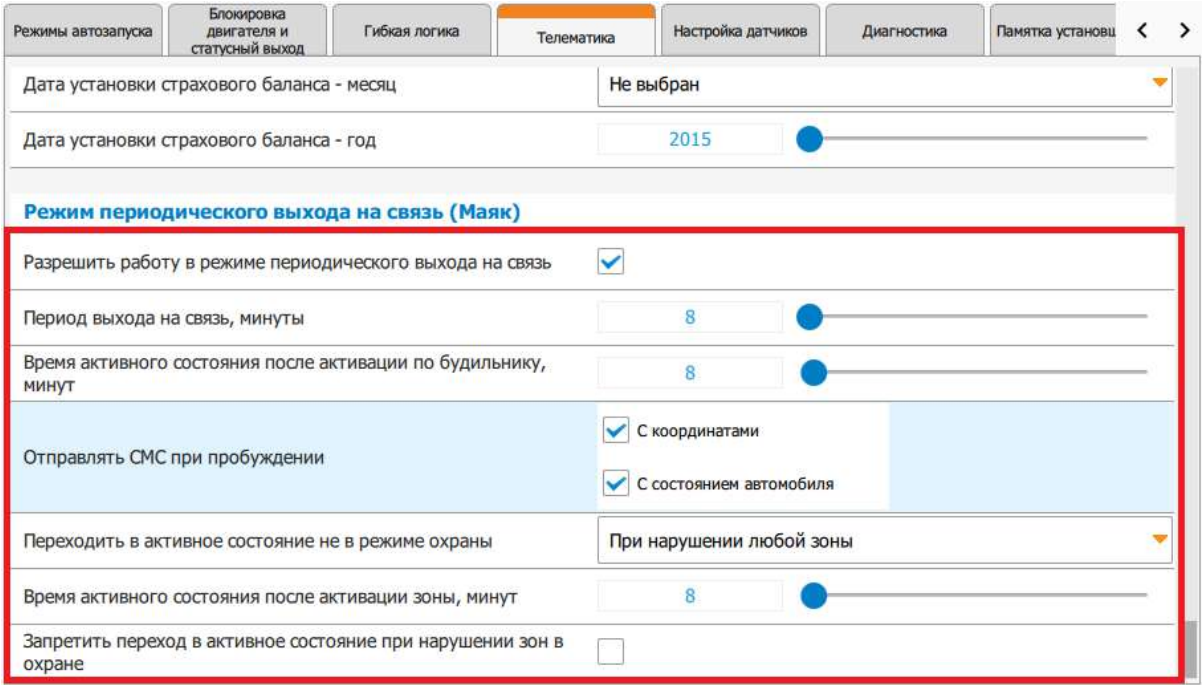

### <span id="page-228-1"></span>9.4.37.2 Исправленные ошибки

- 1. Иногда происходило зацикливание управления замком капота через реле R6. **GEN7 E96 BT E96(V2) S96(V2)**
- 2. При включенной настройке "Активировать силовые выходы" в запуске по CAN-LIN при выполнении дистанционного запуска выход стартера включался всегда вне зависимости от наличия статуса зажигания.
- 3. При включенной охране с работающим двигателем не работала настройка "Чувствительность датчика удара при АЗ/ДЗ, %".
- 4. В очень редких случаях могла срабатывать блокировка на кодовом реле R4 при выполнении дистанционного запуска двигателя.
- 5. Не работало обучение обхода иммобилайзера на некоторых моделях Chevrolet и Ravon.
- 6. После выключения функций управления CAN "Закрывание стекол", "Управление зеркалами" и "Закрывание люка" алгоритмы, зависящие от этих настроек, продолжали работать при условии, что до этого были включены настройки "Закрывать стекла при постановке в охрану", "Складывать/раскладывать зеркала заднего вида при постановке/снятии с охраны" и "Закрывать люк при постановке в охрану".
- 7. Иногда не восстанавливался исходный тип индикации после подачи комбинации команд "Бесшумная постановка в охрану" и "Бесшумное снятие с охраны".
- 8. Возможность перехода в режим "Антиограбление по пропаданию метки/брелока" не отключалась на один цикл охраны после выключения режима "Антиограбление по пропаданию метки/брелока" с помощью СМС.
- 9. Не работали внешние команды с брелка в гибкой логике. **GEN7**
- $10.$ После изменения любых настроек каналов переставали работать **E96(V2) S96(V2)** в режиме аналогового входа каналы X1-8 (желто-черный) и X1-9 (желто-красный) до перезапуска системы.
- 11. Не всегда в журнале событий диагностики StarLine Мастера отображались ошибки запуска двигателя.
- 12. В приложении StarLine Master не работал ввод символа "@" в поле настройки "Логин APN". **GEN7 S96(V2)**
- 13. Настройки сигналов состояния CAN "Габаритные огни", "Ближний свет", "Дальний свет" и настройка функции управления CAN "Закрывание люка" отображались неподдерживаемыми, даже когда функционал был заявлен в прошивке CAN.
- 14. При первом включении охранный комплекс не отвечал на голосовой вызов. **GEN7 S96(V2)**

## <span id="page-229-0"></span>9.4.37.3 Известные ошибки

- 1. Иногда во время автоматического или дистанционного запуска не отключается НР блокировка **2.25.X GEN7 E96 BT E96(V2) S96(V2)**
- 2. При использовании StarLine Мастера версии 3.6.1 и выше возможны ошибки при сохранении некоторых настроек (в том числе при смене автомобиля в настройках CAN) **2.X.X**

# 9.4.38 2.24.3

S96 v2 LE96 v2 GSM

**Выпущена 22.04.2021** 

- [9.4.38.1](#page-230-0) [Новые функции](#page-230-0)
- [9.4.38.2](#page-230-1) [Исправленные ошибки](#page-230-1)
- [9.4.38.3](#page-230-2) [Известные ошибки](#page-230-2)

### <span id="page-230-0"></span>9.4.38.1 Новые функции

Новые функции отсутствуют.

### <span id="page-230-1"></span>9.4.38.2 Исправленные ошибки

1. Функции каналов могли не устанавливаться в необходимые значения в приложении StarLine Master при загрузке созданного ранее файла настроек.

#### <span id="page-230-2"></span>9.4.38.3 Известные ошибки

1. Команда, отправленная на M66, не будет выполнена охранным **2.X.X E96 BT** комплексом E96 BT, если на момент ее получения нет связи между E96 BT и M66 по BLE.

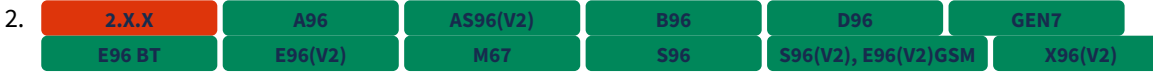

Иногда срабатывает зацикливание управления замком капота с помощью подкапотного блока R6.

- 3. При выполнении дистанционного запуска выход стартера включается всегда вне зависимости от наличия статуса зажигания, если включена настройка «Активировать силовые выходы» (вкладка «Запуск двигателя» в приложении StarLine Master). **2.X.X**
- 4. Настройки чувствительности датчика удара при автоматических или дистанционных запусках не работают, если перейти в режим «В охране» с работающим двигателем. **2.X.X**
- 5. Блокировка кодового реле R4 иногда срабатывает при выполнении дистанционного запуска двигателя. **2.X.X**
- 6. Не работает обучение обхода иммобилайзера на некоторых моделях автомобилей Chevrolet и Ravon. **2.X.X**
- 7. После выключения функций управления CAN «Закрывание стекол», «Управление зеркалами» и «Закрывание люка» алгоритмы, зависящие от этих функций, продолжают работать, если настройки «Закрывать стекла при постановке в охрану», «Складывать/раскладывать зеркала заднего вида при постановке/снятии с охраны» и «Закрывать люк при постановке в охрану» были включены ранее в приложении StarLine Master. **2.X.X**
- 8. После включения или выключения режима охраны без звуковых сигналов подтверждения иногда не восстанавливается исходный тип индикации, настроенный для комплекса в приложении StarLine Master. **2.X.X**
- 9. Если выход из режима «Антиограбление» по пропаданию метки/брелока был выполнен с помощью экстренного выключения охраны по SMS, то режим «Антиограбление» включится повторно при срабатывании датчика движения и отсутствии метки и/или брелока. **2.X.X**
- 10. 2**.x.x в провод) и 9 (желто-черный провод) и 9 (желто**красный провод) разъёма X1 перестают работать в режиме аналогового входа после изменения любых настроек каналов в приложении StarLine Master. Для восстановления работы требуется перезагрузка комплекса.
- 11. Ошибки запуска двигателя иногда не отображаются в журнале событий на **2.X.X** вкладке «Диагностика» в приложении StarLine Master.
- 12. В приложении StarLine Master не работает ввод символа "@" в поле настройки "Логин APN". **2.X.X A96 AS96(V2) B96 D96 GEN7 M67 S96 S96(V2), E96(V2)GSM X96(V2)**
- 13. Настройки сигналов состояния CAN "Габаритные огни", "Ближний свет", "Дальний свет" и настройка функции управления CAN "Закрывание люка" отображаются неподдерживаемыми, даже когда функционал заявлен в прошивке CAN. **2.X.X**

# 9.4.39 2.24.2

LE96 v2 GSM S96 v2

#### **Выпущена 16.03.2021**

#### • [9.4.39.1](#page-232-0) [Новые функции](#page-232-0)

- [Добавлено чтение настроек каналов цифрового микрореле](#page-234-0) [R7](#page-234-0) [при регистрации](#page-234-0)
- [Добавлена поддержка новых статусов](#page-234-1) [CAN](#page-234-1) [для](#page-234-1) [«](#page-234-1)[Гибкой логики](#page-234-1)[»](#page-234-1)
- [Добавлено](#page-235-0) [SMS-](#page-235-0)[оповещение об обновлении голосового меню](#page-235-0)
- [Добавлена настройка контроля напряжения при управлении видеорегистратором](#page-236-0)
- [Добавлена настройка дополнительной авторизации для входа в режим](#page-236-1) [«](#page-236-1)[Регистрация](#page-236-1) [устройств](#page-236-1)[»](#page-236-1)
- [Добавлена настройка управления видеорегистратором с помощью сайта](#page-237-0) [starline.online](#page-237-0)  [или мобильного приложения](#page-237-0) [StarLine](#page-237-0)
- [Добавлена поддержка модуля](#page-238-0) [GSM](#page-238-0) [на основе](#page-238-0) [SIM800C](#page-238-0) [без](#page-238-0) [BLE](#page-238-0)
- [Добавлена настройка индикации нажатий сервисной кнопки звуковым извещателем](#page-238-1)
- [Добавлены дополнительные события для блокировки двигателя в режиме](#page-239-0) [«](#page-239-0)[Запрет](#page-239-0) [поездки](#page-239-0)[»](#page-239-0)
- [Добавлена поддержка трекера](#page-240-0) [M67](#page-240-0)
- [Добавлена возможность не останавливать двигатель](#page-240-1)[,](#page-240-1) [запущенный по](#page-240-1) [CAN](#page-240-1) [и](#page-240-1) [LIN,](#page-240-1) [при](#page-240-1) [активации](#page-240-1) [«](#page-240-1)[Вежливой посадки](#page-240-1)[»](#page-240-1)
- [9.4.39.2](#page-241-0) [Исправленные ошибки](#page-241-0)
- [9.4.39.3](#page-241-1) [Известные ошибки](#page-241-1)

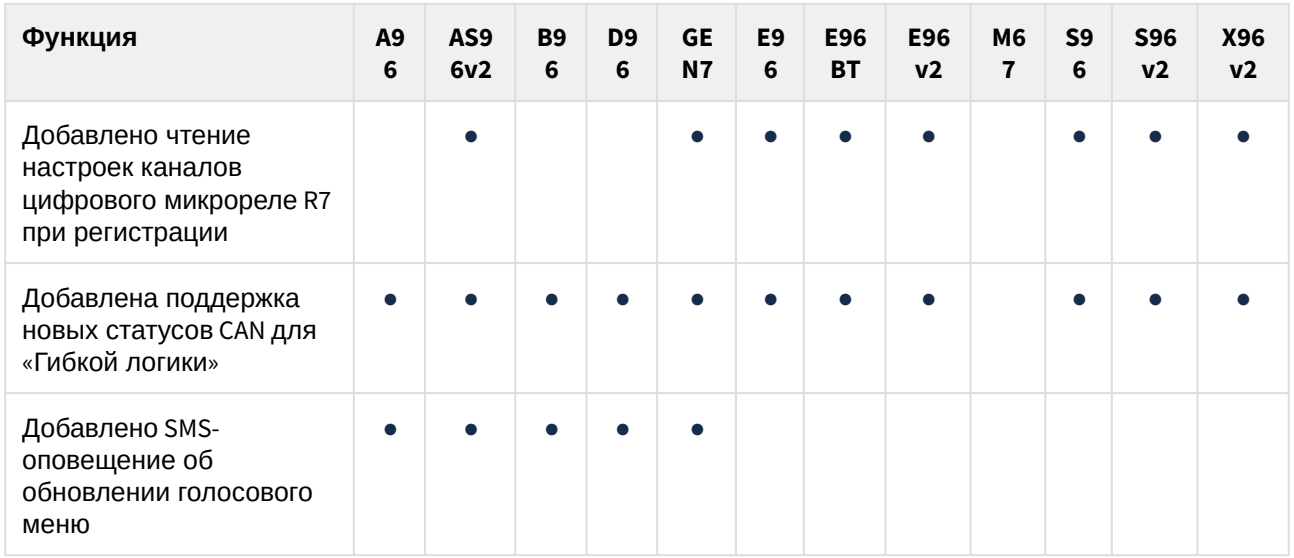

# <span id="page-232-0"></span>9.4.39.1 Новые функции

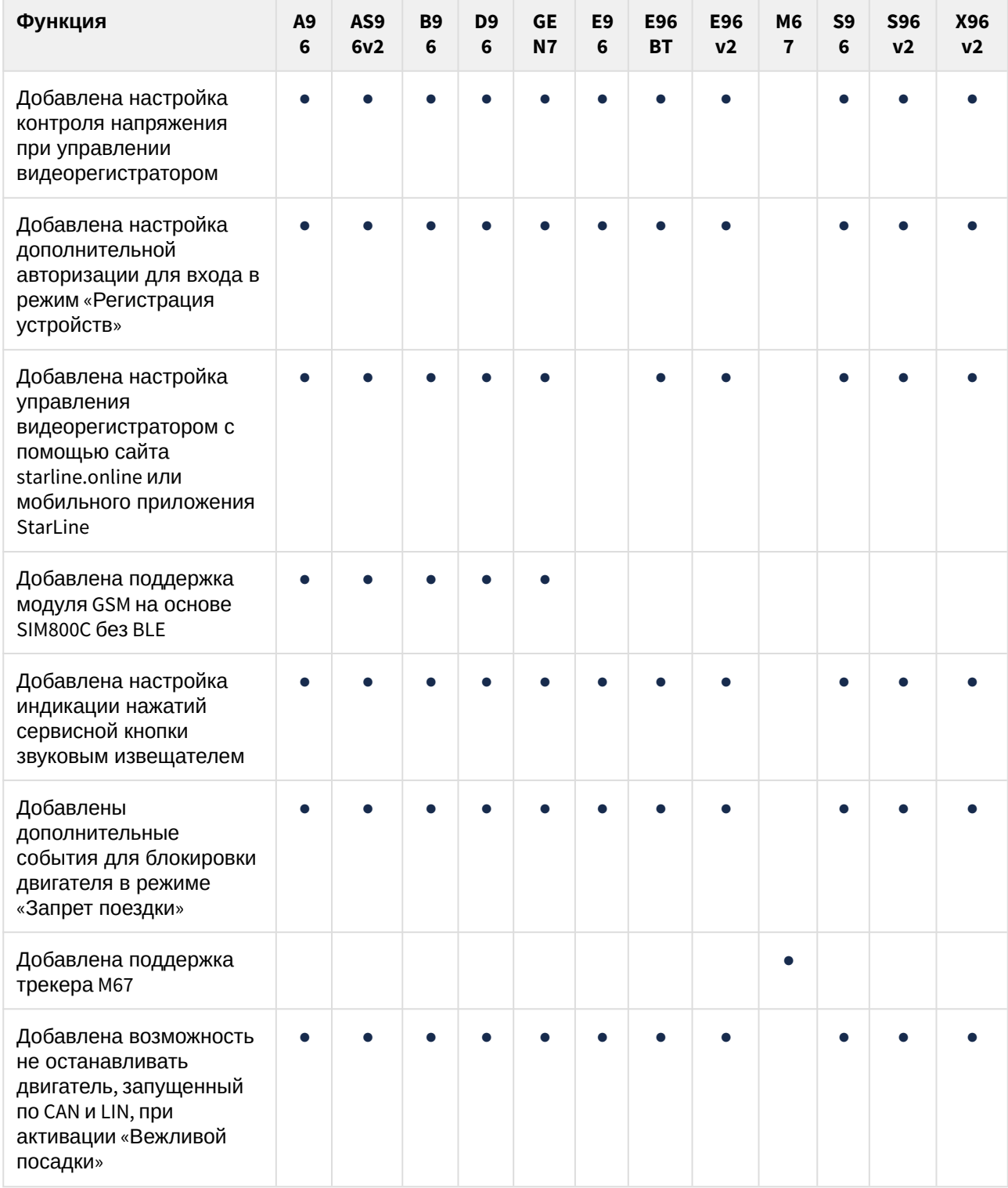

<span id="page-234-0"></span>Добавлено чтение настроек каналов цифрового микрореле R7 при регистрации

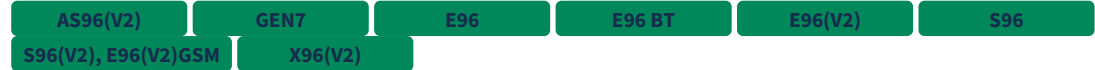

При регистрации микрореле R7 в охранный комплекс настройки его каналов считываются и сохраняются в память основного блока комплекса.

<span id="page-234-1"></span>Добавлена поддержка новых статусов CAN для «Гибкой логики»

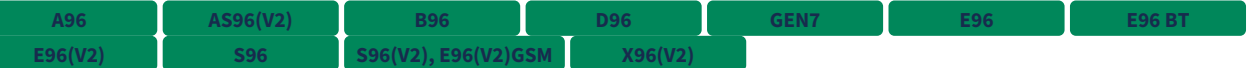

Для «Гибкой логики» добавлена поддержка новых статусов CAN:

- нейтраль для АКПП;
- драйв для АКПП;
- нейтраль для МКПП;
- задний ход для МКПП;
- габаритные огни;
- ближний свет;
- дальний свет;
- ремни безопасности.

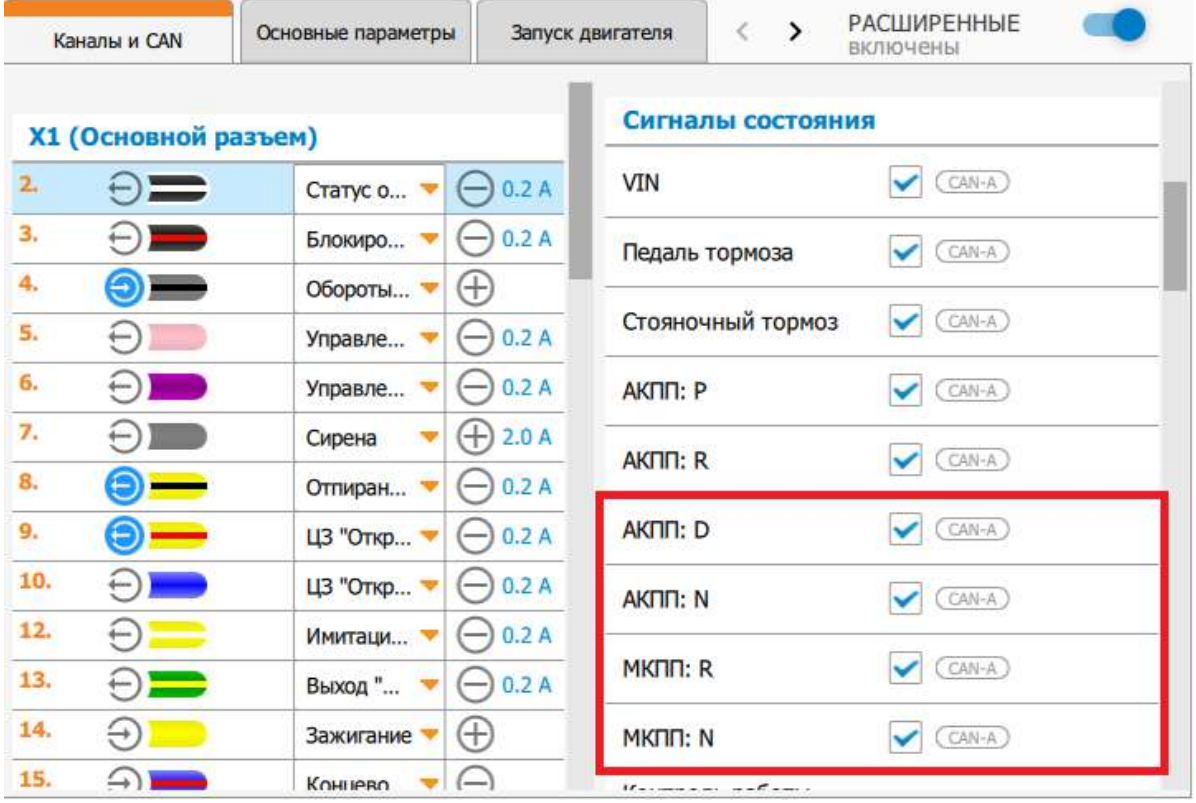

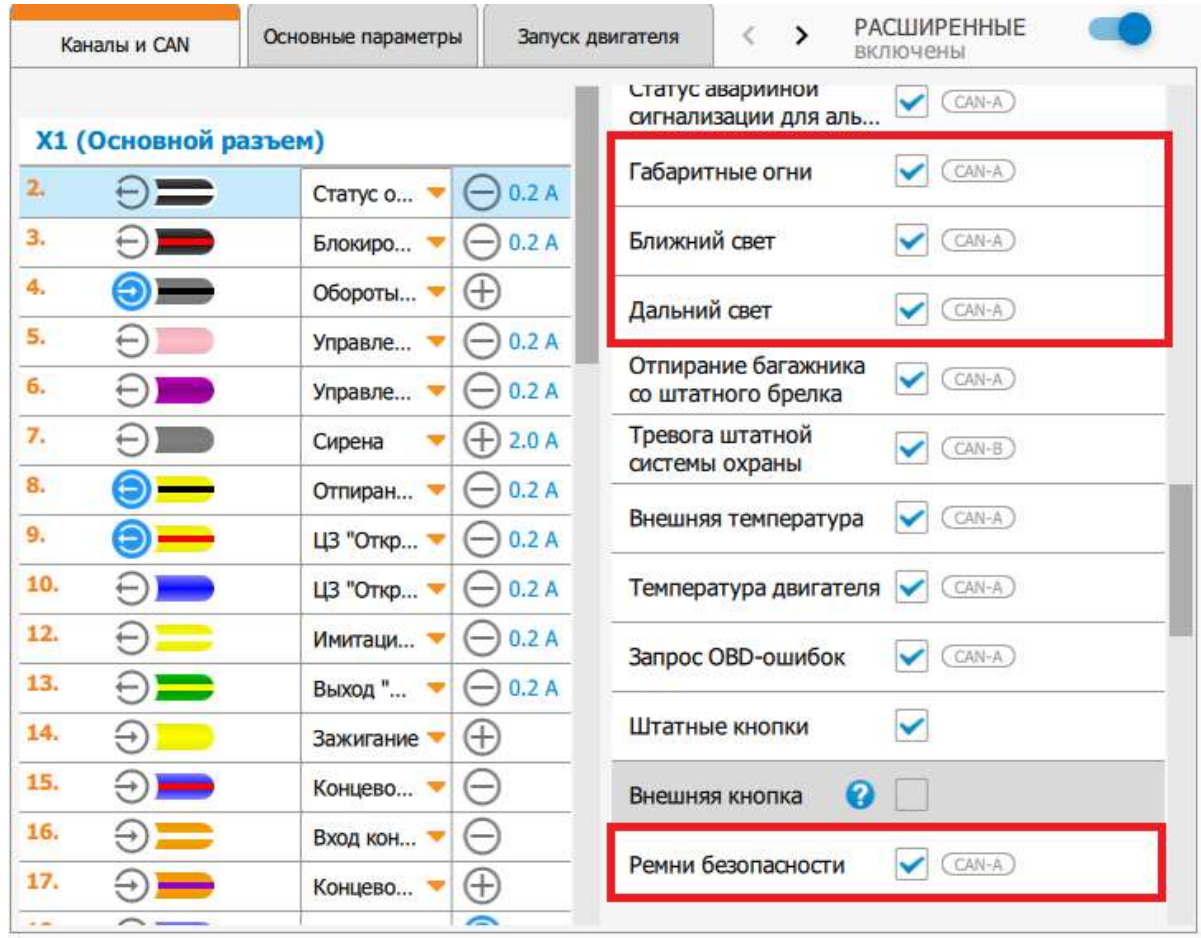

#### <span id="page-235-0"></span>Добавлено SMS-оповещение об обновлении голосового меню

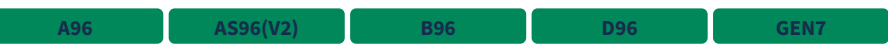

Если совершить звонок на номер комплекса во время обновления голосового меню, то соединение не будет установлено. На номер, с которого был выполнен звонок, будет отправлено SMS-сообщение с текстом:

Голосовое меню недоступно: обновление голосового модуля займёт до 8 минут.

Для управления системой воспользуйтесь SMS

Отправка данного SMS-сообщения выполняется в следующих случаях:

- не настроен основной номер владельца (M1);
- включена настройка «Управление с гостевых телефонов»;
- номер телефона, с которого выполняется звонок, записан в память охранного комплекса.

После завершения обновления голосового меню поступит второе SMS-сообщение:

Голосовой модуль обновлен. Голосовое управление доступно

Если во время обновления голосового меню было выполнено несколько звонков с разных телефонных номеров, то SMS-сообщение о завершении обновления будет отправлено на последний номер, с которого был совершен звонок.

<span id="page-236-0"></span>Добавлена настройка контроля напряжения при управлении видеорегистратором

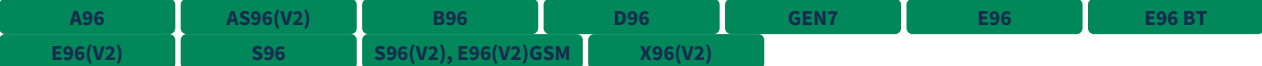

В разделе «Управление видеорегистратором» вкладки «Основные параметры» добавлена настройка «Контролировать напряжение АКБ при включении видеорегистратора».

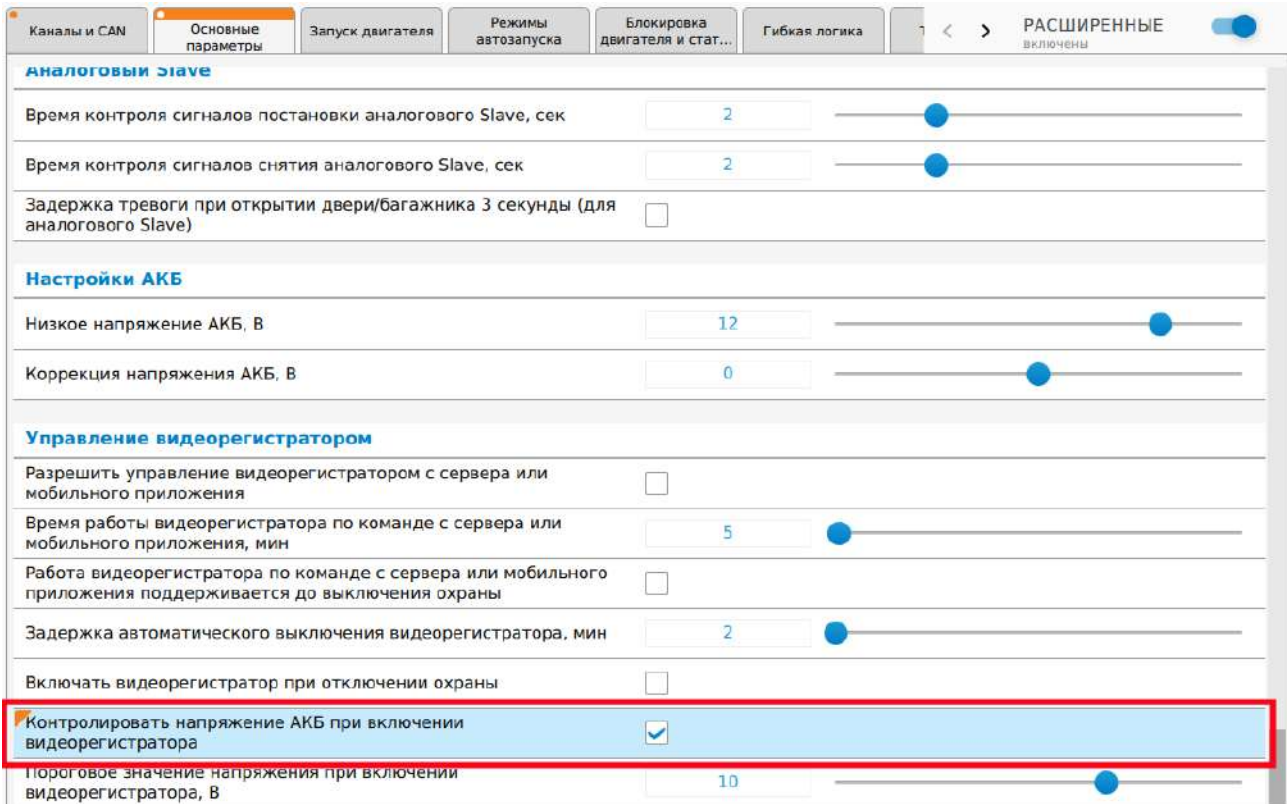

Если данная настройка включена, то во время управления видеорегистратором происходит контроль напряжения. Если комплекс фиксирует низкое напряжение АКБ, управление видеорегистратором завершается через 5 минут.

Низкое напряжение не определяется, если управление видеорегистратором было включено после включения зажигания.

<span id="page-236-1"></span>Добавлена настройка дополнительной авторизации для входа в режим «Регистрация устройств»

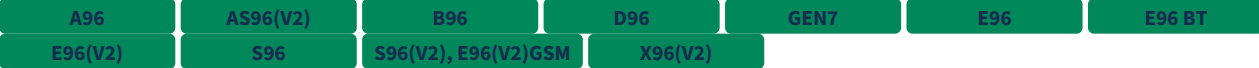

В разделе «Режимы работы» вкладки «Основные параметры» добавлена настройка «Требовать код экстренного снятия с охраны для входа в режим регистрации устройств».

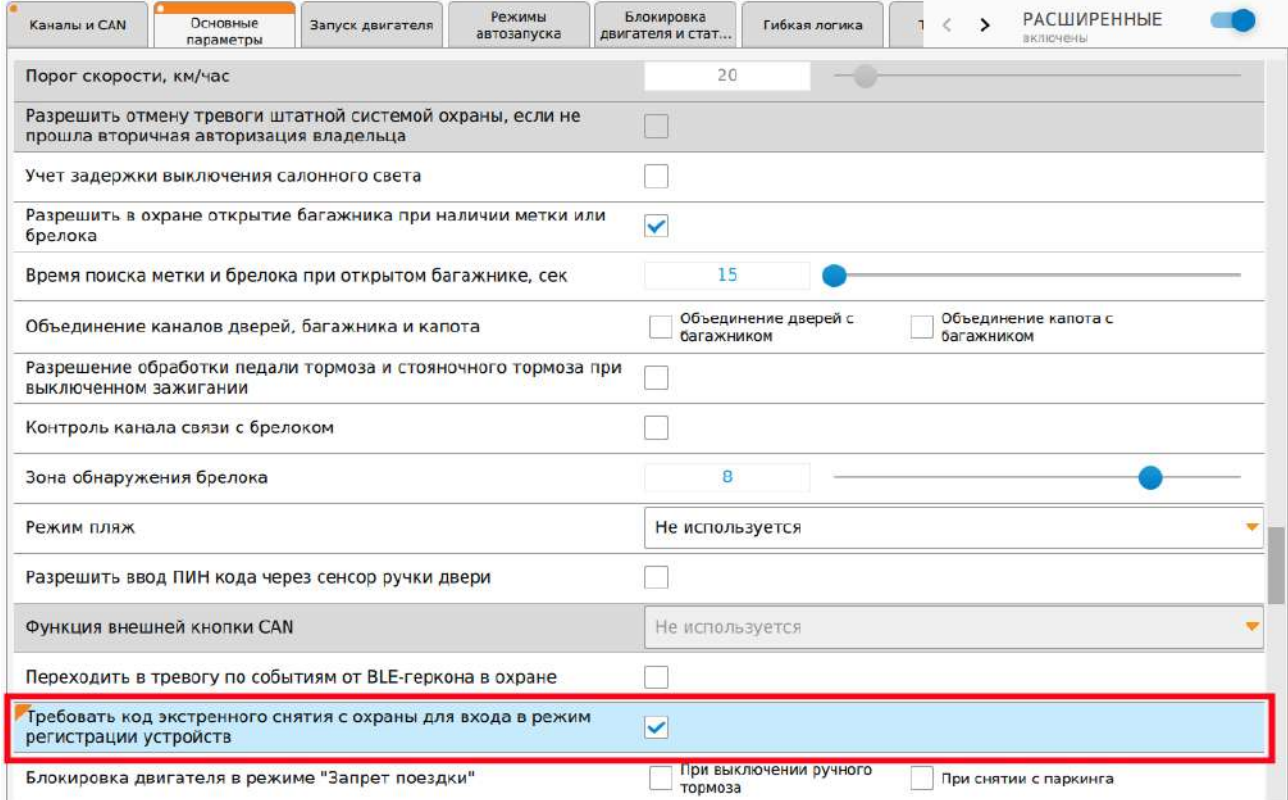

Если данная настройка включена, то для входа в режим «Регистрация устройств» необходимо выполнить экстренное выключение охраны. Если экстренное выключение охраны не выполнено, то вход в режим «Регистрация устройств» будет запрещён.

Экстренное выключение охраны нужно выполнить повторно, если после его выполения:

- прошло более 30 минут;
- был включен режим «В охране»;
- был выполнен выход из режима «Регистрация устройств».

<span id="page-237-0"></span>Добавлена настройка управления видеорегистратором с помощью сайта starline.online или мобильного приложения StarLine

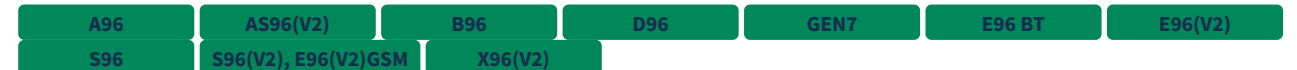

В разделе «Управление видеорегистратором» вкладки «Основные параметры» добавлена настройка «Разрешить управление видеорегистратором с сервера или мобильного приложения».

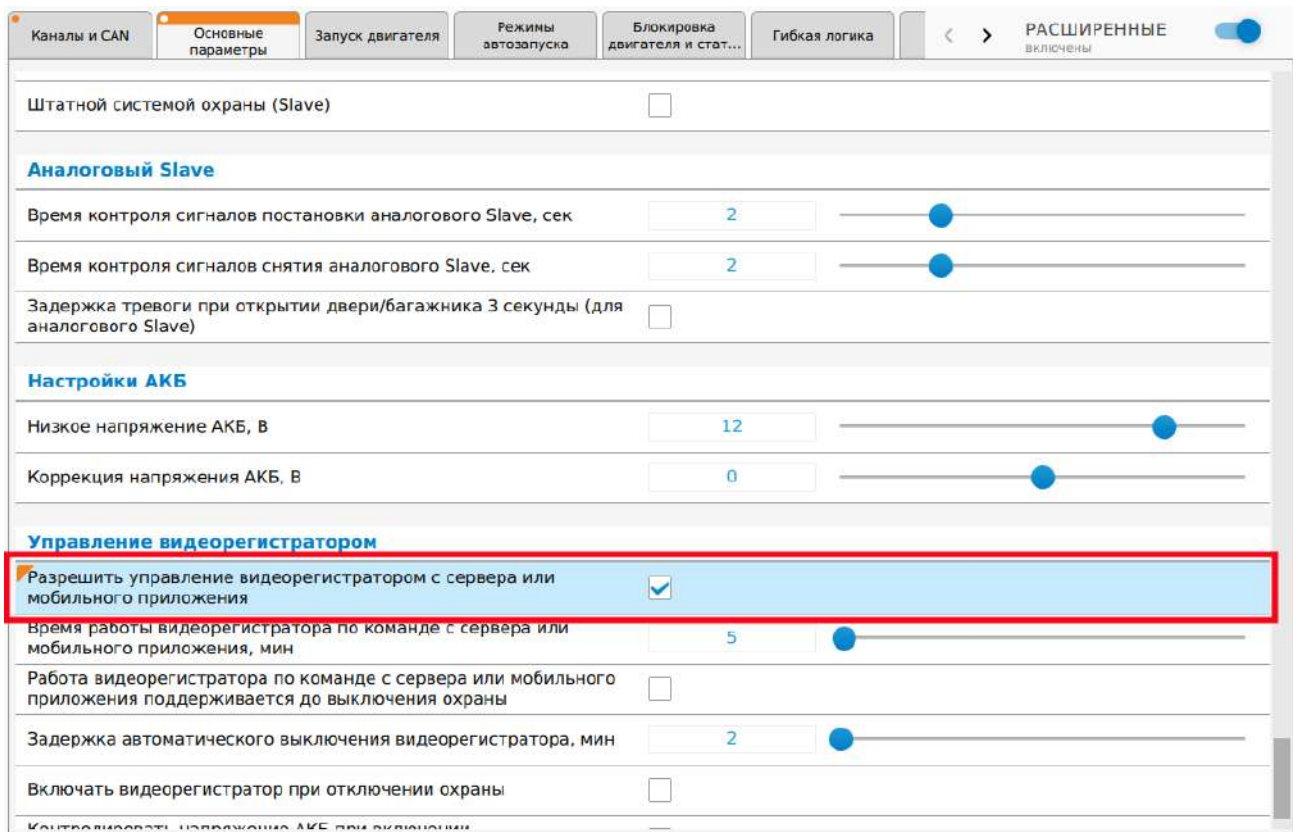

Если данная настройка включена, то ручное управление видеорегистратором можно осуществлять:

• с помощью SMS-команд <mark>старова в укрублей у середи видеорег</mark> ; **69 VIDEOREG ВИДЕОРЕГ**

- в мобильном приложении StarLine;
- на сайте [starline.online](https://starline.online/).

Если настройка выключена, то ручное управление видеорегистратором можно осуществлять только с помощью SMS-команд.

<span id="page-238-0"></span>Добавлена поддержка модуля GSM на основе SIM800C без BLE

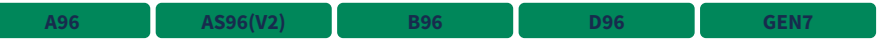

Добавлена поддержка модуля GSM на основе SIM800C без BLE с двумя SIM-картами или с одной SIMкартой и SIM-чипом.

<span id="page-238-1"></span>Добавлена настройка индикации нажатий сервисной кнопки звуковым извещателем

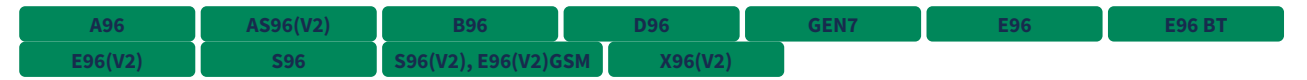

Для настройки «Оповещение звуковым извещателем» в разделе «Управление звуковым извещателем» вкладки «Основные параметры» добавлено событие «Нажатие сервисной кнопки».

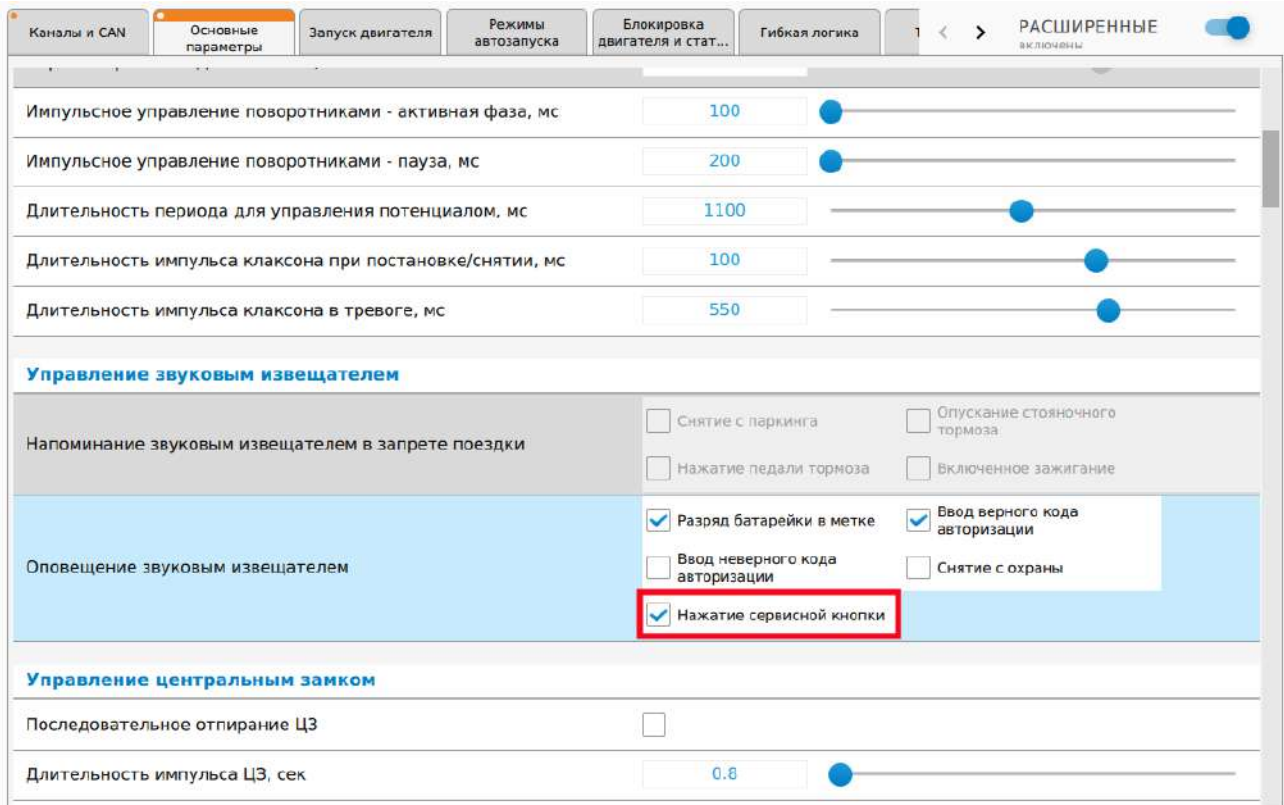

Если данная опция включена, то при нажатии сервисной кнопки комплекс выполнит оповещение встроенным или внешним звуковым извещателем.

<span id="page-239-0"></span>Добавлены дополнительные события для блокировки двигателя в режиме «Запрет поездки»

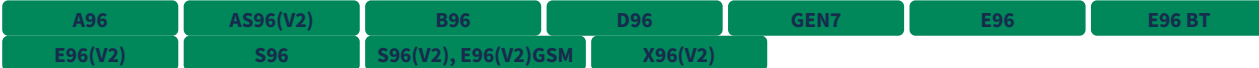

В разделе «Режимы работы» вкладки «Основные параметры» добавлена настройка «Блокировка двигателя в режиме «Запрет поездки».

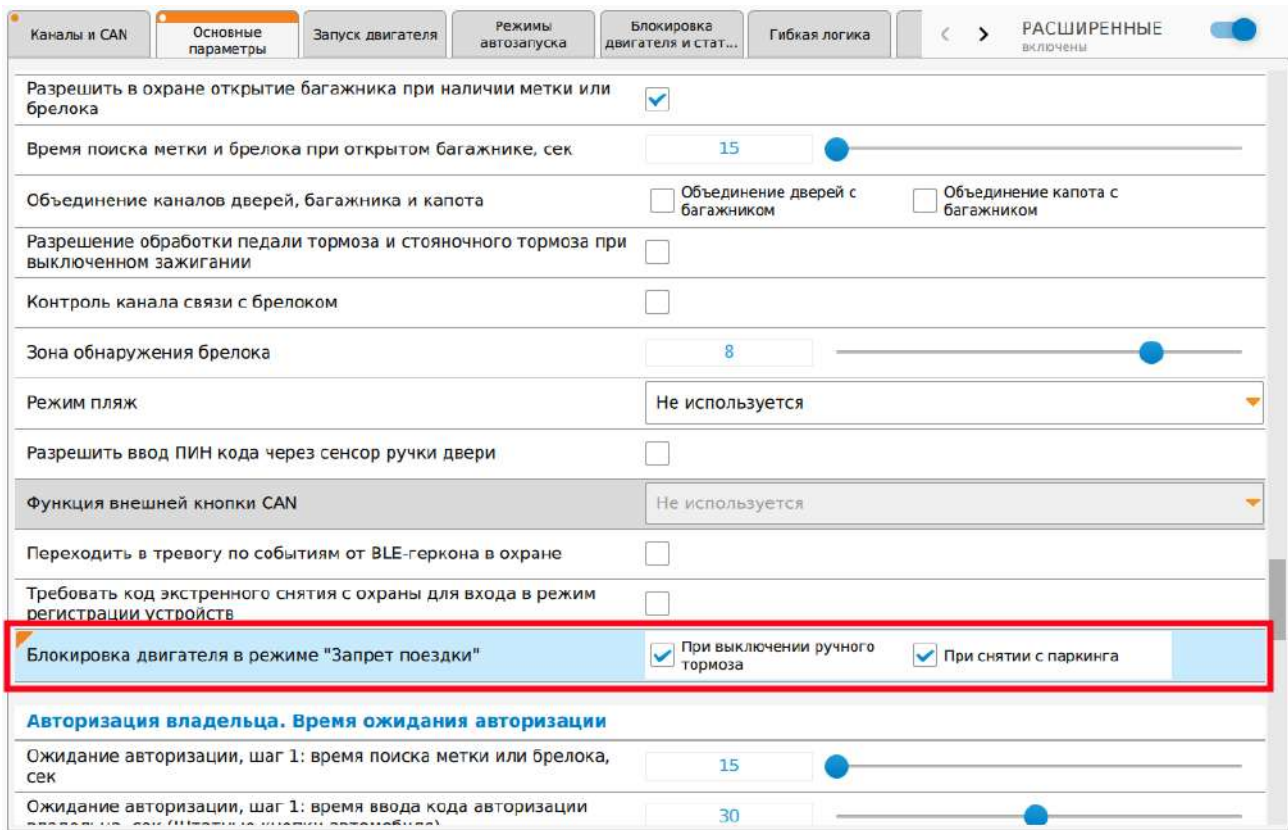

С помощью данной настройки можно добавить дополнительные события блокировки двигателя в режиме «Запрет поездки»:

- при выключении ручного тормоза;
- при снятии с паркинга.
- Основное событие включения блокировки двигателя в режиме «Запрет поездки» начало движения автомобиля.

#### <span id="page-240-0"></span>Добавлена поддержка трекера M67

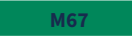

<span id="page-240-1"></span>Добавлена возможность не останавливать двигатель, запущенный по CAN и LIN, при активации «Вежливой посадки»

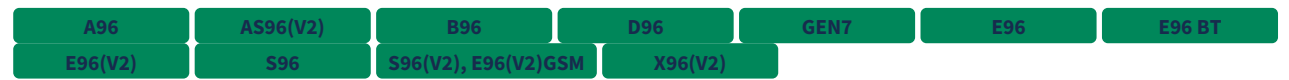

Во вкладке «Запуск двигателя» добавлена настройка «Не останавливать двигатель по CAN-LIN при вежливой посадке».

При включении данной настройки двигатель не будет останавливаться, если дистанционный запуск двигателя осуществляется по шинам CAN и LIN и для автомобиля поддерживается возможность не останавливать двигатель при «Вежливой посадке».

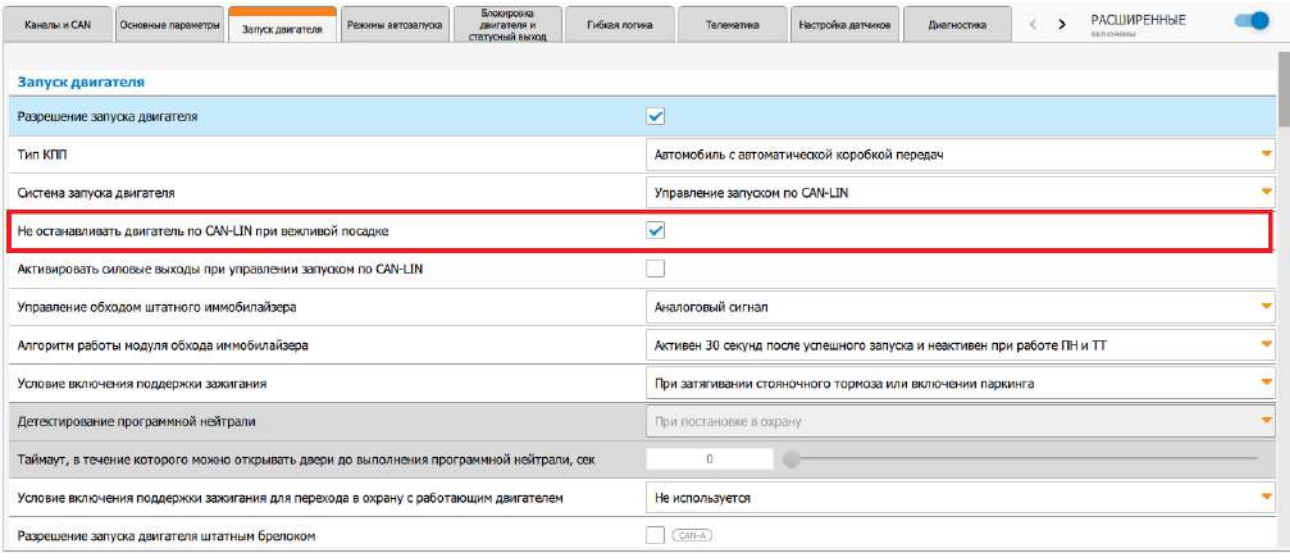

### <span id="page-241-0"></span>9.4.39.2 Исправленные ошибки

- 1. s96(V2), E96(V2)GSM Исправлено автоматическое определение внешнего трансивера при первом включении устройства или после сброса на заводские настройки.
- 2. Исправлена работа индикации звуковым извещателем при входе в режим обучения обхода штатного иммобилайзера и при выполнении самого обучения.
- 3. Исправлен сброс «Программной нейтрали» после перехода в режим охраны с работающим двигателем.
- 4. Исправлена работа оповещения об остановке двигателя в мобильном приложении StarLine, на сайте [starline.online](https://starline.online/) и на брелоке при предъявлении метки, если для настройки «Действие при появлении метки в режиме охраны с работающим двигателем» включены опции «Останавливать двигатель» или «Снимать с охраны и останавливать двигатель».
- 5. Исправлена работа CAN-A при включении CAN-B на автомобилях VW Polo Sedan, 2012 2015 (Mk5) и Skoda Rapid, 2013 - 2015.
- 6. Исправлен опрос баланс SIM1, если периоды опроса баланса активной и неактивной SIM-карт равны. **A96 AS96(V2) B96 D96 GEN7 S96 S96(V2), E96(V2)GSM X96(V2)**
- 7. Исправлена работа предпускового подогревателя перед управлением двигателем при включенном комбинированном запуске, если для настройки «Контроль состояния подогревателя» установлен пункт «Только индикация».

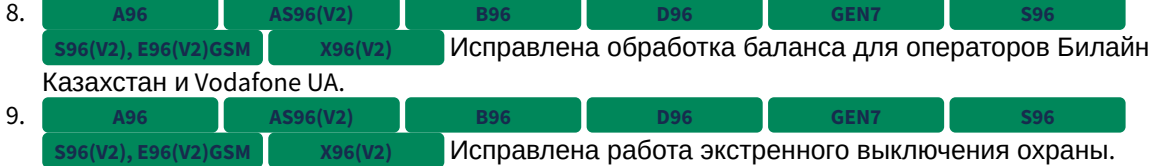

#### <span id="page-241-1"></span>9.4.39.3 Известные ошибки

 $1.$ Команда, отправленная на M66, не будет выполнена охранным **2.X.X E96 BT** комплексом E96 BT, если на момент ее получения нет связи между E96 BT и M66 по BLE.

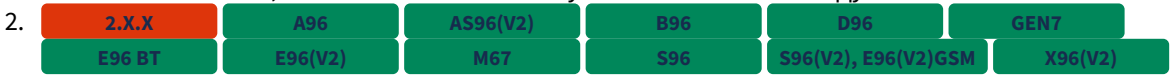

Иногда срабатывает зацикливание управления замком капота с помощью подкапотного блока R6.

- $3.1$ При включенной настройке "Активировать силовые выходы" в запуске по CAN-LIN при выполнении дистанционного запуска выход стартера включается всегда вне зависимости от наличия статуса зажигания. **2.X.X**
- 4. При включенной охране с работающим двигателем не работает настройка "Чувствительность датчика удара при АЗ/ДЗ, %". **2.X.X**
- $5.$ Иногда срабатывает блокировка на кодовом реле R4 при выполнении дистанционного запуска двигателя. **2.X.X**
- 6. Не работает обучение обхода иммобилайзера на некоторых моделях автомобилей Chevrolet и Ravon. **2.X.X**
- 7. После выключения функций управления CAN - "Закрывание стекол", "Управление зеркалами" и "Закрывание люка" алгоритмы, зависящие от этих настроек, продолжают работать при условии, что до этого были включены настройки "Закрывать стекла при постановке в охрану", "Складывать/раскладывать зеркала заднего вида при постановке/снятии с охраны" и "Закрывать люк при постановке в охрану". **2.X.X**
- 8. Иногда не восстанавливается исходный тип индикации после подачи комбинации команд "Бесшумная постановка в охрану" и "Бесшумное снятие с охраны". **2.X.X**
- 9. Возможность перехода в режим "Антиограбление по пропаданию метки/брелока" не отключается на один цикл охраны после выключения режима "Антиограбление по пропаданию метки/брелока" с помощью СМС. **2.X.X**
- 10. **2.X.X В ВРЕГИОВ ВРЕГИОВ В 1996(V2), E96(V2)GSM ПОСЛЕ ИЗМЕНЕНИЯ ЛЮбЫХ НАСТРОЕК КАНАЛОВ** перестают работать в режиме аналогового входа каналы X1-8 (желто-черный) и X1-9 (желтокрасный) до перезапуска системы.
- 11. При загрузке созданного ранее файла настроек функции каналов могут не устанавливаться в необходимые значения. **2.24.2**

# 9.4.40 2.23.4

LE96 v2 GSM S96 v2

Выпущена 20.01.2021

- [9.4.40.1](#page-243-0) [Новые функции](#page-243-0)
	- [Добавлена настройка разрешений управления режимом](#page-243-1) [«](#page-243-1)[Антиограбление](#page-243-1)[»](#page-243-1) [с помощью](#page-243-1) [метки](#page-243-1)
	- [Добавлена поддержка](#page-244-0) [3CAN-](#page-244-0)[интерфейса](#page-244-0)
	- [Добавлена настройка](#page-244-1) [SMS-](#page-244-1)[оповещений о событиях герконовых датчиков](#page-244-1)
- [9.4.40.2](#page-245-0) [Исправленные ошибки](#page-245-0)
- [9.4.40.3](#page-245-1) [Известные ошибки](#page-245-1)

## <span id="page-243-0"></span>9.4.40.1 Новые функции

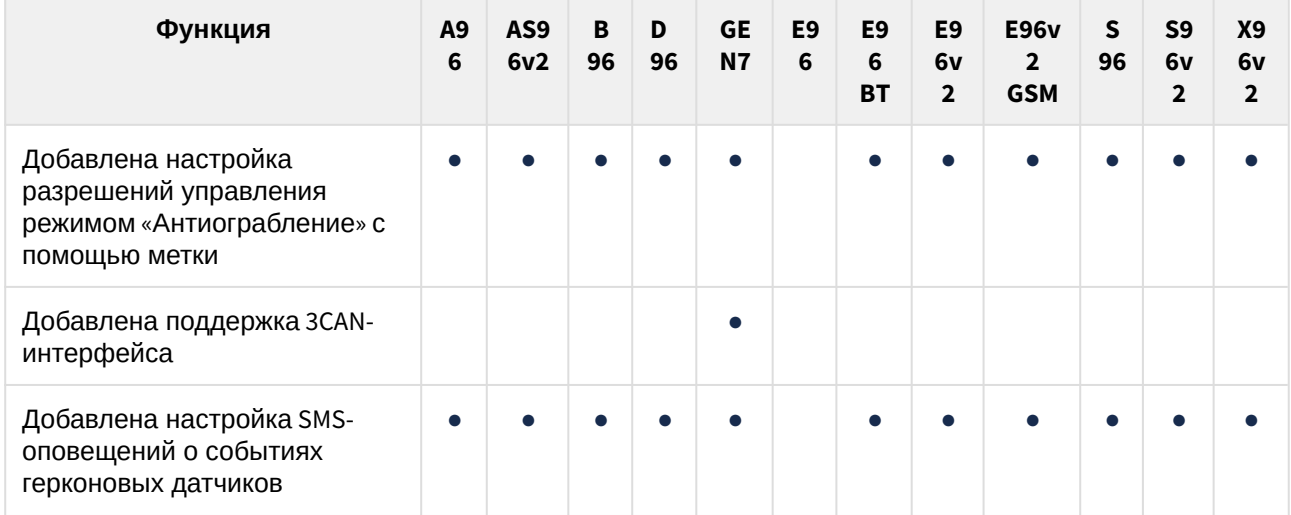

<span id="page-243-1"></span>Добавлена настройка разрешений управления режимом «Антиограбление» с помощью метки

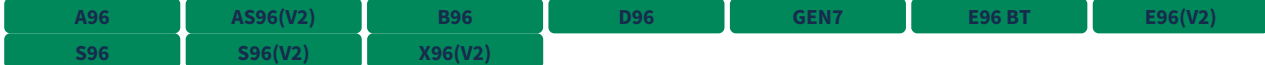

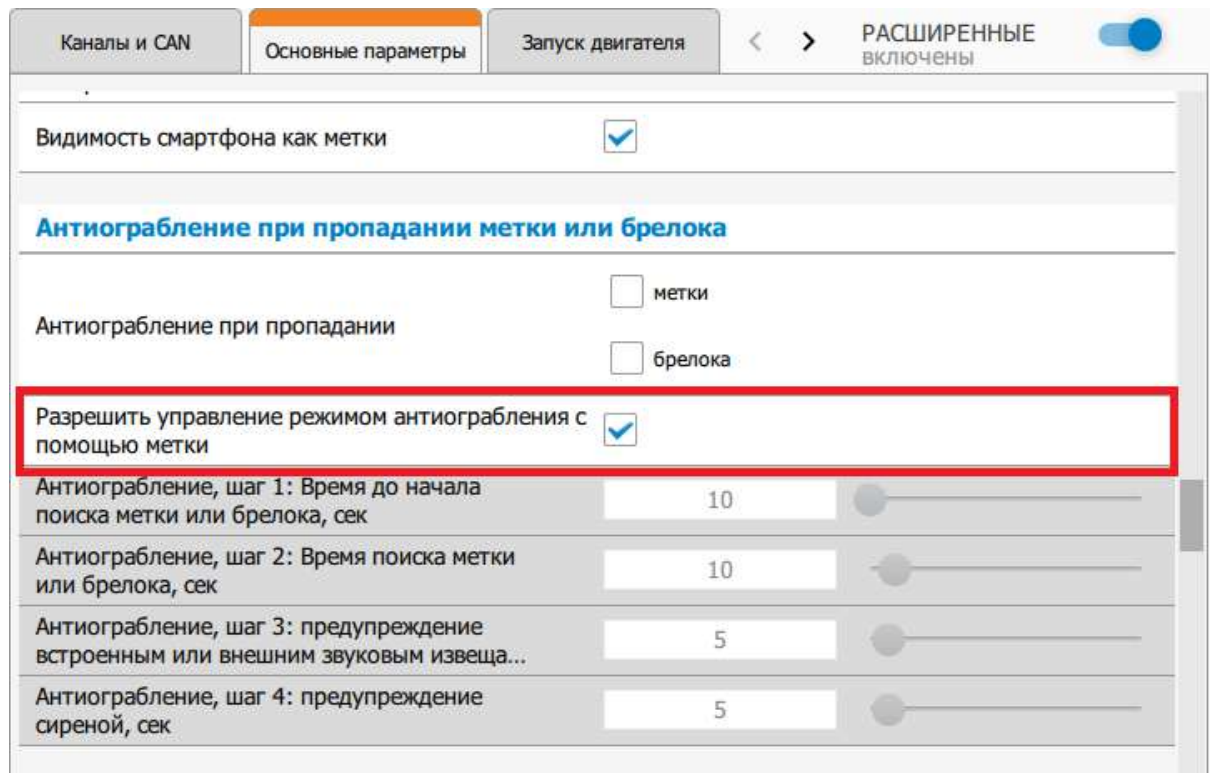

# <span id="page-244-0"></span>Добавлена поддержка 3CAN-интерфейса

**GEN7**

## <span id="page-244-1"></span>Добавлена настройка SMS-оповещений о событиях герконовых датчиков

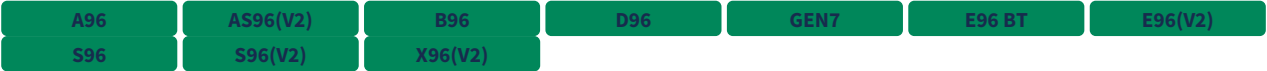

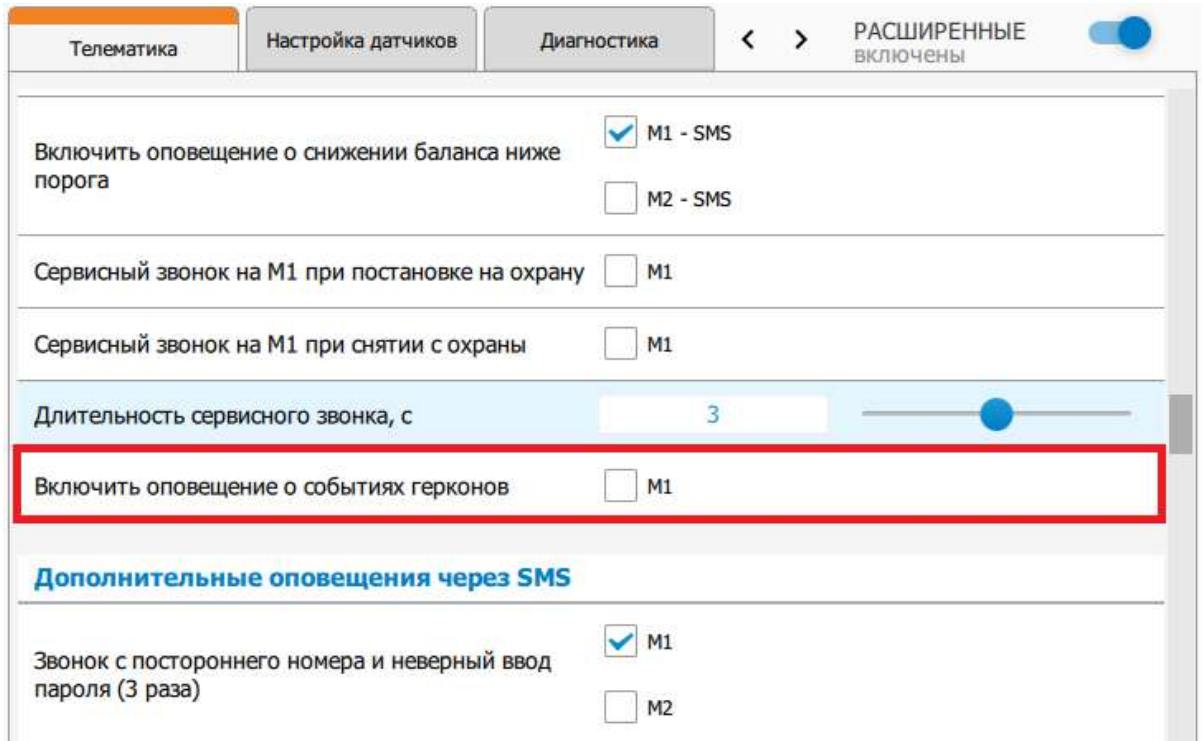

#### <span id="page-245-0"></span>9.4.40.2 Исправленные ошибки

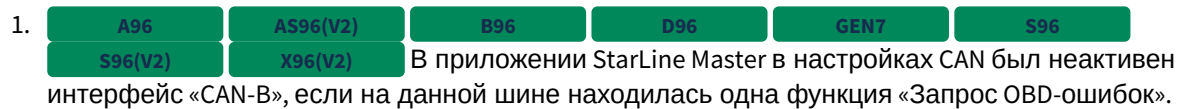

#### <span id="page-245-1"></span>9.4.40.3 Известные ошибки

- 1. Команда, отправленная на M66, не будет выполнена охранным комплексом E96 BT, если на момент ее получения нет связи между E96 BT и M66 по BLE. **2.X.X E96 BT**
- 2. Некорректно работает индикация звуковым извещателем при входе в режим обучения обхода штатного иммобилайзера и при выполнении самого обучения. **2.X.X AS96(V2) GEN7 E96(V2) S96(V2) X96(V2)**
- 3. При включенной настройке "Действие при появлении метки в режиме охраны с работающим двигателем" → "Останавливать двигатель"/"Снимать с охраны и останавливать двигатель" отсутствует оповещение об остановке двигателя в мобильном приложении, на сайте [starline-online.ru](http://starline-online.ru) и на брелоке при предъявлении метки. **2.X.X**
- 4. На автомобилях VW Polo Sedan, 2012 - 2015 (Mk5) и Skoda Rapid, 2013 - 2015 при включении CAN-B перестает работать CAN-A. **2.23.4 A96 AS96(V2) B96 D96 E96 E96 BT E96(V2) S96 S96(V2) X96(V2)**
- 5. Если периоды опроса **2.X.X A96 AS96(V2) B96 D96 GEN7 S96 S96(V2) X96(V2)**баланса активной и неактивной SIM-карты одинаковые, то иногда баланс SIM1 запрашивается по USSD-номеру SIM2.
- 6. При включенном комбинированном запуске подогреватель периодически не запускается перед управлением двигателем, если настроен "Контроль состояния подогревателя" → "Только индикация". **2.X.X**
- 7. 8. Неправильно выполняется о **2.23.3 A96 AS96(V2) B96 D96 GEN7 S96 S96(V2) X96(V2)** бработка баланса для операторов Билайн Казахстан и Vodafone UA (отрицательные значения). **2.X.X A96 AS96(V2) B96 D96 GEN7**
- Иногда происходит зацикливание управления замком капота через реле R6. **E96BT E96(V2) S96 S96(V2), E96(V2)GSM X96(V2)**
- 9. При включенной настройке "Активировать силовые выходы" в запуске по CAN-LIN при выполнении дистанционного запуска выход стартера включается всегда вне зависимости от наличия статуса зажигания. **2.X.X**
- 10. При включенной охране с работающим двигателем не работает настройка "Чувствительность датчика удара при АЗ/ДЗ, %". **2.X.X**
- 11. В очень редких случаях может срабатывать блокировка на кодовом реле R4 при выполнении дистанционного запуска двигателя. **2.X.X**
- 12. Не работает обучение обхода иммобилайзера на некоторых моделях Chevrolet и Ravon. **2.X.X**
- 13. 2.23.3 S96(V2), E96(V2)GSM He работает автоматическое определение внешнего трансивера при первом включении устройства или после сброса на заводские настройки.
- 14. **2.X.X В ВРЕГИОВ ВРЕГИОВ В 2.X.X В Е96(V2) В S96(V2), E96(V2)GSM ПОСЛЕ ИЗМЕНЕНИЯ ЛЮбЫХ НАСТРОЕК КАНАЛОВ** перестают работать в режиме аналогового входа каналы X1-8 (желто-черный) и X1-9 (желтокрасный) до перезапуска системы.
- 15. Не всегда в журнале событий диагностики StarLine Мастера отображаются ошибки запуска двигателя. **2.X.X**

# 9.4.41 2.23.3

LE96 v2 GSM S96 v2

### Выпущена 17.12.2020

- [9.4.41.1](#page-247-0) [Новые функции](#page-247-0)
	- [Добавлена поддержка охранных комплексов](#page-248-0) [A97, AS97, B97, D97](#page-248-0)
	- [Добавлена поддержка интерфейса Сигма](#page-248-1)[34-CAN](#page-248-1)
	- [Добавлены действия для включения поддержки зажигания для программ](#page-249-0) [«](#page-249-0)[Гибкой логики](#page-249-0)[»](#page-249-0)
	- [Добавлены функции управления блокировками двигателя в разделе](#page-249-1) [«](#page-249-1)[Диагностика](#page-249-1)[»](#page-249-1) [приложения](#page-249-1) [StarLine Master](#page-249-1)
	- [Добавлена настройка](#page-250-0) [SMS-](#page-250-0)[оповещений о включении и отключении догревателя двигателя](#page-250-0)
	- [Добавлена настройка работы звукового извещателя](#page-251-0)
	- [Изменена работа](#page-251-1) [SMS-](#page-251-1)[команды](#page-251-1) [30](#page-251-1)
	- [Добавлена поддержка второго концевика замка капота](#page-252-0)
	- [Добавлена поддержка концевиков замка капота для программ](#page-252-1) [«](#page-252-1)[Гибкой логики](#page-252-1)[»](#page-252-1)
	- [Добавлена поддержка режима](#page-253-0) [«](#page-253-0)[Быстрые настройки](#page-253-0)[»](#page-253-0) [в](#page-253-0) [Starline Master](#page-253-0)
- [9.4.41.2](#page-254-0) [Исправленные ошибки](#page-254-0)
- [9.4.41.3](#page-255-0) [Известные ошибки](#page-255-0)

### <span id="page-247-0"></span>9.4.41.1 Новые функции

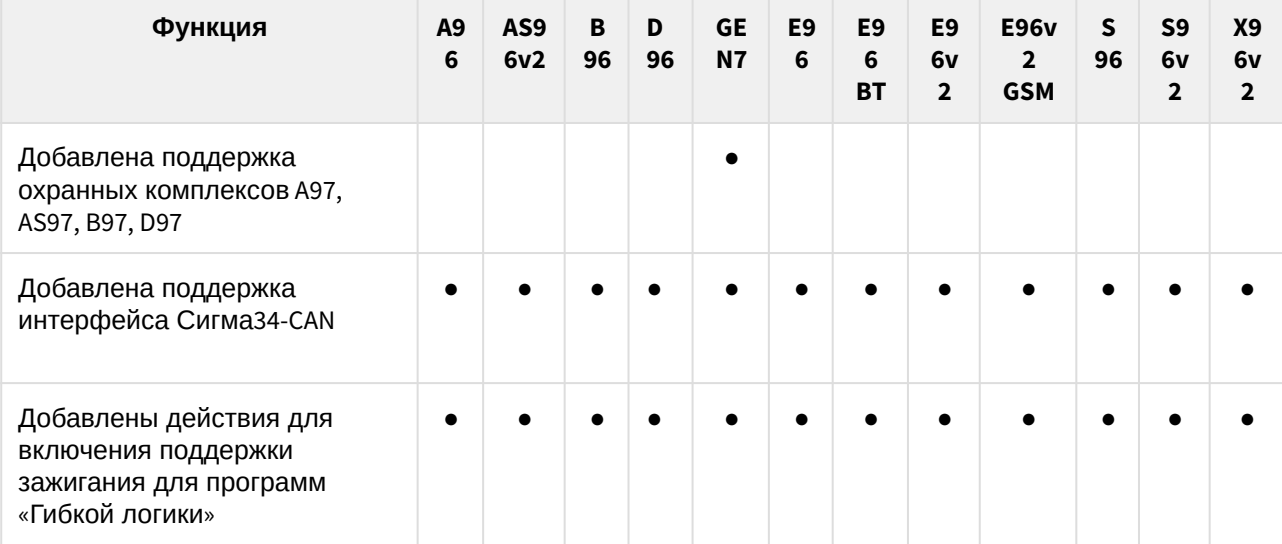

**Внимание!** Изменился формат настроек интерфейсов CAN. Для настройки охранного комплекса требуется обновить приложение StarLine Master до версии 3.4.0 или выше.

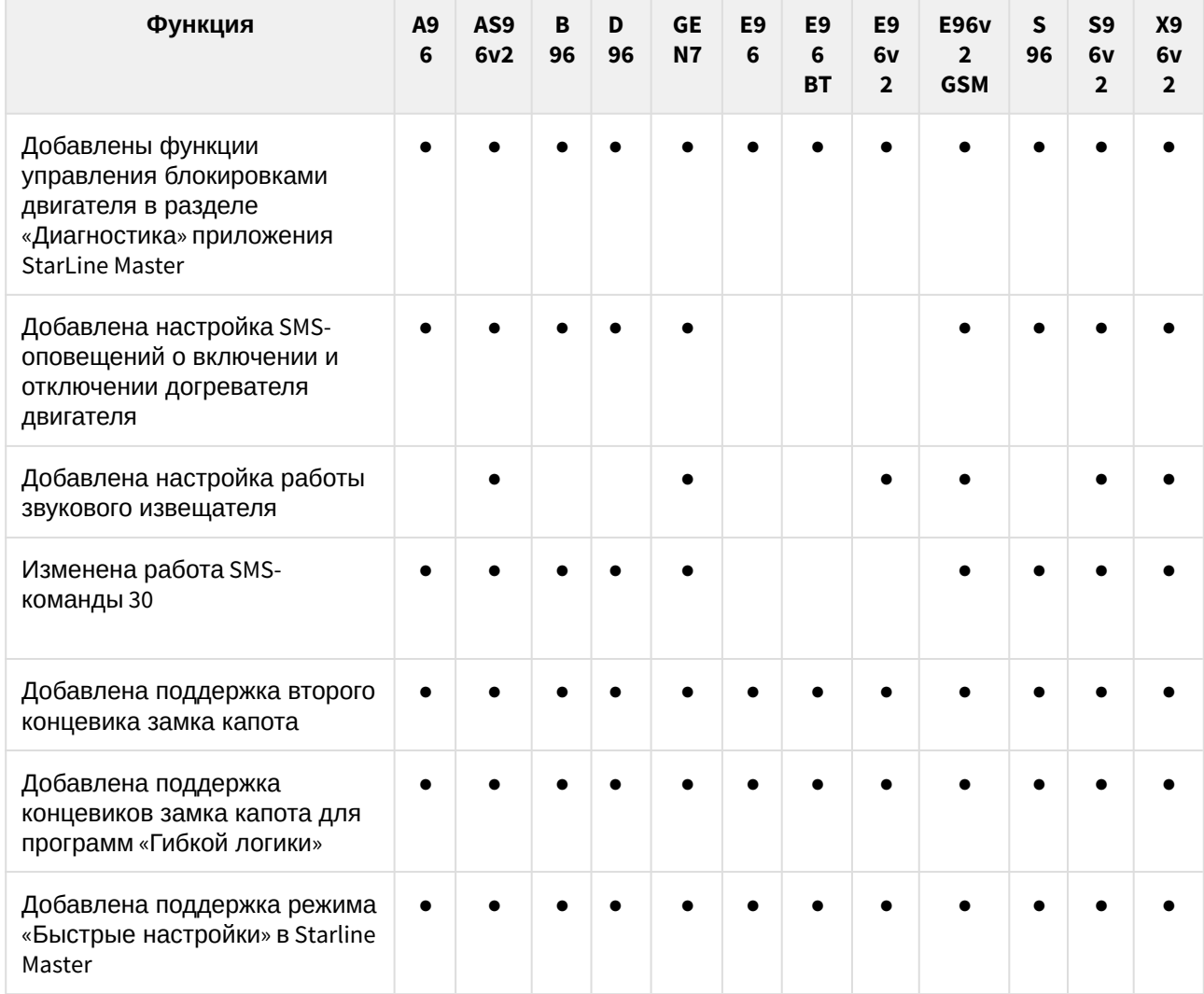

<span id="page-248-0"></span>Добавлена поддержка охранных комплексов A97, AS97, B97, D97

#### **GEN7**

Первая публичная версия с поддержкой A97, AS97, B97, D97.

# <span id="page-248-1"></span>Добавлена поддержка интерфейса Сигма34-CAN

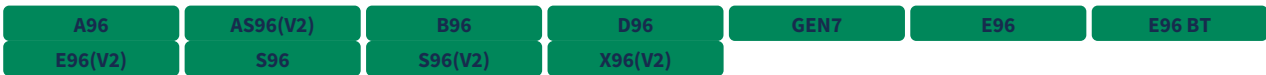

Добавлена поддержка интерфейса Сигма34-CAN.

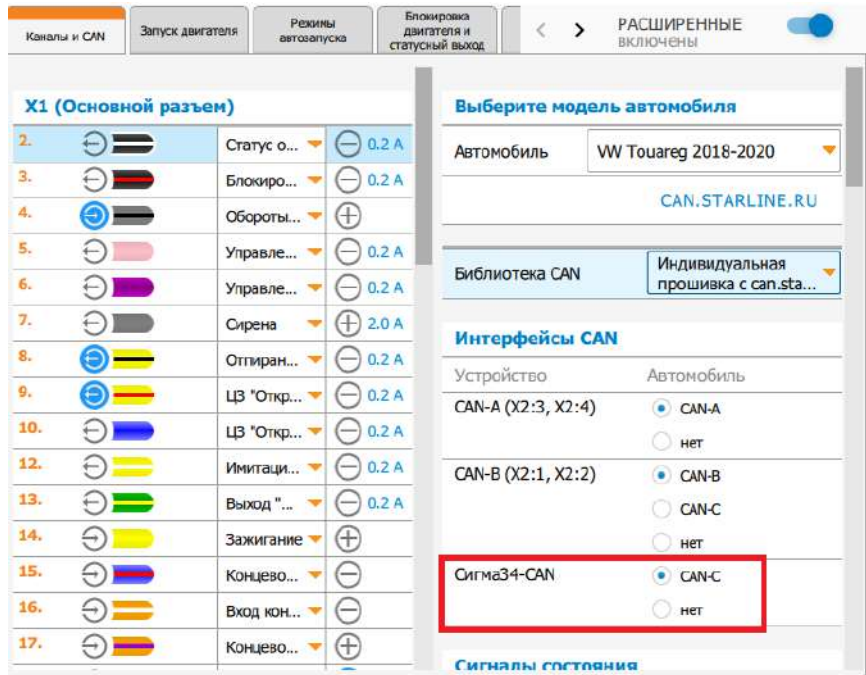

<span id="page-249-0"></span>Добавлены действия для включения поддержки зажигания для программ «Гибкой логики»

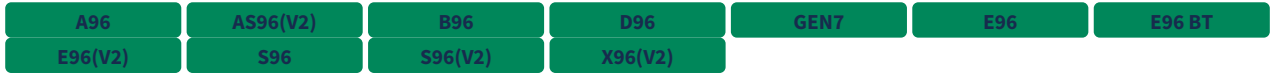

Добавлены действия для программ «Гибкой логики», позволяющие включить поддержку зажигания для программной нейтрали, турботаймера или для перехода в охрану с работающим двигателем.

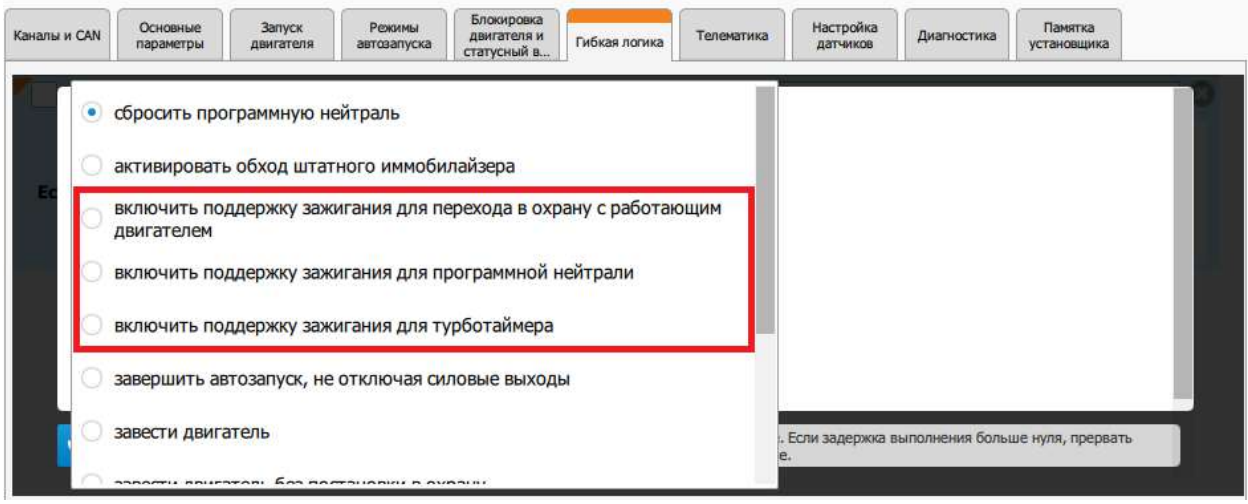

<span id="page-249-1"></span>Добавлены функции управления блокировками двигателя в разделе «Диагностика» приложения StarLine Master

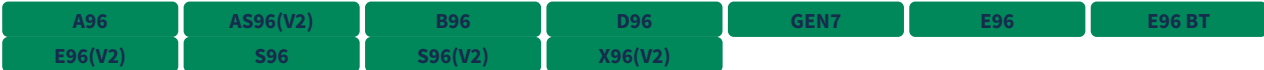

В приложении StarLine Master добавлены функции управления:

- блокировками двигателя, настроенными на каналы;
- блокировкой двигателя по CAN;
- запретом запуска по CAN.

Данные функции доступны только для авторизованных установщиков.

Кнопки и статусы находятся во вкладке «Функции» в разделе «Диагностика» приложения StarLine Master.

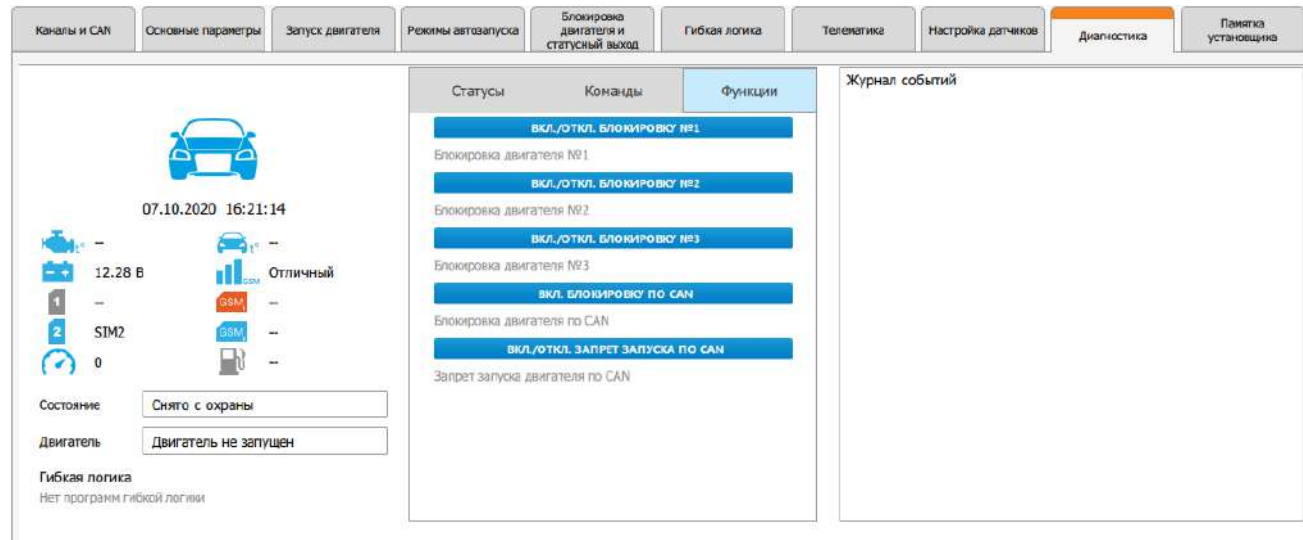

<span id="page-250-0"></span>Добавлена настройка SMS-оповещений о включении и отключении догревателя двигателя

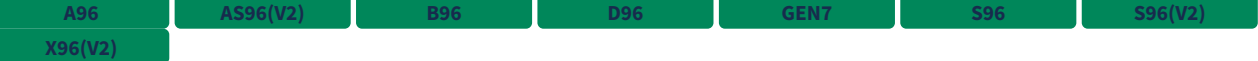

Во вкладке «Дополнительные оповещения через SMS» раздела «Телематика» в приложении StarLine Master добавлена опция «Включение/отключение догревателя двигателя». Она позволяет включать или отключать SMS-оповещения о работе предупускового подогревателя двигателя в режиме догревателя.

Настройка опции доступна только в том случае, если включены SMS-уведомления «Включение и продление работы предпускового подогревателя двигателя» и «Отключение предпускового подогревателя двигателя».

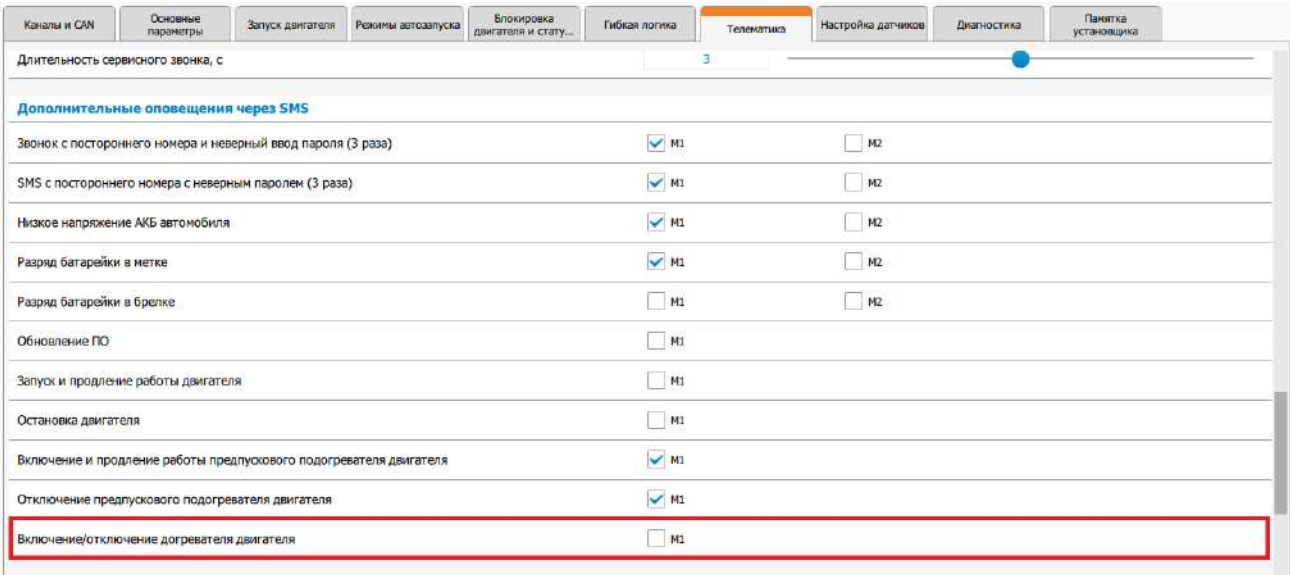

#### <span id="page-251-0"></span>Добавлена настройка работы звукового извещателя

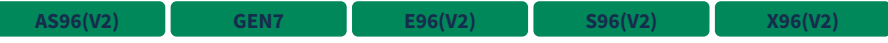

Во вкладке «Управление световыми сигналами и сиреной» раздела «Основные параметры» в приложении StarLine Master добавлена опция «Звуковой извещатель в основном блоке». Она позволяет включать или отключать звуковой извещатель, встроенный в основной блок охранного комплекса.

### Настройка этой опции не действует на правила программ «Гибкой логики».

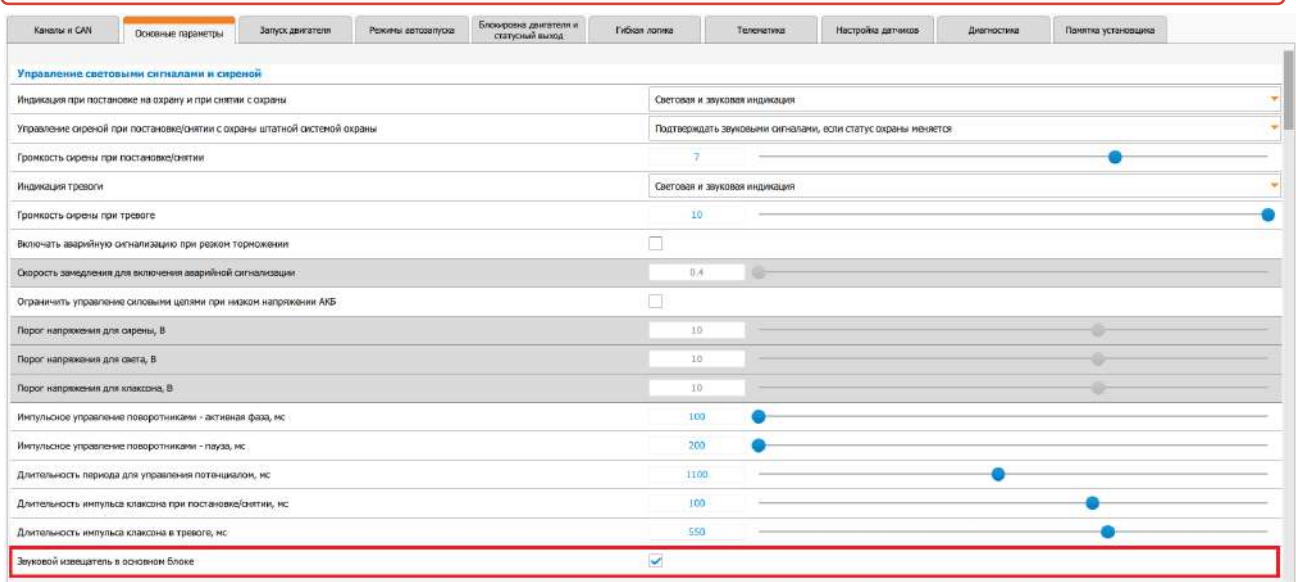

## <span id="page-251-1"></span>Изменена работа SMS-команды 30

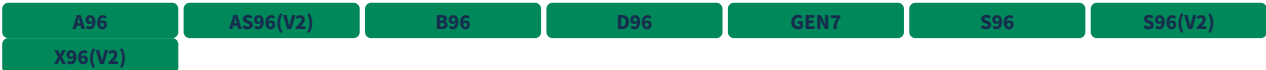
**Теперь SMS-команда <mark>с зо хххх зарад</mark> являет** — код экстренного выключения охраны,

указанный на пластиковой карте или пин-конверте владельца, выполняется во всех режимах работы охранного комплекса, в том числе и в сервисном, и переводит комплекс в режим работы «Снято с охраны».

Если указать в команде неверный код экстренного выключения охраны, то в ответном SMS-сообщении будет указана следующая информация:

Команда "Экстренно отключить охрану" не выполнена

Был введен неправильный код экстренного выключения охраны

Если отправить команду с некорректным кодом экстренного выключения охраны 3 раза, то возможность повторной попытки экстренного выключения охраны будет заблокирована на 15 минут, а на номер телефона владельца придет SMS-оповещение: Команда "Экстренно отключить охрану" не выполнена

Код экстренного выключения охраны заблокирован на 15 мин.

Добавлена поддержка второго концевика замка капота

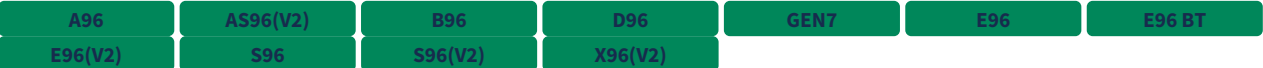

Добавлена поддержка второго концевика замка капота для входных каналов охранного комплекса.

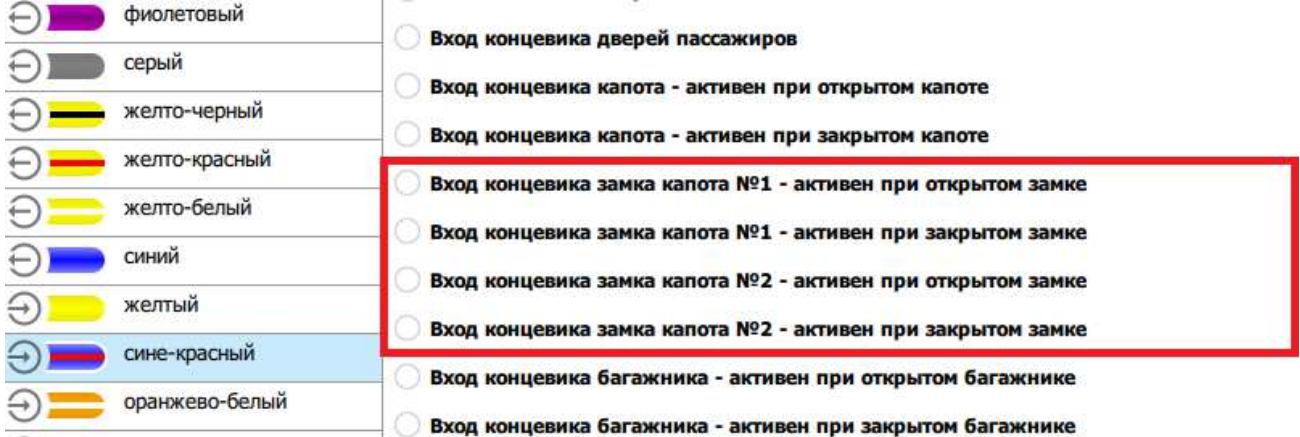

Добавлена поддержка концевиков замка капота для программ «Гибкой логики»

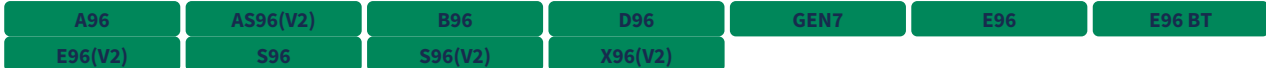

Для программ «Гибкой логики» добавлена поддержка концевика замка капота №1 и концевика замка капота №2.

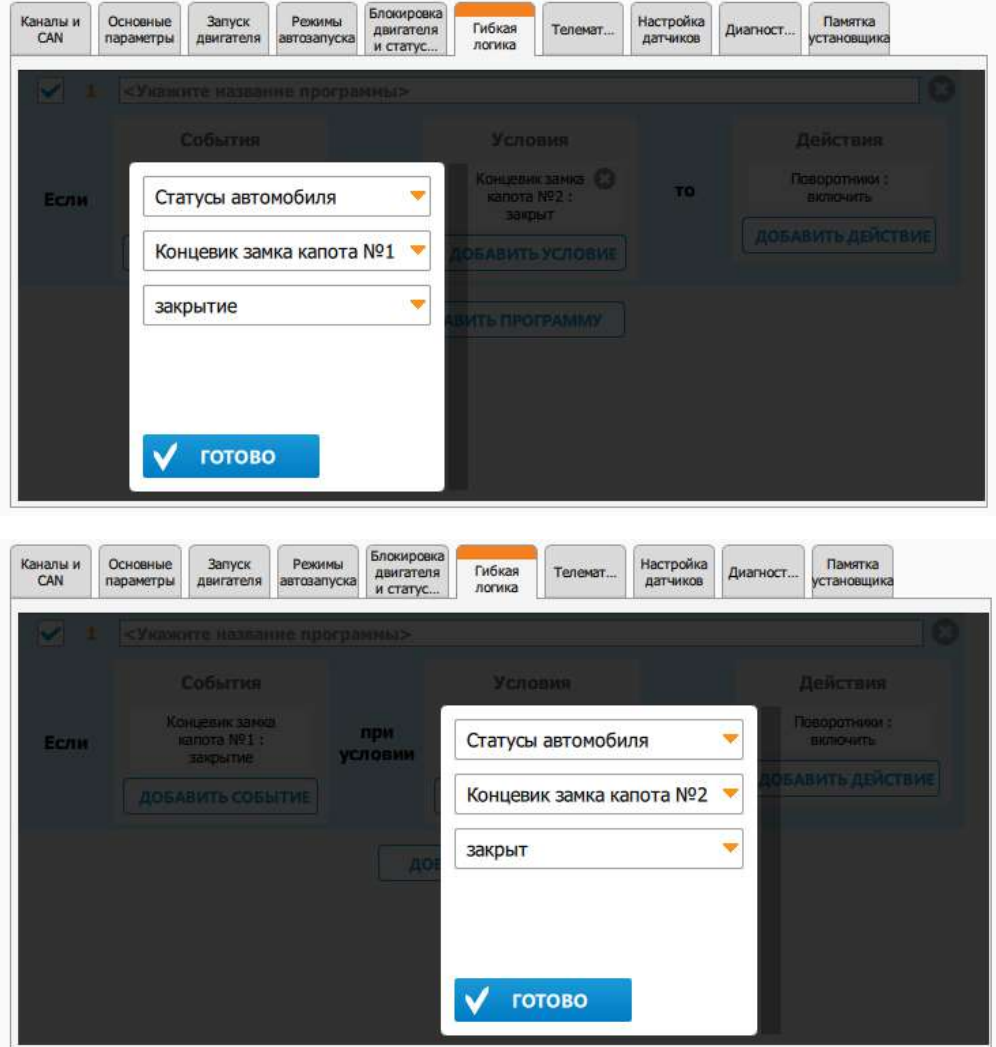

Добавлена поддержка режима «Быстрые настройки» в Starline Master

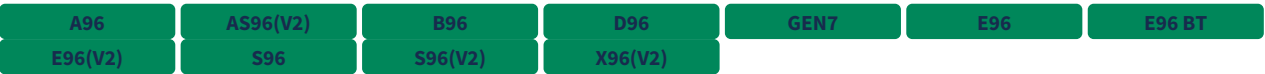

Для сокращения времени настройки охранных комплексов в приложении StarLine Master была добавлена поддержка режима «Быстрые настройки».

В этом режиме отображаются наиболее значимые настройки охранного комплекса.

Режим «Быстрые настройки» доступен в StarLine Master, начиная с версии 3.4.0.

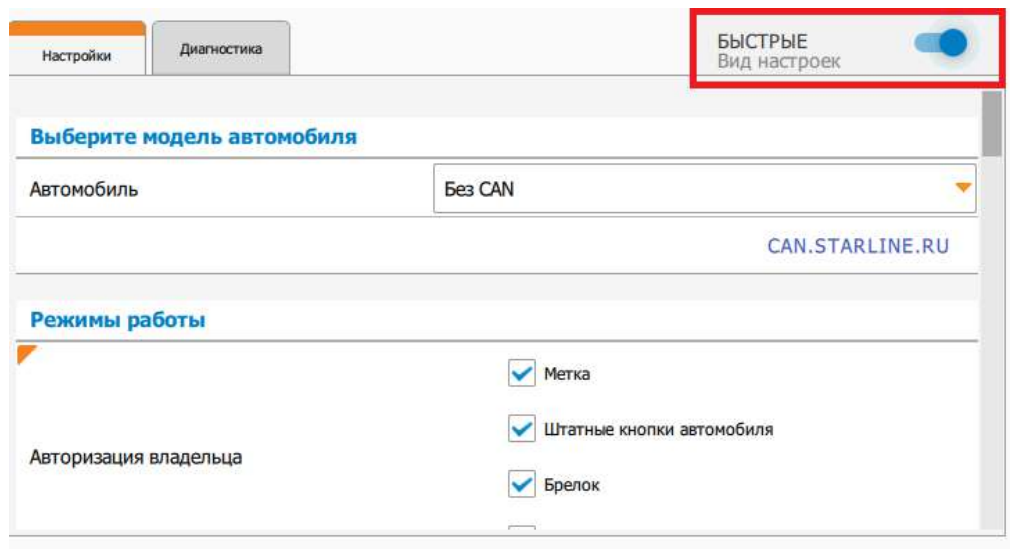

## 9.4.41.2 Исправленные ошибки

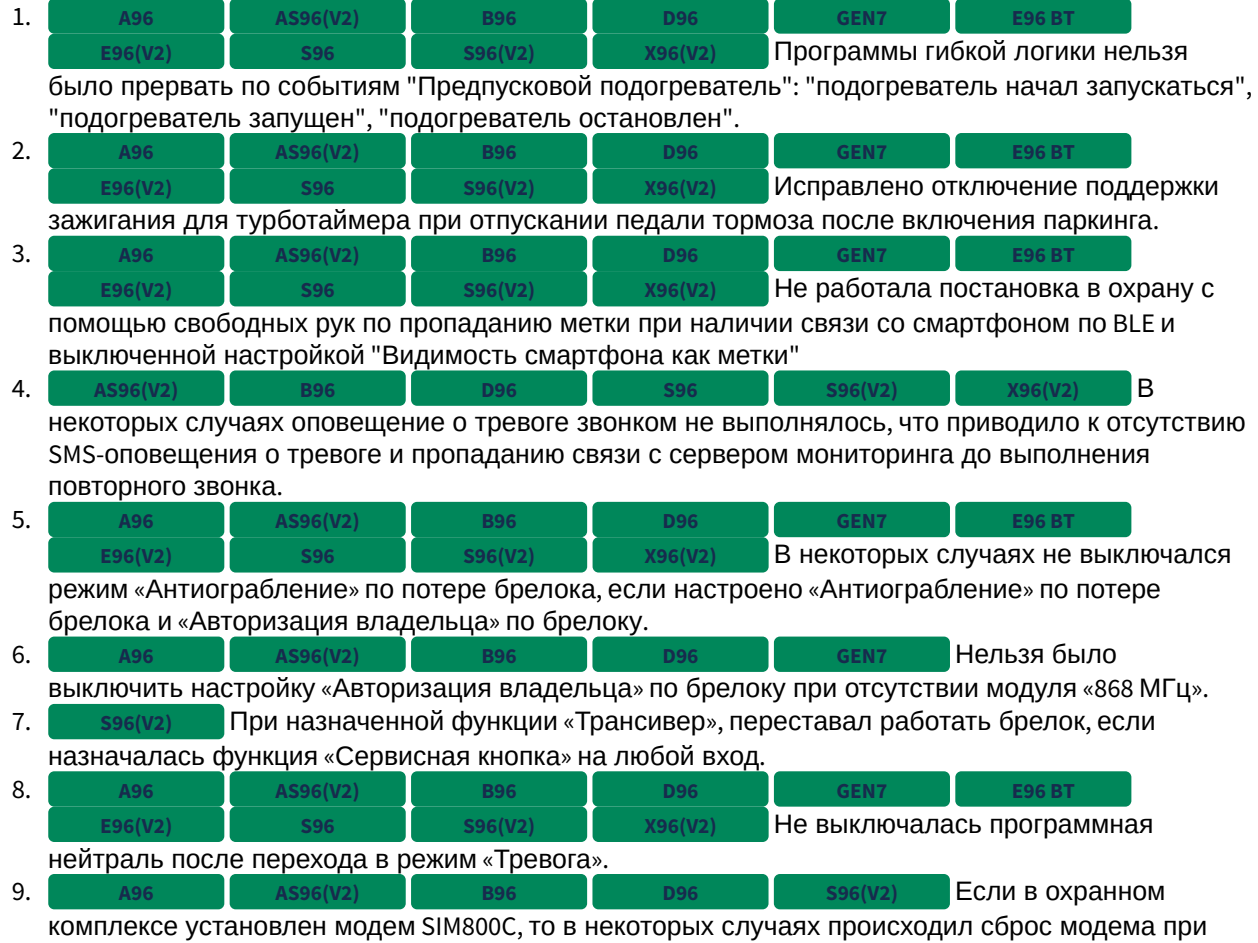

чтении входящих SMS, что приводило к отсутствию связи с сервером.

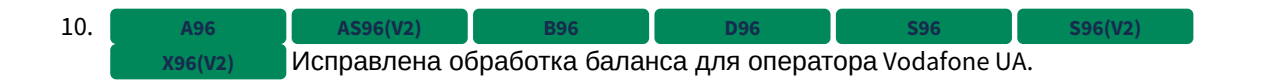

# 9.4.41.3 Известные ошибки

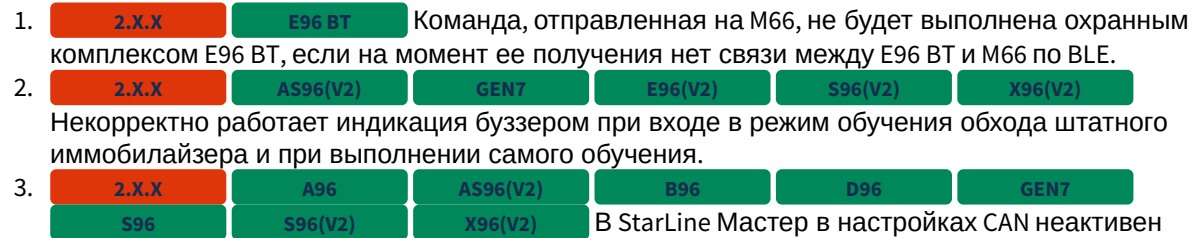

интерфейс "CAN-B", если на данной шине находится одна функция "Запрос OBD-ошибок".

## 9.4.42 2.22.5

LE96 v2 GSM S96 v2

### Выпущена 27.10.2020

- [9.4.42.1](#page-256-0) [Новые функции](#page-256-0)
- [9.4.42.2](#page-256-1) [Исправленные ошибки](#page-256-1)
- [9.4.42.3](#page-256-2) [Известные ошибки](#page-256-2)

## <span id="page-256-0"></span>9.4.42.1 Новые функции

• Новый функционал отсутствует.

## <span id="page-256-1"></span>9.4.42.2 Исправленные ошибки

- 1. В некоторых случаях охранный комплекс S96v2 в комплектации с двумя SIMхолдерами не запускался после обновления на версию ПО 2.22.4. **S96(V2)**
- $2.1$ После автоматического определения сервисной кнопки или трансивера настройки каналов охранного комплекса могли устанавливаться в значение «Функция не назначена». **S96(V2)**

## <span id="page-256-2"></span>9.4.42.3 Известные ошибки

1. Команда, отправленная на M66, не будет выполнена охранным комплексом E96 BT, если на момент ее получения нет связи между E96 BT и M66 по BLE. **2.X.X E96 BT**

2. Не работает включение охраны в режиме «Свободные руки» по пропаданию метки при наличии связи со смартфоном по BLE и выключенной настройкой «Видимость смартфона как метки». **2.X.X A96 AS96(V2) B96 D96 E96 BT E96(V2) S96 S96(V2) X96(V2)**

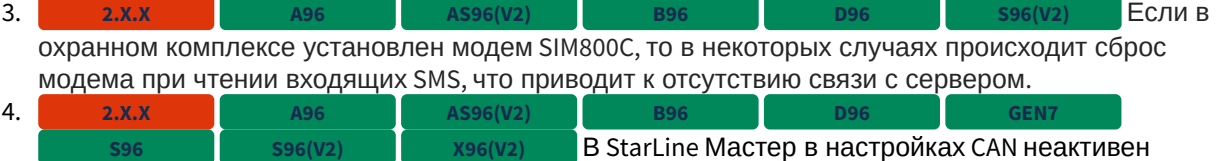

интерфейс "CAN-B", если на данной шине находится одна функция "Запрос OBD-ошибок".

## 9.4.43 2.22.4

В некоторых случаях после обновления на версию 2.22.4 охранный комплекс S96v2 в комплектации с двумя сим холдерами (SIM+SIM) не запускался после обновления. Ошибка исправлена в версии 2.22.5  $\ddot{\bullet}$ 

#### **Выпущена** 15.10.2020

- [9.4.43.1](#page-257-0) [Новые функции](#page-257-0)
	- [Добавлена поддержка Мастер](#page-258-0) [6 LTE+BT](#page-258-0)
	- [Добавлена поддержка внешней кнопки](#page-258-1) [CAN](#page-258-1)
	- [Добавлена функция статуса замка капота](#page-261-0)
	- [Добавлена настройка автозапуска по будильнику в зависимости от температуры](#page-262-0) [двигателя](#page-262-0)
	- [Изменен алгоритм управления клаксоном при поиске автомобиля на парковке](#page-262-1)
	- [Добавлены события и условия](#page-262-2) [«](#page-262-2)[Пользователь в автомобиле](#page-262-2)[»](#page-262-2) [в гибкую логику](#page-262-2)
	- [Добавлены события и условия](#page-264-0) [«](#page-264-0)[Авторизация владельца пройдена](#page-264-0)[»](#page-264-0) [в гибкую логику](#page-264-0)
	- [Добавлена возможность включения видеорегистратора в сервисном режиме](#page-264-1)
	- [Добавлено управление люком по](#page-265-0) [CAN](#page-265-0)
	- [Добавлены команды бесшумного включения](#page-266-0)[/](#page-266-0)[выключения охраны](#page-266-0)
	- [Добавлена группа настроек для управления функциями комфорта по](#page-266-1) [CAN](#page-266-1)
	- [Добавлена индикация установленного подключения в режиме настройки](#page-267-0)[/](#page-267-0)[обновления по](#page-267-0) [BLE](#page-267-0)
- [9.4.43.2](#page-267-1) [Исправленные ошибки](#page-267-1)
- [9.4.43.3](#page-268-0) [Известные ошибки](#page-268-0)

#### <span id="page-257-0"></span>9.4.43.1 Новые функции

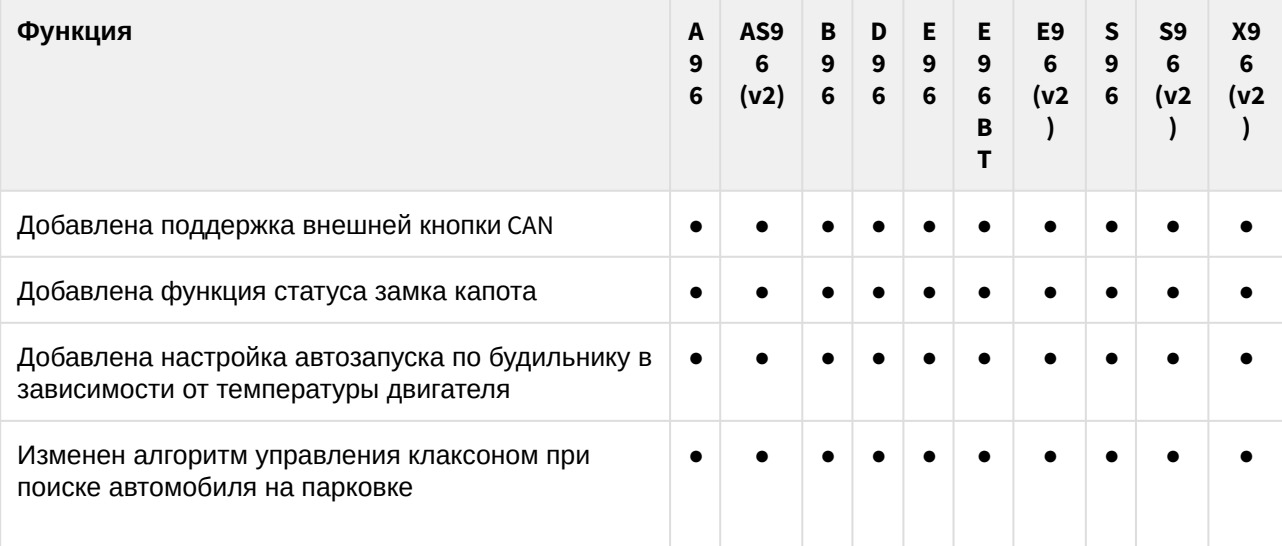

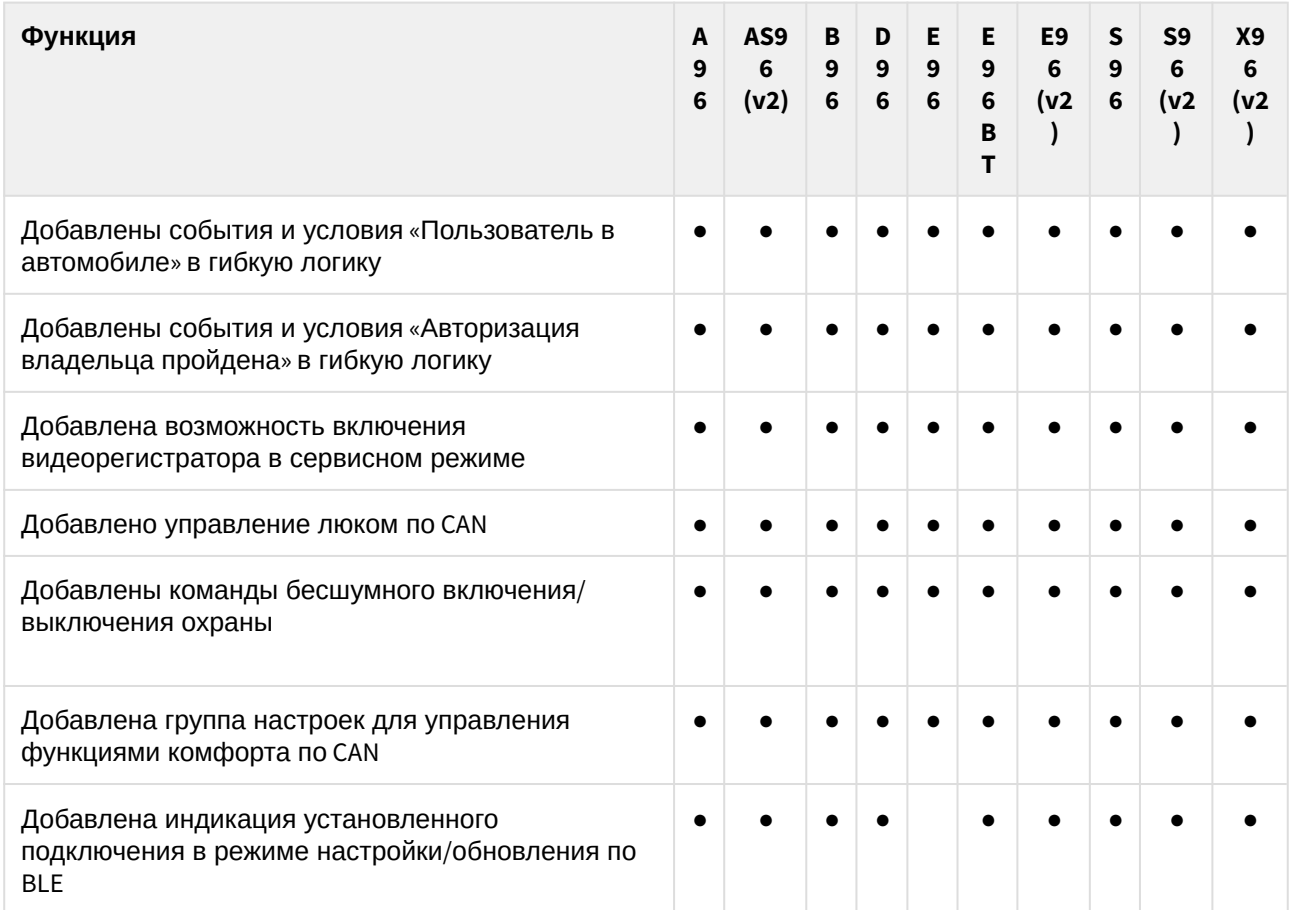

## <span id="page-258-0"></span>Добавлена поддержка Мастер 6 - LTE+BT

**A96 AS96(V2) B96 D96**

В программное обеспечение охранных комплексов добавлена поддержка модуля Мастер 6 - LTE+BT

## <span id="page-258-1"></span>Добавлена поддержка внешней кнопки CAN

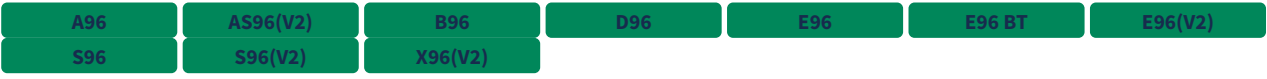

В статусы CAN была добавлена поддержка «Внешней кнопки».

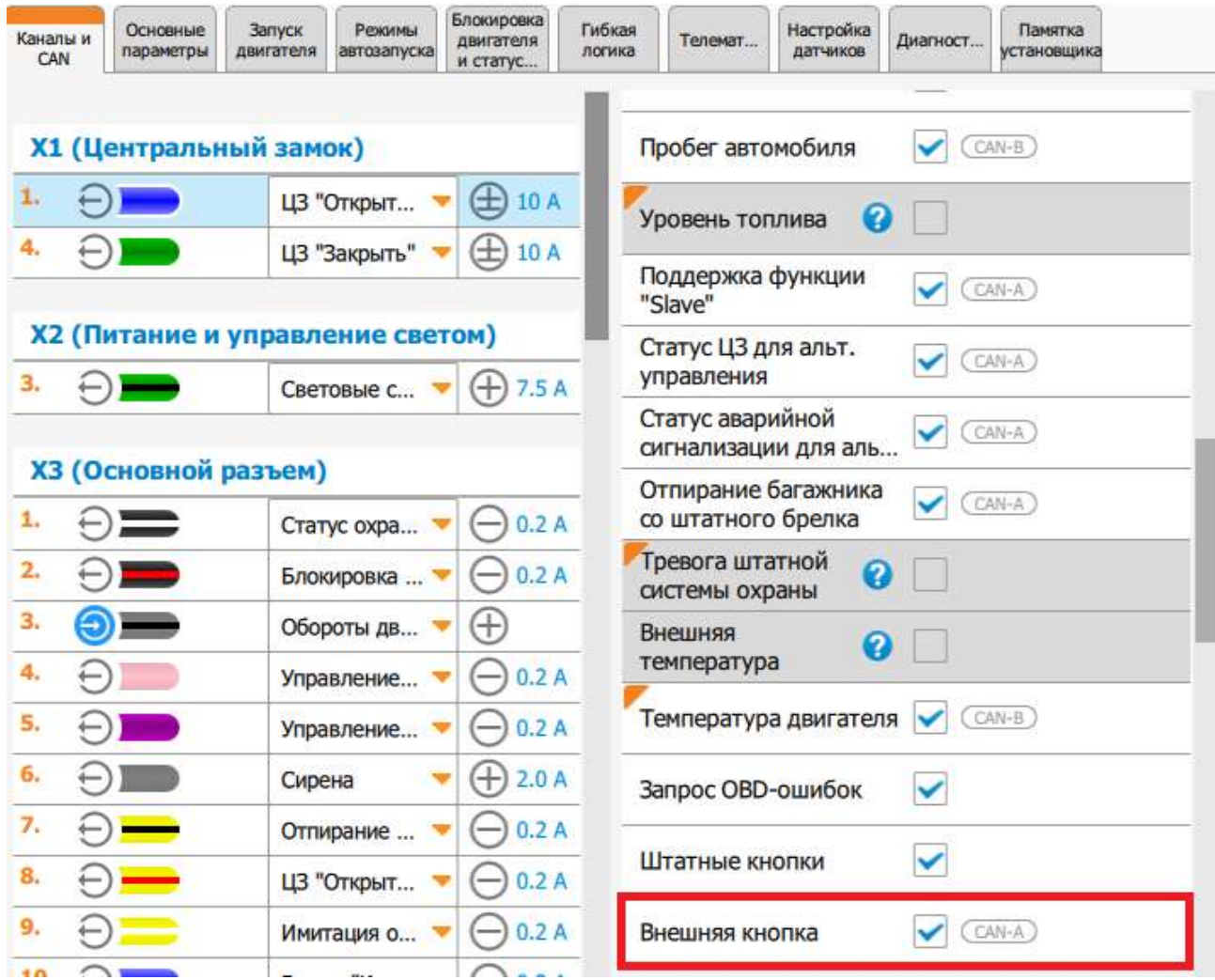

Во вкладке «Основные параметры» была добавлена настройка «Функции внешней кнопки CAN». На данный момент доступно 4 варианта настройки функции:

- 1. Датчик ручки двери.
- 2. Датчик ручки багажника.
- 3. Датчик ручки двери (включение охраны).
- 4. Датчик ручки двери (выключение охраны).

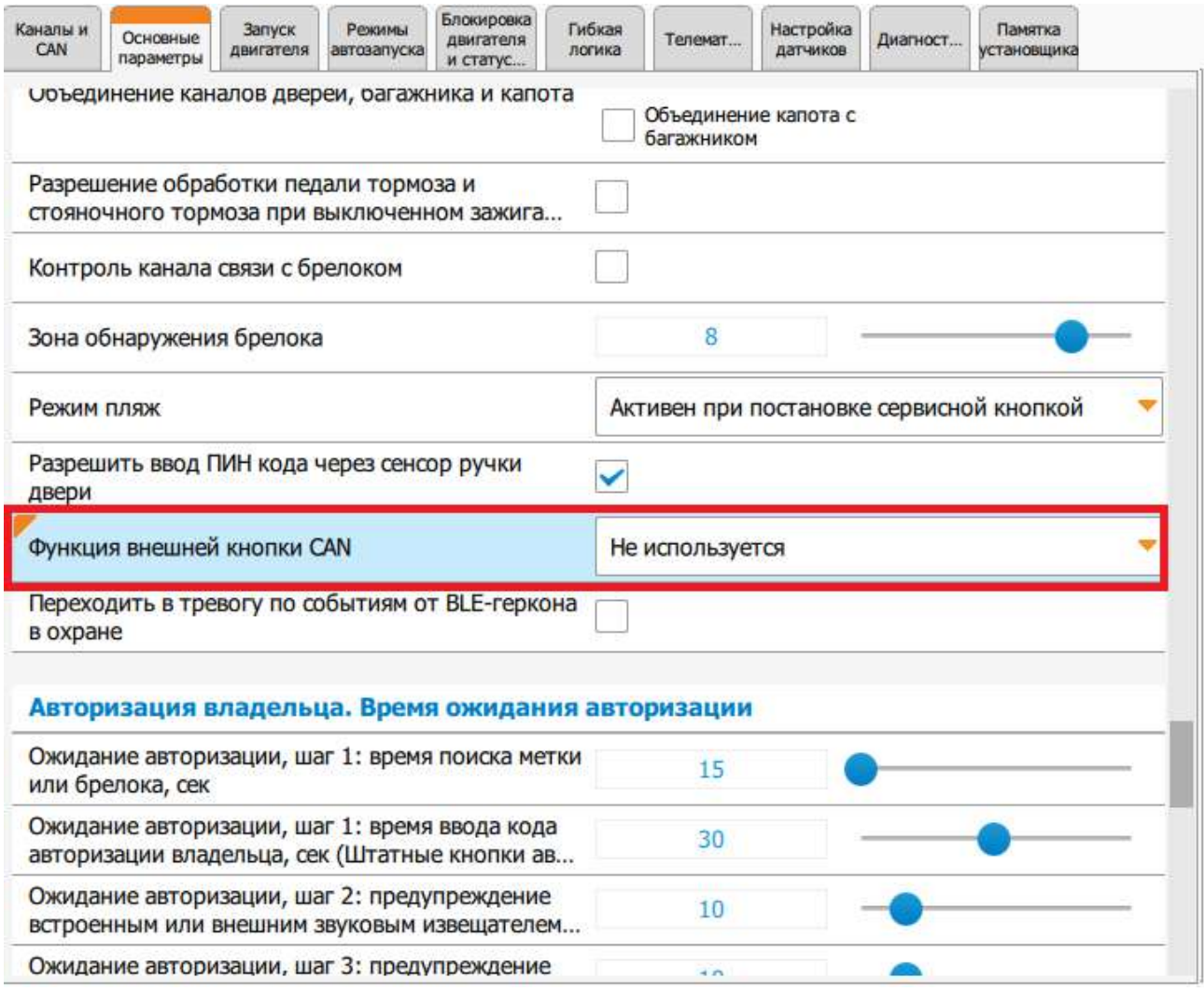

Во вкладке «Гибкая логика» были добавлены соответствующие события и условия:

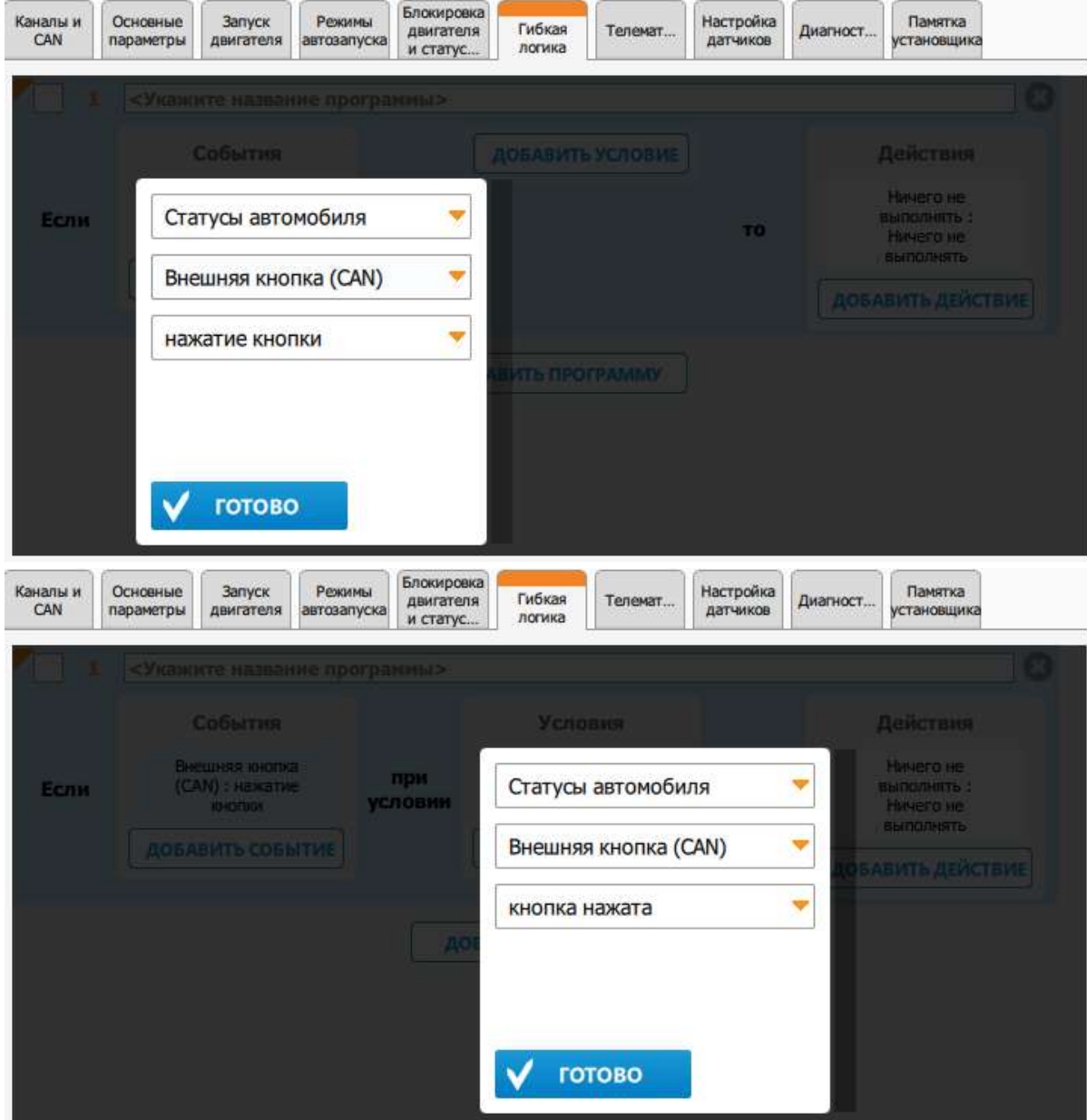

<span id="page-261-0"></span>Добавлена функция статуса замка капота

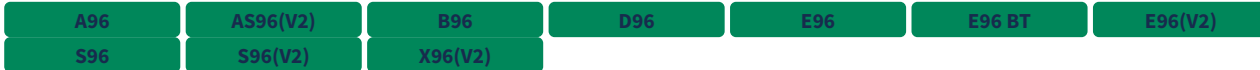

Добавлена возможность настройки на вход охранного комплекса статуса замка капота.

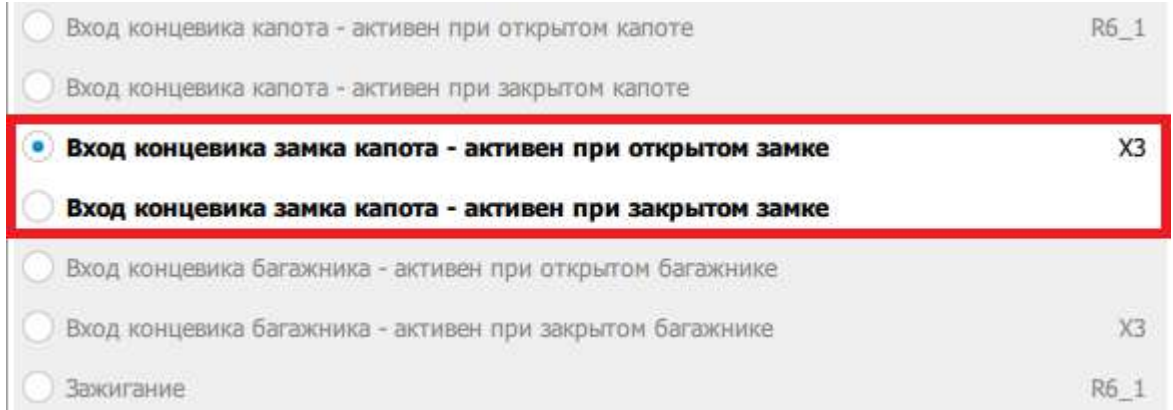

<span id="page-262-0"></span>Добавлена настройка автозапуска по будильнику в зависимости от температуры двигателя

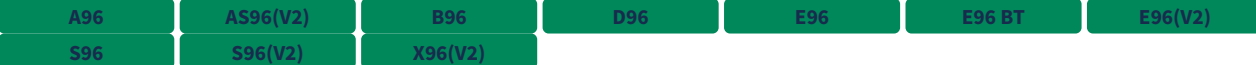

Добавлена возможность отмены автозапуска по будильнику, если температура двигателя выше значения, заданного в настройках («Порог температуры двигателя, \*С»).

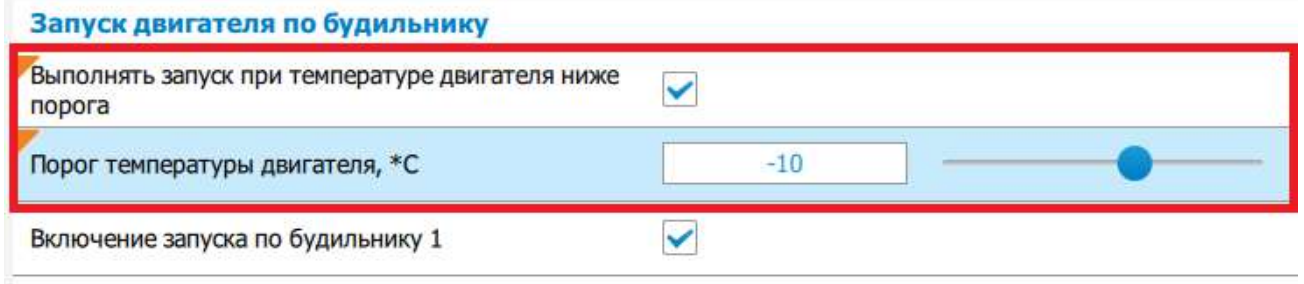

<span id="page-262-1"></span>Изменен алгоритм управления клаксоном при поиске автомобиля на парковке

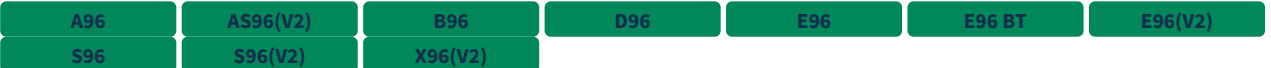

Длительность сигнала клаксоном по команде «Поиск автомобиля на парковке» зависит от значения настройки «Длительность импульса клаксона в тревоге, мс».

<span id="page-262-2"></span>Добавлены события и условия «Пользователь в автомобиле» в гибкую логику

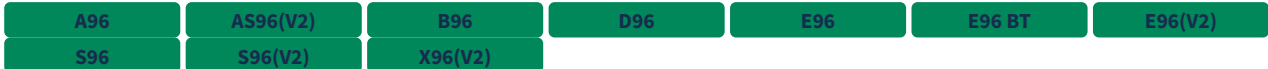

Добавлена новая группа событий «Пользователь в автомобиле» в гибкую логику:

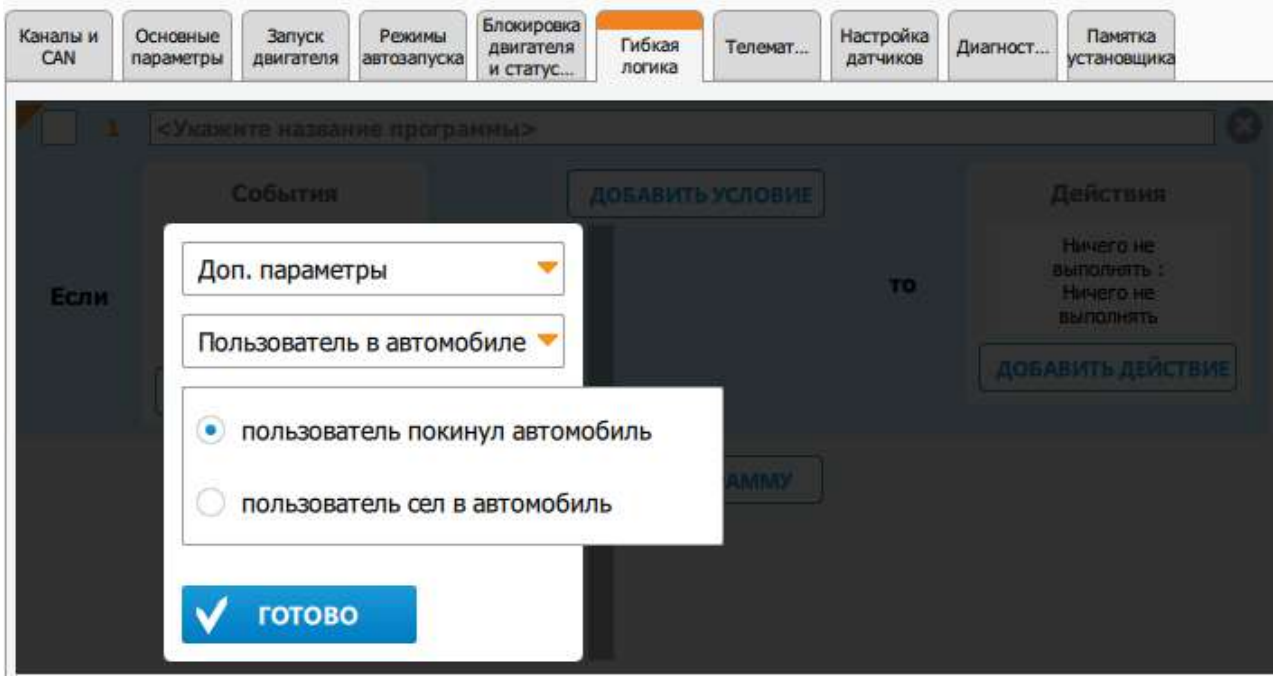

- событие «пользователь сел в автомобиль» срабатывает 1 раз при закрытых дверях и закрытом багажнике после изменения любого из следующих статусов автомобиля: зажигание, стояночный тормоз, педаль тормоза, паркинг;
- событие «пользователь покинул автомобиль» срабатывает 1 раз после открывания любой двери или багажника.

Добавлено новое условие «Пользователь в автомобиле» в гибкую логику:

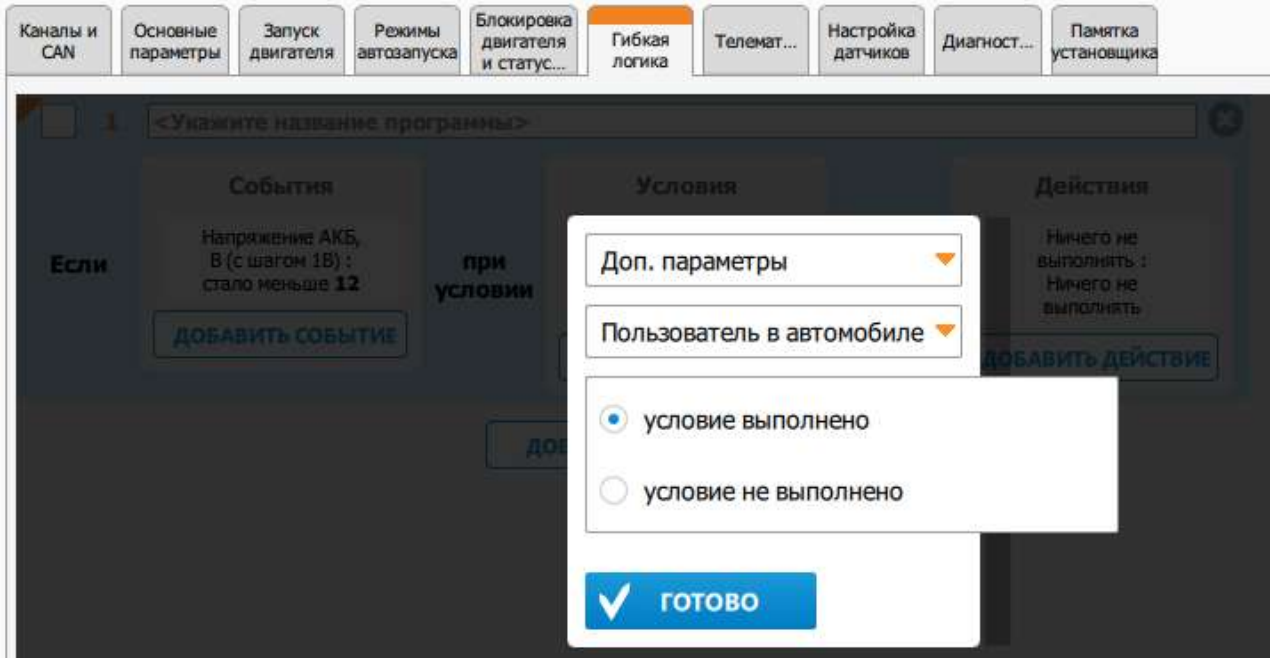

• условие является выполненным после срабатывания события «пользователь сел в автомобиль» до наступления события «пользователь покинул автомобиль»;

• условие является невыполненным после срабатывания события «пользователь покинул автомобиль» до наступления события «пользователь сел в автомобиль».

<span id="page-264-0"></span>Добавлены события и условия «Авторизация владельца пройдена» в гибкую логику

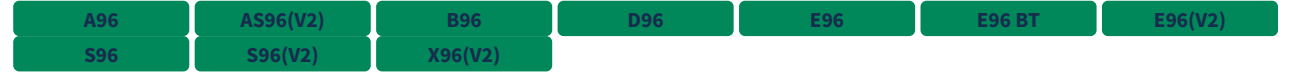

Добавлено событие «Авторизация владельца пройдена» в гибкую логику:

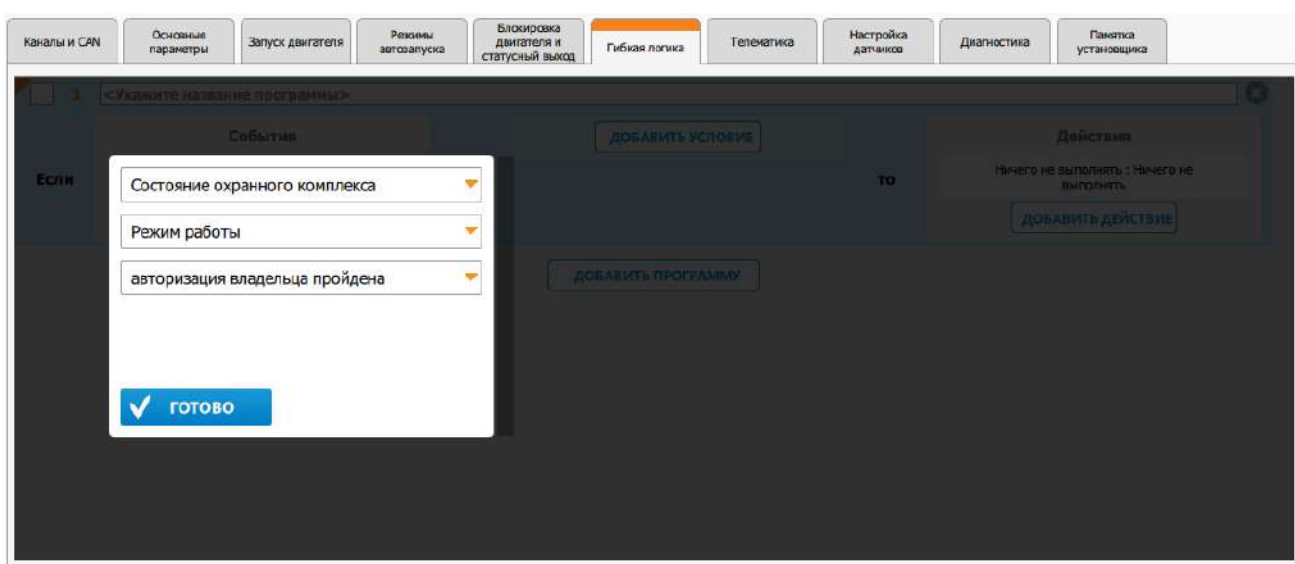

Добавлено условие «Авторизация владельца пройдена» в гибкую логику:

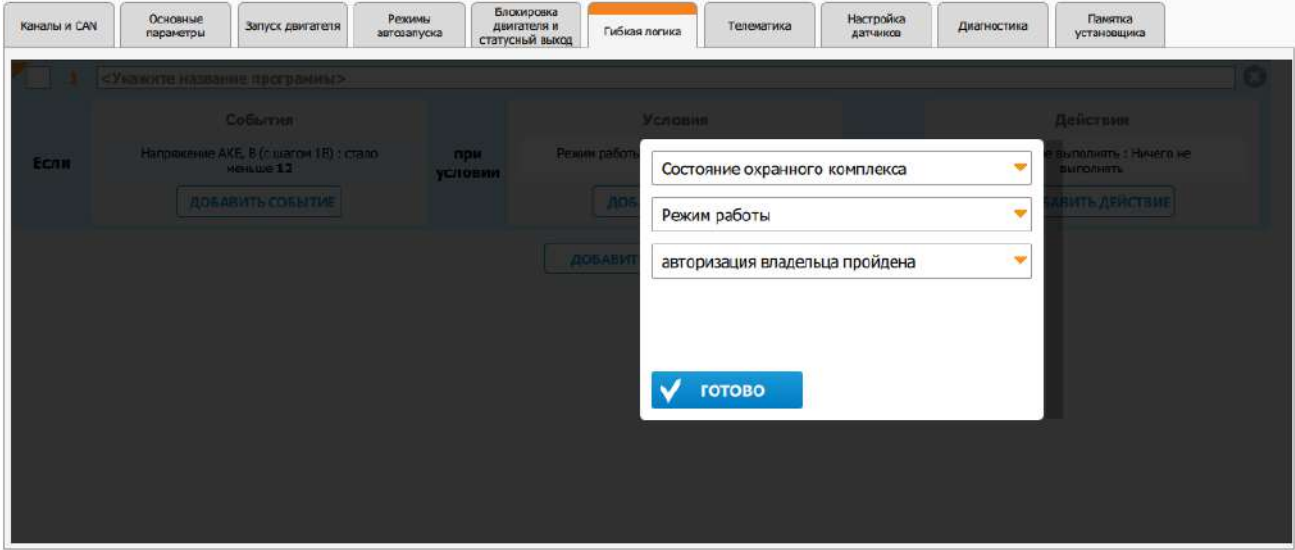

<span id="page-264-1"></span>Добавлена возможность включения видеорегистратора в сервисном режиме

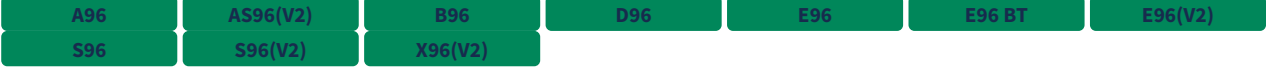

Добавлена возможность включить видеорегистратор, даже если комплекс находится в сервисном режиме.

### <span id="page-265-0"></span>Добавлено управление люком по CAN

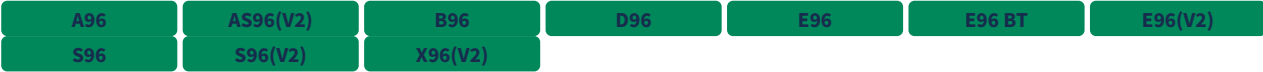

В функции управления CAN была добавлена поддержка «Закрывания люка».

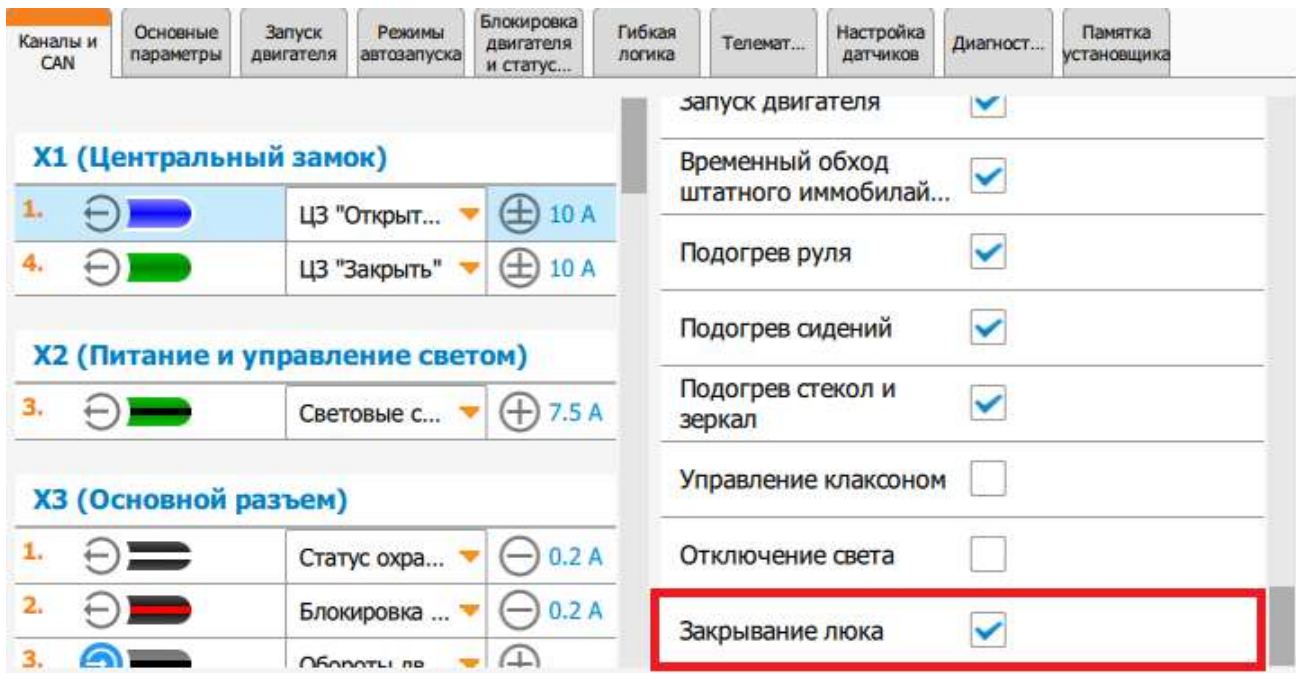

Во вкладке «Гибкая логика» было добавлено соответствующее действие:

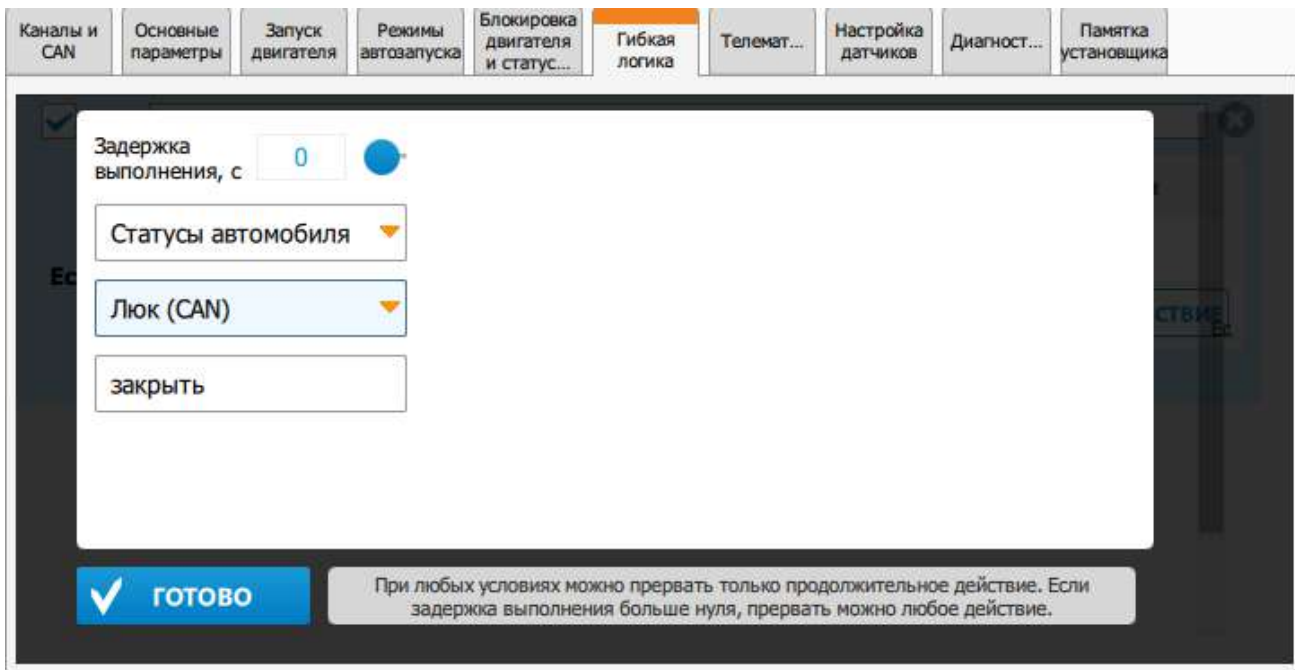

<span id="page-266-0"></span>Добавлены команды бесшумного включения/выключения охраны

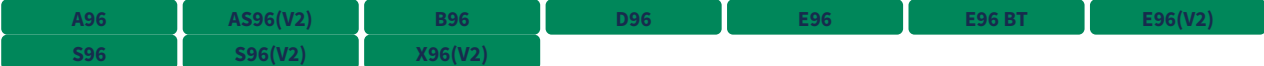

Добавлены команды бесшумного включения/выключения охраны, при выполнении которых не будет использоваться звуковая индикация (сирена).

Бесшумное включение охраны осуществляется одним из следующих способов:

- тройным нажатием кнопки 1 брелока;
- SMS-командой <mark>111 ;</mark> **111**
- командой голосового меню <mark>полятая на се</mark>з **111**
- из мобильного приложения StarLine;
- из личного кабинета на сайте [starline.online](https://starline.online/).

Бесшумное выключение охраны осуществляется одним из следующих способов:

- тройным нажатием кнопки 2 брелока;
- SMS-командой <mark>101 ;</mark> **101**
- командой голосового меню <mark>полязания</mark>; **101**
- из мобильного приложения StarLine;
- из личного кабинета на сайте [starline.online](https://starline.online/).

<span id="page-266-1"></span>Добавлена группа настроек для управления функциями комфорта по CAN

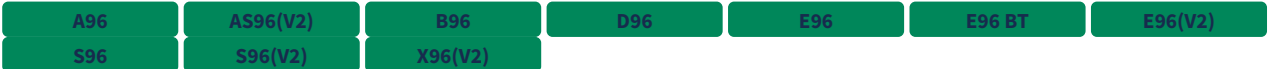

Добавлены настройки для функций комфорта (управление стеклами, управление зеркалами заднего вида и управление люком) и длительности задержек перед их выполнением.

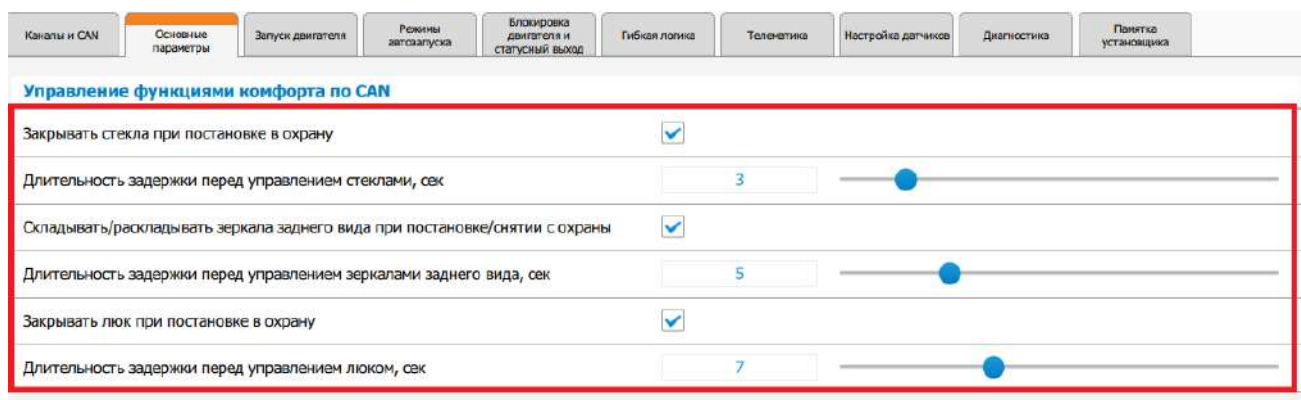

#### <span id="page-267-0"></span>Добавлена индикация установленного подключения в режиме настройки/обновления по BLE

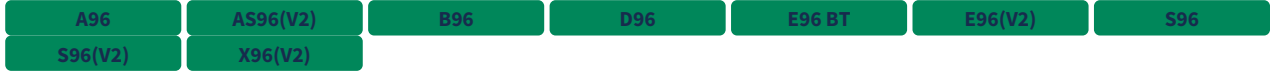

Добавлена индикация установленного подключения с модулем индикации или смартфоном по BLE светодиодом сервисной кнопки. Индикация выполняется в виде периодических 2 вспышек светодиода. Если после входа в режим настройки/обновления по BLE ваш смартфон или модуль индикации не видит устройство, а светодиод сервисной кнопки моргает вспышками по 2, то это означает что в данный момент охранный комплекс уже подключен к другому смартфону или модулю индикации. Если в охранный комплекс зарегистрирован смартфон, то после входа в режим настройки/обновления по BLE он автоматически подключится к охранному комплексу, чтобы войти в настройки/обновление с другого смартфона выключите BLE на зарегистрированном.

#### <span id="page-267-1"></span>9.4.43.2 Исправленные ошибки

- 1. SMS-команда «30 XXXX» не отключает режим «Антиограбление» на один цикл охраны. **A96 AS96(V2) B96 D96 S96 S96(V2) X96(V2)**
- 2. В некоторых случаях при запуске двигателя с включенным паркингом и открытой дверью комплекс переходит в поддержку зажигания для перехода в охрану с работающим двигателем.
- 3. Отсутствует оповещение звонком о переходе комплекса в режим «Тревога», если не пройдена авторизация, запущенная открытием багажника с помощью штатного брелка при выключенной настройке «Разрешить в охране открытие багажника при наличии метки или брелока». **A96 AS96(V2) B96 D96 S96 S96(V2) X96(V2)**

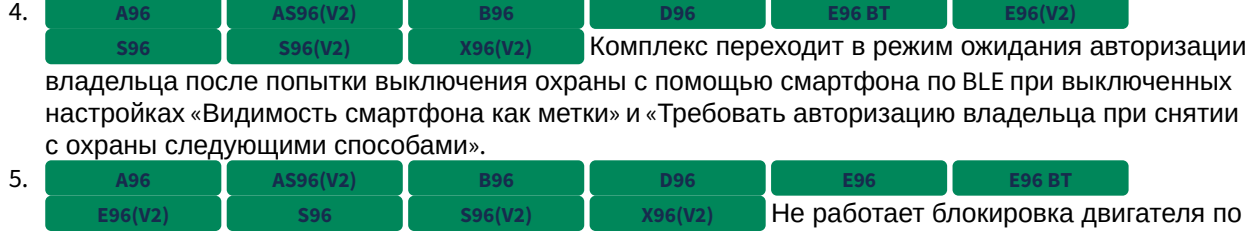

началу движению, если чувствительность датчика движения настроена на значение 0.

6. Текст события перехода комплекса в режим «Снято с охраны» изменен с «Охрана отключена» на «Снято с охраны».

- 7. От мобильного приложения StarLine приходят 2 пуш-уведомления о выключении охраны вместо 1. **A96 AS96(V2) B96 D96 S96 S96(V2) X96(V2)**
- 8. В охранном комплексе с GSM во время установки соединения с сервером мониторинга может не выполняться сервисный звонок. **A96 B96 D96 S96 X96(V2)**
- 9. Не работает обучение функции «Обход штатного иммобилайзера» с использованием программатора VAG-01. **E96(V2) S96(V2)**
- 10. Не работает обучение функции «Обход штатного иммобилайзера» на некоторых автомобилях KIA. **S96(V2)**

## <span id="page-268-0"></span>9.4.43.3 Известные ошибки

1. Команда, отправленная на M66, не будет выполнена охранным комплексом E96 BT, если на момент ее получения нет связи между E96 BT и M66 по BLE. **2.X.X E96 BT**

2. Не работает включение охраны в режиме «Свободные руки» по пропаданию метки при наличии связи со смартфоном по BLE и выключенной настройкой «Видимость смартфона как метки». **2.X.X A96 AS96(V2) B96 D96 E96 BT E96(V2) S96 S96(V2) X96(V2)**

- 3. В некоторых случаях после обновления на версию 2.22.4 охранный комплекс S96v2 в комплектации с двумя сим холдерами не запускался после обновления. **S96(V2)**
- 4. После автоматического определения сервисной кнопки или трансивера настройки каналов охранного комплекса могли устанавливаться в значение "Функция не назначена". **S96(V2)**

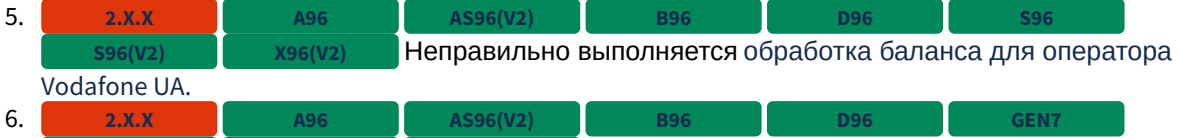

В StarLine Мастер в настройках CAN неактивен **S96 S96(V2) X96(V2)**

интерфейс "CAN-B", если на данной шине находится одна функция "Запрос OBD-ошибок".

## 9.4.44 2.21.3

S96 v2 LE96 v2 GSM

### Выпущена 21.09.2020

- [9.4.44.1](#page-269-0) [Новые функции](#page-269-0)
	- [Добавлена возможность настройки охранного комплекса со сопряженных смартфонов](#page-269-1)
- [9.4.44.2](#page-269-2) [Исправленные ошибки](#page-269-2)
- [9.4.44.3](#page-269-3) [Известные ошибки](#page-269-3)

## <span id="page-269-0"></span>9.4.44.1 Новые функции

<span id="page-269-1"></span>Добавлена возможность настройки охранного комплекса со сопряженных смартфонов

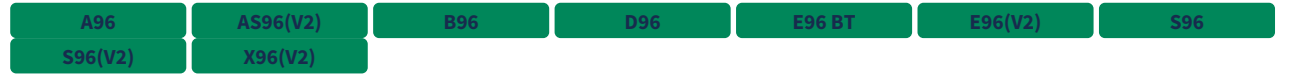

Теперь настройку охранного комплекса можно выполнить с зарегистрированных ранее смартфонов. Для подключения смартфона переведите охранный комплекс в режим настройки и обновления по BLE.

**ВНИМАНИЕ!!!** Охранный комплекс в режиме настройки и обновления по BLE может поддерживать соединение только с одним смартфоном. Если в зоне видимости находятся другие зарегистрированные смартфоны, отключите на них BLE на время настройки или обновления.  $\ddot{\bullet}$ 

## <span id="page-269-2"></span>9.4.44.2 Исправленные ошибки

## <span id="page-269-3"></span>9.4.44.3 Известные ошибки

- 1. Команда, отправленная на M66, не будет выполнена охранным комплексом E96BT, если на момент ее получения нет связи между E96BT и M66 по BLE. **2.X.X E96 BT**
- 2. 3. Смс "30 XXXX" не отключает режим антиограбления на один цикл охраны. В некоторых случаях при запуске двигателя с включенным паркингом и открытой **2.20.0 A96 AS96(V2) B96 D96 S96 S96(V2) X96(V2) 2.20.0**
- дверью система переходит в поддержку зажигания для перехода в охрану с работающем двигателем.
- 4. Отсутствует оповещение звонком о переходе системы в тревогу после непройденной авторизации, запущенной из-за открытия багажника штатным пультом при выключенной настройке "Разрешить в охране открытие багажника при наличии метки или брелока". **2.X.X A96 AS96(V2) B96 D96 S96 S96(V2) X96(V2)**

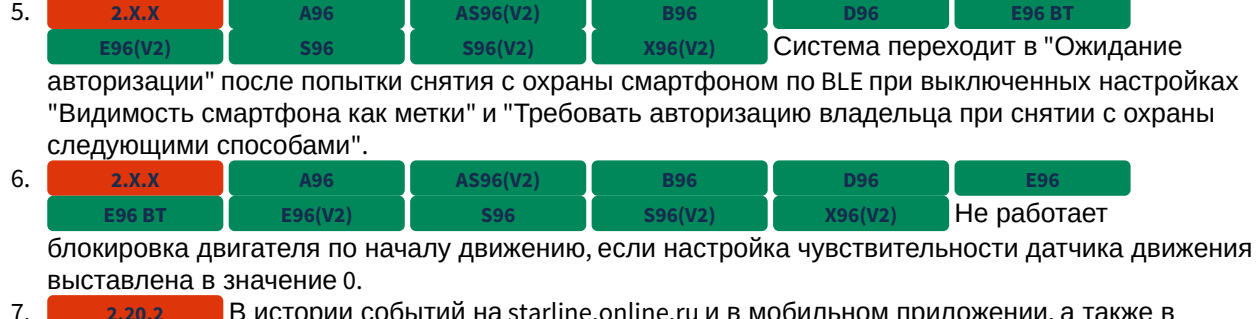

- 7. иложении, а также диагностике StarLine Мастер'а дублируется событие "Охрана отключена". **2.20.2**
- 8. Не работает обучение обходчика иммобилайзера с **2.X.X E96(V2) S96(V2)** использованием программатора VAG-01.
- 9. Не работает обучение обходчика иммобилайзера на некоторых **2.X.X S96(V2)** автомобилях KIA.

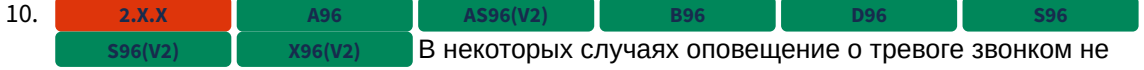

выполняется, что приводит к отсутствию SMS-оповещения о тревоге и пропаданию связи с сервером мониторинга до выполнения повторного звонка.

## 9.4.45 2.20.4

S96 v2 LE96 v2 GSM

### **Выпущена • 07.09.2020**

- [9.4.45.1](#page-271-0) [Новые функции](#page-271-0)
- [9.4.45.2](#page-271-1) [Исправленные ошибки](#page-271-1)
- [9.4.45.3](#page-271-2) [Известные ошибки](#page-271-2)

### <span id="page-271-0"></span>9.4.45.1 Новые функции

• Нет

### <span id="page-271-1"></span>9.4.45.2 Исправленные ошибки

1. Если в основном блоке охранного комплекса установлен модуль GSM+BLE на базе модема SIM800, то охранный комплекс мог перезагружаться в произвольный момент. Это могло вызвать активацию тревоги, приветственные SMS-сообщения и частые потери связи с сервером. **A96 AS96(V2) B96 D96**

#### <span id="page-271-2"></span>9.4.45.3 Известные ошибки

- 1. Команда, отправленная на M66, не будет выполнена охранным комплексом E96 BT, если на момент ее получения нет связи между E96 BT и M66 по BLE. **2.X.X E96 BT**
- 2. SMS-команда «30 XXXX» не отключает режим «Антиограбление» на один цикл охраны. **2.20.0 A96 AS96(V2) B96 D96 S96 S96(V2), E96(V2)GSM X96(V2)**
- 3. В некоторых случаях при запуске двигателя с включенным паркингом и открытой дверью комплекс переходит в поддержку зажигания для перехода в охрану с работающим двигателем. **2.20.0**
- 4. Не работает блокировка двигателя по началу движению, если настройка чувствительности датчика движения выставлена в значение 0. **2.X.X**
- 5.  $\blacksquare$  В истории событий на [starline.online](https://starline.online/) и в мобильном приложении StarLine, а также в диагностике приложения StarLine Мастер дублируется событие «Охрана отключена». **2.20.2**
- 6. охранном комплексе с GSM-модемом Telit во время установки соединения с сервером мониторинга не выполняется сервисный звонок. **2.X.X A96 B96 D96 S96 X96(V2)**
- 7. В некоторых случаях не выключается режим «Антиограбление» по потере брелока, если настроено «Антиограбление» по потере брелока и «Авторизация владельца» по брелоку. **2.X.X A96 AS96(V2) B96 D96 E96 E96 BT E96(V2) S96(V2), E96(V2)GSM X96(V2)**
- 8. Нельзя выключить **2.X.X A96 AS96(V2) B96 D96**

настройку «Авторизация владельца» по брелоку при отсутствии модуля «868 МГц».

В

9. **При назначенной функции «Трансивер», перестает работать работать работать в сотать содать делогать в сотать** брелок, если назначается функция «Сервисная кнопка» на любой вход.

## 9.4.46 2.20.3

S96 v2 LE96 v2 GSM

### **Выпущена 17.08.2020**

- [9.4.46.1](#page-273-0) [Новые функции](#page-273-0)
	- [Оптимизирован алгоритм бесключевого обхода для](#page-273-1) [VW, Skoda](#page-273-1) [и](#page-273-1) [Audi](#page-273-1)
- [9.4.46.2](#page-273-2) [Исправленные ошибки](#page-273-2)
- [9.4.46.3](#page-273-3) [Известные ошибки](#page-273-3)

## <span id="page-273-0"></span>9.4.46.1 Новые функции

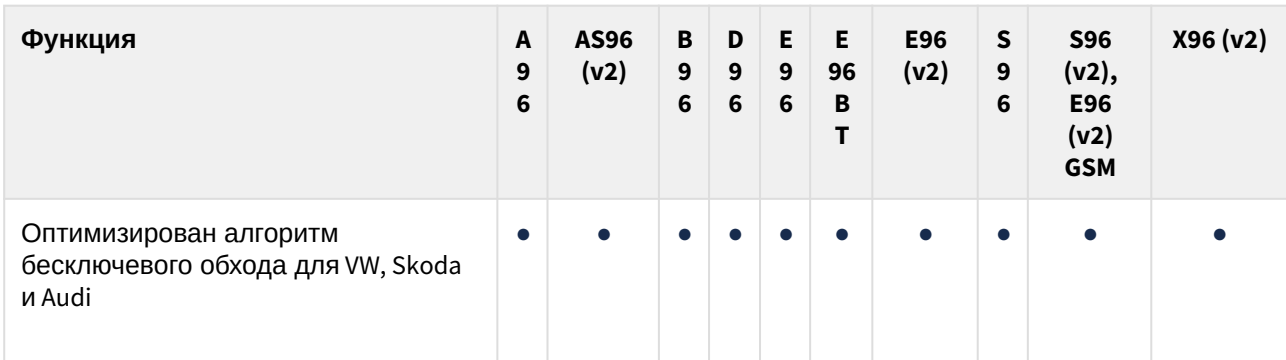

<span id="page-273-1"></span>Оптимизирован алгоритм бесключевого обхода для VW, Skoda и Audi

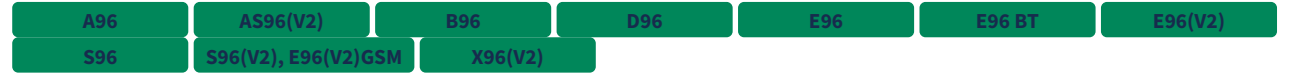

## <span id="page-273-2"></span>9.4.46.2 Исправленные ошибки

1. Нет

## <span id="page-273-3"></span>9.4.46.3 Известные ошибки

- $1.$ Команда, отправленная на M66, не будет выполнена охранным комплексом E96 BT, если на момент ее получения нет связи между E96 BT и M66 по BLE. **2.X.X**
- 2. SMS-команда «30 XXXX» не отключает режим «Антиограбление» на один цикл охраны. **2.20.0 A96 AS96(V2) B96 D96 S96 S96(V2), E96(V2)GSM X96(V2)**
- $3.1$ В некоторых случаях при запуске двигателя с включенным паркингом и открытой дверью комплекс переходит в поддержку зажигания для перехода в охрану с работающим двигателем. **2.20.0**
- $4.$ **Не работает блокировка двигателя по началу движению, если настройка** чувствительности датчика движения выставлена в значение 0. **2.X.X**
- 5. В истории событий на [starline.online.ru](http://starline.online.ru) и в мобильном приложении, а также в диагностике StarLine Мастер'а дублируется событие "Охрана отключена". **2.20.2**
- 6. Если в основном блоке системы установлен модуль GSM+BLE на базе модема SIM800, то система может перезагружаться в произвольный момент. Это может приводить к активации тревоги, приветственным СМСсообщениям, частым потерям связи с сервером. **2.20.3 A96 AS96(V2) B96 D96**

## 9.4.47 2.20.2

LE96 v2 GSM S96 v2

#### **Выпущена c** 04.08.2020

#### • [9.4.47.1](#page-275-0) [Новые функции](#page-275-0)

- [Добавлена поддержка охранного комплекса](#page-277-0) [E96 \(v2\)](#page-277-0)
- [Изменено значение по умолчанию настройки](#page-277-1) [«](#page-277-1)[Управление с гостевых телефонов](#page-277-1)[»](#page-277-1)
- [Добавлена функция](#page-277-2) [«](#page-277-2)[Отключение света](#page-277-2)[»](#page-277-2)
- [Изменен способ включения калибровки Страховой Телематики в настройках](#page-278-0)
- [Изменен текст](#page-278-1) [SMS-](#page-278-1)[оповещения о входе в режим](#page-278-1) [«](#page-278-1)[Антиограбление](#page-278-1)[»](#page-278-1)
- [Добавлено](#page-278-2) [SMS-](#page-278-2)[оповещение о разряде батарейки в брелоке](#page-278-2)[-](#page-278-2)[метке](#page-278-2) [BLE](#page-278-2) [при работе](#page-278-2) [c](#page-278-2)  [внешним](#page-278-2) [GSM+GPS-](#page-278-2)[модулем](#page-278-2)
- [Добавлен вход в режимы меню сервисной кнопки без использования зажигания](#page-279-0)
- [Добавлено управление режимом настройки и обновления по](#page-279-1) [BLE](#page-279-1) [с помощью](#page-279-1) [SMS-](#page-279-1)[команды](#page-279-1)
- [Добавлена блокировка двигателя импульсом на кнопку СТАРТ](#page-279-2)[/](#page-279-2)[СТОП](#page-279-2)
- [Добавлена настройка отключения датчиков на время работы предпускового](#page-281-0) [подогревателя](#page-281-0)
- [Добавлена настройка чувствительности датчика удара на время работы предпускового](#page-281-1)  [подогревателя](#page-281-1)
- [Добавлена настройка активации силовых выходов при запуске двигателя по](#page-281-2) [CAN+LIN](#page-281-2)
- [Добавлена функция для датчика демонтажа комплекса с активацией по размыканию](#page-282-0)
- [Увеличено максимальное количество программ гибкой логики до](#page-282-1) [60](#page-282-1) [для](#page-282-1) [X96 \(v2\)](#page-282-1)
- [Добавлен](#page-283-0) [«](#page-283-0)[Звонок](#page-283-0)[»](#page-283-0) [для Гибкой логики](#page-283-0)
- [Добавлены текстовые варианты](#page-283-1) [SMS-](#page-283-1)[команды](#page-283-1) [«0069X»: «](#page-283-1)[ПЕРЕСЫЛКА](#page-283-1)[»](#page-283-1) [и](#page-283-1) [«FORWARD»](#page-283-1)
- [9.4.47.2](#page-284-0) [Исправленные ошибки](#page-284-0)
- [9.4.47.3](#page-284-1) [Известные ошибки](#page-284-1)

## <span id="page-275-0"></span>9.4.47.1 Новые функции

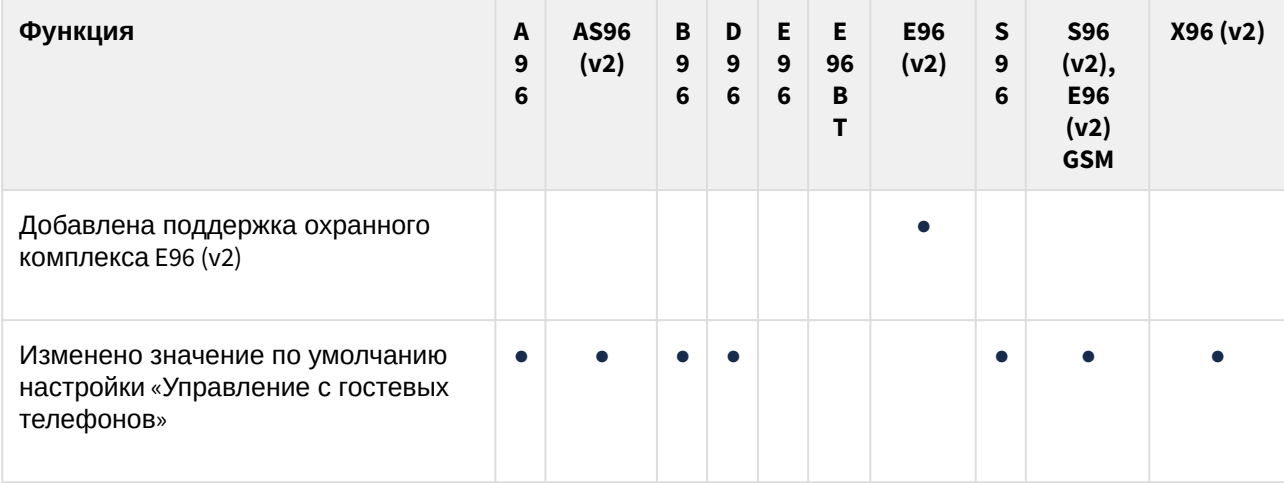

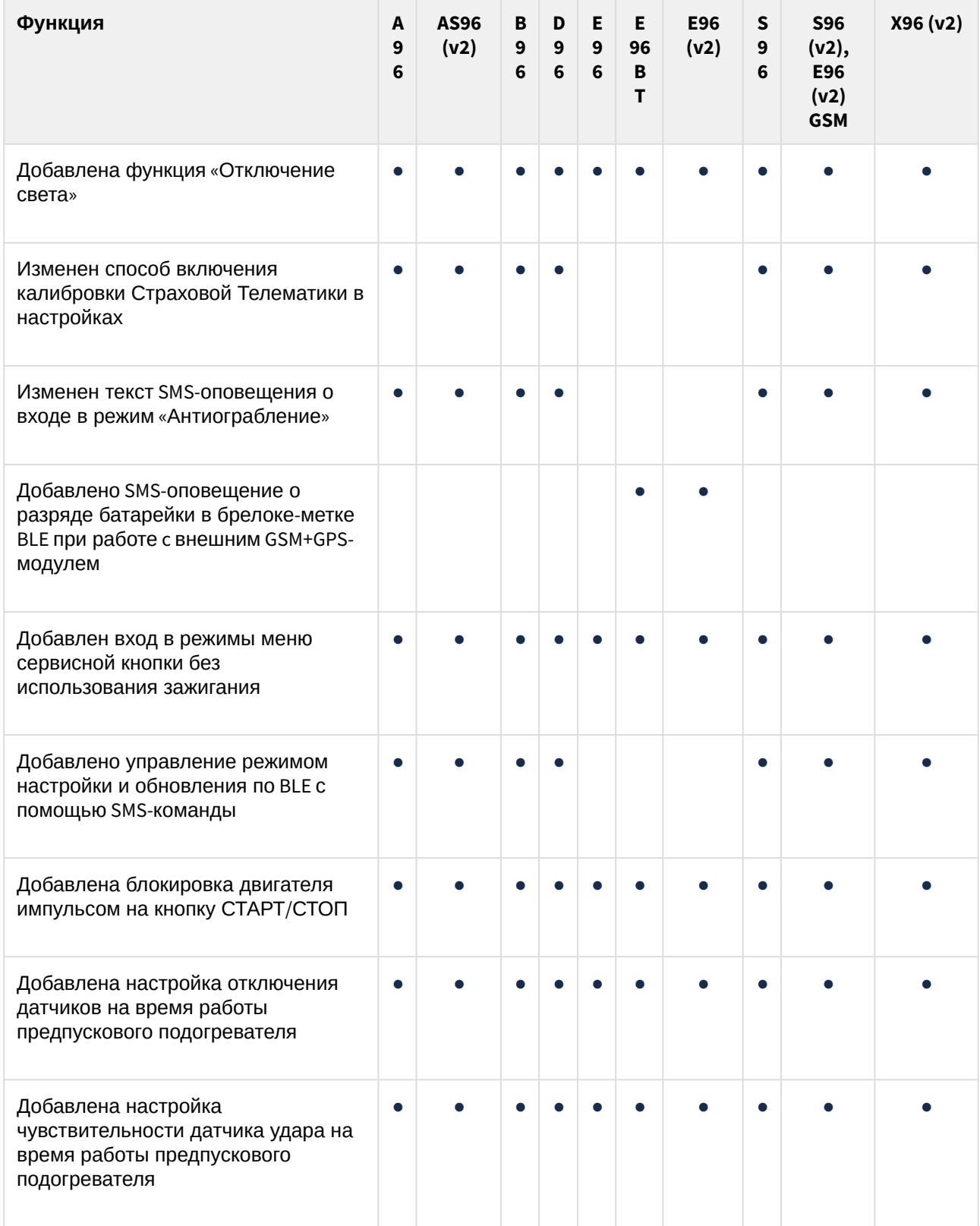

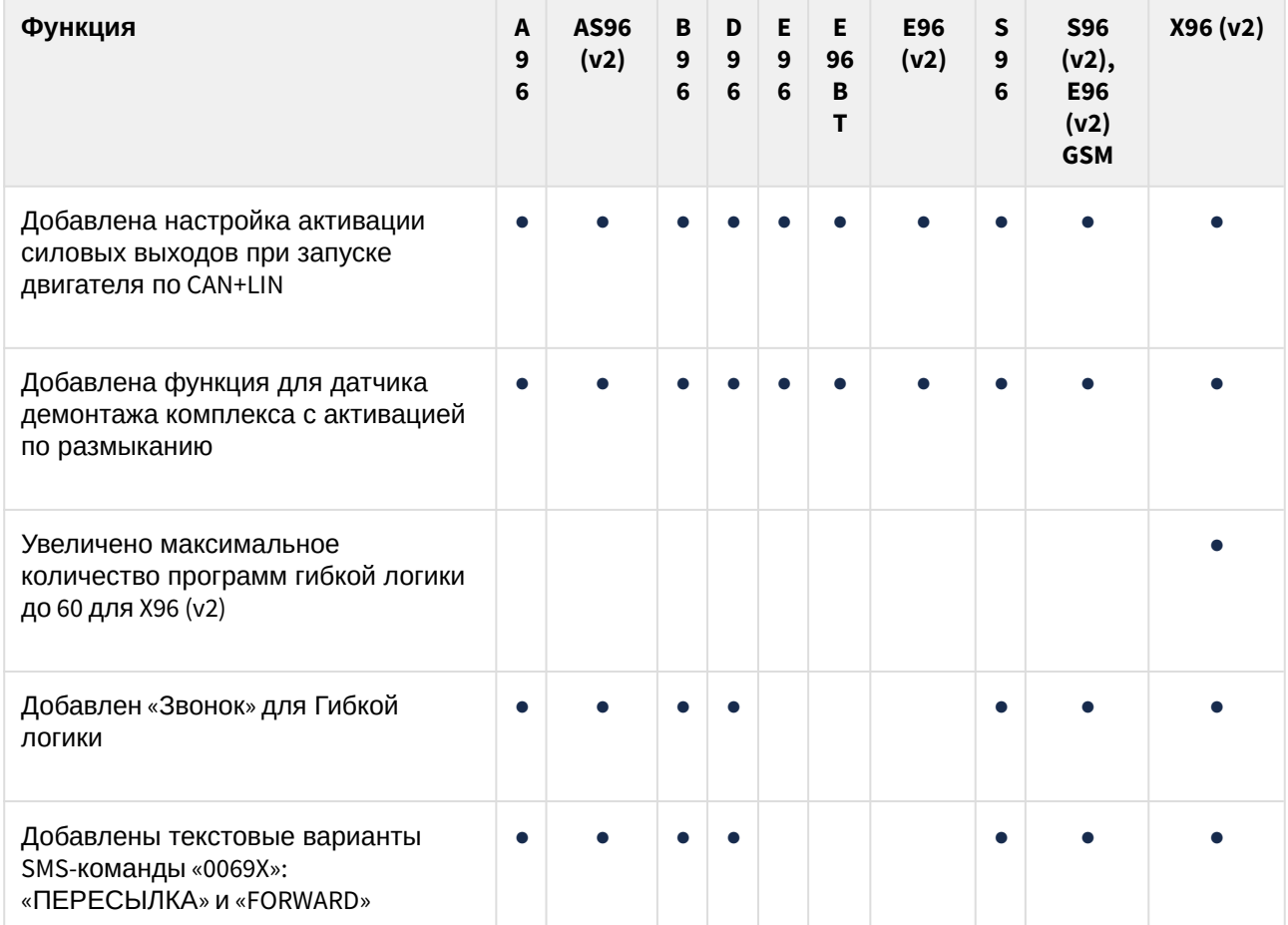

<span id="page-277-0"></span>Добавлена поддержка охранного комплекса E96 (v2)

**E96(V2)**

Преимущества E96 v2 по сравнению с E96 BT:

- 4 LIN-канала + SLBUS;
- встроенный звуковой извещатель.

<span id="page-277-1"></span>Изменено значение по умолчанию настройки «Управление с гостевых телефонов»

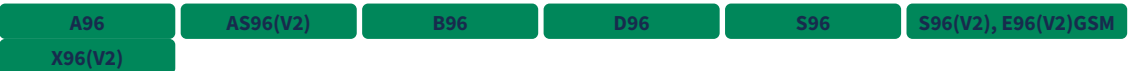

По умолчанию настройка «Управление с гостевых телефонов» отключена.

<span id="page-277-2"></span>Добавлена функция «Отключение света»

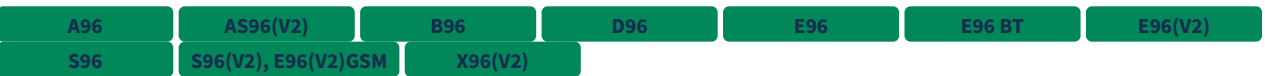

Если включена данная функция, то у автомобиля будут выключаться фары ближнего света, когда комплекс выполняет управление двигателем в охранном состоянии.

Управление светом фар осуществляется по CAN-шине.

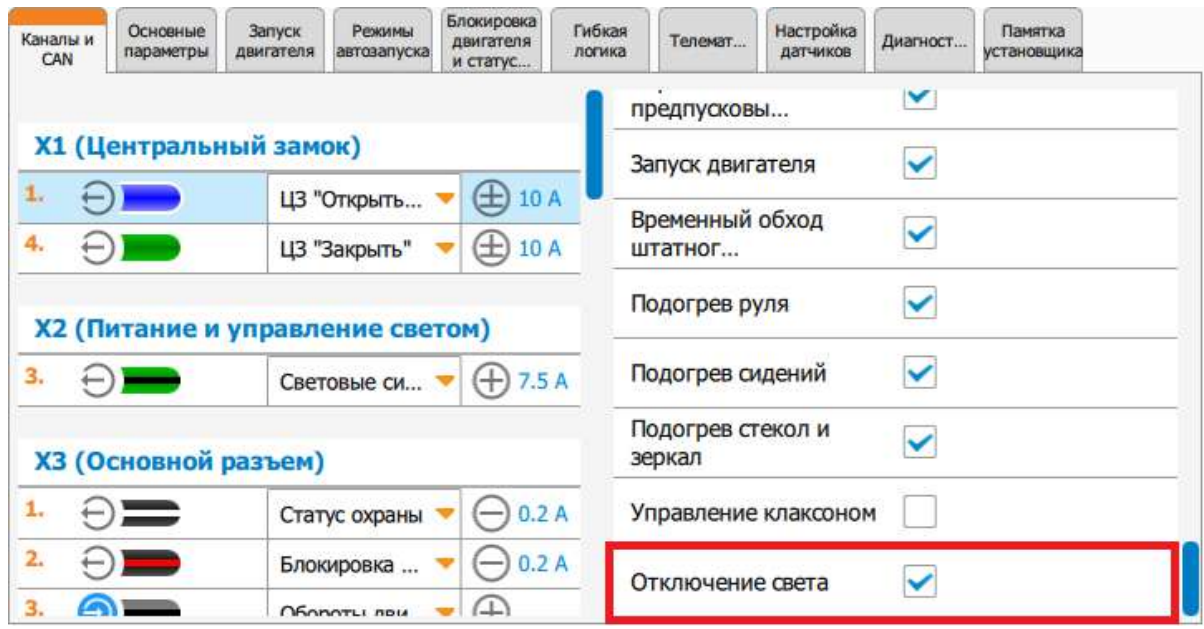

<span id="page-278-0"></span>Изменен способ включения калибровки Страховой Телематики в настройках

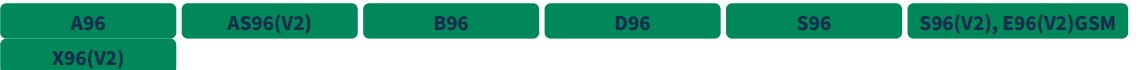

Настройка включения калибровки Страховой Телематики доступна пользователю в приложении Starline Master, в личном кабинете starline.online и в мобильном приложении StarLine.

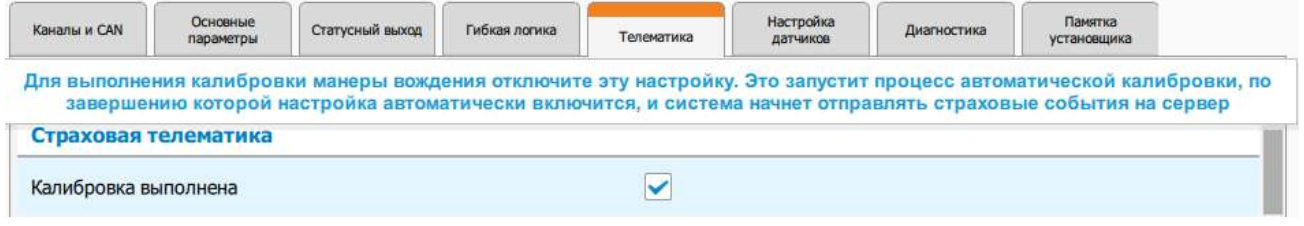

<span id="page-278-1"></span>Изменен текст SMS-оповещения о входе в режим «Антиограбление»

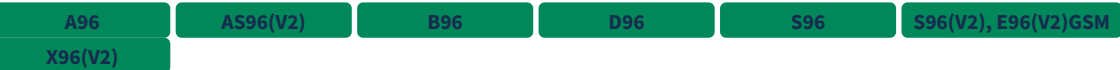

Теперь SMS-оповещение о переходе комплекса в режим «Антиограбление» имеет следующий текст:

Тревога! Антиограбление по потере блютуз-метки/брелока. Если блютуз-метка/брелок находятся в автомобиле, то необходимо заменить батарейку.

<span id="page-278-2"></span>Добавлено SMS-оповещение о разряде батарейки в брелоке-метке BLE при работе c внешним GSM+GPSмодулем

**E96 BT E96(V2)**

Для комплексов, работающих с внешним GSM+GPS-модулем, добавлено SMS-оповещение о разряде батарейки в брелоке-метке BLE.

Текст оповещения:

Замените батарейку CR2032 в Bluetooth Smart метке.

#### <span id="page-279-0"></span>Добавлен вход в режимы меню сервисной кнопки без использования зажигания

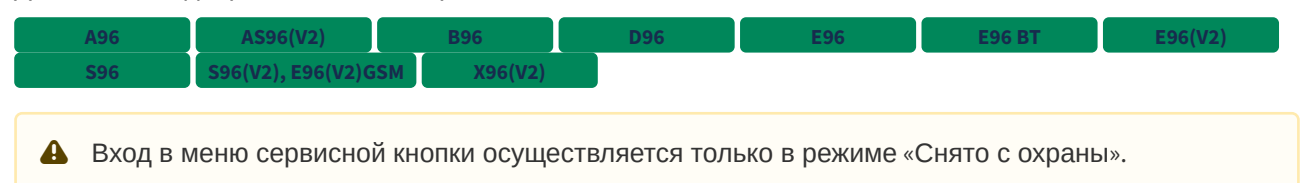

Для входа в меню сервисной кнопки без использования зажигания выполните следующие действия:

- 1. Нажмите на сервисную кнопку необходимое количество раз для входа в меню.
- 2. Дождитесь включения светодиода на сервисной кнопке и во время свечения нажмите на сервисную кнопку 1 раз.

Доступные меню сервисной кнопки без использования зажигания:

- 1. Включение/выключение режима «Опасная парковка» (нажать сервисную кнопку 2 раза).
- 2. Включение охраны или подготовка к режиму «Пляж» (нажать сервисную кнопку 3 раза).
- 3. Вход в режим настройки с брелока (нажать сервисную кнопку 5 раз).
- 4. Переключение беспроводного реле (R6 или R6 ECO) в режим обновления программного обеспечения (нажать сервисную кнопку 6 раз).
- 5. Переход режим «Регистрация устройств» (нажать сервисную кнопку 7 раз).
- 6. Переход в режим настройки и обновления по BLE (нажать сервисную кнопку 9 раз).

<span id="page-279-1"></span>Добавлено управление режимом настройки и обновления по BLE с помощью SMS-команды

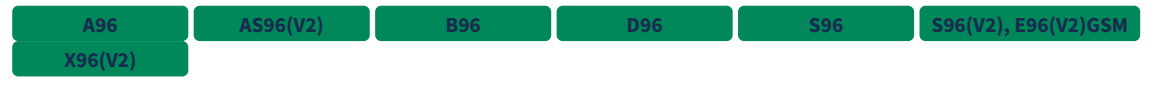

Для перехода в режим настройки и обновления по BLE необходимо отправить SMS-команду , а для выхода — **НАСТРОЙКА+ НАСТРОЙКА-**

<span id="page-279-2"></span>Добавлена блокировка двигателя импульсом на кнопку СТАРТ/СТОП

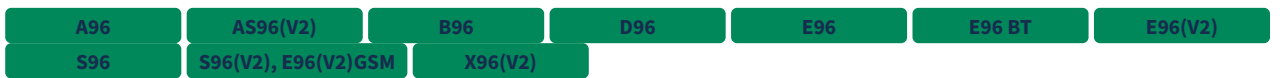

Во вкладке «Блокировка двигателя» в разделе «Общие настройки блокировки» добавлена настройка «Блокировка двигателя импульсом на кнопку старт-стоп»:

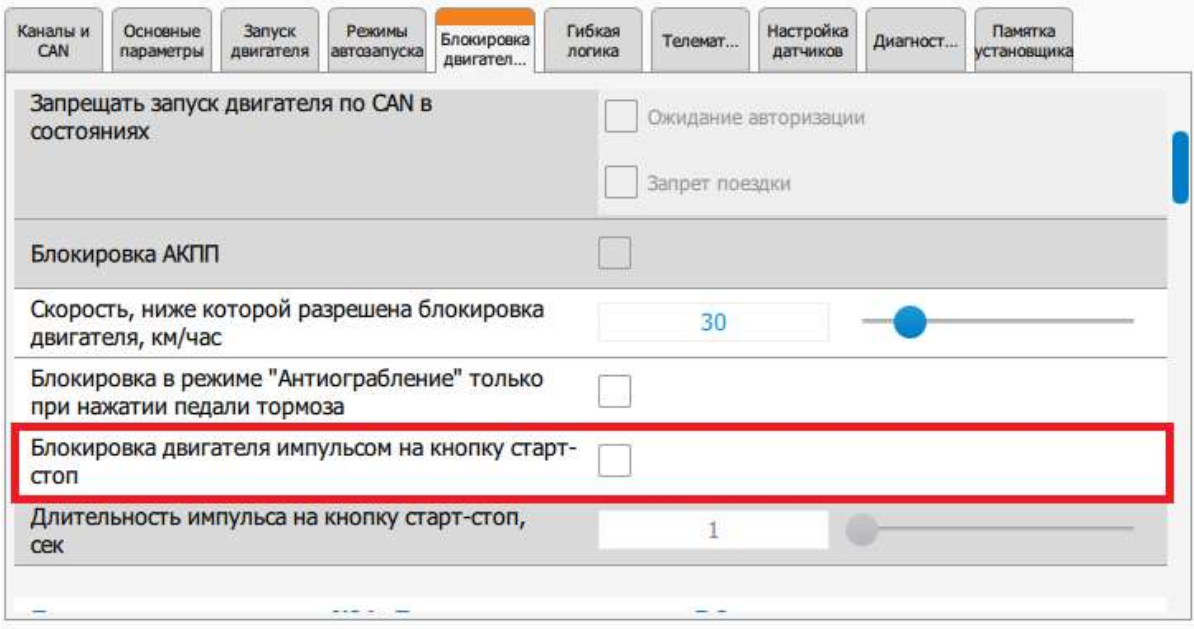

События блокировки:

- 1. По переключению АКПП из «Паркинга».
- 2. По срабатыванию датчика движения.
- 3. При переходе в режим «Тревога», если при этом включено зажигание.

При наступлении одного из событий блокировки подается импульс заданной длины на выход кнопки СТАРТ/СТОП и на выход кнопки СТОП.

Если после импульса блокировки зажигание остается включенным, то импульс повторяется. За один цикл блокировки максимально подается 3 импульса, после чего система ожидает новое событие включения блокировки.

Блокировка включается в следующих режимах:

- «В охране»;
- во время ожидания авторизации;
- «Запрет поездки»;
- «Тревога»;
- «Тревога» по предупредительному уровню;
- «Антиограбление».

В режиме «Запрет поездки» блокировка по срабатыванию датчика движения активируется, только если включено зажигание.

Если в режиме «Антиограбление» включено зажигание и скорость по CAN-шине не равна 0 или отсутствует, то блокировка по событиям не активируется до следующего включения зажигания.

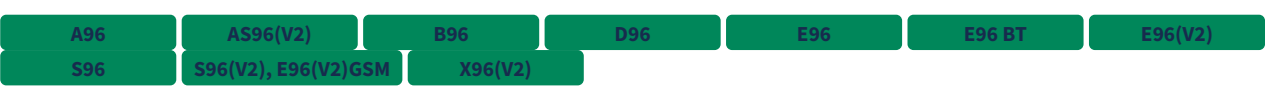

## Добавлена настройка отключения датчиков на время работы предпускового подогревателя.

<span id="page-281-0"></span>Добавлена настройка отключения датчиков на время работы предпускового подогревателя

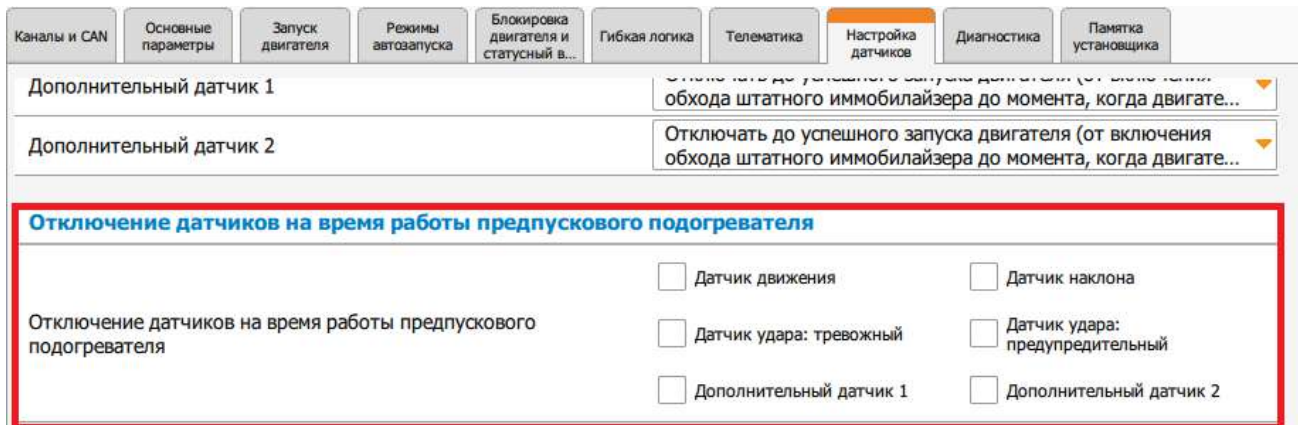

<span id="page-281-1"></span>Добавлена настройка чувствительности датчика удара на время работы предпускового подогревателя

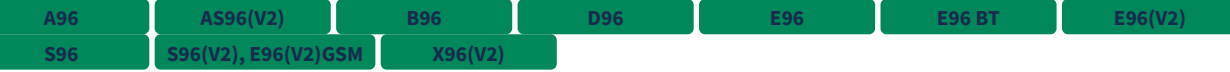

Добавлена настройка чувствительности датчика удара при работе предпускового подогревателя.

Чувствительность задается в процентах от настройки чувствительности основного датчика удара. При значении 100% чувствительность не изменится, при значении 0% комплекс не будет реагировать на датчик удара во время работы предпускового подогревателя.

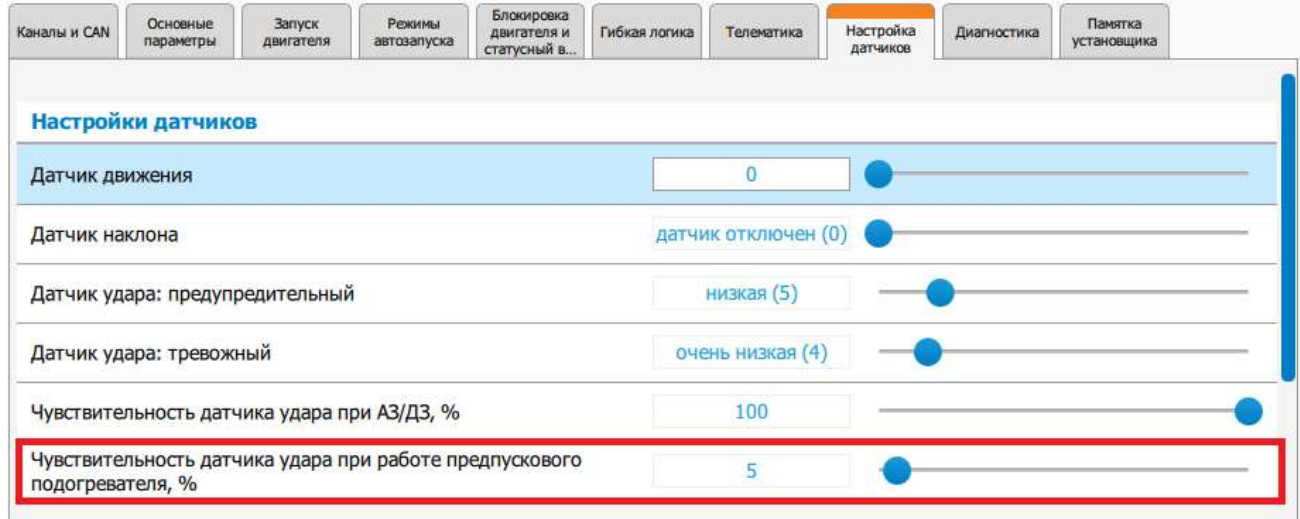

<span id="page-281-2"></span>Добавлена настройка активации силовых выходов при запуске двигателя по CAN+LIN

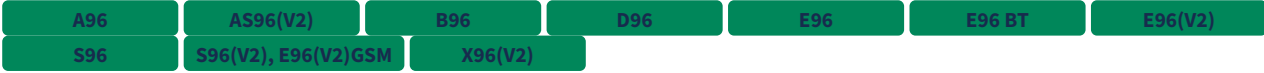

Во вкладке «Запуск двигателя» в разделе «Параметры запуска автомобилей с замком зажигания или внешним устройством» добавлена настройка «Активировать силовые выходы при запуске двигателя»:

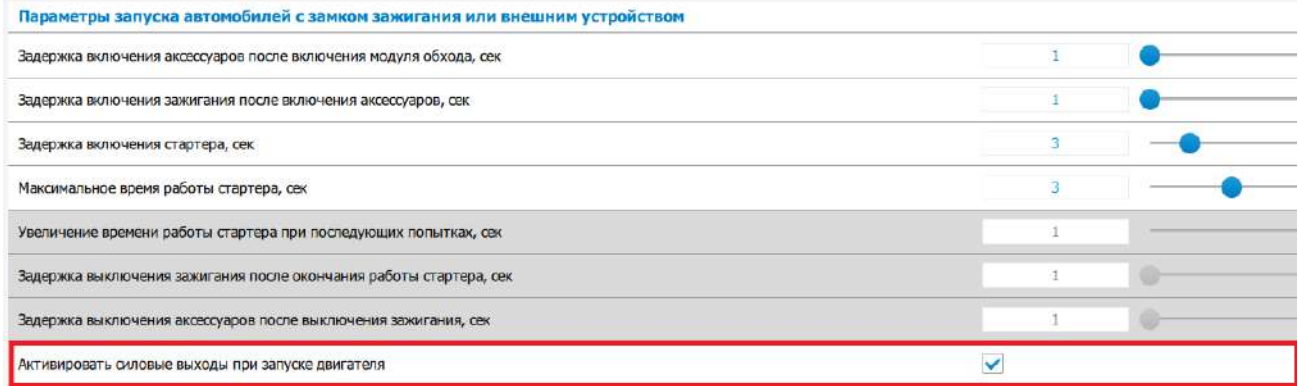

Если настройка включена, то при запуске двигателя по CAN+LIN будут активированы силовые выходы аксессуаров, зажигания-1, зажигания-2 и защиты стартера на все время работы двигателя.

#### <span id="page-282-0"></span>Добавлена функция для датчика демонтажа комплекса с активацией по размыканию

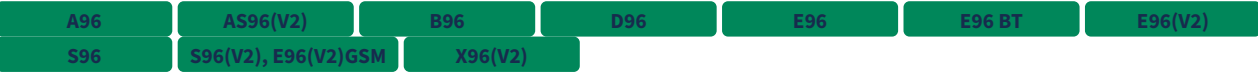

В StarLine Master добавлена функция «Вход датчика демонтажа комплекса - активен при размыкании котакта»:

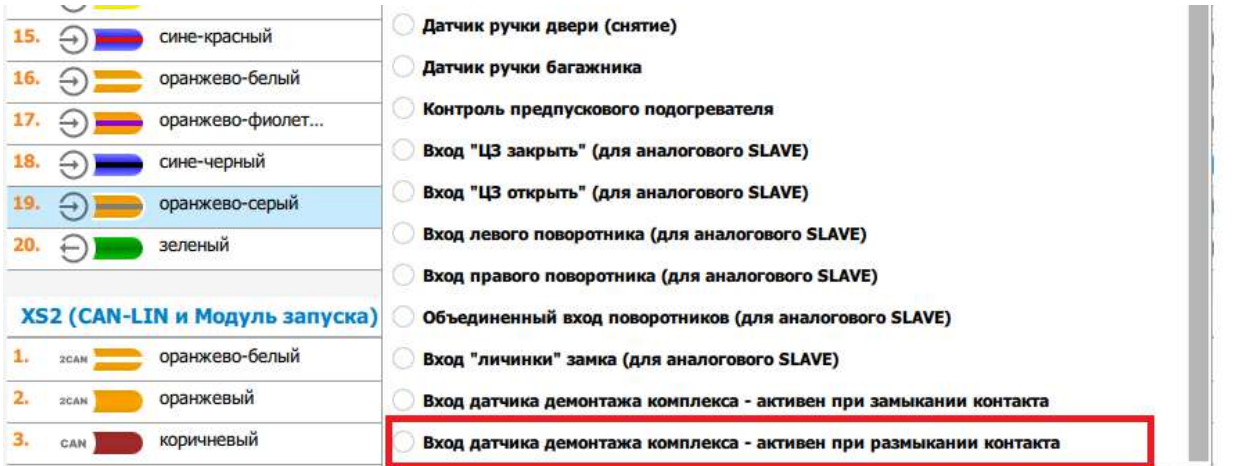

При переходе входа в пассивное состояние вызывается срабатывание датчика демонтажа комплекса, а при переходе в активное состояние — окончание срабатывания датчика демонтажа комплекса.

<span id="page-282-1"></span>Увеличено максимальное количество программ гибкой логики до 60 для X96 (v2)

**X96(V2)**

Для авторизованных пользователей добавлен возможность создавать до 60 программ Гибкой логики.

Внесенные изменения в программы Гибкой логики будут действовать только в этой (2.20.1) и более поздних версиях программного обеспечения. Если откатить прошивку на более раннюю версию, то изменения не будут работать.

#### <span id="page-283-0"></span>Добавлен «Звонок» для Гибкой логики

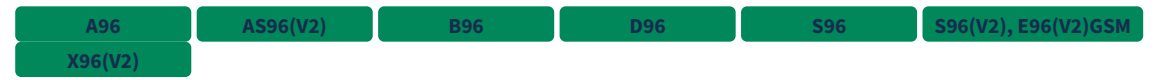

При переходе в режим «Тревога» из Гибкой логики выполняется звонок на M-номер, для которого настроено оповещение во вкладке «Телематика».

При голосовом оповещении комплекс сообщает: «Сработала программа гибкой логики номер N», где N — номер программы Гибкой логики.

SMS-оповещение дополнено номером и названием программы, если последнее есть:

Тревога! Сработала программа гибкой логики номер N "Название" В действия Гибкой логики добавлена возможность позвонить на M-номера:

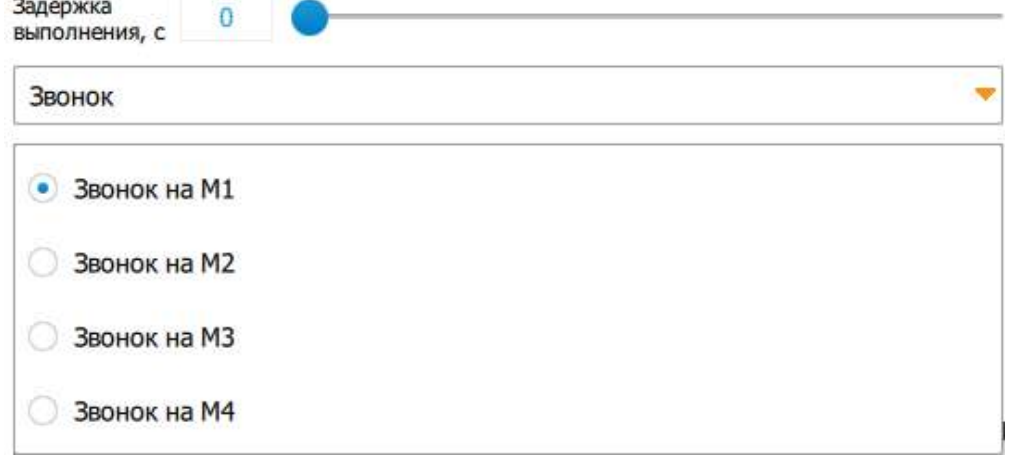

При голосовом оповещении комплекс сообщает: «Сработала программа гибкой логики номер N», где N — номер программы Гибкой логики.

<span id="page-283-1"></span>Добавлены текстовые варианты SMS-команды «0069X»: «ПЕРЕСЫЛКА» и «FORWARD»

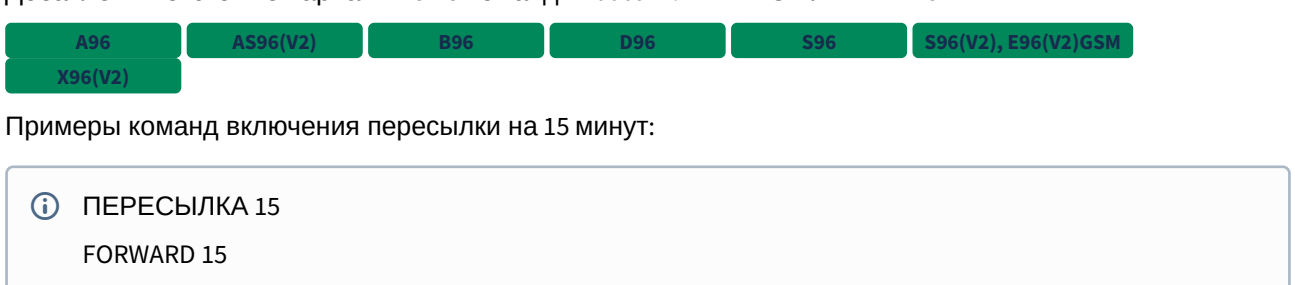

### <span id="page-284-0"></span>9.4.47.2 Исправленные ошибки

- 1. Не работала задержка выключения модуля обхода после выключения аксессуаров при управлении двигателем.
- 2. Не работал вход в режим «Регистрация устройств» через меню сервисной кнопки в течение 2 минут после перехода в режим «Запрет поездки» из режима «Снято с охраны».
- 3. В некоторых случаях ошибка включения мобильного интернета приводила к переключению SIM-карт. **AS96(V2)**
- 4. При включенной авторизации владельца по брелоку и выключенной настройке «Требовать авторизацию владельца при снятии следующими способами» → «Брелок StarLine» после подачи команды с помощью брелока «Отпереть багажник» запускался алгоритм ожидания авторизации владельца. **A96 AS96(V2) B96 D96 E96 E96 BT**  $\mathbf{E}(\mathbf{S}^{(1)}|\mathbf{S}) = \begin{bmatrix} \mathbf{S}^{(2)} & \mathbf{S}^{(3)} & \mathbf{S}^{(3)} & \mathbf{$
- 5. После команды выключения охраны с мобильного приложения по BLE комплекс не переходил в «Ожидание авторизации» при включенной настройке «Требовать авторизацию владельца при снятии следующими способами» → «starline-online.ru или мобильное приложение». **A96 AS96(V2) B96 D96 S96 S96(V2), E96(V2)GSM X96(V2)**
- 6. Не работал сброс турботаймера по отпусканию стояночного тормоза, если турботаймер был активирован переключением АКПП в «Паркинг».
- 7. Теперь каналы R6 ECO включаются синхронно, **A96 AS96(V2) B96 D96 E96 BT E96(V2) S96 S96(V2), E96(V2)GSM X96(V2)**

если для них настроены одинаковые функции.

- 8. В гибкой логике условия вида «Напряжение АКБ» начинают выполняться сразу при достижении заданного порога напряжения.
- 9. Исправлена работа НР блокировки после восстановления связи с R6 ECO при выключенном зажигании в режиме «Снято с охраны». **A96 AS96(V2) B96 D96 E96 BT S96 S96(V2), E96(V2)GSM X96(V2)**
- 10. Неверно определялась температура выносного термодатчика основного блока при значениях на границах диапазона.
- 11. В некоторых случаях не определялся баланс SIM-карт Tele2. **A96 AS96(V2) B96 D96 S96 S96(V2), E96(V2)GSM X96(V2)**
- 12. В некоторых случаях комплекс не принимал код валидатора в режиме «Запрет поездки», если была включена настройка «Снятие запрета поездки» → «Штатные кнопки автомобиля» и выключена настройка «Авторизация владельца» → «Штатные кнопки автомобиля».
- 13. Увеличено время ожидания ввода очередной цифры кода экстренного выключения охраны сервисной кнопкой или датчиком ручки двери: теперь к фиксированному времени ожидания равному 5 секундам добавляется запас на индикацию номера последней введенной цифры.
- 14. В некоторых случаях температура салона измерялась некорректно. **E96 E96 BT S96**

## <span id="page-284-1"></span>9.4.47.3 Известные ошибки

- 1. Команда, отправленная на M66, не будет выполнена охранным комплексом E96 BT, если на момент ее получения нет связи между E96 BT и M66 по BLE. **2.X.X E96 BT**
- 2. SMS-команда «30 XXXX» не отключает режим «Антиограбление» на один цикл охраны. **2.20.0 A96 AS96(V2) B96 D96 S96 S96(V2), E96(V2)GSM X96(V2)**
- $3.1$ В некоторых случаях при запуске двигателя с включенным паркингом и открытой дверью комплекс переходит в поддержку зажигания для перехода в охрану с работающим двигателем. **2.20.0**
- 4. Не работает блокировка двигателя по началу движению, если настройка чувствительности датчика движения выставлена в значение 0. **2.X.X**
- 5. В истории событий на [starline.online.ru](http://starline.online.ru) и в мобильном приложении, а также в диагностике StarLine Мастер'а дублируется событие "Охрана отключена". **2.20.2**

## 9.4.48 2.20.0

LE96 v2 GSM S96 v2

#### Выпущена 26.05.2020

- [9.4.48.1](#page-286-0) [Новые функции](#page-286-0)
	- [Добавлена поддержка охранного комплекса](#page-287-0) [S96 v2, E96 v2 GSM](#page-287-0)
	- [Добавлена поддержка кодового реле](#page-288-0) [R4 \(v2\)](#page-288-0)
	- [Добавлена поддержка испанского языка](#page-288-1)
	- [Изменен диапазон значений настройки](#page-288-2) [«](#page-288-2)[Задержка включения модуля обхода перед](#page-288-2)  [автозапуском](#page-288-2)[»](#page-288-2)
	- [Добавлена возможность раздельного управления кнопками](#page-288-3) [«](#page-288-3)[Старт](#page-288-3)[»](#page-288-3) [и](#page-288-3) [«](#page-288-3)[Стоп](#page-288-3)[»](#page-288-3)
	- [Изменены тексты уведомлений для пользователя в мобильном приложении и на сайте](#page-289-0) [starline.online](#page-289-0)
	- [В алгоритм работы статусных выходов добавлен режим](#page-289-1) [«](#page-289-1)[Пляж](#page-289-1)[»](#page-289-1)
	- [Добавлена возможность отключить использование смартфона в качестве метки](#page-290-0)
	- [Добавлено напоминание звуковым извещателем о](#page-290-1) [«](#page-290-1)[Запрете поездки](#page-290-1)[»](#page-290-1)
	- [Добавлено использование предпускового подогревателя в качестве догревателя](#page-291-0)  [заведенного двигателя](#page-291-0)
	- [В мобильное приложение добавлена настройка автоматического выхода из сервисного](#page-291-1) [режима](#page-291-1)
	- [Изменен текст](#page-292-0) [SMS-](#page-292-0)[оповещения о выполнении калибровки страховой телематики](#page-292-0)
	- [Добавлена функция](#page-292-1) [«](#page-292-1)[Вход датчика демонтажа системы](#page-292-1)[»](#page-292-1)
- [9.4.48.2](#page-292-2) [Исправленные ошибки](#page-292-2)
- [9.4.48.3](#page-293-0) [Известные ошибки](#page-293-0)

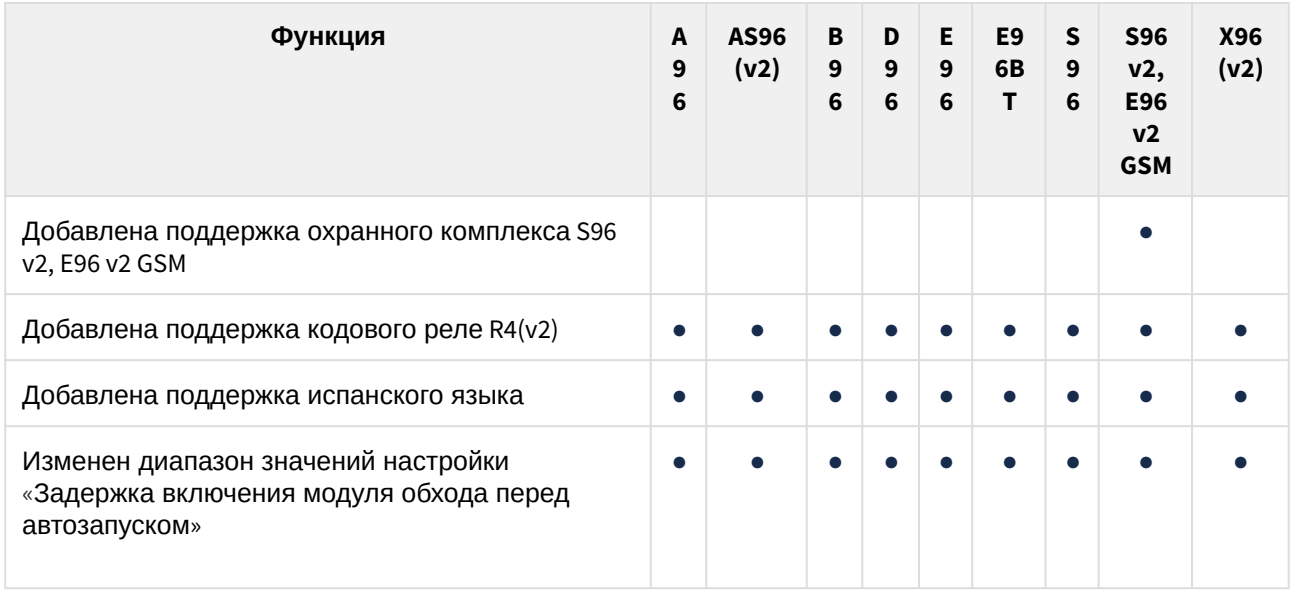

## <span id="page-286-0"></span>9.4.48.1 Новые функции

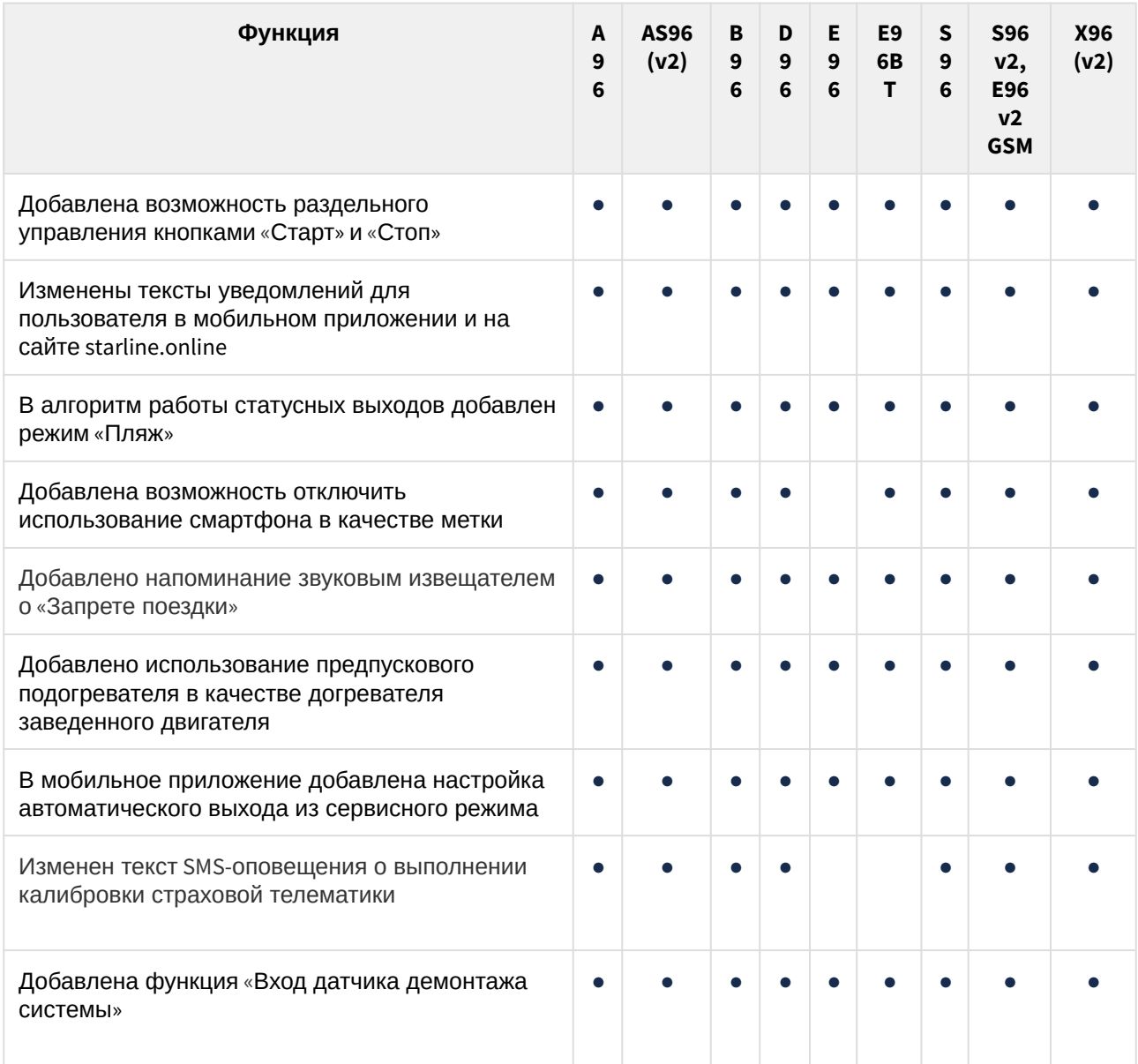

<span id="page-287-0"></span>Добавлена поддержка охранного комплекса S96 v2, E96 v2 GSM

#### **S96(V2), E96(V2)GSM**

### Основные преимущества:

- 60 программ гибкой логики;
- 4 LIN-канала;
- цифровая шина SLBUS;
- поддержка двух SIM-карт (1 SIM и 1 SIM-чип);
- встроенный звуковой извещатель для удобного оповещения владельца;
- возможность подключения внешнего микрофона для прослушивания салона автомобиля;
- возможность подключения внешнего трансивера 868 МГц для управление охранным комплексом брелоком.
На канале XS3:1 реализовано автоматическое определения подключенного устройства: трансивера или сервисной кнопки. Автоматическое определение работает, если для канала выбрано значение «Функция не назначена». При подключенном трансивере на канал автоматически назначается функция «Трансивер». При подключенной сервисной кнопке со светодиодом? после нажатия на сервисную кнопку, на канал автоматически назначается функция «Сервисная кнопка со светодиодом».

Добавлена поддержка кодового реле R4 (v2)

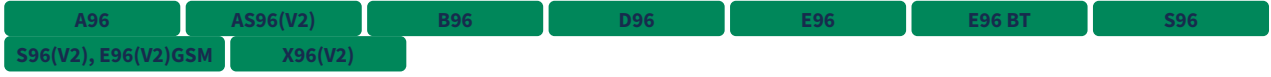

Добавлена поддержка кодового реле R4 (v2).

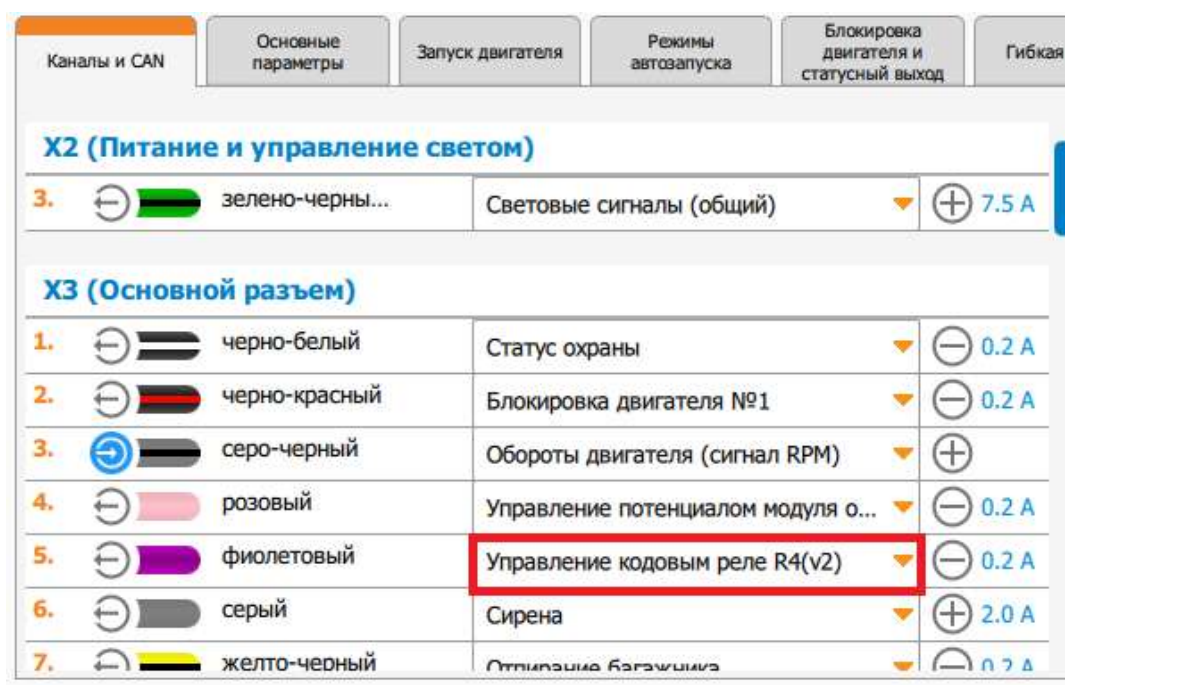

#### Добавлена поддержка испанского языка

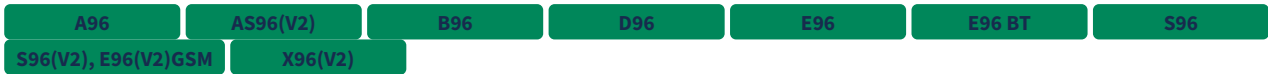

Изменен диапазон значений настройки «Задержка включения модуля обхода перед автозапуском»

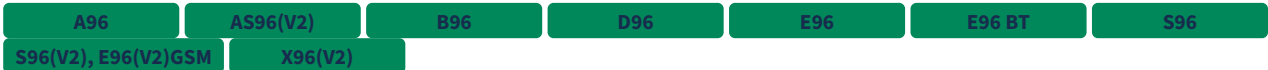

Значения настройки "Задержка включения модуля обхода перед автозапуском" могут принимать от 0 до 60 секунд с шагом 0.1 секунды.

Добавлена возможность раздельного управления кнопками «Старт» и «Стоп»

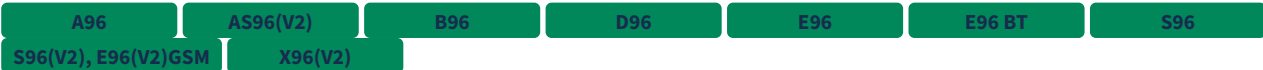

В охранных комплексах реализована возможность отдельно настроить каналы управления для кнопок «Старт» и «Стоп».

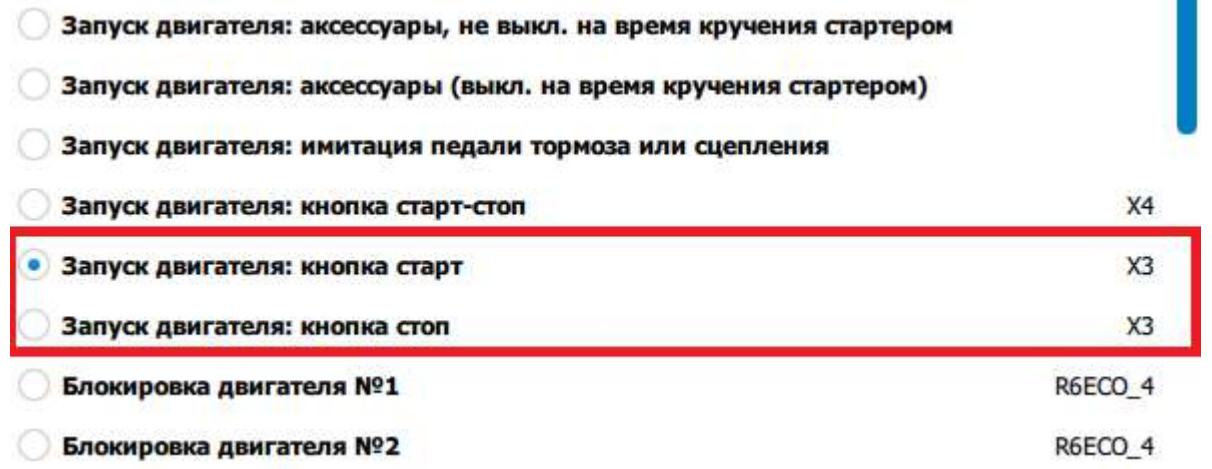

Изменены тексты уведомлений для пользователя в мобильном приложении и на сайте starline.online

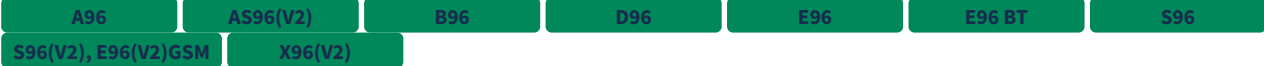

Изменены тексты следующих уведомлений для пользователя:

- «Тревога: сработал датчик удара по нижнему порогу» → «Тревога: сработал предупредительный датчик удара»;
- «Тревога: сработал датчик удара по верхнему порогу» → «Тревога: сработал тревожный датчик удара»;
- «Сервис включен» → «Сервисный режим включен»;
- «Сервис отключен» → «Сервисный режим отключен».

В алгоритм работы статусных выходов добавлен режим «Пляж»

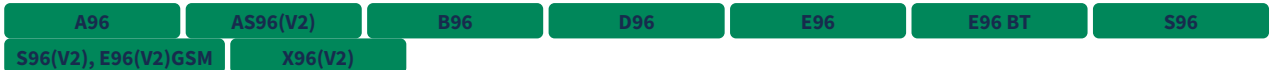

На вкладке «Блокировка двигателя и статусный выход» в настройки статусных выходов добавлен режим «Пляж»:

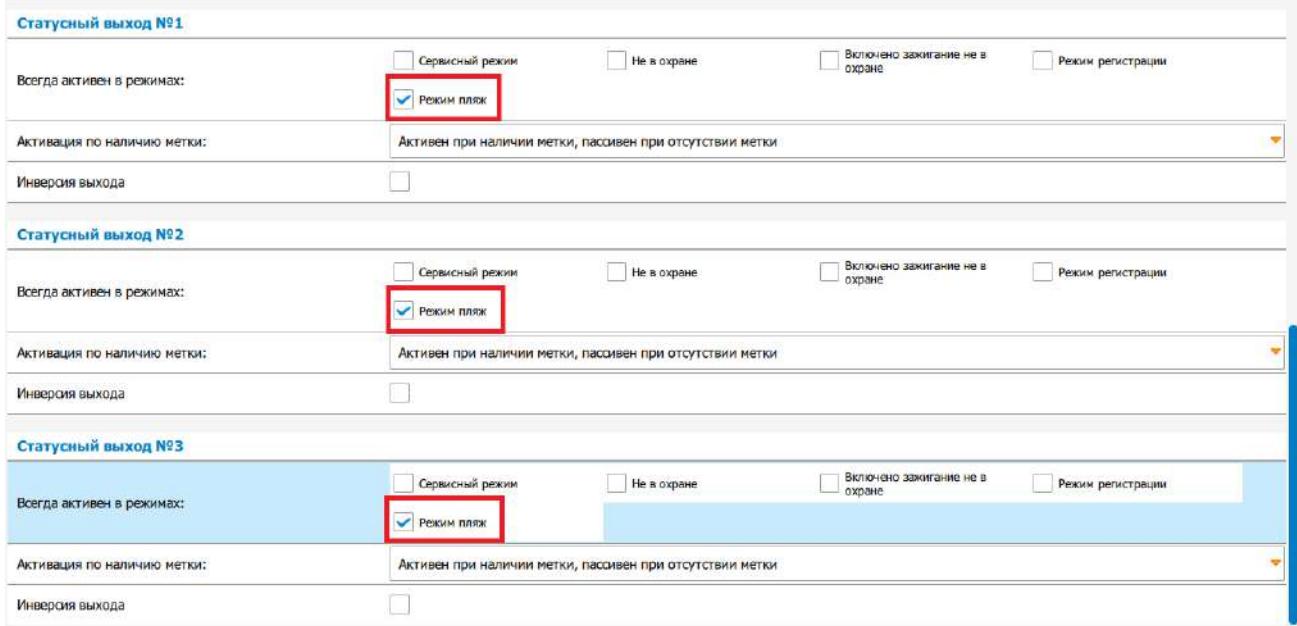

Добавлена возможность отключить использование смартфона в качестве метки

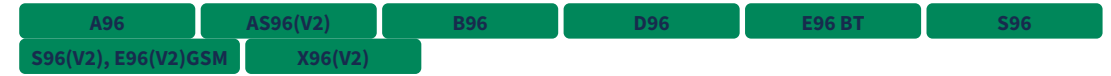

На вкладку «Основные параметры» добавлена настройка, позволяющая включать и отключать использование смартфона в качестве метки.

Если отключить настройку, то комплекс не будет определять смартфон как метку, при этом управление со смартфона по каналу Bluetooth Smart будет доступно. После изменения настройки требуется однократно перезапустить Bluetooth в смартфоне.

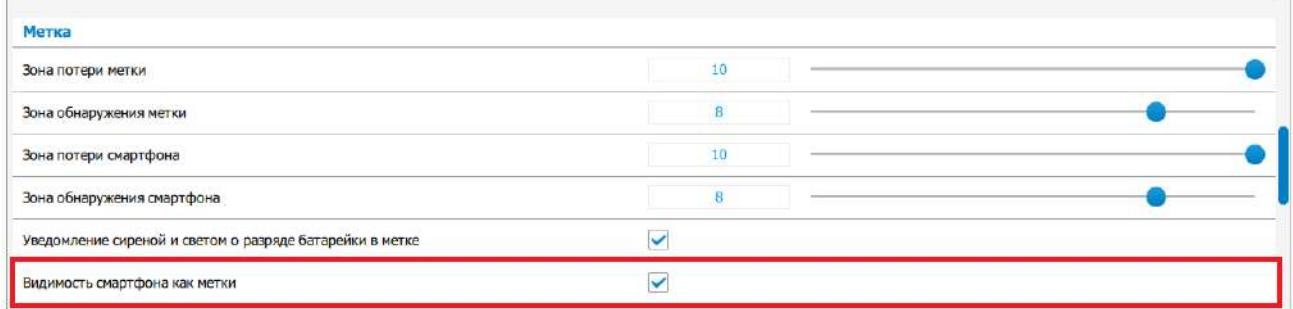

Добавлено напоминание звуковым извещателем о «Запрете поездки»

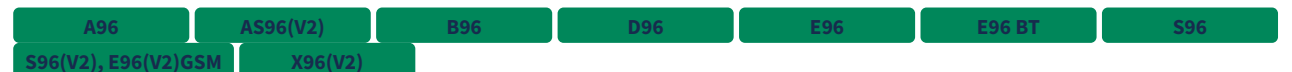

На вкладку «Основные параметры» добавлена новая настройка, позволяющая включать напоминание встроенным или внешним звуковым извещателем по выбранному событию.

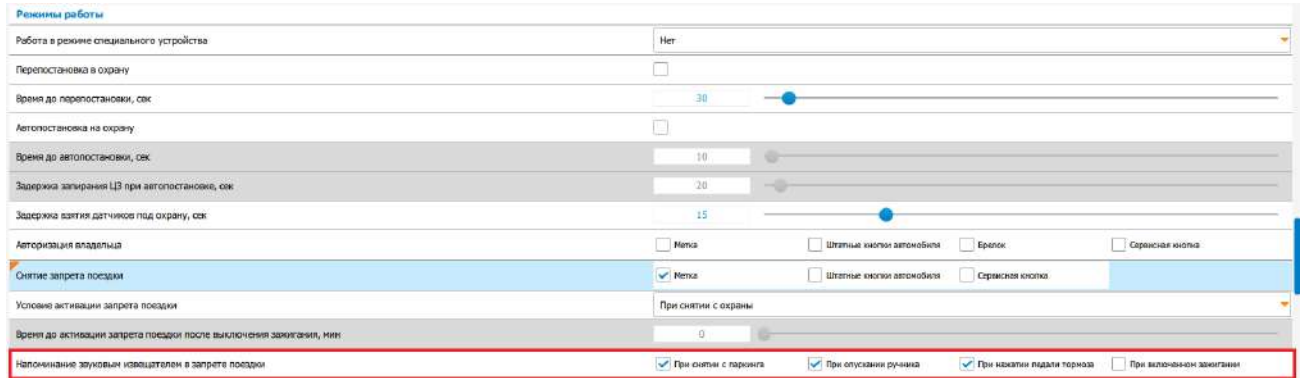

#### Добавлено использование предпускового подогревателя в качестве догревателя заведенного двигателя

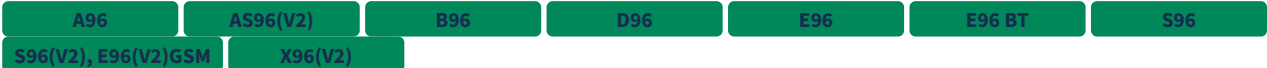

На вкладку «Запуск двигателя» добавлена новая настройка для предпускового подогревателя, позволяющая использовать его как догреватель.

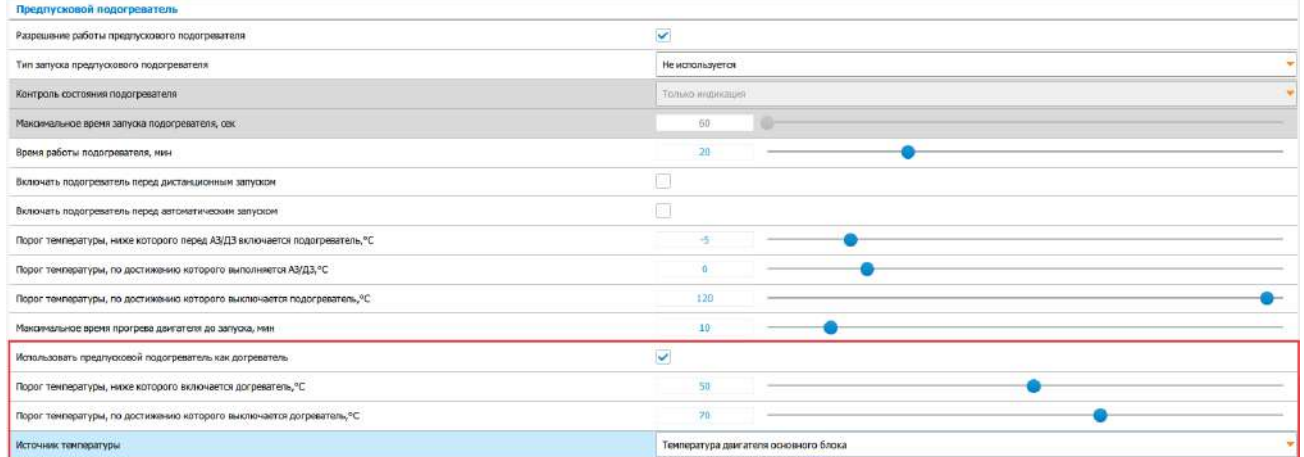

Если во время работы двигателя температура двигателя опустится ниже заданного порога включения догревателя, то будет запущен предпусковой подогреватель.

На работающем двигателе при достижении температуры двигателя заданного порога выключения догревателя, предпусковой подогреватель будет остановлен.

Если во время работы догревателя двигатель будет остановлен, предпусковой подогреватель будет отключен.

#### В мобильное приложение добавлена настройка автоматического выхода из сервисного режима

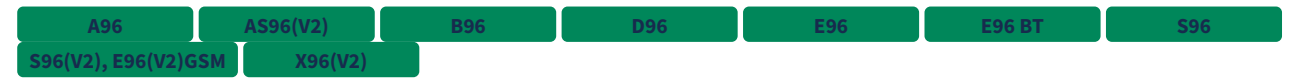

Настройка автоматического выхода из сервисного режима доступна пользователю в мобильном приложении и на сайте starline.online.

### Изменен текст SMS-оповещения о выполнении калибровки страховой телематики **A96 AS96(V2) B96 D96 S96 S96(V2), E96(V2)GSM X96(V2)**

Изменен текст SMS-оповещения об успешном обучении страховой телематики для телефона M1 на «Калибровка страховой телематики выполнена».

Добавлена функция «Вход датчика демонтажа системы»

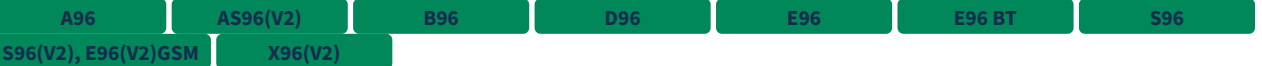

#### В охранный комплекс добавлена функция:

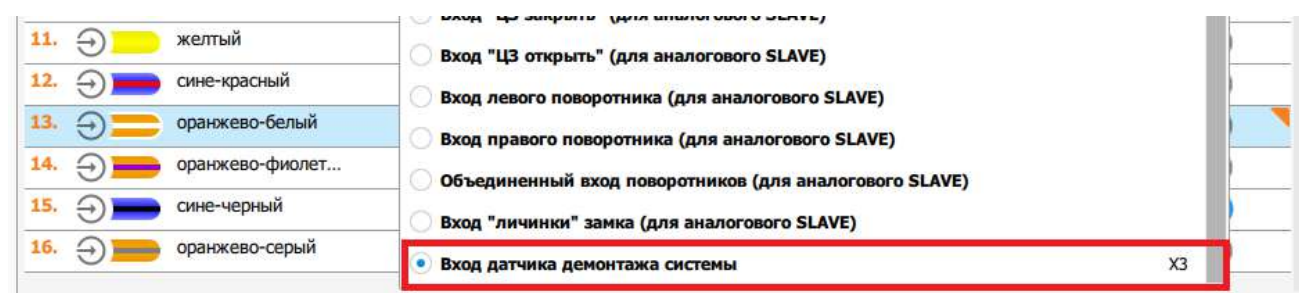

При изменении входа в активное состояние в неохранных режимах выполняется уведомление в диагностику StarLine Master, на сервер и в мобильное приложение, а также посредством SMSсообщения на номер телефона М1. Если комплекс находится в сервисном режиме, в режиме «Снято с охраны» или «Запрет поездки», то SMS-сообщение на М1 отправляется однократно до выхода комплекса из сервисного режима, перехода в режим «В охране» или «Снято с охраны».

В остальных случаях SMS-сообщение на М1 отправляется при каждом изменении входа в активное состояние.

При изменении входа в активное состояние в охранных режимах система переходит в тревогу. Выполняется звонок на номер телефона М1, уведомление в диагностику StarLine Master, уведомление на сервер и в мобильное приложение, а также посредством SMS-сообщения на номер телефона М1.

#### 9.4.48.2 Исправленные ошибки

- 1. Сбрасывались настроенные «Сигналы состояния» и «Функции управления» в CAN после подключения охранного блока к Starline Master.
- 2. Исправлено управление видеорегистратором при включении зажигания в сервисном режиме.
- 3. Не было импульса на кнопку «старт-стоп» при выполнении программной нейтрали при запуске по CAN+LIN.

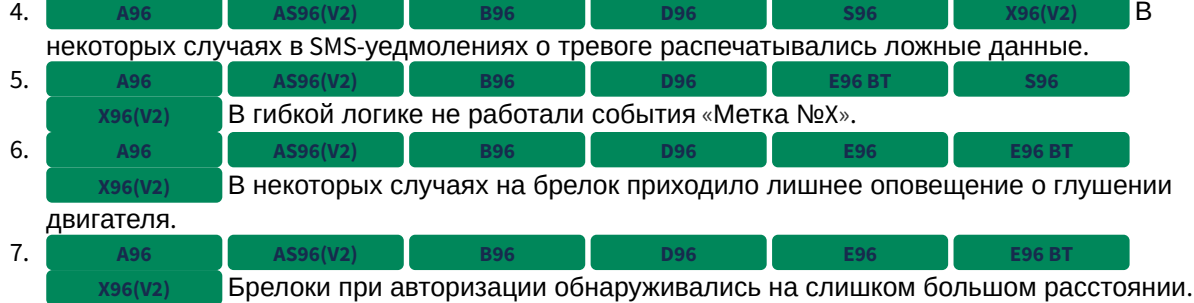

- 8. Не включалась блокировка на R6 ECO при отключении и включении питания основного блока, если до отключения питания комплекс был в охране. **A96 AS96(V2) B96 D96 E96 BT S96 X96(V2)**
- 9. Исправлена работа автозапуска по будильнику в связке E96 + M66, если он настраивался с помощью starline.online или мобильного приложения StarLine. **E96 BT**
- 10. Преждевременная остановка работы турботаймера при запуске по CAN+LIN приводила к тревоге. 11. Не работала задержка включения модуля обхода при запуске по CAN+LIN.
- 12. Отсутствовала возможность настроить кнопки руля на аналоговые входы на каналах XS1-8 и XS1-9. **E96 E96 BT**

#### 9.4.48.3 Известные ошибки

- 1. Команда, отправленная на M66, не будет выполнена охранным комплексом E96 BT, если на момент ее получения нет связи между E96 BT и M66 по BLE. **2.X.X E96 BT**
- 2. Не работает задержка выключения модуля обхода после выключения аксессуаров при управлении двигателем. **2.19.5**
- 3. 4. При включенной авторизации владельца по брелку и выключенной настройке «Требовать авторизацию владельца при снятии следующими способами» → «Брелок StarLine», после подачи команды с помощью брелка «Отпереть багажник», запускается алгоритм ожидания авторизации владельца. **A96 AS96(V2) B96 D96 E96 E96BT E96(V2) S96(V2), E96(V2)GSM X96(V2) 2.X.X**
- После команды выключения охраны с мобильного приложения StarLine по BLE, копмлекс не переходит в «ожидание авторизации» при включенной настройке «Требовать авторизацию владельца при снятии следующими способами» → «starline-online.ru или мобильное приложение». **2.X.X A96 AS96(V2) B96 D96 S96 S96(V2), E96(V2)GSM X96(V2)**
- 5. Не работал сброс турботаймера с помощью стояночного тормоза, если турботаймер был активирован паркингом. **2.X.X**
- 6. Каналы R6 ECO включаются неодновременно в случае, если на них настроены одинаковые функции (блокировка двигателя, статусный выход и т. д.). **2.X.X A96 AS96(V2) B96 D96 E96 BT S96(V2), E96(V2)GSM X96(V2)**
- 7. В гибкой логике условия вида «Напряжение АКБ» начинают выполняться не сразу при пересечении заданного порога (например, для условия с шагом в 1 В при настроенном пороге 12 условие сработает при достижении напряжением в диагностике StarLine Мастер значения 13 В, а не 12.01 В). **2.X.X**
- 8. После восстановления связи с R6ECO ошибочно выключалась НР блокировка при отключенном зажигании в снято с охраны. **2.20.0 A96 AS96(V2) B96 D96 E96 BT S96 S96(V2), E96(V2)GSM X96(V2)**
- 9. Неверно определяется температура выносного термодатчика основного блока при значениях на границах диапазона. **2.20.0**
- 10. 11. В некоторых случаях не определяется баланс SIM-карты Tele2. В некоторых случаях система не принимает код валидатора в «Запрете поездки», если включена настройка «Снятие запрета поездки» → «Штатные кнопки автомобиля» и выключена настройка «Авторизация владельца» → «Штатные кнопки автомобиля». **2.X.X A96 AS96(V2) B96 D96 S96**  $Y96(N2)$ **2.X.X 2.X.X**
- 12. Время ожидания ввода очередной цифры пин-кода сервисной кнопкой или датчиком ручки двери не учитывает время индикации номера последней введенной цифры, изза чего в некоторых случаях можно не успеть ввести цифру до истечения таймаута.
- 13. В некоторых случаях температура салона измеряется неверно. **2.20.0 E96 E96 BT S96**

Программное обеспечение – 294

14. **Виден и не за несля на настройка двигат**еля по началу движению, если настройка чувствительности датчика движения выставлена в значение 0.

# 9.5 Брелоки

Для обновления ПО брелоков используйте приложение [StarLine Master.](https://help.starline.ru/slm/ru/skachat)

# 9.5.1 Версия 1.15.7

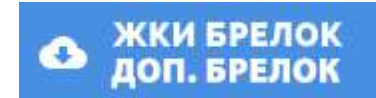

**Выпущена 21.06.2022** 

[→ Подробное описание изменений в версии](#page-297-0) [1.15.7](#page-297-0)

# 9.5.2 Версия 1.15.6

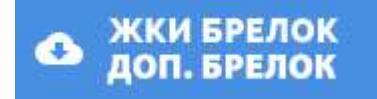

**Выпущена • 07.04.2022** 

- Архитектурная оптимизация поддержки разных ревизий брелоков
- [→ Подробное описание изменений в версии](#page-298-0) [1.15.6](#page-298-0)

# 9.5.3 Версия 1.15.2

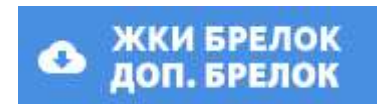

**Выпущена 26.04.2021** 

- Добавлена индикация срабатывания BLE-геркона и датчика движения в BLE-герконе
- Добавлена поддержка новых брелоков с микроконтроллерами STM32L073 и/или трансиверами S2-LP
- [→ Подробное описание изменений в версии](#page-299-0) [1.15.2](#page-299-0)

# 9.5.4 Версия 1.15.0

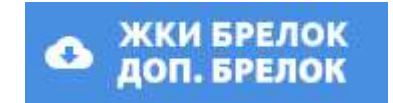

**Выпущена** 11.03.2020

- Добавлена поддержка брелоков A96 и B96 с вертикальным дисплеем
- [→ Подробное описание изменений в версии](http://10.1.12.68/display/E96/remotekey1.15.0) [1.15.0](http://10.1.12.68/display/E96/remotekey1.15.0)

# <span id="page-297-0"></span>9.5.5 1.15.7

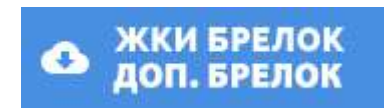

Выпущена 21.06.2022

- [9.5.5.1](#page-297-1) [Новые функции](#page-297-1)
- [9.5.5.2](#page-297-2) [Исправленные ошибки](#page-297-2)
- [9.5.5.3](#page-297-3) [Известные ошибки](#page-297-3)

# <span id="page-297-1"></span>9.5.5.1 Новые функции

Отсутствуют.

#### <span id="page-297-2"></span>9.5.5.2 Исправленные ошибки

На некоторых брелоках время могло отклоняться на 2-3 минуты за сутки.

<span id="page-297-3"></span>9.5.5.3 Известные ошибки

Отсутствуют.

# <span id="page-298-0"></span>9.5.6 1.15.6

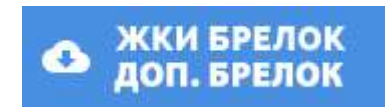

#### **Выпущена 1** 07.04.2022

- [9.5.6.1](#page-298-1) [Новые функции](#page-298-1)
	- [Архитектурная оптимизация поддержки разных ревизий брелоков](#page-298-2)
- [9.5.6.2](#page-298-3) [Исправленные ошибки](#page-298-3)
- [9.5.6.3](#page-298-4) [Известные ошибки](#page-298-4)

### <span id="page-298-1"></span>9.5.6.1 Новые функции

#### <span id="page-298-2"></span>Архитектурная оптимизация поддержки разных ревизий брелоков

#### <span id="page-298-3"></span>9.5.6.2 Исправленные ошибки

Отсутствуют.

#### <span id="page-298-4"></span>9.5.6.3 Известные ошибки

1. На некоторых брелоках время может отклоняться на 2-3 минуты за сутки.

# <span id="page-299-0"></span>9.5.7 1.15.2

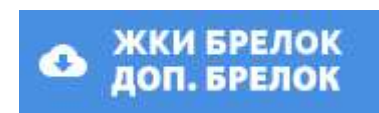

#### **Выпущена 26.04.2021**

- [9.5.7.1](#page-299-1) [Новые функции](#page-299-1)
	- [Добавлена индикация срабатывания](#page-299-2) [BLE-](#page-299-2)[геркона и датчика движения в](#page-299-2) [BLE-](#page-299-2)[герконе](#page-299-2)
	- [Добавлена поддержка новых брелоков с микроконтроллерами](#page-301-0) [STM32L073](#page-301-0) [и](#page-301-0)[/](#page-301-0)[или](#page-301-0) [трансиверами](#page-301-0) [S2-LP](#page-301-0)
- [9.5.7.2](#page-301-1) [Исправленные ошибки](#page-301-1)
- [9.5.7.3](#page-302-0) [Известные ошибки](#page-302-0)

#### <span id="page-299-1"></span>9.5.7.1 Новые функции

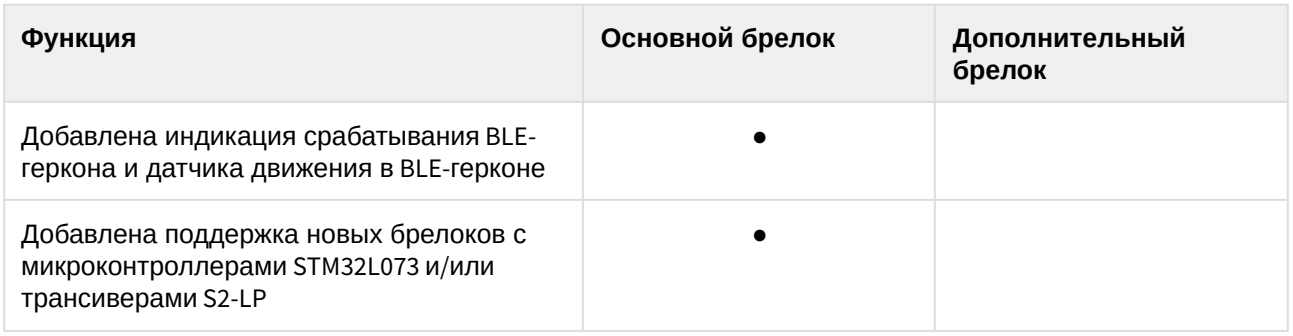

<span id="page-299-2"></span>Добавлена индикация срабатывания BLE-геркона и датчика движения в BLE-герконе

Доступно для версии ПО основного блока комплекса 2.22.0 и выше.

При переходе комплекса в режим «Тревога» по нарушению зоны BLE-геркона или датчика движения в BLE-герконе на экране брелока отобразится надпись «ГЕРК» или «ГЕРК dd».

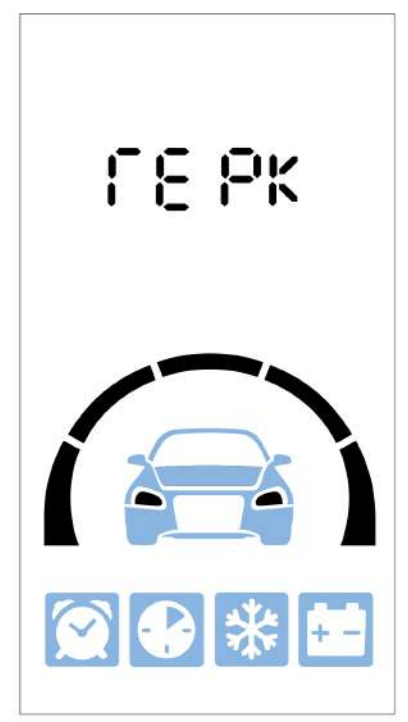

Рис. 1. Индикация при нарушении зоны BLE-геркона на брелоке с вертикальным дисплеем

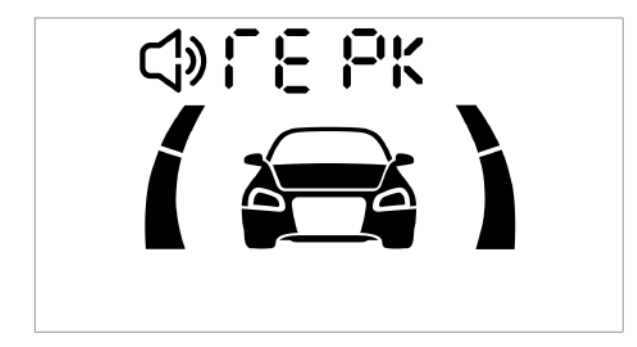

Рис. 2. Индикация при нарушении зоны BLE-геркона на брелоке с горизонтальнымдисплеем

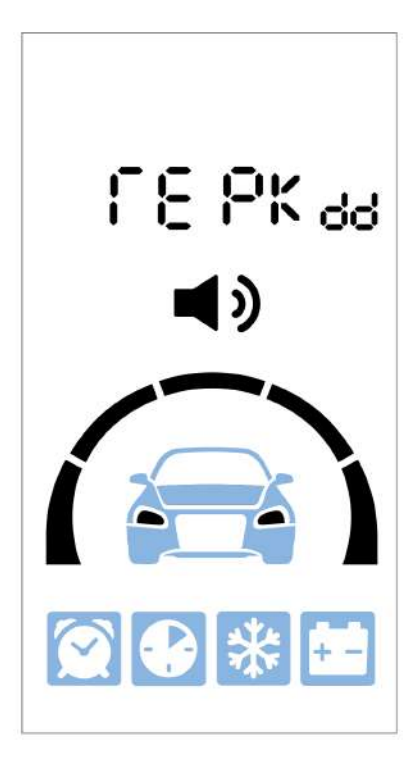

Рис. 3. Индикация при нарушении зоны датчика движения в BLE-герконе на брелоке с вертикальным дисплеем

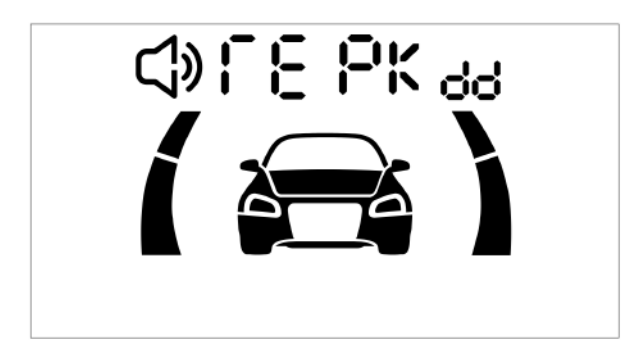

Рис. 4. Индикация при нарушении зоны датчика движения в BLE-герконе на брелоке с горизонтальным дисплеем

<span id="page-301-0"></span>Добавлена поддержка новых брелоков с микроконтроллерами STM32L073 и/или трансиверами S2-LP

#### <span id="page-301-1"></span>9.5.7.2 Исправленные ошибки

- 1. Нестабильно работало оповещение о разряженной батарейке в брелоке.
- 2. Изображение на дисплее кратковременно пропадало при активации подсветки нажатием на любую кнопку.

#### <span id="page-302-0"></span>9.5.7.3 Известные ошибки

1. На некоторых брелоках время может отклоняться на 2-3 минуты за сутки.

# 9.5.8 1.15.0

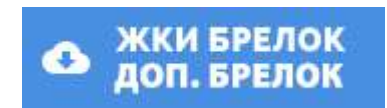

#### **Выпущена** 11.03.2020

- [9.5.8.1](#page-303-0) [Новые функции](#page-303-0)
	- [Добавлена поддержка брелоков](#page-303-1) [A96](#page-303-1) [и](#page-303-1) [B96](#page-303-1) [с вертикальным дисплеем](#page-303-1)
- [9.5.8.2](#page-303-2) [Исправленные ошибки](#page-303-2)
- [9.5.8.3](#page-303-3) [Известные ошибки](#page-303-3)

#### <span id="page-303-0"></span>9.5.8.1 Новые функции

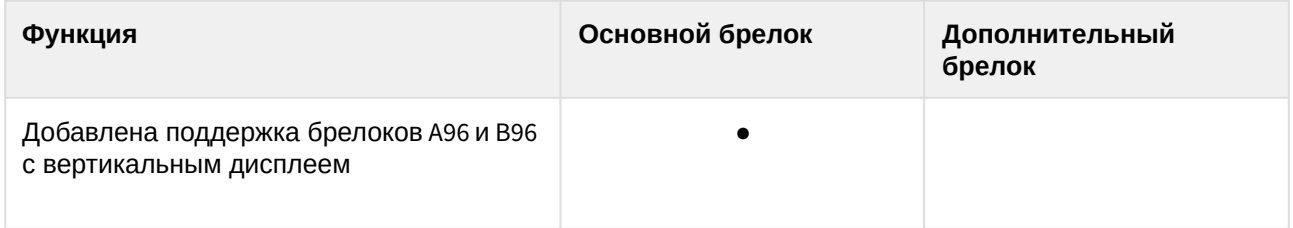

<span id="page-303-1"></span>Добавлена поддержка брелоков A96 и B96 с вертикальным дисплеем

#### <span id="page-303-2"></span>9.5.8.2 Исправленные ошибки

- 1. Некорректно работала авторизация владельца и режим «Антиограбление» по пропаданию брелока.
- 2. Некоторые команды могли не выполняться (в частности, отключение «Сервисного режима»).

#### <span id="page-303-3"></span>9.5.8.3 Известные ошибки

- 1. Нестабильно работает оповещение о разряженной батарейке в брелоке.
- 2. **1.13.0** Изображение на дисплее кратковременно пропадает при активации подсветки нажатием на любую кнопку.

# 9.6 Метка

Для обновления программного обеспечения метки на актуальную версию скачайте приложение [StarLine Master](http://10.1.12.68/display/SLMT) и, следуя инструкции, подключите метку

Для того чтобы обновить программное обеспечения метки на актуальную версию:

- 1. Скачайте и установите приложение [StarLine Master](https://help.starline.ru/slm/ru/skachat).
- 2. Следуйте [инструкции по обновлению программного обеспечения метки](https://help.starline.ru/slm/ru/instruktsiya-pol-zovatelya/obnovlenie-programmnogo-obespecheniya/metki-bluetooth-smart).

# 10 Обратная связь

- 10.1 Помогите нам сделать инструкции для охранных комплексов лучше.
- 10.2 Отправляйте свои вопросы и предложения. Для этого заполните форму, представленную ниже:

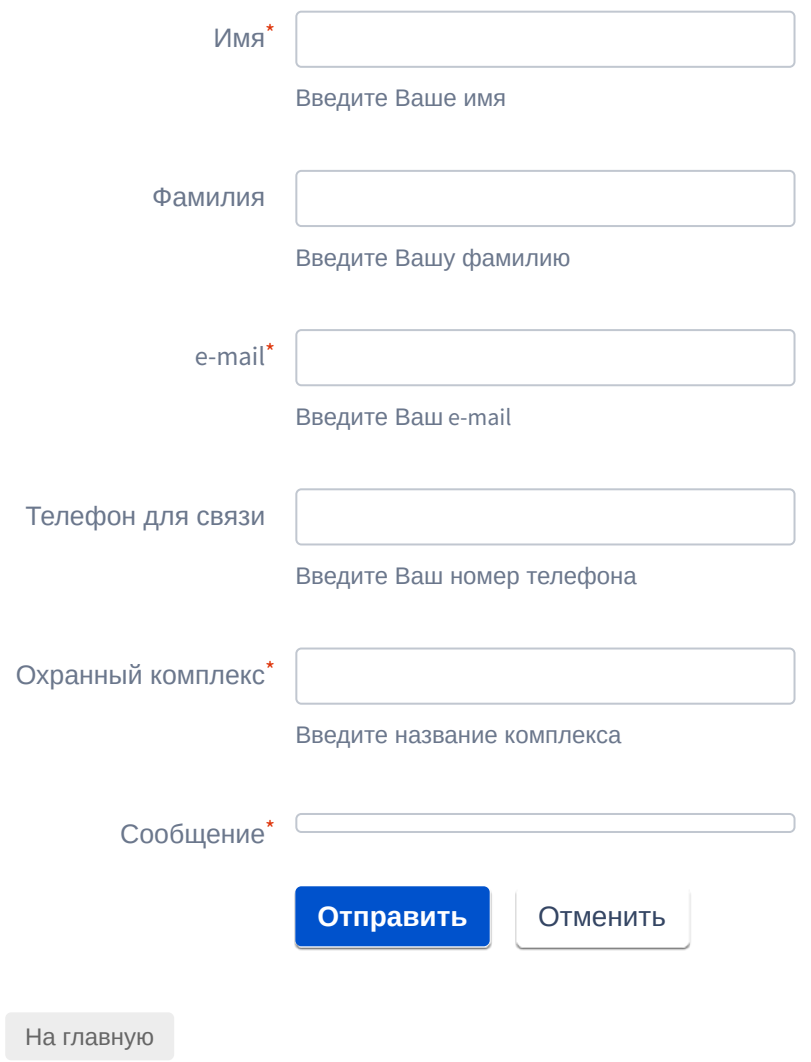